IBM WebSphere eXtreme Scale Version 8.6

# *Programming Guide June 2013*

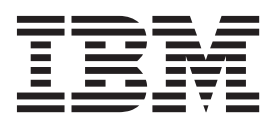

This edition applies to version 8, release 6, of WebSphere eXtreme Scale and to all subsequent releases and modifications until otherwise indicated in new editions.

#### **© Copyright IBM Corporation 2009, 2013.**

US Government Users Restricted Rights – Use, duplication or disclosure restricted by GSA ADP Schedule Contract with IBM Corp.

# **Contents**

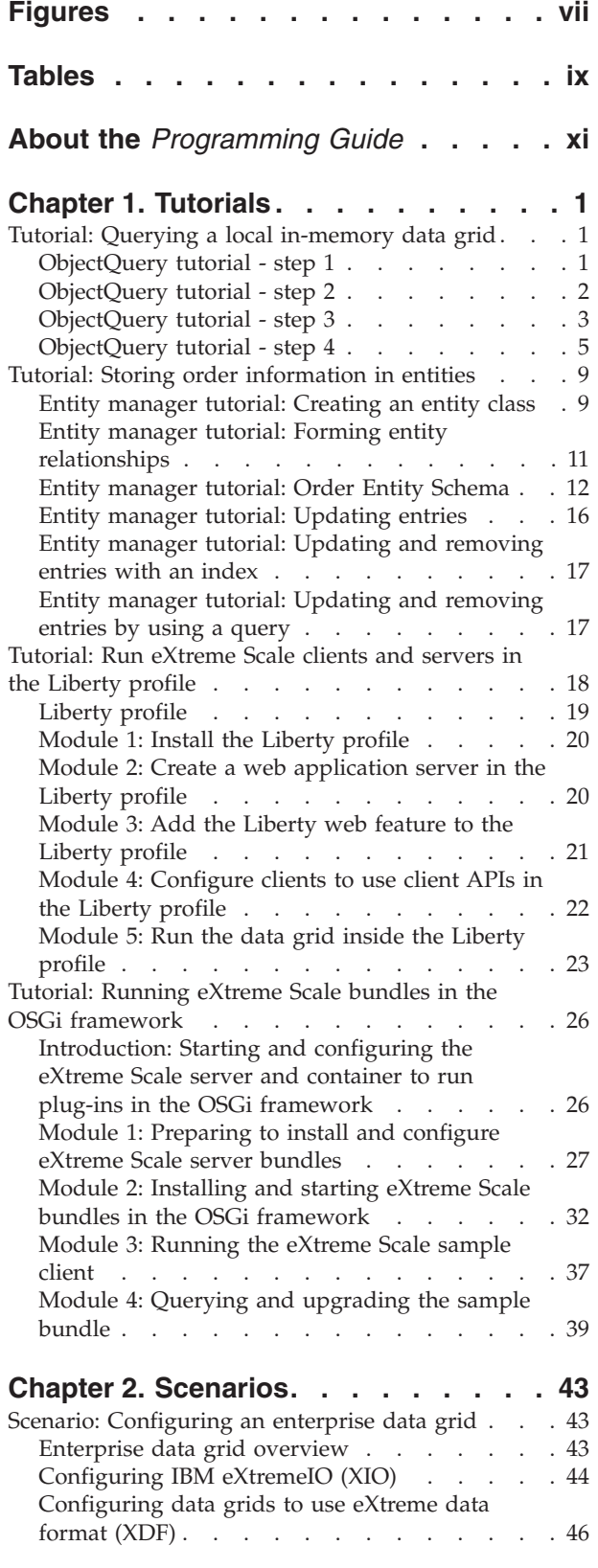

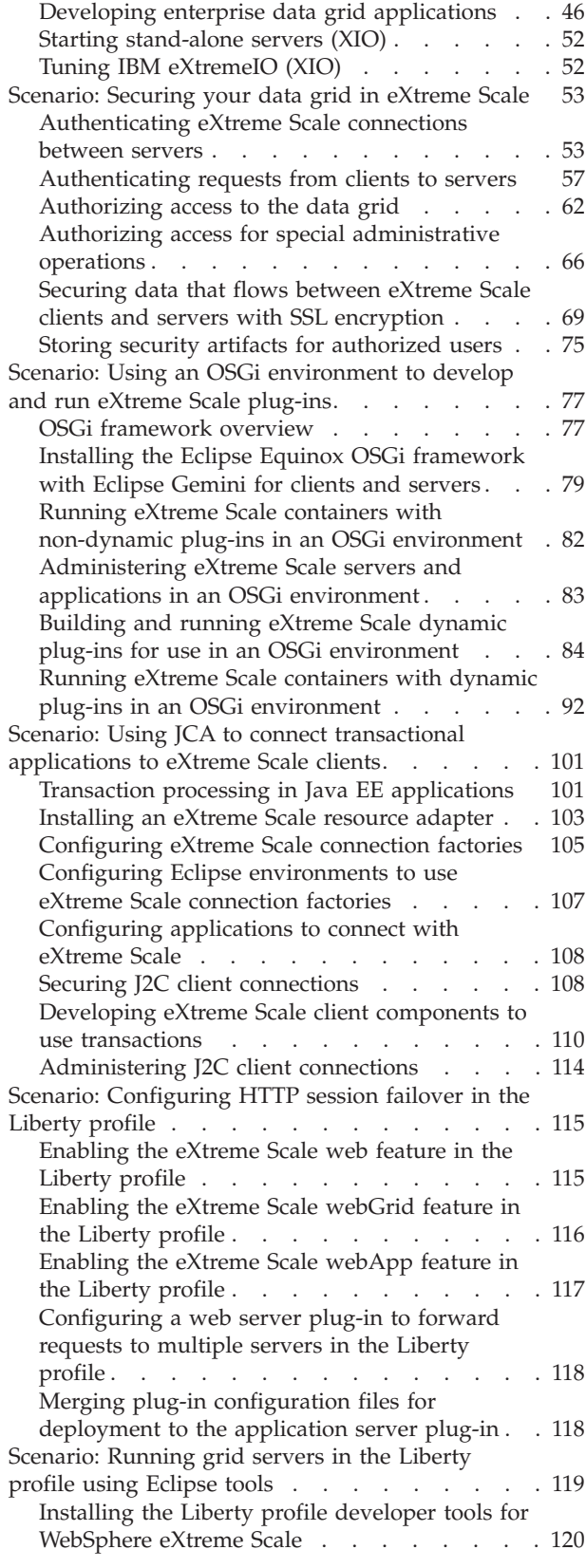

[Setting up your development environment](#page-132-0) within Eclipse [. . . . . . . . . . . . 121](#page-132-0) [Migrating a WebSphere Application Server](#page-134-0) [memory-to-memory replication or database session](#page-134-0) [to use WebSphere eXtreme Scale session](#page-134-0) management . . . . . . . . . . . . 123 [Taking note of previous configuration settings in](#page-134-0) [WebSphere Application Server administrative](#page-134-0) console [. . . . . . . . . . . . . . 123](#page-134-0) [Creating the catalog service domain for](#page-136-0) [WebSphere eXtreme Scale session management . 125](#page-136-0) [Configuring WebSphere eXtreme Scale to use](#page-136-0) [your previous configuration settings. . . . . 125](#page-136-0) [Scenario: Using WebSphere eXtreme Scale as a](#page-139-0) dynamic cache provider . . . . . . . . . 128 [Dynamic cache provider overview](#page-139-0) . . . . [128](#page-139-0) [Planning environment capacity](#page-146-0) . . . . . [135](#page-146-0) [Configuring an Enterprise Data Grid in a](#page-146-0) [stand-alone environment for dynamic caching . 135](#page-146-0) [Configuring an Enterprise Data Grid for](#page-149-0) [dynamic caching using a Liberty profile . . . 138](#page-149-0) [Configuring dynamic cache instances](#page-152-0) . . . . [141](#page-152-0)

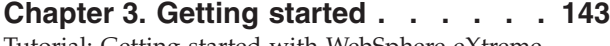

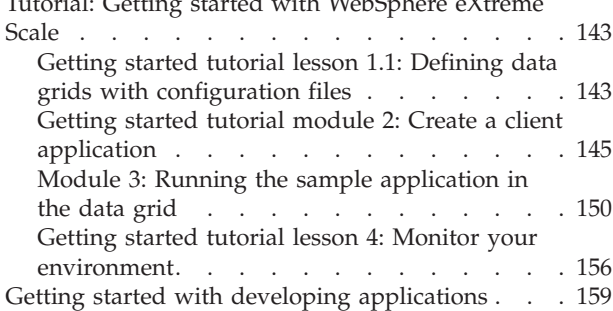

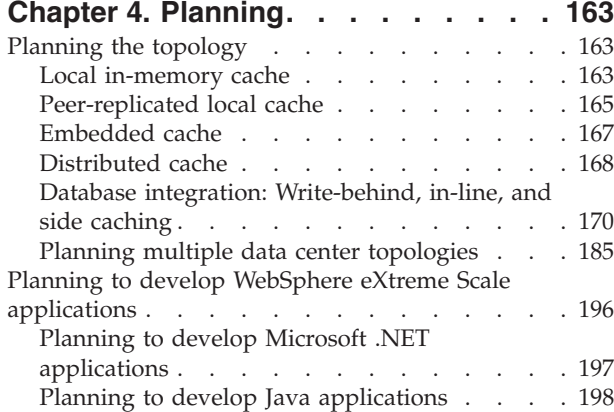

#### **[Chapter 5. Developing applications 209](#page-220-0)**

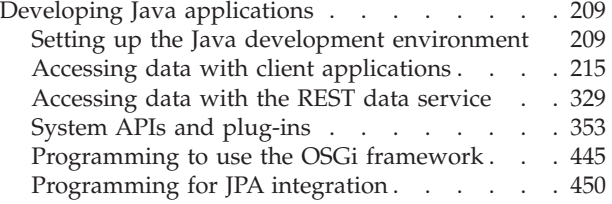

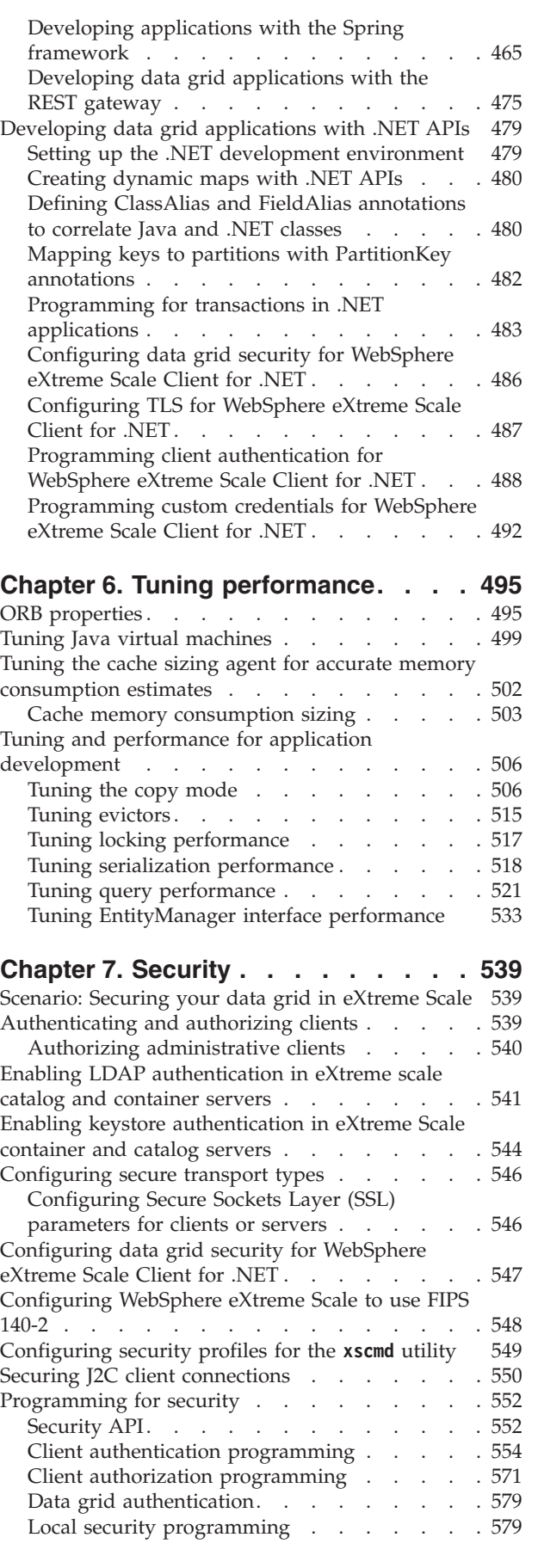

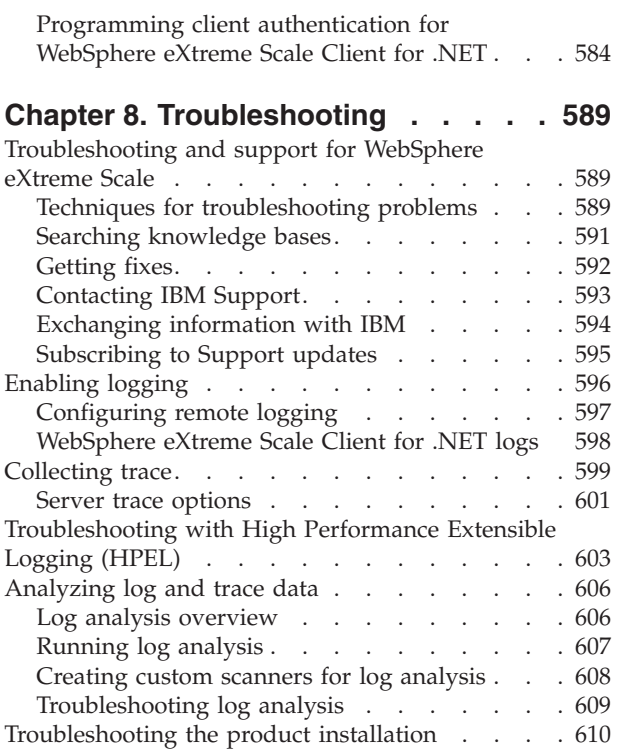

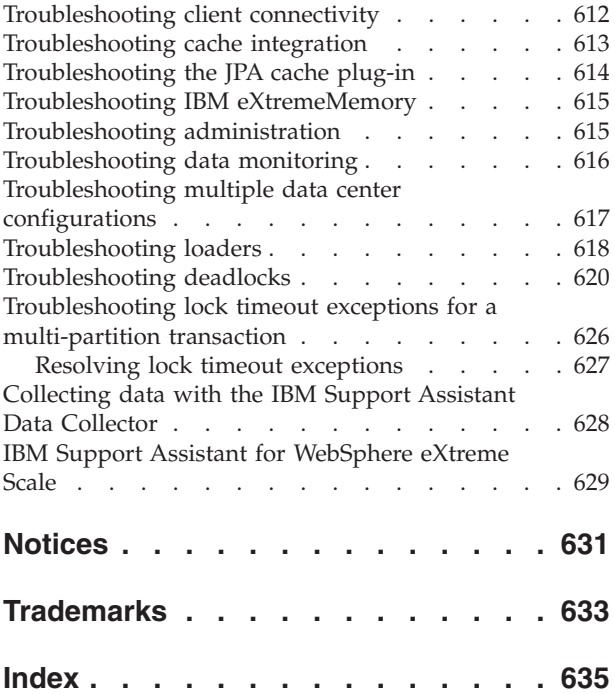

# <span id="page-6-0"></span>**Figures**

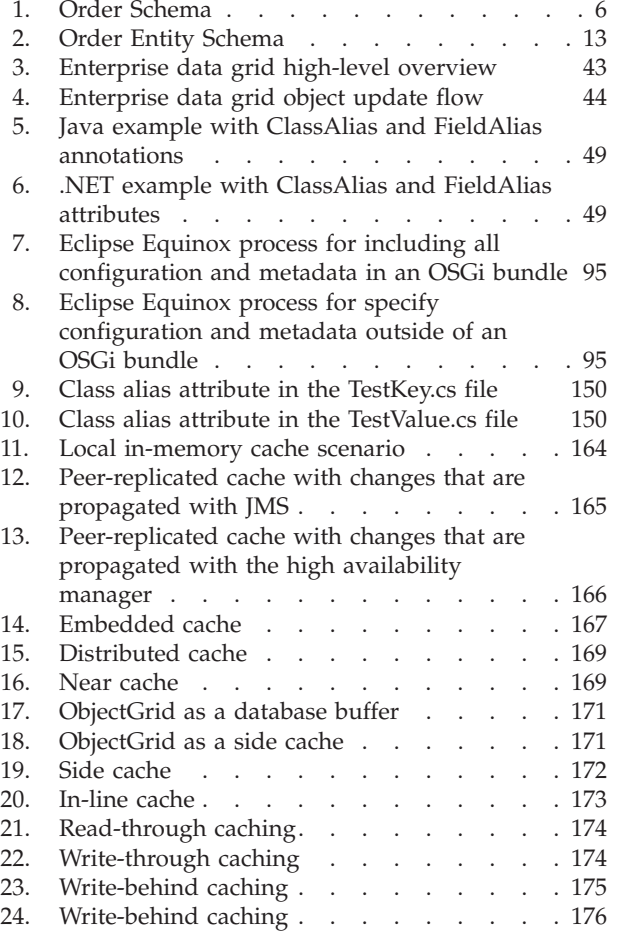

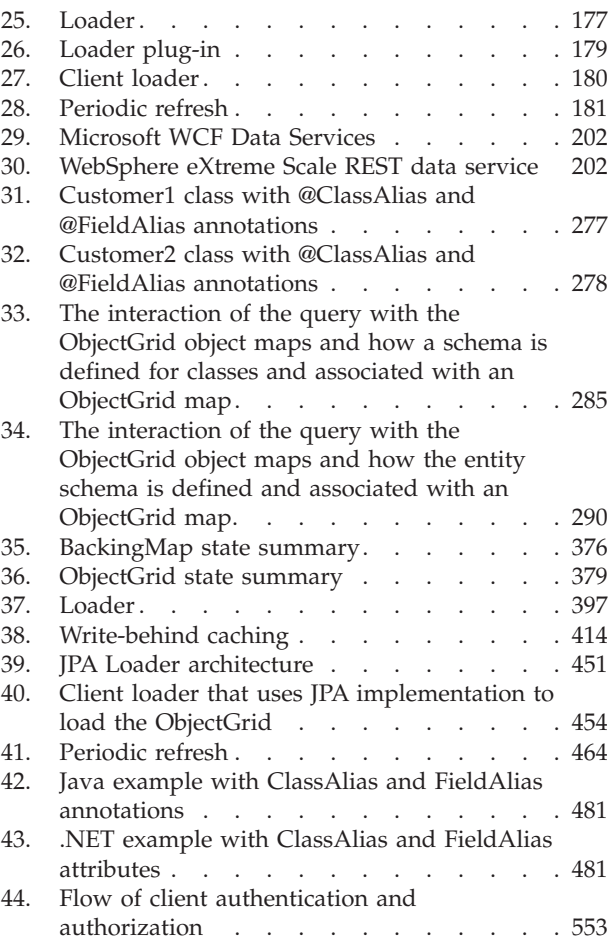

# <span id="page-8-0"></span>**Tables**

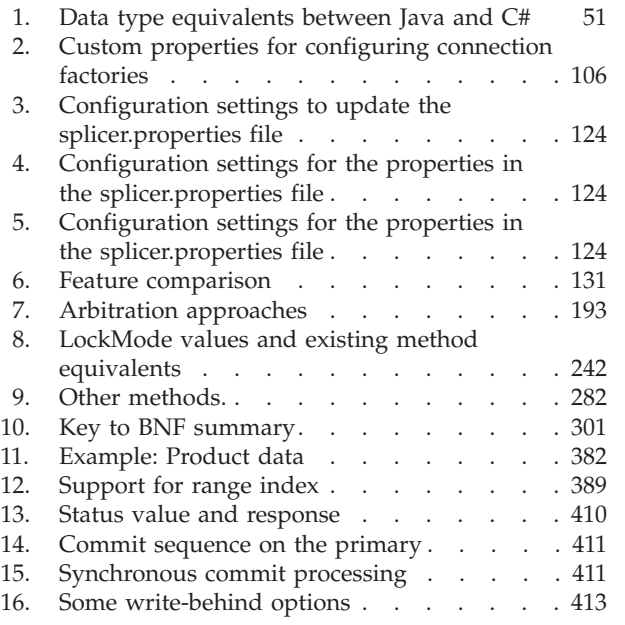

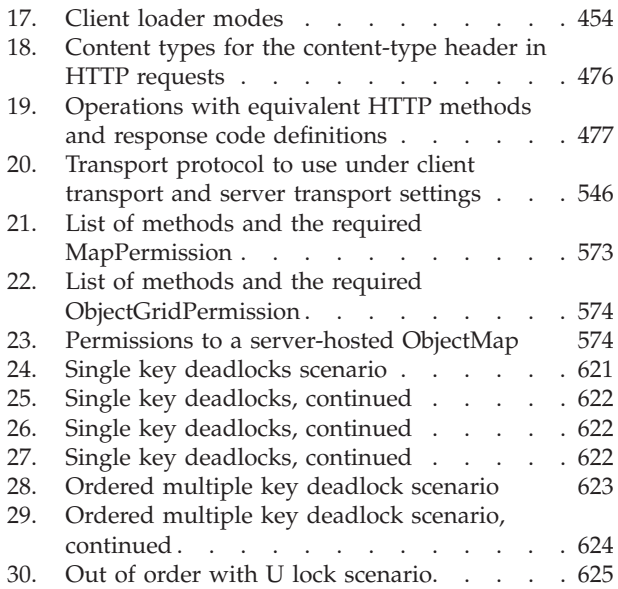

# <span id="page-10-0"></span>**About the** *Programming Guide*

The WebSphere® eXtreme Scale documentation set includes three volumes that provide the information necessary to use, program for, and administer the WebSphere eXtreme Scale product.

## **WebSphere eXtreme Scale library**

The WebSphere eXtreme Scale library contains the following books:

- v The *Product Overview* contains a high-level view of WebSphere eXtreme Scale concepts, including use case scenarios, and tutorials.
- v The *Installation Guide* describes how to install common topologies of WebSphere eXtreme Scale.
- v The *Administration Guide* contains the information necessary for system administrators, including how to plan application deployments, plan for capacity, install and configure the product, start and stop servers, monitor the environment, and secure the environment.
- The *Programming Guide* contains information for application developers on how to develop applications for WebSphere eXtreme Scale using the included API information.

To download the books, go to the [WebSphere eXtreme Scale library page.](http://www-01.ibm.com/software/webservers/appserv/extremescale/library/index.html)

You can also access the same information in this library in the [WebSphere eXtreme](http://pic.dhe.ibm.com/infocenter/wxsinfo/v8r6/index.jsp) [Scale Version 8.6 information center.](http://pic.dhe.ibm.com/infocenter/wxsinfo/v8r6/index.jsp) .

## **Using the books offline**

All of the books in the WebSphere eXtreme Scale library contain links to the information center, with the following root URL: http://pic.dhe.ibm.com/ infocenter/wxsinfo/v8r6. These links take you directly to related information. However, if you are working offline and encounter one of these links, you can search for the title of the link in the other books in the library. The API documentation, glossary, and messages reference are not available in PDF books.

#### **Who should use this book**

This book is intended primarily for application developers.

#### **Getting updates to this book**

You can get updates to this book by downloading the most recent version from the [WebSphere eXtreme Scale library page.](http://www-01.ibm.com/software/webservers/appserv/extremescale/library/index.html)

#### **How to send your comments**

Contact the documentation team. Did you find what you needed? Was it accurate and complete? Send your comments about this documentation by e-mail to [wasdoc@us.ibm.com.](mailto:wasdoc@us.ibm.com?subject=WebSphere eXtreme Scale)

# <span id="page-12-0"></span>**Chapter 1. Tutorials**

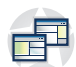

You can use tutorials to help you understand product usage scenarios, including entity manager, queries, and security.

## **Tutorial: Querying a local in-memory data grid**

Java

You can develop a local in-memory ObjectGrid that can store order information for a website, and use the ObjectQuery API to query the data grid.

#### **Before you begin**

Be sure to have objectgrid.jar file in the classpath.

#### **About this task**

Each step in the tutorial builds on the previous step. Follow each of the steps to build a simple Java™ Platform, Standard Edition Version 5 or later application that uses an in-memory, local data grid.

## **ObjectQuery tutorial - step 1**

Java

With the following steps, you can continue to develop a local, in-memory ObjectGrid that stores order information for an online retail store using the ObjectMap APIs. You define a schema for the map and run a query against the map.

## **Procedure**

1. Create an ObjectGrid with a map schema.

Create an ObjectGrid with one map schema for the map, then insert an object into the cache and later retrieve it using a simple query.

**OrderBean.java**

```
public class OrderBean implements Serializable {
   String orderNumber;
   java.util.Date date;
   String customerName;
   String itemName;
    int quantity;
   double price;
}
```
2. Define the primary key.

The previous code shows an OrderBean object. This object implements the java.io.Serializable interface because all objects in the cache must (by default) be Serializable.

<span id="page-13-0"></span>The orderNumber attribute is the primary key of the object. The following example program can be run in stand-alone mode. You should follow this tutorial in an Eclipse Java project that has the objectgrid.jar file added to the class path.

```
Application.java
```
package querytutorial.basic.step1;

```
import java.util.Iterator;
import com.ibm.websphere.objectgrid.ObjectGrid;
import com.ibm.websphere.objectgrid.ObjectGridManagerFactory;
import com.ibm.websphere.objectgrid.ObjectMap;
import com.ibm.websphere.objectgrid.Session;
import com.ibm.websphere.objectgrid.config.QueryConfig;
import com.ibm.websphere.objectgrid.config.QueryMapping;
import com.ibm.websphere.objectgrid.query.ObjectQuery;
public class Application
{
    static public void main(String [] args) throws Exception
    {
        ObjectGrid og = ObjectGridManagerFactory.getObjectGridManager().createObjectGrid();
        og.defineMap("Order");
        // Define the schema
        QueryConfig queryCfg = new QueryConfig();
      queryCfg.addQueryMapping(new QueryMapping("Order", OrderBean.class.getName(),
"orderNumber", QueryMapping.FIELD_ACCESS));
        og.setQueryConfig(queryCfg);
         Session s = og.getSession();
ObjectMap orderMap = s.getMap("Order");
        s.begin();
        OrderBean o = new OrderBean();
        o.customerName = "John Smith";
         o.date = new java.util.Date(System.currentTimeMillis());
o.itemName = "Widget";
        o.orderNumber = "1";
        o.price = 99.99;
        o.quantity = 1;
         orderMap.put(o.orderNumber, o);
s.commit();
         s.begin();
        ObjectQuery query = s.createObjectQuery("SELECT o FROM Order o WHERE o.itemName='Widget'");
        Iterator result = query.getResultIterator();
        o = (OrderBean) result.next();
        System.out.println("Found order for customer: " + o.customerName);
        s.commit();
// Close the session (optional in Version 7.1.1 and later) for improved performance
s.close();
}
}
```
This eXtreme Scale application first initializes a local ObjectGrid with an automatically generated name. Next, the application creates a BackingMap and a QueryConfig that defines what Java type is associated with the map, the name of the field that is the primary key for the map, and how to access the data in the object. You then obtain a Session to get the ObjectMap instance and insert an OrderBean object into the map in a transaction.

After the data is committed into the cache, you can use ObjectQuery to find the OrderBean using any of the persistent fields in the class. Persistent fields are those that do not have the transient modifier. Because you did not define any indexes on the BackingMap, ObjectQuery must scan each object in the map using Java reflection.

#### **What to do next**

"ObjectQuery tutorial - step 2" demonstrates how an index can be used to optimize the query.

# **ObjectQuery tutorial - step 2**

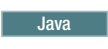

<span id="page-14-0"></span>With the following steps, you can continue to create an ObjectGrid with one map and an index, along with a schema for the map. Then you can insert an object into the cache and later retrieve it using a simple query.

## **Before you begin**

Be sure that you have completed ["ObjectQuery tutorial - step 1" on page 1](#page-12-0) before proceeding with this step of the tutorial.

## **Procedure**

## **Schema and index**

**Application.java**

```
// Create an index
   HashIndex idx= new HashIndex();
   idx.setName("theItemName");
    idx.setAttributeName("itemName");
    idx.setRangeIndex(true);
    idx.setFieldAccessAttribute(true);
   orderBMap.addMapIndexPlugin(idx);
}
```
The index must be a com.ibm.websphere.objectgrid.plugins.index.HashIndex instance with the following settings:

- The Name is arbitrary, but must be unique for a given BackingMap.
- The AttributeName is the name of the field or bean property which the indexing engine uses to introspect the class. In this case, it is the name of the field for which you will create an index.
- RangeIndex must always be true.
- FieldAccessAttribute should match the value set in the QueryMapping object when the query schema was created. In this case, the Java object is accessed using the fields directly.

When a query runs that filters on the itemName field, the query engine automatically uses the defined index. Using the index allows the query to run much faster and a map scan is not needed. The next step demonstrates how an index can be used to optimize the query. [Next step](#page-14-1)

## **ObjectQuery tutorial - step 3**

<span id="page-14-1"></span>**Java** 

With the following step, you can create an ObjectGrid with two maps and a schema for the maps with a relationship, then insert objects into the cache and later retrieve them using a simple query.

## **Before you begin**

Be sure you have completed ["ObjectQuery tutorial - step 2" on page 2](#page-13-0) prior to proceeding with this step.

## **About this task**

In this example, there are two maps, each with a single Java type mapped to it. The Order map has OrderBean objects and the Customer map has CustomerBean objects in it.

#### **Procedure**

Define maps with a relationship. **OrderBean.java**

```
public class OrderBean implements Serializable {
   String orderNumber;
   java.util.Date date;
   String customerId;
   String itemName;
   int quantity;
   double price;
}
```
The OrderBean no longer has the customerName in it. Instead, it has the customerId, which is the primary key for the CustomerBean object and the Customer map.

#### **CustomerBean.java**

{

```
public class CustomerBean implements Serializable{
    private static final long serialVersionUID = 1L;
   String id;
   String firstName;
   String surname;
   String address;
   String phoneNumber;
}
```
The relationship between the two types or Maps follows: **Application.java**

```
public class Application
     static public void main(String [] args)
          throws Exception
     {
          ObjectGrid og = ObjectGridManagerFactory.getObjectGridManager().createObjectGrid();
          og.defineMap("Order");
          og.defineMap("Customer");
          // Define the schema
          QueryConfig queryCfg = new QueryConfig();
           queryCfg.addQueryMapping(new QueryMapping(<br>"Order", OrderBean.class.getName(), "orderNumber", QueryMapping.FIELD_ACCESS));<br>queryCfg.addQueryMapping(new QueryMapping(<br>"Customer", CustomerBean.class.getName(), "id", QueryMap
                 OrderBean.class.getName(), CustomerBean.class.getName(), "customerId", null));
          og.setQueryConfig(queryCfg);
           Session s = og.getSession();
ObjectMap orderMap = s.getMap("Order");
          ObjectMap custMap = s.getMap("Customer");
          s.begin();
          CustomerBean cust = new CustomerBean();
          cust.address = "Main Street";
           cust.firstName = "John";
cust.surname = "Smith";
cust.id = "C001";
cust.phoneNumber = "5555551212";
          custMap.insert(cust.id, cust);
```

```
OrderBean o = new OrderBean();
          o.customerId = cust.id;
o.date = new java.util.Date();
o.itemName = "Widget";
         o.orderNumber = "1";
         o.price = 99.99;
          o.quantity = 1;
orderMap.insert(o.orderNumber, o);
         s.commit();
         s.begin();
          ObjectQuery query = s.createObjectQuery(
"SELECT c FROM Order o JOIN o.customerId as c WHERE o.itemName='Widget'");
         Iterator result = query.getResultIterator();
         cust = (CustomerBean) result.next();
         System.out.println("Found order for customer: " + cust.firstName+""+ cust.surname);
 s.commit();
// Close the session (optional in Version 7.1.1 and later) for improved performance
 s.close();
     }
}
```
The equivalent XML in the ObjectGrid deployment descriptor follows:

```
<?xml version="1.0" encoding="UTF-8"?>
<objectGridConfig xmlns:xsi="http://www.w3.org/2001/XMLSchema-instance"
xsi:schemaLocation="http://ibm.com/ws/objectgrid/config ../objectGrid.xsd"
xmlns="http://ibm.com/ws/objectgrid/config">
  <objectGrids>
    <objectGrid name="CompanyGrid">
      <backingMap name="Order"/>
     <backingMap name="Customer"/>
     <querySchema>
         <mapSchemas>
           <mapSchema
            mapName="Order"
             valueClass="com.mycompany.OrderBean"
             primaryKeyField="orderNumber"
            accessType="FIELD"/>
           <mapSchema
            mapName="Customer"
            valueClass="com.mycompany.CustomerBean"
            primaryKeyField="id"
            accessType="FIELD"/>
         </mapSchemas>
         <relationships>
           <relationship
             source="com.mycompany.OrderBean"
             target="com.mycompany.CustomerBean"
             relationField="customerId"/>
         </relationships>
     </querySchema>
    </objectGrid>
  </objectGrids>
</objectGridConfig>
```
## **What to do next**

"ObjectQuery tutorial - step 4," expands the current step by including field and property access objects and additional relationships.

# **ObjectQuery tutorial - step 4**

**Java** 

The following step shows how to create an ObjectGrid with four maps and a schema for the maps. Some of the maps maintain a one-to-one (unidirectional) and <span id="page-17-0"></span>one-to-many (bidirectional) relationship. After creating the maps, you can then run the sample Application.java program to insert objects into the cache and run queries to retrieve these objects.

## **Before you begin**

Be sure to have completed ["ObjectQuery tutorial - step 3" on page 3](#page-14-0) prior to continuing with the current step.

## **About this task**

You are required to create four JAVA classes. These are the maps for the ObjectGrid:

- OrderBean.java
- OrderLineBean.java
- CustomerBean.java
- ItemBean.java

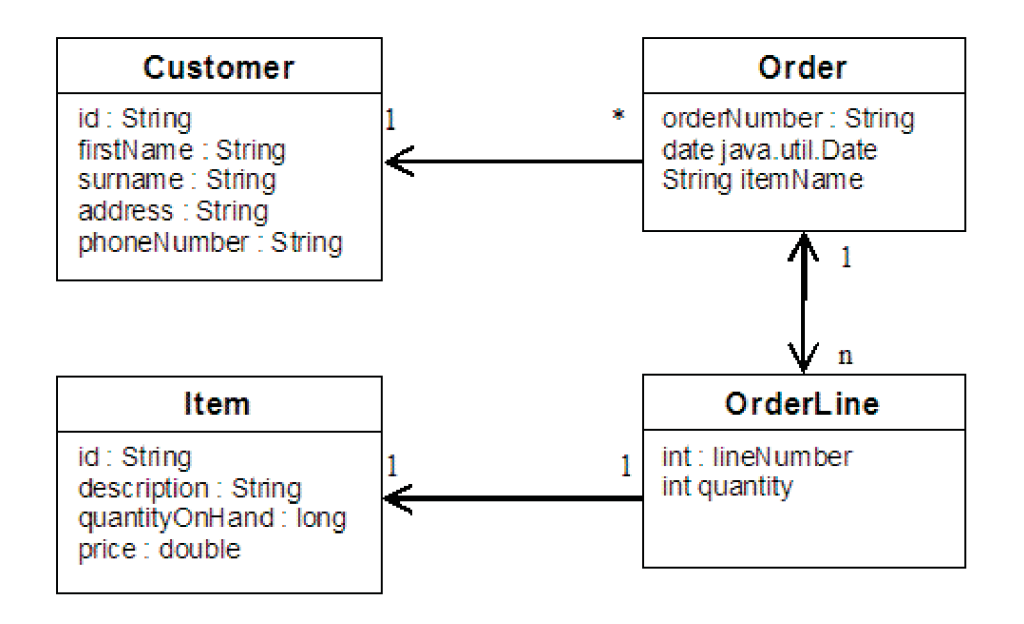

*Figure 1. Order Schema.* An Order schema has a one-to-one relationship with Customer and a one-to-many relationship with OrderLine. The OrderLine map has a one-to-one relationship with Item and includes the quantity ordered.

> After creating these JAVA classes with these relationships, you can then run the sample Application.java program. This program lets you insert objects into the cache and retrieve these using several queries.

#### **Procedure**

1. Create the following JAVA classes:

```
OrderBean.java
public class OrderBean implements Serializable {
  String orderNumber;
  java.util.Date date;
```

```
String customerId;
      String itemName;
      List<Integer> orderLines;
   }
   OrderLineBean.java
   public class OrderLineBean implements Serializable {
     int lineNumber;
     int quantity;
     String orderNumber;
     String itemId;
   }
   CustomerBean.java
   public class CustomerBean implements Serializable{
     String id;
     String firstName;
     String surname;
     String address;
     String phoneNumber;
   }
   ItemBean.java
   public class ItemBean implements Serializable {
     String id;
     String description;
     long quantityOnHand;
     double price;
   }
2. After creating the classes, you can run the sample Application.java:
```

```
Application.java
```

```
public class Application static public void main(String [] args)throws Exception
       // Configure programatically
   objectGrid og = ObjectGridManagerFactory.getObjectGridManager().createObjectGrid();
        og.defineMap("Order");
og.defineMap("Customer");
og.defineMap("OrderLine");
       og.defineMap("Item");
       // Define the schema
        QueryConfig queryCfg = new QueryConfig();<br>queryCfg.addQueryMapping(new QueryMapping("Order", OrderBean.class.getName(), "orderNumber", QueryMapping.FIELD ACCESS));
        queryCfg.addQueryMapping(new QueryMapping("Customer", CustomerBean.class.getName(), "id", QueryMapping.FIELD_ACCESS));<br>queryCfg.addQueryMapping(new QueryMapping("OrderLine", OrderLineBean.class.getName(), "lineNumber", Que
       queryCfg.addQueryRelationship(new QueryRelationship(OrderBean.class.getName(), OrderLineBean.class.getName(),
   "orderLines", "lineNumber"));
       queryCfg.addQueryRelationship(new QueryRelationship(OrderLineBean.class.getName(), ItemBean.class.getName(), "itemId", null));
       og.setQueryConfig(queryCfg);
       // Get session and maps;
        Session s = og.getSession();
ObjectMap orderMap = s.getMap("Order");
ObjectMap custMap = s.getMap("Customer");
ObjectMap itemMap = s.getMap("Item");
       ObjectMap orderLineMap = s.getMap("OrderLine");
       // Add data
       s.begin();
       CustomerBean aCustomer = new CustomerBean();
       aCustomer.address = "Main Street";
       aCustomer.firstName = "John";
       aCustomer.surname = "Smith";
        aCustomer.id = "C001";
aCustomer.phoneNumber = "5555551212";
       custMap.insert(aCustomer.id, aCustomer);
       // Insert an order with a reference to the customer, but without any OrderLines yet.
       // Because we are using CopyMode.COPY_ON READ AND COMMIT, the
       // insert won't be copied into the backing map until commit time, so
       // the reference is still good.
  OrderBean anOrder = new OrderBean();
  anOrder.customerId = aCustomer.id;
```

```
anOrder.date = new java.util.Date();
anOrder.itemName = "Widget";
   anOrder.orderNumber = "1";
    anOrder.orderLines = new ArrayList();
orderMap.insert(anOrder.orderNumber, anOrder);
         ItemBean anItem = new ItemBean();
anItem.id = "AC0001";
anItem.description = "Description of widget";
        anItem.quantityOnHand = 100;
        anItem.price = 1000.0;
        itemMap.insert(anItem.id, anItem);
    // Create the OrderLines and add the reference to the Order
        OrderLineBean anOrderLine = new OrderLineBean();
        anOrderLine.lineNumber = 99;
        anOrderLine.itemId = anItem.id;
        anOrderLine.orderNumber = anOrder.orderNumber;
        anOrderLine.quantity = 500;
        orderLineMap.insert(anOrderLine.lineNumber, anOrderLine);
        anOrder.orderLines.add(Integer.valueOf(anOrderLine.lineNumber));
    anOrderLine = new OrderLineBean();
        anOrderLine.lineNumber = 100;
        anOrderLine.itemId = anItem.id;
        anOrderLine.orderNumber = anOrder.orderNumber;
        anOrderLine.quantity = 501;
        orderLineMap.insert(anOrderLine.lineNumber, anOrderLine);
        anOrder.orderLines.add(Integer.valueOf(anOrderLine.lineNumber));
        s.commit();
   s.begin();
        // Find all customers who have ordered a specific item.
         ObjectQuery query = s.createObjectQuery("SELECT c FROM Order o JOIN o.customerId as c WHERE o.itemName='Widget'");
Iterator result = query.getResultIterator();
        aCustomer = (CustomerBean) result.next();
        System.out.println("Found order for customer: " + aCustomer.firstName+""+ aCustomer.surname);
        s.commit();
    s.begin();
         // Find all OrderLines for customer C001.<br>// The query joins are expressed on the foreign keys.<br>query = s.createObjectQuery("SELECT ol FROM Order o JOIN o.customerId as c JOIN o.orderLines as ol WHERE c.id='C001'");
        result = query.getResultIterator();
        System.out.println("Found OrderLines:");
        while(result.hasNext()) {
             anOrderLine = (OrderLineBean) result.next();
System.out.println(anOrderLine.lineNumber + ", qty=" + anOrderLine.quantity);
}
// Close the session (optional in Version 7.1.1 and later) for improved performance
s.close();
  }
```
#### 3. Using the XML configuration below (in the ObjectGrid deployment descriptor) is equivalent to the programmatic approach above.

```
<?xml version="1.0" encoding="UTF-8"?><objectGridConfig xmlns:xsi="http://www.w3.org/2001/XMLSchema-instance"
xsi:schemaLocation="http://ibm.com/ws/objectgrid/config
../objectGrid.xsd"xmlns="http://ibm.com/ws/objectgrid/config">
<objectGrids>
  <objectGrid name="CompanyGrid">
  <backingMap name="Order"/>
  <backingMap name="Customer"/>
  <backingMap name="OrderLine"/>
  <backingMap name="Item"/>
<querySchema>
 <mapSchemas>
  <mapSchema
  mapName="Order"
  valueClass="com.mycompany.OrderBean"
primaryKeyField="orderNumber"
  accessType="FIELD"/>
  <mapSchema
  mapName="Customer"
  valueClass="com.mycompany.CustomerBean"
primaryKeyField="id"
  accessType="FIELD"/>
  <mapSchema
  mapName="OrderLine"
  valueClass="com.mycompany.OrderLineBean"
primaryKeyField="
  lineNumber"
  accessType="FIELD"/>
  <mapSchema
  mapName="Item"
  valueClass="com.mycompany.ItemBean"
```

```
primaryKeyField="id"
accessType="FIELD"/>
```
}

#### <span id="page-20-0"></span></mapSchemas>

<relationships> <relationship source="com.mycompany.OrderBean" target="com.mycompany.CustomerBean" relationField="customerId"/> <relationship source="com.mycompany.OrderBean" target="com.mycompany.OrderLineBean" relationField="orderLines" invRelationField="lineNumber"/> <relationship source="com.mycompany.OrderLineBean" target="com.mycompany.ItemBean" relationField="itemId"/> </relationships> </querySchema> </objectGrid> </objectGrids> </objectGridConfig>

## **Tutorial: Storing order information in entities**

#### **Java**

The tutorial for the entity manager shows you how to use WebSphere eXtreme Scale to store order information on a Web site. You can create a simple Java Platform, Standard Edition 5 application that uses an in-memory, local eXtreme Scale. The entities use Java SE 5 annotations and generics.

## **Before you begin**

Ensure that you have met the following requirements before you begin the tutorial:

- You must have Java SE 5.
- You must have the objectgrid.jar file in your classpath.

## **Entity manager tutorial: Creating an entity class**

#### Java

Create a local ObjectGrid with one entity by creating an Entity class, registering the entity type, and storing an entity instance into the cache.

#### **Procedure**

1. Create the Order object. To identify the object as an ObjectGrid entity, add the @Entity annotation. When you add this annotation, all serializable attributes in the object are automatically persisted in eXtreme Scale, unless you use annotations on the attributes to override the attributes. The **orderNumber** attribute is annotated with @Id to indicate that this attribute is the primary key. An example of an Order object follows:

```
Order.java
```

```
@Entity
public class Order
{
    @Id String orderNumber;
    Date date;
    String customerName;
    String itemName;
    int quantity;
    double price;
}
```
2. Run the eXtreme Scale Hello World application to demonstrate the entity operations. The following example program can be issued in stand-alone mode to demonstrate the entity operations. Use this program in an Eclipse Java project that has the objectgrid.jar file added to the class path. An example of a simple Hello world application that uses eXtreme Scale follows: **Application.java**

```
package emtutorial.basic.step1;
import com.ibm.websphere.objectgrid.ObjectGrid;
import com.ibm.websphere.objectgrid.ObjectGridManagerFactory;
import com.ibm.websphere.objectgrid.Session;
import com.ibm.websphere.objectgrid.em.EntityManager;
public class Application
{
    static public void main(String [] args)
        throws Exception
    {
       ObjectGrid og =
    ObjectGridManagerFactory.getObjectGridManager().createObjectGrid();
       og.registerEntities(new Class[] {Order.class});
        Session s = og.getSession();
        EntityManager em = s.getEntityManager();
        em.getTransaction().begin();
        Order o = new Order();
        o.customerName = "John Smith";
         o.date = new java.util.Date(System.currentTimeMillis());
o.itemName = "Widget";
o.orderNumber = "1";
        o.price = 99.99;
        o.quantity = 1;
        em.persist(o);
        em.getTransaction().commit();
        em.getTransaction().begin();
        o = (Order)em.find(Order.class, "1");
        System.out.println("Found order for customer: " + o.customerName);
        em.getTransaction().commit();
    }
}
```
This example application performs the following operations:

- a. Initializes a local eXtreme Scale with an automatically generated name.
- b. Registers the entity classes with the application by using the registerEntities API, although using the registerEntities API is not always necessary.
- c. Retrieves a Session and a reference to the entity manager for the Session.
- d. Associates each eXtreme Scale Session with a single EntityManager and EntityTransaction. The EntityManager is now used.
- e. The registerEntities method creates a BackingMap object that is called Order, and associates the metadata for the Order object with the BackingMap object. This metadata includes the key and non-key attributes, along with the attribute types and names.
- f. A transaction starts and creates an Order instance. The transaction is populated with some values. The transaction is then persisted by using the EntityManager.persist method, which identifies the entity as waiting to be included in the associated map.
- g. The transaction is then committed, and the entity is included in the ObjectMap instance.
- h. Another transaction is made, and the Order object is retrieved by using the key 1. The type cast on the EntityManager.find method is necessary. The Java SE 5 capability is not used to ensure that the objectgrid.jar file works on a Java SE Version 5 and later Java virtual machine.

## <span id="page-22-0"></span>**Entity manager tutorial: Forming entity relationships**

Create a simple relationship between entities by creating two entity classes with a relationship, registering the entities with the ObjectGrid, and storing the entity instances into the cache.

## **Procedure**

**Java** 

1. Create the customer entity, which is used to store customer details independently from the Order object. An example of the customer entity follows:

```
Customer.java
@Entity
public class Customer
{
    @Id String id;
    String firstName;
    String surname;
    String address;
    String phoneNumber;
}
```
This class includes information about the customer such as name, address, and phone number.

2. Create the Order object, which is similar to the Order object in the ["Entity](#page-20-0) [manager tutorial: Creating an entity class" on page 9](#page-20-0) topic. An example of the order object follows:

```
Order.java
```

```
@Entity
public class Order
{
    @Id String orderNumber;
    Date date;
    @ManyToOne(cascade=CascadeType.PERSIST) Customer customer;
    String itemName;
    int quantity;
    double price;
}
```
In this example, a reference to a Customer object replaces the customerName attribute. The reference has an annotation that indicates a many-to-one relationship. A many-to-one relationship indicates that each order has one customer, but multiple orders might reference the same customer. The cascade annotation modifier indicates that if the entity manager persists the Order object, it must also persist the Customer object. If you choose to not set the cascade persist option, which is the default option, you must manually persist the Customer object with the Order object.

3. Using the entities, define the maps for the ObjectGrid instance. Each map is defined for a specific entity, and one entity is named Order and the other is named Customer. The following example application illustrates how to store and retrieve a customer order:

**Application.java**

```
public class Application
{
    static public void main(String [] args)
       throws Exception
    {
        ObjectGrid og =
```

```
ObjectGridManagerFactory.getObjectGridManager().createObjectGrid();
       og.registerEntities(new Class[] {Order.class});
        Session s = og.getSession();
       EntityManager em = s.getEntityManager();
        em.getTransaction().begin();
       Customer cust = new Customer();
       cust.address = "Main Street";
       cust.firstName = "John";
       cust.surname = "Smith";
        cust.id = "C001";
        cust.phoneNumber = "5555551212";
       Order o = new Order();
       o. customer = cust\cdoto.date = new java.util.Date();
        o.itemName = "Widget";
        o.orderNumber = "1";
       o.price = 99.99;
       o.quantity = 1;
       em.persist(o);
       em.getTransaction().commit();
       em.getTransaction().begin();
       o = (Order)em.find(Order.class, "1");
       System.out.println("Found order for customer: "
    + o.customer.firstName+""+ o.customer.surname);
       em.getTransaction().commit();
// Close the session (optional in Version 7.1.1 and later) for improved performance
s.close();
   }
}
```
This application is similar to the example application that is in the previous step. In the preceding example, only a single class Order is registered. WebSphere eXtreme Scale detects and automatically includes the reference to the Customer entity, and a Customer instance for John Smith is created and referenced from the new Order object. As a result, the new customer is automatically persisted, because the relationship between two orders includes the cascade modifier, which requires that each object be persisted. When the Order object is found, the entity manager automatically finds the associated Customer object and inserts a reference to the object.

## **Entity manager tutorial: Order Entity Schema**

Create four entity classes by using both single and bidirectional relationships, ordered lists, and foreign key relationships. The EntityManager APIs are used to persist and find the entities. Building on the Order and Customer entities that are in the previous parts of the tutorial, this tutorial step adds two more entities: the Item and OrderLine entities.

**Java** 

## **About this task**

<span id="page-24-0"></span>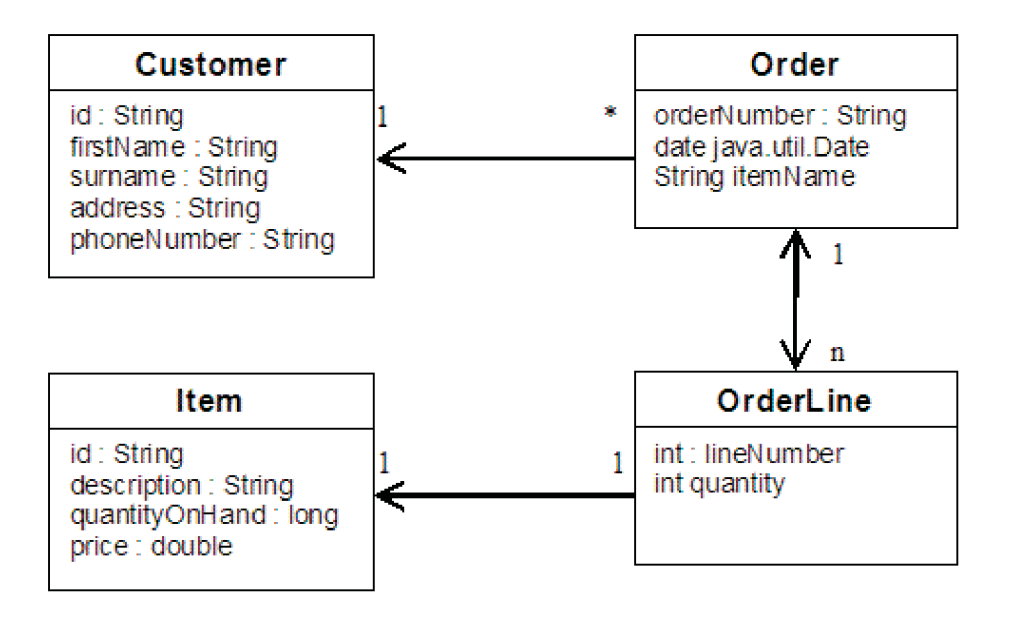

*Figure 2. Order Entity Schema.* An Order entity has a reference to one customer and zero or more OrderLines. Each OrderLine entity has a reference to a single item and includes the quantity ordered.

## **Procedure**

1. Create the customer entity, which is similar to the previous examples.

```
Customer.java
@Entity
public class Customer
{
    @Id String id;
    String firstName;
    String surname;
    String address;
    String phoneNumber;
}
```
2. Create the Item entity, which holds information about a product that is included in the store's inventory, such as the product description, quantity, and price.

```
Item.java
@Entity
public class Item
{
    @Id String id;
    String description;
    long quantityOnHand;
    double price;
}
```
3. Create the OrderLine entity. Each Order has zero or more OrderLines, which identify the quantity of each item in the order. The key for the OrderLine is a compound key that consists of the Order that owns the OrderLine and an integer that assigns the order line a number. Add the cascade persist modifier to every relationship on your entities.

```
OrderLine.java
@Entity
public class OrderLine
{
```

```
@Id @ManyToOne(cascade=CascadeType.PERSIST) Order order;
@Id int lineNumber;
@OneToOne(cascade=CascadeType.PERSIST) Item item;
int quantity;
double price;
```
4. Create the final Order Object, which has a reference to the Customer for the order and a collection of OrderLine objects.

```
Order.java
```
}

```
@Entity
public class Order
{
    @Id String orderNumber;
   java.util.Date date;
    @ManyToOne(cascade=CascadeType.PERSIST) Customer customer;
    @OneToMany(cascade=CascadeType.ALL, mappedBy="order")
   @OrderBy("lineNumber") List<OrderLine> lines;
}
```
The cascade ALL is used as the modifier for lines. This modifier signals the EntityManager to cascade both the PERSIST operation and the REMOVE operation. For example, if the Order entity is persisted or removed, then all OrderLine entities are also persisted or removed.

If an OrderLine entity is removed from the lines list in the Order object, the reference is then broken. However, the OrderLine entity is not removed from the cache. You must use the EntityManager remove API to remove entities from the cache. The REMOVE operation is not used on the customer entity or the item entity from OrderLine. As a result, the customer entity remains even though the order or item is removed when the OrderLine is removed.

The mappedBy modifier indicates an inverse relationship with the target entity. The modifier identifies which attribute in the target entity references the source entity, and the owning side of a one-to-one or many-to-many relationship. Typically, you can omit the modifier. However, an error is displayed to indicate that it must be specified if WebSphere eXtreme Scale cannot discover it automatically. An OrderLine entity that contains two of type Order attributes in a many-to-one relationship typically causes the error.

The @OrderBy annotation specifies the order in which each OrderLine entity should be in the lines list. If the annotation is not specified, then the lines display in an arbitrary order. Although the lines are added to the Order entity by issuing ArrayList, which preserves the order, the EntityManager does not necessarily recognize the order. When you issue the find method to retrieve the Order object from the cache, the list object is not an ArrayList object.

- 5. Create the application. The following example illustrates the final Order object, which has a reference to the Customer for the order and a collection of OrderLine objects.
	- a. Find the Items to order, which then become Managed entities.
	- b. Create the OrderLine and attach it to each Item.
	- c. Create the Order and associate it with each OrderLine and the customer.
	- d. Persist the order, which automatically persists each OrderLine.
	- e. Commit the transaction, which detaches each entity and synchronizes the state of the entities with the cache.
	- f. Print the order information. The OrderLine entities are automatically sorted by the OrderLine ID.

Application.java

```
static public void main(String [] args)
        throws Exception
```

```
{
     ...
     // Add some items to our inventory.
     em.getTransaction().begin();
     createItems(em);
     em.getTransaction().commit();
     // Create a new customer with the items in his cart.
     em.getTransaction().begin();
     Customer cust = createCustomer();
     em.persist(cust);
     // Create a new order and add an order line for each item.
     // Each line item is automatically persisted since the
 // Cascade=ALL option is set.
     Order order = createOrderFromItems(em, cust, "ORDER_1",
  new String[]{"1", "2"}, new int[]{1,3});
     em.persist(order);
     em.getTransaction().commit();
     // Print the order summary
     em.getTransaction().begin();
     order = (Order)em.find(Order.class, "ORDER_1");
     System.out.println(printOrderSummary(order));
     em.getTransaction().commit();
 }
 public static Customer createCustomer() {
     Customer cust = new Customer();
     cust.address = "Main Street";
     cust.firstName = "John";
     cust.surname = "Smith";
     cust.id = "C001";
     \text{cust.phoneNumber} = "5555551212";return cust;
 }
 public static void createItems(EntityManager em) {
     Item item1 = new Item();
     item1.id = "1";item1.price = 9.99;
     item1.description = "Widget 1";
     item1.quantityOnHand = 4000;
     em.persist(item1);
     Item item2 = new Item();
     item2.id = "2";
     item2.price = 15.99;
     item2.description = "Widget 2";
     item2.quantityOnHand = 225;
     em.persist(item2);
 }
 public static Order createOrderFromItems(EntityManager em,
Customer cust, String orderId, String[] itemIds, int[] qty) {
     Item[] items = getItems(em, itemIds);
     Order order = new Order();
     order.customer = cust;
     order.date = new java.util.Date();
     order.orderNumber = orderId;
     order.lines = new ArrayList<OrderLine>(items.length);
 for(int i=0; i < i tems. length; i++){
   OrderLine line = new OrderLine();
```

```
line.lineNumber = i+1;
        line.item = items[i];
        line.price = line.item.price;
        line.quantity = qty[i];
        line.order = order;
        order.lines.add(line);
    }
   return order;
}
public static Item[] getItems(EntityManager em, String[] itemIds) {
   Item[] items = new Item[itemIds.length];
   for(int i=0;i <items.length;i++){
items[i] = (Item) em.find(Item.class, itemIds[i]);
    }
   return items;
}
```
The next step is to delete an entity. The EntityManager interface has a remove method that marks an object as deleted. The application should remove the entity from any relationship collections before calling the remove method. Edit the references and issue the remove method, or em.remove(object), as a final step.

## **Entity manager tutorial: Updating entries**

Java

If you want to change an entity, you can find the instance, update the instance and any referenced entities, and commit the transaction.

## **Procedure**

Update entries. The following example demonstrates how to find the Order instance, change it and any referenced entities, and commit the transaction.

```
public static void updateCustomerOrder(EntityManager em) {
   em.getTransaction().begin();
   Order order = (Order) em.find(Order.class, "ORDER_1");
   processDiscount(order, 10);
   Customer cust = order.customer;
   cust.phoneNumber = "5075551234";
   em.getTransaction().commit();
}
public static void processDiscount(Order order, double discountPct) {
   for(OrderLine line : order.lines) {
       line.price = line.price \star ((100-discountPct)/100);
    }
}
```
Flushing the transaction synchronizes all managed entities with the cache. When a transaction is committed, a flush automatically occurs. In this case, the Order becomes a managed entity. Any entities that are referenced from the Order, Customer, and OrderLine also become managed entities. When the transaction is flushed, each of the entities are checked to determine if they have been modified. Those that are modified are updated in the cache. After the transaction completes, by either being committed or rolled back, the entities become detached and any changes that are made in the entities are not reflected in the cache.

## <span id="page-28-0"></span>**Entity manager tutorial: Updating and removing entries with an index**

Java

You can use an index to find, update, and remove entities.

#### **Procedure**

Update and remove entities by using an index. Use an index to find, update, and remove entities. In the following examples, the Order entity class is updated to use the @Index annotation. The @Index annotation signalsWebSphere eXtreme Scale to create a range index for an attribute. The name of the index is the same name as the name of the attribute and is always a MapRangeIndex index type.

```
Order.java
@Entity
public class Order
{
    @Id String orderNumber;
    @Index java.util.Date date;
    @OneToOne(cascade=CascadeType.PERSIST) Customer customer;
    @OneToMany(cascade=CascadeType.ALL, mappedBy="order")
    @OrderBy("lineNumber") List<OrderLine> lines; }
```
The following example demonstrates how to cancel all orders that are submitted within the last minute. Find the order by using an index, add the items in the order back into the inventory, and remove the order and the associated line items from the system.

```
public static void cancelOrdersUsingIndex(Session s)
  throws ObjectGridException {
   // Cancel all orders that were submitted 1 minute ago
   java.util.Date cancelTime = new
  java.util.Date(System.currentTimeMillis() - 60000);
   EntityManager em = s.getEntityManager();
   em.getTransaction().begin();
   MapRangeIndex dateIndex = (MapRangeIndex)
  s.getMap("Order").getIndex("date");
   Iterator<Tuple> orderKeys = dateIndex.findGreaterEqual(cancelTime);
  while(orderKeys.hasNext()) {
  Tuple orderKey = orderKeys.next();
  // Find the Order so we can remove it.
  Order curOrder = (Order) em.find(Order.class, orderKey);
   // Verify that the order was not updated by someone else.
   if(curOrder != null && curOrder.date.getTime() >= cancelTime.getTime()) {
   for(OrderLine line : curOrder.lines) {
    // Add the item back to the inventory.
     line.item.quantityOnHand += line.quantity;
    line.quantity = 0:
    }
   em.remove(curOrder);
   }
  }
em.getTransaction().commit();
}
```
# **Entity manager tutorial: Updating and removing entries by using a query**

**Java** 

You can update and remove entities by using a query.

## <span id="page-29-0"></span>**Procedure**

Update and remove entities by using a query.

```
Order.java
@Entity
public class Order
{
    @Id String orderNumber;
    @Index java.util.Date date;
   @OneToOne(cascade=CascadeType.PERSIST) Customer customer;
    @OneToMany(cascade=CascadeType.ALL, mappedBy="order")
   @OrderBy("lineNumber") List<OrderLine> lines;
}
```
The order entity class is the same as it is in the previous example. The class still provides the @Index annotation, because the query string uses the date to find the entity. The query engine uses indices when they can be used.

```
public static void cancelOrdersUsingQuery(Session s)
        // Cancel all orders that were submitted 1 minute ago
        java.util.Date cancelTime =
    new java.util.Date(System.currentTimeMillis() - 60000);
        EntityManager em = s.getEntityManager();
        em.getTransaction().begin();
        // Create a query that will find the order based on date. Since
        // we have an index defined on the order date, the query
   // will automatically use it.
        Query query = em.createQuery("SELECT order FROM Order order
    WHERE order.date \geq ?1");
       query.setParameter(1, cancelTime);
        Iterator<Order> orderIterator = query.getResultIterator();
   while(orderIterator.hasNext()) {
    Order order = orderIterator.next();
     // Verify that the order wasn't updated by someone else.
     // Since the query used an index, there was no lock on the row.
    if(order != null && order.date.getTime() >= cancelTime.getTime()) {
       for(OrderLine line : order.lines) {
        // Add the item back to the inventory.
        line.item.quantityOnHand += line.quantity;
        line.quantity = 0;
       }
      em.remove(order);
    }
   }
  em.getTransaction().commit();
}
```
Like the previous example, the cancelOrdersUsingQuery method intends to cancel all orders that were submitted in the past minute. To cancel the order, you find the order using a query, add the items in the order back into the inventory, and remove the order and associated line items from the system.

## **Tutorial: Run eXtreme Scale clients and servers in the Liberty profile**

You can run WebSphere eXtreme Scale as a client in the Liberty profile that WebSphere Application Server provides.

## **Learning objectives**

In this tutorial, you can expect to complete the following learning objectives:

- Install the Liberty profile.
- Create a web application server in Liberty.
- Add the web feature to the web application.
- Configure clients to use client APIs in the Liberty profile.

<span id="page-30-0"></span>• Run the data grid inside the Liberty profile.

## **Time required**

This tutorial takes approximately 60 minutes to finish. If you explore other concepts related to this tutorial, it could take longer to complete.

## **Prerequisites**

To complete this tutorial, you must install the following products:

- IBM<sup>®</sup> Installation Manager
- WebSphere eXtreme Scale

## **Liberty profile**

The Liberty profile is a highly composable, fast-to-start, dynamic application server runtime environment.

You install the Liberty profile when you install WebSphere eXtreme Scale with WebSphere Application Server Version 8.5. Because the Liberty profile does not include a Java runtime environment (JRE), you have to install a JRE provided by either Oracle or IBM.

For more information about supported Java environments and locations, see [Minimum supported Java levels](http://www14.software.ibm.com/webapp/wsbroker/redirect?version=phil&product=was-nd-mp&topic=rwlp_restrict) in the WebSphere Application Server Information Center.

This server supports two models of application deployment:

- Deploy an application by dropping it into the dropins directory.
- Deploy an application by adding it to the server configuration.

The Liberty profile supports a subset of the following parts of the full WebSphere Application Server programming model:

- Web applications
- OSGi applications
- Java Persistence API (JPA)

Associated services such as transactions and security are only supported as far as is required by these application types and by JPA.

Features are the units of capability by which you control the pieces of the runtime environment that are loaded into a particular server. The Liberty profile includes the following main features:

- Bean validation
- Blueprint
- Java API for RESTful Web Services
- Java Database Connectivity (JDBC)
- Java Naming and Directory Interface
- Java Persistence API (JPA)
- JavaServer Faces (JSF)
- JavaServer Pages (JSP)
- Lightweight Directory Access Protocol (LDAP)
- Local connector (for Java Management Extensions (JMX) clients)
- <span id="page-31-0"></span>• Monitoring
- OSGi JPA (JPA support for OSGi applications)
- Remote connector (for JMX clients)
- Secure Sockets Layer (SSL)
- Security
- Servlet
- Session persistence
- Transaction
- Web application bundle (WAB)
- $z/OS^{\circledast}$  security
- z/OS transaction management

You can work with the runtime environment directly, or using the WebSphere Application Server Developer Tools for Eclipse.

On distributed platforms, the Liberty profile provides both a development and an operations environment. On the Mac, it provides a development environment.

## **Running the Liberty profile with a third-party JRE**

When you use a JRE that Oracle provides, special considerations must be taken to run WebSphere eXtreme Scale with the Liberty profile.

#### **Classloader deadlock**

You might experience a classloader deadlock which has been worked around using the following JVM\_ARGS settings. If you experience a deadlock in BundleLoader logic, add the following arguments: export JVM ARGS="\$JVM ARGS -XX:+UnlockDiagnosticVMOptions -XX:+UnsyncloadClass"

## **Module 1: Install the Liberty profile**

You must install WebSphere Application Server Version 8.5 to obtain the Liberty profile.

To install the Liberty profile, you must use IBM Installation Manager to install WebSphere Application Server Version 8.5 with WebSphere eXtreme Scale , or you can install the Liberty profile by running a provided JAR file. You can download and install the Liberty profile application-serving environment and included JAR file from the [WASdev community downloads page.](https://www.ibm.com/developerworks/mydeveloperworks/blogs/wasdev/entry/download?lang=en)

## **Learning objectives**

After completing the lessons in this module you know how to:

• [Install the Liberty profile.](http://pic.dhe.ibm.com/infocenter/wxsinfo/v8r6/topic/com.ibm.websphere.extremescale.doc/txslibertyinst.html)

#### **Prerequisites**

Install WebSphere eXtreme Scale.

## **Module 2: Create a web application server in the Liberty profile**

You must create a server directory and server.xml file to develop the server definition for the Liberty profile.

## <span id="page-32-0"></span>**Learning objectives**

After completing the lesson in this module, you will know how to:

• [Define a server to run in the Liberty profile.](#page-32-1)

## **Prerequisites**

To complete this module, you must install the Liberty profile.

## <span id="page-32-1"></span>**Lesson 2.1: Define a server to run in the Liberty profile**

Create a server directory and server definition file to run in the Liberty profile.

To create the server definition for the web application server, enter the following command from your bin directory:

*wlp home*/bin/server create *your\_server\_name*

To verify that you created the server definition file, search for the XML file in the following directory: *wlp\_home*/usr/servers/*your\_server\_name*.

You can find the server.xml file under your server definition, and open the file in an editor. A commented feature manager stanza exists in the server.xml. In the next module, you will add the web feature to this stanza of the server definition.

## **Module 3: Add the Liberty web feature to the Liberty profile**

Add the web feature to your server definition to identify web-based applications and add functions, such as session replication.

## **Learning objectives**

After completing the lesson in this module, you will know how to:

• [Define a web application to run in the Liberty profile.](#page-32-2)

## **Prerequisites**

<span id="page-32-2"></span>.

To complete this module, you must complete the following modules first

- Install the Liberty profile.
- Create a web application server in the Liberty profile.

## **Lesson 3.1: Define a web application to run in the Liberty profile**

Define the web feature to your server definition to enable application functions, such as session replication.

 $\Box$  The web feature is deprecated. Use the webApp feature when you want to replicate HTTP session data for fault tolerance.

The webApp feature has meta type properties that you can set on the xsWebApp element of the server.xml file. For more information, see ["Enabling the eXtreme](#page-128-0) [Scale webApp feature in the Liberty profile" on page 117](#page-128-0)

Add the following web feature to the Liberty profile server.xml file. The web feature includes the client feature; however, it does not include the server feature. You likely want to separate your web applications from the data grids. For

<span id="page-33-0"></span>example, you have one Liberty profile server for your web applications and a different Liberty profile server for hosting the data grid.

```
<featureManager>
<feature>eXtremeScale.web-1.0</feature>
</featureManager>
```
Your web applications can now persist its session data in a WebSphere eXtreme Scale grid.

See the following example of a server.xml file, which contains the web feature that you use when you connect to the data grid remotely.

```
<server description="Airport Entry eXtremeScale Getting Started Client Web Server">
<! -This sample program is provided AS IS and may be used, executed, copied and modified
without royalty payment by customer
(a) for its own instruction and study,
(b) in order to develop applications designed to run with an IBM WebSphere product,
either for customer's own internal use or for redistribution by customer, as part of such an
application, in customer's own products.
Licensed Materials - Property of IBM
5724-X67, 5655-V66 (C) COPYRIGHT International Business Machines Corp. 2012
-->
   <!-- Enable features -->
   <featureManager>
       <feature>servlet-3.0</feature>
       <feature>jsp-2.2</feature>
        <feature>eXtremeScale.web-1.1</feature>
   </featureManager>
   <httpEndpoint id="defaultHttpEndpoint"
        host="httpPort="${default.http.port}"
       httpsPort="${default.https.port}" />
```
<xsWebAppV85 objectGridType="REMOTE" objectGridName="session" catalogHostPort="remoteHost:2809" securityEnabled="false" />

</server>

## **Module 4: Configure clients to use client APIs in the Liberty profile**

You can configure your WebSphere eXtreme Scale clients to run in the Liberty profile.

### **Learning objectives**

After completing the lesson in this module, you will know how to:

• [Configure the Liberty profile to run with eXtreme Scale clients.](#page-33-1)

#### **Prerequisites**

To complete this module, you must complete the following modules first:

- Install the Liberty profile.
- Create a web application server in the Liberty profile.
- Add the Liberty web feature to the web application.

#### **Lesson 4.1: Configure the Liberty profile to run with eXtreme Scale clients**

<span id="page-33-1"></span>Use the WebSphere eXtreme Scale client feature to run the Liberty profile with eXtreme Scale clients.

<span id="page-34-0"></span>This configuration provides only the client functionality. In this application, the server function runs in another process. Adding the client feature allows your application to access the eXtreme Scale APIs and connect to a remote grid.

This client configuration provides a single process that includes what you need to unit test a web application using an eXtreme Scale data grid. When you add the client feature, it starts a catalog server and a container server when the configuration is deployed into the grid directory. In addition, after you add the client feature, the application can write to the eXtreme Scale APIs.

1. Add the client feature to the Liberty server. Add the following code to the Liberty server: 8.6+

<server description="eXtreme Scale Container Server">

```
<featureManager>
<feature>eXtremeScale.client-1.1</feature>
</featureManager>
```
</server>

2. (Optional) Alternatively, you can use the eXtreme Scale server feature to reference the client configuration. When you add the following server configuration, the client functionality is automatically included: $8.6+$ 

<server description="eXtreme Scale Container Server">

```
<featureManager>
<feature>eXtremeScale.server-1.1</feature>
</featureManager>
```
</server>

3. (Optional) To configure security for your clients, then use the client.xml file to specify the path to the server properties file, which contains all of the security settings. For more information, see [Configuring client security on a catalog](http://pic.dhe.ibm.com/infocenter/wxsinfo/v8r6/topic/com.ibm.websphere.extremescale.doc/txscatalogclientsec.html) [service domain.](http://pic.dhe.ibm.com/infocenter/wxsinfo/v8r6/topic/com.ibm.websphere.extremescale.doc/txscatalogclientsec.html)

You configured the Liberty profile by adding the client feature to the Liberty server.

## **Module 5: Run the data grid inside the Liberty profile**

After you add the client and server configurations to the Liberty profile, you can run WebSphere eXtreme Scale in the Liberty profile.

## **Learning objectives**

After completing the lessons in this module, you will know how to complete the following tasks:

- [Configure eXtreme Scale servers to use the Liberty profile.](#page-35-0)
- v [Configure a Liberty profile web application server to use eXtreme Scale for](#page-36-0) [session replication..](#page-36-0)

## **Prerequisites**

To complete this module, you must complete the following modules in this tutorial:

- Install the Liberty profile.
- Create a web application server in Liberty.
- Add the Liberty profile web feature to the web application.
- Configure clients to use client APIs in the Liberty profile.

#### **Lesson 5.1: Configure eXtreme Scale servers to use the Liberty profile**

<span id="page-35-0"></span>To run the data grid in a Liberty profile, you must add the server feature to configure WebSphere eXtreme Scale servers that use Liberty profile configuration files.

1. Configure a catalog server with default settings using the following attributes in the server.xml file, which tells eXtreme Scale to create and start a catalog server:

```
<server description="eXtreme Scale Catalog Server with default settings">
```

```
<!-- Enable features -->
<featureManager>
    <feature>eXtremeScale.server-1.1</feature>
</featureManager>
<xsServer isCatalog="true" listenerPort="${com.ibm.ws.xs.server.listenerPort}" />
```
<logging traceSpecification="\*=info" maxFileSize="200" maxFiles="10" />

#### </server>

Notice that the listenerPort element is referenced in the server.xml; however, you configure this value in the bootstrap.properties file. It can be useful to separate elements such as port numbers out of the server.xml file so that multiple processes that run with an identical configuration can share the server.xml file, but still have unique settings.

2. Configure the listenerPort attribute in the bootstrap.properties file.

In the previous example, tracing is specified in the Liberty profile configuration, and the listenerPort attribute specifies a variable. This variable is configured in the bootstrap.properties file in the server configuration directory, *wlp\_install\_root*/usr/server/serverName. See the following example of the bootstrap.properties file:

```
# Licensed Materials - Property of IBM
#
# "Restricted Materials of IBM"
#
# Copyright IBM Corp. 2011 All Rights Reserved.
#
# US Government Users Restricted Rights - Use, duplication or
# disclosure restricted by GSA ADP Schedule Contract with
# IBM Corp.
#
        # ----------------------------------------------------------------
#
# port for the OSGi console
# osgi.console=5678
```
com.ibm.ws.xs.server.listenerPort=2809

In this example, the osgi.console port is commented out, which means that the Liberty profile listens on the specified port for telnet clients to connect to an OSGi console. This behavior is useful for diagnosing OSGi-related errors.

3. Configure the server.xml file using the same configuration that you might use for a stand-alone server configuration. In the server.xml file, specify the file path to the properties file in a serverProps attribute inside the com.ibm.ws.xs.server.config element. See the following example from the server.xml file:
<server>

...

<com.ibm.ws.xs.server.config ... serverProps="/path/to/myServerProps.properties" ... /> </server>

**Restriction:** The Liberty configuration model has restrictions in the way properties are specified. Therefore, if you require the following properties, you must specify them in the server properties file:

#### *foreignDomain***.endpoints**

Specifies the names of catalog service domains to which you want to link in the multimaster replication topology.

#### *xioChannel***.xioContainerTCPNonSecure.Port**

Specifies the unsecured listener port number of eXtremeIO on the server. If you do not set the value, an ephemeral port is used. This property is used only when the transportType property is set to TCP/IP. xioChannel.xioContainerTCPSecure.Port.

Some properties that were formerly configurable in a stand-alone environment must be configured with the Liberty profile configuration instead of the eXtreme Scale configuration mechanisms.

- Logging and tracing settings must be specified with the logging element in the server.xml file, rather than being specified in the eXtreme Scale server properties file or com.ibm.ws.xs.server.config element. For more information, see [Liberty profile: Trace and logging](http://www14.software.ibm.com/webapp/wsbroker/redirect?version=phil&product=was-nd-mp&topic=rwlp_logging) in the WebSphere Application Server Information Center.
- The working directory, like logging and tracing, is a server-wide setting, and therefore, they must be specified in a server-wide way.

If the previous settings are specified incorrectly, eXtreme Scale logs a warning message, which indicates that the settings are ignored.

4. (Optional) To configure security with your servers, then use the server.xml file to specify the path to the server properties file, which contains all of the security settings. When WebSphere eXtreme Scale is deployed in a WebSphere Application Server environment, you can simplify the authentication flow and transport layer security configuration from WebSphere Application Server. For more information, see [Security integration with WebSphere Application Server.](#page-550-0)

Your eXtreme Scale servers are ready to run in the Liberty profile.

## **Lesson 5.2: Configuring a Liberty profile web application server to use eXtreme Scale for session replication**

You can configure a web application server so that when the web server receives an HTTP request for session replication, the request is forwarded to the Liberty profile.

The Liberty profile does not include session replication. However, if you use WebSphere eXtreme Scale with the Liberty profile, then you can replicate sessions. Therefore, if a server fails, then application users do not lose session data.

When you add the webapp feature to the server definition and configure the session manager, you can use session replication in your eXtreme Scale applications that run in the Liberty profile.

- 1. [Enable the HTTP session feature in the Liberty profile.](#page-128-0)
- 2. [Configure a unique clone ID in the Liberty server.xml file.](#page-129-0)

3. [Generate and merge plug-in configuration files for deployment to the](#page-129-1) [application server plug-in.](#page-129-1)

Your eXtreme Scale applications that run in the Liberty profile are enabled for session replication.

# **Tutorial: Running eXtreme Scale bundles in the OSGi framework**

The OSGi sample builds on the Google Protocol Buffers serializer samples. When you complete this set of lessons, you will have run the serializer sample plug-ins in the OSGi framework.

## **Learning objectives**

This sample demonstrates the OSGi bundles. The serializer plug-in is incidental and is not required. The OSGi sample is available on the [WebSphere eXtreme Scale](http://www.ibm.com/developerworks/wikis/x/I4G4Bg) [samples gallery.](http://www.ibm.com/developerworks/wikis/x/I4G4Bg) You must download the sample, and extract it into the *wxs\_home*/samples directory. The root directory for the OSGi sample is wxs home/samples/OSGiProto.

The command examples in this tutorial assume that you are running on the UNIX operating system. You must adjust the command example to run on a Windows operating system.

After completing the lessons in this tutorial, you will understand the OSGi sample concepts and know how to complete the following objectives:

- v Install the WebSphere eXtreme Scale server bundle into the OSGi container to start the eXtreme Scale server.
- v Set up your eXtreme Scale development environment to run the sample client.
- v Use the xscmd command to query the service ranking of the sample bundle, upgrade it to a new service ranking, and verify the new service ranking.

## **Time required**

This module takes approximately 60 minutes to complete.

## **Prerequisites**

In addition to downloading and extracting the serializer samples, this tutorial also has the following prerequisites:

- [Install and extract the eXtreme Scale product](http://pic.dhe.ibm.com/infocenter/wxsinfo/v8r6/topic/com.ibm.websphere.extremescale.doc/txsinstalling.html)
- [Set up the Eclipse Equinox Environment](#page-90-0)

# **Introduction: Starting and configuring the eXtreme Scale server and container to run plug-ins in the OSGi framework**

In this tutorial you start an eXtreme Scale server in the OSGi framework, start an eXtreme Scale container, and wire the sample plug-ins with eXtreme Scale runtime environment.

# **Learning objectives**

After completing the lessons in this tutorial you will understand the OSGi sample concepts and know how to complete the following objectives:

- v Install the WebSphere eXtreme Scale server bundle into the OSGi container to start the eXtreme Scale server.
- v Set up your eXtreme Scale development environment to run the sample client.
- Use the xscmd command to query the service ranking of the sample bundle, upgrade it to a new service ranking, and verify the new service ranking.

## **Time required**

This tutorial takes approximately 60 minutes to finish. If you explore other concepts related to this tutorial, it might take longer to complete.

## **Skill level**

Intermediate.

## **Audience**

Developers and administrators who want to build, install, and run eXtreme Scale bundles into the OSGi framework.

## **System requirements**

- Luminis OSGi Configuration Admin command line client, version 0.2.5
- [Apache Felix File Install, version 3.0.2](http://felix.apache.org/site/index.html)
- When using Eclipse Gemini as the Blueprint container provider, the following are required:
	- – [Eclipse Gemini Blueprint, version 1.0.0](http://www.eclipse.org/gemini/blueprint/)
	- – [Spring Framework, version 3.0.5](http://www.springsource.com/products/spring-community-download)
	- – [SpringSource AOP Alliance API, version 1.0.0](http://ebr.springsource.com/repository/app/bundle/version/detail?name=com.springsource.org.aopalliance&version=1.0.0)
	- – [SpringSource Apache Commons Logging, version 1.1.1](http://ebr.springsource.com/repository/app/bundle/version/detail?name=com.springsource.org.apache.commons.logging&version=1.1.1)
- When using Apache Aries as the Blueprint Container provider, you must have the following requirements:
	- – [Apache Aries, latest snapshot](https://builds.apache.org//job/Aries/lastStableBuild)
	- – [ASM library](http://asm.ow2.org/download/index.html)
	- – [PAX logging](http://mvnrepository.com/artifact/org.ops4j.pax.logging)

## **Prerequisites**

To complete this tutorial, you must download the sample, and extracted it into the wxs home/samples directory. The root directory for the OSGi sample is wxs home/samples/OSGiProto.

## **Expected results**

When you complete this tutorial, you will have installed the sample bundles and run an eXtreme Scale client to insert data into the grid. You can also expect to query and update those sample bundles using the dynamic capabilities that the OSGi container provides.

# **Module 1: Preparing to install and configure eXtreme Scale server bundles**

Complete this module to explore OSGi sample bundles and examine configuration files that you use to configure the eXtreme Scale server.

# **Learning objectives**

After completing the lessons in this module, you will understand the concepts and know how to complete the following objectives:

- v Locate and explore the bundles that are included in the OSGi sample.
- v Examine configuration files that are used to configure the eXtreme Scale grid and server.

### **Lesson 1.1: Understand the OSGi sample bundles**

Complete this lesson to locate and explore the bundles that are provided in the OSGi sample.

#### **OSGi sample bundles:**

Other than the bundles that are configured in the config.ini file, which is shown in the topic about setting up the Eclipse Equinox environment, the following additional bundles are used in the OSGi sample:

#### **objectgrid.jar**

The WebSphere eXtreme Scale server runtime bundle. This bundle is located in the *wxs\_home*/lib directory.

#### **com.google.protobuf\_2.4.0a.jar**

The Google Protocol Buffers, version 2.4.0a bundle. This bundle is located in the *wxs\_sample\_osgi\_root*/lib directory.

#### **ProtoBufSamplePlugins-1.0.0.jar**

Version 1.0.0 of the user plug-in bundle with sample ObjectGridEventListener and MapSerializerPlugin plug-in implementations. This bundle is located in the *wxs\_sample\_osgi\_root*/lib directory. The services are configured with service ranking 1.

This version uses the standard Blueprint XML to configure the eXtreme Scale plug-in services. The service class is a user-implemented class for WebSphere eXtreme Scale interface,

com.ibm.websphere.objectgrid.plugins.osgi.PluginServiceFactory. The user-implemented class creates a bean for each request and works similar to a prototype-scoped bean.

#### **ProtoBufSamplePlugins-2.0.0.jar**

Version 2.0.0 of the user plug-in bundle with sample ObjectGridEventListener and MapSerializerPlugin plug-in implementations. This bundle is located in the *wxs\_sample\_osgi\_root*/lib directory. The services are configured with service ranking 2.

This version uses the standard Blueprint XML to configure the eXtreme Scale plug-in services. The service class is using a WebSphere eXtreme Scale, built-in class,

com.ibm.websphere.objectgrid.plugins.osgi.PluginServiceFactoryImpl, which uses the BlueprintContainer service. Using the standard Blueprint XML configuration, the beans can be configured either as a prototype scope or singleton scope. The bean is not configured as a shard scope.

#### **ProtoBufSamplePlugins-Gemini-3.0.0.jar**

Version 3.0.0 of the user plug-in bundle with sample ObjectGridEventListener and MapSerializerPlugin plug-in implementations. This bundle is located in the *wxs\_sample\_osgi\_root*/lib directory. The services are configured with service ranking 3.

This version uses the Eclipse Gemini-specific Blueprint XML to configure the eXtreme Scale plug-in services. The service class is using a WebSphere eXtreme Scale built-in class,

com.ibm.websphere.objectgrid.plugins.osgi.PluginServiceFactoryImpl, which uses the BlueprintContainer service. The way to configure a shard scope bean is using a Gemini-specific approach. This version configures the myShardListener bean as a shard scope bean by providing {http://www.ibm.com/schema/objectgrid}shard as the scope value, and configuring a dummy attribute so that the custom scope is recognized by Gemini. This is due to the following Eclipse issue: [https://](https://bugs.eclipse.org/bugs/show_bug.cgi?id=348776) [bugs.eclipse.org/bugs/show\\_bug.cgi?id=348776](https://bugs.eclipse.org/bugs/show_bug.cgi?id=348776)

### **ProtoBufSamplePlugins-Aries-4.0.0.jar**

Version 4.0.0 of the user plug-in bundle with sample ObjectGridEventListener and MapSerializerPlugin plug-in implementations. This bundle is located in the *wxs\_sample\_osgi\_root*/lib directory. The services are configured with service ranking 4.

This version uses standard Blueprint XML to configure the eXtreme Scale plug-in services. The service class is using a WebSphere eXtreme Scale, built-in class,

com.ibm.websphere.objectgrid.plugins.osgi.PluginServiceFactoryImpl, which uses the BlueprintContainer service. Using the standard Blueprint XML configuration, the beans can be configured using a custom scope. This version configures the myShardListenerbean as a shard scoped bean by providing {http://www.ibm.com/schema/objectgrid}shard as the scope value.

## **ProtoBufSamplePlugins-Activator-5.0.0.jar**

Version 5.0.0 of the user plug-in bundle with sample ObjectGridEventListener and MapSerializerPlugin plug-in implementations. This bundle is located in the *wxs\_sample\_osgi\_root*/lib directory. The services are configured with service ranking 5.

This version does not use Blueprint container at all. In this version, the services are registered using OSGi service registration. The service class is a user-implemented class for the WebSphere eXtreme Scale interface, com.ibm.websphere.objectgrid.plugins.osgi.PluginServiceFactory. The user-implemented class creates a bean for each request. It works similar to a prototype-scoped bean.

### **Lesson checkpoint:**

By exploring the bundles that are provided with the OSGi sample, you can better understand how to develop your own implementations that will run in the OSGi container.

You learned:

- About bundles that included with the OSGi sample
- The location of those bundles
- The service ranking that each bundle has been configured with

# **Lesson 1.2: Understand the OSGi configuration files**

The OSGi sample includes configuration files that you use to start and configure the WebSphere eXtreme Scale grid and server.

### **OSGi configuration files:**

In this lesson, you will explore the following configuration files that are included with the OSGI sample:

- collocated.server.properties
- protoBufObjectGrid.xml
- protoBufDeployment.xml
- blueprint.xml

#### **collocated.server.properties**

A server configuration is required to start a server. When the eXtreme Scale server bundle is started, it does not start a server. It waits for the configuration PID, com.ibm.websphere.xs.server, to be created with a server property file. This server property file specifies the server name, port number, and other server properties.

In most cases, you create a configuration to set the server property file. In rare cases, you might want only to start a server, with every property set to a default value. In that case, you can create a configuration called com.ibm.websphere.xs.server with value set to default.

For more details about the server property file, see the [Server properties file](http://pic.dhe.ibm.com/infocenter/wxsinfo/v8r6/topic/com.ibm.websphere.extremescale.doc/rxscontprops.html) topic.

The OSGi sample server properties file starts a single catalog. This sample property file starts a single catalog service and a container server in the OSGi framework process. eXtreme Scale clients connect to port 2809 and JMX clients connect to port 1099. The content of the sample server property file is:

```
serverName=collocatedServer
isCatalog=true
catalogClusterEndPoints=collocatedServer:localhost:6601:6602
traceSpec=ObjectGridOSGi=all=enabled
traceFile=logs/trace.log
listenerPort=2809
JMXServicePort=1099
```
#### **protoBufObjectGrid.xml**

The sample protoBufObjectGrid.xml ObjectGrid descriptor XML file contains the following content, with comments removed.

```
<objectGridConfig
    xmlns:xsi="http://www.w3.org/2001/XMLSchema-instance"
   xsi:schemaLocation="http://ibm.com/ws/objectgrid/config ../objectGrid.xsd"
   xmlns="http://ibm.com/ws/objectgrid/config">
   <objectGrids>
        <objectGrid name="Grid" txTimeout="15">
            <bean id="ObjectGridEventListener"
               osgiService="myShardListener"/>
            <backingMap name="Map" readOnly="false"
               lockStrategy="PESSIMISTIC" lockTimeout="5"
                copyMode="COPY_TO_BYTES"
               pluginCollectionRef="serializer"/>
        </objectGrid>
   </objectGrids>
   <backingMapPluginCollections>
        <backingMapPluginCollection id="serializer">
           <bean id="MapSerializerPlugin"
              osgiService="myProtoBufSerializer"/>"/>
       </backingMapPluginCollection>
   </backingMapPluginCollections>
 </objectGridConfig>
```
There are two plug-ins configured in this ObjectGrid descriptor XML file:

#### **ObjectGridEventListener**

The shard-level plug-in. For each ObjectGrid instance, there is an instance of ObjectGridEventListener. It is configured to use the OSGi service myShardListener. That means when the grid is created, the ObjectGridEventListener plug-in uses the OSGi service myShardListener with the highest service ranking available.

#### **MapSerializerPlugin**

The map-level plug-in. For the backing map namedMap, there is a MapSerializerPlugin plug-in configured. It is configured to use the OSGI service myProtoBufSerializer. That means when the map is created, the MapSerializerPlugin plug-in uses the service, myProtoBufSerializer, with the highest ranked service ranking available.

#### **protoBufDeployment.xml**

The deployment descriptor XML file describes the deployment policy for the grid named Grid, which uses five partitions. See the following code example of the XML file:

```
<deploymentPolicy
   xmlns:xsi="http://www.w3.org/2001/XMLSchema-instance"
xsi:schemaLocation="http://ibm.com/ws/objectgrid/deploymentPolicy ../deploymentPolicy.xsd"
xmlns="http://ibm.com/ws/objectgrid/deploymentPolicy">
  <objectgridDeployment objectgridName="Grid">
    <mapSet name="MapSet" numberOfPartitions="5">
      <map ref="Map"/>
    </mapSet>
 </objectgridDeployment>
</deploymentPolicy>
```
#### **blueprint.xml**

As an alternative to using the collocated.server.properties file in conjunction with configuration PID, com.ibm.websphere.xs.server, you can include the ObjectGrid XML and deployment XML files in an OSGi bundle, along with a Blueprint XML file as shown in the following example:

```
<blueprint
   xmlns="http://www.osgi.org/xmlns/blueprint/v1.0.0"
      xmlns:objectgrid="http://www.ibm.com/schema/objectgrid"
      default-activation="lazy">
    <objectgrid:server id="server" isCatalog="true"
               name="server"
               tracespec="ObjectGridOSGi=all=enabled"
               tracefile="C:/Temp/logs/trace.log"
               workingDirectory="C:/Temp/working"
               jmxport="1099">
        <objectgrid:catalog host="localhost" port="2809"/>
   </objectgrid:server>
    <objectgrid:container id="container"
  objectgridxml="/META-INF/objectgrid.xml"
       deploymentxml="/META-INF/deployment.xml"
  server="server"/>
</blueprint>
```
#### **Lesson checkpoint:**

In this lesson, you learned about the configuration files that are used in the OSGi sample. Now, when you start and configure the eXtreme Scale grid and server, you will understand which files are being used in these processes and how these files interact with your plug-ins in the OSGi framework.

# **Module 2: Installing and starting eXtreme Scale bundles in the OSGi framework**

<span id="page-43-0"></span>Use the lessons in this module to install the eXtreme Scale server bundle into the OSGi container, and start the WebSphere eXtreme Scale server.

Starting the server in the OSGi framework does not mean that your OSGi bundles are ready to run. You must configure the server properties and containers so that the OSGi bundles that you install are recognized and can run correctly.

## **Learning objectives**

After completing the lessons in this module, you will understand the concepts and know how to complete the following tasks:

- Install eXtreme Scale bundles using the Equinox OSGi console.
- Configure the eXtreme Scale server.
- Configure the eXtreme Scale container.
- v Install and start eXtreme Scale sample bundles.

## **Prerequisites**

To complete this module, the following tasks are required before you begin:

- v [Install and extract the eXtreme Scale product](http://pic.dhe.ibm.com/infocenter/wxsinfo/v8r6/topic/com.ibm.websphere.extremescale.doc/txsinstalling.html)
- [Set up the Eclipse Equinox Environment](#page-90-0)

You must also prepare to access the following files to complete the lessons in this module:

- v objectgrid.jar bundle. You install this eXtreme Scale bundle.
- collocated.server.properties file. You add the server properties to this configuration file.

You can expect to install and start the following bundles:

- v protobuf-java-2.4.0a-bundle.jar bundle
- v ProtoBufSamplePlugins-1.0.0.jar bundle

## **Lesson 2.1: Start the console and install the eXtreme Scale server bundle**

In this lesson, you use the Equinox OSGi console to install the WebSphere eXtreme Scale server bundle.

1. Use the following command to start the Equinox OSGi console:

cd equinox\_root

java -jar plugins\org.eclipse.osgi\_3.6.1.R36x\_v20100806.jar -console

2. After the OSGi console is started, issue the ss command in the console, and the following bundles are started:

**Attention:** If you completed the task, Installing eXtreme Scale bundles, then the bundle has already been activated. If the bundle is started, then stop the bundle before you complete this step.

```
Eclipse Gemini output:
osgi> ss
Framework is launched.
id State Bundle
0 ACTIVE org.eclipse.osgi_3.6.1.R36x_v20100806
1 ACTIVE org.eclipse.osgi.services_3.2.100.v20100503
2 ACTIVE org.eclipse.osgi.util_3.2.100.v20100503
```
3 ACTIVE org.eclipse.equinox.cm\_1.0.200.v20100520 4 ACTIVE com.springsource.org.apache.commons.logging 1.1.1 5 ACTIVE com.springsource.org.aopalliance\_1.0.0 6 ACTIVE org.springframework.aop\_3.0.5.RELEASE 7 ACTIVE org.springframework.asm\_3.0.5.RELEASE 8 ACTIVE org.springframework.beans 3.0.5.RELEASE 9 ACTIVE org.springframework.context\_3.0.5.RELEASE 10 ACTIVE org.springframework.core\_3.0.5.RELEASE 11 ACTIVE org.springframework.expression\_3.0.5.RELEASE 12 ACTIVE org.apache.felix.fileinstall\_3.0.2 13 ACTIVE net.luminis.cmc\_0.2.5 14 ACTIVE org.eclipse.gemini.blueprint.core\_1.0.0.RELEASE 15 ACTIVE org.eclipse.gemini.blueprint.extender\_1.0.0.RELEASE 16 ACTIVE org.eclipse.gemini.blueprint.io\_1.0.0.RELEASE Apache Aries output: osgi> ss Framework is launched. id State Bundle 0 ACTIVE org.eclipse.osgi\_3.6.1.R36x\_v20100806 1 ACTIVE org.eclipse.osgi.services\_3.2.100.v20100503 2 ACTIVE org.eclipse.osgi.util\_3.2.100.v20100503 3 ACTIVE org.eclipse.equinox.cm\_1.0.200.v20100520 4 ACTIVE org.ops4j.pax.logging.pax-logging-api\_1.6.3 5 ACTIVE org.ops4j.pax.logging.pax-logging-service\_1.6.3 6 ACTIVE org.objectweb.asm.all\_3.3.0 7 ACTIVE org.apache.aries.blueprint\_0.3.2.SNAPSHOT 8 ACTIVE org.apache.aries.util 0.4.0.SNAPSHOT 9 ACTIVE org.apache.aries.proxy 0.4.0.SNAPSHOT 10 ACTIVE org.apache.felix.fileinstall\_3.0.2 11 ACTIVE net.luminis.cmc\_0.2.5

3. Install the objectgrid.jar bundle. To start a server in the Java virtual machine (JVM), you need to install an eXtreme Scale server bundle. This eXtreme Scale server bundle can start a server and create containers. Use the following command to install the objectgrid.jar file:

osgi> install file:///*wxs\_home*/lib/objectgrid.jar

See the following example: osgi> install file:///opt/wxs/ObjectGrid/lib/objectgrid.jar

Equinox displays its bundle ID; for example: Bundle id is 19

**Remember:** Your bundle ID might be different. The file path must be an absolute URL to the bundle path. Relative paths are not supported.

#### **Lesson checkpoint:**

In this lesson, you used the Equinox OSGi console to install the objectgrid.jar bundle, which you will use to start a server and create a container later in this tutorial.

### **Lesson 2.2: Customize and configure the eXtreme Scale server**

Use this lesson to customize and add the server properties to the WebSphere eXtreme Scale server.

- 1. Edit the wxs\_sample\_osgi\_root/projects/server/properties/ collocated.server.properties file.
	- a. Change the traceFile property to equinox root/logs/trace.log.
- 2. Save the file.

3. Enter the following lines of code in the OSGI console to create the server configuration from the file. The following example is displayed on multiple lines for publication purposes.

```
osgi> cm create com.ibm.websphere.xs.server
osgi> cm put com.ibm.websphere.xs.server objectgrid.server.props
wxs sample osgi root/projects/server/properties/collocated.server.properties
```
4. To view the configuration, run the following command:

osgi> cm get com.ibm.websphere.xs.server Configuration for service (pid) "com.ibm.websphere.xs.server" (bundle location = null) key value ----<br>objectgrid.server.props wxs sample osgi root/projects/server/properties/collocated.server.properties service.pid com.ibm.websphere.xs.server

#### **Lesson checkpoint:**

In this lesson, you edited the wxs\_sample\_osgi\_root/projects/server/properties/ collocated.server.properties file to specify server settings, such as the working directory and the location for the trace log files.

#### **Lesson 2.3: Configure the eXtreme Scale container**

Complete this lesson to configure a container, which includes the WebSphere eXtreme Scale ObjectGrid descriptor XML file and ObjectGrid deployment XML file. These files include the configuration for the grid and its topology.

To create a container, first create a configuration service using the managed service factory process identification number (PID), com.ibm.websphere.xs.container. The service configuration is a managed service factory, so you can create multiple service PIDs from the factory PID. Then, to start the container service, set the objectgridFile and deploymentPolicyFile PIDs to each service PID.

Complete the following steps to customize and add the server properties to the OSGi framework:

1. In the OSGI console, enter the following command to create the container from the file:

osgi> cm createf com.ibm.websphere.xs.container PID: com.ibm.websphere.xs.container-1291179621421-0

2. Enter the following commands to bind the newly created PID to the ObjectGrid XML files.

**Remember:** The PID number will be different from what is included in this example.

osgi> cm put com.ibm.websphere.xs.container-1291179621421-0 objectgridFile wxs\_sample\_osgi\_root/projects/server/META-INF/protoBufObjectgrid.xml

osgi> cm put com.ibm.websphere.xs.container-1291179621421-0 deploymentPolicyFile wxs\_sample\_osgi\_root/projects/server/META-INF/protoBufDeployment.xml

3. Use the following command to display the configuration:

osgi> cm get com.ibm.websphere.xs.container-1291760127968-0 Configuration for service (pid) "com.ibm.websphere.xs.container-1291760127968-0" (bundle location = null)

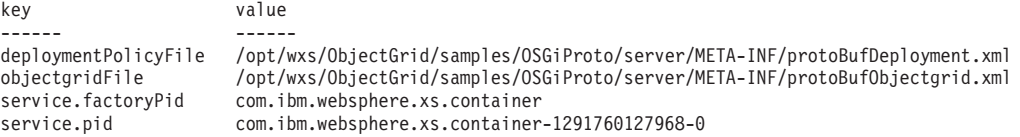

#### **Lesson checkpoint:**

In this lesson, you created a configuration service, which you used to create an eXtreme Scale container. Since the ObjectGrid XML files contain the configuration for the grid and its topology, you had to bind the container that you created to those ObjectGrid XML files. With this configuration, the eXtreme Scale container can recognize the OSGi bundles that you will run later in this tutorial.

## **Lesson 2.4: Install the Google Protocol Buffers and sample plug-in bundles**

<span id="page-46-0"></span>Complete this tutorial to install the protobuf-java-2.4.0a-bundle.jar bundle and the ProtoBufSamplePlugins-1.0.0.jar plug-in bundle using the Equinox OSGi console.

#### **Install the Google Protocol Buffers plug-in:**

Complete the following steps to install the Google Protocol Buffers plug-in.

In the OSGI console, enter the following command to install the plug-in: osgi> install file:///wxs sample osgi root/lib/com.google.protobuf 2.4.0a.jar

The following output is displayed: Bundle ID is 21

#### **Sample plug-in bundles overview:**

The OSGi sample includes five sample bundles that include eXtreme Scale plug-ins, including a custom ObjectGridEventListener and MapSerializerPlugin plug-in. The MapSerializerPlugin plug-in uses the Google Protocol Buffers sample and messages provided by the MapSerializerPlugin sample.

The following bundles are located in *wxs\_sample\_osgi\_root*/lib directory: ProtoBufSamplePlugins-1.0.0.jar and the ProtoBufSamplePlugins-2.0.0.jar.

The blueprint.xml file has the following content with comments removed:

```
<blueprint xmlns="http://www.osgi.org/xmlns/blueprint/v1.0.0">
```
<bean id="myShardListener" class="com.ibm.websphere.samples.xs.proto.osgi.MyShardListenerFactory"/> <service ref="myShardListener" interface="com.ibm.websphere.objectgrid.plugins.osgi.PluginServiceFactory" ranking="1"> </service>

<bean id="myProtoBufSerializer" class="com.ibm.websphere.samples.xs.proto.osgi.ProtoMapSerializerFactory"> <property name="keyType" value="com.ibm.websphere.samples.xs.serializer.app.proto.DataObjects1\$OrderKey" /> <property name="valueType" value="com.ibm.websphere.samples.xs.serializer.app.proto.DataObjects1\$Order" /> </bean>

<service ref="myProtoBufSerializer" interface="com.ibm.websphere.objectgrid.plugins.osgi.PluginServiceFactory" ranking="1">

</service>

</blueprint>

The Blueprint XML file exports two services, myShardListener and myProtoBufSerializer. These two services are referenced in the protoBufObjectgrid.xml file.

#### **Install the sample plug-in bundle:**

Complete the following steps to install the ProtoBufSamplePlugins-1.0.0.jar bundle.

Run the following command in the Equinox OSGi console to install the ProtoBufSamplePlugins-1.0.0.jar plugin bundle: osgi> install file:///wxs sample osgi root/lib/ProtoBufSamplePlugins-1.0.0.jar

The following output is displayed: Bundle ID is 22

#### **Lesson checkpoint:**

In this lesson, you installed the protobuf-java-2.4.0a-bundle.jar bundle and the ProtoBufSamplePlugins-1.0.0.jar plug-in bundle.

#### **Lesson 2.5: Start the OSGi bundles**

The WebSphere eXtreme Scale server is packaged as an OSGi server bundle. Complete this lesson to install the eXtreme Scale server bundle as well as other OSGi bundles that you have installed.

1. Run the **ss** command to view the IDs for each bundle.

osgi> ss

Framework is launched.

```
id State Bundle
```

```
0 ACTIVE org.eclipse.osgi_3.6.1.R36x_v20100806
```
1 ACTIVE org.eclipse.osgi.services\_3.2.100.v20100503

- 2 ACTIVE org.eclipse.osgi.util\_3.2.100.v20100503
- 3 ACTIVE org.eclipse.equinox.cm\_1.0.200.v20100520
- 4 ACTIVE com.springsource.org.apache.commons.logging 1.1.1
- 5 ACTIVE com.springsource.org.aopalliance\_1.0.0
- 6 ACTIVE org.springframework.aop\_3.0.5.RELEASE
- 7 ACTIVE org.springframework.asm\_3.0.5.RELEASE
- 8 ACTIVE org.springframework.beans 3.0.5.RELEASE
- 9 ACTIVE org.springframework.context 3.0.5.RELEASE
- 10 ACTIVE org.springframework.core\_3.0.5.RELEASE
- 11 ACTIVE org.springframework.expression\_3.0.5.RELEASE
- 12 ACTIVE org.apache.felix.fileinstall\_3.0.2
- 13 ACTIVE net.luminis.cmc\_0.2.5
- 15 ACTIVE org.eclipse.gemini.blueprint.core\_1.0.0.RELEASE
- 16 ACTIVE org.eclipse.gemini.blueprint.extender\_1.0.0.RELEASE
- 17 ACTIVE org.eclipse.gemini.blueprint.io\_1.0.0.RELEASE
- 19 RESOLVED com.ibm.websphere.xs.server 7.1.1
- 21 RESOLVED Google\_ProtoBuf\_2.4.0 22 RESOLVED ProtoBufPlugins\_1.0.0
- 2. Start each bundle that you have installed. You must start the bundles in a specific order. See the order of the bundle IDs from the previous example.
	- a. Start the sample plug-in bundle, ProtoBufPlugins 1.0.0. Run the following command in the Equinox OSGi console to start the bundle. In this example, the bundle ID of the sample plug-in is 22.

osgi> start 22

- b. Start the Google Protocol Buffers bundle, Google\_ProtoBuf\_2.4.0. Run the following command in the Equinox OSGi console to start the bundle. In this example, the bundle ID of the Google Protocol Buffers plug-in is 21. osgi> start 21
- c. Start the server bundle, com.ibm.websphere.xs.server\_7.1.1. Run the following command in the OSGi console to start the server. In this example, the bundle ID of the eXtreme Scale server bundle is 19. osgi> start 19

After you start the server, the MyShardListener event listener is started and ready to insert or update records. You can see the following output on the OSGi console to confirm that the plug-in bundle has started successfully:

SystemOut O MyShardListener@1253853884(version=1.0.0) order com.ibm.websphere.samples.xs.serializer.proto.DataObjects1\$Order\$Builder @1aba1aba(22) inserted

#### **Lesson checkpoint:**

In this lesson, you started two plug-in bundles and the server bundle in the eXtreme Scale container that you configured for the OSGi framework.

# **Module 3: Running the eXtreme Scale sample client**

<span id="page-48-0"></span>The WebSphere eXtreme Scale server is now running in an OSGi environment. Complete the steps in this module to run an WebSphere eXtreme Scale client that inserts data into the grid.

## **Learning objectives**

After completing the lessons in this module you will know how to complete the following tasks:

- v Run a client application that connects to the grid and inserts and retrieves some data from it.
- Start an order using a non-OSGi client application.

## **Prerequisites**

Complete [Module 2: Installing and starting eXtreme Scale bundles in the OSGi](#page-43-0) [framework.](#page-43-0)

## **Lesson 3.1: Set up Eclipse to run the client and build the samples**

Complete this lesson to import the Eclipse project that you will use to run the client and build the sample plug-ins.

The sample includes a Java SE client program that connects to the grid and inserts and retrieves data from it. It also includes projects that you can use to build and redeploy the OSGi bundles.

The provided project has been tested with Eclipse 3.x and later, and requires only the standard Java development project perspective. Complete the following steps to set up of your WebSphere eXtreme Scale development environment.

- 1. Open Eclipse to a new or existing workspace.
- 2. From the File menu, select **Import**.
- 3. Expand the General folder. Select **Existing Projects into Workspace**, and click **Next**.
- 4. In the **Select root directory** field, type or browse to the *wxs\_sample\_osgi\_root* directory. Click **Finish**. Several new projects are displayed in your workspace. Build errors will be fixed by defining two user libraries. Complete the next steps to define the user libraries.
- 5. From the Window menu, select **Preferences**.
- 6. Expand the **Java** > **Build Path** branch, and select **User Libraries**.
- 7. Define the eXtreme Scale user library.
	- a. Click **New**.
	- b. Type eXtremeScale in the **User Library Name** field, and click **OK**.
	- c. Select the new user library, and click **Add JARs**.
- 1) Browse and select the objectgrid.jar file from the *wxs\_install\_root*/ lib directory. Click **OK**.
- 2) To include API documentation for the ObjectGrid APIs, select the API documentation location for the objectgrid.jar file that you added in the previous step. Click **Edit**.
- 3) In the location path box for the API documentation, select the Javadoc.zip file that is included in the following directory: *wxs\_install\_root*/docs/javadoc.zip.
- 8. Define the Google Protocol Buffers user library.
	- a. Click **New**.
	- b. Type com.google.protobuf in the **User Library Name** field, and click **OK**.
	- c. Select the new user library, and click **Add JARs**.
		- 1) Browse and select the com.google.protobuf\_2.4.0.a.jar file from the *wxs\_sample\_osgi\_root*/lib directory. Click **OK**.

#### **Lesson checkpoint:**

In this lesson, you imported the sample Eclipse project and defined the user libraries that fixed any build errors.

#### **Lesson 3.2: Start a client and insert data into the grid**

Complete this lesson to start a non-OSGi client and run a client application.

The Java client application is com.ibm.websphere.samples.xs.proto.client.Client. The Eclipse project, wxs.sample.osgi.protobuf.client, contains the Java client application. The main class file is com.ibm.websphere.samples.xs.proto.client.Client.

This client uses a client override, ObjectGrid descriptor XML file to override the OSGi configuration, so that the client can run in a non-OSGi environment. See the following content of the file with comments and headers removed. Some lines of code are displayed on multiple lines for formatting purposes.

```
<objectGridConfig xmlns:xsi="http://www.w3.org/2001/XMLSchema-instance"
    xsi:schemaLocation="http://ibm.com/ws/objectgrid/config ../objectGrid.xsd"
   xmlns="http://ibm.com/ws/objectgrid/config">
   <objectGrids>
        <objectGrid name="Grid" txTimeout="15">
            <bean id="ObjectGridEventListener" className="" osgiService=""/>
            <backingMap name="Map" readOnly="false"
                lockStrategy="PESSIMISTIC" lockTimeout="5"
               copyMode="COPY_TO_BYTES" pluginCollectionRef="serializer"/>
        </objectGrid>
   </objectGrids>
   <backingMapPluginCollections>
        <backingMapPluginCollection id="serializer">
   <bean id="MapSerializer"
   className="com.ibm.websphere.samples.xs.serializer.proto.ProtoMapSerializer"
      osgiService="">
   <property name="keyType" type="java.lang.String"
        value="com.ibm.websphere.samples.xs.serializer.proto.DataObjects2$OrderKey" />
         <property name="valueType" type="java.lang.String"
             value="com.ibm.websphere.samples.xs.serializer.proto.DataObjects2$Order" />
   </bean>
  </backingMapPluginCollection>
    </backingMapPluginCollections>
</objectGridConfig>
```
Click **Run As** > **Java Application** to run the client application.

When you run the application, the following message is displayed. The message indicates that an order was inserted:

order

com.ibm.websphere.samples.xs.serializer.proto.DataObjects1\$Order\$Builder@5d165d16(5000000) inserted

#### **Lesson checkpoint:**

In this lesson, you started the com.ibm.websphere.samples.xs.proto.client.Client application, which produced an order.

# **Module 4: Querying and upgrading the sample bundle**

Complete the lessons in this module to use the **xscmd** command to query the service ranking of the sample bundle, upgrade it to a new service ranking, and verify the new service ranking.

### **Learning objectives**

After completing the lessons in this module you will know how to complete the tasks:

- Query the current service ranking for a service.
- Query the current ranking for all services.
- Query all available rankings for a service.
- Query all available service rankings.
- Use the xscmd tool to verify whether specific service rankings are available.
- Update service rankings for sample OSGi services.

## **Prerequisites**

Complete [Module 3: Running the eXtreme Scale sample client.](#page-48-0)

#### **Lesson 4.1: Query service rankings**

Complete this lesson to query current service rankings as well as those service rankings that are available for upgrade.

- v Query the current service ranking for a service. Enter the following command to query the current service ranking being used for service, myShardListener, which is used by the ObjectGrid named Grid and map set named MapSet.
	- 1. Switch to the following directory:

cd wxs\_home/bin

2. Enter the following command to query the current service ranking for the service, myShardListener.

```
./xscmd.sh -c osgiCurrent -g Grid -ms MapSet -sn myShardListener
```
The following output is displayed:

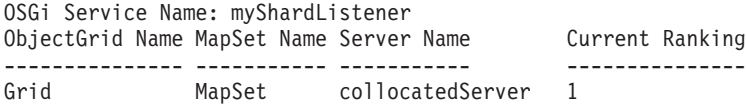

CWXSI0040I: The command osgiCurrent has completed successfully.

- v Query the current ranking for all services. Enter the following command to query the current service ranking for all services that are used by the ObjectGrid named Grid and map set named MapSet.
	- 1. Switch to the following directory:

cd wxs\_home/bin

2. Enter the following command to query the current service ranking for all services.

./xscmd.sh -c osgiCurrent -g Grid -ms MapSet

The following output is displayed:

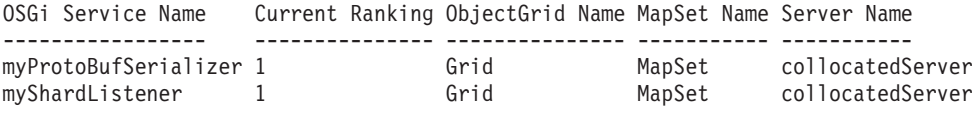

CWXSI0040I: The command osgiCurrent has completed successfully.

- v Query all available rankings for a service. Enter the following command to query all of the available service rankings for the service named myShardListener.
	- 1. Switch to the following directory:

cd wxs home/bin

2. Enter the following command to query all available rankings for a service. ./xscmd.sh -c osgiAll -sn myShardListener

The following output is displayed:

```
Server: collocatedServer
  OSGi Service Name Available Rankings
  ----------------- ------------------
  myShardListener 1
```
Summary - All servers have the same service rankings.

CWXSI0040I: The command osgiAll has completed successfully.

The output is grouped by the server. In this example, only the following server exists: collocatedServer.

- v Query all available service rankings. Enter the following command to query all of the available service rankings for all services.
	- 1. Switch to the following directory:

cd wxs\_home/bin

2. Enter the following command to query all available service rankings. ./xscmd.sh -c osgiAll

The following output is displayed:

```
Server: collocatedServer
  OSGi Service Name Available Rankings
   ----------------- ------------------
  myProtoBufSerializer 1
  myShardListener 1
```
Summary - All servers have the same service rankings.

- v Install and start Version 2 of the plug-in bundle. In the server OSGi console, install a new bundle that contains a new version of the Order class and the MapSerializerPlugin plug-in. See [Lesson 2.4: Install the Google Protocol Buffers](#page-46-0) [and sample plug-in bundles](#page-46-0) for details about how to install the ProtoBufSamplePlugins-2.0.0.jar bundle.
	- 1. After the installation, start the new bundle. The services for your new bundle are available, but they are not used by the eXtreme Scale server yet. You must run a service update request to use a service with a specific version.
- Now when you query all the available service rankings again, the service ranking 2 is added in the output.
	- 1. Switch to the following directory: cd wxs\_home/bin
	- 2. Enter the following command to query all available service rankings.

```
./xscmd.sh -c osgiAll
```
The following output is displayed:

```
Server: collocatedServer
  OSGi Service Name Available Rankings
  ----------------- ------------------
  myProtoBufSerializer 1, 2
  myShardListener 1, 2
```
Summary - All servers have the same service rankings.

### **Lesson checkpoint:**

In this tutorial, you queried currently specified and all available service rankings. You also displayed the service ranking for a new bundle that you installed and started.

## **Lesson 4.2: Determine whether specific service rankings are available**

Complete this lesson to determine whether specific service rankings are available for the service names that you specify.

- 1. Enter the following command to determine whether the service named myShardListener, with service ranking 2 and service named myProtoBufSerializer, with service ranking 2 are available. The service ranking list is passed in using -sr option.
	- a. Switch to the following directory:

cd wxs\_home/bin

b. Enter the following command to determine whether the services are available:

./xscmd.sh -c osgiCheck -sr "myShardListener;2,myProtoBufSerializer;2"

The following output is displayed:

CWXSI0040I: The command osgiCheck has completed successfully.

- 2. Enter the following command to determine whether the service named myShardListener, with service ranking 2 and the service named myProtoBufSerializer, with service ranking 3 are available.
	- a. Switch to the following directory:

cd wxs\_home/bin

b. Enter the following command to determine whether the services are available:

./xscmd.sh -c osgiCheck -sr "myShardListener;2,myProtoBufSerializer;3"

The following output is displayed:

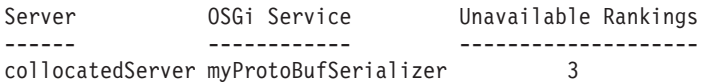

#### **Lesson checkpoint:**

In this lesson, you specified the services myShardListener and myProtoBufSerializer, along with specific service rankings to determine whether those rankings were available.

### **Lesson 4.3: Update the service rankings**

Complete this lesson to update current service rankings that you queried.

- 1. Update the service rankings of the services, myShardListener and myProtoBufSerializer, to service ranking 2. The service ranking list is passed in using -sr option.
	- a. Switch to the following directory:

cd wxs\_home/bin

b. Enter the following command to update the service rankings:

./xscmd.sh -c osgiUpdate -g Grid -ms MapSet -sr "myShardListener;2,myProtoBufSerializer;2"

The following output is displayed:

Update succeeded for the following service rankings: Service Ranking ------- ------ myProtoBufSerializer 2 myShardListener 2

CWXSI0040I: The command osgiUpdate has completed successfully.

The following output is displayed on the OSGi console:

```
SystemOut O MyShardListener@326505334(version=2.0.0) order
com.ibm.websphere.samples.xs.serializer.proto.DataObjects2$Order$Builder@
22342234(34) updated
```
Notice that the MyShardListener service is now version 2.0.0, which has service ranking 2.

- 2. Run the **xscmd** command to query the current service ranking for all services that are used by the ObjectGrid named Grid and the map set named MapSet.
	- a. Switch to the following directory:

cd wxs\_home/bin

b. Enter the following command to query the service rankings for all services that are used by Grid and MapSet:

./xscmd.sh -c osgiCurrent -g Grid -ms MapSet

The following output is displayed:

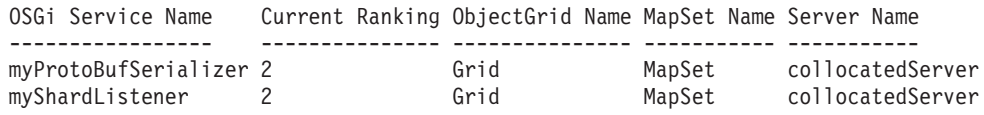

CWXSI0040I: The command osgiCurrent has completed successfully.

#### **Lesson checkpoint:**

In this lesson, you updated the service rankings for services myShardListener and myProtoBufSerializer.

.

# **Chapter 2. Scenarios**

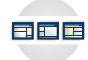

Scenarios include real-world information to build a complete picture. Complete a scenario to understand new concepts or to accomplish common WebSphere eXtreme Scale tasks.

# **Scenario: Configuring an enterprise data grid**

Configure an enterprise data grid when you want both Java and .NET applications to connect to the same data grid.

## **Before you begin**

- v Install the product. You must install both the server runtime and the clients. For clients, you can use both Java and .NET clients. For more information, see [Installing.](http://pic.dhe.ibm.com/infocenter/wxsinfo/v8r6/topic/com.ibm.websphere.extremescale.doc/txsinstalling.html)
- If you are upgrading from a previous release, you must have all of your container and catalog servers at the same release level. For more information, see [Upgrading and migrating WebSphere eXtreme Scale.](http://pic.dhe.ibm.com/infocenter/wxsinfo/v8r6/topic/com.ibm.websphere.extremescale.doc/txsupdate.html)

# **Enterprise data grid overview**

Enterprise data grids use the eXtremeIO transport mechanism and a new serialization format. With the new transport and serialization format, you can connect both Java and .NET clients to the same data grid.

With the enterprise data grid, you can create multiple types of applications, written in different programming languages, to access the same objects in the data grid. In prior releases, data grid applications had to be written in the Java programming language only. With the enterprise data grid function, you can write .NET applications that can create, retrieve, update, and delete objects from the same data grid as the Java application.

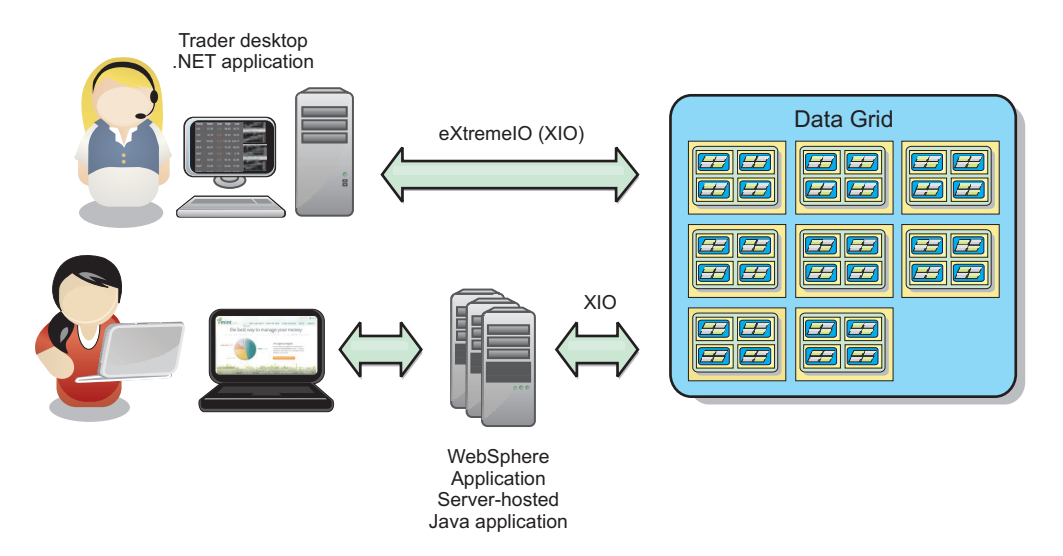

*Figure 3. Enterprise data grid high-level overview*

# **Object updates across different applications**

<span id="page-55-0"></span>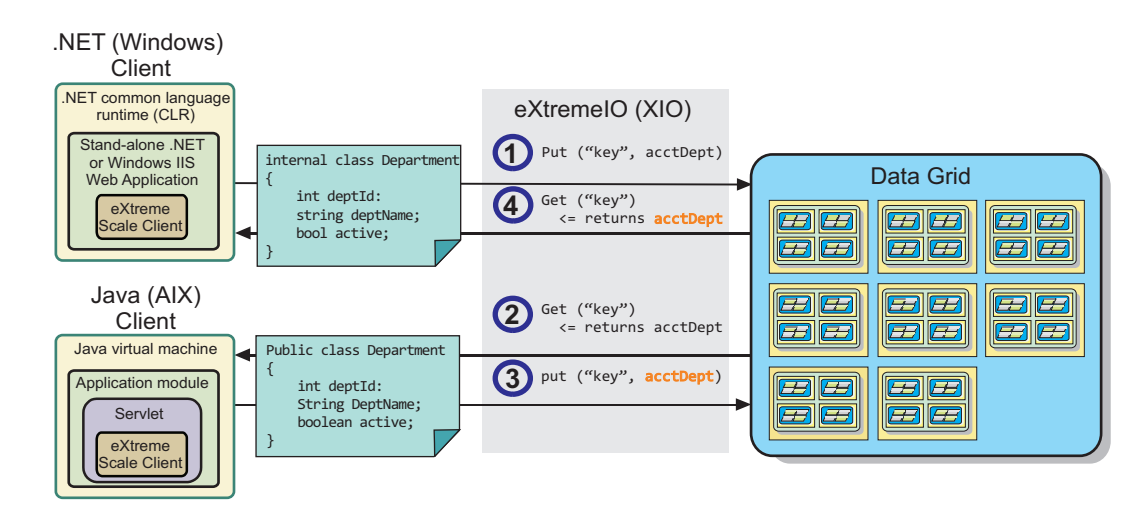

*Figure 4. Enterprise data grid object update flow*

- 1. The .NET client saves data in its format to the data grid.
- 2. The data is stored in a universal format, so that when the Java client requests this data it can be converted to Java format.
- 3. The Java client updates and re-saves the data.
- 4. The .NET client accesses the updated data, during which the data is converted to .NET format.

## **Transport mechanism**

eXtremeIO (XIO) is a cross-platform transport protocol. XIO replaces the Java-bound Object Request Broker (ORB). With the ORB, WebSphere eXtreme Scale is bound to Java native client applications. XIO is a customized transport mechanism that is specifically targeted for data caching and enables client applications that are in different programming languages to connect to the data grid.

## **Serialization format**

eXtreme data format (XDF) is a cross-platform serialization format. XDF replaces Java serialization on maps that have a copyMode attribute value of COPY\_TO\_BYTES in the ObjectGrid descriptor XML file. With XDF, performance is faster and data is more compact. In addition, the introduction of XDF enables client applications that are in different programming languages to connect to the same data grid.

# **Configuring IBM eXtremeIO (XIO)**

IBM eXtremeIO (XIO) is a transport mechanism that replaces the Object Request Broker (ORB).

## **Before you begin**

• 8.6.0.2 If Version 8.6.0.2 is installed on your servers that are running XIO and you have COPY\_TO\_BYTES configured on the data grids, your WebSphere eXtreme Scale Client installations must also be at Version 8.6.0.2 or later.

• 8.6 To configure XIO, all of your catalog and container servers must be at the Version 8.6 release level. For more information, see [Updating eXtreme Scale](http://pic.dhe.ibm.com/infocenter/wxsinfo/v8r6/topic/com.ibm.websphere.extremescale.doc/txsupdateserv.html) [servers.](http://pic.dhe.ibm.com/infocenter/wxsinfo/v8r6/topic/com.ibm.websphere.extremescale.doc/txsupdateserv.html)

# **About this task**

8.6+ You can configure XIO for all the container servers in your catalog service domain by enabling XIO in the catalog servers. The container servers discover the transport type of the catalog server and use that transport type.

# **Procedure**

8.6+ How you enable XIO depends on the type of servers you are using:

• Enable XIO on your stand-alone catalog servers.

XIO is enabled by default when you start your catalog server with the **startXsServer** command. For more information, see [Starting container servers](http://pic.dhe.ibm.com/infocenter/wxsinfo/v8r6/topic/com.ibm.websphere.extremescale.doc/txsstartcontainerxio.html) [that use the IBM eXtremeIO \(XIO\) transport.](http://pic.dhe.ibm.com/infocenter/wxsinfo/v8r6/topic/com.ibm.websphere.extremescale.doc/txsstartcontainerxio.html)

v Enable XIO on your servers that are running in WebSphere Application Server. You can enable XIO on your catalog service domain in the WebSphere

Application Server administrative console. Click **System administration** > **WebSphere eXtreme Scale** > **Catalog service domains** >

*catalog\_service\_domain*. Select **Enable IBM eXtremeIO (XIO) communication**. Apply your changes. For more information, see [Configuring the catalog service](http://pic.dhe.ibm.com/infocenter/wxsinfo/v8r6/topic/com.ibm.websphere.extremescale.doc/txscatalogwas.html) [in WebSphere Application Server.](http://pic.dhe.ibm.com/infocenter/wxsinfo/v8r6/topic/com.ibm.websphere.extremescale.doc/txscatalogwas.html)

• Enable XIO on your servers that run in the Liberty profile.

To enable XIO in a Liberty profile server, set transport attribute to XIO in your server.xml file. For example, see the highlighted property in the following code example:

```
<featureManager>
  ...
  <feature>eXtremeScale.server-1.1</feature>
```
</featureManager>

```
<xsServer isCatalog="true" transport="XIO" listenerPort="2809" ... />
```
**Attention:** The server must be a catalog server, and therefore, isCatalog must be set to true when you configure XIO. The listenerPort setting is not required; however, XIO can recognize this port if you enable it. If you do not enable XIO, then the ORB is used on that port instead.

Next, run the **start** command to start your Liberty profile servers. For more information, see [Starting and stopping servers in the Liberty profile.](http://pic.dhe.ibm.com/infocenter/wxsinfo/v8r6/topic/com.ibm.websphere.extremescale.doc/txslibstartstop.html)

8.6+ You can use command-line arguments and server properties to configure XIO behavior:

• Optional: Update the server properties file for each container server in the configuration to enable XIO properties. After you decide on the properties that you want to set, you can set the values in the server properties file or programmatically with the ServerProperties interface. For more information about the properties you can set, see ["Tuning IBM eXtremeIO \(XIO\)" on page 52.](#page-63-0)

## $8.6+$ **Results**

The servers that you configured use the XIO transport. To verify that the configuration is correct, see [Displaying the transport type of your catalog service](http://pic.dhe.ibm.com/infocenter/wxsinfo/v8r6/topic/com.ibm.websphere.extremescale.doc/txstranstype.html) [domain.](http://pic.dhe.ibm.com/infocenter/wxsinfo/v8r6/topic/com.ibm.websphere.extremescale.doc/txstranstype.html)

# <span id="page-57-0"></span>**What to do next**

You can also use IBM eXtremeMemory to help you avoid garbage collection pauses, leading to more constant performance and predicable response times. For more information, see [Configuring IBM eXtremeMemory.](http://pic.dhe.ibm.com/infocenter/wxsinfo/v8r6/topic/com.ibm.websphere.extremescale.doc/txsconfigxm.html)

# **Configuring data grids to use eXtreme data format (XDF)**

If you are using an enterprise data grid, you must enable XDF so that both Java and .NET can access the same data grid objects. Use XDF to serialize and store keys and values in the data grid in a language-independent format.

## **Before you begin**

Enable IBM eXtremeIO (XIO) in the environment. For more information, see ["Configuring IBM eXtremeIO \(XIO\)" on page 44.](#page-55-0)

## **About this task**

Enable eXtreme Data Format (XDF) to store serialized objects in a language independent manner. XDF is now the default serialization technology that is used when you are running XIO and have a map copy mode that is set to COPY TO BYTES. When you enable this feature, Java and  $C#$  objects can share data in the same data grid. You can set XDF mode for installations of WebSphere eXtreme Scale in a stand-alone environment and for installations of WebSphere eXtreme Scale within a WebSphere Application Server environment.

When you use XDF, you get the following benefits:

- Serialization of the data for sharing between Java, and C#/.NET applications.
- v Indexing data on the server without requiring the user classes to be present, if field access is used.
- v Automatic versioning of your classes so you can augment the class definitions when you add applications that require newer versions of the files. Older versions of the data can be used by taking advantage of the Mergable interface.
- Partitioning of the data with annotations in Java and C# to consistently partition from the application.

**Restriction:** You cannot use XDF if your data grids have EntityMetadata defined.

### **Procedure**

In the ObjectGrid descriptor XML file, set the **CopyMode** attribute to XDF in the backingMap element of the ObjectGrid descriptor XML file.

<backingMap name="Employee" lockStrategy="PESSIMISTIC" copyMode="COPY\_TO\_BYTES">

## **What to do next**

Develop applications that can share data. For more information, see "Developing enterprise data grid applications."

# **Developing enterprise data grid applications**

After you configure IBM eXtremeIO, you can write applications that access the enterprise data grid.

# **Before you begin**

- v Set up your development environment and view the API documentation. For more information, see ["Getting started with developing applications" on page](#page-170-0) [159.](#page-170-0)
- v You must have existing Java or .NET applications that access the data grid. For more information about getting started with writing applications, see ["Getting](#page-156-0) [started tutorial module 2: Create a client application" on page 145.](#page-156-0)

## **Class evolution**

eXtreme data format (XDF) allows for class evolution. With class evolution, you can evolve the class definitions that are used in the data grid without affecting older applications that are using previous versions of the class. These older classes are accessing data in the same map as the new applications.

## **Overview**

Class evolution is a further extension of the identification of classes and fields that determine whether two types are compatible enough to function together. Classes can function together when one of the classes has fewer fields than the other class. The following user scenarios are designed into the XDF implementation :

## **Multiple versions of the same object class**

In this scenario, you have a map in a sales application that is used tracking customers. This map has two different interfaces. One interface is for the web purchases. The second interface is for the phone purchases. In version 2 of this sales application, you decide to give discounts to web shoppers based on their purchasing habits. This discount is stored with the Customer object. The phone sales employees are still using version 1 of the application, which is unaware of the new discount field in the web version. You want Customer objects from version 2 of the application to work with Customer objects that were created with the version 1 application and vice versa.

### **Multiple versions of a different object class**

In this scenario, you have a sales application that is written in Java that keeps a map of Customer objects. You also have another application that is written in C# and is used to manage the inventory in the warehouse and ship goods to customers. These classes are currently compatible based on the names of the classes, fields, and types. In your Java sales application, you want to add an option to the Customer record to associate the sales person with a customer account. However, you do not want to update the warehouse application to store this field because it is not needed in the warehouse.

## **Multiple incompatible versions of the same class**

In this scenario, your sales and inventory applications both contain a Customer object. The inventory application uses an ID field that is a string and the sales application uses an ID field that is an integer. These types are not compatible. As a result, the objects are probably not stored in the same map. The objects must be handled by the XDF serialization and treated as two distinct types. While this scenario is not really class evolution, it is a consideration that must be part of your overall application design.

## **Determination for evolution**

XDF attempts to evolve a class when the class names match and the field names do not have conflicting types. Using the ClassAlias and FieldAlias annotations are useful when you are trying to match classes between C# and Java applications where the names of the classes or fields are slightly different. You can put these annotations on either the Java and C# application, or both. However, the lookup for the class in the Java application can be less efficient than defining the ClassAlias on the C# application. For more information about the ClassAlias and FieldAlias annotations, see ["ClassAlias and FieldAlias annotations" on page 49](#page-60-0)

## **The effect of missing fields in serialized data**

The constructor of the class is not invoked during deserialization, so any missing fields have a default that is assigned to it based on the language. The application that is adding new fields must be able to detect the missing fields and react when an older version of class is retrieved.

## **Updating the data is the only way for older applications to keep the newer fields**

An application might run a fetch operation and update the map with an older version of the class that is missing some fields in the serialized value from the client. The server then merges the values on the server and determines whether any fields in the original version are merged into the new record. If an application runs a fetch operation, and then removes and inserts an entry, the fields from the original value are lost.

## **Merging capabilities**

Objects within an array or collection are not merged by XDF. It is not always clear whether an update to an array or collection is intended to change the elements of that array or the type. If a merge occurs based on positioning, when an entry in the array is moved, XDF might merge fields that are not intended to be associated. As a result, XDF does not attempt to merge the contents of arrays or collections. However, if you add an array in a newer version of a class definition, the array gets merged back into the previous version of the class.

## **Defining ClassAlias and FieldAlias annotations to correlate Java and .NET classes**

Use ClassAlias and FieldAlias annotations to enable sharing of data grid data between your Java and .NET classes.

### **Before you begin**

- You must have IBM eXtremeIO configured. For more information, see ["Configuring IBM eXtremeIO \(XIO\)" on page 44.](#page-55-0)
- Your copyMode attribute in your ObjectGrid descriptor XML file must be set to COPY\_TO\_BYTES. For more information, see ["Configuring data grids to use](#page-57-0) [eXtreme data format \(XDF\)" on page 46.](#page-57-0)

### **About this task**

You might consider using ClassAlias and FieldAlias annotations if you have an existing Java class and want to create a corresponding C# class. In this scenario, you can add the annotations to your C# class that include the Java class name. For more information about the ClassAlias and FieldAlias annotations, see ["ClassAlias](#page-60-0) [and FieldAlias annotations" on page 49.](#page-60-0)

## **Procedure**

Use ClassAlias and FieldAlias annotations to correlate objects between a Java class and a C# class. Java

```
.NET
@ClassAlias("Employee")
class com.company.department.Employee {
     @FieldAlias("id")
     int myId;
      String name;
}
```
*Figure 5. Java example with ClassAlias and FieldAlias annotations*

```
[ ClassAlias( "Employee") ]
class Com.MyCompany.Employee {
     [ FieldAlias("id") ]
      int identifier;
      string name;
}
```
*Figure 6. .NET example with ClassAlias and FieldAlias attributes*

#### **ClassAlias and FieldAlias annotations:**

Use ClassAlias and FieldAlias annotations to enable sharing of data grid data between classes. You can either share data between two Java classes or a Java and a .NET class.

If you define two classes with the same name and fields, the data grid data is automatically shared between the classes. For example, if you have a Customer1 class in your Java application, and a Customer1 class in your .NET application that has the same fields, the data is shared between the classes. This example assumes that the class name also includes the class qualifier, which is also the package name in Java and namespace name in C#. The package name and namespace name are automatically shared because the namespace and package names match. See the following example, where both names are case insensitive:

```
Java:
package com.mycompany.app
public class SampleClass {
int field1;
String field2;
}
C#
namespace Com.MyCompany.App
public class SampleClass {
int field1;
string field2;
}
```
However, you can also correlate data between classes that have different names. To correlate data to be stored in the data grid between different classes with different names, use ClassAlias or FieldAlias annotations.

**Between two Java applications:** You can define two different classes with different names in separate Java application environments. By marking the classes with the same ClassAlias annotation, and all fields and field types are matched between these two classes. The classes get correlated with the same class type ID even though they have the different class names. The same class type ID and the metadata can then be reused between the classes in the different Java application run times.

**Between a Java application and a .NET application:** You can use similar annotations in your C# application to correlate the C# class with a Java class. The ClassAlias attributes that are defined for the class C# and fields are matched to a Java class with the same ClassAlias annotation.

### **Mapping keys to partitions with PartitionKey annotations**

A PartitionKey alias is used to identify the fields or attributes on which a hash code calculation is run to determine the partition to which data is saved. The PartitionKey annotation is only valid on key attributes.

### **Before you begin**

You must be using eXtreme Data Format (XDF). For more information, see ["Configuring data grids to use eXtreme data format \(XDF\)" on page 46.](#page-57-0)

#### **About this task**

You set a PartitionKey alias to ensure that multiple classes save data to the same partition. For example, if you set the PartitionKey value to be the departmentID key, employee records are collocated on the same partition.

The PartionableKey interface is the existing Java interface and has precedence over the PartitionableKey annotation in C#.

#### **Procedure**

• Java Define PartitionKey annotations on a field in a Java application.

```
class Employee {
    int empId;
    @PartitionKey(order = 0)
    int deptId;
}
```
You can set PartitionKey annotations on multiple keys, or you can set the PartitionKey alias on a class. For more examples of how to set PartitionKey annotations in Java applications, see Java API documentation: Annotation Type PartitionKeys.

**IVET** Define PartitionKey attributes on a field in a .NET application.

```
class Employee {
    int empId;
    [PartitionKey]
    int deptId;
}
```
You can set also PartitionKey attributes on .NET classes. For more information, see .NET API documentation: PartitionKeyAttribute Class.

# **Java and C# data type equivalents**

When you develop enterprise data grid applications, data types between your Java and C# applications must be compatible.

*Table 1. Data type equivalents between Java and C#*

| Java type                                                 | C# type                                                                |
|-----------------------------------------------------------|------------------------------------------------------------------------|
| boolean                                                   | bool                                                                   |
| java.lang.Boolean                                         | bool?                                                                  |
| byte                                                      | sbyte or byte                                                          |
| java.lang.Byte                                            | sbyte?                                                                 |
| short                                                     | short?, ushort                                                         |
| java.lang.Short                                           | short?, ushort?                                                        |
| int                                                       | int, uint, ushort                                                      |
| java.lang.Integer                                         | int?, uint?                                                            |
| long                                                      | long, ulong, uint                                                      |
| java.lang.Long                                            | long?, ulong?, uint?                                                   |
| short or int                                              | ushort                                                                 |
| java.lang.Short or java.lang.Integer                      | ushort?                                                                |
| int or long                                               | uint                                                                   |
| java.lang.Integer or java.lang.Long                       | uint?                                                                  |
| long or BigInteger                                        | ulong                                                                  |
| java.lang.Long or java.lang.BigInteger                    | ulong?                                                                 |
| char, java.lang.Character                                 | char                                                                   |
| java.lang.Character                                       | char?                                                                  |
| float, java.lang.Float                                    | float                                                                  |
| java.lang.Foat                                            | float?                                                                 |
| double                                                    | double                                                                 |
| java.lang.Double                                          | double?                                                                |
| java.math.BigDecimal                                      | decimal or decimal?                                                    |
| java.math.BigInteger                                      | decimal, long or ulong?                                                |
| java.lang.String                                          | string                                                                 |
| java.util.Date, java.util.Calendar                        | System.DateTime                                                        |
| java.util.Date(rounding),<br>java.util.Calendar(rounding) | System.DateTime                                                        |
| java.util.ArrayList                                       | System.Collections.ArrayList,<br>System.Collections.Generic.List       |
| java.util.HashMap                                         | System.Collections.Generic.Dictionary,<br>System.Collections.Hashtable |
| java.util.LinkedList                                      | System.Collections.Generic.LinkedList                                  |
| java.util.ArrayList, java.util.Vector                     | System.Collections.Generic.List                                        |
| java.util.Stack                                           | System.Collections.Generic.Stack                                       |
| java.util.Vector                                          | System.Collections.ArrayList,<br>System.Collections.Generic.List       |

# <span id="page-63-0"></span>**Starting stand-alone servers (XIO)**

When you are running a stand-alone configuration, the environment is comprised of catalog servers, container servers, and client processes. WebSphere eXtreme Scale servers can also be embedded within existing Java applications by using the embedded server API. You must manually configure and start these processes.

## **Before you begin**

You can start WebSphere eXtreme Scale servers in an environment that does not have WebSphere Application Server installed. If you are using WebSphere Application Server, see [Configuring WebSphere eXtreme Scale with WebSphere](http://pic.dhe.ibm.com/infocenter/wxsinfo/v8r6/topic/com.ibm.websphere.extremescale.doc/txsinstallxd.html) [Application Server.](http://pic.dhe.ibm.com/infocenter/wxsinfo/v8r6/topic/com.ibm.websphere.extremescale.doc/txsinstallxd.html)

# **Tuning IBM eXtremeIO (XIO)**

You can use XIO server properties to tune the behavior of the XIO transport in the data grid.

## **Server properties for tuning XIO**

You can set the following properties in the server properties file:

#### **maxXIONetworkThreads**

Sets the maximum number of threads to allocate in the eXtremeIO transport network thread pool.

Default:256

### **minXIONetworkThreads**

Sets the minimum number of threads to allocate in the eXtremeIO transport network thread pool.

Default:1

#### **maxXIOWorkerThreads**

Sets the maximum number of threads to allocate in the eXtremeIO transport request processing thread pool.

Default:256

#### **minXIOWorkerThreads**

Sets the minimum number of threads to allocate in the eXtremeIO transport request processing thread pool.

Default:1

## 8.6+ transport

Specifies the type of transport to use for all the servers in the catalog service domain. You can set the value to XIO or ORB.

When you use the **startOgServer** or **startXsServer** commands, you do not need to set this property. The script overrides this property. However, if you start servers with another method, the value of this property is used.

This property applies to the catalog service only.

If you have both the **-transport** parameter on the start script and the **transport** server property defined on a catalog server, the value of the **-transport** parameter is used.

#### **xioTimeout**

Sets the timeout for server requests that are using the IBM eXtremeIO (XIO) transport in seconds. The value can be set to any value greater than or equal to one second.

**Default:** 30 seconds

# **Scenario: Securing your data grid in eXtreme Scale**

WebSphere eXtreme Scale data grids store information that is sensitive and must be protected.

## **Before you begin**

- v Install the product. You must install both the server runtime and the clients. For clients, you can use both Java and .NET clients. For more information, see [Installing.](http://pic.dhe.ibm.com/infocenter/wxsinfo/v8r6/topic/com.ibm.websphere.extremescale.doc/txsinstalling.html)
- If you are upgrading from a previous release, you must have all of your container and catalog servers at the same release level. For more information, see [Upgrading and migrating WebSphere eXtreme Scale.](http://pic.dhe.ibm.com/infocenter/wxsinfo/v8r6/topic/com.ibm.websphere.extremescale.doc/txsupdate.html)

# **About this task**

For a secure deployment, use several layers of protection for optimal security. The first element of protection is the use of firewalls to segment the network. The standard tiered model for web applications is comprised of web clients, a presentation tier of HTTP servers, an application tier comprised of application servers, a data tier, and a storage tier.

eXtreme Scale data grid servers are deployed as part of the data tier. Standard practice is to put the presentation layer servers in a demilitarized zone (DMZ) protected by one firewall, and to put the application, data, and storage tiers in network segments protected by additional firewalls. Do not deploy eXtreme Scale servers in a DMZ. eXtreme Scale servers must be protected as all elements of the data tier are, according to standard industry practice.

However, for optimal protection against security threats, use an in-depth defense mechanism, where a number of additional measures protect eXtreme Scale operation and the data that is stored in the data grid. These additional measures not only help in defending against external threats, but also prevent unauthorized data access by employees and contractors who might have access to network segments in which the eXtreme Scale servers reside.

Use the following end-to-end steps to configure security in WebSphere eXtreme Scale, whether you have stand-alone servers, the Liberty profile, the OSGi framework, or WebSphere Application Server installed in your environment:

# **Authenticating eXtreme Scale connections between servers**

Connections between servers must be authenticated to prevent an unauthorized server from accessing grid data.

## **What to do next**

["Authenticating requests from clients to servers" on page 57](#page-68-0)

# **Authenticating eXtreme Scale server connections in stand-alone environments**

Connections between eXtreme Scale servers must be authenticated to prevent an unauthorized server from accessing the data grid.

### **About this task**

The following settings in the server.properties file determine how servers authenticate to one another:

- v **securityEnabled=true**
- v **secureTokenManagerType=autoSecret**
- v **authenticationSecret=OurGridServersExampleSecret**

All of the eXtreme Scale servers in a domain, as well as all of the servers in any linked domains, must use the same values for these three properties in the server.properties file, or communication fails. For more information about how to specify these properties in the server properties file, see [Server properties file.](http://pic.dhe.ibm.com/infocenter/wxsinfo/v8r6/topic/com.ibm.websphere.extremescale.doc/rxscontprops.html)

#### **Procedure**

1. Enable server to server authentication. Set the securityEnabled property to true; for example:

securityEnabled=true

The default value for this property is false.

2. Establish a secure server configuration.

The secureTokenManagerType is a property that you define in the Server Properties file.

One secureTokenManagerType that you can use for a secure configuration is autoSecret, which performs token encryption and signing using keys derived from the authenticationSecret property. Secure tokens are used in server-to-server authentication and also for client single sign-on tokens. A value of none for secureTokenManagerType is not secure because this setting prevents the creation of encrypted tokens.

You can also specify a setting of secureTokenManagerType=default. However, this option requires that you set up of a key store and related artifacts.

3. Specify a long string value for authenticationSecret (note: one word) that is difficult for others to guess. You can encode this value using the FilePasswordEncoder utility. For more information, see ["Storing security](#page-86-0) [artifacts for authorized users" on page 75.](#page-86-0) Do not use the ObjectGridDefaultSecret property, which is the value that is used in the sampleServer.properties file.

#### **Results**

When you start a stand-alone eXtreme Scale server, specify the name of the properties file is on the command line. By specifying the server properties file, the authentication properties that you added are loaded when the server starts. For more information, see [Starting secure servers in a stand-alone environment.](http://pic.dhe.ibm.com/infocenter/wxsinfo/v8r6/topic/com.ibm.websphere.extremescale.doc/txsstartsecjava.html)

#### **What to do next**

["Authenticating client requests in stand-alone environments" on page 57](#page-68-0)

# <span id="page-66-0"></span>**Authenticating eXtreme Scale server connections in the Liberty profile**

Connections between eXtreme Scale servers in the Liberty profile must be authenticated to prevent an unauthorized server from accessing the data grid.

## **About this task**

The following settings in the server.properties file determine how servers authenticate to one another:

- v **securityEnabled=true**
- v **secureTokenManagerType=autoSecret**
- v **authenticationSecret=OurGridServersExampleSecret**

All of the eXtreme Scale servers in a domain, as well as all of the servers in any linked domains, must use the same values for these properties in the server.properties file, or communication fails.

### **Procedure**

1. Enable server to server authentication. Set the securityEnable property to true; for example:

securityEnabled=true

The default value for this property is false.

2. Establish a secure server configuration. One secureTokenManagerType that can be used for a secure configuration is autoSecret, which performs token encryption and signing using keys derived from the authenticationSecret. Secure tokens are used in server to server authentication and also for client single sign-on tokens. A value of none for secureTokenManagerType is not secure because this setting prevents the creation of encrypted tokens.

You can also specify a setting of secureTokenManagerType=default. However, this option requires that you set up of a keystore and related artifacts.

- 3. Specify a long and encrypted authentication secret that is difficult for others to decipher. Do not use the ObjectGridDefaultSecret, which is the value that is used in the sampleServer.properties file.
- 4. Configure the server.xml file using the same configuration that you might use for a stand-alone server configuration. In the server.xml file, specify the file path to the properties file in a serverProps attribute inside the xsSever element. See the following example from the server.xml file:

```
<server>
...
<xsSever ... serverProps="/path/to/myServerProps.properties" ... />
</server>
```
## **What to do next**

["Authenticating client requests in the Liberty profile" on page 58](#page-69-0)

## **Authenticating eXtreme Scale server connections in the OSGi framework**

Connections between eXtreme Scale servers in the OSGi framework must be authenticated to prevent an unauthorized server from accessing the data grid.

## **Before you begin**

You must install the OSGi framework before you secure the data grid. For more information, see ["Installing the Eclipse Equinox OSGi framework with Eclipse](#page-90-1) [Gemini for clients and servers" on page 79.](#page-90-1)

### **About this task**

The following settings in the server.properties file determine how servers authenticate to one another:

- v **securityEnabled=true**
- v **secureTokenManagerType=autoSecret**
- v **authenticationSecret=OurGridServersExampleSecret**

All of the eXtreme Scale servers in a domain, as well as all of the servers in any linked domains, must use the same values for these properties in the server.properties file, or communication fails.

### **Procedure**

1. Enable server to server authentication. Set the **securityEnabled** property to true in the server properties file; for example: securityEnabled=true

The default value for this property is false.

2. Establish a secure server configuration. One secureTokenManagerType that may be used for a secure configuration is autoSecret, which performs token encryption and signing using keys derived from the authenticationSecret. Secure tokens are used in server to server authentication and also for client single sign-on tokens. A value of none for secureTokenManagerType is not secure because this setting prevents the creation of encrypted tokens.

You can also specify a setting of secureTokenManagerType=default. However, this option requires that you set up of a key store and related artifacts.

- 3. Specify a long, string value for the authenticationSecret element. This value should be difficult for others to guess. You can encode this value using the FilePasswordEncoder utility. Do not use the ObjectGridDefaultSecret element, which is the value that is used in the sampleServer.properties file.
- 4. Reference the server properties file. Create a managed, service persistent identifier (PID) for the server properties file in the OSGi console, by running the following commands:

osgi> cm create com.ibm.websphere.xs.server osgi> cm put com.ibm.websphere.xs.server objectgrid.server.props /mypath/server.properties

## **What to do next**

["Authenticating client requests in the OSGi framework" on page 60](#page-71-0)

## **Authenticating eXtreme Scale server connections in WebSphere Application Server**

The eXtreme Scale servers running under WebSphere Application Server authenticate to one another in the same way as eXtreme Scale stand-alone servers.

# <span id="page-68-0"></span>**Before you begin**

# **About this task**

Three settings in the server.properties file determine how servers authenticate to one another. All of the eXtreme Scale servers in a domain, as well as all of the servers in any linked domains, must use the same values for these three properties in the server.properties file, or communication fails. See [Security descriptor XML](http://pic.dhe.ibm.com/infocenter/wxsinfo/v8r6/topic/com.ibm.websphere.extremescale.doc/rxsxmlsec.html) [file](http://pic.dhe.ibm.com/infocenter/wxsinfo/v8r6/topic/com.ibm.websphere.extremescale.doc/rxsxmlsec.html) for more information about the security properties.

## **Procedure**

1. Create the server properties file, and enable server to server authentication. Using this sample server properties file, create a server properties file that contains the **securityEnabled** property, which is set to true; for example: securityEnabled=true

The default value for this property is false.

2. Establish a secure server configuration. One secureTokenManagerType that you can use for a secure configuration is autoSecret, which performs token encryption and signing using keys derived from the authenticationSecret. Secure tokens are used in server to server authentication and also for client single sign-on tokens. A value of none for secureTokenManagerType is not secure because this setting prevents the creation of encrypted tokens.

You can also specify a setting of secureTokenManagerType=default. However, this option requires that you set up of a key store and related artifacts.

- 3. Specify a long and encrypted authentication secret that is difficult for others to decipher. Do not use the ObjectGridDefaultSecret, which is the value that is used in the sampleServer.properties file.
- 4. Configure a server properties file to secure the server. Configure this properties file using the WebSphere Application Server administration console **WebSphere application servers** > *server\_name* > **Java and Process Management** > **Process definition** > **Java virtual machine**. Add the following generic JVM argument: -Dobjectgrid.server.props=<server property file name>

## **What to do next**

["Authenticating client requests in WebSphere Application Server" on page 61](#page-72-0)

# **Authenticating requests from clients to servers**

Your client applications must make secure requests across the network.

# **What to do next**

["Authorizing access to the data grid" on page 62](#page-73-0)

## **Authenticating client requests in stand-alone environments**

Unless clients are authenticated, access to grid data and JMX management operations that control the grid are left unprotected. This is true even if SSL is enabled.

## <span id="page-69-0"></span>**About this task**

The authentication behavior that eXtreme Scale servers require of eXtreme Scale clients is determined by the **credentialAuthentication=required** setting in the server.properties file.

When credentialAuthentication is set to Required or Supported, more configuration is needed, as described in the following steps. These steps are described in more detail, with examples of the changes to the configuration files in [Java SE security](http://pic.dhe.ibm.com/infocenter/wxsinfo/v8r6/topic/com.ibm.websphere.extremescale.doc/txstutsec3.html) [tutorial - Step 3.](http://pic.dhe.ibm.com/infocenter/wxsinfo/v8r6/topic/com.ibm.websphere.extremescale.doc/txstutsec3.html)

## **Procedure**

• Reference a [security descriptor XML](http://pic.dhe.ibm.com/infocenter/wxsinfo/v8r6/topic/com.ibm.websphere.extremescale.doc/rxsxmlsec.html) file in each catalog server.

When the catalog server is started in a stand-alone environment, you can point to this file using the -clusterSecurityFile parameter of the **startXsServer** or **startOgServer** command.

To enable security, this file must have securityEnabled="true" in the security element. The security descriptor XML file must also contain a descriptor of the authenticator that you want to use. WebSphere eXtreme Scale includes the LDAPAuthenticator, the KeyStoreLoginAuthenticator, and the WSTokenAuthenticator. You cannot use the WSTokenAuthenticator authenticator in the stand-alone environments. You can only use this authenticator when eXtreme Scale clients and servers are both running with WebSphere Application Server. Alternatively, you can develop custom authenticators and login modules, according to the interfaces described in the API documentation.

- Reference a JAAS configuration file in each catalog and container server using the -Djava.security.auth.login.config="path\_name" JVM argument. For information about creating these files and configuring eXtreme Scale servers to use them, see the tutorial, [Tutorial: Configuring Java SE security.](http://pic.dhe.ibm.com/infocenter/wxsinfo/v8r6/topic/com.ibm.websphere.extremescale.doc/txstutsec0.html) The JAAS configuration file specifies a LoginModule. You can use the KeyStoreLoginModule with the KeyStoreLoginAuthenticator. Use the SimpleLDAPLoginModule with the LDAPAuthenticator. See ["Enabling LDAP](#page-552-0) [authentication in eXtreme scale catalog and container servers" on page 541](#page-552-0) in eXtreme Scale container and catalog servers, or ["Enabling keystore](#page-555-0) [authentication in eXtreme Scale container and catalog servers" on page 544.](#page-555-0)
- Configure the client to pass the credentials that are required for authentication. This is typically done by the client loading a client security configuration that is defined in a client security properties file. For more information about enabling LDAP authentication in eXtreme Scale clients, see ["Enabling LDAP](#page-552-0) [authentication in eXtreme scale catalog and container servers" on page 541,](#page-552-0) and for more information about enabling keystore authentication in eXtreme Scale clients, see ["Enabling keystore authentication in eXtreme Scale container and](#page-555-0) [catalog servers" on page 544.](#page-555-0)

## **What to do next**

["Authorizing access to the data grid in stand-alone environments" on page 63](#page-74-0)

## **Authenticating client requests in the Liberty profile**

Unless clients are authenticated, access to grid data and JMX management operations that control the grid are left unprotected. This is true even if SSL is enabled in the Liberty profile.

## **About this task**

The authentication behavior that is required by eXtreme Scale clients is determined by the **credentialAuthentication=required** setting in the server.properties file, the **KeyStoreLogin** setting in the og\_jaas.config JAAS configuration file, and the **KeyStoreLoginAuthenticator** setting in the security.xml file.

The server properties file is loaded by referring to it in the server.xml file, as described in ["Authenticating eXtreme Scale server connections in the Liberty](#page-66-0) [profile" on page 55.](#page-66-0) For security, this file must have credentialAuthentication=Required, just as in stand-alone deployments.

Each of the configuration files is loaded by each catalog server. Container servers use the JAAS configuration file and the security deployment descriptor files only.

Use one of the following methods to authenticate clients.

#### **Procedure**

• Reference a [security descriptor XML](http://pic.dhe.ibm.com/infocenter/wxsinfo/v8r6/topic/com.ibm.websphere.extremescale.doc/rxsxmlsec.html) file in each catalog server.

When the catalog server is the Liberty profile, you can point to this file using the clusterSecurityURL= attribute in the server.xml file. See the following example, where objectGridSecurity.xml is the security descriptor XML file:

```
<server description="new server">
<!-- Enable features -->
<featureManager>
<feature>eXtremeScale.server-1.1</feature>
</featureManager>
<xsServer
isCatalog="true"
serverProps="server.xs.props"
clusterSecurityURL="file://C:/wlp/usr/servers/objectGridSecurity.xml"
/</server>
```
To enable security, this file must have securityEnabled="true" in the security element. The security descriptor XML file must also contain a descriptor of the authenticator that you want to use. WebSphere eXtreme Scale includes the LDAPAuthenticator, the KeyStoreLoginAuthenticator, and the WSTokenAuthenticator.

• Reference a JAAS configuration file in each catalog and container server using the -Djava.security.auth.login.config="path\_name" JVM argument in the jvm.options file.

Edit or create the jvm.options file in the wlp installdir/usr/servers/ <server\_name> directory.

**Note:** If you need to create a jvm.options file at the server configuration level, you need to copy the version in the wlp\_install\_root/etc/jvm.options file. The jvm.options file has some options that are needed for eXtreme Scale to run in the Liberty profile.

When you create a jvm.options file at the server level and enter the JVM argument to reference the JAAS configuration file, your jvm.options files looks like this:

C:\wlp\usr\servers\simpCatalog>cat jvm.options -Dorg.osgi.framework.bootdelegation=com.ibm.wsspi.runtime

```
-Djava.endorsed.dirs=C:\wlp\wxs\lib\endorsed
```

```
-Djava.security.auth.login.config=C:\wlp\usr\servers\ogjaas.config
```
<span id="page-71-0"></span>For information about creating these files and configuring eXtreme Scale servers to use them, see the tutorial, [Tutorial: Configuring Java SE security.](http://pic.dhe.ibm.com/infocenter/wxsinfo/v8r6/topic/com.ibm.websphere.extremescale.doc/txstutsec0.html) The JAAS configuration file specifies a LoginModule. You can use the KeyStoreLoginModule with the KeyStoreLoginAuthenticator. Use the SimpleLDAPLoginModule with the LDAPAuthenticator. See ["Enabling LDAP](#page-552-0) [authentication in eXtreme scale catalog and container servers" on page 541](#page-552-0) in eXtreme Scale container and catalog servers, or ["Enabling keystore](#page-555-0) [authentication in eXtreme Scale container and catalog servers" on page 544.](#page-555-0)

Configure the client to pass the credentials that are required for authentication. This is typically done by specifying values in a client properties file. For more information about enabling LDAP authentication in eXtreme Scale clients, see ["Enabling LDAP authentication in eXtreme scale catalog and container servers"](#page-552-0) [on page 541,](#page-552-0) and for more information about enabling keystore authentication in eXtreme Scale clients, see ["Enabling keystore authentication in eXtreme Scale](#page-555-0) [container and catalog servers" on page 544.](#page-555-0)

#### **What to do next**

["Authorizing access to the data grid in the Liberty profile" on page 63](#page-74-0)

### **Authenticating client requests in the OSGi framework**

Unless clients are authenticated, access to grid data and JMX management operations that control the grid are left unprotected. This is true even if SSL is enabled in the OSGi framework.

### **Before you begin**

You must install the OSGi framework before you secure the data grid. For more information, see ["Installing the Eclipse Equinox OSGi framework with Eclipse](#page-90-1) [Gemini for clients and servers" on page 79.](#page-90-1)

#### **About this task**

The authentication behavior that is required by eXtreme Scale clients is determined by the **credentialAuthentication=required** setting in the server.properties file, the **KeyStoreLogin** setting in the og\_jaas.config JAAS configuration file, and the **KeyStoreLoginAuthenticator** setting in the security.xml file.

Use one of the following methods to authenticate clients.

#### **Procedure**

• Reference a [security descriptor XML](http://pic.dhe.ibm.com/infocenter/wxsinfo/v8r6/topic/com.ibm.websphere.extremescale.doc/rxsxmlsec.html) file in each catalog server using -DclusterSecurityFile="path\_name" JVM argument.

Use this JVM argument on the OSGi command line when you start the catalog server.

To enable security, this file must have securityEnabled="true" in the security element. The security descriptor XML file must also contain a descriptor of the authenticator that you want to use. WebSphere eXtreme Scale includes the LDAPAuthenticator, the KeyStoreLoginAuthenticator, and the WSTokenAuthenticator. You cannot use the WSTokenAuthenticator authenticator in the stand-alone environments. You can only use this authenticator when eXtreme Scale clients and servers are both running with WebSphere Application Server. Alternatively, you can develop custom authenticators and login modules, according to the interfaces described in the API documentation.
- Reference a JAAS configuration file in each catalog and container server using the -Djava.security.auth.login.config="path\_name" JVM argument. For information about creating these files and configuring eXtreme Scale servers to use them, see the tutorial, [Tutorial: Configuring Java SE security.](http://pic.dhe.ibm.com/infocenter/wxsinfo/v8r6/topic/com.ibm.websphere.extremescale.doc/txstutsec0.html) The JAAS configuration file specifies a LoginModule. You can use the KeyStoreLoginModule with the KeyStoreLoginAuthenticator. Use the SimpleLDAPLoginModule with the LDAPAuthenticator. See ["Enabling LDAP](#page-552-0) [authentication in eXtreme scale catalog and container servers" on page 541](#page-552-0) in eXtreme Scale container and catalog servers, or ["Enabling keystore](#page-555-0) [authentication in eXtreme Scale container and catalog servers" on page 544.](#page-555-0)
- Configure the client to pass the credentials that are required for authentication. This is typically done by specifying values in a client properties file. For more information about enabling LDAP authentication in eXtreme Scale clients, see ["Enabling LDAP authentication in eXtreme scale catalog and container servers"](#page-552-0) [on page 541,](#page-552-0) and for more information about enabling keystore authentication in eXtreme Scale clients, see ["Enabling keystore authentication in eXtreme Scale](#page-555-0) [container and catalog servers" on page 544.](#page-555-0)

## **What to do next**

["Authorizing access to the data grid in the OSGi framework" on page 64](#page-75-0)

# **Authenticating client requests in WebSphere Application Server**

Requests that WebSphere Application Server receives from the eXtreme Scale data grid must be authenticated.

## **Before you begin**

Authentication requirements for eXtreme Scale clients are determined by the settings in the server properties file. A sample server properties file is provided in *was\_root*/optionalLibraries/ObjectGrid/properties/sampleServer.properties.

#### **About this task**

You must configure authentication for eXtreme Scale servers that are running under WebSphere Application Server using the following steps.

#### **Procedure**

1. Create the server properties file. Using this sample server properties file, create a server properties file that contains the following lines: securityEnabled=true

credentialAuthentication=Required

Unless the credentialAuthentication=Required property exists, the grid is not secure, and unauthenticated users can perform grid operations.

**Restriction:** You cannot specify the property, credentialAuthentication=Required, for the dynamic cache provider.

2. Create the security descriptor XML file. When the property, credentialAuthentication, is set to Required or Supported, you must specify a [security descriptor XML file.](http://pic.dhe.ibm.com/infocenter/wxsinfo/v8r6/topic/com.ibm.websphere.extremescale.doc/rxsxmlsec.html) See the following example:

```
<securityConfig xmlns:xsi="http://www.w3.org/2001/XMLSchema-instance"
xsi:schemaLocation="http://ibm.com/ws/objectgrid/config/security ../objectGridSecurity.xsd"
xmlns="http://ibm.com/ws/objectgrid/config/security">
```

```
<security securityEnabled="true">
 <authenticator
```
className="com.ibm.websphere.objectgrid.security.plugins.builtins.WSTokenAuthenticator"> </authenticator>

</security>

</securityConfig>

The security descriptor XML file specifies the authenticator to be used. When all eXtreme Scale clients and servers are running under WebSphere Application Server, you can use the WSTokenAuthenticator authenticator. Two other authenticators are shipped with eXtreme Scale, the KeyStoreLoginAuthenticator and the LDAPLoginAuthenticator. For more information about configuring LDAP authentication for eXtreme Scale, see ["Enabling LDAP authentication in](#page-552-0) [eXtreme scale catalog and container servers" on page 541.](#page-552-0) To use the keystore and login authenticators with eXtreme Scale running under WebSphere Application Server, a JAAS configuration is needed. For more information about configuring keystore authentication for eXtreme Scale, see ["Enabling](#page-555-0) [keystore authentication in eXtreme Scale container and catalog servers" on page](#page-555-0) [544.](#page-555-0)

- 3. Create the JAAS configuration, unless you are using the WSTokenAuthenticator authenticator.
- 4. Point each catalog server at the server properties file using the following JVM arguments. Configure these properties using the WebSphere Application Server administration console **Servers** > **all servers** > **server\_name** > **Process definition** > **Java virtual machine-generic JVM arguments**. The following arguments are required:

-Dobjectgrid.server.props=<server property file name> -Dobjectgrid.cluster.security.xml.url=file://<security descriptor XML file>

5. Point each container server to the server properties file using this JVM argument:

-Dobjectgrid.server.props=<server property file name>

### **What to do next**

WebSphere eXtreme Scale clients must be configured to pass appropriate credentials. Complete this configuration using a [client properties file.](http://pic.dhe.ibm.com/infocenter/wxsinfo/v8r6/topic/com.ibm.websphere.extremescale.doc/rxscliprops.html) See the following example of the WSTokenAuthenticator authenticator:

```
securityEnabled=true
credentialAuthentication=supported
credentialGeneratorClass=com.ibm.websphere.security.plugins.builtins.WSTokenCredentialGenerator
```
A client must be configured to use this file. When the client is running under WebSphere Application Server. Configure the client with the following JVM argument:

```
-Dobjectgrid.client.props=<client properties file>
```
To secure the grid deployment, set application security and Java 2 Security for WebSphere Application Server servers that are hosting eXtreme Scale servers. Use the WebSphere Application Server administrative console security configuration panel to enable these settings.

Now, you can proceed to the next step, ["Authorizing access to the data grid in](#page-76-0) [WebSphere Application Server" on page 65.](#page-76-0)

# **Authorizing access to the data grid**

Enforce access control so that authenticated identities can only perform operations for which they are specifically authorized.

# **What to do next**

["Authorizing access for special administrative operations" on page 66](#page-77-0)

# **Authorizing access to the data grid in stand-alone environments**

Control which users have specific permissions to access the data grid through the policy file.

# **About this task**

Even if a client is authenticated, that might not be enough to protect data grid access. If you use the KeyStoreLoginAuthenticator, usually you only define a few identities, and all of the identities might have full access to the data grid. In this case, authorization might not be necessary. However, if LDAP authentication is used, there might be many identities in the LDAP server that must not be granted access to grid data or operations.

# **Procedure**

1. Enable access control for the data grid. Specify securityEnabled="true" in the ObjectGrid.xml file for the deployed data grid.

Specify this setting for each grid you define. After you configure this setting, no reads or writes are run on data grid entries except for identities that have been granted permissions in a policy file.

2. Create a policy file. See the following example policy file:

```
grant codebase "http://www.ibm.com/com/ibm/ws/objectgrid/security/PrivilegedAction"
    principal javax.security.auth.x500.X500Principal "CN=cashier,O=acme,OU=OGSample" {
    permission com.ibm.websphere.objectgrid.security.MapPermission "accounting.*", "read";
};
```

```
grant codebase "http://www.ibm.com/com/ibm/ws/objectgrid/security/PrivilegedAction"
    principal javax.security.auth.x500.X500Principal "CN=manager,O=acme,OU=OGSample" {
    permission com.ibm.websphere.objectgrid.security.MapPermission "accounting.*", "all";
};
```
Policy files can grant various permissions, depending on the authorization of the user. For more information about how to create this file, see [Java SE](http://pic.dhe.ibm.com/infocenter/wxsinfo/v8r6/topic/com.ibm.websphere.extremescale.doc/txstutsec5.html) [security tutorial - Step 5.](http://pic.dhe.ibm.com/infocenter/wxsinfo/v8r6/topic/com.ibm.websphere.extremescale.doc/txstutsec5.html)

3. Configure each container server to load this policy file. You can complete this configuration by starting the container with the following JVM argument: -Djava.security.policy=<policy file>

**Tip:** This policy file is also used in controlling administrative access to data grid servers. When you use this policy file to control administrative access, the policy file must contain MBeanPermission entries, and must be loaded by catalog servers and container servers.

# **What to do next**

["Authorizing access for administrative operations in stand-alone environments" on](#page-77-0) [page 66](#page-77-0)

# **Authorizing access to the data grid in the Liberty profile**

Control which users have specific permissions to access the data grid in the Liberty profile through the policy file.

<span id="page-75-0"></span>Even if a client is authenticated, that might not be enough to protect data grid access. If you use the KeyStoreLoginAuthenticator property, usually you define only a few identities, and all of the identities might have full access to the grid. In which case, authorization might not be necessary. Alternatively, if LDAP authentication is used, there might be many identities in the LDAP server that should not be granted access to grid data or operations.

## **Procedure**

1. Enable access control for the data grid. Specify securityEnabled="true" in the ObjectGrid.xml file for the deployed data grid.

Specify this setting for each grid you define. After you configure this setting, no reads or writes are run on data grid entries except for identities that have been granted permissions in a policy file.

2. Create a policy file. See the following example policy file:

```
grant codebase "http://www.ibm.com/com/ibm/ws/objectgrid/security/PrivilegedAction"
    principal javax.security.auth.x500.X500Principal "CN=cashier,O=acme,OU=OGSample" {
    permission com.ibm.websphere.objectgrid.security.MapPermission "accounting.*", "read";
};
```
grant codebase "http://www.ibm.com/com/ibm/ws/objectgrid/security/PrivilegedAction" principal javax.security.auth.x500.X500Principal "CN=manager,O=acme,OU=OGSample" { permission com.ibm.websphere.objectgrid.security.MapPermission "accounting.\*", "all"; };

Policy files can grant various permissions, depending on the authorization of the user. For more information about how to create this file, see [Java SE](http://pic.dhe.ibm.com/infocenter/wxsinfo/v8r6/topic/com.ibm.websphere.extremescale.doc/txstutsec5.html) [security tutorial - Step 5.](http://pic.dhe.ibm.com/infocenter/wxsinfo/v8r6/topic/com.ibm.websphere.extremescale.doc/txstutsec5.html)

3. Configure each container server to load this policy file. You can complete this configuration by adding the following JVM argument to the jvm.options file in the wlp\_installdir/usr/servers/<server\_name> directory:

-Djava.security.policy=<policy file>

**Tip:** This policy file is also used in controlling administrative access to data grid servers. When you use this policy file to control administrative access, the policy file must contain MBeanPermission entries, and must be loaded by catalog servers and container servers.

If you need to create a jvm.options file at the server configuration level, you need to copy the version in the wlp install root/etc/jvm.options file.

### **What to do next**

["Authorizing access for administrative operations in the Liberty profile" on page](#page-78-0) [67](#page-78-0)

# **Authorizing access to the data grid in the OSGi framework**

Control which users have specific permissions to access the data grid in the OSGi framework through the policy file.

# **Before you begin**

You must install the OSGi framework before you secure the data grid. For more information, see ["Installing the Eclipse Equinox OSGi framework with Eclipse](#page-90-0) [Gemini for clients and servers" on page 79.](#page-90-0)

<span id="page-76-0"></span>Even if a client is authenticated, that might not be enough to protect data grid access. If you use the KeyStoreLoginAuthenticator property, usually you only define a few identities, and all of the identities might have full access to the grid. In which case, authorization may not be necessary. Alternatively, if LDAP authentication is used, there might be many identities in the LDAP server that should not be granted access to grid data or operations.

# **Procedure**

1. Enable access control for the data grid. Specify securityEnabled="true" in the ObjectGrid.xml file for the deployed data grid.

Specify this setting for each grid you define. After you configure this setting, no reads or writes are run on data grid entries except for identities that have been granted permissions in a policy file.

2. Create a policy file. Add the following lines of code to the security policy file to give AllPermission to the osgi.jar file for the deployed data grid.

```
grant codeBase "file:/opt/OSGI2/plugins/org.eclipse.osgi_3.7.1.R37x_v20110808-1106.jar" {
  permission java.security.AllPermission;
};
```
Specify this code for each grid you define. After you configure this setting, no reads or writes are run on data grid entries except for identities that have been specifically granted permissions in a policy file. Policy files can grant various permissions, depending on the authorization of the user. For more information about how to create this file, see [Java SE security tutorial - Step 5.](http://pic.dhe.ibm.com/infocenter/wxsinfo/v8r6/topic/com.ibm.websphere.extremescale.doc/txstutsec5.html)

The policy file resembles the following example:

**Remember:** The policy file also typically contains MapPermission entries, as documented in [Java SE security tutorial - Step 5.](http://pic.dhe.ibm.com/infocenter/wxsinfo/v8r6/topic/com.ibm.websphere.extremescale.doc/txstutsec5.html)

```
grant codeBase "file:${objectgrid.home}/lib/*" {
permission java.security.AllPermission;
};
```
grant principal javax.security.auth.x500.X500Principal "CN=manager,O=acme,OU=OGSample"

```
permission javax.management.MBeanPermission "*", "getAttribute,setAttribute,
invoke,queryNames,addNotificationListener,removeNotificationListener";
```
};

{

3. Configure each container server to load this policy file. You can complete this configuration by starting the container with the following JVM argument: -Djava.security.policy=<policy file>

**Tip:** This policy file is also used in controlling administrative access to data grid servers. When you use this policy file to control administrative access, the policy file must contain MBeanPermission entries, and must be loaded by catalog servers and container servers.

# **What to do next**

["Authorizing access for administrative operations in the OSGi framework" on page](#page-79-0) [68](#page-79-0)

# **Authorizing access to the data grid in WebSphere Application Server**

Control which users have specific permissions to access the data grid in WebSphere Application Server deployments in the same way that you control access to the data grid in stand-alone deployments.

<span id="page-77-0"></span>Even if a client is authenticated, that might not be enough to protect data grid access. If you use the KeyStoreLoginAuthenticator, usually you only define a few identities, and all of the identities might have full access to the data grid. In this case, authorization might not be necessary. However, if LDAP authentication is used, there might be many identities in the LDAP server that must not be granted access to grid data or operations.

**Attention:** It is not necessary to specify MBeanPermissions for WebSphere Application Server deployments of eXtreme Scale servers because JMX access is controlled by the WebSphere Application Server, itself.

## **Procedure**

1. Enable access control for the data grid. Specify securityEnabled="true" in the ObjectGrid.xml file for the deployed data grid.

Specify this setting for each grid you define. After you configure this setting, no reads or writes are run on data grid entries except for identities that have been granted permissions in a policy file.

- 2. Create a policy file. Policy files can grant various permissions, depending on the authorization of the user. For more information about how to create this file, see [Lesson 4.2: Enable user-based authorization.](http://pic.dhe.ibm.com/infocenter/wxsinfo/v8r6/topic/com.ibm.websphere.extremescale.doc/txssecwastutjaas2.html)
- 3. Configure each container server to load this policy file. You can specify the policy file in the Generic JVM arguments of the application server where the container runs. For more information about setting the server properties file with JVM properties, see [Lesson 2.2: Configure catalog server security.](http://pic.dhe.ibm.com/infocenter/wxsinfo/v8r6/topic/com.ibm.websphere.extremescale.doc/txssecwastutauth2.html)

-Djava.security.auth.policy=<policy file>

# **What to do next**

["Authorizing access for administrative operations in WebSphere Application](#page-80-0) [Server" on page 69](#page-80-0)

# **Authorizing access for special administrative operations**

Require special authorization for users to perform administrative operations on the data grid.

# **What to do next**

["Securing data that flows between eXtreme Scale clients and servers with SSL](#page-80-0) [encryption" on page 69](#page-80-0)

# **Authorizing access for administrative operations in stand-alone environments**

Most data grid deployers restrict administrative access to only a subset of the users who can access grid data.

#### **Procedure**

You must run the catalog servers and container servers using the Java security manager, which requires a policy file. The policy file is specified by passing the -Djava.security.policy=<policy file> JVM argument.

The Java security manager is started by specifying the JVM argument,

-Djava.security.manager, when the eXtreme Scale server is started. Specify this argument for both container and catalog servers. The policy file resembles the following example:

**Remember:** The policy file also typically contains MapPermission entries, as documented in [Java SE security tutorial - Step 5.](http://pic.dhe.ibm.com/infocenter/wxsinfo/v8r6/topic/com.ibm.websphere.extremescale.doc/txstutsec5.html)

```
grant codeBase "file:${objectgrid.home}/lib/*" {
permission java.security.AllPermission;
};
grant principal javax.security.auth.x500.X500Principal "CN=manager,O=acme,OU=OGSample"
    {
        permission javax.management.MBeanPermission "*", "getAttribute,setAttribute,
        invoke,queryNames,addNotificationListener,removeNotificationListener";
    };
```
In this example, only the manager principal is authorized for administrative operations with the **xscmd** command. You can add other lines as necessary to give additional principals MBean permissions.

```
Enter the following command: UNIX Linux
```
startOgServer.sh <arguments> -jvmargs -Djava.security.auth.login.config=jaas.config -Djava.security.manager -Djava.security.policy="auth.policy" -Dobjectgrid.home=\$OBJECTGRID\_HOME

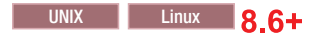

startXsServer.sh <arguments> -jvmargs -Djava.security.auth.login.config=jaas.config -Djava.security.manager -Djava.security.policy="auth.policy" -Dobjectgrid.home=\$OBJECTGRID\_HOME

#### **Windows**

startOgServer.bat <arguments> -jvmargs -Djava.security.auth.login.config=jaas.config -Djava.security.manager -Djava.security.policy="auth.policy" -Dobjectgrid.home=%OBJECTGRID\_HOME%

#### Windows 8.6+

startXsServer.bat <arguments> -jvmargs -Djava.security.auth.login.config=jaas.config -Djava.security.manager -Djava.security.policy="auth.policy" -Dobjectgrid.home=%OBJECTGRID\_HOME%

### **What to do next**

["Securing data that flows between eXtreme Scale servers in stand-alone](#page-80-0) [environments with SSL encryption" on page 69](#page-80-0)

#### **Authorizing access for administrative operations in the Liberty profile**

Through administrative security, you can authorize users to access the data grid in the Liberty profile.

#### **About this task**

Most data grid deployers restrict administrative access to only a subset of the users who can access grid data.

#### **Procedure**

• Run the Java security manager, and specify a policy file that grants MBeanPermissions, to restrict administrative access when eXtreme Scale servers are running in the Liberty profile. This approach is the same as in stand-alone deployments. Enter the following lines to the jvm.options file for each Liberty profile server that is running an eXtreme Scale catalog or container server.

<span id="page-79-0"></span>-Djava.security.manager -Djava.security.policy="policy file"

v Configure the policy file to grant the Liberty profile and the eXtreme Scale code all permissions. This configuration allows the Liberty profile and the eXtreme Scale to work with the security manager. Add the following lines to the jvm.options file that is at the server level:

```
grant codeBase "file:${objectgrid.home}/lib/*" {
permission java.security.AllPermission;
};
```
### **What to do next**

["Securing data that flows between eXtreme Scale and the Liberty profile with SSL](#page-82-0) [encryption" on page 71](#page-82-0)

# **Authorizing access for administrative operations in the OSGi framework**

Through administrative security, you can authorize users to access the data grid in the OSGi framework.

## **Before you begin**

You must install the OSGi framework before you secure the data grid. For more information, see ["Installing the Eclipse Equinox OSGi framework with Eclipse](#page-90-0) [Gemini for clients and servers" on page 79.](#page-90-0)

#### **About this task**

Most data grid deployers restrict administrative access to only a subset of the users who can access grid data.

#### **Procedure**

• You must run the catalog servers and container servers using the Java security manager, which requires a policy file.

The policy file is specified by passing the

-Djava.security.policy=<*policy\_file*> JVM argument.

The Java security manager is started by specifying the JVM argument,

-Djava.security.manager, when the eXtreme Scale server is started. Specify this argument for both container and catalog servers.

The policy file resembles the following example:

give additional principals MBean permissions.

**Remember:** The policy file also typically contains MapPermission entries, as documented in [Java SE security tutorial - Step 5.](http://pic.dhe.ibm.com/infocenter/wxsinfo/v8r6/topic/com.ibm.websphere.extremescale.doc/txstutsec5.html)

```
grant codeBase "file:${objectgrid.home}/lib/*" {
permission java.security.AllPermission;
};
grant principal javax.security.auth.x500.X500Principal "CN=manager,O=acme,OU=OGSample"
    {
       permission javax.management.MBeanPermission "*",
       "getAttribute,setAttribute,invoke,queryNames,addNotificationListener,
       removeNotificationListener";
    };
                           In this example, only the manager principal is authorized for administrative
                           operations with the xscmd command. You can add other lines as necessary to
```
<span id="page-80-0"></span>• Start the catalog and server containers by specifying the previous JVM arguments on the command line; for example:

```
/opt/XS86/java/jre/bin/java -DclusterSecurityFile=/og/security/secFiles_SA/objectGridSecurity.xml
-Djava.security.auth.login.config=/og/security/secFiles SA/ogjaas.config -Djava.security.manage
-Djava.security.policy=/og/security/secFiles_SA/og_auth.policy
-Dobjectgrid.home=/opt/XS860/ObjectGrid -jar org.eclipse.osgi_3.7.1.R37x_v20110808-1106.jar
-console
```
## **What to do next**

["Securing data that flows between eXtreme Scale and the OSGi framework with](#page-83-0) [SSL encryption" on page 72](#page-83-0)

# **Authorizing access for administrative operations in WebSphere Application Server**

Through administrative security, only WebSphere Application Server administrators can perform eXtreme Scale administrative operations.

# **About this task**

Authorization for administrative access works differently in WebSphere Application Server deployments than in stand-alone environments. Only WebSphere Application Server users that are WebSphere Application Server administrators can perform eXtreme Scale administrative operations. You do not need to specify MbeanPermissions in the policy file.

## **Procedure**

Enable administrative security in WebSphere Application Server. In the administrative console, lick **Security** > **Global Security**. Click **Enable administrative security**, and select **Java 2 security** to restrict application access to local resources.

#### **What to do next**

["Securing data that flows between eXtreme Scale and WebSphere Application](#page-85-0) [Server with SSL encryption" on page 74](#page-85-0)

# **Securing data that flows between eXtreme Scale clients and servers with SSL encryption**

**Java** 

Protect communication between WebSphere eXtreme Scale clients and servers with SSL encryption.

# **What to do next**

["Storing security artifacts for authorized users" on page 75](#page-86-0)

# **Securing data that flows between eXtreme Scale servers in stand-alone environments with SSL encryption**

Java

Configure SSL properties and JMX ports to secure sensitive information that flows between servers over the network.

When a data grid is deployed, the sensitive information it contains flows over the network. Also, the credentials that data grid clients use to authenticate to the data grid flow over the network. To protect data and credentials as they flow, use transport-level encryption using SSL to secure deployments.

The security of SSL depends on protecting the keystores and the truststores, so that only authorized users have access to the keystores and truststores. After you enable SSL encryption, you must specify a JMXConnectorPort and a JMXServicePort value in the server properties file to have SSL protection for JMX traffic.

The transport between the JMX client and server can be secured with transport layer security (TLS) or SSL. If the transportType of catalog server or container server is set to SSL\_Required or SSL\_Supported, then you must use SSL to connect to the JMX server.

#### **Procedure**

1. Specify SSL in the server properties file. Set the transportType property to SSL-Required; for example:

transportType=SSL-Required

2. Specify SSL properties in the server properties file.

```
alias=serverprivate
contextProvider=IBMJSSE2
protocol=SSL
keyStoreType=JKS
keyStore=etc/test/security/key.jks
keyStorePassword=serverpw
trustStoreType=JKS
trustStore=etc/test/security/trust.jks
trustStorePassword=public
clientAuthentication=false
```
Configure the truststore, truststore type, and truststore password. It is not necessary to specify a keystore, keystore type, and key store password for the client. The alias, keystore, keystore password, and keystore type are not needed on the client unless the server SSL properties includes clientAuthentication=true. This value is rarely used.

The client truststore must trust the server certificate. When the server certificate is self signed, as in the tutorial, that certificate must be imported into the client trust store. When the server certificate is issued by a local certificate authority, the signer certificate for that certificate authority must be imported into the client truststore. For more information about creating keystore and truststore files, see [Java SE security tutorial - Step 6.](http://pic.dhe.ibm.com/infocenter/wxsinfo/v8r6/topic/com.ibm.websphere.extremescale.doc/txstutsec6.html)

- 3. Specify SSL in the client properties file when SSL is required. Set the transportType property to SSL-Required or SSL-Supported; for example: transportType=SSL-Required
- 4. Specify SSL properties in the client properties file. For example, you can specify the following properties:

alias=clientprivate contextProvider=IBMJSSE2 protocol=SSL keyStoreType=JKS keyStore=etc/test/security/client.private <span id="page-82-0"></span>keyStorePassword={xor}PDM2OjErLyg\= trustStoreType=JKS trustStore=etc/test/security/server.public trustStorePassword={xor}Lyo9MzY8

5. Set the JMX service port. Use the **-JMXServicePort** option on the **startOgServer** or **startXsServer** script.

The default value for the JMX service port on catalog servers is 1099. You must use a different port number for each JVM in your configuration. If you want to use JMX/RMI, explicitly specify the**-JMXServicePort** option and port number, even if you want to use the default port value.

6. Set the JMX connector port.

Use the **-JMXConnectorPort** option on the **startOgServer** or **startXsServer** script.

Setting the JMX service port is required when you want to display container server information from the catalog server. For example, the port is required when you are using the **xscmd -c showMapSizes** command. Set the JMX connector port to avoid ephemeral port creation.

# **What to do next**

["Storing security artifacts in stand-alone environments" on page 75](#page-86-0)

# **Securing data that flows between eXtreme Scale and the Liberty profile with SSL encryption**

**Java** 

Configure SSL properties and JMX ports to secure sensitive information that flows between WebSphere eXtreme Scale and the Liberty profile.

# **About this task**

When a data grid is deployed, the sensitive information it contains flows over the network. Also, the credentials that data grid clients use to authenticate to the data grid flow over the network. To protect data and credentials as they flow, use transport-level encryption using SSL to secure deployments.

The security of SSL depends on protecting the keystores and the truststores, so that only authorized users have access to the keystores and truststores. After you enable SSL encryption, you must specify a JMXConnectorPort and a JMXServicePort value in the server properties file to have SSL protection for JMX traffic.

The transport between the JMX client and server can be secured with transport layer security (TLS) or SSL. If the transportType of catalog server or container server is set to SSL\_Required or SSL\_Supported, then you must use SSL to connect to the JMX server.

# **Procedure**

1. Specify SSL in the server properties file. Set the transportType property to SSL-Required; for example:

transportType=SSL-Required

2. Specify SSL properties in the server properties file.

alias=serverprivate contextProvider=IBMJSSE2 protocol=SSL

```
keyStoreType=JKS
keyStore=etc/test/security/key.jks
keyStorePassword=serverpw
trustStoreType=JKS
trustStore=etc/test/security/trust.jks
trustStorePassword=public
clientAuthentication=false
```
Configure the truststore, truststore type, and truststore password. It is not necessary to specify a keystore, keystore type, and key store password for the client. The alias, keystore, keystore password, and keystore type are not needed on the client unless the server SSL properties includes clientAuthentication=true. This value is rarely used.

The client truststore must trust the server certificate. When the server certificate is self signed, as in the tutorial, that certificate must be imported into the client trust store. When the server certificate is issued by a local certificate authority, the signer certificate for that certificate authority must be imported into the client truststore. For more information about creating keystore and truststore files, see [Java SE security tutorial - Step 6.](http://pic.dhe.ibm.com/infocenter/wxsinfo/v8r6/topic/com.ibm.websphere.extremescale.doc/txstutsec6.html)

- 3. Specify SSL in the client properties file when SSL is required. Set the transportType property to SSL-Required or SSL-Supported; for example: transportType=SSL-Required
- 4. Specify SSL properties in the client properties file. For example, you can specify the following properties:

```
alias=clientprivate
contextProvider=IBMJSSE2
protocol=SSL
keyStoreType=JKS
keyStore=etc/test/security/client.private
keyStorePassword={xor}PDM2OjErLyg\=
trustStoreType=JKS
trustStore=etc/test/security/server.public
trustStorePassword={xor}Lyo9MzY8
```
Specify the client properties file in the jvm.options file; for example:

-Dobjectgrid.client.props="D:\IDEs\wxsEnvi\wlp\usr\servers\sessionAppServer\objectGridClient.prop

Remove the double quotation marks if you are using Linux operating systems.

5. Set the JMX service port in the server properties file.

The default value for the JMX service port on catalog servers is 1099. You must use a different port number for each JVM in your configuration. If you want to use JMX/RMI, explicitly specify the**rver JMXServicePort** option and port number, even if you want to use the default port value.

6. Set the JMX connector port in the server properties file.

Setting the JMX service port is required when you want to display container server information from the catalog server. For example, the port is required when you are using the **xscmd -c showMapSizes** command. Set the JMX connector port to avoid ephemeral port creation.

#### **What to do next**

["Storing security artifacts in the Liberty profile" on page 75](#page-86-0)

# **Securing data that flows between eXtreme Scale and the OSGi framework with SSL encryption**

Java

Configure SSL properties and JMX ports to secure sensitive information that flows between WebSphere eXtreme Scale and the OSGi framework.

### **Before you begin**

You must install the OSGi framework before you secure the data grid. For more information, see ["Installing the Eclipse Equinox OSGi framework with Eclipse](#page-90-0) [Gemini for clients and servers" on page 79.](#page-90-0)

### **About this task**

When a data grid is deployed, the sensitive information it contains flows over the network. Also, the credentials that data grid clients use to authenticate to the data grid flow over the network. To protect data and credentials as they flow, use transport-level encryption using SSL to secure deployments.

The security of SSL depends on protecting the keystores and the truststores, so that only authorized users have access to the keystores and truststores. After you enable SSL encryption, you must specify a JMXConnectorPort and a JMXServicePort value in the server properties file to have SSL protection for JMX traffic.

The transport between the JMX client and server can be secured with transport layer security (TLS) or SSL. If the transportType of catalog server or container server is set to SSL\_Required or SSL\_Supported, then you must use SSL to connect to the JMX server.

## **Procedure**

1. Specify SSL in the server properties file. Set the transportType property to SSL-Required; for example:

transportType=SSL-Required

2. To use SSL, you need to configure the truststore, truststore type, and truststore password on the MBean client with -D system properties; for example:

-Djavax.net.ssl.trustStore=TRUST\_STORE\_LOCATION -Djavax.net.ssl.trustStorePassword=TRUST\_STORE\_PASSWORD -Djavax.net.ssl.trustStoreType=TRUST\_STORE\_TYPE

If you use com.ibm.websphere.ssl.protocol.SSLSocketFactory as your SSL socket factory in your *[java\\_home](http://pic.dhe.ibm.com/infocenter/wxsinfo/v8r6/topic/com.ibm.websphere.extremescale.doc/rxsrestdir.html)*/jre/lib/security/java.security file, then use the following properties:

-Dcom.ibm.ssl.trustStore=TRUST\_STORE\_LOCATION -Dcom.ibm.ssl.trustStorePassword=TRUST\_STORE\_PASSWORD -Dcom.ibm.ssl.trustStoreType=TRUST\_STORE\_TYPE

3. Set the JMX service port in the server properties file.

The default value for the JMX service port on catalog servers is 1099. You must use a different port number for each JVM in your configuration. If you want to use JMX/RMI, explicitly specify the**JMXServicePort** option and port number, even if you want to use the default port value.

4. Set the JMX connector port in the server properties file.

Setting the JMX service port is required when you want to display container server information from the catalog server. For example, the port is required when you are using the **xscmd c showMapSizes** command. Set the JMX connector port to avoid ephemeral port creation.

<span id="page-85-0"></span>5. Specify the SSL port on the OSGi framework command line using the following JVM argument: -Dcom.ibm.CSI.SSL.Port=7602

### **What to do next**

["Storing security artifacts in the OSGi framework" on page 76](#page-87-0)

# **Securing data that flows between eXtreme Scale and WebSphere Application Server with SSL encryption**

**Java** 

WebSphere eXtreme Scale uses the Secure Sockets Layer (SSL) configuration in WebSphere Application Server .

#### **About this task**

To ensure that you have SSL protection for all data grid traffic that passes over the network, configure global security, configure CSIv2 inbound and outbound security in the WebSphere Application Server administrative console, and configure the SSL certificate and key management.

#### **Procedure**

- 1. Configure WebSphere Application Server global security. For more information about configuring global security, see [Global security settings.](http://www14.software.ibm.com/webapp/wsbroker/redirect?version=compass&product=was-nd-mp&topic=usec_secureadminappinfra)
- 2. Configure CSIv2 inbound security. In the WebSphere Application Server administrative console, click **Security** > **Global Security** > **RMI/IIOP Security** > **CSIv2 inbound communications**. Click **SSL-Required**.
- 3. Configure CSIv2 outbound security. In the WebSphere Application Server administrative console, click **Security** > **Global Security** > **RMI/IIOP Security** > **CSIv2 inbound communications**. CSIv2 outbound communications must be **SSL-Supported** or **SSL-Required**.
- 4. Configure the SSL certificate and key management in WebSphere Application Server. When running only a WebSphere eXtreme Scale client in a WebSphere Application Server instance and the eXtreme Scale data grid servers are stand-alone. You must ensure that the keystore and truststore certificate information is included in the keystore and truststore files that are specified in the server properties file that is used to start your stand-alone catalog and containers serves.

When the client, catalog and container servers are all running in WebSphere Application Server processes, they use the WebSphere Application Server security configuration for the client-to-servers communication.

However, when multiple catalog servers are configured and running in a WebSphere Application Server process the catalog-to-catalog communication has its own proprietary transport paths that cannot be managed by the WebSphere Application Server Common Secure Interoperability Protocol Version 2 (CSIV2) transport settings. Therefore, you must configure the SSL properties in the server properties file for each catalog server. For more information, see [Lesson 3.2: Add SSL properties to the catalog server properties](http://pic.dhe.ibm.com/infocenter/wxsinfo/v8r6/topic/com.ibm.websphere.extremescale.doc/txssecwastuttrans2.html) [file.](http://pic.dhe.ibm.com/infocenter/wxsinfo/v8r6/topic/com.ibm.websphere.extremescale.doc/txssecwastuttrans2.html)

#### **What to do next**

["Storing security artifacts in WebSphere Application Server" on page 76](#page-87-0)

# <span id="page-86-0"></span>**Storing security artifacts for authorized users**

Key stores, passwords, shared secrets, and properties files must be stored in a directory that can only be accessed by authorized users.

# **What to do next**

[Starting and stopping secure servers](http://pic.dhe.ibm.com/infocenter/wxsinfo/v8r6/topic/com.ibm.websphere.extremescale.doc/txssecstartstop.html)

# **Storing security artifacts in stand-alone environments**

**Java** 

Protect secure passwords to prevent access from unauthorized users.

# **About this task**

The FilePasswordEncoder utility is included with WebSphere eXtreme Scale Client to encode passwords in eXtreme Scale configuration files. The FilePasswordEncoder utility encodes passwords; however, it is possible to recover the passwords that are used to access the file. Therefore, you must protect the file system on which the client properties, the server properties, and the keystores and truststores are kept, so that only authorized users have access.

# **Procedure**

Run the **FilePasswordEncoder.bat|sh** command to encode this property using an exclusive or (xor) algorithm.to provide a measure of protection for passwords. Run the FilePasswordEncoder utility on the client.properties file and the server.properties file; for example:

```
./FilePasswordEncoder.sh <server properties file>
./FilePasswordEncoder.sh <client properties file>
```
A sophisticated user can recover encoded passwords. These passwords are not encrypted because the eXtreme Scale code must be able to recover them to run. Therefore, ensure that only authorized persons can access the files where these passwords are stored.

# **What to do next**

[Starting secure servers in a stand-alone environment](http://pic.dhe.ibm.com/infocenter/wxsinfo/v8r6/topic/com.ibm.websphere.extremescale.doc/txsstartsecjava.html)

# **Storing security artifacts in the Liberty profile**

Java

Protect secure passwords to prevent access from unauthorized eXtreme Scale users in the Liberty profile.

# **About this task**

The FilePasswordEncoder utility is included with WebSphere eXtreme Scale Client to encode passwords in eXtreme Scale configuration files.

# **Procedure**

1. Run the Liberty profile **securityUtility.bat|sh** command to encode this property using an exclusive or (xor) algorithm.to provide a measure of protection for passwords. Be aware that a sophisticated user can recover

<span id="page-87-0"></span>encoded passwords. These passwords are not encrypted because the eXtreme Scale code must be able to recover them to run. Therefore, ensure that only authorized persons can access the files where these passwords are stored.

2. Limit access to keystore files and truststore files by protecting access to the file system where they are stored.

#### **What to do next**

[Starting and stopping secure servers in the Liberty profile](http://pic.dhe.ibm.com/infocenter/wxsinfo/v8r6/topic/com.ibm.websphere.extremescale.doc/txssserverstart_Liberty.html)

# **Storing security artifacts in the OSGi framework**

**Java** 

Protect secure passwords to prevent access from unauthorized users in the OSGi framework.

#### **Before you begin**

You must install the OSGi framework before you secure the data grid. For more information, see ["Installing the Eclipse Equinox OSGi framework with Eclipse](#page-90-0) [Gemini for clients and servers" on page 79.](#page-90-0)

#### **About this task**

The FilePasswordEncoder utility is included with WebSphere eXtreme Scale Client to encode passwords in eXtreme Scale configuration files.

#### **Procedure**

- 1. Run the **FilePasswordEncoder.bat|sh** command to encode this property using an exclusive or (xor) algorithm.to provide a measure of protection for passwords. Be aware that a sophisticated user can recover encoded passwords. These passwords are not encrypted because the eXtreme Scale code must be able to recover them to run. Therefore, ensure that only authorized persons can access the files where these passwords are stored.
- 2. Limit access to keystore files and truststore files by protecting access to the file system where they are stored.

#### **What to do next**

[Starting and stopping secure servers in the OSGi framework](http://pic.dhe.ibm.com/infocenter/wxsinfo/v8r6/topic/com.ibm.websphere.extremescale.doc/txssserverstart_OSGi.html)

# **Storing security artifacts in WebSphere Application Server**

**Java** 

Protect secure passwords to prevent access from unauthorized users in WebSphere Application Server deployments.

#### **About this task**

Passwords and the authenticationSecret in the server properties and client properties files must be encoded.

# **Procedure**

Invoke the PropFilePasswordEncoder to encode passwords and the authentication secret. Run the following commands *was\_root*/bin/PropFilePasswordEncoder.sh command, or on Windows, run the *was\_root*\bin\PropFilePasswordEncoder.bat command; for example:

./PropFilePasswordEncoder <properties\_file> <property\_to\_encode>

Properties that should be encoded include the **keyStorePassword**, **trustStorePassword**, **credentialGeneratorProps**, and **authenticationSecret**. Even when these properties are encoded, it is possible to recover the original values. The file system on which the properties files, key stores, and trust stores are kept must be protected, so only authorized users can access them.

See the WebSphere Application Server documentation for more information.

## **What to do next**

[Starting secure servers in WebSphere Application Server](http://pic.dhe.ibm.com/infocenter/wxsinfo/v8r6/topic/com.ibm.websphere.extremescale.doc/txsstartsecwas.html)

# **Scenario: Using an OSGi environment to develop and run eXtreme Scale plug-ins**

Use these scenarios to complete common tasks in an OSGi environment. For example, the OSGi framework is ideal for starting servers and clients in an OSGi container, which allows you to dynamically add and update WebSphere eXtreme Scale plug-ins to the runtime environment.

# **Before you begin**

Read the "OSGi framework overview" topic to learn more about OSGi support and the benefits that it can offer.

# **About this task**

The following scenarios are about building and running dynamic plug-ins, which allows you to dynamically install, start, stop, modify, and uninstall plug-ins. You might also complete another likely scenario, which allows you to use the OSGi framework without dynamic capabilities. You can still package your applications as bundles, which are defined by and communicated through services. These service-based bundles offer multiple benefits, which include more efficient development and deployment capabilities.

#### **Scenario goals**

After completing this scenario, you will know how to complete the goals:

- v Build eXtreme Scale dynamic plug-ins to use in an OSGi environment.
- Run eXtreme Scale containers in an OSGi environment without dynamic capabilities.

# **OSGi framework overview**

OSGi defines a dynamic module system for Java. The OSGi service platform has a layered architecture, and is designed to run on various standard Java profiles. You can start WebSphere eXtreme Scale servers and clients in an OSGi container.

# **Benefits of running applications in the OSGi container**

WebSphere eXtreme Scale OSGi support allows you to deploy the product in the Eclipse Equinox OSGi framework. Previously, if you wanted to update the plug-ins used by eXtreme Scale, you had to restart the Java virtual machine (JVM) to apply the new versions of the plug-ins. With the dynamic update capability that the OSGi framework provides, now you can update the plug-in classes without restarting the JVM. These plug-ins are exported by user bundles as services. WebSphere eXtreme Scale accesses the service or services by looking them up the OSGi registry.

eXtreme Scale containers can be configured to start more easily and dynamically using either the OSGi configuration admin service or with OSGi Blueprint. If you want to deploy a new data grid with its placement strategy, you can do so by creating an OSGi configuration or by deploying a bundle with eXtreme Scale descriptor XML files. With OSGi support, application bundles containing eXtreme Scale configuration data can be installed, started, stopped, updated, and uninstalled without restarting the whole system. With this capability, you can upgrade the application without disrupting the data grid.

Plug-in beans and services can be configured with custom shard scopes, allowing sophisticated integration options with other services running in the data grid. Each plug-in can use OSGi Blueprint rankings to verify that every instance of the plug-in is activated is at the correct version. An OSGi-managed bean (MBean) and **xscmd** utility are provided, which allow you to query the eXtreme Scale plug-in OSGi services and their rankings.

This capability allows administrators to quickly recognize potential configuration and administration errors and upgrade the plug-in service rankings in use by eXtreme Scale .

# **OSGi bundles**

To interact with and deploy plug-ins in the OSGi framework, you must use *bundles*. In the OSGi service platform, a bundle is a Java archive (JAR) file that contains Java code, resources, and a manifest that describes the bundle and its dependencies. The bundle is the unit of deployment for an application. The eXtreme Scale product supports the following bundle types:

#### **Server bundle**

The server bundle is the objectgrid.jar file and is installed with the eXtreme Scale stand-alone server installation and is required for running eXtreme Scale servers and can also be used for running eXtreme Scale clients, or local, in-memory caches. The bundle ID for the objectgrid.jar file is com.ibm.websphere.xs.server\_<version>, where the version is in the format: <Version>.<Release>.<Modification>. For example, the server bundle for eXtreme Scale version 7.1.1 is com.ibm.websphere.xs.server\_7.1.1.

#### **Client bundle**

The client bundle is the ogclient.jar file and is installed with the eXtreme Scale stand-alone and client installations and is used to run eXtreme Scale clients or local, in-memory caches. The bundle ID for the ogclient.jar file is com.ibm.websphere.xs.client\_version, where the version is in the format: <Version>.<Release>.<Modification>. For example, the client bundle for eXtreme Scale version 7.1.1 is com.ibm.websphere.xs.client\_7.1.1.

# <span id="page-90-0"></span>**Limitations**

You cannot restart the eXtreme Scale bundle because you cannot restart the object request broker (ORB) or eXtremeIO (XIO). To restart the eXtreme Scale server, you must restart the OSGi framework.

# **Installing the Eclipse Equinox OSGi framework with Eclipse Gemini for clients and servers**

<span id="page-90-1"></span>**Java** 

If you want to deploy WebSphere eXtreme Scale in the OSGi framework, then you must set up the Eclipse Equinox Environment.

# **About this task**

The task requires that you download and install the Blueprint framework, which allows you to later configure JavaBeans and expose them as services. The use of services is important because you can expose plug-ins as OSGi services so they can be used by the eXtreme Scale run time environment. The product supports two blueprint containers within the Eclipse Equinox core OSGi framework: Eclipse Gemini and Apache Aries. Use this procedure to set up the Eclipse Gemini container.

# **Procedure**

- 1. Download Eclipse Equinox SDK Version 3.6.1 or later from the [Eclipse](http://archive.eclipse.org/equinox/drops/R-3.6.1-201009090800/index.php) [website.](http://archive.eclipse.org/equinox/drops/R-3.6.1-201009090800/index.php) Create a directory for the Equinox framework, for example: /opt/equinox. These instructions refer to this directory as equinox\_root. Extract the compressed file in the equinox root directory.
- 2. Download the gemini-blueprint incubation 1.0.0 compressed file from the [Eclipse website.](http://www.eclipse.org/downloads/download.php?file=/blueprint/gemini-blueprint-1.0.0.RELEASE.zip) Extract the file contents into a temporary directory, and copy the following extracted files to the equinox\_root/plugins directory:

dist/gemini-blueprint-core-1.0.0.jar dist/gemini-blueprint-extender-1.0.0.jar dist/gemini-blueprint-io-1.0.0.jar

**Attention:** Depending on the location where you download the compressed Blueprint file, the extracted files might have the extension, RELEASE.jar, much like the Spring framework JAR files in the next step. You must verify that the file names match the file references in the config.ini file.

3. Download the Spring Framework Version 3.0.5 from the following SpringSource web page: [http://www.springsource.com/download/](http://www.springsource.com/download/community) [community.](http://www.springsource.com/download/community) Extract it into a temporary directory, and copy the following extracted files to the equinox root/plugins directory:

```
org.springframework.aop-3.0.5.RELEASE.jar
org.springframework.asm-3.0.5.RELEASE.jar
org.springframework.beans-3.0.5.RELEASE.jar
org.springframework.context-3.0.5.RELEASE.jar
org.springframework.core-3.0.5.RELEASE.jar
org.springframework.expression-3.0.5.RELEASE.jar
```
4. Download the AOP Alliance Java archive (JAR) file from the [SpringSource](http://ebr.springsource.com/repository/app/bundle/version/detail?name=com.springsource.org.aopalliance&version=1.0.0) [web page.](http://ebr.springsource.com/repository/app/bundle/version/detail?name=com.springsource.org.aopalliance&version=1.0.0) Copy the com.springsource.org.aopalliance-1.0.0.jar to the equinox\_root/plugins directory.

- <span id="page-91-0"></span>5. Download the Apache commons logging 1.1.1 JAR file from the [SpringSource](http://ebr.springsource.com/repository/app/bundle/version/detail?name=com.springsource.org.apache.commons.logging&version=1.1.1) [web page.](http://ebr.springsource.com/repository/app/bundle/version/detail?name=com.springsource.org.apache.commons.logging&version=1.1.1) Copy the com.springsource.org.apache.commons.logging-1.1.1.jar file to the equinox\_root/plugins directory.
- 6. Download the Luminis OSGi Configuration Admin command-line client. Use this JAR file bundle to manage OSGi administrative configurations. Copy the net.luminis.cmc-0.2.5.jar to the equinox\_root/plugins directory.
- 7. Download the Apache Felix file installation Version 3.0.2 bundle from the following web page: [http://felix.apache.org/site/index.html.](http://felix.apache.org/site/index.html) Copy the org.apache.felix.fileinstall-3.0.2.jar file to the equinox\_root/plugins directory.
- 8. Create a configuration directory inside equinox root/plugins directory; for example:

mkdir equinox\_root/plugins/configuration

9. Create the following config.ini file in the equinox root/plugins/ configuration directory, replacing *equinox\_root* with the absolute path to your equinox root directory and removing all trailing spaces after the backslash on each line. You must include a blank line at the end of the file; for example:

```
osgi.noShutdown=true
osgi.java.profile.bootdelegation=none
org.osgi.framework.bootdelegation=none
eclipse.ignoreApp=true
osgi.bundles=\
org.eclipse.osgi.services_3.2.100.v20100503.jar@1:start, \
org.eclipse.osgi.util_3.2.100.v20100503.jar@1:start, \
org.eclipse.equinox.cm_1.0.200.v20100520.jar@1:start, \
com.springsource.org.apache.commons.logging-1.1.1.jar@1:start, \
com.springsource.org.aopalliance-1.0.0.jar@1:start,\
org.springframework.aop-3.0.5.RELEASE.jar@1:start, \
org.springframework.asm-3.0.5.RELEASE.jar@1:start, \
org.springframework.beans-3.0.5.RELEASE.jar@1:start, \
org.springframework.context-3.0.5.RELEASE.jar@1:start, \
org.springframework.core-3.0.5.RELEASE.jar@1:start, \
org.springframework.expression-3.0.5.RELEASE.jar@1:start, \
org.apache.felix.fileinstall-3.0.2.jar@1:start, \
net.luminis.cmc-0.2.5.jar@1:start, \
gemini-blueprint-core-1.0.0.jar@1:start, \
gemini-blueprint-extender-1.0.0.jar@1:start, \
gemini-blueprint-io-1.0.0.jar@1:start
```
If you have already set up the environment, you can clean up the Equinox plug-in repository by removing the following directory: equinox\_root\ plugins\configuration\org.eclipse.osgi.

10. Run the following commands to start equinox console.

If you are running a different version of Equinox, then your JAR file name is different from the one in the following example:

java -jar plugins\org.eclipse.osgi 3.6.1.R36x v20100806.jar -console

#### **Installing eXtreme Scale bundles**

**Java** 

WebSphere eXtreme Scale includes bundles that can be installed into an Eclipse Equinox OSGi framework. These bundles are required to start eXtreme Scale servers or use eXtreme Scale clients in OSGi. You can install the eXtreme Scale bundles using the Equinox console or using the config.ini configuration file.

#### **Before you begin**

This task assumes that you have installed the following products:

- Eclipse Equinox OSGi framework
- v eXtreme Scale stand-alone client or server

eXtreme Scale includes two bundles. Only one of the following bundles is required in an OSGi framework:

#### **objectgrid.jar**

The server bundle is the objectgrid.jar file and is installed with the eXtreme Scale stand-alone server installation and is required for running eXtreme Scale servers and can also be used for running eXtreme Scale clients, or local, in-memory caches. The bundle ID for the objectgrid.jar file is com.ibm.websphere.xs.server\_<version>, where the version is in the format: <Version>.<Release>.<Modification>. For example, the server bundle for this release is com.ibm.websphere.xs.server 8.5.0.

#### **ogclient.jar**

The ogclient.jar bundle is installed with the eXtreme Scale stand-alone and client installations and is used to run eXtreme Scale clients or local, in-memory caches. The bundle ID for ogclient.jar file is com.ibm.websphere.xs.client\_<version>, where the version is in the format: <Version>\_<Release>\_<Modification. For example, the client bundle for this release is com.ibm.websphere.xs.server 8.5.0.

For more information about developing eXtreme Scale plug-ins, see the [System](#page-364-0) [APIs and Plug-ins](#page-364-0) topic.

#### **Install the eXtreme Scale client or server bundle into the Eclipse Equinox OSGi framework using the Equinox console: Procedure**

- 1. Start the Eclipse Equinox framework with the console enabled; for example: *[java\\_home](http://pic.dhe.ibm.com/infocenter/wxsinfo/v8r6/topic/com.ibm.websphere.extremescale.doc/rxsrestdir.html)*/bin/java -jar <equinox\_root>/plugins/ org.eclipse.osgi\_3.6.1.R36x\_v20100806.jar -console
- 2. Install the eXtreme Scale client or server bundle in the Equinox console: osgi> install file:///<path to bundle>
- 3. Equinox displays the bundle ID for the newly installed bundle: Bundle id is 25
- 4. Start the bundle in the Equinox console, where <id> is the bundle ID assigned when the bundle was installed:

osgi> start <id>

5. Retrieve the service status in the Equinox console to verify that the bundle has started; for example:

osgi> ss

When the bundle starts successfully, the bundle displays the ACTIVE state; for example:

25 ACTIVE com.ibm.websphere.xs.server 8.5.0

#### **Install the eXtreme Scale client or server bundle into the Eclipse Equinox OSGi framework using the config.ini file: Procedure**

- 1. Copy the eXtreme Scale client or server (objectgrid.jar or ogclient.jar) bundle from the <wxs\_install\_root>/ObjectGrid/lib to the Eclipse Equinox plug-ins directory; for example: <equinox\_root>/plugins
- 2. Edit the Eclipse Equinox config.ini configuration file, and add the bundle to the osgi.bundles property; for example:

```
osgi.bundles=\
org.eclipse.osgi.services 3.2.100.v20100503.jar@1:start, \
org.eclipse.osgi.util 3.2.100.v20100503.jar@1:start, \n\org.eclipse.equinox.cm_1.0.200.v20100520.jar@1:start, \
objectgrid.jar@1:start
```
**Important:** Verify that a blank line exists after the last bundle name. Each bundle is separated by a comma.

- 3. Start the Eclipse Equinox framework with the console enabled; for example: *[java\\_home](http://pic.dhe.ibm.com/infocenter/wxsinfo/v8r6/topic/com.ibm.websphere.extremescale.doc/rxsrestdir.html)*/bin/java -jar <equinox\_root>/plugins/ org.eclipse.osgi\_3.6.1.R36x\_v20100806.jar -console
- 4. Retrieve the service status in the Equinox console to verify that the bundle has started:

osgi> ss

When the bundle starts successfully, the bundle displays the ACTIVE state; for example:

25 ACTIVE com.ibm.websphere.xs.server 8.5.0

#### **Results**

The eXtreme Scale server or client bundle is installed and started in your Eclipse Equinox OSGi framework.

# **Running eXtreme Scale containers with non-dynamic plug-ins in an OSGi environment**

If you do not need to use the dynamic capability of an OSGi environment, you can still take advantage of tighter coupling, declarative packaging, and service dependencies that the OSGi framework offers.

#### **Before you begin**

- 1. Develop your application using WebSphere eXtreme Scale APIs and plug-ins.
- 2. Package the application in one or more OSGi bundles with the appropriate import or export dependencies that are declared in one or more bundle manifests. Ensure that all classes or packages that are required for the plug-ins, agents, data objects, and so on, are exported.

### **About this task**

With dynamic plug-ins, you can upgrade your plug-ins without stopping the grid. To use this capability, the original and new plug-ins must be compatible. If you do not need to update plug-ins, or can afford to stop the grid to upgrade them, then you may not need the complexity of dynamic plug-ins. However, there are still good reasons to run your eXtreme Scale application in an OSGi environment. These reasons include the tighter coupling, declarative package, service dependencies, and so on.

One concern with hosting the grid or client in an OSGi environment without using dynamic plug-ins (more specifically, without declaring the plug-ins using OSGi services) is how the eXtreme Scale bundle loads the plug-in classes. The eXtreme Scale bundle relies on OSGi services to load plug-in classes, which allows the bundle to invoke object methods on classes in other bundles without directly importing the packages of those classes.

When the plug-ins are not made available via OSGi services, the eXtreme Scale bundle must be able to load the plug-in classes directly. Rather than modifying the manifest of the eXtreme Scale bundle to import user classes and packages, create a bundle fragment that adds the necessary package imports. The fragment can also import the classes needed for other non-plug-in user classes, such as data objects and agent classes.

## **Procedure**

1. Create an OSGi fragment that uses the eXtreme Scale bundle (client or server, depending on the intended deployment environment) as its host. The fragment declares dependencies (Import-Package) on all of the packages that one or more plug-ins must load. For example, if you are installing a serializer plug-in whose classes reside in the com.mycompany.myapp.serializers package and depends on classes in the com.mycompany.myapp.common package, then your fragment META-INF/MANIFEST.MF file resembles the following example:

Bundle-ManifestVersion: 2 Bundle-Name: Plug-in fragment for XS serializers Bundle-SymbolicName: com.mycompany.myapp.myfragment; singleton:=true Bundle-Version: 1.0.0 Fragment-Host: com.ibm.websphere.xs.server; bundle-version=7.1.1 Manifest-Version: 1.0 Import-Package: com.mycompany.myapp.serializers, com.mycompany.myapp.common ...

This manifest must be packaged in a fragment JAR file, which in this example is com.mycompany.myapp.myfragment\_1.0.0.jar.

2. Deploy both the newly created fragment, the eXtreme Scale bundle, and application bundles to your OSGi environment. Now, start the bundles.

#### **Results**

You can now test and run your application in the OSGi environment without using OSGi services to load user classes, such as plug-ins and agents.

# **Administering eXtreme Scale servers and applications in an OSGi environment**

Use this topic to install the WebSphere eXtreme Scale server bundle, an optional fragment that allows loading of your application bundles and non-dynamic user classes, such as plug-ins, agents, data objects, and so on.

#### **Before you begin**

- 1. Install and start a supported OSGi framework. Currently Equinox is the only supported OSGi implementation. If your application uses Blueprint, make sure to install and start a supported Blueprint implementation. Apache Aries and Eclipse Gemini are both supported.
- 2. Open the OSGi console.

#### **Procedure**

1. Install the eXtreme Scale server bundle. You must know the file URL of the bundle Java archive (JAR) file. For example:

osgi> install file:///home/user1/myOsgiEnv/plugins/objectgrid.jar Bundle id is 41

osgi>

The eXtreme Scale bundle is now installed, but not yet resolved.

2. If the eXtreme Scale server must load user classes directly, rather than using dynamic plug-ins exposed via OSGi services, then you must also install a user-developed fragment that either provides those classes or imports them. If you are using dynamic plug-ins and not using agents, you can skip this step. Here is an example of how to install a custom fragment:

osgi> install file:///home/user1/myOsgiEnv/plugins/myFragment.jar Bundle id is 42

osgi> ss Framework is launched. id State Bundle ... 41 INSTALLED com.ibm.websphere.xs.server\_7.1.1 42 INSTALLED com.mycompany.myfragment\_1.0.0 osgi>

Now the eXtreme Scale server bundle and the custom fragment that attaches to the bundle are both installed.

3. Start the eXtreme Scale server bundle; for example:

osgi> start 41 osgi> ss Framework is launched. id State Bundle 41 ACTIVE com.ibm.websphere.xs.server\_7.1.1 Fragments=42 42 RESOLVED com.mycompany.myfragment\_1.0.0 Master=41

osgi>

4. Now install and start all user application bundles using the same previously mentioned commands. To start a grid on this server, the server and container definition must be declared using Blueprint, or the application must start the server and container programmatically from a bundle activator or some other mechanism.

#### **Results**

The eXtreme Scale server bundle and application are deployed, started, and ready to accept work.

# **Building and running eXtreme Scale dynamic plug-ins for use in an OSGi environment**

<span id="page-95-0"></span>All eXtreme Scale plug-ins can be configured for an OSGi environment. The primary benefit of dynamic plug-ins is that they allow you to upgrade them without shutting down the grid. This allows you to evolve an application without restarting the grid container processes.

<span id="page-96-1"></span>WebSphere eXtreme Scale OSGi support allows you to deploy the product in an OSGi framework, such as Eclipse Equinox. Previously, if you wanted to update the plug-ins used by eXtreme Scale, you had to restart the Java virtual machine (JVM) to apply the new versions of the plug-ins. With the dynamic plug-in support provided by eXtreme Scale and the ability to update bundles that the OSGi framework provides, you can now update the plug-in classes without restarting the JVM. These plug-ins are exported by *bundles* as services. WebSphere eXtreme Scale accesses the service by looking up the OSGi registry. In the OSGi service platform, a bundle is a Java archive (JAR) file that contains Java code, resources, and a manifest that describes the bundle and its dependencies. The bundle is the unit of deployment for an application.

# **Procedure**

<span id="page-96-0"></span>**Java** 

- 1. [Build eXtreme Scale dynamic plug-ins.](#page-96-0)
- 2. [Configure eXtreme Scale plug-ins with OSGi Blueprint.](#page-99-0)
- 3. [Install and starting OSGi-enabled plug-ins.](#page-101-0)

# **Building eXtreme Scale dynamic plug-ins**

WebSphere eXtreme Scale includes ObjectGrid and BackingMap plug-ins. These plug-ins are implemented in Java and are configured using the ObjectGrid descriptor XML file. To create a dynamic plug-in that can be dynamically upgraded, they need to be aware of ObjectGrid and BackingMap life cycle events because they might need to complete some actions during an update. Enhancing a plug-in bundle with life cycle callback methods, event listeners, or both allows the plug-in to complete those actions at the appropriate times.

# **Before you begin**

This topic assumes that you have built the appropriate plug-in. For more information about developing eXtreme Scale plug-ins, see the [System APIs and](#page-364-0) [plug-ins](#page-364-0) topic.

# **About this task**

All eXtreme Scale plug-ins apply to either a BackingMap or ObjectGrid instance. Many plug-ins also interact with other plug-ins. For example, a Loader and TransactionCallback plug-in work together to properly interact with a database transaction and the various database JDBC calls. Some plug-ins might also need to cache configuration data from other plug-ins to improve performance.

The BackingMapLifecycleListener and ObjectGridLifecycleListener plug-ins provide life cycle operations for the respective BackingMap and ObjectGrid instances. This process allows plug-ins to be notified when the parent BackingMap or ObjectGrid and their respective plug-ins might be changed. BackingMap plug-ins implement the BackingMapLifecyleListener interface, and ObjectGrid plug-ins implement the ObjectGridLifecycleListener interface. These plug-ins are automatically invoked when the life cycle of the parent BackingMap or ObjectGrid changes. For more information about life cycle plug-ins, see the ["Managing plug-in life cycles" on](#page-364-1) [page 353](#page-364-1) topic.

You can expect to enhance bundles using the life cycle methods or event listeners in the following common tasks:

- Starting and stopping resources, such as threads or messaging subscribers.
- Specifying that a notification occur when peer plug-ins have been updated, allowing direct access to the plug-in and detecting any changes.

Whenever you access another plug-in directly, access that plug-in through the OSGi container to ensure that all parts of the system reference the correct plug-in. If, for example, some component in the application directly references, or caches, an instance of a plug-in, it will maintain its reference to that version of the plug-in, even after that plug-in has been dynamically updated. This behavior can cause application-related problems as well as memory leaks. Therefore, write code that depends on dynamic plug-ins that obtain its reference using OSGi, getService() semantics. If the application must cache one or more plug-ins, it listens for life cycle events using ObjectGridLifecycleListener and BackingMapLifecycleListener interfaces. The application must also be able to refresh its cache when necessary, in a thread safe manner.

All eXtreme Scale plug-ins used with OSGi must also implement the respective BackingMapPlugin or ObjectGridPlugin interfaces. New plug-ins such as the MapSerializerPlugin interface enforce this practice. These interfaces provide the eXtreme Scale runtime environment and OSGi a consistent interface for injecting state into the plug-in and controlling its life cycle.

Use this task to specify that a notification occurs when peer plug-ins are updated, you might create a listener factory that produces a listener instance.

#### **Procedure**

v Update the ObjectGrid plug-in class to implement the ObjectGridPlugin interface. This interface includes methods that allow eXtreme Scale to initialize, set the ObjectGrid instance and destroy the plug-in. See the following code example:

```
package com.mycompany;
import com.ibm.websphere.objectgrid.plugins.ObjectGridPlugin;
...
public class MyTranCallback implements TransactionCallback, ObjectGridPlugin {
    private ObjectGrid og = null;
    private enum State {
         NEW, INITIALIZED, DESTROYED
     }
    private State state = State.NEW;
    public void setObjectGrid(ObjectGrid grid) {
         this.og = grid;
    }
    public ObjectGrid getObjectGrid() {
        return this.og;
     }
void initialize() {
          // Handle any plug-in initialization here.  This is called by<br>// eXtreme Scale, and not the OSGi bean manager.<br>state = State.INITIALIZED;
     }
boolean isInitialized() {
         return state == State.INITIALIZED;
     }
     public void destroy() {
// Destroy the plug-in and release any resources. This
         // can be callsed by the OSGi Bean Manager or by eXtreme Scale.
         state = State.DESTROYED;
     }
```

```
public boolean isDestroyed() {
          return state == State.DESTROYED;
       }
   }
• Update the ObjectGrid plug-in class to implement the
   ObjectGridLifecycleListener interface. See the following code example:
   package com.mycompany;
   import com.ibm.websphere.objectgrid.plugins.ObjectGridLifecycleListener;
         import com.ibm.websphere.objectgrid.plugins.ObjectGridLifecycleListener.LifecycleEvent;
         ...
         public class MyTranCallback implements TransactionCallback, ObjectGridPlugin, ObjectGridLifecycleListener{
             public void objectGridStateChanged(LifecycleEvent event) {
                switch(event.getState()) {
                 case NEW:
                case DESTROYED:
                case DESTROYING:
                case INITIALIZING:
                    break;
                case INITIALIZED:
                    // Lookup a Loader or MapSerializerPlugin using
                     // OSGi or directly from the ObjectGrid instance.
                    lookupOtherPlugins()
                    break;
                case STARTING:
                case PRELOAD:
                    break;
                case ONLINE:
                    if (event.isWritable()) {
                        startupProcessingForPrimary();
                    } else {
                        startupProcessingForReplica();
                     }
                    break;
                case QUIESCE:
                     if (event.isWritable()) {
                     quiesceProcessingForPrimary();
} else {
                        quiesceProcessingForReplica();
                    }
                    break;
                case OFFLINE:
                    shutdownShardComponents();
                    break;
                }
             }
             ...
         }
```
• Update a BackingMap plug-in. Update the BackingMap plug-in class to implement the BackingMap plu-in interface. This interface includes methods that allow eXtreme Scale to initialize, set the BackingMap instance, and destroy the plug-in. See the following code example:

```
package com.mycompany;
import com.ibm.websphere.objectgrid.plugins.BackingMapPlugin;
...
public class MyLoader implements Loader, BackingMapPlugin {
    private BackingMap bmap = null;
    private enum State {
        NEW, INITIALIZED, DESTROYED
    }
    private State state = State.NEW;
    public void setBackingMap(BackingMap map) {
        this.bmap = map;
    }
    public BackingMap getBackingMap() {
        return this.bmap;
    }
void initialize() {
         // Handle any plug-in initialization here. This is called by
// eXtreme Scale, and not the OSGi bean manager.
        state = State.INITIALIZED;
    }
boolean isInitialized() {
        return state == State.INITIALIZED;
    }
    public void destroy() {
        // Destroy the plug-in and release any resources. This
        // can be callsed by the OSGi Bean Manager or by eXtreme Scale.
        state = State.DESTROYED;
    }
```

```
public boolean isDestroyed() {
       return state == State.DESTROYED;
    }
}
```
• Update the BackingMap plug-in class to implement the BackingMapLifecycleListener interface. See the following code example:

```
package com.mycompany;
       import com.ibm.websphere.objectgrid.plugins.BackingMapLifecycleListener;
       import com.ibm.websphere.objectgrid.plugins.BackingMapLifecycleListener.LifecycleEvent;
       ...
      public class MyLoader implements Loader, ObjectGridPlugin, ObjectGridLifecycleListener{
           ...
public void backingMapStateChanged(LifecycleEvent event) {
               switch(event.getState()) {
               case NEW:
               case DESTROYED:
               case DESTROYING:
               case INITIALIZING:
                   break;
               case INITIALIZED:
                    // Lookup a MapSerializerPlugin using
// OSGi or directly from the ObjectGrid instance.
lookupOtherPlugins()
                break;
case STARTING:
               case PRELOAD:
                   break;
               case ONLINE:
                    if (event.isWritable()) {
                        startupProcessingForPrimary();
                    } else {
startupProcessingForReplica();
                    }
break;
               case QUIESCE:
                    if (event.isWritable()) {
                        quiesceProcessingForPrimary();
                    } else {
                        quiesceProcessingForReplica();
                    }
break;
               case OFFLINE:
                   shutdownShardComponents();
                   break;
               }
           }
           ...
       }
```
#### **Results**

By implementing the ObjectGridPlugin or BackingMapPlugin interface, eXtreme Scale can control the life cycle of your plug-in at the right times.

By implementing the ObjectGridLifecycleListener or BackingMapLifecycleListener interface, the plug-in is automatically registered as a listener of the associated ObjectGrid or BackingMap life cycle events. The INITIALIZING event is used to signal that all of the ObjectGrid and BackingMap plug-ins have been initialized and are available for lookup and use. The ONLINE event is used to signal that the ObjectGrid is online and ready to start processing events.

# **Configuring eXtreme Scale plug-ins with OSGi Blueprint**

All eXtreme Scale ObjectGrid and BackingMap plug-ins can be defined as OSGi beans and services using the OSGi Blueprint Service available with Eclipse Gemini or Apache Aries.

#### **Before you begin**

Before you can configure your plug-ins as OSGi services, you must first package your plug-ins in an OSGi bundle, and understand the fundamental principles of

<span id="page-99-0"></span>**Java** 

the required plug-ins. The bundle must import the WebSphere eXtreme Scale server or client packages and other dependent packages required by the plug-ins, or create a bundle dependency on the eXtreme Scale server or client bundles This topic describes how to configure the Blueprint XML to create plug-in beans and expose them as OSGi services for eXtreme Scale to use.

### **About this task**

Beans and services are defined in a Blueprint XML file, and the Blueprint container discovers, creates, and wires the beans together and exposes them as services. The process makes the beans available to other OSGi bundles, including the eXtreme Scale server and client bundles.

When creating custom plug-in services for use with eXtreme Scale, the bundle that is to host the plug-ins, must be configured to use Blueprint. In addition, a Blueprint XML file must be created and stored within the bundle. Read about [building OSGi applications with the Blueprint Container specification](http://www.ibm.com/developerworks/opensource/library/os-osgiblueprint/) for a general understanding of the specification.

## **Procedure**

1. Create a Blueprint XML file. You can name the file anything. However, you must include the blueprint namespace:

```
<?xml version="1.0" encoding="UTF-8"?>
<blueprint xmlns="http://www.osgi.org/xmlns/blueprint/v1.0.0">
...
```
</blueprint>

2. Create bean definitions in the Blueprint XML file for each eXtreme Scale plug-in.

Beans are defined using the <bean> element and can be wired to other bean references and can include initialization parameters.

**Important:** When defining a bean, you must use the correct scope. Blueprint supports the singleton and prototype scopes. eXtreme Scale also supports a custom shard scope.

Define most eXtreme Scale plug-ins as prototype or shard-scoped beans, since all of the beans must be unique for each ObjectGrid shard or BackingMap instance it is associated with. Shard-scoped beans can be useful when using the beans in other contexts to allow retrieving the correct instance.

To define a prototype-scoped bean, use the scope="prototype" attribute on the bean:

<bean id="myPluginBean" class="com.mycompany.MyBean" scope="prototype"> ...

</bean>

To define a shard-scoped bean, you must add the objectgrid namespace to the XML schema, and use the scope="objectgrid:shard" attribute on the bean:

<?xml version="1.0" encoding="UTF-8"?>

```
<blueprint xmlns="http://www.osgi.org/xmlns/blueprint/v1.0.0"
          xmlns:objectgrid="http://www.ibm.com/schema/objectgrid"
```
xsi:schemaLocation="http://www.ibm.com/schema/objectgrid http://www.ibm.com/schema/objectgrid/objectgrid.xsd">

```
<bean id="myPluginBean" class="com.mycompany.MyBean"
scope="objectgrid:shard">
```
... </bean>

...

<span id="page-101-1"></span>3. Create PluginServiceFactory bean definitions for each plug-in bean. All eXtreme Scale beans must have a PluginServiceFactory bean defined so that the correct bean scope can be applied. eXtreme Scale includes a BlueprintServiceFactory that you can use. It includes two properties that must be set. You must set the blueprintContainer property to the blueprintContainer reference, and the beanId property must be set to the bean identifier name. When eXtreme Scale looks up the service to instantiate the appropriate beans, the server looks up the bean component instance using the Blueprint container.

bean id="myPluginBeanFactory"

```
class="com.ibm.websphere.objectgrid.plugins.osgi.BluePrintServiceFactory">
    <property name="blueprintContainer" ref="blueprintContainer" />
    <property name="beanId" value="myPluginBean" />
</bean>
```
4. Create a service manager for each PluginServiceFactory bean. Each service manager exposes the PluginServiceFactory bean, using the <service> element. The service element identifies the name to expose to OSGi, the reference to the PluginServiceFactory bean, the interface to expose, and the ranking of the service. eXtreme Scale uses the service manager ranking to perform service upgrades when the eXtreme Scale grid is active. If the ranking is not specified, the OSGi framework assumes a ranking of 0. Read about updating service rankings for more information.

Blueprint includes several options for configuring service managers. To define a simple service manager for a PluginServiceFactory bean, create a <service> element for each PluginServiceFactory bean:

```
<service ref="myPluginBeanFactory"
    interface="com.ibm.websphere.objectgrid.plugins.osgi.PluginServiceFactory"
    ranking="1">
</service>
```
- 
- 5. Store the Blueprint XML file in the plug-ins bundle. The Blueprint XML file must be stored in the OSGI-INF/blueprint directory for the Blueprint container to be discovered.

To store the Blueprint XML file in a different directory, you must specify the following Bundle-Blueprint manifest header:

Bundle-Blueprint: OSGI-INF/blueprint.xml

#### **Results**

The eXtreme Scale plug-ins are now configured to be exposed in an OSGi Blueprint container, In addition, the ObjectGrid descriptor XML file is configured to reference the plug-ins using the OSGi Blueprint service.

# <span id="page-101-0"></span>**Installing and starting OSGi-enabled plug-ins**

In this task, you install the dynamic plug-in bundle into the OSGi framework. Then, you start the plug-in.

#### **Before you begin**

This topic assumes that the following tasks have been completed:

- v The eXtreme Scale server or client bundle has been installed into the Eclipse Equinox OSGi framework. See ["Installing eXtreme Scale bundles" on page 80.](#page-91-0)
- One or more dynamic BackingMap or ObjectGrid plug-ins have been implemented. See ["Building eXtreme Scale dynamic plug-ins" on page 85.](#page-96-1)

• The dynamic plug-ins have been packaged as OSGi services in OSGi bundles.

## **About this task**

This task describes how to install the bundle using the Eclipse Equinox console. The bundle can be installed using several different methods, including modifying the config.ini configuration file. Products that embed Eclipse Equinox include alternative methods for managing bundles. For more information on how to add bundles in the config.ini file in Eclipse Equinox, see the [Eclipse runtime options.](http://help.eclipse.org/helios/topic/org.eclipse.platform.doc.isv/reference/misc/runtime-options.html)

OSGi allows bundles to be started that have duplicate services. WebSphere eXtreme Scale uses the latest service ranking. When starting multiple OSGi frameworks in an eXtreme Scale data grid, you must make sure that the correct service rankings are started on each server. Failure to do so causes the grid to be started with a mixture of different versions.

To see which versions are in-use by the data grid, use the xscmd utility to check the current and available rankings. For more information about available service rankings see [Updating OSGi services for eXtreme Scale plug-ins with](http://pic.dhe.ibm.com/infocenter/wxsinfo/v8r6/topic/com.ibm.websphere.extremescale.doc/txsadminosgi.html) **xscmd**.

#### **Procedure**

Install the plug-in bundle into the Eclipse Equinox OSGi framework using the OSGi console.

- 1. Start the Eclipse Equinox framework with the console enabled; for example: <java\_home>/bin/java -jar <equinox\_root>/plugins/org.eclipse.osgi\_3.6.1.R36x\_v20100806.jar -console
- 2. Install the plug-in bundle in the Equinox console. osgi> install file:///<path to bundle>

Equinox displays the bundle ID for the newly installed bundle: Bundle id is 17

- 3. Enter the following line to start the bundle in the Equinox console, where <id> is the bundle ID assigned when the bundle was installed: osgi> start <id>
- 4. Retrieve the service status in the Equinox console to verify that the bundle has started:

osgi> ss

When the bundle has started successfully, the bundle displays the ACTIVE state; for example:

17 ACTIVE com.mycompany.plugin.bundle\_VRM

Install the plug-in bundle into the Eclipse Equonix OSGi framework using the config.ini file.

5. Copy the plug-in bundle into the Eclipse Equinox plug-ins directory; for example:

<equinox\_root>/plugins

6. Edit the Eclipse Equinox config.ini configuration file, and add the bundle to the osgi.bundles property; for example:

```
osgi.bundles=\
org.eclipse.osgi.services_3.2.100.v20100503.jar@1:start, \
org.eclipse.osgi.util_3.2.100.v20100503.jar@1:start, \
org.eclipse.equinox.cm_1.0.200.v20100520.jar@1:start, \
com.mycompany.plugin.bundle_VRM.jar@1:start
```
**Important:** Verify there is a blank line after the last bundle name. Each bundle is separated by a comma.

- 7. Start the Eclipse Equinox framework with the console enabled; for example: <java\_home>/bin/java -jar <equinox\_root>/plugins/org.eclipse.osgi\_3.6.1.R36x\_v20100806.jar -console
- 8. Retrieve the service status in the Equinox console to verify that the bundle has started; for example:

osgi> ss

When the bundle has started successfully, the bundle displays the ACTIVE state; for example:

17 ACTIVE com.mycompany.plugin.bundle\_VRM

#### **Results**

The plug-in bundle is now installed and started. The eXtreme Scale container or client can now be started. For more information on developing eXtreme Scale plug-ins, see the [System APIs and Plug-ins](#page-364-0) topic.

# **Running eXtreme Scale containers with dynamic plug-ins in an OSGi environment**

If your application is hosted in the Eclipse Equinox OSGi framework with Eclipse Gemini or Apache Aries, then you can use this task to help you install and configure your WebSphere eXtreme Scale application in OSGi.

#### **Before you begin**

Before you start this task, be sure to complete the following tasks:

- [Install the Eclipse Equinox OSGi framework with Eclipse Gemini](#page-90-1)
- v [Build and run eXtreme Scale dynamic plug-ins for use in an OSGi environment](#page-95-0)

#### **About this task**

With dynamic plug-ins, you can dynamically upgrade the plug-in while the grid is still active. This allows you to update an application without restarting the grid container processes. For more information about developingeXtreme Scale plug-ins, see [System APIs and Plug-ins.](#page-364-0)

#### **Procedure**

- 1. [Configure OSGi-enabled plug-ins using the ObjectGrid descriptor XML file.](#page-103-0)
- 2. [Start eXtreme Scale container servers using the Eclipse Equinox OSGi](#page-105-0) [framework.](#page-105-0)
- 3. [Administer OSGi services for eXtreme Scale plug-ins with the xscmd utility.](#page-107-0)
- 4. [Configure servers with OSGi Blueprint.](#page-110-0)

# <span id="page-103-0"></span>**Configuring OSGi-enabled plug-ins using the ObjectGrid descriptor XML file**

**Tava** 

In this task, you add existing OSGi services to a descriptor XML file so that WebSphere eXtreme Scale containers can recognize and load the OSGi-enabled plug-ins correctly.

# **Before you begin**

To configure your plug-ins, be sure to:

- Create your package, and enable dynamic plug-ins for OSGi deployment.
- v Have the names of the OSGi services that represent your plug-ins available.

### **About this task**

You have created an OSGi service to wrap your plug-in. Now, these services must be defined in the objectgrid.xml file so that eXtreme Scale containers can load and configure the plug-in or plug-ins successfully.

## **Procedure**

1. Any grid-specific plug-ins, such as TransactionCallback, must be specified under the objectGrid element. See the following example from the objectgrid.xml file:

```
<?xml version="1.0" encoding="UTF-8"?>
<objectGridConfig xmlns:xsi="http://www.w3.org/2001/XMLSchema-instance"
    xsi:schemaLocation="http://ibm.com/ws/objectgrid/config ../objectGrid.xsd"
   xmlns="http://ibm.com/ws/objectgrid/config">
   <objectGrids>
        <objectGrid name="MyGrid" txTimeout="60">
            <bean id="myTranCallback" osgiService="myTranCallbackFactory"/>
            ...
        </objectGrid>
        ...
   </objectGrids>
    ...
```
/objectGridConfig>

**Important:** The osgiService attribute value must match the ref attribute value that is specified in the blueprint XML file, where the service was defined for myTranCallback PluginServiceFactory.

2. Any map-specific plug-ins, such as loaders or serializers, for example, must be specified in the backingMapPluginCollections element and referenced from the backingMap element. See the following example from the objectgrid.xml file: <?xml version="1.0" encoding="UTF-8"?>

```
objectGridConfig xmlns:xsi="http://www.w3.org/2001/XMLSchema-instance"
     xsi:schemaLocation="http://ibm.com/ws/objectgrid/config ../objectGrid.xsd"
     xmlns="http://ibm.com/ws/objectgrid/config">
     <objectGrids>
          <objectGrid name="MyGrid" txTimeout="60">
               <backingMap name="MyMap1" lockStrategy="PESSIMISTIC"
                    copyMode="COPY_TO_BYTES" nullValuesSupported="false"
                pluginCollectionRef="myPluginCollectionRef1"/>
<backingMap name="MyMap2" lockStrategy="PESSIMISTIC"
                    copyMode="COPY_TO_BYTES" nullValuesSupported="false"
                    pluginCollectionRef="myPluginCollectionRef2"/>
           ...
</objectGrid>
     ...
</objectGrids>
     ...<br><br/>backingMapPluginCollections>
           <backingMapPluginCollection id="myPluginCollectionRef1">
<bean id="MapSerializerPlugin" osgiService="mySerializerFactory"/>
           </backingMapPluginCollection><br><backingMapPluginCollection id="myPluginCollectionRef2"><br><bean id="MapSerializerPlugin" osgiService="myOtherSerializerFactory"/>
           <bean id="Loader" osgiService="myLoader"/>
</backingMapPluginCollection>
     ...
</backingMapPluginCollections>
```
... </objectGridConfig>

# **Results**

The objectgrid.xml file in this example tells eXtreme Scale to create a grid called MyGrid with two maps, MyMap1 and MyMap2. The MyMap1 map uses the serializer wrapped by the OSGi service, mySerializerFactory. The MyMap2 map uses a serializer from the OSGi service, myOtherSerializerFactory, and a loader from the OSGi service, myLoader.

# **Starting eXtreme Scale servers using the Eclipse Equinox OSGi framework**

<span id="page-105-0"></span>WebSphere eXtreme Scale container servers can be started in an Eclipse Equinox OSGi framework using several methods.

## **Before you begin**

Before you can start an eXtreme Scale container, you must have completed the following tasks:

- 1. The WebSphere eXtreme Scale server bundle must be installed into Eclipse Equinox.
- 2. Your application must be packaged as an OSGi bundle.
- 3. Your WebSphere eXtreme Scale plug-ins (if any) must be packaged as an OSGi bundle. They can be bundled in the same bundle as your application or as separate bundles.
- 4. If your container servers are using IBM eXtremeMemory, you must first configure the native libraries. For more information, see [Configuring IBM](http://pic.dhe.ibm.com/infocenter/wxsinfo/v8r6/topic/com.ibm.websphere.extremescale.doc/txsconfigxm.html) [eXtremeMemory.](http://pic.dhe.ibm.com/infocenter/wxsinfo/v8r6/topic/com.ibm.websphere.extremescale.doc/txsconfigxm.html)

#### **About this task**

This task describes how to start an eXtreme Scale container server in an Eclipse Equinox OSGi framework. You can use any of the following methods to start container servers using the Eclipse Equinox implementation:

• OSGi Blueprint service

You can include all configuration and metadata in an OSGi bundle. See the following image to understand the Eclipse Equinox process for this method:

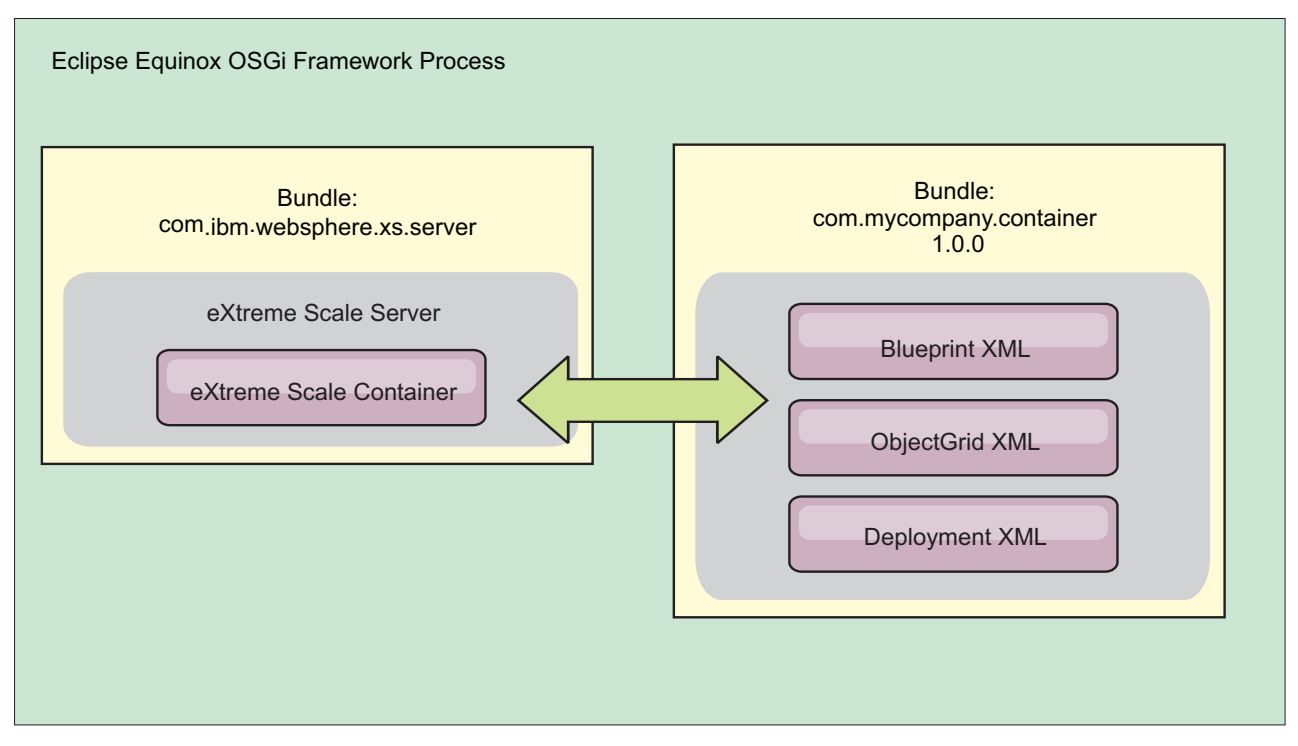

*Figure 7. Eclipse Equinox process for including all configuration and metadata in an OSGi bundle*

• OSGi Configuration Admin service

You can specify configuration and metadata outside of an OSGi bundle. See the following image to understand the Eclipse Equinox process for this method:

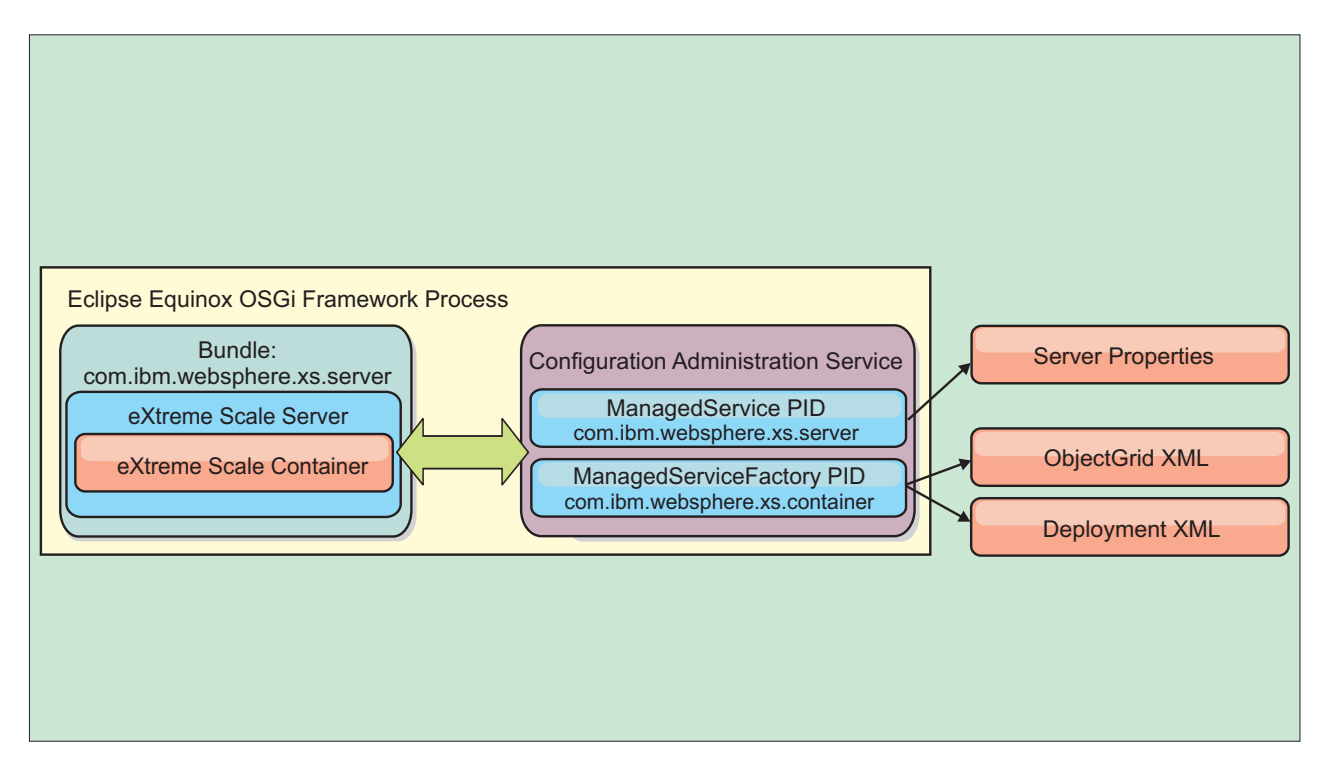

*Figure 8. Eclipse Equinox process for specify configuration and metadata outside of an OSGi bundle*

• Programmatically

Supports customized configuration solutions.

In each case, an eXtreme Scale server singleton is configured and one or more containers are configured.

The eXtreme Scale server bundle, objectgrid.jar, includes all of the required libraries to start and run an eXtreme Scale grid container in an OSGi framework. The server runtime environment communicates with user-supplied plug-ins and data objects using the OSGi service manager.

**Important:** After an eXtreme Scale server bundle is started and the eXtreme Scale server is initialized, it cannot be restarted . The Eclipse Equinox process must be restarted to restart an eXtreme Scale server.

You can use eXtreme Scale support for Spring namespace to configure eXtreme Scale container servers in a Blueprint XML file. When the server and container XML elements are added to the Blueprint XML file, the eXtreme Scale namespace handler automatically starts a container server using the parameters that are defined in the Blueprint XML file when the bundle is started. The handle stops the container when the bundle is stopped.

To configure eXtreme Scale container servers with Blueprint XML, complete the following steps:

#### **Procedure**

- Start an eXtreme Scale container server using OSGi blueprint.
	- 1. [Create a container bundle.](#page-110-0)
	- 2. Install the container bundle into the Eclipse Equinox OSGi framework. See ["Installing and starting OSGi-enabled plug-ins" on page 90.](#page-101-1)
	- 3. Start the container bundle.
- Start an eXtreme Scale container server using OSGi configuration admin.
	- 1. [Configure the server and container using config admin.](http://pic.dhe.ibm.com/infocenter/wxsinfo/v8r6/topic/com.ibm.websphere.extremescale.doc/txsconfigcontainerservers.html)
	- 2. When the eXtreme Scale server bundle is started, or the persistent identifiers are created with config admin, the server and container automatically start.
- v Start an eXtreme Scale container server using the ServerFactory API. See the server API documentation.
	- 1. Create an OSGi bundle activator class, and use the eXtreme Scale ServerFactory API to start a server.

#### <span id="page-107-0"></span>**Administering OSGi-enabled services using the xscmd utility**

You can use the **xscmd** utility to complete administrator tasks, such as viewing services and their rankings that are being used by each container, and updating the runtime environment to use new versions of the bundles.

### **About this task**

With the Eclipse Equinox OSGi framework, you can install multiple versions of the same bundle, and you can update those bundles during run time. WebSphere eXtreme Scale is a distributed environment that runs the container servers in many OSGi framework instances.

Administrators are responsible for manually copying, installing, and starting bundles into the OSGi framework. eXtreme Scale includes an OSGi ServiceTrackerCustomizer to track any services that have been identified as
eXtreme Scale plug-ins in the ObjectGrid descriptor XML file. Use the **xscmd** utility to validate which version of the plug-in is used, which versions are available to be used, and to perform bundle upgrades.

eXtreme Scale uses the service ranking number to identify the version of each service. When two or more services are loaded with the same reference, eXtreme Scale automatically uses the service with the highest ranking.

#### **Procedure**

v Run the **osgiCurrent** command, and verify that each eXtreme Scale server is using the correct plug-in service ranking.

Since eXtreme Scale automatically chooses the service reference with the highest ranking, it is possible that the data grid may start with multiple rankings of a plug-in service.

If the command detects a mismatch of rankings or if it is unable to find a service, a non-zero error level is set. If the command completed successfully then the error level is set to 0.

The following example shows the output of the **osgiCurrent** command when two plug-ins are installed in the same grid on four servers. The loaderPlugin plug-in is using ranking 1, and the txCallbackPlugin is using ranking 2.

OSGi Service Name Current Ranking ObjectGrid Name MapSet Name Server Name

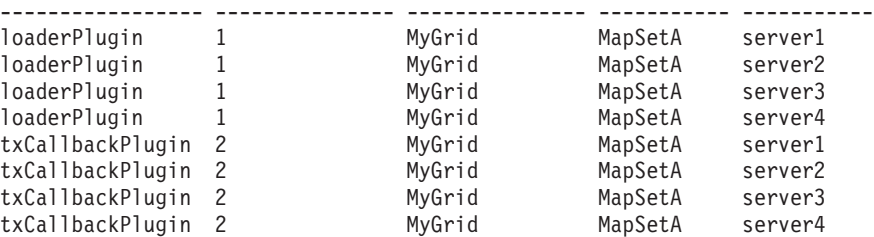

The following example shows the output of the **osgiCurrent** command when server2 was started with a newer ranking of the loaderPlugin:

OSGi Service Name Current Ranking ObjectGrid Name MapSet Name Server Name

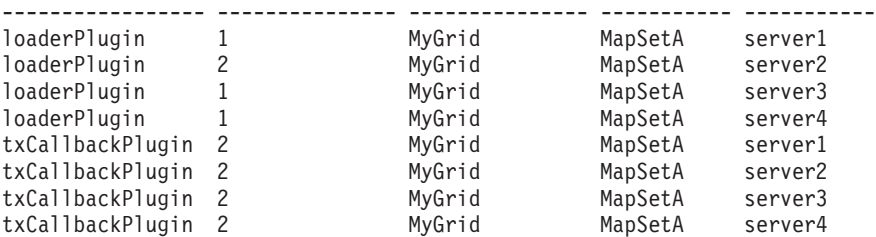

• Run the **osgiAll** command to verify that the plug-in services have been correctly started on each eXtreme Scale container server.

When bundles start that contain services that an ObjectGrid configuration is referencing, the eXtreme Scale runtime environment automatically tracks the plug-in, but does not immediately use it. The **osgiAll** command shows which plug-ins are available for each server.

When run without any parameters, all services are shown for all grids and servers. Additional filters, including the **-serviceName** <service\_name> filter can be specified to limit the output to a single service or a subset of the data grid.

The following example shows the output of the **osgiAll** command when two plug-ins are started on two servers. The loaderPlugin has both rankings 1 and 2 started and the txCallbackPlugin has ranking 1 started. The summary message at the end of the output confirms that both servers see the same service rankings:

```
Server: server1
  OSGi Service Name Available Rankings
  ----------------- ------------------
  loaderPlugin 1, 2
  txCallbackPlugin 1
Server: server2
  OSGi Service Name Available Rankings
  ----------------- ------------------
   loaderPlugin 1, 2
   txCallbackPlugin 1
```
Summary - All servers have the same service rankings.

The following example shows the output of the **osgiAll** command when the bundle that includes the loaderPlugin with ranking 1 is stopped on server1. The summary message at the bottom of the output confirms that server1 is now missing the loaderPlugin with ranking 1:

```
Server: server1
  OSGi Service Name Available Rankings
  ----------------- ------------------
  loaderPlugin 2
  txCallbackPlugin 1
Server: server2
  OSGi Service Name Available Rankings
   ----------------- ------------------
   loaderPlugin 1, 2
   txCallbackPlugin 1
Summary - The following servers are missing service rankings:
  Server OSGi Service Name Missing Rankings
  ------ ----------------- ----------------
  server1 loaderPlugin 1
```
The following example shows the output if the service name is specified with the **-sn** argument, but the service does not exist:

```
Server: server2
  OSGi Service Name Available Rankings
   ----------------- ------------------
  invalidPlugin No service found
```

```
Server: server1
   OSGi Service Name Available Rankings
   ----------------- ------------------
  invalidPlugin No service found
```
Summary - All servers have the same service rankings.

v Run the **osgiCheck** command to check sets of plug-in services and rankings to see if they are available.

The **osgiCheck** command accepts one or more sets of service rankings in the form: -serviceRankings <service name>;<ranking>[,<serviceName>;<ranking>]

When the rankings are all available, the method returns with an error level of 0. If one or more rankings are not available, a non-zero error level is set. A table of all of the servers that do not include the specified service rankings is displayed. Additional filters can be used to limit the service check to a subset of the available servers in the eXtreme Scale domain.

For example, if the specified ranking or service is absent, the following message is displayed:

Server OSGi Service Unavailable Rankings ------ ------------ ------------------- server1 loaderPlugin 3 server2 loaderPlugin 3

v Run the **osgiUpdate** command to update the ranking of one or more plug-ins for all servers in a single ObjectGrid and MapSet in a single operation.

The command accepts one or more sets of service rankings in the form: -serviceRankings <service name>;<ranking>[,<serviceName>;<ranking>] -g <grid name> -ms <mapset name>

With this command, you can complete the following operations:

- Verify that the specified services are available for updating on each of the servers.
- Change the state of the grid to offline using the StateManager interface. See [Managing ObjectGrid availability](http://pic.dhe.ibm.com/infocenter/wxsinfo/v8r6/topic/com.ibm.websphere.extremescale.doc/txssetavail.html) for more information. This process quiesces the grid and waits until any running transactions have completed and prevents any new transactions from starting. This process also signals any ObjectGridLifecycleListener and BackingMapLifecycleListener plug-ins to discontinue any transactional activity. See ["Plug-ins for providing event](#page-381-0) [listeners" on page 370](#page-381-0) for information about event listener plug-ins.
- Update each eXtreme Scale container running in an OSGi framework to use the new service versions.
- Changes the state of the grid to online, allowing transactions to continue.

The update process is idempotent so that if a client fails to complete any one task, it results in the operation being rolled back. If a client is unable to perform the rollback or is interrupted during the update process, the same command can be issued again, and it continues at the appropriate step.

If the client is unable to continue, and the process is restarted from another client, use the -force option to allow the client to perform the update. The **osgiUpdate** command prevents multiple clients from updating the same map set concurrently. For more details about the **osgiUpdate** command, see [Updating](http://pic.dhe.ibm.com/infocenter/wxsinfo/v8r6/topic/com.ibm.websphere.extremescale.doc/txsadminosgi.html) [OSGi services for eXtreme Scale plug-ins with](http://pic.dhe.ibm.com/infocenter/wxsinfo/v8r6/topic/com.ibm.websphere.extremescale.doc/txsadminosgi.html) **xscmd**.

### **Configuring servers with OSGi Blueprint**

#### Java

You can configure WebSphere eXtreme Scale container servers using an OSGi blueprint XML file, allowing simplified packaging and development of self-contained server bundles.

### **Before you begin**

This topic assumes that the following tasks have been completed:

- v The Eclipse Equinox OSGi framework has been installed and started with either the Eclipse Gemini or Apache Aries blueprint container.
- v The eXtreme Scale server bundle has been installed and started.
- The eXtreme Scale dynamic plug-ins bundle has been created.
- The eXtreme Scale ObjectGrid descriptor XML file and deployment policy XML file have been created.

#### **About this task**

This task describes how to configure an eXtreme Scale server with a container using a blueprint XML file. The result of the procedure is a container bundle. When the container bundle is started, the eXtreme Scale server bundle will track the bundle, parse the server XML and start a server and container.

A container bundle can optionally be combined with the application and eXtreme Scale plug-ins when dynamic plug-in updates are not required or the plug-ins do not support dynamic updating.

#### **Procedure**

1. Create a Blueprint XML file with the objectgrid namespace included. You can name the file anything. However, it must include the blueprint namespace: <?xml version="1.0" encoding="UTF-8"?>

```
<blueprint xmlns="http://www.osgi.org/xmlns/blueprint/v1.0.0"
          xmlns:xsi="http://www.w3.org/2001/XMLSchema-instance
           xmlns:objectgrid="http://www.ibm.com/schema/objectgrid"
           xsi:schemaLocation="http://www.ibm.com/schema/objectgrid
                http://www.ibm.com/schema/objectgrid/objectgrid.xsd">
```
... </blueprint>

2. Add the XML definition for the eXtreme Scale server with the appropriate server properties. See the Spring descriptor XML file for details on all available configuration properties. See the following example of the XML definition: <objectgrid:server id="xsServer" tracespec="ObjectGridOSGi=all=enabled" tracefile="logs/osgi/wxsserver/trace.log" jmxport="1199" listenerPort="2909">

```
<objectgrid:catalog host="catserver1.mycompany.com" port="2809" />
<objectgrid:catalog host="catserver2.mycompany.com" port="2809" />
</objectgrid:server>
```
3. Add the XML definition for the eXtreme Scale container with the reference to the server definition and the ObjectGrid descriptor XML and ObjectGrid deployment XML files embedded in the bundle; for example:

```
<objectgrid:container id="container"
    objectgridxml="/META-INF/objectGrid.xml"
    deploymentxml="/META-INF/objectGridDeployment.xml"
    server="xsServer" />
```
4. Store the Blueprint XML file in the container bundle. The Blueprint XML must be stored in the OSGI-INF/blueprint directory for the Blueprint container to be found.

To store the Blueprint XML in a different directory, you must specify the Bundle-Blueprint manifest header; for example:

Bundle-Blueprint: OSGI-INF/blueprint.xml

5. Package the files into a single bundle JAR file. See the following example of a bundle directory hierarchy:

MyBundle.jar

/META-INF/manifest.mf /META-INF/objectGrid.xml /META-INF/objectGridDeployment.xml /OSGI-INF/blueprint/blueprint.xml

#### **Results**

An eXtreme Scale container bundle is now created and can be installed in Eclipse Equinox. When the container bundle is started, the eXtreme Scale server runtime environment in the eXtreme Scale server bundle, will automatically start the singleton eXtreme Scale server using the parameters defined in the bundle, and starts a container server. The bundle can be stopped and started, which results in the container stopping and starting. The server is a singleton and does not stop when the bundle is started the first time.

# **Scenario: Using JCA to connect transactional applications to eXtreme Scale clients**

#### **Java**

The following scenario is about connecting clients to applications that participate in transactions.

### **Before you begin**

Read the [Transaction processing in the Java EE applications overview](#page-112-0) topic to learn more about transaction support.

### **About this task**

The Java EE Connector Architecture (JCA) provides support for clients that are using Java Transaction API (JTA). Through JTA, client management is simplified and accomplished using Java Platform, Enterprise Edition (Java EE). The JCA specification also supports resource adapters that you can use to connect applications to eXtreme Scale clients. A resource adapter is a system-level software driver that a Java application uses to connect to an enterprise information system (EIS). A resource adapter plugs into an application server and provides connectivity between the EIS, the application server, and the enterprise application. WebSphere eXtreme Scale provides it own resource adapter, which you can install without any required configuration.

As with previous versions of the product, you can use transactions to process a single unit of work to the data grid. With the support of JCA, when you commit those transactions you can enlist resources for that transaction in one-phase commit, which has the following benefits:

- Simplified eXtreme Scale application development. Previously, developers coordinated eXtreme Scale transactions with resources, such as enterprise beans, servlets, and web containers. Because no rollback mechanism existed, developers had no simple way to recover failures.
- Tighter integration exists with WebSphere Application Server, which includes last participant support to enlist in global transactions if necessary.

#### **Scenario goals**

After completing this scenario, you will know how to complete the following goals:

- v Use Java Transaction API (JTA) support to develop application components that use transactions.
- Connect your applications with eXtreme Scale clients.

# **Transaction processing in Java EE applications**

<span id="page-112-0"></span>WebSphere eXtreme Scale provides its own resource adapter that you can use to connect applications to the data grid and process local transactions.

Through support from the eXtreme Scale resource adapter, Java Platform, Enterprise Edition (Java EE) applications can look up eXtreme Scale client connections and demarcate local transactions using Java EE local transactions or using the eXtreme Scale APIs. When the resource adapter is configured, you can complete the following actions with your Java EE applications:

- v Look up or inject eXtreme Scale resource adapter connection factories within a Java EE application component.
- v Obtain standard connection handles to the eXtreme Scale client and share them between application components using Java EE conventions.
- v Demarcate eXtreme Scale transactions using either the javax.resource.cci.LocalTransaction API or the com.ibm.websphere.objectgrid.Session interface.
- Use the entire eXtreme Scale client API, such as the ObjectMap API and EntityManager API.

The following additional capabilities are available with WebSphere Application Server:

- v Enlist eXtreme Scale connections with a global transaction as a last participant with other two-phase commit resources. The eXtreme Scale resource adapter provides local transaction support, with a single-phase commit resource. With WebSphere Application Server, your applications can enlist one, single-phase commit resource into a global transaction through last participant support.
- Automatic resource adapter installation when the profile is augmented.
- Automatic security principal propagation.

#### **Administrator responsibilities**

The eXtreme Scale resource adapter is installed into the Java EE application server or embedded with the application. After you install the resource adapter, the administrator creates one or more resource adapter connection factories for each catalog service domain and optionally each data grid instance. The connection factory identifies the properties that are required to communicate with the data grid.

Applications reference the connection factory, which establishes the connection to the remote data grid. Each connection factory hosts a single eXtreme Scale client connection that is reused for all application components.

**Important:** Because the eXtreme Scale client connection might include a near cache, applications must not share a connection. A connection factory must exist for a single application instance to avoid problems sharing objects between applications.

The connection factory hosts an eXtreme Scale client connection, which is shared between all referencing application components. You can use a managed bean (MBean) to access information about the client connection or to reset the connection when it is no longer needed.

#### **Application developer responsibilities**

An application developer creates resource references for managed connection factories in the application deployment descriptor or with annotations. Each resource reference includes a local reference for the eXtreme Scale connection factory, as well as the resource-sharing scope.

**Important:** Enabling resource sharing is important because it allows the local transaction to be shared between application components.

Applications can inject the connection factory into the Java EE application component, or it can look up the connection factory using Java Naming Directory Interface (JNDI). The connection factory is used to obtain connection handles to the eXtreme Scale client connection. The eXtreme Scale client connection is managed independently from the resource adapter connection and is established on first use, and reused for all subsequent connections.

After finding the connection, the application retrieves an eXtreme Scale session reference. With the eXtreme Scale session reference, the application can use the entire eXtreme Scale client APIs and features.

You can demarcate transactions in one of the following ways:

- v Use the com.ibm.websphere.objectgrid.Session transaction demarcation methods.
- v Use the javax.resource.cci.LocalTransaction local transaction.
- v Use a global transaction, when you use WebSphere Application Server with last participant support enabled. When you select this approach for demarcation, you must:
	- Use an application-managed global transaction with the javax.transaction.UserTransaction.
	- Use a container-managed transaction.

## **Application deployer responsibilities**

The application deployer binds the local reference to the resource adapter connection factory that the application developer defines to the resource adapter connection factories that the administrator defines. The application deployer must assign the correct connection factory type and scope to the application and ensure that the connection factory is not shared between applications to avoid Java object sharing. The application deployer is also responsible for configuring and mapping other appropriate configuration information that is common to all connection factories.

# **Installing an eXtreme Scale resource adapter**

The WebSphere eXtreme Scale resource adapter is Java Connector Architecture (JCA) 1.5 compatible and can be installed on a Java 2 Platform, Enterprise Edition (J2EE) 1.5 1.6 or later, or on an application server such as WebSphere Application Server.

## **Before you begin**

The resource adapter is in the wxsra.rar resource adapter archive (RAR) file, which is available in all installations of eXtreme Scale. The RAR file is in the following directories:

- v For WebSphere Application Server installations: *[wxs\\_install\\_root](http://pic.dhe.ibm.com/infocenter/wxsinfo/v8r6/topic/com.ibm.websphere.extremescale.doc/rxsrestdir.html)*/ optionalLibraries/ObjectGrid
- v For stand-alone installations: *[wxs\\_install\\_root](http://pic.dhe.ibm.com/infocenter/wxsinfo/v8r6/topic/com.ibm.websphere.extremescale.doc/rxsrestdir.html)*/ObjectGrid/lib directory

The resource adapter is coupled with the eXtreme Scale runtime environment. It requires the eXtreme Scale runtime JAR files in the correct classpath. In general, you can upgrade the eXtreme Scale runtime environment without updating the resource adapter. Upgrading the eXtreme Scale runtime environment also upgrades the resource adapter runtime environment. The resource adapter supports version 8.5 and up to two versions later of the eXtreme Scale runtime environment. Later

versions of the resource adapter might require later versions of the eXtreme Scale runtime environment as they become available.

The wxsra.rar file requires one of the eXtreme Scale client runtime JAR files to operate. For details about which client runtime JAR file is appropriate, see [Runtime](http://pic.dhe.ibm.com/infocenter/wxsinfo/v8r6/topic/com.ibm.websphere.extremescale.doc/rxsinstsandalonejars.html) [files for WebSphere eXtreme Scale stand-alone installation](http://pic.dhe.ibm.com/infocenter/wxsinfo/v8r6/topic/com.ibm.websphere.extremescale.doc/rxsinstsandalonejars.html) and [Runtime files for](http://pic.dhe.ibm.com/infocenter/wxsinfo/v8r6/topic/com.ibm.websphere.extremescale.doc/rxsinstallwasjars.html) [WebSphere eXtreme Scale integrated with WebSphere Application Server,](http://pic.dhe.ibm.com/infocenter/wxsinfo/v8r6/topic/com.ibm.websphere.extremescale.doc/rxsinstallwasjars.html) which include details about the available runtime JAR files.

#### **About this task**

You can install the eXtreme Scale resource adapter using several options that allow for flexible deployment scenarios. The resource adapter can be embedded with the Java Platform, Enterprise Edition (Java EE) application, or it can be installed as a stand-alone RAR file that is shared between applications.

Embedding the resource adapter with the application simplifies deployment because connection factories are only created within the scope of the application and cannot be shared between applications. With the resource adapter embedded in the application, you can also embed the cache objects and ObjectGrid client plug-in classes within the application. Embedding the resource adapter also protects the application from inadvertently sharing cache objects between applications, which can result in java.lang.ClassCastException exceptions.

By installing the wxsra.rar file as a stand-alone resource adapter, you can create resource manager connection factories at the node scope. This option is useful in the following situations:

- When it is not practical to embed the wxsra.rar file inside the application
- When the version of eXtreme Scale is not known at build time
- When you want to share an eXtreme Scale client connection with multiple applications

**Important:** In multiple versions of WebSphere Application Server, up to Version 8.0.2, you cannot install the eXtreme Scale resource adapter in an application EAR file and in the stand-alone server simultaneously. The result, when you use the enterprise archive (EAR) file that also has the RAR file installed, is that the application experiences an exception, such as ClassCastException: com.ibm.websphere.xs.ra.XSConnectionFactory incompatible with com.ibm.websphere.xs.ra.XSConnectionFactory. The following example WebSphere Application Server message and call stack for this error are displayed when a servlet encounters this exception:

SRVE0068E: An exception was thrown by one of the service methods of the servlet [ClientServlet] in application [JTASampleClientEAR]. Exception created : [java.lang.ClassCastException: com.ibm.websphere.xs.ra.XSConnectionFactory incompatible with com.ibm.websphere.xs.ra.XSConnectionFactory at com.ibm.websphere.xs.sample.jtasample.WXSClientServlet.connectClient(WXSClientServlet.java:484) at com.ibm.websphere.xs.sample.jtasample.WXSClientServlet.doGet(WXSClientServlet.java:200) at javax.servlet.http.HttpServlet.service(HttpServlet.java:575) at javax.servlet.http.HttpServlet.service(HttpServlet.java:668) at com.ibm.ws.webcontainer.servlet.ServletWrapper.service(ServletWrapper.java:1214) at com.ibm.ws.webcontainer.servlet.ServletWrapper.handleRequest(ServletWrapper.java:774)

at com.ibm.ws.webcontainer.servlet.ServletWrapper.handleRequest(ServletWrapper.java:456)

#### **Procedure**

v **Install an embedded eXtreme Scale resource adapter.** When the wxsra.rar file is embedded in the application EAR file, the resource adapter must have access to the eXtreme Scale runtime libraries.

For applications that run in WebSphere Application Server, the following choices and subsequent actions are available:

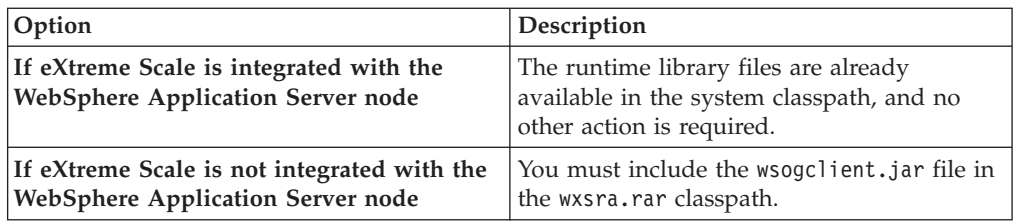

For applications that do not run in WebSphere Application Server, the client runtime library file, ogclient.jar, or the server runtime library file, objectgrid.jar, must be in the classpath of the RAR file.

v **Install a stand-alone eXtreme Scale resource adapter.** When you install the wxsra.rar file as a stand-alone resource adapter, it must have access to the eXtreme Scale runtime libraries.

For applications that run in WebSphere Application Server, the following choices and subsequent actions are available:

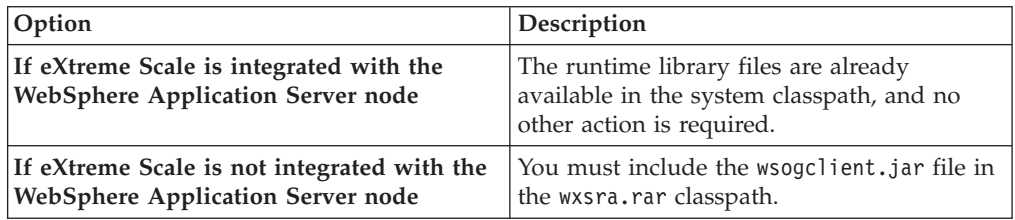

For applications that do not run in WebSphere Application Server, the client runtime library file, ogclient.jar, or the server runtime library file, objectgrid.jar, must be in the classpath of the RAR file.

1. Give the resource adapter access to any shared classes. All ObjectGrid plug-in classes and the applications that use them must share a class loader. Since the resource adapter is shared by multiple applications, all classes must be accessible by the same class loader. You can create this access by using a shared library between all applications that interact with the resource adapter.

## **What to do next**

Now that you have installed the eXtreme Scale resource adapter, you can configure connection factories so that your Java EE applications can connect to a remote eXtreme Scale data grid.

# **Configuring eXtreme Scale connection factories**

**Java** 

An eXtreme Scale connection factory allows Java EE applications to connect to a remote WebSphere eXtreme Scale data grid. Use custom properties to configure resource adapters.

## **Before you begin**

Before you create the connection factories, you must install the resource adapter.

# **About this task**

After you install the resource adapter, you can create one or more resource adapter connection factories that represent eXtreme Scale client connections to remote data grids. Complete the following steps to configure a resource adapter connection factory and use it within an application.

You can create an eXtreme Scale connection factory at the node scope for stand-alone resource adapters or within the application for embedded resource adapters. See the related topics for information about how to create connection factories in WebSphere Application Server.

### **Procedure**

- 1. Using the WebSphere Application Server administrative console to create an eXtreme Scale connection factory that represents an eXtreme Scale client connection. See Configuring Java EE Connector connection factories in the administrative console. After you specify properties for the connection factory in the General Properties panel, you must click **Apply** for the Custom properties link to become active.
- 2. Click **Custom properties** in the administrative console. Set the following custom properties to configure the client connection to the remote data grid.

| <b>Property Name</b>     | Type   | Description                                                                                                    |  |
|--------------------------|--------|----------------------------------------------------------------------------------------------------|--|
| ConnectionName           | String | (Optional) The name of the eXtreme Scale client connection.                                                                                                    |  |
|                          |        | The ConnectionName helps identify the connection when exposed as a managed<br>bean. This property is optional. If not specified, the ConnectionName is undefined.                                                 |  |
| CatalogServiceEndpoints  | String | (Optional) The catalog service domain end points in the format:<br><host>:<port>[,<host><port>]. For more information, see Catalog service domain<br/>settings.</port></host></port></host>                       |  |
|                          |        | This property is required if the catalog service domain is not set.                                                                                                    |  |
| CatalogServiceDomain     | String | (Optional) The catalog service domain name that is defined in WebSphere<br>Application Server. For more information, see Configuring catalog servers and<br>catalog service domains.                              |  |
|                          |        | This property is required if the CatalogServiceEndpoints property is not set.                                                                                                    |  |
| ObjectGridName           | String | (Optional) The name of the data grid that this connection factory connects to. If not<br>specified, then the application must supply the name when obtaining the<br>connection from the connection factory.       |  |
| ObjectGridURL            | String | (Optional) The URL of the client data grid, override XML file. This property is not<br>valid if the ObjectGridResource is also specified. For more information, see<br>Configuring Java clients.                  |  |
| ObjectGridResource       | String | The resource path of the client data grid, override XML file. This property is<br>optional and invalid if ObjectGridURL is also specified. For more information, see<br>Configuring Java clients.                 |  |
| ClientPropertiesURL      | String | (Optional) The URL of the client properties file. This property is not valid if the<br>ClientPropertiesResource is also specified. For more information, see Client<br>properties file for more information.      |  |
| ClientPropertiesResource | String | (Optional) The resource path of the client properties file. This property is not valid<br>if the ClientPropertiesURL is also specified. For more information, see Client<br>properties file for more information. |  |

*Table 2. Custom properties for configuring connection factories*

WebSphere Application Server also allows other configuration options for adjusting connection pools and managing security. See the related information for links to WebSphere Application Server Information Center topics.

### **What to do next**

Create an eXtreme Scale connection factory reference in the application. See ["Configuring applications to connect with eXtreme Scale" on page 108](#page-119-0) for more information.

# **Configuring Eclipse environments to use eXtreme Scale connection factories**

#### **Java**

The eXtreme Scale resource adapter includes custom connection factories. To use these interfaces in your eXtreme Scale Java Platform, Enterprise Edition (Java EE) applications, you must import the wxsra.rar file into your workspace and link it to your application project.

### **Before you begin**

- You must install Rational<sup>®</sup> Application Developer Version 7 or later or Eclipse Java EE IDE for Web Developers Version 1.4 or later.
- v A server runtime environment must be configured.

#### **Procedure**

- 1. Import the wxsra.rar file into your project by selecting **File** > **Import**. The Import window is displayed.
- 2. Select **Java EE** > **RAR file**. The Connector Import window is displayed.
- 3. To specify the connector file, click **Browse** to locate the wxsra.rar file. The wxsra.rar file is installed when you install a resource adapter. You can find the resource adapter archive (RAR) file in the following location:
	- v For WebSphere Application Server installations: *wxs\_install\_root*/ optionalLibraries/ObjectGrid
	- v For stand-alone installations: *wxs\_install\_root*/ObjectGrid/lib directory
- 4. Create a name for the new connector project in the **Connector project** field. You can use wxsra, which is the default name.
- 5. Choose a Target runtime, which references a Java EE server runtime environment.
- 6. Optionally select **Add project to EAR** to embed the RAR into an existing EAR project.

### **Results**

The RAR file is now imported into your Eclipse workspace.

### **What to do next**

You can reference the RAR project from your other Java EE projects using the following steps:

- 1. Right click on the project and click **Properties**.
- 2. Select **Java Build Path**.
- 3. Select the Projects tab.
- 4. Click **Add**.
- 5. Select the **wxsra** connector project, and click **OK**.
- 6. Click **OK** again to close the Properties window.

The eXtreme Scale resource adapter classes are now in the classpath. To install product [runtime JAR files](http://pic.dhe.ibm.com/infocenter/wxsinfo/v8r6/topic/com.ibm.websphere.extremescale.doc/rxsinstallwasjars.html) using the Eclipse console, see ["Setting up a stand-alone](#page-221-0) [development environment in Eclipse" on page 210](#page-221-0) for more information.

# <span id="page-119-0"></span>**Configuring applications to connect with eXtreme Scale**

Applications use an eXtreme Scale connection factory to create connection handles to an eXtreme Scale client connection. You can configure resource adapter connection factory references using this task.

### **Before you begin**

Create a Java Platform, Enterprise Edition (Java EE) application component, such as an Enterprise JavaBeans (EJB) container or servlet.

### **Procedure**

Create a javax.resource.cci.ConnectionFactory resource reference in the application component. Resource references are declared in the deployment descriptor by the application provider. The connection factory represents an eXtreme Scale client connection that can be used to communicate with one or more named data grids that are available in the catalog service domain.

# **Securing J2C client connections**

Use the Java 2 Connector (J2C) architecture to secure connections between WebSphere eXtreme Scale clients and your applications.

### **About this task**

Applications reference the connection factory, which establishes the connection to the remote data grid. Each connection factory hosts a single eXtreme Scale client connection that is reused for all application components.

**Important:** Since the eXtreme Scale client connection might include a near cache, it is important that applications do not share a connection. A connection factory must exist for a single application instance to avoid problems sharing objects between applications.

You can set the credential generator with the API or in the client properties file. In the client properties file, the securityEnabled and credentialGenerator properties are used.

**Attention:** In the following example, some lines of code are continued on the next line for publication purposes.

```
securityEnabled=true
credentialGeneratorClass=com.ibm.websphere.objectgrid.security.plugins.builtins.
    UserPasswordCredentialGenerator
credentialGeneratorProps=operator XXXXXX
```
The credential generator and credential in the client properties file are used for the eXtreme Scale connect operation and the default J2C credentials. Therefore, the credentials that are specified with the API are used at J2C connect time for the J2C connection. However, if no credentials are specified at J2C connect time, then the credential generator in the client properties file is used.

# **Procedure**

1. Set up secure access where the J2C connection represents the eXtreme Scale client. Use the ClientPropertiesResource connection factory property or the ClientPropertiesURL connection factory property to configure client authentication.

If you are using WebSphere eXtreme Scale with WebSphere Application Server, then specify the client properties on the catalog service domain configuration. When the connection factory references the domain, it automatically uses this configuration.

2. Configure the client security properties to use the connection factory that references the appropriate credential generator object for eXtreme Scale. These properties are also compatible with eXtreme Scale server security. For example, use the WSTokenCredentialGenerator credential generator for WebSphere credentials when eXtreme Scale is installed with WebSphere Application Server. Alternatively, use the UserPasswordCredentialGenerator credential generator when you run the eXtreme Scale in a stand-alone environment. In the following example, credentials are passed programmatically using the API call instead of using the configuration in the client properties:

XSConnectionSpec spec = new XSConnectionSpec(); spec.setCredentialGenerator(new UserPasswordCredentialGenerator("operator", "xxxxxx")); Connection conn = connectionFactory.getConnection(spec);

3. (Optional) Disable the near cache, if required.

All J2C connections from a single connection factory share a single near cache. Grid entry permissions and map permissions are validated on the server, but not on the near cache. When an application uses multiple credentials to create J2C connections, and the configuration uses specific permissions for grid entries and maps for those credentials, then disable the near cache. Disable the near cache using the connection factory property, ObjectGridResource or ObjectGridURL. For more information about disabling the near cache, see [Configuring the near cache.](http://pic.dhe.ibm.com/infocenter/wxsinfo/v8r6/topic/com.ibm.websphere.extremescale.doc/txsclinearcacheconfig.html)

4. (Optional) Set security policy settings, if required.

If the J2EE application contains the embedded eXtreme Scale resource adapter archive (RAR) file configuration, you might be required to set additional security policy settings in the security policy file for the application. For example, these policies are required:

permission com.ibm.websphere.security.WebSphereRuntimePermission "accessRuntimeClasses"; permission java.lang.RuntimePermission "accessDeclaredMembers"; permission javax.management.MBeanTrustPermission "register"; permission java.lang.RuntimePermission "getClassLoader";

Additionally, any property or resource files used by connection factories require file or other permissions, such as permission java.io.FilePermission "filePath";. For WebSphere Application Server, the policy file is META-INF/was.policy, and it is located in the J2EE EAR file.

## **Results**

The client security properties that you configured on the catalog service domain are used as default values. The values that you specify override any properties that are defined in the client.properties files.

## **What to do next**

Use eXtreme Scale data access APIs to develop client components that you want to use transactions.

# **Developing eXtreme Scale client components to use transactions**

Java

The WebSphere eXtreme Scale resource adapter provides client connection management and local transaction support. With this support, Java Platform, Enterprise Edition (Java EE) applications can look up eXtreme Scale client connections and demarcate local transactions with Java EE local transactions or the eXtreme Scale APIs.

# **Before you begin**

Create an eXtreme Scale connection factory resource reference.

# **About this task**

There are several options for working with eXtreme Scale data access APIs. In all cases, the eXtreme Scale connection factory must be injected into the application component, or looked up in Java Naming Directory Interface (JNDI). After the connection factory is looked up, you can demarcate transactions and create connections to access the eXtreme Scale APIs.

You can optionally cast the javax.resource.cci.ConnectionFactory instance to a com.ibm.websphere.xs.ra.XSConnectionFactory that provides additional options for retrieving connection handles. The resulting connection handles must be cast to the com.ibm.websphere.xs.ra.XSConnection interface, which provides the getSession method. The getSession method returns a com.ibm.websphere.objectgrid.Session object handle that allows applications to use any of the eXtreme Scale data access APIs, such as the ObjectMap API and EntityManager API.

The Session handle and any derived objects are valid for the life of the XSConnection handle.

The following procedures can be used to demarcate eXtreme Scale transactions. You cannot mix each of the procedures. For example, you cannot mix global transaction demarcation and local transaction demarcation in the same application component context.

## **Procedure**

- v Use autocommit, local transactions. Use the following steps to automatically commit data access operations or operations that do not support an active transaction:
	- 1. Retrieve a com.ibm.websphere.xs.ra.XSConnection connection outside of the context of a global transaction.
	- 2. Retrieve and use the com.ibm.websphere.objectgrid.Session session to interact with the data grid.
	- 3. Invoke any data access operation that supports autocommit transactions.
	- 4. Close the connection.
- Use an ObjectGrid session to demarcate a local transaction. Use the following steps to demarcate an ObjectGrid transaction using the Session object:
	- 1. Retrieve a com.ibm.websphere.xs.ra.XSConnection connection.
	- 2. Retrieve the com.ibm.websphere.objectgrid.Session session.
	- 3. Use the Session.begin() method to start the transaction.
- 4. Use the session to interact with the data grid.
- 5. Use the Session.commit() or rollback() methods to end the transaction.
- 6. Close the connection.
- v Use a javax.resource.cci.LocalTransction transaction to demarcate a local transaction. Use the following steps to demarcate an ObjectGrid transaction using the javax.resource.cci.LocalTransaction interface:
	- 1. Retrieve a com.ibm.websphere.xs.ra.XSConnection connection.
	- 2. Retrieve the javax.resource.cci.LocalTransaction transaction using the XSConnection.getLocalTransaction() method.
	- 3. Use the LocalTransaction.begin() method to start the transaction.
	- 4. Retrieve and use the com.ibm.websphere.objectgrid.Session session to interact with the data grid.
	- 5. Use the LocalTransaction.commit() or rollback() methods to end the transaction.
	- 6. Close the connection.
- v Enlist the connection in a global transaction. This procedure also applies to container-managed transactions:
	- 1. Begin the global transaction through the javax.transaction.UserTransaction interface or with a container-managed transaction.
	- 2. Retrieve a com.ibm.websphere.xs.ra.XSConnection connection.
	- 3. Retrieve and use the com.ibm.websphere.objectgrid.Session session.
	- 4. Close the connection.
	- 5. Commit or roll back the global transaction.
- **8.6+** Configure a connection to write multiple partitions in a transaction. Use the following steps to demarcate an ObjectGrid transaction using the Session object:
	- 1. Create a new com.ibm.websphere.xs.ra.XSConnectionSpec object.
	- 2. Call the XSConnectionSpec method and the setMultiPartitionSupportEnabled method with an argument of true.
	- 3. Retrieve the com.ibm.websphere.xs.ra.XSConnection connection to pass the XSConnectionSpec to the ConnectionFactory.getConnection method.
	- 4. Retrieve and use the com.ibm.websphere.objectgrid.Session session.

#### **Example**

See the following code example, which demonstrates the previous steps for demarcating eXtreme Scale transactions.

```
// (C) Copyright IBM Corp. 2001, 2012.
// All Rights Reserved. Licensed Materials - Property of IBM.
package com.ibm.ws.xs.ra.test.ee;
import javax.naming.InitialContext;
import javax.resource.cci.Connection;
import javax.resource.cci.ConnectionFactory;
import javax.resource.cci.LocalTransaction;
import javax.transaction.Status;
import javax.transaction.UserTransaction;
import junit.framework.TestCase;
import com.ibm.websphere.objectgrid.ObjectMap;
import com.ibm.websphere.objectgrid.Session;
import com.ibm.websphere.xs.ra.XSConnection;
```
 $/**$ 

\* This sample requires that it runs in a J2EE context in your

```
* application server. For example, using the JUnitEE framework servlet.
*
* The code in these test methods would typically reside in your own servlet,
* EJB, or other web component.
*
* The sample depends on a configured WebSphere eXtreme Scale connection
* factory registered at of JNDI Name of "eis/embedded/wxscf" that defines
* a connection to a grid containing a Map with the name "Map1".
*
* The sample does a direct lookup of the JNDI name and does not require
* resource injection.
*/
public class DocSampleTests extends TestCase {
    public final static String CF JNDI NAME = "eis/embedded/wxscf";
    public final static String MAP\_NAME = "Map1";Long key = null;
    Long value = null;<br>InitialContext ctx = null;
    InitialContext
    ConnectionFactory cf = null;
    public DocSampleTests() {
    }
    public DocSampleTests(String name) {
        super(name);
    }
    protected void setUp() throws Exception {
       ctx = new InitialContext();
        cf = (ConnectionFactory)ctx.lookup(CF_JNDI_NAME);
        key = System.nanoTime();
        value = System.nanoTime();
    }
    /**
     * This example runs when not in the context of a global transaction
     * and uses autocommit.
     */
    public void testLocalAutocommit() throws Exception {
       Connection conn = cf.getConnection();
        try {
                      session = ((XSConnection)conn).getSession();
            ObjectMap map = session.getMap(MAP_NAME);
            map.insert(key, value); // Or various data access operations
        }
        finally {
            conn.close();
        }
    }
    /**
     * This example runs when not in the context of a global transaction
     * and demarcates the transaction using session.begin()/session.commit()
     */
    public void testLocalSessionTransaction() throws Exception {
        Session session = null;
        Connection conn = cf.getConnection();
        try {
            session = ((XSConnection)conn).getSession();
            session.begin();
            ObjectMap map = session.getMap(MAP_NAME);
            map.insert(key, value); // Or various data access operations
            session.commit();
        }
        finally {
            if (session != null && session.isTransactionActive()) {
                try { session.rollback(); }
                catch (Exception e) { e.printStackTrace(); }
            }
            conn.close();
       }
    }
    /**
     * This example uses the LocalTransaction interface to demarcate
     * transactions.
     */
    public void testLocalTranTransaction() throws Exception {
        LocalTransaction tx = null;
        Connection conn = cf.getConnection();
        try {
```

```
tx = conn.getLocalTransaction();
         tx.begin();
         Session session = ((XSConnection)conn).getSession();
         ObjectMap map = session.getMap(MAP_NAME);
         map.insert(key, value); // Or various data access operations
        tx.commit(); tx = null;
     }
     finally {
        if (tx != null) {
             try \{tx.rollback();\}catch (Exception e) { e.printStackTrace(); }
         }
         conn.close();
    }
}
/**
 * This example depends on an externally managed transaction,
 * the externally managed transaction might typically be present in
 * an EJB with its transaction attributes set to REQUIRED or REQUIRES_NEW.
 * NOTE: If there is NO global transaction active, this example runs \overline{\text{in}} auto-commit
         mode because it doesn't verify a transaction exists.
 */
public void testGlobalTransactionContainerManaged() throws Exception {
    Connection conn = cf.getConnection();
    try {
                 session = ((XSConnection)conn).getSession();
         ObjectMap map = session.getMap(MAP_NAME);
        map.insert(key, value); // Or various data access operations
     }
    catch (Throwable t) {
         t.printStackTrace();
         UserTransaction tx = (UserTransaction)ctx.lookup("java:comp/UserTransaction");
         if (tx.getStatus() != Status.STATUS_NO_TRANSACTION) {
             tx.setRollbackOnly();
         }
     }
     finally {
        conn.close();
    }
}
/**
 * This example demonstrates starting a new global transaction using the
 * UserTransaction interface. Typically the container starts the global
 * transaction (for example in an EJB with a transaction attribute of
 * REQUIRES NEW), but this sample will also start the global transaction
 * using the UserTransaction API if it is not currently active.
 */
public void testGlobalTransactionTestManaged() throws Exception {
    boolean started = false;
    UserTransaction tx = (UserTransaction)ctx.lookup("java:comp/UserTransaction");
     if (tx.getStatus() == Status.STATUS_NO_TRANSACTION) {
         tx.begin();
        started = true;
     }
     // else { called with an externally/container managed transaction }
    Connection conn = null;
    try {
        conn = cf.getConnection(); // Get connection after the global tran starts
         Session session = ((XSConnection)conn).getSession();
        ObjectMap map = session.getMap(MAP_NAME);
         map.insert(key, value); // Or various data access operations
        if (started)
            tx.commit(); started = false; tx = null;}
     }
     finally {
         if (started) {
            try { tx. rollback(); }
            catch (Exception e) { e.printStackTrace(); }
         }
         if (conn != null) { conn.close(); }
   }
}
 /**
 * This example demonstrates a multi-partition transaction.
  */
```
/\*\*

```
public void testGlobalTransactionTestManagedMultiPartition() throws Exception {
  boolean started = false;
  XSConnectionSpec connSpec = new XSConnectionSpec();
  connSpec.setWriteToMultiplePartitions(true);
  UserTransaction tx = (UserTransaction)ctx.lookup("java:comp/UserTransaction");
  if (tx.getStatus() == Status.STATUS_NO_TRANSACTION) {
    tx.begin();
  started = true;
 }
// else { called with an externally/container managed transaction }
  Connection conn = null;
     try {
  conn = cf.getConnection(connSpec); // Get connection after the global tran starts
  Session session = ((XSConnection)conn).getSession();
  ObjectMap map = session.getMap(MAP_NAME);
  map.insert(key, value); // Or various data access operations
  if (started) {
    tx.commit(); started = false; tx = null;
    }
  }
  finally {
   if (started) {
     try { tx.rollback(); }
     catch (Exception e) { e.printStackTrace(); }
   }
   if (conn != null) { conn.close(); }
  }
 }
```
# **Administering J2C client connections**

The WebSphere eXtreme Scale connection factory includes an eXtreme Scale client connection that can be shared between applications and persisted through application restarts.

## **About this task**

The client connection includes a management bean that provides connection status information and lifecycle management operations.

#### **Procedure**

Java

Maintain client connections. When the first connection is obtained from the XSConnectionFactory connection factory object, an eXtreme Scale client connection is established to the remote data grid and the ObjectGridJ2CConnection MBean is created. The client connection is maintained for the life of the process. To end a client connection, invoke one of the following events::

- Stop the resource adapter. A resource adapter can be stopped, for example, when it is embedded in an application and the application is stopped.
- Invoke the resetConnection MBean operation on the ObjectGridJ2CConnection MBean. When the connection is reset, all connections are invalidated, transactions completed, and the ObjectGrid client connection is destroyed. Subsequent calls to the getConnection methods on the connection factory result in a new client connection.

WebSphere Application Server also provides additional management beans for managing J2C connections, monitoring connection pools, and performance.

# <span id="page-126-0"></span>**Scenario: Configuring HTTP session failover in the Liberty profile**

You can configure a web application server so that, when the web server receives an HTTP request for session replication, the request is forwarded to one or more servers that run in the Liberty profile.

### **Before you begin**

To complete this task, you must install the Liberty profile. For more information, see [Installing the Liberty profile.](http://pic.dhe.ibm.com/infocenter/wxsinfo/v8r6/topic/com.ibm.websphere.extremescale.doc/txslibertyinst.html)

### **About this task**

The Liberty profile does not include session replication. However, if you use WebSphere eXtreme Scale with the Liberty profile, then you can replicate sessions. Therefore, if a server fails, then application users do not lose session data.

When you add the webApp feature to the server definition and configure the session manager, you can use session replication in your eXtreme Scale applications that run in the Liberty profile.

# **Enabling the eXtreme Scale web feature in the Liberty profile**

#### **Java**

You can enable the web feature to use HTTP session failover in the Liberty profile.

### **About this task**

 $\square$  The web feature is deprecated. Use the webApp feature instead. When you add the webApp feature to the server definition and configure the session manager, you can use session replication in your WebSphere eXtreme Scale applications that run in the Liberty profile.

When you install the WebSphere Application Server Liberty profile, it does not include session replication. However, if you use WebSphere eXtreme Scale with the Liberty profile, then you can replicate sessions so that if a server goes down, the application users do not lose session data.

When you add the web feature to the server definition and configure the session manager, you can use session replication in your eXtreme Scale applications that run in the Liberty profile.

### **Procedure**

[Define a web application to run in the Liberty profile.](#page-32-0)

### **What to do next**

Next, configure a web server plug-in to forward HTTP requests to multiple servers in the Liberty profile.

# **Enabling the eXtreme Scale webGrid feature in the Liberty profile**

Use the webGrid feature to automatically start a container to host the clients for HTTP session replication in the Liberty profile.

#### **About this task**

When you install the WebSphere Application Server Liberty profile, it does not include session replication. However, if you use WebSphere eXtreme Scale with the Liberty profile, then you can replicate sessions so that if a server goes down, the application users do not lose session data.

When you add the webGrid feature to the server definition and configure the session manager, you can use session replication in your eXtreme Scale applications that run in the Liberty profile.

#### **Procedure**

Add the following webGrid feature to the Liberty profile server.xml file. The webGrid feature includes the client feature and the server feature. You likely want to separate your web applications from the data grids. For example, you have one Liberty profile server for your web applications and a different Liberty profile server for hosting the data grid.

```
<featureManager>
<feature>eXtremeScale.webGrid-1.1</feature>
</featureManager>
```
#### **Results**

Your web applications can now persist its session data in a WebSphere eXtreme Scale grid.

#### **Example**

The webGrid feature has meta type properties that you can set on the xsWebGrid element of the server.xml file. See the following example of a server.xml file, which contains the webGrid feature that you use when you connect to the data grid remotely.

```
<server description="Airport Entry eXtremeScale Getting Started Client Web Server">
< 1 -This sample program is provided AS IS and may be used, executed, copied and modified
without royalty payment by customer
(a) for its own instruction and study,
(b) in order to develop applications designed to run with an IBM WebSphere product,
either for customer's own internal use or for redistribution by customer, as part of such an
application, in customer's own products.
Licensed Materials - Property of IBM
5724-X67, 5655-V66 (C) COPYRIGHT International Business Machines Corp. 2012
-->
<!-- Enable features -->
<featureManager>
<feature>eXtremeScale.webGrid-1.1</feature>
</featureManager>
<xsServer catalogServer="true"/>
<xsWebGrid objectGridName="session" catalogHostPort="remoteHost:2809" securityEnabled="false" />
```
</server>

# <span id="page-128-0"></span>**Enabling the eXtreme Scale webApp feature in the Liberty profile**

A Liberty profile server can host a data grid that caches data for applications to replicate HTTP session data for fault tolerance.

### **About this task**

When you install the WebSphere Application Server Liberty profile, it does not include session replication. However, if you use WebSphere eXtreme Scale with the Liberty profile, then you can replicate sessions so that if a server goes down, the application users do not lose session data.

When you add the webApp feature to the server definition and configure the session manager, you can use session replication in your eXtreme Scale applications that run in the Liberty profile.

### **Procedure**

Add the following webApp feature to the Liberty profile server.xml file. The webApp feature includes the client feature; however, it does not include the server feature. You likely want to separate your web applications from the data grids. For example, you have one Liberty profile server for your web applications and a different Liberty profile server for hosting the data grid.

```
<featureManager>
<feature>eXtremeScale.webapp-1.1</feature>
</featureManager>
```
### **Results**

Your web applications can now persist its session data in a WebSphere eXtreme Scale grid.

## **Example**

See the following example of a server.xml file, which contains the webApp feature that you use when you connect to the data grid remotely.

```
<server description="Airport Entry eXtremeScale Getting Started Client Web Server">
\leq \frac{1}{2} - \frac{1}{2}This sample program is provided AS IS and may be used, executed, copied and modified
without royalty payment by customer
(a) for its own instruction and study,
(b) in order to develop applications designed to run with an IBM WebSphere product,
either for customer's own internal use or for redistribution by customer, as part of such an
application, in customer's own products.
Licensed Materials - Property of IBM
5724-X67, 5655-V66 (C) COPYRIGHT International Business Machines Corp. 2012
-->
<!-- Enable features -->
<featureManager>
<feature>eXtremeScale.webapp-1.1</feature>
</featureManager>
<httpEndpoint id="defaultHttpEndpoint"
host="*"httpPort="${default.http.port}"
httpsPort="${default.https.port}" />
```
<xsWebApp objectGridName="session" catalogHostPort="remoteHost:2809" securityEnabled="false" />

#### </server>

### **What to do next**

The webApp feature has meta type properties that you can set on the xsWebApp element of the server.xml file. For more information, see [Liberty profile xsWebApp](http://pic.dhe.ibm.com/infocenter/wxsinfo/v8r6/topic/com.ibm.websphere.extremescale.doc/rxslibertywebapp.html) [feature properties.](http://pic.dhe.ibm.com/infocenter/wxsinfo/v8r6/topic/com.ibm.websphere.extremescale.doc/rxslibertywebapp.html)

# **Configuring a web server plug-in to forward requests to multiple servers in the Liberty profile**

#### Java

Use this task to configure the web server plug-in to distribute HTTP server requests between multiple servers in the Liberty profile.

#### **Before you begin**

Before you configure the web server plug-in to route HTTP requests to multiple server, complete the following task:

v ["Enabling the eXtreme Scale webApp feature in the Liberty profile" on page 117](#page-128-0)

#### **About this task**

Configure the web server plug-in so that the web server receives an HTTP request for dynamic resources, the request is forwarded to multiple servers that run in the Liberty profile.

#### **Procedure**

See [Configuring the Liberty profile with a web server plug-in](http://www14.software.ibm.com/webapp/wsbroker/redirect?version=phil&product=was-express-dist&topic=twlp_admin_webserver_plugin) in the WebSphere Application Server Information Center to complete this task.

#### **What to do next**

Next, merge the plugin-cfg.xml files from multiple application server cells. You must also ensure that unique clone IDs exist for each application server that runs in the Liberty profile.

# **Merging plug-in configuration files for deployment to the application server plug-in**

**Java** 

Generate plug-in configuration files after you configure a unique clone ID in the Liberty server.xml configuration file.

#### **Before you begin**

If you are generating and merging plug-in configuration files to configure HTTP session failover in a Liberty profile, then you must complete the following tasks:

- v ["Enabling the eXtreme Scale web feature in the Liberty profile" on page 115](#page-126-0)
- v "Configuring a web server plug-in to forward requests to multiple servers in the Liberty profile"

# **About this task**

Use the WebSphere Application Server administrative console to complete this task.

### **Procedure**

1. Merge the plugin-cfg.xml files from multiple application server cells. You can either manually merge the plugin-cfg.xml files or use the pluginCfgMerge tool to automatically merge the plugin-cfg.xml file from multiple application server profiles into a single output file. The pluginCfgMerge.bat and pluginCfgMerge.sh files are in the *install\_root*/bin directory.

For more information about manually merging the plugin-cfg.xml files, see the technote about merging plugin-cfg.xml files from multiple application server profiles.

2. Ensure that the cloneID value for each application server is unique. Examine the cloneID value for each application server in the merged file to ensure that this value is unique for each application server. If the cloneID values in the merged file are not all unique, or if you are running with memory to memory session replication in peer to peer mode, use the administrative console to configure unique HTTP session cloneIDs.

To configure a unique HTTP session clone ID with the WebSphere Application Server administrative console, complete the following steps:

- a. Click **Servers** > **Server Types** > **WebSphere application servers** > *server\_name*.
- b. Under Container Settings, click **Web Container Settings** > **Web container**.
- c. Under Additional Properties, click **Custom properties** > **New**.
- d. Enter HttpSessionCloneId in the **Name** field, and enter a unique value for the server in the **Value** field. The unique value must be eight to nine alphanumeric characters in length. For example, test1234 is a valid cloneID value.
- e. Click **Apply** or **OK**.
- f. Click **Save** to save the configuration changes to the master configuration.
- 3. Copy the merged plugin-cfg.xml file to the *plugin\_installation\_root*/config/ web\_server\_name directory on the web server host.
- 4. Ensure that you defined the correct operating system, file access permissions for the merged plugin-cfg.xml file. These file access permissions allow the HTTP server plug-in process to read the file.

## **Results**

When you complete this task, you have one plug-in configuration file for multiple application server cells, and your eXtreme Scale applications that run in the Liberty profile are enabled for session replication.

# **Scenario: Running grid servers in the Liberty profile using Eclipse tools**

You can use Eclipse tools to run WebSphere eXtreme Scale servers in the WebSphere Application Server Liberty profile. The Eclipse tools offer a convenient way of running your servers in the same Eclipse environment where you develop, configure, and deploy your eXtreme Scale applications.

## **About this task**

With the Eclipse tools, you can configure eXtreme Scale servers to run in the Liberty profile. If you complete this task manually, you add the supported Liberty features to the server.xml file. However, when you use the Eclipse tools, you can complete this task and other development tasks using Eclipse Java EE IDE for Web Developers, Version: Indigo Service Release 1.

# **Installing the Liberty profile developer tools for WebSphere eXtreme Scale**

Eclipse provides a graphical user interface (GUI) that you can use to run WebSphere eXtreme Scale servers in the Liberty profile. To use this GUI, you must install WebSphere eXtreme Scale Version 8.5 Liberty profile tools.

### **About this task**

You can install the tools using one of the following methods:

- v Install from Eclipse Marketplace. Click **Help** > **Eclipse Marketplace**.
- v Install by dragging an **Install** icon to a running workbench. This option is only available for installing the developer tools on Eclipse IDE for Java EE Developers 3.7, or later.

You must install IBM WebSphere Application Server V8.5 Liberty Profile Developer Tools to use IBM WebSphere eXtreme Scale V8.5 Liberty Profile Developer Tools. Therefore, the steps in this task include the installation of both developer tools.

#### **Procedure**

- Install from Eclipse Marketplace.
	- 1. Start your Eclipse workbench.
	- 2. Click Help > Eclipse Marketplace.
	- 3. In the Find field, type WebSphere.
	- 4. In the list of results, locate **IBM WebSphere Application Server V8.5 Liberty Profile Developer Tools**, and click **Install**.
	- 5. The Confirm Selected Features page opens. Continue with the installation procedure in the "Complete the installation procedure" step.
	- 6. Complete each of the previous steps to install **IBM WebSphere eXtreme Scale V8.5 Liberty Profile Developer Tools**.
- Complete the installation procedure.
	- 1. Expand the node for the tooling that you installed.
	- 2. Select **IBM WebSphere Application Server V8.5 Liberty Profile Developer Tools** or **IBM WebSphere eXtreme Scale V8.5 Liberty Profile Developer Tools**.
	- 3. Select any of the optional features that you want to install. When you are finished, click **Next**.

**Remember:** If you want to install any of the additional optional installation features, such as the WebSphere Application Server tools features for Version 8.5, 8.0, or 7.0, a separate set of installation instructions are available in the [Installing the Liberty profile developer tools and \(optionally\) the Liberty](http://pic.dhe.ibm.com/infocenter/wasinfo/v8r5/index.jsp?topic=/com.ibm.websphere.wlp.nd.doc/ae/t_install_wdt_wlp.html) [profile](http://pic.dhe.ibm.com/infocenter/wasinfo/v8r5/index.jsp?topic=/com.ibm.websphere.wlp.nd.doc/ae/t_install_wdt_wlp.html) topic in the WebSphere Application Server Information Center.

4. On the Review Licenses page, review the license text.

- 5. If you agree to the terms, click **I accept the terms of the license agreement** and then click **Finish**. The installation process starts.
- 6. When the installation process completes, restart the workbench.

# **Setting up your development environment within Eclipse**

After you install the Liberty profile Eclipse tooling for WebSphere eXtreme Scale, you must configure your eXtreme Scale servers in the Liberty profile and generate an Eclipse project in which you can begin development tasks.

### **Configuring eXtreme Scale in the Liberty profile using Eclipse tools**

You must configure your WebSphere eXtreme Scale servers to run in the WebSphere Application Server Liberty profile. Complete this task to configure eXtreme Scale servers with Eclipse tools.

### **Before you begin**

You must define a Liberty profile server in Eclipse. To complete this task, see [Creating a Liberty profile server using developer tools.](http://www14.software.ibm.com/webapp/wsbroker/redirect?version=phil&product=was-nd-mp&topic=t_creating_server)

### **About this task**

Configuring the eXtreme Scale server entails specifying the server properties and including those properties in the Liberty profile server.xml file in the *wlp\_home*/usr/servers/*your\_server\_name* directory. This server definition is required to run eXtreme Scale in the Liberty profile.

This procedure also includes adding the configuration from the eXtreme Scale server properties file, xsServerConfig.xml, to the server.xml file.

### **Procedure**

- 1. Generate the eXtreme Scale server properties file.
	- a. Click **File** > **New** > **Other**.
	- b. Expand **WebSphere eXtreme Scale**, and select **Container server configuration file**. Click **Next**. The eXtreme Scale Server Configuration File window is displayed.
	- c. Click **Browse** to specify where the Liberty profile is installed. Then, select the Liberty profile server definition for which you want to configure for your eXtreme Scale servers. Click **Next**. The General Server Configuration window is displayed.
	- d. Complete the server configuration. Click **Next**. The Container Server Configuration window is displayed.
	- e. Complete the container server configuration. Click **Next**.
	- f. If you included the catalog server configuration, then another window is displayed, where you specify the catalog server settings. Click **Next**. The Server Logging Configuration window is displayed.
	- g. Complete the logging information pages, and click **Next** until the Security Configuration window is displayed.
	- h. Optional: Specify the location of the objectGridSecurity.xml file, which describes the security properties that are common to all servers, including catalog servers and container servers. An example of the defined security properties is the authenticator configuration, which represents the user

registry and authentication mechanism. The file name specified for this property must be in a URL format, such as file:///tmp/og/ objectGridSecurity.xml.

i. Click **Finish**.

A configuration file is generated in the Liberty profile.

- 2. Include the configuration from the eXtreme Scale server properties file in the server.xml file.
	- a. Open the Servers view in Eclipse.
	- b. Expand Liberty Server to locate your server configuration XML file.
	- c. Double-click the entry for your server configuration to open the file.
	- d. Click **Add**, and select **Include** to add an include statement to the server.xml file. Click **OK**.
	- e. Under Include Details, click **Browse**. The Browse for Include File window is displayed.
	- f. Select **xsServerConfig.xml**, to include the server configuration settings that you created in step 1. Click **OK**.

#### **What to do next**

The eXtreme Scale server configuration file, xsServerConfig.xml, is now included in the Liberty profile server.xml file. Now, you are ready to start the Liberty profile server, where your eXtreme Scale servers will run.

#### **Creating an OSGi bundle project for eXtreme Scale grid development**

To use Eclipse as the development environment for your WebSphere eXtreme Scale servers in the Liberty profile, you must create an Eclipse project within the supported Open Services Gateway initiative (OSGi) framework.

#### **Procedure**

- 1. Create the OSGi bundle project in Eclipse.
	- a. Click **File** > **New** > **Project**. The "Select a wizard" window is displayed.
	- b. Expand the WebSphere eXtreme Scale folder, and select the **Object grid** project. The "Object grid project" window is displayed.
	- c. Click **Add**, and enter a backing map name to add the object grid map for which you want to complete development activities. You can enter multiple maps on this page. Click **Next**.
	- d. Specify object grid parameters for each map that you entered. Click **Next**.
	- e. Specify the deployment parameters, and click **Finish**.

The OSGi bundle project is created, and you can access eXtreme Scale APIs to complete development activities in the Liberty profile. The bundle includes the gridBlueprint.xml file. This file includes the location of the eXtreme Scale configuration files, objectGrid.xml and gridDeployment.xml. These configuration files include the map or maps that you created in the step c.

- 2. Export the bundle project, and place the bundle in the grids folder. You must export the project to deploy eXtreme Scale applications in the Liberty profile. When you export the project, it is exported as a bundle Java archive (JAR) file to the *Liberty\_profile\_Server\_Definition*/grids folder, which you must manually create before you export the bundle.
	- a. Right-click the project that you just created, and select **Export** > **OSGi Bundle or Fragment**. The OSGi Application Export window is displayed.

b. Specify where you want to export the bundle JAR file. Click **Finish**.

# <span id="page-134-0"></span>**Migrating a WebSphere Application Server memory-to-memory replication or database session to use WebSphere eXtreme Scale session management**

#### **Java**

You can migrate any previously set memory-to-memory replication session or database session to use WebSphere eXtreme Scale session management.

#### **Before you begin**

- For session support for client applications running on WebSphere Application Server in the cluster, WebSphere eXtreme Scale must be installed on top of the WebSphere Application Server node deployments, including the deployment manager node. See [Installing WebSphere eXtreme Scale or WebSphere eXtreme](http://pic.dhe.ibm.com/infocenter/wxsinfo/v8r6/topic/com.ibm.websphere.extremescale.doc/txsinstallwas85.html) [Scale Client with WebSphere Application Server.](http://pic.dhe.ibm.com/infocenter/wxsinfo/v8r6/topic/com.ibm.websphere.extremescale.doc/txsinstallwas85.html)
- v A WebSphere eXtreme Scale grid environment, that consists of one or more catalog and container servers must be started. For more information, see [Starting](http://pic.dhe.ibm.com/infocenter/wxsinfo/v8r6/topic/com.ibm.websphere.extremescale.doc/txssastartstop.html) [and stopping stand-alone servers.](http://pic.dhe.ibm.com/infocenter/wxsinfo/v8r6/topic/com.ibm.websphere.extremescale.doc/txssastartstop.html)
- If the catalog servers within your catalog service domain have Secure Sockets Layer (SSL) enabled or you want to use SSL for a catalog service domain with SSL supported, then global security must be enabled in the WebSphere Application Server administrative console. You require SSL for a catalog server by setting the transportType attribute to SSL-Required in the [Server properties](http://pic.dhe.ibm.com/infocenter/wxsinfo/v8r6/topic/com.ibm.websphere.extremescale.doc/rxscontprops.html) [file.](http://pic.dhe.ibm.com/infocenter/wxsinfo/v8r6/topic/com.ibm.websphere.extremescale.doc/rxscontprops.html) For more information, see [Global security settings.](http://pic.dhe.ibm.com/infocenter/wasinfo/v7r0/index.jsp?http://pic.dhe.ibm.com/infocenter/wasinfo/v7r0/index.jsp?topic=/com.ibm.websphere.nd.multiplatform.doc/info/ae/ae/usec_secureadminappinfra.html)

### **About this task**

The steps in this scenario are for Version 8.5 of the WebSphere Application Server administrative console. This information may vary slightly depending on the version of WebSphere Application Server you are using.

**Note:** WebSphere eXtreme Scale Version 8.6 is not supported on versions of WebSphere Application Server prior to Version 7.0.

# **Taking note of previous configuration settings in WebSphere Application Server administrative console**

### Java

As part of migration to a WebSphere eXtreme Scale session, you should take note of your previous configuration settings in WebSphere Application Server administrative console. When migrating to a WebSphere eXtreme Scale session, the configuration settings have to reflect what you already had configured for your database or memory-to-memory session.

### **About this task**

There are specific settings in WebSphere Application Server administrative console that you should take note of. You will need these values when updating the splicer.properties file. The steps in this procedure are for Version 8.5 of the WebSphere Application Server administrative console. This information may vary slightly depending on the version of WebSphere Application Server you are using.

**Note:** WebSphere eXtreme Scale Version 8.6 is not supported on versions of WebSphere Application Server prior to Version 7.0.

#### **Procedure**

- 1. Start theWebSphere Application Server administrative console.
	- v If you have previously configured settings at the server level, then go to:
		- a. **Servers > Server Types > WebSphere application servers**
		- b. In the **Application servers** area, select **your server name**
		- c. In the **Container Settings** area, click **Session management**
	- v If you have previously configured settings at the application level, then go  $t^{\Omega}$ 
		- a. **Applications > All applications**.
		- b. In the **Application servers** area, select **your application name**.
		- c. In the **Web Module Properties** area, click **Session management**
- 2. In the **General Properties**, select the **Allow Overflow** check box.
- 3. In the **General Properties** area, take note of the WebSphere Application Server settings. You will need these values later to update the properties in the splicer.properties file.

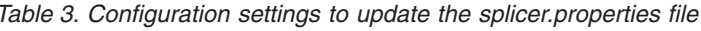

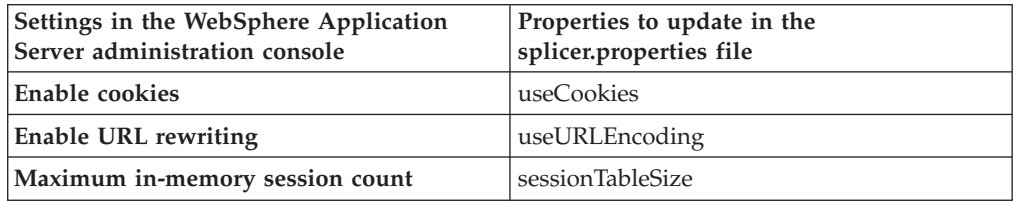

4. In the **General Properties** area, if the **Enable cookies** check box is selected, then click it and take note of the WebSphere Application Server settings. You will need these values later to update the properties in the splicer.properties file.

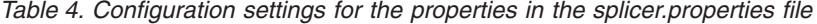

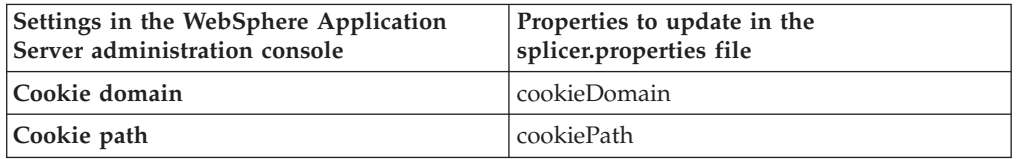

- 5. Click **Session management** and in the **Additional Properties** area, click **Distributed environment settings**.
- 6. In the **Distributed Sessions** area, change your previous database or memory-to-memory replication configuration to **None**.
- 7. Click **Custom Tuning Properties** and take note of the WebSphere Application Server settings. You will need these values later to update the properties in the splicer.properties file

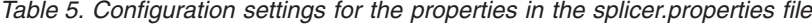

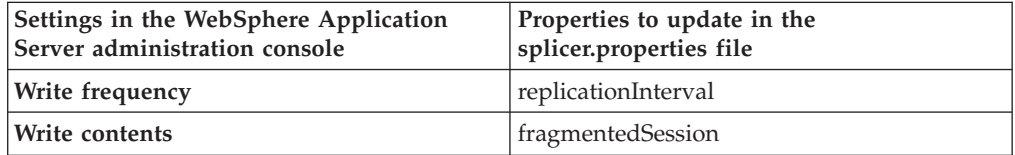

### **What to do next**

Next, create the catalog service domain for a WebSphere eXtreme Scale session.

# **Creating the catalog service domain for WebSphere eXtreme Scale session management**

**Java** 

As part of migration to a WebSphere eXtreme Scale session, you must create a catalog service domain in the WebSphere Application Server administrative console.

## **About this task**

The steps in this procedure are for Version 8.5 of the WebSphere Application Server administrative console. This information may vary slightly depending on the version of WebSphere Application Server you are using.

**Note:** WebSphere eXtreme Scale Version 8.6 is not supported on versions of WebSphere Application Server prior to Version 7.0.

Create the catalog service domain for the data grid in the WebSphere Application Server administrative console. For more information, see [Creating catalog service](http://pic.dhe.ibm.com/infocenter/wxsinfo/v8r6/topic/com.ibm.websphere.extremescale.doc/common/txscsdomain.html) [domains in WebSphere Application Server.](http://pic.dhe.ibm.com/infocenter/wxsinfo/v8r6/topic/com.ibm.websphere.extremescale.doc/common/txscsdomain.html)

### **Procedure**

- 1. Start theWebSphere Application Server administrative console.
- 2. In the top menu, click **System administration > WebSphere eXtreme Scale > Catalog service domains**

**Note:** If you do not see WebSphere eXtreme Scale, then your WebSphere Application Server profile has not been augmented for the data grid. For more information, see [Creating and augmenting profiles for WebSphere eXtreme](http://pic.dhe.ibm.com/infocenter/wxsinfo/v8r6/topic/com.ibm.websphere.extremescale.doc/txspmtovr.html) [Scale.](http://pic.dhe.ibm.com/infocenter/wxsinfo/v8r6/topic/com.ibm.websphere.extremescale.doc/txspmtovr.html)

- 3. Click **New**.
- 4. Specify a name for the catalog service in the **Name** box.
- 5. In the **Catalog Servers** area, choose **Remote Server** and specify the location or the name of the remote server in the box.
- 6. Specify a port number the **Listener Port** box.
- 7. Click **Apply** or **OK** and save the configuration.

### **What to do next**

Next, use the previous configuration settings that you noted in the WebSphere Application Server administration console to associate either an application or an application server to WebSphere eXtreme Scale session management.

# **Configuring WebSphere eXtreme Scale to use your previous configuration settings**

**Java** 

Using your previous configuration settings that you noted in the WebSphere Application Server administration console, you must use these settings to associate either an application or an application server to WebSphere eXtreme Scale session management.

#### **About this task**

The steps in this procedure are for Version 8.5 of the WebSphere Application Server administrative console. This information may vary slightly depending on the version of WebSphere Application Server you are using.

**Note:** WebSphere eXtreme Scale Version 8.6 is not supported on versions of WebSphere Application Server prior to Version 7.0.

#### **Procedure**

- If you want to configure an application so that it is associated with WebSphere eXtreme Scale session management, follow these steps:
	- 1. Start theWebSphere Application Server administrative console.
	- 2. In the top menu, click **Applications > All applications**.
	- 3. In the**WebSphere Enterprise Applications** area, select **application name**.
	- 4. In the **Web Module** properties area, click **Session management**
	- 5. Click **eXtreme Scale session management settings**.
	- 6. If you do not see WebSphere eXtreme Scale, then your WebSphere Application Server profile has not been augmented for WebSphere eXtreme Scale. For more information, see [Creating and augmenting profiles for](http://pic.dhe.ibm.com/infocenter/wxsinfo/v8r6/topic/com.ibm.websphere.extremescale.doc/txspmtovr.html) [WebSphere eXtreme Scale.](http://pic.dhe.ibm.com/infocenter/wxsinfo/v8r6/topic/com.ibm.websphere.extremescale.doc/txspmtovr.html)
	- 7. To configure an application for WebSphere eXtreme Scale in a stand-alone environment, follow these steps:
		- a. In the **Manage session persistence by** list, select **Remote eXtreme Scale data grid**
		- b. Select the catalog service domain you had created from the list.
		- c. Click **Browse** to select the grid.
	- 8. Click **Apply** or **OK** and save the configuration.
	- 9. A new splicer.properties file is created for this application. The location of the splicer.properties file is the value of the a new property {application name},com.ibm.websphere.xs.sessionFilterProps. To locate the custom property, go to **System administration> Cell** and click **Custom properties**.
	- 10. Update the splicer.properties file with the values you obtained in ["Taking note of previous configuration settings in WebSphere Application](#page-134-0) [Server administrative console" on page 123.](#page-134-0)
	- 11. Restart the application server processes.

**Note:** Change the splicer.properties at the Deployment Manager level so that the properties get synchronized to the node agent. If you update the splicer.properties at the node level, then the Deployment Manager will overwrite the splicer.properties file at the next synchronization.

**Note:** If you go back to database session management and then return to WebSphere eXtreme Scale session management, the splicer.properties file is recreated so any changes you made will be overridden. For a discussion on the file synchronization process from the Deployment Manager to the Notes and what gets changed, see [System Management File Synchronization.]( http://publib.boulder.ibm.com/infocenter/ieduasst/v1r1m0/index.jsp?topic=/com.ibm.iea.was_v6/was/6.0/SystemManagement/WASv6_SM_ND_FileSync/player.html)

- v If you want to configure an application server so that it is associated with WebSphere eXtreme Scale session management, follow these steps:
	- 1. Start theWebSphere Application Server administrative console.
	- 2. In the top menu, click **Servers > Server Types > WebSphere application servers**.
	- 3. In the **Application servers** area, select **your server name**.
	- 4. In the **Container Settings** area, click **Session management**
	- 5. Click **eXtreme Scale session management settings**

**Note:** If you do not see WebSphere eXtreme Scale, then your WebSphere Application Server profile has not been augmented for WebSphere eXtreme Scale. For more information, see [Creating and augmenting profiles for](http://pic.dhe.ibm.com/infocenter/wxsinfo/v8r6/topic/com.ibm.websphere.extremescale.doc/txspmtovr.html) [WebSphere eXtreme Scale.](http://pic.dhe.ibm.com/infocenter/wxsinfo/v8r6/topic/com.ibm.websphere.extremescale.doc/txspmtovr.html)

- 6. To configure an application server for WebSphere eXtreme Scale in a stand-alone environment, follow these steps:
	- a. In the **Manage session persistence by** list, select **Remote eXtreme Scale data grid**
	- b. Select the catalog service domain you had created from the list.
	- c. Click **Browse** to select the grid.
- 7. Click **Apply** or **OK** and save the configuration.
- 8. A new splicer.properties file is created for this application. The location of the splicer.properties file is the value of the a new property com.ibm.websphere.xs.sessionFilterProps. To locate the custom property, go to **Servers > Server Types > WebSphere application servers**.
- 9. In the **Application servers** area, select **your server name**.
- 10. In the **Server Infrastructure** area, select **Custom properties**.
- 11. Update the splicer.properties file with the values you obtained in ["Taking note of previous configuration settings in WebSphere Application](#page-134-0) [Server administrative console" on page 123.](#page-134-0)
- 12. Restart the application server processes.

**Note:** Change the splicer.properties at the Deployment Manager level so that the properties get synchronized to the node agent. If you update the splicer.properties at the node level, then the Deployment Manager will overwrite the splicer.properties file at the next synchronization.

**Note:** If you go back to database session management and then return to WebSphere eXtreme Scale session management, the splicer.properties file is recreated so any changes you made will be overridden. For a discussion on the file synchronization process from the Deployment Manager to the Notes and what gets changed, see [System Management File Synchronization.]( http://publib.boulder.ibm.com/infocenter/ieduasst/v1r1m0/index.jsp?topic=/com.ibm.iea.was_v6/was/6.0/SystemManagement/WASv6_SM_ND_FileSync/player.html)

### **Results**

You have now changed your previous configuration settings for either a memory-to-memory or database session management with WebSphere eXtreme Scale session management.

# **Scenario: Using WebSphere eXtreme Scale as a dynamic cache provider**

The WebSphere Application Server provides a Dynamic Cache service available to deployed Java EE applications. This service is used to cache business data, generated HTML, command output, etc. Initially, the only provider for the Dynamic Cache service was the default dynamic cache provider that is built into the WebSphere Application Server. Today customers can also specify WebSphere eXtreme Scale to be the cache provider for any given cache instance. This enables applications that use the Dynamic Cache service, to use the features and performance capabilities of WebSphere eXtreme Scale.

## **About this task**

# **Dynamic cache provider overview**

The WebSphere Application Server provides a dynamic cache service that is available to deployed Java EE applications. This service is used to cache data such as output from servlet, JSP, or commands, and object data programmatically specified within an enterprise application with the DistributedMap APIs. .

Initially, the only service provider for the dynamic cache service was the default dynamic cache engine that is built into WebSphere Application Server. You can also specify WebSphere eXtreme Scale to be the cache provider for any cache instance. By setting up this capability, you can enable applications that use the dynamic cache service, to use the features and performance capabilities of WebSphere eXtreme Scale.

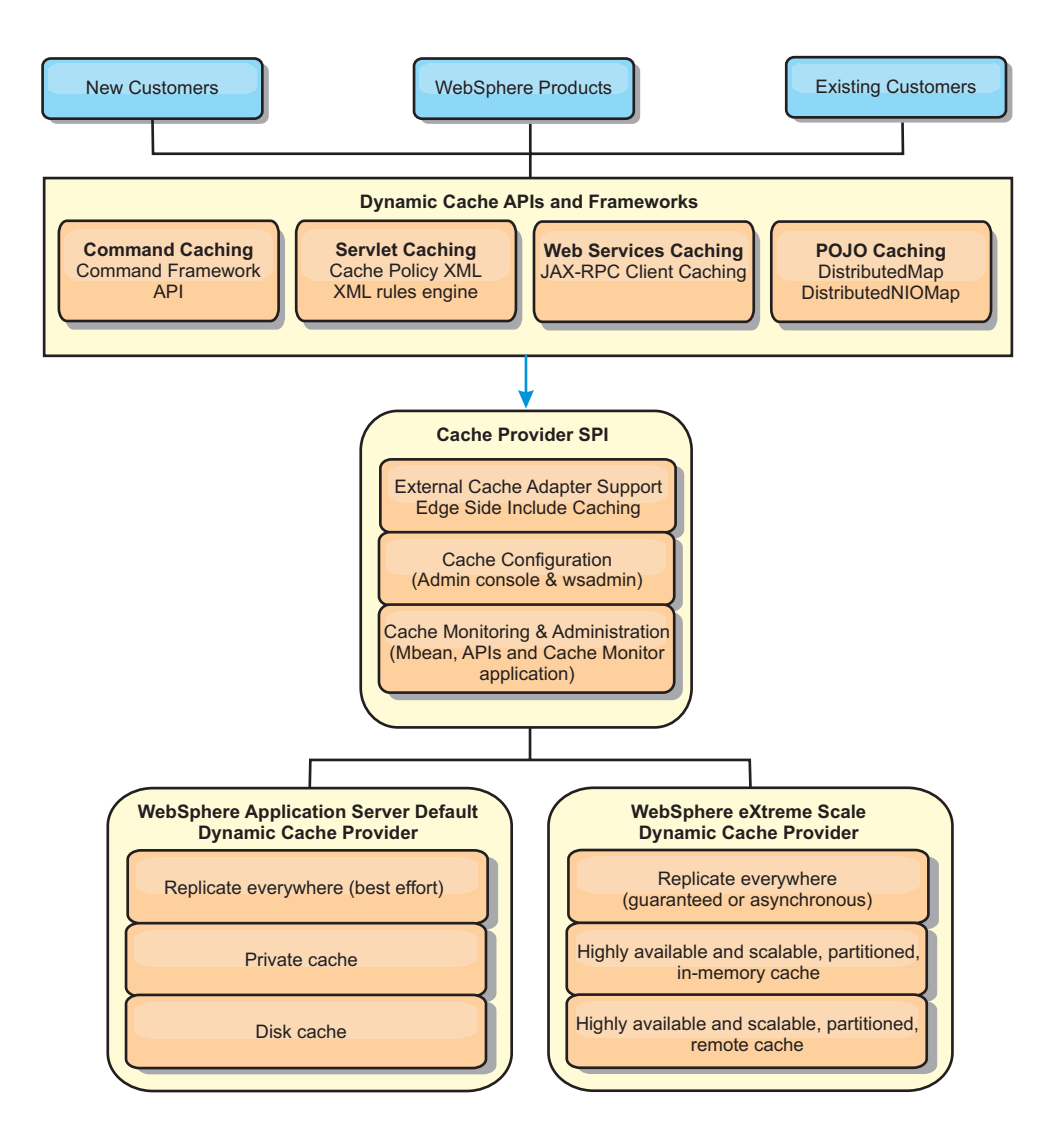

You can install and configure the dynamic cache provider as described in [Configuring the default dynamic cache instance \(baseCache\).](http://pic.dhe.ibm.com/infocenter/wxsinfo/v8r6/topic/com.ibm.websphere.extremescale.doc/txsdyncache2.html)

# **Deciding how to use WebSphere eXtreme Scale**

The available features in WebSphere eXtreme Scale significantly increase the distributed capabilities of the dynamic cache service beyond what is offered by the default dynamic cache provider and data replication service. With eXtreme Scale, you can create caches that are truly distributed between multiple servers, rather than just replicated and synchronized between the servers. Also, eXtreme Scale caches are transactional and highly available, ensuring that each server sees the same contents for the dynamic cache service. WebSphere eXtreme Scale offers a higher quality of service for cache replication provided via DRS.

However, these advantages do not mean that the eXtreme Scale dynamic cache provider is the right choice for every application. Use the decision trees and feature comparison matrix below to determine what technology fits your application best.

# **Decision tree for migrating existing dynamic cache applications**

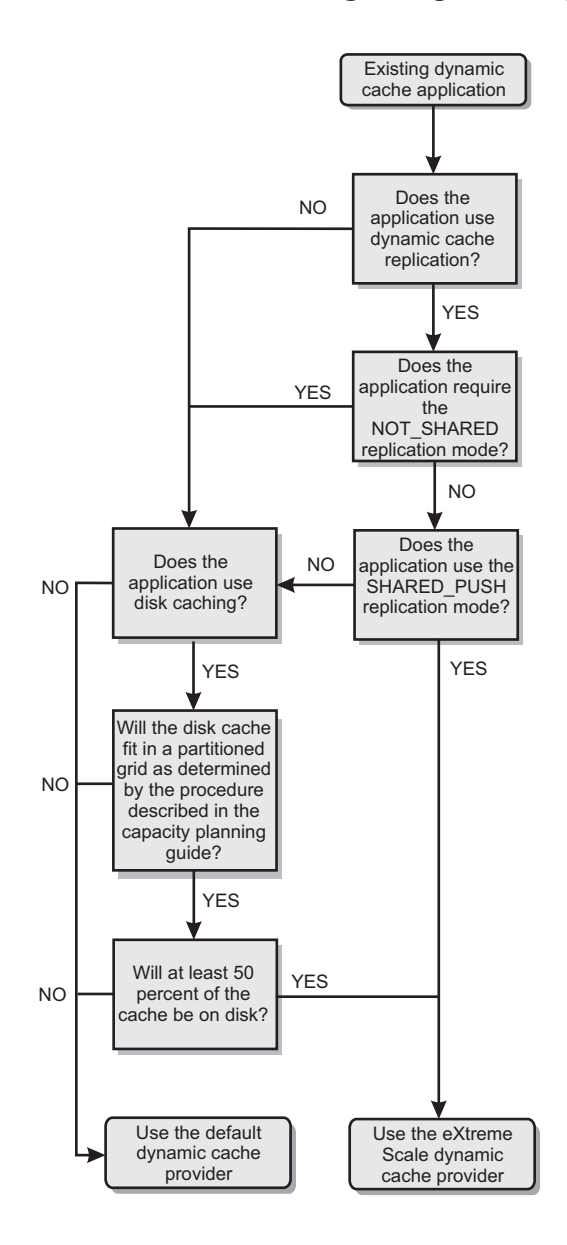

# **Decision tree for choosing a cache provider for new applications**

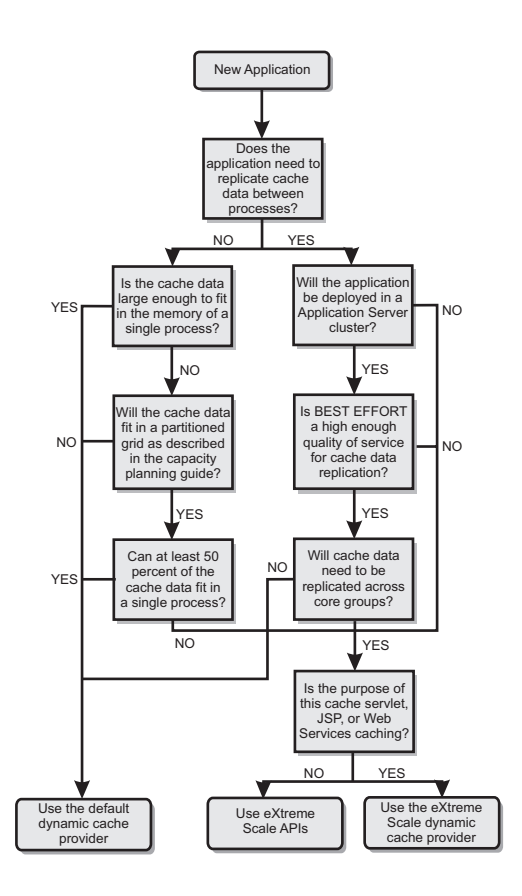

# **Feature comparison**

*Table 6. Feature comparison*

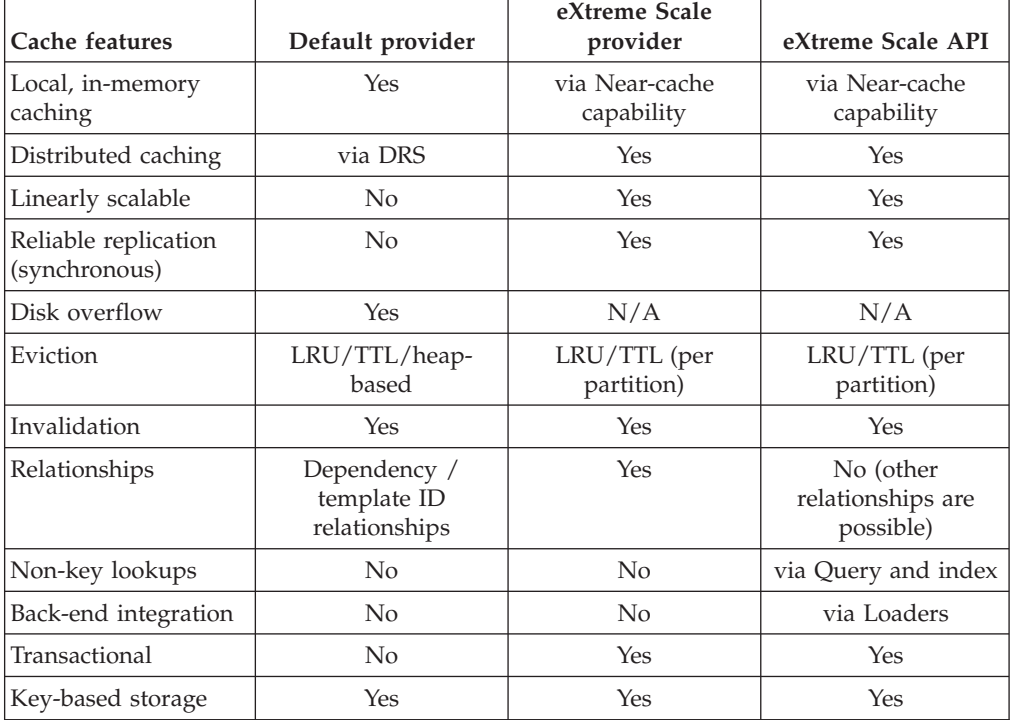

*Table 6. Feature comparison (continued)*

| Cache features                                 | Default provider | eXtreme Scale<br>provider | eXtreme Scale API |
|------------------------------------------------|------------------|---------------------------|-------------------|
| Events and listeners                           | <b>Yes</b>       | $\rm No$                  | Yes               |
| WebSphere<br>Application Server<br>integration | Single cell only | Multiple cell             | Cell independent  |
| Java Standard Edition<br>support               | No               | Yes                       | Yes               |
| Monitoring and<br>statistics                   | <b>Yes</b>       | Yes                       | Yes               |
| Security                                       | Yes              | Yes                       | Yes               |

For a more detailed description on how eXtreme Scale distributed caches work, see ["Planning the topology" on page 163.](#page-174-0)

**Note:** An eXtreme Scale distributed cache can only store entries where the key and the value both implement the java.io.Serializable interface.

### **Topology**

**Deprecated:**  $\Box$  8.6+ The local, embedded, and embedded-partitioned topology types are deprecated.

A dynamic cache service that is created with eXtreme Scale as the provider can be deployed in a remote topology.

#### **Remote topology**

The remote topology eliminates the need for a disk cache. All of the cache data is stored outside of WebSphere Application Server processes. WebSphere eXtreme Scale supports standalone container processes for cache data. These container processes have a lower overhead than a WebSphere Application Server process and are also not limited to using a particular Java Virtual Machine (JVM). For example, the data for a dynamic cache service being accessed by a 32-bit WebSphere Application Server process could be located in an eXtreme Scale container process running on a 64-bit JVM. This allows users to use the increased memory capacity of 64-bit processes for caching, without incurring the additional overhead of 64-bit for application server processes. The remote topology is shown in the following image:
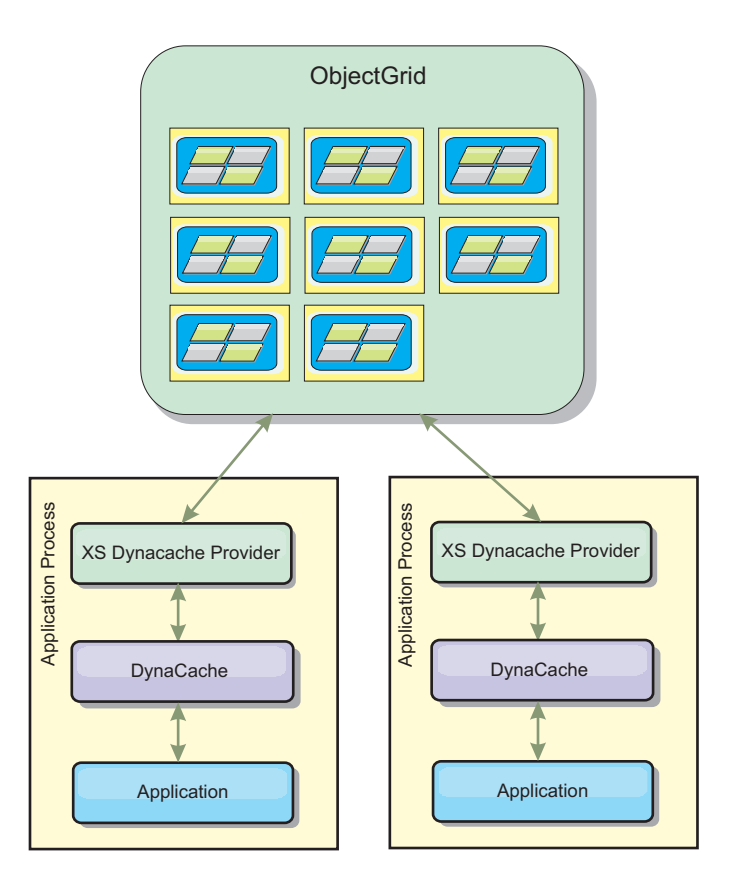

### **Dynamic cache engine and eXtreme Scale functional differences**

Users should not notice a functional difference between the two caches except that the WebSphere eXtreme Scale backed caches do not support disk offload or statistics and operations related to the size of the cache in memory.

No appreciable difference exists in the results returned by most dynamic cache API calls, regardless of whether you are using the default dynamic cache provider or the eXtreme Scale cache provider. For some operations, you cannot emulate the behavior of the dynamic cache engine with eXtreme Scale.

### **Dynamic cache statistics**

You can retrieve statistical data for a WebSphere eXtreme Scale dynamic cache witheXtreme Scale monitoring tooling. For more information, see [Monitoring.](http://pic.dhe.ibm.com/infocenter/wxsinfo/v8r6/topic/com.ibm.websphere.extremescale.doc/txsadmdeployenv.html)

### **MBean calls**

The WebSphere eXtreme Scale dynamic cache provider does not support disk caching. Any MBean calls relating to disk caching do not work.

### **Dynamic cache replication policy mapping**

The eXtreme Scale dynamic cache provider's remote topology supports a replication policy that most closely matches the SHARED\_PULL and SHARED\_PUSH\_PULL policy (using the terminology used by the default WebSphere Application Server dynamic cache provider). In an eXtreme Scale dynamic cache, the distributed state of the cache is consistent between all the servers.

### $8.6 +$ **Global index invalidation**

You can use a global index to improve invalidation efficiency in large partitioned environments; for example, more than 40 partitions. Without the global index feature, the dynamic cache template and dependency invalidation processing must send remote agent requests to all partitions, which results in slower performance. When you configure a global index, invalidation agents are sent only to applicable partitions that contain cache entries that are related to the Template or Dependency ID. The potential performance improvement is greater in environments with large numbers of partitions configured. You can configure a global index with the Dependency ID and Template ID indexes, which are available in the example dynamic cache objectGrid descriptor XML files. For more information, see ["Configuring an Enterprise Data Grid in a stand-alone environment for dynamic](#page-146-0) [caching" on page 135.](#page-146-0)

### **Near cache**

You can configure a dynamic cache instance to create and maintain a near cache, which resides locally within the application server JVM. The near cache contains a subset of the entries that are contained within the remote dynamic cache instance. You can configure a near cache instance with a dynacache-nearCache-ObjectGrid.xml file. For more information, see ["Configuring an Enterprise Data](#page-146-0) [Grid in a stand-alone environment for dynamic caching" on page 135.](#page-146-0) There are also custom properties for tuning the near-cache. For more information, see [Dynamic cache custom properties.](http://pic.dhe.ibm.com/infocenter/wxsinfo/v8r6/topic/com.ibm.websphere.extremescale.doc/rxsdynamic_cache_custom_properties.html)

# **Multi-master replication**

A dynamic cache instance can be configured to support a multi-master replication topology. Collision arbitration is important for any replication topology. For more information, see ["Design considerations for multi-master replication" on page 192.](#page-203-0) The sample objectgrid.xml files that are delivered for the dynamic cache grid configuration are configured with a default collision arbiter: <bean id="CollisionArbiter"

className="com.ibm.ws.objectgrid.dynacache.arbiters.DynacacheCollisionArbiter"/>. The arbiter is invoked to resolve collisions during replication. It first resolves collisions that result from remove and invalidation events, applying these actions over any other event. For all other events, the changes from the lexically lowest named catalog service domain will be applied. For more information, see ["Planning multiple data center topologies" on page 185.](#page-196-0)

**Note:** Dynamic cache grid users of WebSphere Portal Server or WebSphere Commerce Server may have defined multiple cache instances within their WebSphere Application Server configuration. If you decide to enable multi-master replication for the eXtreme Scale servers, then this configuration will only affect those cache instances that are defined to use the eXtreme Scale servers as the dynamic cache provider, and will not affect the cache instances defined to use the default WebSphere Application Server dynamic cache provider.

### **Additional information**

- [Dynamic cache Redbook](http://www.redbooks.ibm.com/abstracts/SG247393.html)
- Dynamic cache documentation
	- – [WebSphere Application Server 7.0](http://publib.boulder.ibm.com/infocenter/wasinfo/v7r0/index.jsp?topic=/com.ibm.websphere.nd.doc/info/ae/ae/welc6tech_dyn_intro.html)
- DRS documentation
	- – [WebSphere Application Server 7.0](http://publib.boulder.ibm.com/infocenter/wasinfo/v7r0/index.jsp?topic=/com.ibm.websphere.nd.doc/info/ae/ae/crun_drs_replication.html)

# <span id="page-146-0"></span>**Planning environment capacity**

If you have an initial data set size and a projected data set size, you can plan the capacity that you need to run WebSphere eXtreme Scale. By using these planning exercises, you can deploy WebSphere eXtreme Scale efficiently for future changes and maximize the elasticity of the data grid, which you would not have with a different scenario such as an in-memory database or other type of database.

# **Configuring an Enterprise Data Grid in a stand-alone environment for dynamic caching**

Copy and modify these deployment and objectGrid descriptor files in order to configure an enterprise grid for dynamic caching. These files are used to start an enterprise data grid.

### **About this task**

When WebSphere eXtreme Scale is specified as the provider for a WebSphere Application Server dynamic cache instance, the WebSphere eXtreme Scale servers are started in either a stand-alone environment or within a WebSphere Application Server environment, see [Starting and stopping stand-alone servers](http://pic.dhe.ibm.com/infocenter/wxsinfo/v8r6/topic/com.ibm.websphere.extremescale.doc/txssastartstop.html) for more information. This process requires the use of deployment and objectGrid descriptor files that are used to configure the enterprise data grid. Dynamic caching requires a specific configuration. Therefore, several XML files are delivered with WebSphere eXtreme Scale that are intended to be copied, altered (as needed), and used to start the enterprise data grid. These files can be used as-is, but are subject to change and therefore should be copied to a separate location before they are altered or used.

**Note:** Depending on how you have installed WebSphere eXtreme Scale, these files are located in either the was\_root/optionalLibraries/ObjectGrid/dynacache/etc directory for installations with WebSphere Application Server; or for an installation in a stand-alone environment, these files are located in wxs\_install\_root/ ObjectGrid/dynacache/etc directory.

**Important:** It is highly recommended that these files be copied to some other location before they are edited or used.

### **Dynamic cache descriptor file (dynacache-deployment.xml)**

This file is the deployment descriptor file for starting a container server for dynamic caching, see [Deployment policy descriptor XML file](http://pic.dhe.ibm.com/infocenter/wxsinfo/v8r6/topic/com.ibm.websphere.extremescale.doc/rxsdplcyref.html) for more information. Although this file can be used as-is, the following following elements or attributes are occasionally changed or have significant importance:

v **mapSet name and map ref**

The **name** attribute in mapSet, and the defined value for map ref do not directly correspond to the dynamic cache instance name configured for WebSphere Application Server and are typically not changed. If, however, these values are changed, then corresponding custom properties must be added to the configuration of the dynamic cache instance. For more information, see [Customizing a dynamic cache](http://pic.dhe.ibm.com/infocenter/wxsinfo/v8r6/topic/com.ibm.websphere.extremescale.doc/txsdyncache4.html) [instance with custom properties.](http://pic.dhe.ibm.com/infocenter/wxsinfo/v8r6/topic/com.ibm.websphere.extremescale.doc/txsdyncache4.html)

v **numberOfPartitions**

This attribute may be changed to represent the appropriate number of partitions for your configuration. For more information, see ["Planning](#page-146-0) [environment capacity" on page 135.](#page-146-0)

v **maxAsyncReplicas**

This attribute may be changed. A dynamic cache typically is used in a side-cache model with a database or some other source as the system of record for the data. As a result, setting this to OPTIMISTIC or NONE will trigger near cache processing, when the eXtreme I/O (XIO) transport type is used, and the space and performance trade-offs required to make the data highly available discourage the use of replication. However, in some cases high availability is important.

#### v **numInitialContainers**

This attribute should be set to the number of containers that will be included in the initial startup of the enterprise data grid. Having this set correctly will aid in the placement and distribution of partitions throughout the data grid.

#### **Dynamic cache ObjectGrid descriptor XML file (dynacache-objectgrid.xml)**

This file is the recommended ObjectGrid descriptor file for starting a container server for dynamic caching, see [ObjectGrid descriptor XML file](http://pic.dhe.ibm.com/infocenter/wxsinfo/v8r6/topic/com.ibm.websphere.extremescale.doc/rxsogref.html) for more information. It is configured to run with the eXtreme I/O transport type (XIO) using eXtreme Data Formatting (XDF). In addition, the Dependency ID and Template ID indexes are configured to use a Global Index, which improves invalidation performance. Although this file can be used as-is, the following following elements or attributes are occasionally changed or have significant importance.

#### **•** objectGrid name and backingMap name

The **name** attributes in the objectGrid and backingMap elements do not directly correspond to the dynamic cache instance name configured for WebSphere Application Server cache instance and typically do not need to be changed. If, however, these attributes are changed, then the corresponding custom properties must be added to the configuration of the dynamic cache instance. For more information, see [Customizing a](http://pic.dhe.ibm.com/infocenter/wxsinfo/v8r6/topic/com.ibm.websphere.extremescale.doc/txsdyncache4.html) [dynamic cache instance with custom properties.](http://pic.dhe.ibm.com/infocenter/wxsinfo/v8r6/topic/com.ibm.websphere.extremescale.doc/txsdyncache4.html)

• copyMode

Set this attribute to COPY\_TO\_BYTES. This value enables eXtreme Data Format (XDF) when the eXtreme I/O (XIO) transport type is used. Changing to some other copyMode will disable XDF and will require that you uncomment the ObjectTransformer plugin bean.

v **lockStrategy**

Set this attribute to PESSIMISTIC. Setting this to OPTIMISTIC or NONE will trigger near cache processing and must be accompanied with properties from the dynamic-nearcache-objectgrid.xml.

v **backingMapPluginCollections**

This element is required. The child elements Evictor plug-in and MapIndex plug-in are both required for dynamic caching and must not be removed.

#### v **GlobalIndexEnabled**

Both the DEPENDENCY\_ID\_INDEX and TEMPLATE\_INDEX contain a GlobalIndexEnabled property set to true. Setting this value to false will disable the global index feature for these indexes. It is recommended to leave these global indexes enabled unless you are running with a small number of total partitions, for example, less than 40.

### v **objectTransformer**

Since this objectGrid descriptor file is intended to run in eXtreme Data Format (XDF), it has been commented out. If you want to disable XDF (by changing the copyMode value) then you must uncomment this plug-in.

### **Dynamic near cache ObjectGrid descriptor file (dynacache-nearcacheobjectgrid.xml)**

This file is the recommended ObjectGrid descriptor file for starting grid container servers for dynamic caching when a near-cache is desired. It is configured to run with the eXtreme I/O transport type (XIO) using eXtreme Data Formatting (XDF). In addition, the Dependency ID and Template indexes are configured to use a Global Index, which improves invalidation performance. The dynamic caching near cache capability requires the use of the eXtreme I/O (XIO) transport type.

Although this file can be used as-is, the following elements or attributes are occasionally changed or have significant importance:

### v **objectGrid name and backingMap name**

These values in this file do not directly correspond to the dynamic cache instance name configured for the WebSphere Application Server's cache instance and typically do not need to be changed. If, however, these values are changed, then corresponding custom properties must be added to the configuration of the dynamic cache instance.

### • lockStrategy

This property must be set to OPTIMISTIC or NONE to enable a near cache. No other lockingStrategy supports a near cache.

### v **nearCacheInvalidationEnabled**

This property must be set to true to enable a dynamic caching near cache. This feature uses pub-sub to flow invalidations from the far cache to the near cache instances, keeping them in-sync.

### v **nearCacheLastAccessTTLSyncEnabled**

This property must be set to true to enable a dynamic caching near cache. This feature uses pub-sub to flow TTL evictions from the far cache to the near cache instances, keeping them in -sync.

• copyMode

This backingMap property is set to COPY\_TO\_BYTES. This value enables eXtreme Data Format (XDF) when the eXtreme I/O (XIO) transport type is used. Changing to some other copyMode will disable XDF and will require that the ObjectTransformer plugin bean be uncommented.

### v **CollisionArbitor**

This public interface decides what value to store when there is a collision on multiple primaries.

### v **backingMapPluginCollections**

The MapIndexPlugins and Evictor are mandatory items for dynamic caching and must not be removed.

### v **GlobalIndexEnabled**

Both the DEPENDENCY\_ID\_INDEX and TEMPLATE\_INDEX contain a GlobalIndexEnabled property set to true. Setting this value to false will disable the global indexfeature for these indexes. It is recommended to leave these global indexes enabled unless you are running with a small number of total partitions  $( $40$ ).$ 

### v **ObjectTransformer**

Since this file is intended to run in eXtreme Data Format (XDF) this plugin is commented out. If XDF is to be disabled (via changing the copyMode) then this plugin must be uncommented.

### **Dynamic legacy ObjectGrid descriptor file (dynacache-legacy85-objectgrid.xml)**

This file is the recommended ObjectGrid descriptor file for starting a container server for dynamic caching when you have chosen a near-cache. Although this file can be used as-is, the following elements or attributes are occasionally changed or have significant importance:

### v **objectGrid name and backingMap name**

These values in this file do not directly correspond to the dynamic cache instance name configured for the WebSphere Application Server's cache instance and typically do not need to be changed. If, however, these values are changed, then corresponding custom properties must be added to the configuration of the dynamic cache instance.

• **copyMode** 

This backingMap property is set to COPY\_ON\_READ\_AND\_COMMIT. This value should not be changed.

• lockStrategy

This backingMap property is set to PESSIMISTIC. This value should not be changed.

v **backingMapPluginCollections**

The MapIndexPlugins, Evictor, and Object Transformer are mandatory items for dynamic caching and must not be removed.

# **Configuring an Enterprise Data Grid for dynamic caching using a Liberty profile**

A Liberty profile server can host a data grid that caches data for applications that have dynamic cache enabled.

### **Before you begin**

- Install the Liberty profile. For more information, see [Installing the Liberty](http://pic.dhe.ibm.com/infocenter/wxsinfo/v8r6/topic/com.ibm.websphere.extremescale.doc/txslibertyinst.html) [profile.](http://pic.dhe.ibm.com/infocenter/wxsinfo/v8r6/topic/com.ibm.websphere.extremescale.doc/txslibertyinst.html)
- v Create an application that uses dynamic cache. For more information, see [Configuring the default dynamic cache instance \(baseCache\).](http://pic.dhe.ibm.com/infocenter/wxsinfo/v8r6/topic/com.ibm.websphere.extremescale.doc/txsdyncache2.html)

### **About this task**

The Liberty profile hosts the data grid which supports dynamic-cache-enabled applications. This means that the application runs on a traditional installation of WebSphere Application Server. For those applications to be cached by the eXtreme Scale runtime environment, you must configure WebSphere Application Server to use the catalog domain service and server properties that you specify in the Liberty profile.

### **Procedure**

- 1. Enable the WebSphere eXtreme Scale dynamic cache feature.
	- a. Add the dynamic cache feature to the Liberty profile server.xml file. For example, your server.xml file resembles the following stanza of code:

```
<featureManager>
<feature>eXtremeScale.server-1.1</feature>
<feature>eXtremeScale.dynacacheGrid-1.1</feature>
</featureManager>
```
2. Optional: Set properties on the xsDynacacheGrid element in the server.xml file. You can change any of the following properties; however, it is recommended that you accept the default values.

### **globalIndexDisabled**

Global index invalidation improves invalidation efficiency in a large, partitioned environment; for example, more than 40 partitions. For more information, see ["Data invalidation" on page 181.](#page-192-0) Default value: false

#### **objectGridName**

A string that specifies the name of the data grid. Default value: DYNACACHE\_REMOTE. For more information, see [ObjectGrid descriptor XML](http://pic.dhe.ibm.com/infocenter/wxsinfo/v8r6/topic/com.ibm.websphere.extremescale.doc/rxsogref.html) [file](http://pic.dhe.ibm.com/infocenter/wxsinfo/v8r6/topic/com.ibm.websphere.extremescale.doc/rxsogref.html) and [Deployment policy descriptor XML file.](http://pic.dhe.ibm.com/infocenter/wxsinfo/v8r6/topic/com.ibm.websphere.extremescale.doc/rxsdplcyref.html)

### **ojectGridTxTimeout**

Specifies the amount of time in seconds that a transaction is allowed for completion. If a transaction does not complete in this amount of time, the transaction is marked for rollback and a TransactionTimeoutException exception results. Default value: 30 (in seconds)

### **backingMapLockStrategy**

Specifies if the internal lock manager is used whenever a map entry is accessed by a transaction. Set this attribute to one of three values: OPTIMISTIC, PESSIMISTIC, or NONE. Default value: PESSIMISTIC

#### **backingMapCopyMode**

Specifies if a get operation of an entry in the BackingMap instance returns the actual value, a copy of the value, or a proxy for the value. If you use eXtreme data format (XDF) so that both Java and .NET can access the same data grid, then the default and required copy mode is COPY TO BYTES. Otherwise, the copy mode, COPY\_ON\_READ\_AND\_COMMIT is used. Set the CopyMode attribute to one of five values:

### **COPY\_ON\_READ\_AND\_COMMIT**

The default value is COPY ON READ AND COMMIT. Set the value to COPY ON READ AND COMMIT to ensure that an application never has a reference to the value object that is in the BackingMap instance. Instead, the application is always working with a copy of the value that is in the BackingMap instance. (Optional)

### **COPY\_ON\_READ**

Set the value to COPY ON READ to improve performance over the COPY ON READ AND COMMIT value by eliminating the copy that occurs when a transaction is committed. To preserve the integrity of the BackingMap data, the application commits to delete every reference to an entry after the transaction is committed. Setting this value results in an ObjectMap.get method returning a copy of the value instead of a reference to the value, which ensures changes that are made by the application to the value does not affect the BackingMap element until the transaction is committed.

### **COPY\_ON\_WRITE**

Set the value to COPY\_ON\_WRITE to improve performance over the COPY\_ON\_READ\_AND\_COMMIT value by eliminating the copy that occurs when ObjectMap.get method is called for the first time by a transaction for a given key. Instead, the ObjectMap.get method

returns a proxy to the value instead of a direct reference to the value object. The proxy ensures that a copy of the value is not made unless the application calls a set method on the value interface.

#### **NO\_COPY**

Set the value to NO\_COPY to allow an application to never modify a value object that is obtained using an ObjectMap.get method in exchange for performance improvements. Set the value to NO\_COPY for maps associated with EntityManager API entities.

#### **COPY\_TO\_BYTES**

Set the value to COPY TO BYTES to improve memory footprint for complex Object types and to improve performance when the copying of an Object relies on serialization to make the copy. If an Object is not Cloneable or a custom ObjectTransformer with an efficient copyValue method is not provided, the default copy mechanism is to serialize and inflate the object to make a copy. With the COPY TO BYTES setting, inflate is only performed during a read and serialize is only performed during commit.

Default value: COPY\_ON\_READ\_AND\_COMMIT

#### **backingMapNearCacheEnabled**

Set the value to true to enable the client local cache. To use a near cache, the **lockStrategy** attribute must be set to NONE or OPTIMISTIC. Default value: false

#### **mapSetNumberOfPartitions**

Specifies the number of partitions for the mapSet element. Default value: 47

#### **mapSetMinSyncReplicas**

Specifies the minimum number of synchronous replicas for each partition in the mapSet. Shards are not placed until the domain can support the minimum number of synchronous replicas. To support the minSyncReplicas value, you need one more container server than the **minSyncReplicas** value. If the number of synchronous replicas falls below the **minSyncReplicas** value, write transactions are no longer allowed for that partition. Default value: 0

#### **mapSetMaxSyncReplicas**

Specifies the maximum number of synchronous replicas for each partition in the mapSet. No other synchronous replicas are placed for a partition after a domain reaches this number of synchronous replicas for that specific partition. Adding container servers that can support this ObjectGrid can result in an increased number of synchronous replicas if your **maxSyncReplicas** value has not already been met. Default value: 0

#### **mapSetNumInitialContainers**

Specifies the number of container servers that are required before initial placement occurs for the shards in this mapSet element. This attribute can help save process and network bandwidth when bringing a data grid online from a cold startup. Default value: 1

#### **mapSetDevelopmentMode**

With this attribute, you can influence where a shard is placed in relation to its peer shards. When the developmentMode attribute is set to false, no two shards from the same partition are placed on the same computer. When the developmentMode attribute is set to true, shards from the same

partition can be placed on the same machine. In either case, no two shards from the same partition are ever placed in the same container server. Default value: false

#### **mapSetReplicaReadEnabled**

.

If this attribute is set to true, read requests are distributed amongst a partition primary and its replicas. If the replicaReadEnabled attribute is false, read requests are routed to the primary only. Default value: false

3. Configure WebSphere Application Server to point to the Liberty profile.

You can connect WebSphere eXtreme Scale containers and dynamic-cacheenabled web applications to a catalog service domain that is running in another WebSphere Application Server cell or as stand-alone processes. Because remotely configured catalog servers do not automatically start in the cell, you must manually start any remotely configured catalog servers.

When you configure a remote catalog service domain, the domain name must match the domain name that you specified when you start the remote catalog servers. The default catalog service domain name for stand-alone catalog servers is DefaultDomain. Specify a catalog service domain name with the **startOgServer** or **startXsServer** command **-domain** parameter, a server properties file, or with the embedded server API. You must start each remote catalog server process in the remote domain with the same domain name. For more information about starting catalog servers, see [Starting a stand-alone](http://pic.dhe.ibm.com/infocenter/wxsinfo/v8r6/topic/com.ibm.websphere.extremescale.doc/txscatalogstart.html) [catalog service that uses the ORB transport.](http://pic.dhe.ibm.com/infocenter/wxsinfo/v8r6/topic/com.ibm.websphere.extremescale.doc/txscatalogstart.html)

### **Configuring dynamic cache instances**

The dynamic cache service in WebSphere Application Server supports the creation of both a default cache instance (baseCache) and additional servlet and object cache instances.

### **About this task**

The default cache instance (baseCache) was initially the only dynamic cache instance supported by the WebSphere Application Server and is currently the out-of-box dynamic cache instance used by WebSphere Commerce Suite. The additional servlet and object cache instances were added in later releases of WebSphere Application Server and are configured in a separate **Cache instance** section of the WebSphere Application Server administrative console.

# <span id="page-154-0"></span>**Chapter 3. Getting started**

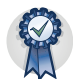

After you install the product, you can use the getting started sample to test the installation and use the product for the first time.

# **Tutorial: Getting started with WebSphere eXtreme Scale**

After you install WebSphere eXtreme Scale in a stand-alone environment, you can use the getting started sample application to verify your installation. The getting started sample application is an introduction to in-memory and enterprise data grids. The getting started sample application is only included in full (client and server) installations of WebSphere eXtreme Scale.You can use the getting started sample application to verify the connection between your client installation and the appliance. The getting started sample application is an introduction to enterprise data grids.

### **Learning objectives**

- Learn about the ObjectGrid descriptor XML file and deployment policy descriptor XML files that you use to configure your environment.
- Start catalog and container servers with the configuration files.
- Learn about developing a client application in Java or .NET programming languages. Learn how to interoperate between the programming languages, creating an enterprise data grid.
- Run the client application to insert data into the data grid.
- Monitor your data grids with the web console.

### **Time required**

60 minutes

# **Getting started tutorial lesson 1.1: Defining data grids with configuration files**

The objectgrid.xml and deployment.xml files are required to start container servers.

The sample uses the objectgrid.xml and deployment.xml files that are in the *[wxs\\_install\\_root](http://pic.dhe.ibm.com/infocenter/wxsinfo/v8r6/topic/com.ibm.websphere.extremescale.doc/rxsrestdir.html)*/ObjectGrid/gettingstarted/server/config directory. These files are passed to the start commands to start container servers and a catalog server. The objectgrid.xml file is the ObjectGrid descriptor XML file. The deployment.xml file is the ObjectGrid deployment policy descriptor XML file. These files together define a distributed topology.

### **ObjectGrid descriptor XML file**

An ObjectGrid descriptor XML file is used to define the structure of the ObjectGrid that is used by the application. It includes a list of backing map configurations. These backing maps store the cache data. The following example is a sample

objectgrid.xml file. The first few lines of the file include the required header for each ObjectGrid XML file. This example file defines the Grid ObjectGrid with Map1 and Map2 backing maps.

```
<objectGridConfig xmlns:xsi="http://www.w3.org/2001/XMLSchema-instance"
xsi:schemaLocation="http://ibm.com/ws/objectgrid/config ../objectGrid.xsd"
xmlns="http://ibm.com/ws/objectgrid/config">
<objectGrids>
 <objectGrid name="Grid" txTimeout="30">
  <backingMap name="Map1" copyMode="COPY_TO_BYTES" lockStrategy="PESSIMISTIC"
   nullValuesSupported="false"/>
  <backingMap name="Map2" copyMode="COPY_TO_BYTES" lockStrategy="PESSIMISTIC"
   nullValuesSupported="false"/>
 </objectGrid>
</objectGrids>
</objectGridConfig>
```
### $8.6 +$

- v The **txtTimeout** value of 30 seconds is a good timeout value for most data grids.
- The **copyMode** value of COPY TO BYTES is required when you do not provide an object class for serialization.
- v The **lockStrategy** value of PESSIMISTIC is a good locking strategy when you are first developing your data grid application. With this strategy, you are not using a near cache or loader plug-in. The application does not handle locking issues.
- v The **nullValuesSupported** value of false eliminates the problem that can occur when you retrieve a value from a key that is a null value. In this situation, you do not know whether the key existed. You can eliminate this problem by not allowing null values in the backing map.

### **Deployment policy descriptor XML file**

The deployment policy descriptor XML file is intended to be paired with the corresponding ObjectGrid XML, the objectgrid.xml file. In the following example, the first few lines of the deployment.xml file include the required header for each deployment policy XML file. The file defines the **objectgridDeployment** element for the Grid ObjectGrid that is defined in the objectgrid.xml file. The Map1 and Map2 BackingMaps that are defined within the Grid ObjectGrid are included in the mapSet mapSet.

```
<deploymentPolicy xmlns:xsi="http://www.w3.org/2001/XMLSchema-instance"
xsi:schemaLocation="http://ibm.com/ws/objectgrid/deploymentPolicy
 ../deploymentPolicy.xsd"
xmlns="http://ibm.com/ws/objectgrid/deploymentPolicy">
<objectgridDeployment objectgridName="Grid">
       <mapSet name="mapSet" numberOfPartitions="13" minSyncReplicas="0"
           maxSyncReplicas="1" >
            <map ref="Map1"/>
            <map ref="Map2"/>
        </mapSet>
    </objectgridDeployment>
</deploymentPolicy>
```
The **numberOfPartitions** attribute of the **mapSet** element specifies the number of partitions for the map set. This attribute is optional; the default value is 1. The attribute value must be appropriate for the anticipated capacity of the data grid.

The **minSyncReplicas** attribute of the **mapSet** element specifies the minimum number of synchronous replicas for each partition in the map set. This attribute is optional; the default is 0. Primary and replica shards are not placed until the catalog service domain can support the minimum number of synchronous replicas. To support the **minSyncReplicas** value, you need one more container server than

the value of the **minSyncReplicas** attribute. If the number of synchronous replicas falls below the value of the **minSyncReplicas** attribute, write transactions are no longer allowed for that partition.

The **maxSyncReplicas** attribute of the **mapSet** element is to specify the maximum number of synchronous replicas for each partition in the map set. This attribute is optional; the default is 0. No other synchronous replicas are placed for a partition after a catalog service domain reaches this number of synchronous replicas for that specific partition. Adding container servers that can support this ObjectGrid can result in an increased number of synchronous replicas if your **maxSyncReplicas** value is not already met. The sample set the **maxSyncReplicas** to 1, which means the catalog service domain places one synchronous replica at most. If you start more than one container server, only one synchronous replica is placed in one of the container server instances.

### **Lesson checkpoint**

In this lesson, you learned:

- v How to define maps that store the data in the ObjectGrid descriptor XML file.
- v How to use the deployment descriptor XML file to define the number of partitions and replicas for the data grid.

# **Getting started tutorial module 2: Create a client application**

Write client applications to insert, update, delete, and retrieve data from your data grid. You can use the sample application to learn about how to create an application for your environment.

### **Learning objectives**

After completing the lessons in this module you will know how to do the following:

- **Java** [Develop a Java client application](#page-156-0)
- $\blacksquare$  **8.6+** [Develop a .NET client application](#page-158-0)
- 8.6+ [Develop an enterprise data grid application](#page-160-0)

### **Getting started tutorial lesson 2.1: Creating a Java client application**

<span id="page-156-0"></span>Java

To insert, delete, update, and retrieve data from your data grid, you must write a client application. The getting started sample includes a Java client application that you can use to learn about creating your own client application.

The Client.java file in the *[wxs\\_install\\_root](http://pic.dhe.ibm.com/infocenter/wxsinfo/v8r6/topic/com.ibm.websphere.extremescale.doc/rxsrestdir.html)*/ObjectGrid/gettingstarted/client/ src/ directory is the client program that demonstrates how to connect to a catalog server, obtain the ObjectGrid instance, and use the ObjectMap API. The ObjectMap API stores data as key-value pairs and is ideal for caching objects that have no relationships involved. The following steps discuss the contents of the Client.java file.

If you need to cache objects that have relationships, use the EntityManager API. 1. Connect to the catalog service by obtaining a ClientClusterContext instance.

To connect to the catalog server, use the connect method of ObjectGridManager API. The following code snippet demonstrates how to connect to a catalog server and obtain a ClientClusterContext instance:

ClientClusterContext ccc = ObjectGridManagerFactory.getObjectGridManager().connect(cep, null, null);

If the connections to the catalog servers succeed, the connect method returns a ClientClusterContext instance. The ClientClusterContext instance is required to obtain the ObjectGrid from the ObjectGridManager API.

2. Obtain an ObjectGrid instance.

To obtain ObjectGrid instance, use the getObjectGrid method of the ObjectGridManager API. The getObjectGrid method requires both the ClientClusterContext instance and the name of the data grid instance. The ClientClusterContext instance is obtained during the connection to catalog server. The name of ObjectGrid instance is Grid that is specified in the objectgrid.xml file. The following code snippet demonstrates how to obtain the data grid by calling the getObjectGrid method of the ObjectGridManager API.

ObjectGrid grid = ObjectGridManagerFactory.getObjectGridManager().getObjectGrid(ccc, "Grid");

3. Get a Session instance.

You can get a Session from the obtained ObjectGrid instance. A Session instance is required to get the ObjectMap instance, and perform transaction demarcation. The following code snippet demonstrates how to get a Session instance by calling the getSession method of the ObjectGrid API.

Session sess = grid.getSession();

4. Get an ObjectMap instance.

After getting a Session, you can get an ObjectMap instance from a Session instance by calling getMap method of the Session API. You must pass the name of map as parameter to getMap method to get the ObjectMap instance. The following code snippet demonstrates how to obtain ObjectMap by calling the getMap method of the Session API.

ObjectMap map1 = sess.getMap(mapName);

5. Use the ObjectMap methods.

After an ObjectMap instance is obtained, you can use the ObjectMap API. Remember that the ObjectMap interface is a transactional map and requires transaction demarcation by using the begin and commit methods of the Session API. If there is no explicit transaction demarcation in the application, the ObjectMap operations run with auto-commit transactions.

• The following code snippet demonstrates how to use the ObjectMap API with an auto-commit transaction.

```
map1.insert(key1, value1);
```
• 8.6+ You can either run a transaction on one partition at a time, or on multiple partitions. To run a transaction on a single partition, use a one-phase commit transaction:

```
sess.setTxCommitProtocol(TxCommitProtocol.ONEPHASE);
sess.begin();
map1.insert(k, v);
sess.commit();
```
To run a transaction across multiple partitions, use a two-phase commit transaction:

```
sess.setTxCommitProtocol(TxCommitProtocol.TWOPHASE);
sess.begin();
map1.insert(k, v);
sess.commit();
```
<span id="page-158-1"></span>6. Optional: Close the Session. After all of the Session and ObjectMap operations are complete, close the session with the Session.close() method. Running this method returns the resources that were being used by the session. sess.close();

As a result, subsequent getSession() method calls return faster, and fewer Session objects are in the heap.

#### **Lesson checkpoint:**

<span id="page-158-0"></span>.NET

In this lesson, you learned how to create a simple client application for performing data grid operations.

### **Getting started tutorial lesson 2.2: Creating a .NET client application**

To insert, delete, update, and retrieve data from your data grid, you must write a client application. The getting started sample includes a .NET client application that you can use to learn about creating your own client application.

- v You must have the WebSphere eXtreme Scale Client for .NET installed. For more information, see [Installing WebSphere eXtreme Scale Client for .NET.](http://pic.dhe.ibm.com/infocenter/wxsinfo/v8r6/topic/com.ibm.websphere.extremescale.doc/txs_installing_net_xs.html)
- v The project file for the sample works with Microsoft Visual Studio 2010 or later. If you are using a previous version of Microsoft Visual Studio, you must create your own project file.

You can use the .NET getting started sample application for the following purposes:

- v To verify that you have installed the WebSphere eXtreme Scale Client for .NET correctly.
- v To learn how to write applications that for the .NET client that communicate with the data grid, so you can create custom applications. The sample demonstrates how to connect to a data grid on a remote catalog server. The interactive mode demonstrates how to run manual transactions using the GridMapPessimisticTx map. The command line mode demonstrates auto-commit transactions with the GridMapPessimisticAutoTx map.
- To learn how to interoperate with the Java getting started sample. Both sample applications store items in the data grid with TestKey/TestValue pairs. The .NET sample has ClassAlias and FieldAlias attributes to create unique identifiers for serialization and de-serialization. If an insert key operation is run from the Java client application, the .NET client can get the value by running a get operation on the key that was inserted.

The .NET getting started sample application has the following limitations:

- Only pessimistic locking is supported.
- v Two-phase commit operations are not supported. You can commit operations to one partition only. If you run a commit that involves multiple partitions, a MultiplePartitionWriteException exception results.
- v The sample does not support null values. The .NET API does allow null values, but you must use nullable types.

The SimpleClient.csproj project file is in the *[net\\_client\\_home](http://pic.dhe.ibm.com/infocenter/wxsinfo/v8r6/topic/com.ibm.websphere.extremescale.doc/rxsrestdir.html)*/sample/SimpleClient directory. This project file is the client program that demonstrates how to connect

to a catalog server, obtain the ObjectGrid instance, and use the ObjectMap API. The ObjectMap API stores data as key-value pairs and is ideal for caching objects that have no relationships involved. The following steps contain information about the key contents of the SimpleClient.csproj file. You can also look at the project file in more detail in Microsoft Visual Studio.

The tutorial demonstrates the use of IGridMapPessimisticTx, which is the manual transaction map that is used when the application is run in interactive mode. If you use the application in command-line mode, the IGridMapPessimisticAutoTx map is used.

1. Connect to the catalog service by obtaining a IClientConnectionContext instance.

To connect to the catalog server, use the Connect method of the IGridManager API.

```
IGridManager gm = GridManagerFactory.GetGridManager( );<br>ICatalogDomainInfo cdi = gm.CatalogDomainManager.CreateCatalogDomainInfo( endpoint );<br>ccc = gm.Connect( cdi, "SimpleClient.properties" );
```
If the connection to the catalog server succeeds, the Connect method returns a IClientConnectionContext instance. The IClientConnectionContext instance is required to obtain the data grid from the IGridManager API.

2. Obtain an ObjectGrid instance.

To obtain an ObjectGrid instance, use the GetGrid method of the IGridManager API. The GetGrid method requires both the IClientConnectionContext instance and the name of the data grid instance. The IClientConnectionContext instance is obtained during the connection to the catalog server. The name of data grid instance is the grid that is specified in the objectgrid.xml file. grid = gm.GetGrid( ccc, gridName );

3. Get a map instance.

You can get a map instance by calling the GetGridMapPessimisticTx method of the IGrid API. Pass the name of the map as parameter to the GetGridMapPessimisticTx method to get the map instance.

pessMap = grid.GetGridMapPessimisticTx<Object, Object>( mapName );

4. Use the IGridMapPessimisticTx methods.

After a map instance is obtained, you can use the IGridMapPessimisticTx API.

The following code snippet demonstrates how to use the IGridMapPessimisticTx API.

• To begin a transaction with the IGridMapPessimisticTx API, you must call the map.Transaction.Begin() method. This method starts a new transaction in which you can run operations.

```
case "begin":
  map.Transaction.Begin( );
   return 0;
```
• The add method inserts a new key/value pair . If the key currently exists, then an exception is thrown.

```
case "a":
  if( key == null ) throw new MissingParameterException( "key" );
  if( value == null ) throw new MissingParameterException( "value" );
 map.Add( key, value );
  Console.WriteLine( "SUCCESS: Added key '{0}' with value '{1}',
  partitionId={2}", key, value, partitionId );
  return 0;
```
• The put method inserts or updates a key/value pair.

```
case "p":
 if( key == null ) throw new MissingParameterException( "key" );
 if( value == null ) throw new MissingParameterException( "value" );
 map.Put( key, value );
 Console.WriteLine( "SUCCESS: Put key '{0}' with value '{1}',
 partitionId={2}", key, value, partitionId );
  return 0;
```
• The replace method replaces an existing key/value pair. If the item is not present, then an exception is thrown.

```
case "r":
 if( key == null ) throw new MissingParameterException( "key" );
 if( value == null ) throw new MissingParameterException( "value" );
 map.Replace( key, value );
 Console.WriteLine( "SUCCESS: Replaced key '{0}' with value '{1}',
 partitionId={2}", key, value, partitionId );
  return 0;
```
• The remove method deletes a key/value pair.

```
case "d":
  if( key == null ) throw new MissingParameterException( "key" );
 map.Remove( key );
 Console.WriteLine( "SUCCESS: Deleted value with key '{0}',
 partitionId={1}", key, partitionId );
  return 0;
```
• The get method retrieves the value for the given key.

```
case "g":
if( key == null ) throw new MissingParameterException( "key" );
value = (TestValue)map.get(key);if( value != null )
 {
   Console.WriteLine( "SUCCESS: Value is '{0}',
partitionId={1}", value, partitionId );
 }
 else
 {
   Console.WriteLine( "FAILED: Key not found" );
 }
 return 0;
```
• If you want to cancel the operations that you performed in the operation before you commit, use the rollback method.

```
case "rollback":
 map.Transaction.Rollback( );
  return 0;
```
v The commit method commits the operations that completed in the transaction.

```
case "commit":
 map.Transaction.Commit( );
 return 0;
```
### **Lesson checkpoint:**

In this lesson, you learned how to create a simple .NET client application to run data grid operations.

### **Lesson 2.3: Creating an enterprise data grid application**

To create an enterprise data grid application in which both Java and .NET clients can update the same data grid, you must make your classes compatible. In the getting started sample applications, the .NET sample application has aliases to match the Java defaults.

Add class alias and field alias attributes to your .NET application. You can add the class alias to the .NET application, the Java application or both. The .NET sample has aliases that match the Java defaults, therefore the Java application does not need an alias. The TestKey.cs and TestValue.cs files are in the *[net\\_client\\_home](http://pic.dhe.ibm.com/infocenter/wxsinfo/v8r6/topic/com.ibm.websphere.extremescale.doc/rxsrestdir.html)*/sample/SimpleClient directory.

[ClassAlias( "com.ibm.websphere.xs.sample.gettingstarted.model.TestKey" )]

*Figure 9. Class alias attribute in the TestKey.cs file*

[ClassAlias( "com.ibm.websphere.xs.sample.gettingstarted.model.TestValue" )]

*Figure 10. Class alias attribute in the TestValue.cs file*

#### **Lesson checkpoint:**

You added class attributes to the .NET getting started application. As a result you can interoperate with the Java getting started application, creating an enterprise data grid.

### **Module 3: Running the sample application in the data grid**

To run the sample application, you must first start catalog servers and container servers. Then, you can run your sample application.

The process for starting catalog and container servers is the same whether you are running the .NET or Java application. How you run your client application varies depending on if you are running the Java or .NET sample.

#### **Learning objectives**

After completing the lessons in this module you will know how to do the following:

- [Start catalog and container servers](#page-161-0)
- $\frac{Jawa}{I}$  [Run the Java getting started sample client application](#page-163-0)
	- $\overline{\phantom{a}}$  8.6+ [Run the .NET sample client application](#page-165-0)

8.6+ In addition to running the Java and .NET sample applications separately, you can run them concurrently on the same data grid. For example, you can insert a value into the data grid with the .NET application and then get the value with the Java application. In this scenario, you are running an enterprise data grid.

### <span id="page-161-0"></span>**Getting started tutorial lesson 3.1: Starting catalog and container servers**

To run the sample client application, you must start a catalog server and a container server.

The env.sh|bat script is called by the other scripts to set needed environment variables. Normally you do not need to change this script.

UNIX Linux ./env.sh

• Windows env.bat

To run the application, you must first start the catalog service process. The catalog service is the control center of the data grid. The catalog service tracks the locations of container servers, and controls the placement of data to host container servers. After the catalog service starts, you can start the container servers, which store the application data for the data grid. To store multiple copies of the data, you can start multiple container servers. When all the servers are started, you can run the client application to insert, update, remove, and get data from the data grid.

- 1. Open a terminal session or command-line window.
- 2. In a terminal session or command line window, navigate to the *[wxs\\_install\\_root](http://pic.dhe.ibm.com/infocenter/wxsinfo/v8r6/topic/com.ibm.websphere.extremescale.doc/rxsrestdir.html)*/ObjectGrid/gettingstarted directory of your server installation.
- 3. Run the following script to start a catalog service process on localhost:  $8.6+$ 
	- . UNIX Linux ./startcat.sh
	- Windows startcat.bat

The catalog service process runs in the current terminal window.

You can also start the catalog service with the **startXsServer** command. Run the **startXsServer** from the *[wxs\\_install\\_root](http://pic.dhe.ibm.com/infocenter/wxsinfo/v8r6/topic/com.ibm.websphere.extremescale.doc/rxsrestdir.html)*/ObjectGrid/bin directory:

- $\cdot$  UNIX Linux  $\mathbf{8.6+}$  ./startXsServer.sh cs0 -catalogServiceEndPoints cs0:localhost:6600:6601 -listenerPort 2809
- Windows **8.6+** startXsServer.bat cs0 -catalogServiceEndPoints cs0:localhost:6600:6601 -listenerPort 2809
- 4. Open another terminal session or command-line window, and run the following command to start a container server instance:  $8.6+$ 
	- . UNIX | Linux | /startcontainer.sh server0
	- Windows startcontainer.bat server0

The container server runs in the current terminal window. If you want to start more container server instances to support replication, you can repeat this step with a different server name.

You can also start container servers with the **startXsServer** command. Run the **startXsServer** command from the *[wxs\\_install\\_root](http://pic.dhe.ibm.com/infocenter/wxsinfo/v8r6/topic/com.ibm.websphere.extremescale.doc/rxsrestdir.html)*/ObjectGrid/bin directory:

- $\cdot$  UNIX | Linux 8.6+ ./startXsServer.sh  $c0$ -catalogServiceEndPoints localhost:2809 -objectgridFile
	- ../gettingstarted/server/config/objectgrid.xml -deploymentPolicyFile
	- ../gettingstarted/server/config/deployment.xml
- Windows **8 6+** startXsServer.bat c0 -catalogServiceEndPoints localhost:2809 -objectgridFile ..\gettingstarted\server\config\ objectgrid.xml -deploymentPolicyFile ..\gettingstarted\server\config\ deployment.xml
- 5.  $\Box$  Java **8.6+** Optional: Instead of starting the catalog and container servers separately, you can use the **runall** script to start a catalog server, container server, and Java sample client application in the same Java virtual machine.  $8.6+$ 
	- UNIX Linux ./runall.sh
	- Windows runall.bat

**Restriction:** Because the **runall** script runs embedded container servers, you cannot use the monitoring console to monitor your environment. Statistics are not collected for the container servers.

#### **Lesson checkpoint:**

In this lesson, you learned:

• How to start catalog servers and container servers

### **Getting started tutorial lesson 3.2: Running the Java getting started sample client application**

Use the following steps to run a Java client to interact with the data grid. The catalog server, container server, and client all run on a single server in this example.

#### $8.6.0.2+$

<span id="page-163-0"></span>**Java** 

(Optional) Edit the *[wxs\\_install\\_root](http://pic.dhe.ibm.com/infocenter/wxsinfo/v8r6/topic/com.ibm.websphere.extremescale.doc/rxsrestdir.html)*/ObjectGrid/gettingstarted/env.bat|sh file. This file is invoked by the client automatically. The file contains the following information:

SET CATALOGSERVER HOST=localhost SET CATALOGSERVER\_PORT=2809 SET GRID\_NAME=Grid SET MAP\_NAME=Map1

You must update the **CATALOGSERVER HOST** and **CATALOGSERVER PORT** values if your catalog server is not running on the same host as your client application.

• 8.6+ Run the client in interactive mode. From the command-line window, run one of the following commands:

– UNIX Linux ./runclient.sh

– Windows runclient.bat

- 1. Start a transaction. You can use a one-phase commit or a two-phase commit operation for your transaction. With a one-phase commit, the transaction must write to a single partition. If you insert several keys during your transaction that are placed in different partitions, the transaction fails when you commit. You can use a two-phase commit to write to multiple partitions in a single transaction.
	- Begin a one-phase commit transaction.

begin

– Begin a two-phase commit transaction.

begin2pc

2. Insert a value.

```
> i key1 helloWorld
SUCCESS: Inserted TestValue [value=helloWorld] with key TestKey [key=key1], part
itionId=6
```
3. Retrieve a value that you inserted.

```
> g key1
Value is TestValue [value=helloWorld], partitionId=6
```
4. Update a value.

5. Rollback the transaction. When you roll back the transaction, all operations that are associated with this transaction are canceled.

> rollback

6. To test the rollback operation, try getting the key again. Because you rolled back the transaction, the key does not exist:

> g key1

7. Insert a value.

```
> i key1 helloWorld
SUCCESS: Inserted TestValue [value=helloWorld] with key TestKey [key=key1], part
itionId=6
```
8. Commit the value. After you commit the transaction, you cannot roll back changes.

> commit

9. Delete a value that you inserted.

> d key1 SUCCESS: Deleted value with key TestKey [key=key1], partitionId=6

10. Insert a number of test entries. For example, to insert 1000 keys and values that are numbered from 0 to 999, use the following command:

 $> n 1000$ 

8.6+ Run the client in command-line mode. Using command-line mode can be useful if you want to write a script to run the client application. You can run the same commands that you run in interactive mode. An example of the syntax for command-line mode follows:

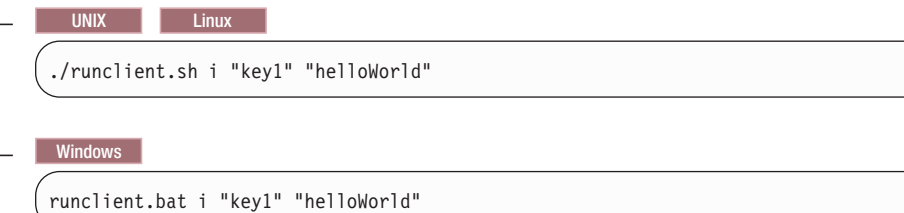

**Lesson checkpoint:**

#### **Lessons learned**

In this lesson, you learned:

• How to run the Java sample client application to insert, get, update, and delete data from the data grid.

### **Getting started tutorial lesson 3.3: Running the .NET sample client application**

<span id="page-165-0"></span>**NET** 

Use the following steps to run a WebSphere eXtreme Scale Client for .NET application to interact with the data grid. The catalog server, container server, and client all run on a single server in this example.

WebSphere eXtreme Scale Client for .NET supports one-phase commits only. Therefore, if you try to insert multiple values in the same transaction, an exception might result because the values are going to different partitions. To prevent these exceptions from occurring when you run the sample, you can change your deployment policy descriptor XML file to use one partition. For more information about updating the number of partitions, see ["Getting started tutorial lesson 1.1:](#page-154-0) [Defining data grids with configuration files" on page 143.](#page-154-0)

You can run the sample application in interactive or command-line mode. In interactive mode, the application runs manual data grid transactions with the IGridMapPessimisticTx API. Command-line mode runs automatic data grid transactions with the IGridMapPessimisticAutoTx API.

You can run the sample in interactive mode or command-line mode:

- Run the sample client application in interactive mode.
	- 1. Run the simple client application. The file is in the *[net\\_client\\_home](http://pic.dhe.ibm.com/infocenter/wxsinfo/v8r6/topic/com.ibm.websphere.extremescale.doc/rxsrestdir.html)*\ gettingstarted\bin\ directory. To run the sample in interactive mode, run the following command.

SimpleClient.exe -i [-h <hostname:port>] [-g <gridname>] [-m <mapname>]

### $8.6.0.2+$

**-h <hostname:port>**

Specifies the host name and port for the catalog server to which you want to connect. The application connects to the localhost:2809 host by default.

**-g <gridname>**

Specifies the name of the data grid to use. You must use a map with a pessimistic locking strategy. If you do not specify a value, the Grid data grid is used.

**-m <mapname>**

Specifies the name of the map to use. If you do not specify a value, the Map1 map is used.

If you run the application with no parameters, the application help displays.

2. Display a list of commands that are available.

Enter a command: help This program executes simple CRUD operations on a map. a - Adds a value with the specified key. If the key already exists, DuplicateKeyException is thrown p - Adds a value with the specified key, replacing the entry if it already exists r - Replaces the value of the specified key. If the key does not exist, a CacheKeyNotFound exception is thrown g - Retrieve and display the value of the specified key d - Deletes the key gp - Gets the partition id for the key ck - Checks if the map contains the key h - Display help begin - Begin manual transaction commit - Commit transactions rollback - Rollback transactions exit - Exit program

3. Start the transaction. You must start a transaction to run commands on the data grid. If you do not start the transaction, a NoActiveTransacationException exception occurs.

Enter a command: begin

4. Add data to the data grid.

```
Enter a command: a key1 value1
SUCCESS: Added 'TestKey [key=key1]' with value 'TestValue [value=value1]',
partitionId=6
```
5. Search and display the value.

```
Enter a command: g key1
SUCCESS: Value is 'TestValue [value=value1]', partitionId=6
```
In this example, value1 is returned.

6. Update the key. Use the put command, which adds a value with the specified key, replacing the existing value if it exists.

```
Enter a command: p key1 value2
SUCCESS: Put key 'TestKey [key=key1]' with value 'TestValue [value=value2]',
partitionId=6
Enter a command: g key1
SUCCESS: Value is 'TestValue [value=value2]', partitionId=6
```
7. Replace the key. The replace command replaces the value with the specified key. If the key does not exist, a CacheKeyException exception results.

```
Enter a command: r key1 value3
SUCCESS: Replaced key 'TestKey [key=key1]' with value 'TestValue [value=value3]'
, partitionId=6
```
- 8. Roll back the transaction and try to display the value key again. You can roll back the transaction any time before you commit.
	- Enter a command: rollback Enter a command: begin Enter a command: g key1 FAILED: Key not found

When you run the **get** command, you get an error that indicates that key was not found.

9. Commit a key and value to the data grid.

Enter a command: begin Enter a command: a key2 value2 SUCCESS: Added 'TestKey [key=key2]' with value 'TestValue [value=value2]', partitionId=7 Enter a command: commit

10. Get the partition ID for a key.

```
Enter a command: begin
Enter a command: gp key2
SUCCESS: partitionId=7
```
11. Check the map for keys.

```
Enter a command: ck key2
SUCCESS: The map contains key 'TestKey [key=key2]'
Enter a command: ck key3
SUCCESS: The map does NOT contain key 'TestKey [key=key3]'
```
12. Delete the key and exit.

```
Enter a command: begin
Enter a command: d key2
SUCCESS: Deleted value with key 'TestKey [key=key2]', partitionId=7
Enter a command: commit
Enter a command: exit
```
v Run the client in command-line mode. Command-line mode runs automatic data grid transactions with the IGridMapPessimisticAutoTx API. To use this mode, pass the action on the command line. Using command-line mode can be useful if you want to write a script to run the client application. You can run the same commands that you run in interactive mode. An example of the syntax for command-line mode follows:

```
SimpleClient [-h <host:port>] [-g <grid name>] [-m <mapname>] <a | p | r | g | d>
<key> [<value>]
```
#### **Lesson checkpoint:**

In this lesson, you learned:

• How to run the .NET sample client application to insert, get, update, and delete objects from the data grid.

### **Getting started tutorial lesson 4: Monitor your environment**

You can use the **xscmd** utility and web console tools to monitor your data grid environment.

#### **Monitoring with the web console**

With the web console, you can chart current and historical statistics. This console provides some preconfigured charts for high-level overviews, and has a custom reports page that you can use to build charts from the available statistics. You can use the charting capabilities in the monitoring console of WebSphere eXtreme Scale to view the overall performance of the data grids in your environment.

Install the web console as an optional feature when you run the installation wizard.

- 1. Start the console server. The **startConsoleServer.bat|sh** script for starting the console server is in the *[wxs\\_install\\_root](http://pic.dhe.ibm.com/infocenter/wxsinfo/v8r6/topic/com.ibm.websphere.extremescale.doc/rxsrestdir.html)*/ObjectGrid/bin directory of your installation.
- 2. Log on to the console.
	- a. From your web browser, go to https://your.console.host:7443, replacing your.console.host with the host name of the server onto which you installed the console.
	- b. Log on to the console.
		- v **User ID:** admin
		- v **Password:** admin

The console welcome page is displayed.

- 3. Edit the console configuration. Click **Settings** > **Configuration** to review the console configuration. The console configuration includes information such as:
	- Trace string for the WebSphere eXtreme Scale client, such as \*=all=disabled
	- The Administrator name and password
	- The Administrator e-mail address
- 4. Establish and maintain connections to catalog servers that you want to monitor. Repeat the following steps to add each catalog server to the configuration.
	- a. Click **Settings** > **eXtreme Scale Catalog Servers**.
	- b. Add a new catalog server.
		-
		- 1) Click the add icon  $($   $)$  to register an existing catalog server.
		- 2) Provide information, such as the host name and listener port. See [Planning for network ports](http://pic.dhe.ibm.com/infocenter/wxsinfo/v8r6/topic/com.ibm.websphere.extremescale.doc/cxsadmport.html) for more information about port configuration and defaults.
		- 3) Click **OK**.
		- 4) Verify that the catalog server has been added to the navigation tree.
- 5. Group the catalog servers that you created into a catalog service domain. You must create a catalog service domain when security is enabled in your catalog servers because security settings are configured in the catalog service domain.
	- a. Click **Settings** > **eXtreme Scale Domains** page.
	- b. Add a new catalog service domain.

### 1) Click the add icon ( ) to register a catalog service domain. Enter a name for the catalog service domain.

- 2) After you create the catalog service domain, you can edit the properties. The catalog service domain properties follow:
	- **Name** Indicates the host name of the domain, as assigned by the administrator.

#### **Catalog servers**

Lists one or more catalog servers that belong to the selected domain. You can add the catalog servers that you created in the previous step.

#### **Generator class**

Specifies the name of the class that implements the CredentialGenerator interface. This class is used to get credentials for clients. If you specify a value in this field, the value overrides the **crendentialGeneratorClass** property in the client.properties file.

#### **Generator properties**

Specifies the properties for the CredentialGenerator implementation class. The properties are set to the object with the setProperties(String) method. The credentialGeneratorprops value is used only if the value of the credentialGeneratorClass property is not null. If you specify a value in this field, the value overrides the **credentialGeneratorProps** property in the client.properties file.

#### **eXtreme Scale client properties path**

Specifies the path to the client properties file that you edited to include security properties in a previous step. For example, you might indicate the c:\ObjectGridProperties\ sampleclient.properties file. If you want to stop the console from trying to use secure connections, you can delete the value in this field. After you set the path, the console uses an unsecured connection.

- 3) Click **OK**.
- 4) Verify that the domain has been added to the navigation tree.

To view information about an existing catalog service domain, click the name of the catalog service domain in the navigation tree on the **Settings** > **eXtreme Scale Domains** page.

- 6. View the connection status. The **Current domain** field indicates the name of the catalog service domain that is currently being used to display information in the web console. The connection status displays next to the name of the catalog service domain.
- 7. View statistics for the data grids and servers, or create a custom report.

#### **Monitoring with the xscmd utility**

- 1. Optional: If client authentication is enabled: Open a command-line window. On the command line, set appropriate environment variables.
- 2. Go to the *[wxs\\_home](http://pic.dhe.ibm.com/infocenter/wxsinfo/v8r6/topic/com.ibm.websphere.extremescale.doc/rxsrestdir.html)*/bin directory.

cd *[wxs\\_home](http://pic.dhe.ibm.com/infocenter/wxsinfo/v8r6/topic/com.ibm.websphere.extremescale.doc/rxsrestdir.html)*/bin

- 3. Run various commands to display information about your environment.
	- v Show all the online container servers for the Grid data grid and the mapSet map set:

xscmd -c showPlacement -g Grid -ms mapSet

• Display the routing information for the data grid.

xscmd -c routetable -g Grid

v Display the number of map entries in the data grid.

xscmd -c showMapSizes -g Grid -ms mapSet

### **Stopping the servers**

After you are done using the client application and monitoring the getting started sample environment, you can stop the servers.

v If you used the script files to start the servers, use <ctrl+c> to stop the catalog service process and container servers in the respective windows.

Note: You can only use  $\text{cstrl}+\text{c}$  to stop command scripts that start with "run". For example, **runcat.bat**.

v If you used the **startXsServer** command to start your servers, use the **stopXsServer** command to stop the servers.

**Stop the container server:**

**EXECUTE:** UNIX Linux stopXsServer.sh c0 -catalogServiceEndPoints localhost:2809 **Windows** stopXsServer.bat c0 -catalogServiceEndPoints localhost:2809

#### **Stop the catalog server:**

- $-$  UNIX I Linux stopXsServer.sh cs1 -catalogServiceEndPoints localhost:2809
- Windows stopXsServer.bat cs1 -catalogServiceEndPoints localhost:2809

### **Lesson checkpoint**

In this lesson, you learned:

- v How to start the web console and connect it to the catalog server.
- How to monitor data grid and server statistics.
- How to stop the servers.

### **Getting started with developing applications**

#### **Java**

To begin developing WebSphere eXtreme Scale applications, you must set up your development environment, learn about APIs that you can use, then develop and test your application.

### **Before you begin**

### **About this task**

**8.6+** The steps that you take to begin developing applications are slightly different depending on if you are using the Java or .NET programming language. With Java applications, you can control server operations with the APIs. These APIs can create and start servers, ObjectGrid instances, and to insert data into the data grid. With a .NET application, your application connects to running catalog servers and container servers. Therefore, if you are using a .NET application, you must start your servers before you run your client application.

### **Procedure**

1. Set up a development environment and access the API documentation.

You can begin to use the APIs to develop your applications. You can also use the API documentation within the development environment.

**More information:**["Setting up a stand-alone development](#page-221-0) [environment in Eclipse" on page 210](#page-221-0)

**Java More information:** ["Accessing Java API documentation" on page 209](#page-220-0)

**MET 8.6+** More information: ["Setting up the .NET development](#page-490-0) [environment" on page 479](#page-490-0)

**MET 8.6+** More information: ["Accessing WebSphere eXtreme Scale](#page-491-0) [Client for .NET API documentation" on page 480](#page-491-0)

- 2. **Java** In a Java environment, you can create a simple application that starts servers, creates an ObjectGrid instance, and inserts data into the data grid.
	- a. Use the ServerFactory API to start and stop servers.

**More information:**[Using the embedded server API to start and stop servers](http://pic.dhe.ibm.com/infocenter/wxsinfo/v8r6/topic/com.ibm.websphere.extremescale.doc/txsadminapi.html)

b. Use the ObjectGridManager API to retrieve the ObjectGrid instance that you created.

**More information:** ["Interacting with an ObjectGrid using the](#page-231-0) [ObjectGridManager interface" on page 220](#page-231-0)

c. Use the ObjectMap API to insert data into the data grid.

**More information:** ["Caching objects with no relationships involved](#page-249-0) [\(ObjectMap API\)" on page 238T](#page-249-0)he ObjectMap API is the simplest way to access and write data to the data grid. If your objects have complex relationships, you can use the following APIs to read, write, and update data:

- v ["Accessing data with indexes \(Index API\)" on page 227](#page-238-0)
- v ["Caching objects and their relationships \(EntityManager API\)" on page](#page-258-0) [247](#page-258-0)
- ["Retrieving entities and objects \(Query API\)" on page 279](#page-290-0)
- v ["Accessing data with the REST data service" on page 329](#page-340-0)

For more information about choosing between the different APIs, see [Chapter 5, "Developing applications," on page 209.](#page-220-0)

- 3. **NET 8.6+** In a .NET environment, you can write a client application that connects to the catalog server, obtains a data grid and map instance, and reads, writes, and updates data. For more information about writing a basic .NET application, see ["Getting started tutorial lesson 2.2: Creating a .NET client](#page-158-1) [application" on page 147.](#page-158-1)
- 4. Unit test your application.

You can also use the **xscmd** utility to display information about the running servers, replicas, and so on. See [Administering with the](http://pic.dhe.ibm.com/infocenter/wxsinfo/v8r6/topic/com.ibm.websphere.extremescale.doc/txsxscmd.html) **xscmd** utility for more information.

5. When you are satisfied with your application within the development environment, create XML configuration files and update your application to use the configuration. The Getting Started sample application provides examples of these configuration files and a simple application that uses the configuration files.

**More information:**["Tutorial: Getting started with WebSphere eXtreme Scale" on](#page-154-0) [page 143](#page-154-0)

6. Run your application using the XML configuration files. How you start your servers depends on the environment that you are using.

You can run your application in one of the following containers:

- [Stand-alone Java virtual machine \(JVM\)](http://pic.dhe.ibm.com/infocenter/wxsinfo/v8r6/topic/com.ibm.websphere.extremescale.doc/txssastartstop.html)
- [Tomcat](#page-223-0)
- [WebSphere Application Server](#page-225-0)
- v [OSGi](#page-88-0)

# **Chapter 4. Planning**

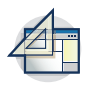

Before you install WebSphere eXtreme Scale and deploy your data grid applications, you must decide on your caching topology, complete capacity planning, review the hardware and software requirements, networking and tuning settings, and so on. You can also use the operational checklist to ensure that your environment is ready to have an application deployed.

For a discussion of the best practices that you can use when you are designing your WebSphere eXtreme Scale applications, read the following article on developerWorks®: [Principles and best practices for building high performing and](http://www.ibm.com/developerworks/websphere/techjournal/1004_brown/1004_brown.html) [highly resilient WebSphere eXtreme Scale applications.](http://www.ibm.com/developerworks/websphere/techjournal/1004_brown/1004_brown.html)

# **Planning the topology**

With WebSphere eXtreme Scale, your architecture can use local in-memory data caching or distributed client-server data caching. The architecture can have varied relationships with your databases. You can also configure the topology to span multiple data centers.

WebSphere eXtreme Scale requires minimal additional infrastructure to operate. The infrastructure consists of scripts to install, start, and stop a Java Platform, Enterprise Edition application on a server. Cached data is stored in the container servers, and clients remotely connect to the server.

### **In-memory environments**

When you deploy in a local, in-memory environment, WebSphere eXtreme Scale runs within a single Java virtual machine and is not replicated. To configure a local environment you can use an ObjectGrid XML file or the ObjectGrid APIs.

### **Distributed environments**

When you deploy in a distributed environment, WebSphere eXtreme Scale runs across a set of Java virtual machines, increasing the performance, availability and scalability. With this configuration, you can use data replication and partitioning. You can also add additional servers without restarting your existing eXtreme Scale servers. As with a local environment, an ObjectGrid XML file, or an equivalent programmatic configuration, is needed in a distributed environment. You must also provide a deployment policy XML file with configuration details

You can create either simple deployments or large, terabyte-sized deployments in which thousands of servers are needed.

### **Local in-memory cache**

In the simplest case, WebSphere eXtreme Scale can be used as a local (non-distributed) in-memory data grid cache. The local case can especially benefit high-concurrency applications where multiple threads need to access and modify transient data. The data kept in a local data grid can be indexed and retrieved using queries. Queries help you to work with large in memory data sets. The support provided with the Java virtual machine (JVM), although it is ready to use, has a limited data structure.

The local in-memory cache topology for WebSphere eXtreme Scale is used to provide consistent, transactional access to temporary data within a single Java virtual machine.

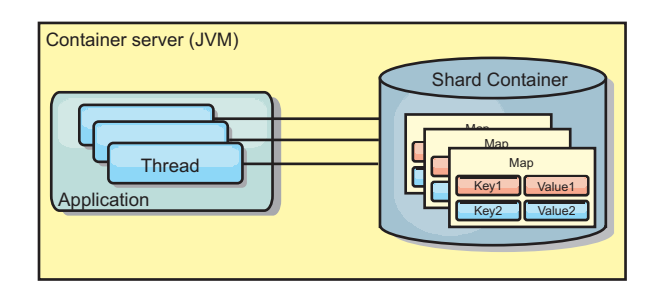

*Figure 11. Local in-memory cache scenario*

#### **Advantages**

- Simple setup: An ObjectGrid can be created programmatically or declaratively with the ObjectGrid deployment descriptor XML file or with other frameworks such as Spring.
- Fast: Each BackingMap can be independently tuned for optimal memory utilization and concurrency.
- Ideal for single-Java virtual machine topologies with small dataset or for caching frequently accessed data.
- Transactional. BackingMap updates can be grouped into a single unit of work and can be integrated as a last participant in 2-phase transactions such as Java Transaction Architecture (JTA) transactions.

### **Disadvantages**

- Not fault tolerant.
- The data is not replicated. In-memory caches are best for read-only reference data.
- Not scalable. The amount of memory required by the database might overwhelm the Java virtual machine.
- Problems occur when adding Java virtual machines:
	- Data cannot easily be partitioned
	- Must manually replicate state between Java virtual machines or each cache instance could have different versions of the same data.
	- Invalidation is expensive.
	- Each cache must be warmed up independently. The warm-up is the period of loading a set of data so that the cache gets populated with valid data.

### **When to use**

The local, in-memory cache deployment topology should only be used when the amount of data to be cached is small (can fit into a single Java virtual machine) and is relatively stable. Stale data must be tolerated with this approach. Using evictors to keep most frequently or recently used data in the cache can help keep the cache size low and increase relevance of the data.

# **Peer-replicated local cache**

You must ensure the cache is synchronized if multiple processes with independent cache instances exist. To ensure that the cache instances are synchronized, enable a peer-replicated cache with Java Message Service (JMS).

WebSphere eXtreme Scale includes two plug-ins that automatically propagate transaction changes between peer ObjectGrid instances. The JMSObjectGridEventListener plug-in automatically propagates eXtreme Scale changes using JMS.

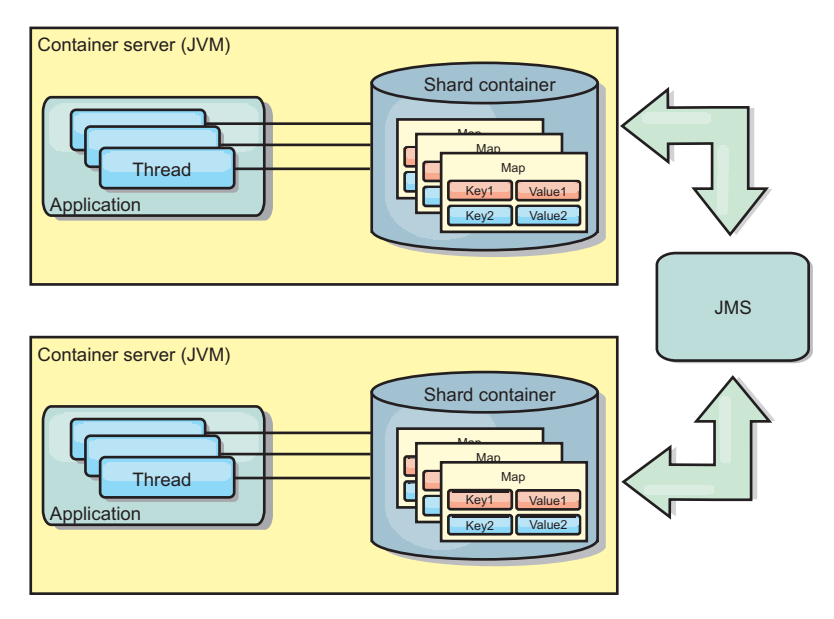

*Figure 12. Peer-replicated cache with changes that are propagated with JMS*

If you are running a WebSphere Application Server environment, the TranPropListener plug-in is also available. The TranPropListener plug-in uses the high availability (HA) manager to propagate the changes to each peer cache instance.

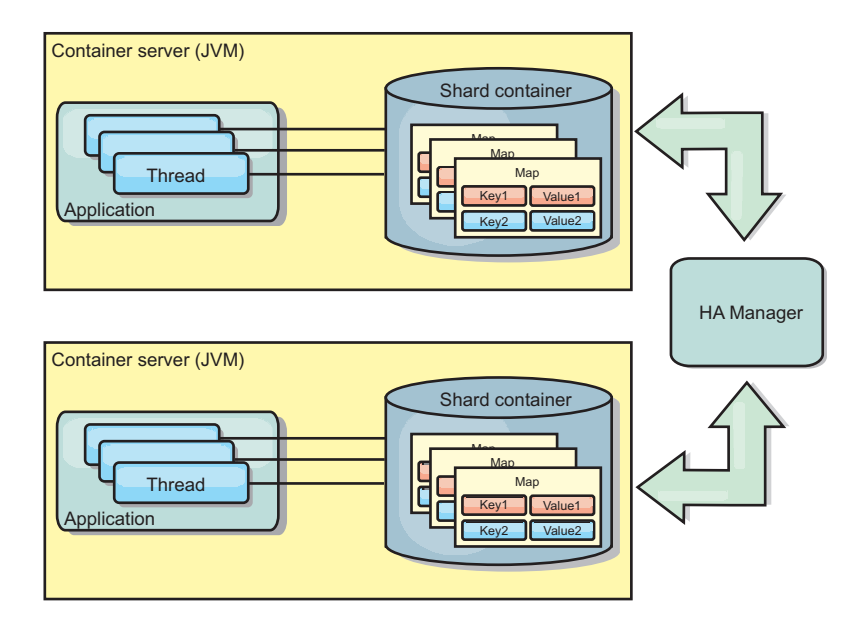

*Figure 13. Peer-replicated cache with changes that are propagated with the high availability manager*

### **Advantages**

- The data is more valid because the data is updated more often.
- v With the TranPropListener plug-in, like the local environment, the eXtreme Scale can be created programmatically or declaratively with the eXtreme Scale deployment descriptor XML file or with other frameworks such as Spring. Integration with the high availability manager is done automatically.
- Each BackingMap can be independently tuned for optimal memory utilization and concurrency.
- BackingMap updates can be grouped into a single unit of work and can be integrated as a last participant in 2-phase transactions such as Java Transaction Architecture (JTA) transactions.
- Ideal for few-JVM topologies with a reasonably small dataset or for caching frequently accessed data.
- Changes to the eXtreme Scale are replicated to all peer eXtreme Scale instances. The changes are consistent as long as a durable subscription is used.

#### **Disadvantages**

- v Configuration and maintenance for the JMSObjectGridEventListener can be complex. eXtreme Scale can be created programmatically or declaratively with the eXtreme Scale deployment descriptor XML file or with other frameworks such as Spring.
- Not scalable: The amount of memory required by the database may overwhelm the JVM.
- Functions improperly when adding Java virtual machines:
	- Data cannot easily be partitioned
	- Invalidation is expensive.
	- Each cache must be warmed-up independently

### **When to use**

Use deployment topology only when the amount of data to be cached is small, can fit into a single JVM, and is relatively stable.

# **Embedded cache**

WebSphere eXtreme Scale grids can run within existing processes as embedded eXtreme Scale servers or you can manage them as external processes.

Embedded grids are useful when you are running in an application server, such as WebSphere Application Server. You can start eXtreme Scale servers that are not embedded by using command line scripts and run in a Java process.

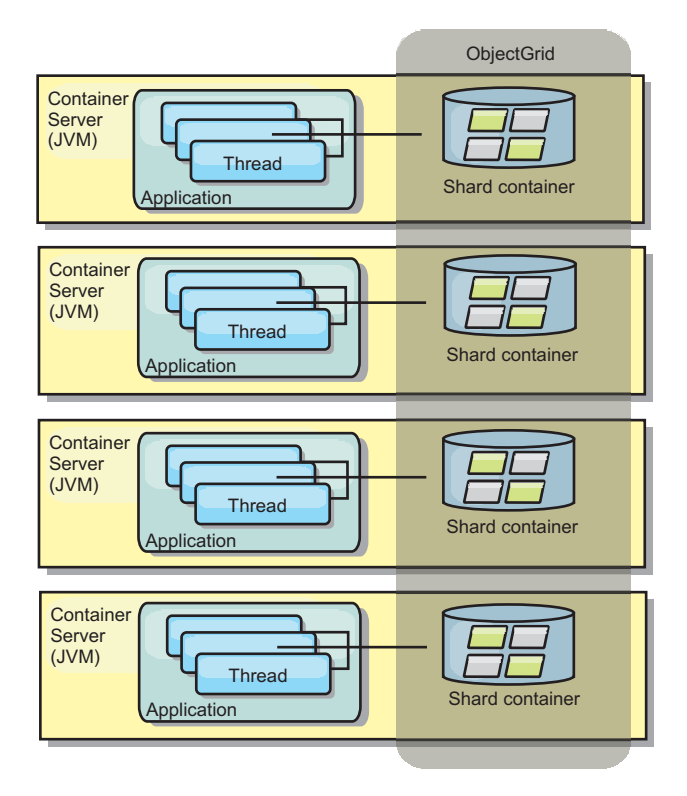

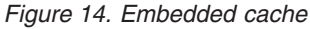

### **Advantages**

- v Simplified administration since there are less processes to manage.
- v Simplified application deployment since the grid is using the client application classloader.
- v Supports partitioning and high availability.

### **Disadvantages**

- v Increased the memory footprint in client process since all of the data is collocated in the process.
- Increase CPU utilization for servicing client requests.
- More difficult to handle application upgrades since clients are using the same application Java archive files as the servers.
- v Less flexible. Scaling of clients and grid servers cannot increase at the same rate. When servers are externally defined, you can have more flexibility in managing the number of processes.

#### **When to use**

Use embedded grids when there is plenty of memory free in the client process for grid data and potential failover data.

For more information, see the topic on enabling the client invalidation mechanism in the *Administration Guide*.

# **Distributed cache**

WebSphere eXtreme Scale is most often used as a shared cache, to provide transactional access to data to multiple components where a traditional database would otherwise be used. The shared cache eliminates the need configure a database.

### **Coherency of the cache**

The cache is coherent because all of the clients see the same data in the cache. Each piece of data is stored on exactly one server in the cache, preventing wasteful copies of records that could potentially contain different versions of the data. A coherent cache can also hold more data as more servers are added to the data grid, and scales linearly as the grid grows in size. Because clients access data from this data grid with remote procedural calls, it can also be known as a remote cache, or far cache. Through data partitioning, each process holds a unique subset of the total data set. Larger data grids can both hold more data and service more requests for that data. Coherency also eliminates the need to push invalidation data around the data grid because no stale data exists. The coherent cache only holds the latest copy of each piece of data.

If you are running a WebSphere Application Server environment, the TranPropListener plug-in is also available. The TranPropListener plug-in uses the high availability component (HA Manager) of WebSphere Application Server to propagate the changes to each peer ObjectGrid cache instance.
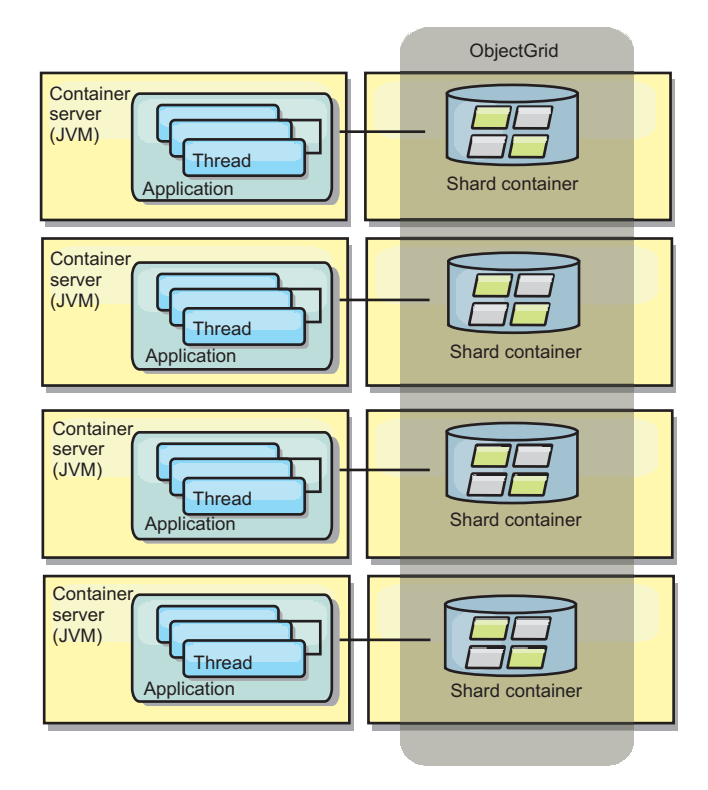

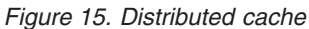

# **Near cache**

Clients can optionally have a local, in-line cache when eXtreme Scale is used in a distributed topology. This optional cache is called a near cache, an independent ObjectGrid on each client, serving as a cache for the remote, server-side cache. The near cache is enabled by default when locking is configured as optimistic or none and cannot be used when configured as pessimistic.

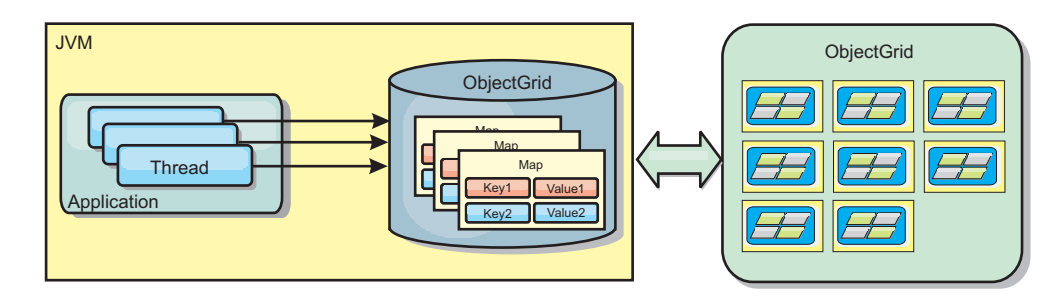

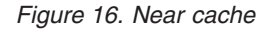

A near cache is very fast because it provides in-memory access to a subset of the entire cached data set that is stored remotely in the eXtreme Scale servers. The near cache is not partitioned and contains data from any of the remote eXtreme Scale partitions.WebSphere eXtreme Scale can have up to three cache tiers as follows.

1. The transaction tier cache contains all changes for a single transaction. The transaction cache contains a working copy of the data until the transaction is committed. When a client transaction requests data from an ObjectMap, the transaction is checked first.

- 2. The near cache in the client tier contains a subset of the data from the server tier. When the transaction tier does not have the data, the data is fetched from the client tier, if available and inserted into the transaction cache
- 3. The data grid in the server tier contains the majority of the data and is shared among all clients. The server tier can be partitioned, which allows a large amount of data to be cached. When the client near cache does not have the data, it is fetched from the server tier and inserted into the client cache. The server tier can also have a Loader plug-in. When the data grid does not have the requested data, the Loader is invoked and the resulting data is inserted from the backend data store into the grid.

To disable the near cache, see [Configuring the near cache.](http://pic.dhe.ibm.com/infocenter/wxsinfo/v8r6/topic/com.ibm.websphere.extremescale.doc/txsclinearcacheconfig.html)

#### **Advantage**

v Fast response time because all access to the data is local. Looking for the data in the near cache first saves a trip to the grid of servers, thus making even the remote data locally accessible.

#### **Disadvantages**

- v Increases duration of stale data because the near cache at each tier may be out of synch with the current data in the data grid.
- Relies on an evictor to invalidate data to avoid running out of memory.

#### **When to use**

Use when response time is important and stale data can be tolerated.

# **Database integration: Write-behind, in-line, and side caching**

WebSphere eXtreme Scale is used to front a traditional database and eliminate read activity that is normally pushed to the database. A coherent cache can be used with an application directly or indirectly using an object relational mapper. The coherent cache can then offload the database or backend from reads. In a slightly more complex scenario, such as transactional access to a data set where only some of the data requires traditional persistence guarantees, filtering can be used to offload even write transactions.

You can configure WebSphere eXtreme Scale to function as a highly flexible in-memory database processing space. However, WebSphere eXtreme Scale is not an object relational mapper (ORM). It does not know where the data in the data grid came from. An application or an ORM can place data in an eXtreme Scale server. It is the responsibility of the source of the data to make sure that it stays consistent with the database where data originated. This means eXtreme Scale cannot invalidate data that is pulled from a database automatically. The application or mapper must provide this function and manage the data stored in eXtreme Scale.

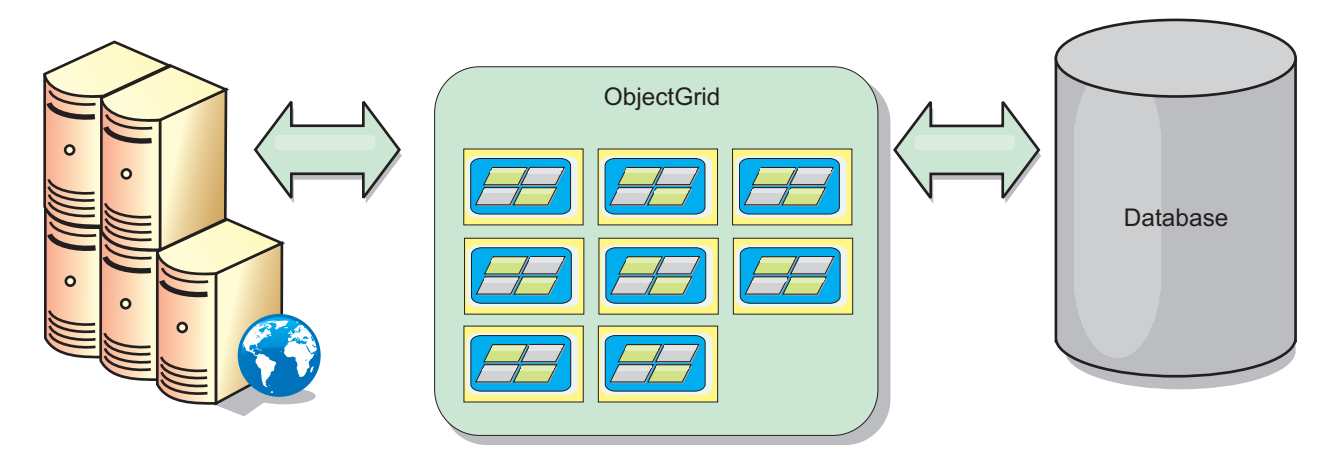

*Figure 17. ObjectGrid as a database buffer*

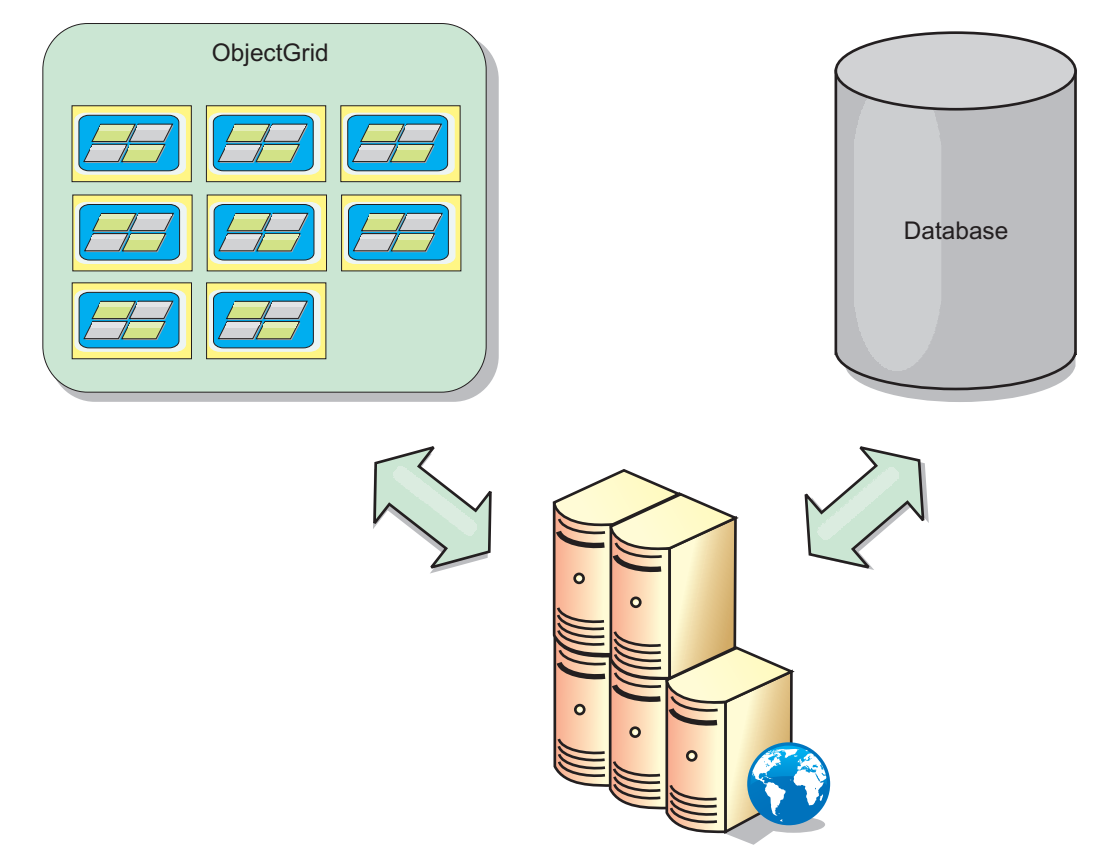

*Figure 18. ObjectGrid as a side cache*

# **Sparse and complete cache**

WebSphere eXtreme Scale can be used as a sparse cache or a complete cache. A sparse cache only keeps a subset of the total data, while a complete cache keeps all of the data. and can be populated lazily, as the data is needed. Sparse caches are normally accessed using keys (instead of indexes or queries) because the data is only partially available.

# **Sparse cache**

When a key is not present in a sparse cache, or the data is not available and a cache miss occurs, the next tier is invoked. The data is fetched, from a database for example, and is inserted into the data grid cache tier. If you are using a query or index, only the currently loaded values are accessed and the requests are not forwarded to the other tiers.

# **Complete cache**

A complete cache contains all of the required data and can be accessed using non-key attributes with indexes or queries. A complete cache is preloaded with data from the database before the application tries to access the data. A complete cache can function as a database replacement after data is loaded. Because all of the data is available, queries and indexes can be used to find and aggregate data.

# **Side cache**

When WebSphere eXtreme Scale is used as a side cache, the back end is used with the data grid.

## **Side cache**

You can configure the product as a side cache for the data access layer of an application. In this scenario, WebSphere eXtreme Scale is used to temporarily store objects that would normally be retrieved from a back-end database. Applications check to see if the data grid contains the data. If the data is in the data grid, the data is returned to the caller. If the data does not exist, the data is retrieved from the back-end database. The data is then inserted into the data grid so that the next request can use the cached copy. The following diagram illustrates how WebSphere eXtreme Scale can be used as a side-cache with an arbitrary data access layer such as OpenJPA or Hibernate.

**Side cache plug-ins for Hibernate and OpenJPA**

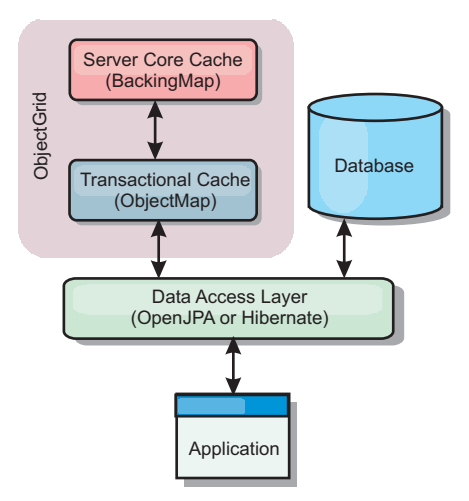

#### *Figure 19. Side cache*

Cache plug-ins for both OpenJPA and Hibernate are included in WebSphere eXtreme Scale, so you can use the product as an automatic side-cache. Using WebSphere eXtreme Scale as a cache provider increases performance when reading and querying data and reduces load to the database. There are advantages that

WebSphere eXtreme Scale has over built-in cache implementations because the cache is automatically replicated between all processes. When one client caches a value, all other clients can use the cached value.

## **In-line cache**

You can configure in-line caching for a database back end or as a side cache for a database. In-line caching uses eXtreme Scale as the primary means for interacting with the data. When eXtreme Scale is used as an in-line cache, the application interacts with the back end using a Loader plug-in.

## **In-line cache**

When used as an in-line cache, WebSphere eXtreme Scale interacts with the back end using a Loader plug-in. This scenario can simplify data access because applications can access the eXtreme Scale APIs directly. Several different caching scenarios are supported in eXtreme Scale to make sure the data in the cache and the data in the back end are synchronized. The following diagram illustrates how an in-line cache interacts with the application and back end.

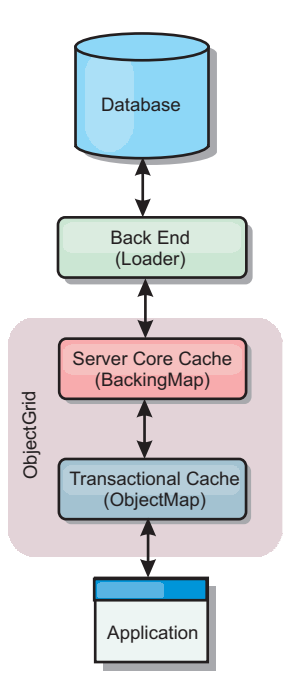

*Figure 20. In-line cache*

The in-line caching option simplifies data access because it allows applications to access the eXtreme Scale APIs directly. WebSphere eXtreme Scale supports several in-line caching scenarios, as follows.

- Read-through
- Write-through
- Write-behind

# **Read-through caching scenario**

A read-through cache is a sparse cache that lazily loads data entries by key as they are requested. This is done without requiring the caller to know how the entries are populated. If the data cannot be found in the eXtreme Scale cache, eXtreme Scale will retrieve the missing data from the Loader plug-in, which loads the data

from the back-end database and inserts the data into the cache. Subsequent requests for the same data key will be found in the cache until it is removed, invalidated or evicted.

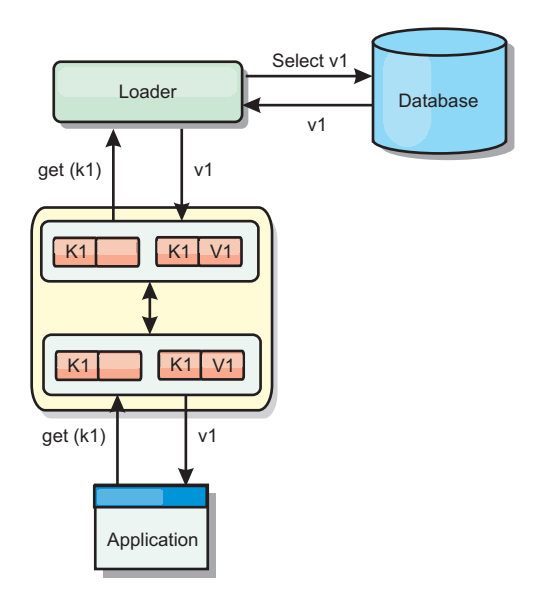

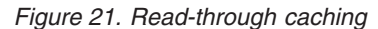

## **Write-through caching scenario**

In a write-through cache, every write to the cache synchronously writes to the database using the Loader. This method provides consistency with the back end, but decreases write performance since the database operation is synchronous. Since the cache and database are both updated, subsequent reads for the same data will be found in the cache, avoiding the database call. A write-through cache is often used in conjunction with a read-through cache.

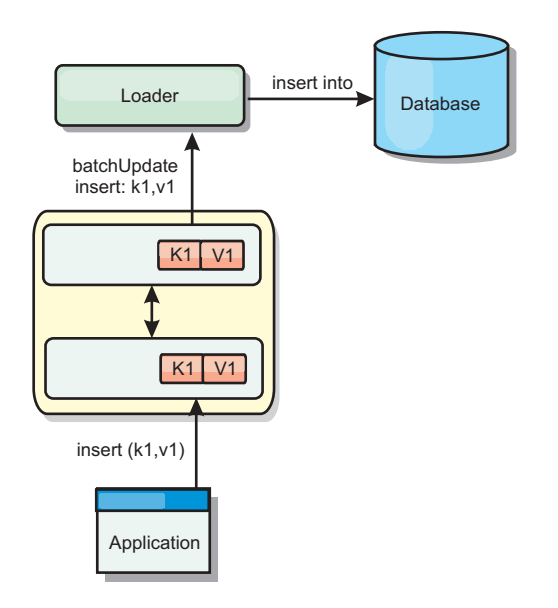

*Figure 22. Write-through caching*

# **Write-behind caching scenario**

Database synchronization can be improved by writing changes asynchronously. This is known as a write-behind or write-back cache. Changes that would normally be written synchronously to the loader are instead buffered in eXtreme Scale and written to the database using a background thread. Write performance is significantly improved because the database operation is removed from the client transaction and the database writes can be compressed.

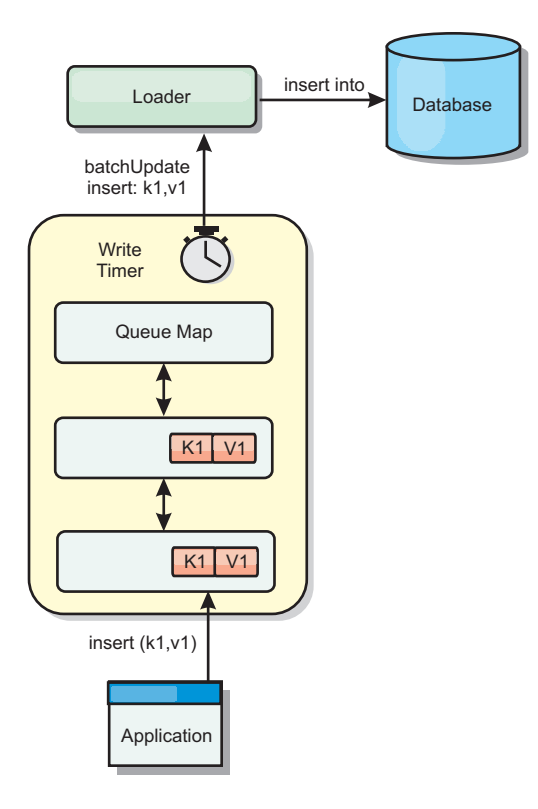

*Figure 23. Write-behind caching*

# **Write-behind caching**

Java

You can use write-behind caching to reduce the overhead that occurs when updating a database you are using as a back end.

# **Write-behind caching overview**

Write-behind caching asynchronously queues updates to the Loader plug-in. You can improve performance by disconnecting updates, inserts, and removes for a map, the overhead of updating the back-end database. The asynchronous update is performed after a time-based delay (for example, five minutes) or an entry-based delay (1000 entries).

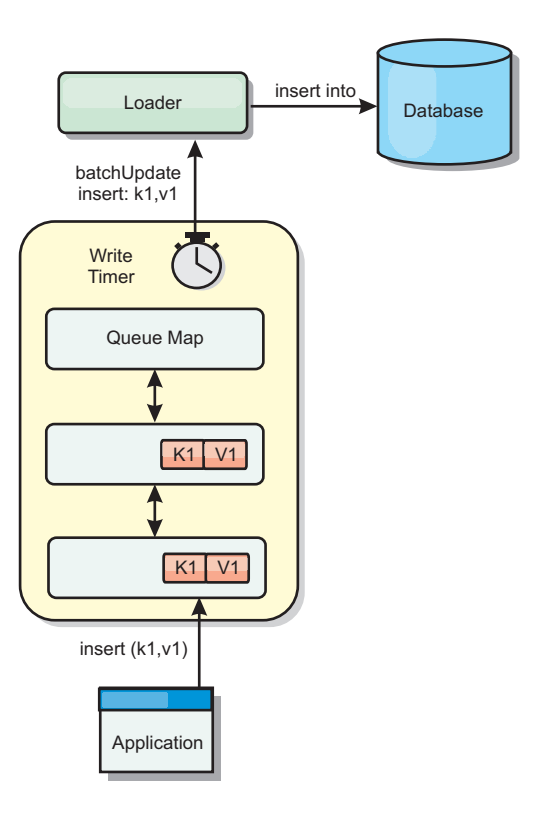

#### *Figure 24. Write-behind caching*

The write-behind configuration on a BackingMap creates a thread between the loader and the map. The loader then delegates data requests through the thread according to the configuration settings in the BackingMap.setWriteBehind method. When an eXtreme Scale transaction inserts, updates, or removes an entry from a map, a LogElement object is created for each of these records. These elements are sent to the write-behind loader and queued in a special ObjectMap called a queue map. Each backing map with the write-behind setting enabled has its own queue maps. A write-behind thread periodically removes the queued data from the queue maps and pushes them to the real back-end loader.

The write-behind loader only sends insert, update, and delete types of LogElement objects to the real loader. All other types of LogElement objects, for example, EVICT type, are ignored.

Write-behind support *is* an extension of the Loader plug-in, which you use to integrate eXtreme Scale with the database. For example, consult the [Configuring](http://pic.dhe.ibm.com/infocenter/wxsinfo/v8r6/topic/com.ibm.websphere.extremescale.doc/txsjpaload.html) [JPA loaders](http://pic.dhe.ibm.com/infocenter/wxsinfo/v8r6/topic/com.ibm.websphere.extremescale.doc/txsjpaload.html) information about configuring a JPA loader.

#### **Benefits**

Enabling write-behind support has the following benefits:

- v **Back end failure isolation:** Write-behind caching provides an isolation layer from back end failures. When the back-end database fails, updates are queued in the queue map. The applications can continue driving transactions to eXtreme Scale. When the back end recovers, the data in the queue map is pushed to the back-end.
- v **Reduced back end load:** The write-behind loader merges the updates on a key basis so only one merged update per key exists in the queue map. This merge decreases the number of updates to the back-end database.

v **Improved transaction performance:** Individual eXtreme Scale transaction times are reduced because the transaction does not need to wait for the data to be synchronized with the back-end.

# **Loaders**

Java

With a Loader plug-in, a data grid map can behave as a memory cache for data that is typically kept in a persistent store on either the same system or another system. Typically, a database or file system is used as the persistent store. A remote Java virtual machine (JVM) can also be used as the source of data, allowing hub-based caches to be built using eXtreme Scale. A loader has the logic for reading and writing data to and from a persistent store.

# **Overview**

Loaders are backing map plug-ins that are invoked when changes are made to the backing map or when the backing map is unable to satisfy a data request (a cache miss). The Loader is invoked when the cache is unable to satisfy a request for a key, providing read-through capability and lazy-population of the cache. A loader also allows updates to the database when cache values change. All changes within a transaction are grouped together to allow the number of database interactions to be minimized. A TransactionCallback plug-in is used in conjunction with the loader to trigger the demarcation of the backend transaction. Using this plug-in is important when multiple maps are included in a single transaction or when transaction data is flushed to the cache without committing.

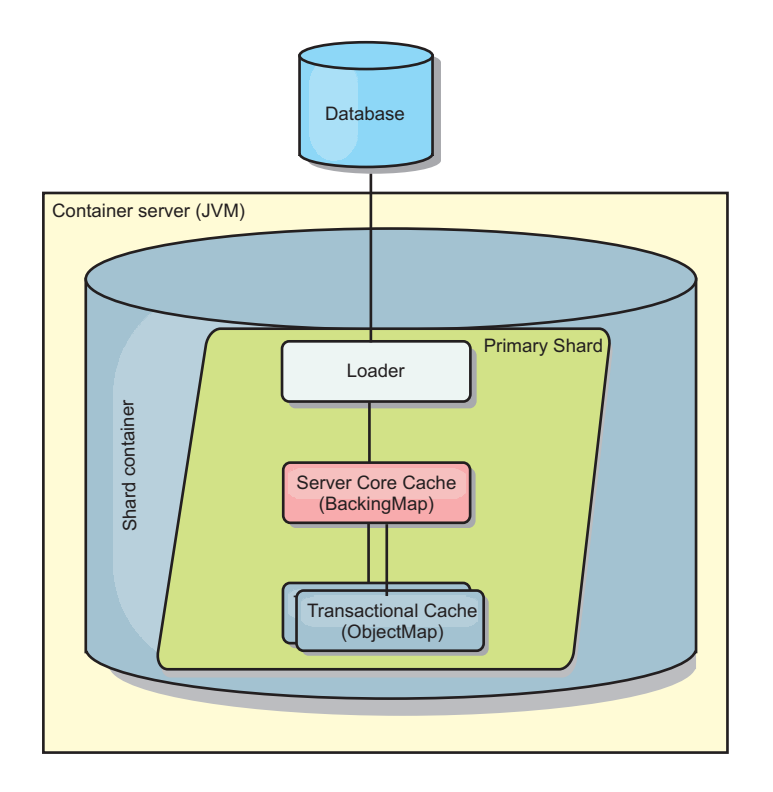

*Figure 25. Loader*

The loader can also use overqualified updates to avoid keeping database locks. By storing a version attribute in the cache value, the loader can see the before and

after image of the value as it is updated in the cache. This value can then be used when updating the database or back end to verify that the data has not been updated. A Loader can also be configured to preload the data grid when it is started. When partitioned, a Loader instance is associated with each partition. If the "Company" Map has ten partitions, there are ten Loader instances, one per primary partition. When the primary shard for the Map is activated, the preloadMap method for the loader is invoked synchronously or asynchronously which allows loading the map partition with data from the back-end to occur automatically. When invoked synchronously, all client transactions are blocked, preventing inconsistent access to the data grid. Alternatively, a client preloader can be used to load the entire data grid.

Two built-in loaders can greatly simplify integration with relational database back ends. The JPA loaders utilize the Object-Relational Mapping (ORM) capabilities of both the OpenJPA and Hibernate implementations of the Java Persistence API (JPA) specification. See ["JPA Loaders" on page 450](#page-461-0) for more information.

If you are using loaders in a multiple data center configuration, you must consider how revision data and cache consistency is maintained between the data grids. For more information, see ["Loader considerations in a multi-master topology" on page](#page-201-0) [190.](#page-201-0)

## **Loader configuration**

To add a Loader into the BackingMap configuration, you can use programmatic configuration or XML configuration. A loader has the following relationship with a backing map.

- A backing map can have only one loader.
- A client backing map (near cache) cannot have a loader.
- A loader definition can be applied to multiple backing maps, but each backing map has its own loader instance.

#### **Data pre-loading and warm-up**

In many scenarios that incorporate the use of a loader, you can prepare your data grid by pre-loading it with data.

When used as a complete cache, the data grid must hold all of the data and must be loaded before any clients can connect to it. When you are using a sparse cache, you can warm up the cache with data so that clients can have immediate access to data when they connect.

Two approaches exist for pre-loading data into the data grid: Using a Loader plug-in or using a client loader, as described in the following sections.

#### **Loader plug-in**

The loader plug-in is associated with each map and is responsible for synchronizing a single primary partition shard with the database. The preloadMap method of the loader plug-in is invoked automatically when a shard is activated. For example, if you have 100 partitions, 100 loader instances exist, each loading the data for its partition. When run synchronously, all clients are blocked until the preload has completed.

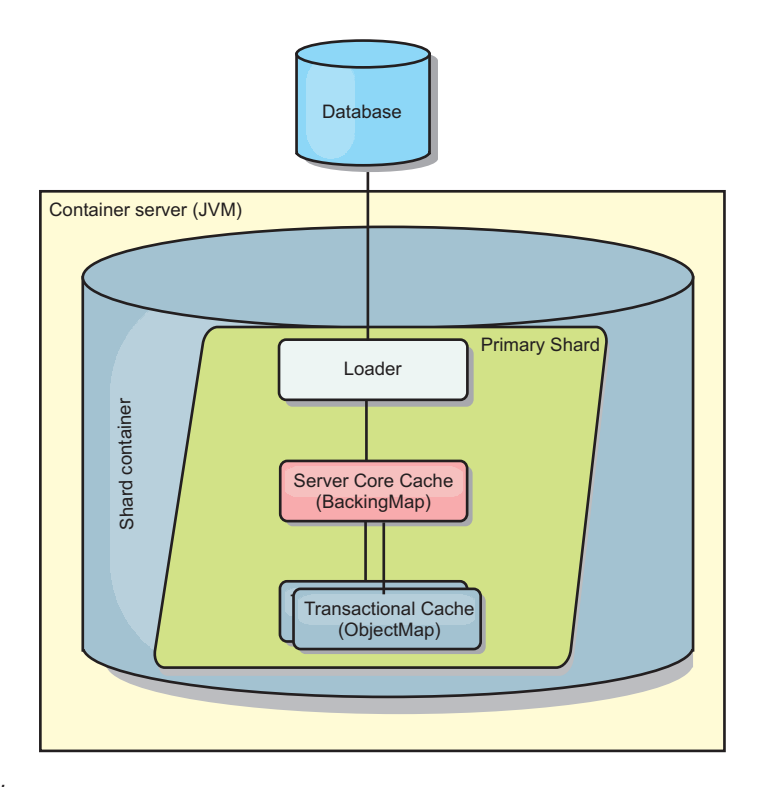

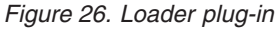

# **Client loader**

A client loader is a pattern for using one or more clients to load the grid with data. Using multiple clients to load grid data can be effective when the partition scheme is not stored in the database. You can invoke client loaders manually or automatically when the data grid starts. Client loaders can optionally use the StateManager to set the state of the data grid to pre-load mode, so that clients are not able to access the grid while it is pre-loading the data. WebSphere eXtreme Scale includes a Java Persistence API (JPA)-based loader that you can use to automatically load the data grid with either the OpenJPA or Hibernate JPA providers. For more information about cache providers, see [JPA level 2 \(L2\) cache](http://pic.dhe.ibm.com/infocenter/wxsinfo/v8r6/topic/com.ibm.websphere.extremescale.doc/cxsjpacache.html) [plug-in.](http://pic.dhe.ibm.com/infocenter/wxsinfo/v8r6/topic/com.ibm.websphere.extremescale.doc/cxsjpacache.html)

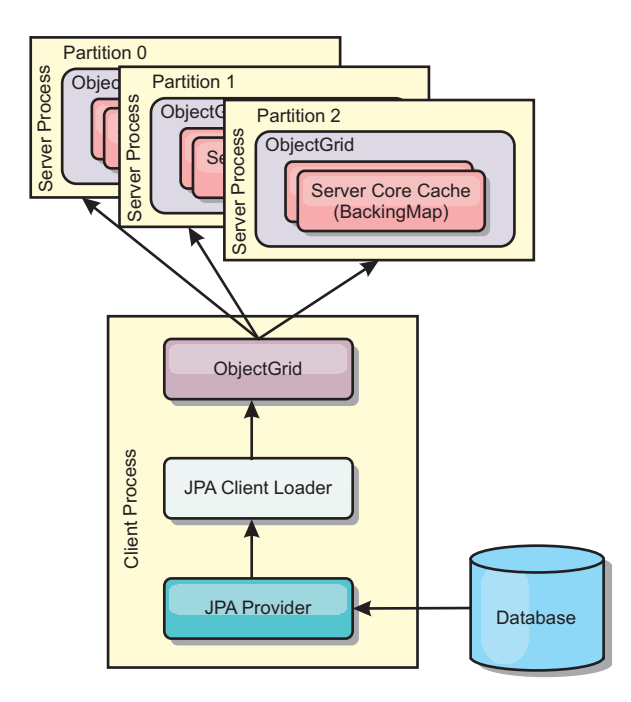

*Figure 27. Client loader*

# **Database synchronization techniques**

When WebSphere eXtreme Scale is used as a cache, applications must be written to tolerate stale data if the database can be updated independently from an eXtreme Scale transaction. To serve as a synchronized in-memory database processing space, eXtreme Scale provides several ways of keeping the cache updated.

#### **Database synchronization techniques**

#### **Periodic refresh**

The cache can be automatically invalidated or updated periodically using the Java Persistence API (JPA) time-based database updater.The updater periodically queries the database using a JPA provider for any updates or inserts that have occurred since the previous update. Any changes identified are automatically invalidated or updated when used with a sparse cache. If used with a complete cache, the entries can be discovered and inserted into the cache. Entries are never removed from the cache.

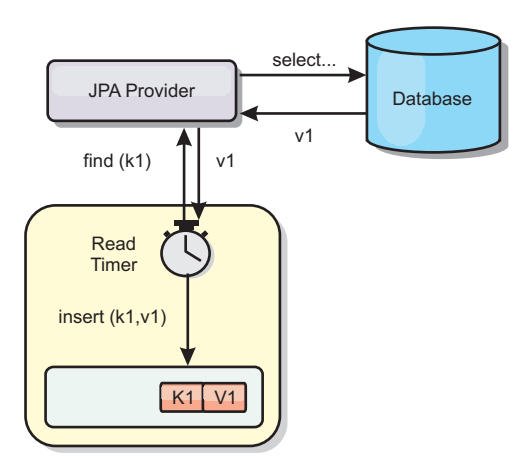

#### *Figure 28. Periodic refresh*

#### **Eviction**

Sparse caches can utilize eviction policies to automatically remove data from the cache without affecting the database. There are three built-in policies included in eXtreme Scale: time-to-live, least-recently-used, and least-frequently-used. All three policies can optionally evict data more aggressively as memory becomes constrained by enabling the memory-based eviction option.

#### **Event-based invalidation**

Sparse and complete caches can be invalidated or updated using an event generator such as Java Message Service (JMS). Invalidation using JMS can be manually tied to any process that updates the back-end using a database trigger. A JMS ObjectGridEventListener plug-in is provided in eXtreme Scale that can notify clients when the server cache has any changes. This can decrease the amount of time the client can see stale data.

#### **Programmatic invalidation**

The eXtreme Scale APIs allow manual interaction of the near and server cache using the Session.beginNoWriteThrough(), ObjectMap.invalidate() and EntityManager.invalidate() API methods. If a client or server process no longer needs a portion of the data, the invalidate methods can be used to remove data from the near or server cache. The beginNoWriteThrough method applies any ObjectMap or EntityManager operation to the local cache without calling the loader. If invoked from a client, the operation applies only to the near cache (the remote loader is not invoked). If invoked on the server, the operation applies only to the server core cache without invoking the loader.

#### **Data invalidation**

To remove stale cache data, you can use invalidation mechanisms.

#### **Administrative invalidation**

You can use the web console or the **xscmd** utility to invalidate data based on the key. You can filter the cache data with a regular expression and then invalidate the data based on the regular expression.

# **Event-based invalidation**

Sparse and complete caches can be invalidated or updated using an event generator such as Java Message Service (JMS). Invalidation using JMS can be manually tied to any process that updates the back-end using a database trigger. A JMS ObjectGridEventListener plug-in is provided in eXtreme Scale that can notify clients when the server cache changes. This type of notification decreases the amount of time the client can see stale data.

Event-based invalidation normally consists of the following three components.

- v **Event queue:** An event queue stores the data change events. It could be a JMS queue, a database, an in-memory FIFO queue, or any kind of manifest as long as it can manage the data change events.
- Event publisher: An event publisher publishes the data change events to the event queue. An event publisher is usually an application you create or an eXtreme Scale plug-in implementation. The event publisher knows when the data is changed or it changes the data itself. When a transaction commits, events are generated for the changed data and the event publisher publishes these events to the event queue.
- **Event consumer:** An event consumer consumes data change events. The event consumer is usually an application to ensure the target grid data is updated with the latest change from other grids. This event consumer interacts with the event queue to get the latest data change and applies the data changes in the target grid. The event consumers can use eXtreme Scale APIs to invalidate stale data or update the grid with the latest data.

For example, JMSObjectGridEventListener has an option for a client-server model, in which the event queue is a designated JMS destination. All server processes are event publishers. When a transaction commits, the server gets the data changes and publishes them to the designated JMS destination. All the client processes are event consumers. They receive the data changes from the designated JMS destination and apply the changes to the client's near cache.

See [Configuring Java Message Service \(JMS\)-based client synchronization](http://pic.dhe.ibm.com/infocenter/wxsinfo/v8r6/topic/com.ibm.websphere.extremescale.doc/cxscchval.html) for more information.

#### **Programmatic invalidation**

The WebSphere eXtreme Scale APIs allow manual interaction of the near and server cache using the Session.beginNoWriteThrough(), ObjectMap.invalidate() and EntityManager.invalidate() API methods. If a client or server process no longer needs a portion of the data, the invalidate methods can be used to remove data from the near or server cache. The beginNoWriteThrough method applies any ObjectMap or EntityManager operation to the local cache without calling the loader. If invoked from a client, the operation applies only to the near cache (the remote loader is not invoked). If invoked on the server, the operation applies only to the server core cache without invoking the loader.

You can use programmatic invalidation with other techniques to determine when to invalidate the data. For example, this invalidation method uses event-based invalidation mechanisms to receive the data change events, and then uses APIs to invalidate the stale data.

#### $8.6 +$

## **Near cache invalidation**

If you are using a near cache, you can configure an asynchronous invalidation that is triggered each time an update, delete, invalidation operation is run against the data grid. Because the operation is asynchronous, you might still see stale data in the data grid.

To enable near cache invalidation, set the **nearCacheInvalidationEnabled** attribute on the backing map in the ObjectGrid descriptor XML file.

# **Indexing**

**Java** 

Use the MapIndexPlugin plug-in to build an index or several indexes on a BackingMap to support non-key data access.

# **Index types and configuration**

The indexing feature is represented by the MapIndexPlugin plug-in or Index for short. The Index is a BackingMap plug-in. A BackingMap can have multiple Index plug-ins configured, as long as each one follows the Index configuration rules.

You can use the indexing feature to build one or more indexes on a BackingMap. An index is built from an attribute or a list of attributes of an object in the BackingMap. This feature provides a way for applications to find certain objects more quickly. With the indexing feature, applications can find objects with a specific value or within a range of values of indexed attributes.

Two types of indexing are possible: static and dynamic. With static indexing, you must configure the index plug-in on the BackingMap before initializing the ObjectGrid instance. You can do this configuration with XML or programmatic configuration of the BackingMap. Static indexing starts building an index during ObjectGrid initialization. The index is always synchronized with the BackingMap and ready for use. After the static indexing process starts, the maintenance of the index is part of the eXtreme Scale transaction management process. When transactions commit changes, these changes also update the static index, and index changes are rolled back if the transaction is rolled back.

With dynamic indexing, you can create an index on a BackingMap before or after the initialization of the containing ObjectGrid instance. Applications have life cycle control over the dynamic indexing process so that you can remove a dynamic index when it is no longer needed. When an application creates a dynamic index, the index might not be ready for immediate use because of the time it takes to complete the index building process. Because the amount of time depends upon the amount of data indexed, the DynamicIndexCallback interface is provided for applications that want to receive notifications when certain indexing events occur. These events include ready, error, and destroy. Applications can implement this callback interface and register with the dynamic indexing process.

8.6+ If a BackingMap has an index plug-in configured, you can obtain the application index proxy object from the corresponding ObjectMap. Calling the getIndex method on the ObjectMap and passing in the name of the index plug-in returns the index proxy object. You must cast the index proxy object to an appropriate application index interface, such as MapIndex, MapRangeIndex,

MapGlobalIndex, or a customized index interface. After obtaining the index proxy object, you can use methods defined in the application index interface to find cached objects.

The steps to use indexing are summarized in the following list:

- Add either static or dynamic index plug-ins into the BackingMap.
- Obtain an application index proxy object by issuing the getIndex method of the ObjectMap.
- v Cast the index proxy object to an appropriate application index interface, such as MapIndex, MapRangeIndex, or a customized index interface.
- v Use methods that are defined in application index interface to find cached objects.

8.6+ The HashIndex class is the built-in index plug-in implementation that can support the following built-in application index interfaces:

- MapIndex
- MapRangeIndex
- MapGlobalIndex

You also can create your own indexes. You can add HashIndex as either a static or dynamic index into the BackingMap, obtain either the MapIndex, MapRangeIndex, or MapGlobalIndex index proxy object, and use the index proxy object to find cached objects.

## $8.6+$ **Global index**

Global index is an extension of the built-in HashIndex class that runs on shards in distributed, partitioned data grid environments. It tracks the location of indexed attributes and provides efficient ways to find partitions, keys, values, or entries using attributes in large, partitioned data grid environments.

If global index is enabled in the built-in HashIndex plug-in, then applications can cast an index proxy object to the MapGlobalIndex type, and use it to find data.

#### **Default index**

If you want to iterate through the keys in a local map, you can use the default index. This index does not require any configuration, but it must be used against the shard, using an agent or an ObjectGrid instance retrieved from the ShardEvents.shardActivated(ObjectGrid shard) method.

#### **Data quality consideration**

The results of index query methods only represent a snapshot of data at a point of time. No locks against data entries are obtained after the results return to the application. Application has to be aware that data updates may occur on a returned data set. For example, the application obtains the key of a cached object by running the findAll method of MapIndex. This returned key object is associated with a data entry in the cache. The application should be able to run the get method on ObjectMap to find an object by providing the key object. If another transaction removes the data object from the cache just before the get method is called, the returned result will be null.

# **Indexing performance considerations**

One of the main objectives of the indexing feature is to improve overall BackingMap performance. If indexing is not used properly, the performance of the application might be compromised. Consider the following factors before using this feature.

- v **The number of concurrent write transactions:** Index processing can occur every time a transaction writes data into a BackingMap. Performance degrades if many transactions are writing data into the map concurrently when an application attempts index query operations.
- v **The size of the result set that is returned by a query operation:** As the size of the resultset increases, the query performance declines. Performance tends to degrade when the size of the result set is 15% or more of the BackingMap.
- v **The number of indexes built over the same BackingMap:** Each index consumes system resources. As the number of the indexes built over the BackingMap increases, performance decreases.

The indexing function can improve BackingMap performance drastically. Ideal cases are when the BackingMap has mostly read operations, the query result set is of a small percentage of the BackingMap entries, and only few indexes are built over the BackingMap.

# **Planning multiple data center topologies**

Using multi-master asynchronous replication, two or more data grids can become exact copies of each other. Each data grid is hosted in an independent catalog service domain, with its own catalog service, container servers, and a unique name. With multi-master asynchronous replication, you can use links to connect a collection of catalog service domains. The catalog service domains are then synchronized using replication over the links. You can construct almost any topology through the definition of links between the catalog service domains.

# **Topologies for multi-master replication**

You have several different options when choosing the topology for your deployment that incorporates multi-master replication. Multi-master replication topologies can be implemented in the DataPower® XC10 Appliance by creating multiple collectives and linking them.

## **Links connecting catalog service domains**

A replication data grid infrastructure is a connected graph of catalog service domains with bidirectional links among them. With a link, two catalog service domains can communicate data changes. For example, the simplest topology is a pair of catalog service domains with a single link between them. The catalog service domains are named alphabetically: A, B, C, and so on, from the left. A link can cross a wide area network (WAN), spanning large distances. Even if the link is interrupted, you can still change data in either catalog service domain. The topology reconciles changes when the link reconnects the catalog service domains. Links automatically try to reconnect if the network connection is interrupted.

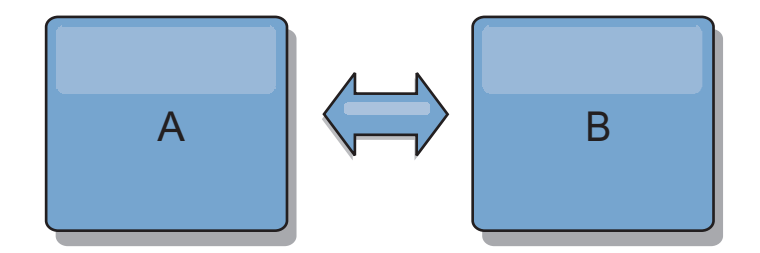

After you set up the links, the product first tries to make every catalog service domain identical. Then, eXtreme Scale tries to maintain the identical conditions as changes occur in any catalog service domain. The goal is for each catalog service domain to be an exact mirror of every other catalog service domain connected by the links. The replication links between the catalog service domains help ensure that any changes made in one catalog service domain are copied to the other catalog service domains.

# **Line topologies**

Although it is such a simple deployment, a line topology demonstrates some qualities of the links. First, it is not necessary for a catalog service domain to be connected directly to every other catalog service domain to receive changes. The catalog service domain B pulls changes from catalog service domain A. The catalog service domain C receives changes from catalog service domain A through catalog service domain B, which connects catalog service domains A and C. Similarly, catalog service domain D receives changes from the other catalog service domains through catalog service domain C. This ability spreads the load of distributing changes away from the source of the changes.

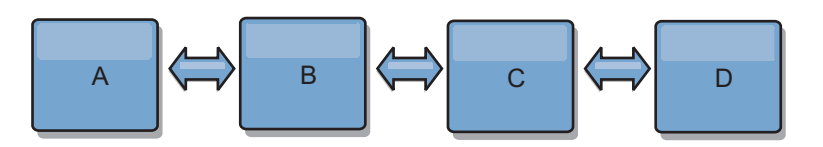

Notice that if catalog service domain C fails, the following actions would occur:

- 1. catalog service domain D would be orphaned until catalog service domain C was restarted
- 2. catalog service domain C would synchronize itself with catalog service domain B, which is a copy of catalog service domain A
- 3. catalog service domain D would use catalog service domain C to synchronize itself with changes on catalog service domain A and B. These changes initially occurred while catalog service domain D was orphaned (while catalog service domain C was down).

Ultimately, catalog service domains A, B, C, and D would all become identical to one other again.

### **Ring topologies**

Ring topologies are an example of a more resilient topology. When a catalog service domain or a single link fails, the surviving catalog service domains can still obtain changes. The catalog service domains travel around the ring, away from the failure. Each catalog service domain has at most two links to other catalog service domains, no matter how large the ring topology. The latency to propagate changes can be large. Changes from a particular catalog service domain might need to

travel through several links before all the catalog service domains have the changes. A line topology has the same characteristic.

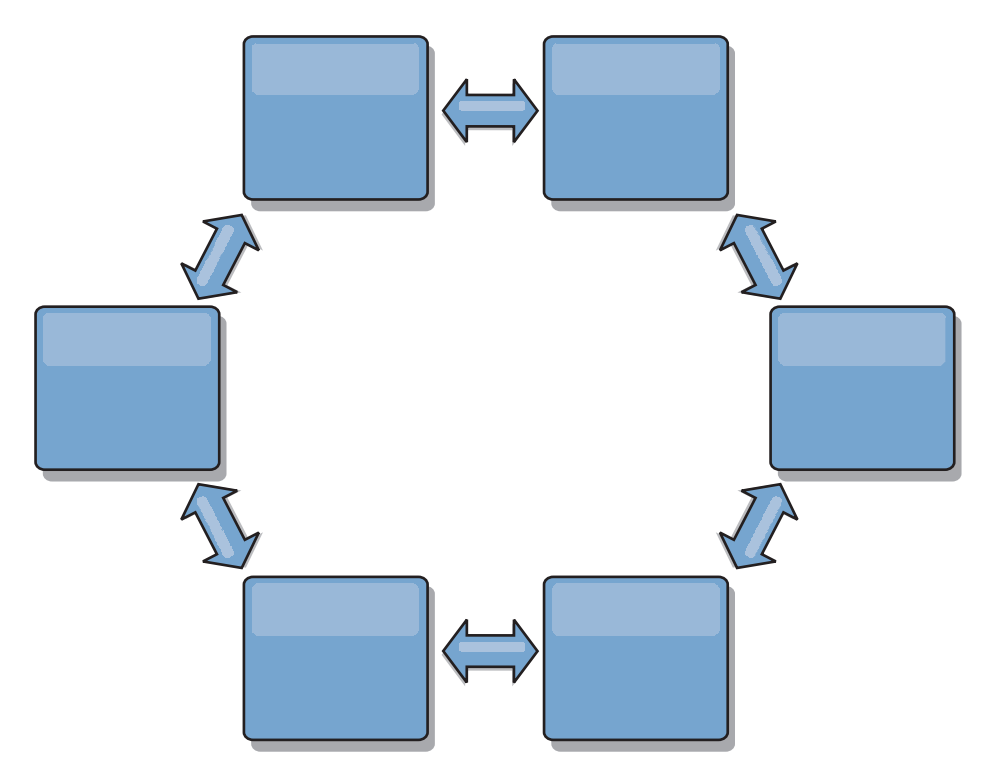

You can also deploy a more sophisticated ring topology, with a root catalog service domain at the center of the ring. The root catalog service domain functions as the central point of reconciliation. The other catalog service domains act as remote points of reconciliation for changes occurring in the root catalog service domain. The root catalog service domain can arbitrate changes among the catalog service domains. If a ring topology contains more than one ring around a root catalog service domain, the catalog service domain can only arbitrate changes among the innermost ring. However, the results of the arbitration spread throughout the catalog service domains in the other rings.

## **Hub-and-spoke topologies**

With a hub-and-spoke topology, changes travel through a hub catalog service domain. Because the hub is the only intermediate catalog service domain that is specified, hub-and-spoke topologies have lower latency. The hub catalog service domain is connected to every spoke catalog service domain through a link. The hub distributes changes among the catalog service domains. The hub acts as a point of reconciliation for collisions. In an environment with a high update rate, the hub might require run on more hardware than the spokes to remain synchronized. WebSphere eXtreme Scale is designed to scale linearly, meaning you can make the hub larger, as needed, without difficulty. However, if the hub fails, then changes are not distributed until the hub restarts. Any changes on the spoke catalog service domains will be distributed after the hub is reconnected.

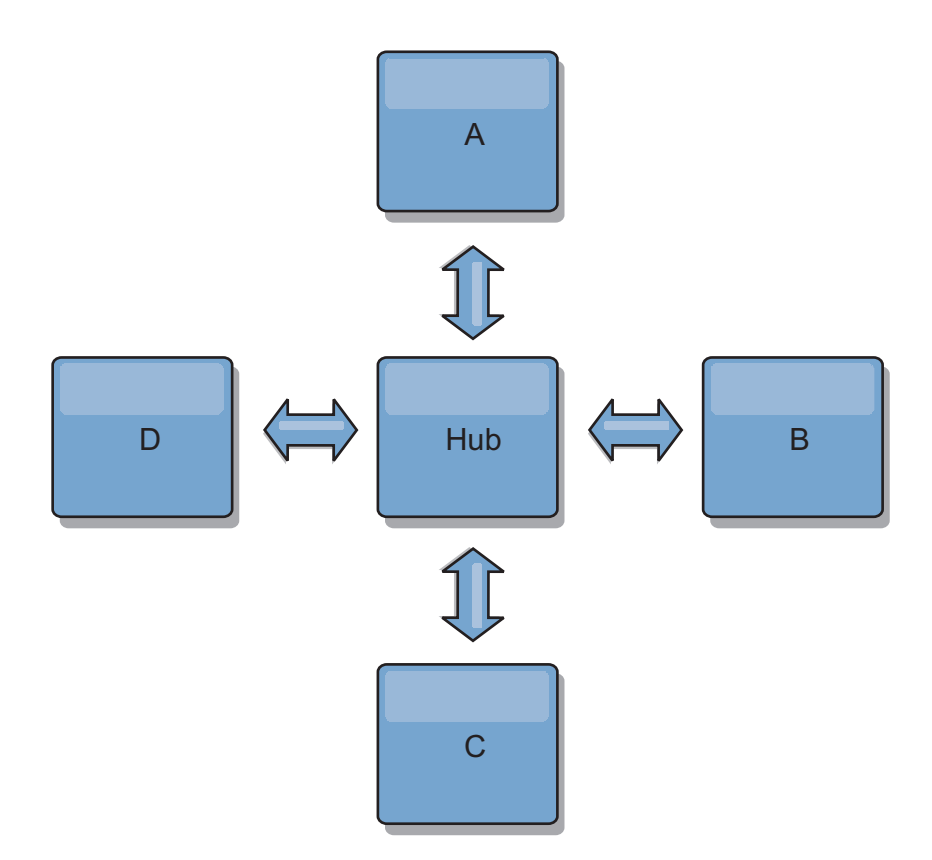

You can also use a strategy with fully replicated clients, a topology variation which uses a pair of servers that are running as a hub. Every client creates a self-contained single container data grid with a catalog in the client JVM. A client uses its data grid to connect to the hub catalog. This connection causes the client to synchronize with the hub as soon as the client obtains a connection to the hub.

Any changes made by the client are local to the client, and are replicated asynchronously to the hub. The hub acts as an arbitration catalog service domain, distributing changes to all connected clients. The fully replicated clients topology provides a reliable L2 cache for an object relational mapper, such as OpenJPA. Changes are distributed quickly among client JVMs through the hub. If the cache size can be contained within the available heap space, the topology is a reliable architecture for this style of L2.

Use multiple partitions to scale the hub catalog service domain on multiple JVMs, if necessary. Because all of the data still must fit in a single client JVM, multiple partitions increase the capacity of the hub to distribute and arbitrate changes. However, having multiple partitions does not change the capacity of a single catalog service domain.

## **Tree topologies**

You can also use an acyclic directed tree. An acyclic tree has no cycles or loops, and a directed setup limits links to existing only between parents and children. This configuration is useful for topologies that have many catalog service domains. In these topologies, it is not practical to have a central hub that is connected to every possible spoke. This type of topology can also be useful when you must add child catalog service domains without updating the root catalog service domain.

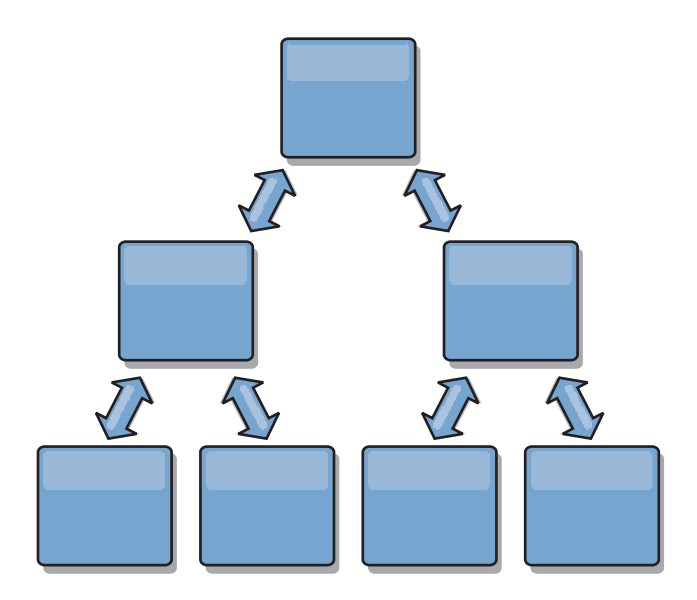

A tree topology can still have a central point of reconciliation in the root catalog service domain. The second level can still function as a remote point of reconciliation for changes occurring in the catalog service domain beneath them. The root catalog service domain can arbitrate changes between the catalog service domains on the second level only. You can also use N-ary trees, each of which have N children at each level. Each catalog service domain connects out to *n* links.

# **Fully replicated clients**

This topology variation involves a pair of servers that are running as a hub. Every client creates a self-contained single container data grid with a catalog in the client JVM. A client uses its data grid to connect to the hub catalog, causing the client to synchronize with the hub as soon as the client obtains a connection to the hub.

Any changes made by the client are local to the client, and are replicated asynchronously to the hub. The hub acts as an arbitration catalog service domain, distributing changes to all connected clients. The fully replicated clients topology provides a good L2 cache for an object relational mapper, such as OpenJPA. Changes are distributed quickly among client JVMs through the hub. As long as the cache size can be contained within the available heap space of the clients, this topology is a good architecture for this style of L2.

Use multiple partitions to scale the hub catalog service domain on multiple JVMs, if necessary. Because all of the data still must fit in a single client JVM, using multiple partitions increases the capacity of the hub to distribute and arbitrate changes, but it does not change the capacity of a single catalog service domain.

# **Configuration considerations for multi-master topologies**

Consider the following issues when you are deciding whether and how to use multi-master replication topologies.

v **Map set requirements**

Map sets must have the following characteristics to replicate changes across catalog service domain links:

– The ObjectGrid name and map set name within a catalog service domain must match the ObjectGrid name and map set name of other catalog service domains. For example, ObjectGrid "og1" and map set "ms1" must be

configured in catalog service domain A and catalog service domain B to replicate the data in the map set between the catalog service domains.

- <span id="page-201-0"></span>– Is a FIXED\_PARTITION data grid. PER\_CONTAINER data grids cannot be replicated.
- Has the same number of partitions in each catalog service domain. The map set might or might not have the same number and types of replicas.
- Has the same data types being replicated in each catalog service domain.
- Contains the same maps and dynamic map templates in each catalog service domain.
- Does not use entity manager. A map set containing an entity map is not replicated across catalog service domains.
- Does not use write-behind caching support. A map set containing a map that is configured with write-behind support is not replicated across catalog service domains.

Any map sets with the preceding characteristics begin to replicate after the catalog service domains in the topology have been started.

v **Class loaders with multiple catalog service domains**

Catalog service domains must have access to all classes that are used as keys and values. Any dependencies must be reflected in all class paths for data grid container Java virtual machines (JVM) for all domains. If a CollisionArbiter plug-in retrieves the value for a cache entry, then the classes for the values must be present for the domain that is starting the arbiter.

# **Loader considerations in a multi-master topology**

When you are using loaders in a multi-master topology, you must consider the possible collision and revision information maintenance challenges. The data grid maintains revision information about the items in the data grid so that collisions can be detected when other primary shards in the configuration write entries to the data grid. When entries are added from a loader, this revision information is not included and the entry takes on a new revision. Because the revision of the entry seems to be a new insert, a false collision could occur if another primary shard also changes this state or pulls the same information in from a loader.

Replication changes invoke the get method on the loader with a list of the keys that are not already in the data grid but are going to be changed during the replication transaction. When the replication occurs, these entries are collision entries. When the collisions are arbitrated and the revision is applied then a batch update is called on the loader to apply the changes to the database. All of the maps that were changed in the revision window are updated in the same transaction.

# **Preload conundrum**

Consider a two data center topology with data center A and data center B. Both data centers have independent databases, but only data center A is has a data grid that is running. When you establish a link between the data centers for a multi-master configuration, the data grids in data center A begin pushing data to the new data grids in data center B, causing a collision with every entry. Another major issue that occurs is with any data that is in the database in data center B but not in the database in data center A. These rows are not populated and arbitrated, resulting in inconsistencies that are not resolved.

# **Solution to the preload conundrum**

Because data that resides only in the database cannot have revisions, you must always fully preload the data grid from the local database before establishing the multi-master link. Then, both data grids can revision and arbitrate the data, eventually reaching a consistent state.

# **Sparse cache conundrum**

With a sparse cache, the application first attempts to find data in the data grid. If the data is not in the data grid, the data is searched for in the database using the loader. Entries are evicted from the data grid periodically to maintain a small cache size.

This cache type can be problematic in a multi-master configuration scenario because the entries within the data grid have revisioning metadata that help detect when collisions occur and which side has made changes. When links between the data centers are not working, one data center can update an entry and then eventually update the database and invalidate the entry in the data grid. When the link recovers, the data centers attempt to synchronize revisions with each other. However, because the database was updated and the data grid entry was invalidated, the change is lost from the perspective of the data center that went down. As a result, the two sides of the data grid are out of synch and are not consistent.

# **Solution to the sparse cache conundrum**

## **Hub and spoke topology:**

You can run the loader only in the hub of a hub and spoke topology, maintaining consistency of the data while scaling out the data grid. However, if you are considering this deployment, note that the loaders can allow the data grid to be partially loaded, meaning that an evictor has been configured. If the spokes of your configuration are sparse caches but have no loader, then any cache misses have no way to retrieve data from the database. Because of this restriction, you should use a fully populated cache topology with a hub and spoke configuration.

# **Invalidations and eviction**

Invalidation creates inconsistency between the data grid and the database. Data can be removed from the data grid either programmatically or with eviction. When you develop your application, you must be aware that revision handling does not replicate changes that are invalidated, resulting in inconsistencies between primary shards.

Invalidation events are not cache state changes and do not result in replication. Any configured evictors run independently from other evictors in the configuration. For example, you might have one evictor configured for a memory threshold in one catalog service domain, but a different type of less aggressive evictor in your other linked catalog service domain. When data grid entries are removed due to the memory threshold policy, the entries in the other catalog service domain are not affected.

## **Database updates and data grid invalidation**

Problems occur when you update the database directly in the background while calling the invalidation on the data grid for the updated entries in a multi-master configuration. This problem occurs because the data grid cannot replicate the change to the other primary shards until some type of cache access moves the entry into the data grid.

## **Multiple writers to a single logical database**

When you are using a single database with multiple primary shards that are connected through a loader, transactional conflicts result. Your loader implementation must specially handle these types of scenarios.

# **Mirroring data using multi-master replication**

You can configure independent databases that are connected to independent catalog service domains. In this configuration, the loader can push changes from one data center to the other data center.

# **Design considerations for multi-master replication**

When implementing multi-master replication, you must consider aspects in your design such as: arbitration, linking, and performance.

## **Arbitration considerations in topology design**

Change collisions might occur if the same records can be changed simultaneously in two places. Set up each catalog service domain to have about the same amount of processor, memory, network resources. You might observe that catalog service domains performing change collision handling (arbitration) use more resources than other catalog service domains. Collisions are detected automatically. They are handled with one of two mechanisms:

- v **Default collision arbiter**: The default protocol is to use the changes from the lexically lowest named catalog service domain. For example, if catalog service domain A and B generate a conflict for a record, then the change from catalog service domain B is ignored. Catalog service domain A keeps its version and the record in catalog service domain B is changed to match the record from catalog service domain A. This behavior applies as well for applications where users or sessions are normally bound or have affinity with one of the data grids.
- **Custom collision arbiter**: Applications can provide a custom arbiter. When a catalog service domain detects a collision, it starts the arbiter. For information about developing a useful custom arbiter, see ["Developing custom arbiters for](#page-368-0) [multi-master replication" on page 357.](#page-368-0)

For topologies in which collisions are possible, consider implementing a hub-and-spoke topology or a tree topology. These two topologies are conducive to avoiding constant collisions, which can happen in the following scenarios:

- 1. Multiple catalog service domains experience a collision
- 2. Each catalog service domain handles the collision locally, producing revisions
- 3. The revisions collide, resulting in revisions of revisions

To avoid collisions, choose a specific catalog service domain, called an *arbitration catalog service domain* as the collision arbiter for a subset of catalog service domains. For example, a hub-and-spoke topology might use the hub as the collision handler. The spoke collision handler ignores any collisions that are detected by the spoke catalog service domains. The hub catalog service domain creates revisions, preventing unexpected collision revisions. The catalog service domain that is

assigned to handle collisions must link to all of the domains for which it is responsible for handling collisions. In a tree topology, any internal parent domains handle collisions for their immediate children. In contrast, if you use a ring topology, you cannot designate one catalog service domain in the ring as the arbiter.

The following table summarizes the arbitration approaches that are most compatible with various topologies.

*Table 7. Arbitration approaches*. This table states whether application arbitration is compatible with various technologies.

| <b>Topology</b>                                      | Application<br>Arbitration? | <b>Notes</b>                                                                                                    |
|------------------------------------------------------|-----------------------------|----------------------------------------------------------------------------------------------------|
| A line of two catalog<br>service domains             | Yes                         | Choose one catalog service domain as the<br>arbiter.                                                                                                    |
| A line of three catalog<br>service domains           | Yes                         | The middle catalog service domain must be.<br>the arbiter. Think of the middle catalog<br>service domain as the hub in a simple<br>hub-and-spoke topology. |
| A line of more than three<br>catalog service domains | $\overline{N}$              | Application arbitration is not supported.                                                                                                    |
| A hub with N spokes                                  | Yes                         | Hub with links to all spokes must be the<br>arbitration catalog service domain.                                                                            |
| A ring of N catalog<br>service domains               | $\overline{N}$              | Application arbitration is not supported.                                                                                                    |
| An acyclic, directed tree<br>(n-ary tree)            | Yes                         | All root nodes must rate their direct<br>descendants only.                                                                                                 |

# **Linking considerations in topology design**

Ideally, a topology includes the minimum number of links while optimizing trade-offs among change latency, fault tolerance, and performance characteristics.

v **Change latency**

Change latency is determined by the number of intermediate catalog service domains a change must go through before arriving at a specific catalog service domain.

A topology has the best change latency when it eliminates intermediate catalog service domains by linking every catalog service domain to every other catalog service domain. However, a catalog service domain must perform replication work in proportion to its number of links. For large topologies, the sheer number of links to be defined can cause an administrative burden.

The speed at which a change is copied to other catalog service domains depends on additional factors, such as:

- Processor and network bandwidth on the source catalog service domain
- The number of intermediate catalog service domains and links between the source and target catalog service domain
- The processor and network resources available to the source, target, and intermediate catalog service domains
- v **Fault tolerance**

Fault tolerance is determined by how many paths exist between two catalog service domains for change replication.

If you have only one link between a given pair of catalog service domains, a link failure disallows propagation of changes. Similarly, changes are not propagated between catalog service domains if any of the intermediate domains experiences link failure. Your topology could have a single link from one catalog service domain to another such that the link passes through intermediate domains. If so, then changes are not propagated if any of the intermediate catalog service domains is down.

Consider the line topology with four catalog service domains A, B, C, and D:

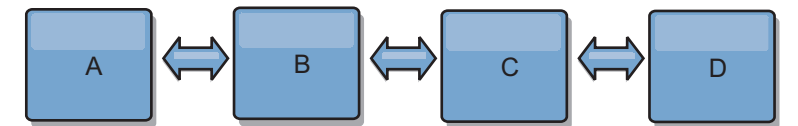

If any of these conditions hold, Domain D does not see any changes from A:

- Domain A is up and B is down
- Domains A and B are up and C is down
- The link between A and B is down
- The link between B and C is down
- The link between C and D is down

In contrast, with a ring topology, each catalog service domain can receive changes from either direction.

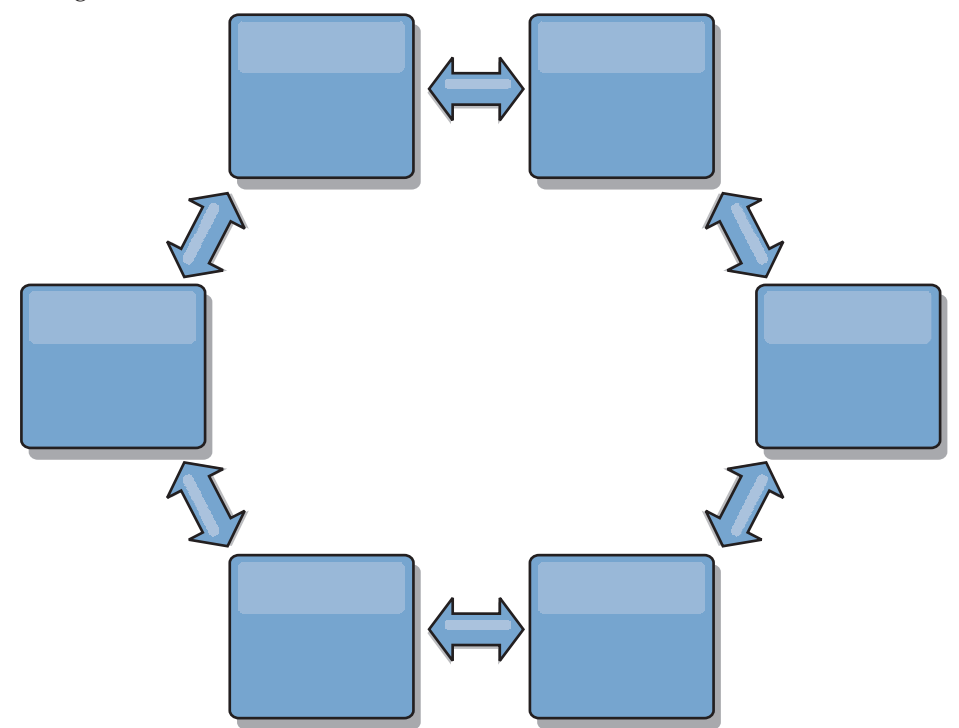

For example, if a given catalog service in your ring topology is down, then the two adjacent domains can still pull changes directly from each other.

All changes are propagated through the hub. Thus, as opposed to the line and ring topologies, the hub-and-spoke design is susceptible to break drown if the hub fails.

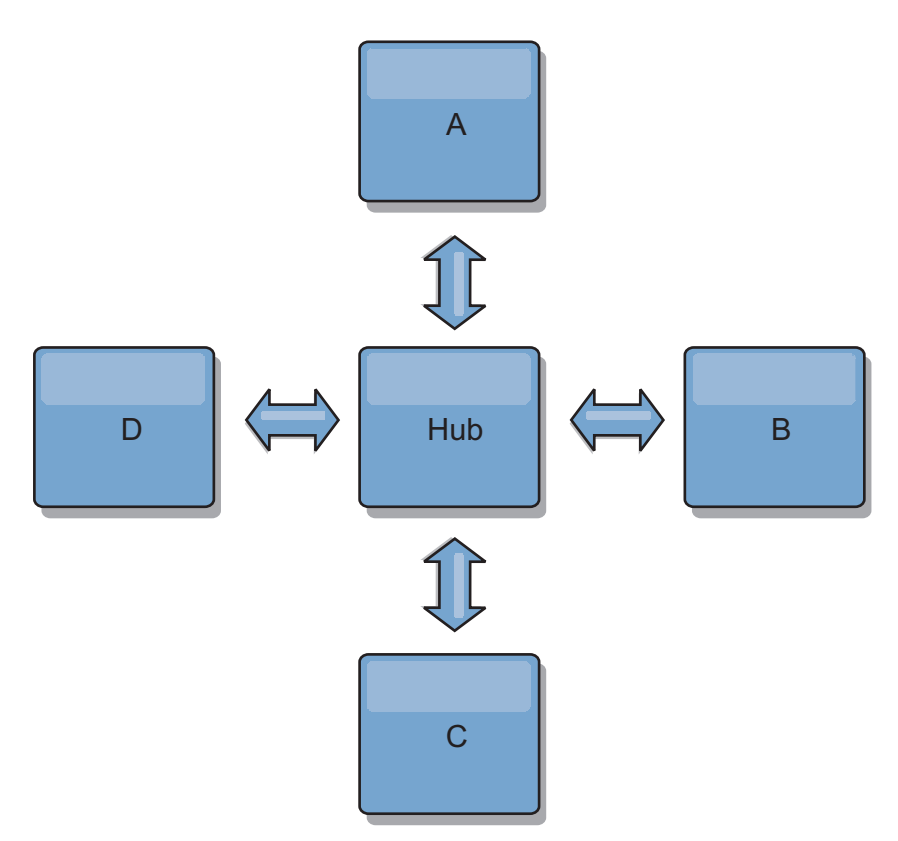

A single catalog service domain is resilient to a certain amount of service loss. However, larger failures such as wide network outages or loss of links between physical data centers can disrupt any of your catalog service domains.

#### **Linking and performance**

The number of links defined on a catalog service domain affects performance. More links use more resources and replication performance can drop as a result. The ability to retrieve changes for a domain A through other domains effectively offloads domain A from replicating its transactions everywhere. The change distribution load on a domain is limited by the number of links it uses, not how many domains are in the topology. This load property provides scalability, so the domains in the topology can share the burden of change distribution.

A catalog service domain can retrieve changes indirectly through other catalog service domains. Consider a line topology with five catalog service domains.

A  $\leq$   $\geq$  B  $\leq$   $\geq$  C  $\leq$   $\geq$  D  $\leq$   $\geq$  E

- A pulls changes from B, C, D, and E through B
- B pulls changes from A and C directly, and changes from D and E through C
- C pulls changes from B and D directly, and changes from A through B and E through D
- D pulls changes from C and E directly, and changes from A and B through C
- E pulls changes from D directly, and changes from A, B, and C through D

The distribution load on catalog service domains A and E is lowest, because they each have a link only to a single catalog service domain. Domains B, C, and D each have a link to two domains. Thus, the distribution load on domains B, C, and D is double the load on domains A and E. The workload depends on the number of links in each domain, not on the overall number of domains in the topology. Thus, the described distribution of loads would remain constant, even if the line contained 1000 domains.

### **Multi-master replication performance considerations**

Take the following limitations into account when using multi-master replication topologies:

- v **Change distribution tuning**, as discussed in the previous section.
- v **Replication link performance** WebSphere eXtreme Scale creates a single TCP/IP socket between any pair of JVMs. All traffic between the JVMs occurs through the single socket, including traffic from multi-master replication. Catalog service domains are hosted on at least *n* container JVMs, providing at least *n* TCP links to peer catalog service domains. Thus, the catalog service domains with larger numbers of containers have higher replication performance levels. More containers require more processor and network resources.
- v **TCP sliding window tuning and RFC 1323** [RFC 1323](http://www.ietf.org/rfc/rfc1323.txt) support on both ends of a link yields more data for a round trip. This support results in higher throughput, expanding the capacity of the window by a factor of about 16,000.

Recall that TCP sockets use a sliding window mechanism to control the flow of bulk data. This mechanism typically limits the socket to 64 KB for a round-trip interval. If the round-trip interval is 100 ms, then the bandwidth is limited to 640 KB/second without additional tuning. Fully using the bandwidth available on a link might require tuning that is specific to an operating system. Most operating systems include tuning parameters, including RFC 1323 options, to enhance throughput over high-latency links.

Several factors can affect replication performance:

- The speed at which eXtreme Scale retrieves changes.
- The speed at which eXtreme Scale can service retrieve replication requests.
- The sliding window capacity.
- With network buffer tuning on both sides of a link, eXtreme Scale retrieves changes over the socket efficiently.
- v **Object Serialization** All data must be serializable. If a catalog service domain is not using COPY\_TO\_BYTES, then the catalog service domain must use Java serialization or ObjectTransformers to optimize serialization performance.
- **Compression** WebSphere eXtreme Scale compresses all data sent between catalog service domains by default. Disabling compression is not currently available.
- **Memory tuning** The memory usage for a multi-master replication topology is largely independent of the number of catalog service domains in the topology.

Multi-master replication adds a fixed amount of processing per Map entry to handle versioning. Each container also tracks a fixed amount of data for each catalog service domain in the topology. A topology with two catalog service domains uses approximately the same memory as a topology with 50 catalog service domains. WebSphere eXtreme Scale does not use replay logs or similar queues in its implementation. Thus, there is no recovery structure ready in the case that a replication link is unavailable for a substantial period and later restarts.

# **Planning to develop WebSphere eXtreme Scale applications**

Set up your development environment and learn where to find details about available programming interfaces.

 $8.6+$ 

# **About this task**

When you have an enterprise data grid configured, you can create both Java and Microsoft .NET applications that access the same data grid. These development environments have different prerequisites and requirements to investigate before you begin developing your applications.

# **Planning to develop Microsoft .NET applications**

Your Microsoft .NET environment must meet the requirements for the development environment, .NET version, and so on.

# **Microsoft .NET considerations**

.NET

Two .NET environments exist in WebSphere eXtreme Scale: the development environment and the runtime environment. These environments have specific sets of requirements.

## **Development environment requirements**

#### **Microsoft .NET version**

.NET 3.5 and later versions are supported.

## **Microsoft Visual studio**

You can use one of the following versions of Visual Studio:

- Visual Studio 2008 SP1
- Visual Studio 2010 SP1
- Visual Studio 2012

## **Windows**

Any Windows version that is supported by the release of Visual Studio that you are using is supported. See the following links for more information about the Windows requirements for Visual Studio:

- [Visual Studio 2008 system requirements](http://msdn.microsoft.com/en-us/library/4c26cc39%28v=vs.90%29.aspx)
- [Visual Studio 2010 Professional system requirements](http://www.microsoft.com/visualstudio/en-us/products/2010-editions/professional/system-requirements)
- [Visual Studio 2012 Professional system requirements](http://www.microsoft.com/visualstudio/eng/products/visual-studio-professional-2012#product-edition-professional-requirements)

# **Memory**

• 1 GB (applies to both 32-bit and 64-bit installations)

## **Disk space**

WebSphere eXtreme Scale requires 50 MB of available disk space on top of any Visual Studio requirements.

# **Runtime environment**

## **Microsoft .NET version**

.NET 3.5 and later versions are supported, including running in a .NET 4.0 only environment.

# **Windows**

Any Windows environment that meets the Microsoft .NET version requirements listed above.

## **Memory**

65 MB per process that accesses data stored in WebSphere eXtreme Scale servers.

#### **Disk space**

WebSphere eXtreme Scale requires 35 MB of available disk space. When tracing is enabled, additional disk space up to 2.5 GB is required.

#### **WebSphere eXtreme Scale runtime**

You must be using the eXtremeIO transport mechanism when you are using .NET client applications. For more information about eXtremeIO, see ["Configuring IBM eXtremeIO \(XIO\)" on page 44.](#page-55-0)

# **ASP.NET session state store provider requirements**

- The ASP.NET session store provider requires one of the following IIS server versions:
	- IIS 6.0 (shipped with Windows Server 2003)
	- IIS 7.0 (shipped with Windows Server 2008)
	- IIS 7.5 (shipped with Windows Server 2008 R2)
	- IIS 8.0 (shipped with Windows Server 2012)
- Memory: Additional 120 MB per process (185 MB total memory).
- Security: ASP.NET application pool Identity must have administrator privileges.
- v Security: Trust level must be set to full for the ASP.NET application.

# **Planning to develop Java applications**

# **Java**

Before you develop Java applications, you should be familiar with the available APIs, plug-ins, and any considerations that are required.

### **Java API overview**

#### **Java**

WebSphere eXtreme Scale provides several features that are accessed programmatically using the Java programming language through application programming interfaces (APIs) and system programming interfaces.

#### **WebSphere eXtreme Scale APIs**

When you are using eXtreme Scale APIs, you must distinguish between transactional and non-transactional operations. A transactional operation is an operation that is performed within a transaction. ObjectMap, EntityManager, Query, and DataGrid API are transactional APIs that are contained inside the Session that is a transactional container. Non-transactional operations have nothing to do with a transaction, such as configuration operations.

The ObjectGrid, BackingMap, and plug-in APIs are non-transactional. The ObjectGrid, BackingMap, and other configuration APIs are categorized as ObjectGrid Core API. Plug-ins are for customizing the cache to achieve the functions that you want, and are categorized as the System Programming API. A plug-in in eXtreme Scale is a component that provides a certain type of function to the pluggable eXtreme Scale components that include ObjectGrid and BackingMap. A feature represents a specific function or characteristic of an eXtreme Scale component, including ObjectGrid, Session, BackingMap, ObjectMap, and so on. Typically, features are configurable with configuration APIs. Plug-ins can be built-in, but might require that you develop your own plug-ins in some situations.

You can normally configure the ObjectGrid and BackingMap to meet your application requirements. When the application has special requirements, consider using specialized plug-ins. WebSphere eXtreme Scale might have built-in plug-ins that meet your requirements. For example, if you need a peer-to-peer replication model between two local ObjectGrid instances or two distributed eXtreme Scale grids, the built-in JMSObjectGridEventListener is available. If none of the built-in plug-ins can solve your business problems, refer to the System Programming API to provide your own plug-ins.

ObjectMap is a simple map-based API. If the cached objects are simple and no relationship is involved, the ObjectMap API is ideal for your application. If object relationships are involved, use the EntityManager API, which supports graph-like relationships.

Query is a powerful mechanism for finding data in the ObjectGrid. Both Session and EntityManager provide the traditional query capability.

The DataGrid API is a powerful computing capability in a distributed eXtreme Scale environment that involves many machines, replicas, and partitions. Applications can run business logic in parallel in all of the nodes in the distributed eXtreme Scale environment. The application can obtain the DataGrid API through the ObjectMap API.

The WebSphere eXtreme Scale REST data service is a Java HTTP service that is compatible with Microsoft WCF Data Services (formally ADO.NET Data Services) and implements the Open Data Protocol (OData). The REST data service allows any HTTP client to access an eXtreme Scale grid. It is compatible with the WCF Data Services support that is supplied with the Microsoft .NET Framework 3.5 SP1. RESTful applications can be developed with the rich tooling provided by Microsoft Visual Studio 2008 SP1. For more details, refer to the [eXtreme Scale REST data](ftp://public.dhe.ibm.com/software/webserver/appserv/library/v70/wxsrestservice.pdf) [service user guide.](ftp://public.dhe.ibm.com/software/webserver/appserv/library/v70/wxsrestservice.pdf)

# **Java plug-ins overview**

Java

A WebSphere eXtreme Scale plug-in is a component that provides a certain type of function to the pluggable components that include ObjectGrid and BackingMap. WebSphere eXtreme Scale provides several plug points to allow applications and cache providers to integrate with various data stores, alternative client APIs and to improve overall performance of the cache. The product ships with several default, prebuilt plug-ins, but you can also build custom plug-ins with the application.

All plug-ins are concrete classes that implement one or more eXtreme Scale plug-in interfaces. These classes are then instantiated and invoked by the ObjectGrid at appropriate times. The ObjectGrid and BackingMaps each allow custom plug-ins to be registered.

## **ObjectGrid plug-ins**

The following plug-ins are available for an ObjectGrid instance. If the plug-in is server side only, the plug-ins are removed on the client ObjectGrid and BackingMap instances. The ObjectGrid and BackingMap instances are only on the server.

v **TransactionCallback**: A TransactionCallback plug-in provides transaction life cycle events. If the TransactionCallback plug-in is the built-in JPATxCallback

(com.ibm.websphere.objectgrid.jpa.JPATxCallback) class implementation, then the plug-in is server side only. However, the subclasses of the JPATxCallback class are not server side only.

- v **ObjectGridEventListener**: An ObjectGridEventListener plug-in provides ObjectGrid life cycle events for the ObjectGrid, shards, and transactions.
- v **ObjectGridLifecycleListener**: An ObjectGridLifecycleListener plug-in provides ObjectGrid life cycle events for the ObjectGrid instance. The ObjectGridLifecycleListener plug-in can be used as an optional mixin interface for all other ObjectGrid plug-ins.
- v **ObjectGridPlugin**: An ObjectGridPlugin is an optional mix-in interface that provides extended life cycle management events for all other ObjectGrid plug-ins.
- v **SubjectSource, ObjectGridAuthorization, SubjectValidation**: eXtreme Scale provides several security endpoints to allow custom authentication mechanisms to be integrated with eXtreme Scale. (Server side only)

# **Common ObjectGrid plug-in requirements**

The ObjectGrid instantiates and initializes plug-in instances using JavaBeans conventions. All of the previous plug-in implementations have the following requirements:

- The plug-in class must be a top-level public class.
- The plug-in class must provide a public, no-argument constructor.
- v The plug-in class must be available in the class path for both servers and clients (as appropriate).
- Attributes must be set using the JavaBeans style property methods.
- v Plug-ins, unless specifically noted, are registered before ObjectGrid initializes and cannot be changed after the ObjectGrid is initialized.

## **BackingMap plug-ins**

The following plug-ins are available for a BackingMap:

- v **Evictor**: An evictor plug-in is a default mechanism is provided for evicting cache entries and a plug-in for creating custom evictors. The built in time-to-live evictor uses a time-based algorithm to decide when an entry in BackingMap must be evicted. Some applications might need to use a different algorithm for deciding when a cache entry needs to be evicted. The Evictor plug-in makes a custom designed Evictor available to the BackingMap to use. The Evictor plug-in is in addition to the built in time-to-live evictor. You can use the provided custom Evictor plug-in that implements well-known algorithms such as "least recently used" or "least frequently used". Applications can either plug-in one of the provided Evictor plug-ins or it can provide its own Evictor plug-in. For more information, see [Plug-ins for evicting cache objects.](http://pic.dhe.ibm.com/infocenter/wxsinfo/v8r6/topic/com.ibm.websphere.extremescale.doc/cxsvictors.html)
- $\square$  **ObjectTransformer**: An ObjectTransformer plug-in allows you to serialize, deserialize, and copy objects in the cache. The ObjectTransformer interface has been replaced by the DataSerializer plug-ins, which you can use to efficiently store arbitrary data in WebSphere eXtreme Scale so that existing product APIs can efficiently interact with your data. For more information, see ["ObjectTransformer plug-in" on page 366.](#page-377-0)
- $\square$  **OptimisticCallback**: An OptimisticCallback plug-in allows you to customize versioning and comparison operations of cache objects when you are using the optimistic lock strategy. The OptimisticCallback plug-in has been

replaced by the ValueDataSerializer.Versionable interface, which you can implement when you use the DataSerializer plug-in with the COPY\_TO\_BYTES copy mode or when you use the @Version annotation with the EntityManager API. For more information, see ["Plug-ins for versioning and comparing cache](#page-369-0) [objects" on page 358.](#page-369-0)

- v **MapEventListener**: A MapEventListener plug-in provides callback notifications and significant cache state changes that occur for a BackingMap. An application might want to know about BackingMap events such as a map entry eviction or a preload of a BackingMap completion. A BackingMap calls methods on the MapEventListener plug-in to notify an application of BackingMap events. An application can receive notification of various BackingMap events by using the setMapEventListener method to provide one or more custom designed MapEventListener plug-ins to the BackingMap. The application can modify the listed MapEventListener objects by using the addMapEventListener method or the removeMapEventListener method. For more information, see ["MapEventListener plug-in" on page 372.](#page-383-0)
- v **BackingMapLifecycleListener**: A BackingMapLifecycleListener plug-in provides BackingMap life cycle events for the BackingMap instance. The BackingMapLifecycleListener plug-in can be used as an optional mix-in interface for all other BackingMap plug-ins.
- **BackingMapPlugin**: A BackingMapPlugin is an optional mix-in interface that provides extended life cycle management events for all other BackingMap plug-ins.
- Indexing: Use the indexing feature, which is represented by the MapIndexplug-in plug-in, to build an index or several indexes on a BackingMap map to support non-key data access.
- v **Loader**: A Loader plug-in on an ObjectGrid map acts as a memory cache for data that is typically kept in a persistent store on either the same system or some other system. (Server side only) For example, a Java database connectivity (JDBC) Loader can be used to move data in and out of a BackingMap and one or more relational tables of a relational database. A relational database does not need to be used as the persistent store for a BackingMap. The Loader can also be used to moved data between a BackingMap and a file, between a BackingMap and a Hibernate map, between a BackingMap and a Java 2 Platform, Enterprise Edition (JEE) entity bean, between a BackingMap and another application server, and so on. The application must provide a custom-designed Loader plug-in to move data between the BackingMap and the persistent store for every technology that is used. If a Loader is not provided, the BackingMap becomes a simple in-memory cache. For more information, see ["Plug-ins for communicating](#page-407-0) [with databases" on page 396.](#page-407-0)
- v **MapSerializerPlugin**: A MapSerializerPlugin allows you to serialize and inflate Java objects and non-Java data in the cache. It is used with the DataSerializer mix-in interfaces, allowing robust and flexible options for high-performance applications.

# **REST data services overview**

Java

The WebSphere eXtreme Scale REST data service is a Java HTTP service that is compatible with Microsoft WCF Data Services (formally ADO.NET Data Services) and implements the Open Data Protocol (OData). Microsoft WCF Data Services is compatible with this specification when using Visual Studio 2008 SP1 and the .NET Framework 3.5 SP1.

# **Compatibility requirements**

The REST data service allows any HTTP client to access a data grid. The REST data service is compatible with the WCF Data Services support supplied with the Microsoft .NET Framework 3.5 SP1. RESTful applications can be developed with the rich tooling provided by Microsoft Visual Studio 2008 SP1. The figure provides an overview of how WCF Data Services interacts with clients and databases.

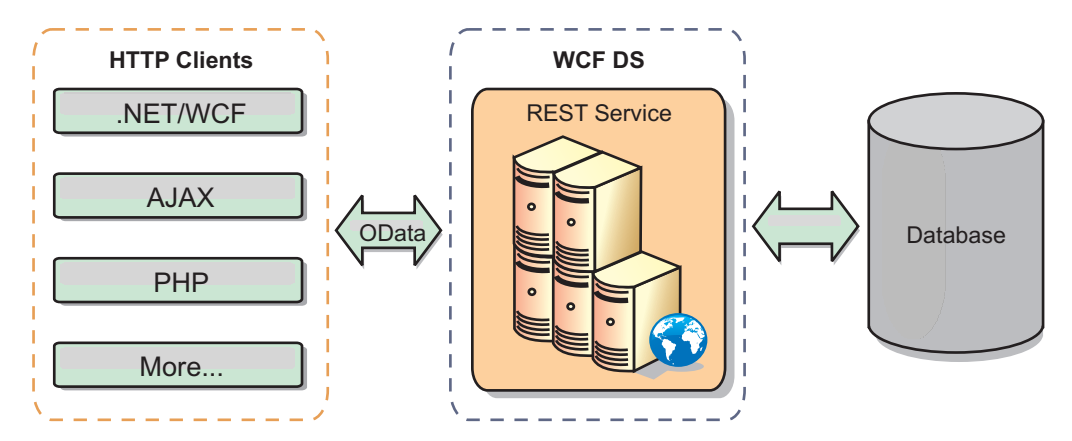

*Figure 29. Microsoft WCF Data Services*

WebSphere eXtreme Scale includes a function-rich API set for Java clients. As shown in the following figure, the REST data service is a gateway between HTTP clients and the WebSphere eXtreme Scale data grid, communicating with the grid through an WebSphere eXtreme Scale client. The REST data service is a Java servlet, which allows flexible deployments for common Java Platform, Enterprise Edition (JEE) platforms, such as WebSphere Application Server. The REST data service communicates with the WebSphere eXtreme Scale data grid using the WebSphere eXtreme Scale Java APIs. It allows WCF Data Services clients or any other client that can communicate with HTTP and XML.

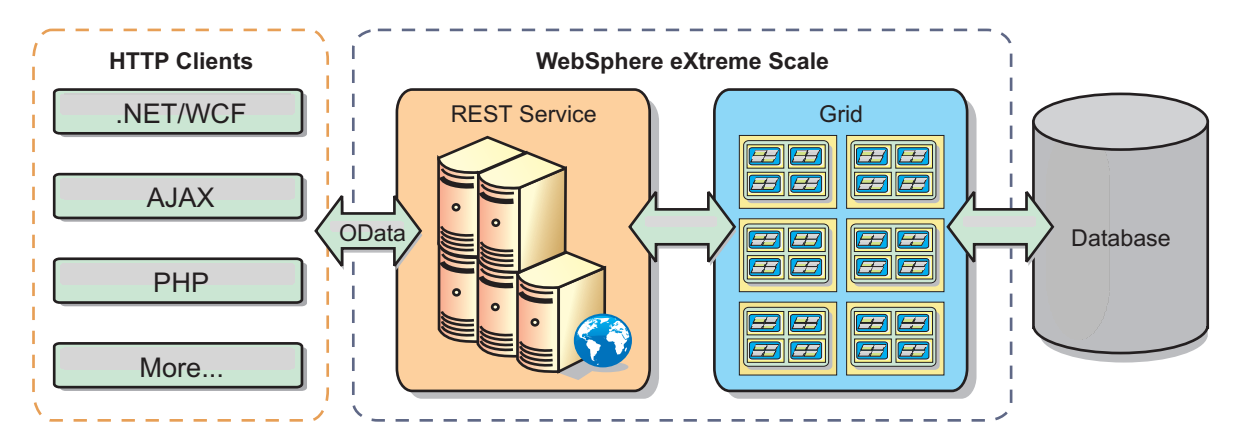

*Figure 30. WebSphere eXtreme Scale REST data service*

Refer to the [Configuring REST data services,](http://pic.dhe.ibm.com/infocenter/wxsinfo/v8r6/topic/com.ibm.websphere.extremescale.doc/txsreststart.html) or use the following links to learn more about WCF Data Services.

- [Microsoft WCF Data Services Developer Center](http://msdn.microsoft.com/en-us/data/bb931106.aspx)
- [ADO.NET Data Services overview on MSDN](http://msdn.microsoft.com/en-us/library/cc956153.aspx)
- [Whitepaper: Using ADO.NET Data Services](http://msdn.microsoft.com/en-us/library/cc956153.aspx)
- [Atom Publish Protocol: Data Services URI and Payload Extensions](http://msdn.microsoft.com/en-us/library/cc956153.aspx)
- v [Conceptual Schema Definition File Format](http://msdn.microsoft.com/en-us/library/cc956153.aspx)
- [Entity Data Model for Data Services Packaging Format](http://msdn.microsoft.com/en-us/library/cc956153.aspx)
- [Open Data Protocol](http://www.odata.org/)
- [Open Data Protocol FAQ](http://msdn.microsoft.com/en-us/library/dd541474(PROT.10).aspx)

# **Features**

This version of the eXtreme Scale REST data service supports the following features:

- v Automatic modeling of eXtreme Scale EntityManager API entities as WCF Data Services entities, which includes the following support:
	- Java data type to Entity Data Model type conversion
	- Entity association support
	- Schema root and key association support, which is required for partitioned data grids

See [Entity model](http://pic.dhe.ibm.com/infocenter/wxsinfo/v8r6/topic/com.ibm.websphere.extremescale.doc/rxsrestconf.html) for more information.

- [Atom Publish Protocol](http://msdn.microsoft.com/en-us/library/dd541188(PROT.10).aspx) (AtomPub or APP) XML and JavaScript Object Notation (JSON) data payload format.
- v Create, Read, Update and Delete (CRUD) operations using the respective HTTP request methods: POST, GET, PUT and DELETE. In addition, the Microsoft extension: MERGE is supported.

**Note:**  $\Box$  **8.6+** The upsert and upsertAll methods replace the ObjectMap put and putAll methods. Use the upsert method to tell the BackingMap and loader that an entry in the data grid needs to place the key and value into the grid. The BackingMap and loader does either an insert or an update to place the value into the grid and loader. If you run the upsert API within your applications, then the loader gets an UPSERT LogElement type, which allows loaders to do database merge or upsert calls instead of using insert or update.

- Simple queries, using filters
- Batch retrieval and change set requests
- Partitioned data grid support for high availability
- Interoperability with eXtreme Scale EntityManager API clients
- v Support for standard JEE Web servers
- Optimistic concurrency
- v User authorization and authentication between the REST data service and the eXtreme Scale data grid

## **Known problems and limitations**

• Tunneled requests are not supported.

# **Spring framework overview**

**Java** 

Spring is a framework for developing Java applications. WebSphere eXtreme Scale provides support to allow Spring to manage transactions and configure the clients and servers comprising your deployed in-memory data grid.

# **Spring cache provider**

Spring Framework Version 3.1 introduced a new cache abstraction. With this new abstraction, you can transparently add caching to an existing Spring application. You can use WebSphere eXtreme Scale as the cache provider for the cache abstraction. For more information, see [Configuring a Spring cache provider.](http://pic.dhe.ibm.com/infocenter/wxsinfo/v8r6/topic/com.ibm.websphere.extremescale.doc/txsspringprovide.html)

## **Spring managed native transactions**

Spring provides container-managed transactions that are similar to a Java Platform, Enterprise Edition application server. However, the Spring mechanism can use different implementations. WebSphere eXtreme Scale provides transaction manager integration which allows Spring to manage the ObjectGrid transaction life cycles. For more information, see ["Managing transactions with Spring" on page 466.](#page-477-0)

## **Spring managed extension beans and namespace support**

Also, eXtreme Scale integrates with Spring to allow Spring-style beans defined for extension points or plug-ins. This feature provides more sophisticated configurations and more flexibility for configuring the extension points.

In addition to Spring managed extension beans, eXtreme Scale provides a Spring namespace called "objectgrid". Beans and built-in implementations are pre-defined in this namespace, which makes it easier for users to configure eXtreme Scale.

#### **Shard scope support**

With the traditional style Spring configuration, an ObjectGrid bean can either be a singleton type or prototype type. ObjectGrid also supports a new scope called the "shard" scope. If a bean is defined as shard scope, then only one bean is created per shard. All requests for beans with an ID or IDs matching that bean definition in the same shard results in that one specific bean instance being returned by the Spring container.

The following example shows that a

com.ibm.ws.objectgrid.jpa.plugins.JPAPropFactoryImpl bean is defined with scope set to shard. Therefore, only one instance of the JPAPropFactoryImpl class is created per shard.

<bean id="jpaPropFactory" class="com.ibm.ws.objectgrid.jpa.plugins.JPAPropFactoryImpl" scope="shard" />

## **Spring Web Flow**

Spring Web Flow stores its session state in an HTTP session by default. If a web application uses eXtreme Scale for session management, then Spring automatically stores state with eXtreme Scale. Also, fault tolerance is enabled in the same manner as the session.

See the HTTP session management information in the *Product Overview* for further details.

## **Packaging**

The eXtreme Scale Spring extensions are in the ogspring.jar file. This Java archive (JAR) file must be on the class path for Spring support to work. If a Java EE application that is running in a WebSphere Extended Deployment augmented WebSphere Application Server Network Deployment, put the spring.jar file and
its associated files in the enterprise archive (EAR) modules. You must also place the ogspring.jar file in the same location.

## **Java class loader and classpath considerations**

Java

Because WebSphere eXtreme Scale stores Java objects in the cache by default, you must define classes on the classpath wherever the data is accessed.

Specifically, WebSphere eXtreme Scale client and container processes must include the classes or JAR files in the classpath when starting the process. When you are designing an application for use with eXtreme Scale, separate out any business logic from the persistent data objects.

See [Class loading](http://publib.boulder.ibm.com/infocenter/wasinfo/v6r1/topic/com.ibm.websphere.nd.doc/info/ae/ae/trun_classload.html) in the WebSphere Application Server information center for more information.

For considerations within a Spring Framework setting, see the packaging section in the ["Spring framework overview" on page 203.](#page-214-0)

For settings related to using the WebSphere eXtreme Scale instrumentation agent, see ["Entity performance instrumentation agent" on page 535.](#page-546-0)

For details on adding your classes or JAR files to the stand-alone container server classpath, see **[startOgServer](http://pic.dhe.ibm.com/infocenter/wxsinfo/v8r6/topic/com.ibm.websphere.extremescale.doc/rxsstartcmd.html)** script (ORB) or **[startXsServer](http://pic.dhe.ibm.com/infocenter/wxsinfo/v8r6/topic/com.ibm.websphere.extremescale.doc/rxsstartxsserver.html)** script (XIO).

## **Relationship management**

Java

Object-oriented languages such as Java, and relational databases support relationships or associations. Relationships decrease the amount of storage through the use of object references or foreign keys.

When you are using relationships in a data grid, the data must be organized in a constrained tree. One root type must exist in the tree and all children must be associated to only one root. For example: Department can have many Employees and an Employee can have many Projects. But a Project cannot have many Employees that belong to different departments. Once a root is defined, all access to that root object and its descendants are managed through the root. WebSphere eXtreme Scale uses the hash code of the root object's key to choose a partition. For example:

partition = (hashCode MOD numPartitions).

When all of the data for a relationship is tied to a single object instance, the entire tree can be collocated in a single partition and can be accessed very efficiently using one transaction. If the data spans multiple relationships, then multiple partitions must be involved which involves additional remote calls, which can lead to performance bottlenecks.

## **Reference data**

Some relationships include look-up or reference data such as: CountryName. For look-up or reference data, the data must exist in every partition. The data can be accessed by any root key and the same result is returned. Reference data such as this should only be used in cases where the data is fairly static. Updating this data can be expensive because the data needs to be updated in every partition. The DataGrid API is a common technique to keeping reference data up-to-date.

## **Costs and benefits of normalization**

Normalizing the data using relationships can help reduce the amount of memory used by the data grid since duplication of data is decreased. However, in general, the more relational data that is added, the less it will scale out. When data is grouped together, it becomes more expensive to maintain the relationships and to keep the sizes manageable. Since the grid partitions data based on the key of the root of the tree, the size of the tree isn't taken into account. Therefore, if you have a lot of relationships for one tree instance, the data grid may become unbalanced, causing one partition to hold more data than the others.

When the data is denormalized or flattened, the data that would normally be shared between two objects is instead duplicated and each table can be partitioned independently, providing a much more balanced data grid. Although this increases the amount of memory used, it allows the application to scale since a single row of data can be accessed that has all of the necessary data. This is ideal for read-mostly grids since maintaining the data becomes more expensive.

For more information, see [Classifying XTP systems and scaling.](http://www.devwebsphere.com/devwebsphere/2009/03/classifying-xtp-systems.html)

## **Managing relationships using the data access APIs**

The ObjectMap API is the fastest, most flexible and granular of the data access APIs, providing a transactional, session-based approach at accessing data in the grid of maps. The ObjectMap API allows clients to use common CRUD (create, read, update and delete) operations to manage key-value pairs of objects in the distributed data grid.

When using the ObjectMap API, object relationships must be expressed by embedding the foreign key for all relationships in the parent object.

```
An example follows.
public class Department {
Collection<String> employeeIds;
}
```
The EntityManager API simplifies relationship management by extracting the persistent data from the objects including the foreign keys. When the object is later retrieved from the data grid, the relationship graph is rebuilt, as in the following example.

```
@Entity
public class Department {
 Collection<String> employees;
}
```
The EntityManager API is very similar to other Java object persistence technologies such as JPA and Hibernate in that it synchronizes a graph of managed Java object instances with the persistent store. In this case, the persistent store is an eXtreme Scale data grid, where each entity is represented as a map and the map contains the entity data rather than the object instances.

## **Cache key considerations**

Java

WebSphere eXtreme Scale uses hash maps to store data in the grid, where a Java object is used for the key.

## **Guidelines**

**Java** 

When choosing a key, consider the following requirements:

- v Keys can never change. If a portion of the key needs to change, then the cache entry should be removed and reinserted.
- v Keys should be small. Since keys are used in every data access operation, it's a good idea to keep the key small so that it can be serialized efficiently and use less memory.
- Implement a good hash and equals algorithm. The hashCode and equals(Object o) methods must always be overridden for each key object.
- v Cache the key's hashCode. If possible, cache the hash code in the key object instance to speed up hashCode() calculations. Since the key is immutable, the hashCode should be cacheable.
- Avoid duplicating the key in the value. When using the ObjectMap API, it is convenient to store the key inside the value object. When this is done, the key data is duplicated in memory.

# **Data for different time zones**

When inserting data with calendar, java.util.Date, and timestamp attributes into an ObjectGrid, you must ensure these date time attributes are created based on same time zone, especially when deployed into multiple servers in various time zones. Using the same time zone based date time objects can ensure the application is time-zone safe and data can be queried by calendar, java.util.Date and timestamp predicates.

Without explicitly specifying a time zone when creating date time objects, Java uses the local time zone and may cause inconsistent date time values in clients and servers.

Consider an example in a distributed deployment in which client1 is in time zone [GMT-0] and client2 is in [GMT-6] and both want to create a java.util.Date object with value '1999-12-31 06:00:00'. Then client1 will create java.util.Date object with value '1999-12-31 06:00:00 [GMT-0]' and client2 will create java.util.Date object with value '1999-12-31 06:00:00 [GMT-6]'. Both java.util.Date objects are not equal because the time zone is different. A similar problem occurs when preloading data into partitions residing in servers in different time zones if local time zone is used to create date time objects.

To avoid the described problem, the application can choose a time zone such as [GMT-0] as the base time zone for creating calendar, java.util.Date, and timestamp objects.

# **Chapter 5. Developing applications**

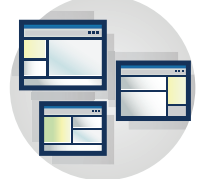

8.6+ You can develop client applications that use the data grid in both Java and .NET programming languages. The APIs and features that you can use vary depending on which client type you are using. For more information, see [Supported APIs and](http://pic.dhe.ibm.com/infocenter/wxsinfo/v8r6/topic/com.ibm.websphere.extremescale.doc/rxsplanclientapi.html) [configurations by client type.](http://pic.dhe.ibm.com/infocenter/wxsinfo/v8r6/topic/com.ibm.websphere.extremescale.doc/rxsplanclientapi.html)

# **Developing Java applications**

You can develop Java applications to access and insert data in the data grid. You can use plug-ins to develop specific functions for pluggable components. Your applications can also integrate with other frameworks, including OSGi, JPA, and Spring.

# **About this task**

Develop Java applications that use the data grid. The tasks for developing applications include:

- Accessing data
- System APIs and plug-ins
- OSGi integration
- JPA integration
- Spring integration

# **Setting up the Java development environment**

**Java** 

Before you begin developing Java applications, you must set up your development environment.

# **Before you begin**

See ["Planning to develop WebSphere eXtreme Scale applications" on page 196](#page-207-0) for more information about the available programming interfaces and considerations.

# **Accessing Java API documentation**

Java

You can access the Java API documentation for WebSphere eXtreme Scale by downloading a zip file archive, incorporating the API documentation into your development environment, or viewing the API documentation in the information center.

# **About this task**

You can access Java API documentation in one of the following locations:

### **Information center**

Using the information center API documentation is useful for searching along with the rest of the WebSphere eXtreme Scale product information.

#### **Zip file archive**

You can download this file for each release. You can then use compare tools to see what APIs changed from release to release. You can also directly link the compressed file in your Eclipse projects when you are compiling against the objectgrid.jar file. Using this linking integrates the API documentation in the IDE.

#### **Online format**

The online format is a published copy of the API documentation on the IBM website. You can directly link to this URL in Eclipse The current version link is always upgraded to the latest version, so you can automatically see documentation corrections and changes.

## **Procedure**

- View API documentation in the information center. For more information, see API documentation.
- Download a zip archive of the API documentation.

If you want to download the API documentation to browse offline, you can download a zip file for the appropriate release from the following page: [WebSphere eXtreme Scale wiki: API documentation.](https://www.ibm.com/developerworks/wikis/display/extremescale/eXtreme+Scale+API+Documentation)

v View the online format of the API documentation. You can either bookmark a link that is always upgraded to the latest version, or you can link to a specific version. For a list of links, see [WebSphere eXtreme Scale wiki: API](https://www.ibm.com/developerworks/wikis/display/extremescale/eXtreme+Scale+API+Documentation) [documentation.](https://www.ibm.com/developerworks/wikis/display/extremescale/eXtreme+Scale+API+Documentation)

## **What to do next**

For more information about accessing the API documentation within the development environment, see "Setting up a stand-alone development environment in Eclipse."

# **Setting up a stand-alone development environment in Eclipse Java**

Configure an Eclipse-based integrated development environment to build and run a Java SE application with the stand-alone version of WebSphere eXtreme Scale.

### **Before you begin**

Install the WebSphere eXtreme Scale product into a new or empty directory and apply the latest WebSphere eXtreme Scale cumulative fix pack. You can also use the WebSphere eXtreme Scale trial version by unzipping the zip file. For more information on installation, see the information on installing the stand-alone WebSphere eXtreme Scale or WebSphere eXtreme Scale Client in the *Administration Guide*.

## **Procedure**

- Configure Eclipse to build and run a Java SE application with WebSphere eXtreme Scale.
	- 1. Define a user library to allow your application to reference WebSphere eXtreme Scale application programming interfaces.
- a. In your Eclipse or IBM Rational Application Developer environment, click **Window** > **Preferences**.
- b. Expand the **Java** > **Build Path** branch and select **User Libraries**. Click **New**.
- c. Select the eXtreme Scale user library. Click **Add JARs**.
	- 1) Browse and select the objectgrid.jar or ogclient.jar files from the *wxs\_root*/lib directory. Click **OK**. Select the ogclient.jar file if you are developing client applications or local, in-memory caches. If you are developing and testing eXtreme Scale servers, use the objectgrid.jar file.
	- 2) To include Javadoc for the ObjectGrid APIs, select the Javadoc location for the objectgrid.jar or ogclient.jar file that you added in the previous step. Click **Edit**. In the Javadoc location path box, type the following web address:

http://www.ibm.com/developerworks/wikis/extremescale/docs/api/

d. Click **OK** to apply the settings and close the Preferences window.

The eXtreme Scale libraries are now in the build path for the project.

- 2. Add the user library to your Java project.
	- a. From the package explorer, right-click the project and select **Properties**.
	- b. Select the **Libraries** tab.
	- c. Click **Add Library**.
	- d. Select **User Library**. Click **Next**.
	- e. Select the eXtreme Scale user library that you configured earlier.
	- f. Click **OK** to apply the changes and close the Properties window.
- v Run a Java SE application with eXtreme Scale with Eclipse. Create a run configuration to execute your application.
	- 1. Configure Eclipse to build and run a Java SE application with eXtreme Scale. From the **Run** menu select **Run Configurations**.
	- 2. Right-click the Java Application category and select **New**.
	- 3. Select the new run configuration, named *New\_Configuration*.
	- 4. Configure the profile.
		- **Project** (on main tabbed page): *your\_project\_name*
		- **Main Class** (on main tabbed page): *your\_main\_class*
		- **VM arguments** (on arguments tabbed page): -Djava.endorsed.dirs=wxs\_root/lib/endorsed

Problems with the **VM Arguments** often occur because the path to java.endorsed.dirs must be an absolute path with no variables or shortcuts.

Other common setup problems involve the Object Request Broker (ORB). You might see the following error. Refer to [Configuring a custom Object Request](http://pic.dhe.ibm.com/infocenter/wxsinfo/v8r6/topic/com.ibm.websphere.extremescale.doc/txscfgorb.html) [Broker](http://pic.dhe.ibm.com/infocenter/wxsinfo/v8r6/topic/com.ibm.websphere.extremescale.doc/txscfgorb.html) for more information:

Caused by: java.lang.RuntimeException: The ORB that comes with the Sun Java implementation does not work with ObjectGrid at this time.

If you do not have the objectGrid.xml or deployment.xml accessible to the application, you might see the following error:

Exception in thread "P=211046:O=0:CT" com.ibm.websphere.objectgrid. ObjectGridRuntimeException: Cannot start OG container at Client.startTestServer(Client.java:161) at Client. main(Client.java:82) Caused by: java.lang.IllegalArgumentException: The objectGridXML must not be null at com.ibm.websphere.objectgrid. deployment.DeploymentPolicyFactory.createDeploymentPolicy (DeploymentPolicyFactory.java:55) at Client.startTestServer(Client. java:154) .. 1 more

5. Click **Apply** and close the window, or click **Run**.

## **Running a WebSphere eXtreme Scale client or server application with Apache Tomcat in Rational Application Developer Java**

Whether you have a client or server application, use the same basic steps to run the application in Apache Tomcat in Rational Application Developer. For a client application, you want to configure and run a web application to use a WebSphere eXtreme Scale client in Rational Application Developer. Follow these instructions to create a web project for running a WebSphere eXtreme Scale catalog service or container. For a server application, you want to enable a Java EE application in Rational Application Developer interface with a stand-alone installation of WebSphere eXtreme Scale. Follow these instructions to configure a Java EE application project for using the WebSphere eXtreme Scale client library.

## **Before you begin**

Install the WebSphere eXtreme Scale Trial or full product.

- v Install the stand-alone version of the WebSphere eXtreme Scale product.
- v Download and extract the WebSphere eXtreme Scale trial version.
- Install Apache Tomcat Version 6.0 or later.
- v Install Rational Application Developer and create a Java EE web application.

#### **Procedure**

1. Add WebSphere eXtreme Scale runtime library to your Java EE build path.

Client application In this scenario, you want to configure and run a web application to use a WebSphere eXtreme Scale client in Rational Application Developer.

- a. **Window** > **Preferences** > **Java** > **Build Path** > **User Libraries**. Click **New**.
- b. Enter a **User library name** of eXtremeScaleClient, and click **OK**.
- c. Click **Add Jars...**, and navigate to and select the wxs\_home/lib/ogclient.jar file. Click **Open**.
- d. Optional: (Optional) To add Javadoc, select Javadoc location and click **Edit....** In the Javadoc location path, you can either enter the URL of the API documentation, or you can download the API documentation.
	- v To use the online API documentation, enter http://www.ibm.com/ developerworks/wikis/extremescale/docs/api/ in the Javadoc location path.
	- To download the API documentation, go to the [WebSphere eXtreme Scale](http://www.ibm.com/developerworks/wikis/x/x4K4Bg) [API documentation download page.](http://www.ibm.com/developerworks/wikis/x/x4K4Bg) For the Javadoc location path, enter your local download location.
- e. Click **OK**.
- f. Click **OK** to close out the User Libraries dialogue.
- g. Click **Project** > **Properties**.
- h. Click **Java Build Path**.
- i. Click **Add Library**.
- j. Select **User Library**. Click **Next**.
- k. Check the **eXtremeScaleClient** library and click **Finish**.
- l. Click **OK** to close the **Project Properties** dialog.

Server application In this scenario, you want to configure and run a web application to run an embedded WebSphere eXtreme Scale server in Rational Application Developer.

- a. Click **Window** > **Preferences** > **Java** > **Build Path** > **User Libraries**. Click **New**.
- b. Enter a **User library name** of eXtremeScale, and click **OK**.
- c. Click **Add Jars...**, and select *[wxs\\_home](http://pic.dhe.ibm.com/infocenter/wxsinfo/v8r6/topic/com.ibm.websphere.extremescale.doc/rxsrestdir.html)*/lib/objectgrid.jar. Click Open.
- d. (Optional) To add Javadoc, select Javadoc location and click **Edit....** In the Javadoc location path, Enter http://www.ibm.com/developerworks/wikis/ extremescale/docs/api/.
- e. Click **OK**.
- f. Click **OK** to close out the User Libraries dialogue.
- g. Click **Project** > **Properties**.
- h. Click **Java Build Path**.
- i. Click **Add Library**.
- j. Select **User Library**. Click **Next**.
- k. Check the **eXtremeScaleClient** library and click **Finish**.
- l. Click **OK** to close the **Project Properties** dialog.
- 2. Define Tomcat Server for our project.
	- a. Ensure that you are in the J2EE perspective and click the **Servers** tab in the bottom pane. You can also click **Window** > **Show View** > **Servers**.
	- b. Right-click in the Servers pane, and choose **New** > **Server**.
	- c. Choose **Apache, Tomcat v6.0 Server**. Click **Next**.
	- d. Click **Browse..**. Select *[tomcat\\_root](http://pic.dhe.ibm.com/infocenter/wxsinfo/v8r6/topic/com.ibm.websphere.extremescale.doc/rxsrestdir.html)*. Click **OK**.
	- e. Click **Next**.
	- f. Select your Java EE application in the left Available pane and click **Add >** to move it to the right Configured pane on the server, and click **Finish**.
- 3. Resolve any remaining errors for the Project. Use the following steps to eliminate errors in the Problems pane:
	- a. Click **Project** > **Clean** > *project\_name*. Click **OK**. Build the project.
	- b. Right-click on the Java EE project, and choose **Build Path** > **Configure Build Path**.
	- c. Click the **Libraries** tab. Ensure that the path is configured properly:
		- v **For client applications:** Ensure that Apache Tomcat, eXtremeScaleClient, and JavaJRE are on the path.
		- v **For server applications:** Ensure that Apache Tomcat, eXtremeScale, and Java JRE are on the path.
- 4. Create a run configuration to run your application.
	- a. From the **Run** menu, select **Run Configurations**.
	- b. Right-click the Java Application category and select **New**.
	- c. Select the new run configuration, named *New\_Configuration*.
	- d. Configure the profile.
		- Project (on main tabbed page): *your\_project\_name*
		- v **Main Class** (on main tabbed page): *your\_main\_class*

v **VM arguments** (on arguments tabbed page): -Djava.endorsed.dirs=wxs\_root/lib/endorsed

Problems with the **VM Arguments** often occur because the path to java.endorsed.dirs must be an absolute path with no variables or shortcuts.

Other common setup problems involve the Object Request Broker (ORB). You might see the following error. See [Configuring a custom Object Request](http://pic.dhe.ibm.com/infocenter/wxsinfo/v8r6/topic/com.ibm.websphere.extremescale.doc/txscfgorb.html) [Broker](http://pic.dhe.ibm.com/infocenter/wxsinfo/v8r6/topic/com.ibm.websphere.extremescale.doc/txscfgorb.html) for more information:

Caused by: java.lang.RuntimeException: The ORB that comes with the Java implementation does not work with ObjectGrid at this time.

If you do not have the objectGrid.xml or deployment.xml files accessible to the application, you might see the following error:

Exception in thread "P=211046:O=0:CT" com.ibm.websphere.objectgrid.ObjectGridRuntimeException: Cannot start OG container at Client.startTestServer(Client.java:161) at Client.main(Client.java:82) Caused by: java.lang.IllegalArgumentException: The objectGridXML must not be null at com.ibm.websphere.objectgrid.deployment.DeploymentPolicyFactory.createDeploymentPolicy (DeploymentPolicyFactory.java:55)

at Client.startTestServer(Client.java:154)

... 1 more

5. Click **Apply** and close the window, or click **Run**.

## **What to do next**

After you configure and run a web application with WebSphere eXtreme Scale client in Rational Application Developer, you can develop a servlet. This servlet uses the WebSphere eXtreme Scale APIs to store and retrieve data from a remote data grid.

After you enable a Java EE application in Rational Application Developer interface with a stand-alone installation of WebSphere eXtreme Scale, you can develop a servlet that uses the WebSphere eXtreme Scale system APIs to start and stop catalog services.

# **Running an integrated client or server application with WebSphere Application Server in Rational Application Developer** Java

Configure and run a Java EE application with aWebSphere eXtreme Scale client or server with the WebSphere Application Server runtime embedded in Rational Application Developer. If you are configuring a server, starting WebSphere Application Server automatically starts WebSphere eXtreme Scale .

# **Before you begin**

The following steps are for WebSphere Application Server Version 7.0 with Rational Application Developer Version 7.5. The following steps might vary if you are using different versions of these products.

[Install Rational Application Developer](http://publib.boulder.ibm.com/infocenter/radhelp/v7r5/index.jsp) with WebSphere Application Server Test Environment extensions.

Install WebSphere eXtreme Scale client or server into the WebSphere Application Server, Version 7.0 Test Environment in the *rad\_home*\runtimes\base\_v7 directory. See [Installing WebSphere eXtreme Scale or WebSphere eXtreme Scale Client with](http://pic.dhe.ibm.com/infocenter/wxsinfo/v8r6/topic/com.ibm.websphere.extremescale.doc/txsinstallwas85.html) [WebSphere Application Server](http://pic.dhe.ibm.com/infocenter/wxsinfo/v8r6/topic/com.ibm.websphere.extremescale.doc/txsinstallwas85.html) for more information.

# <span id="page-226-0"></span>**Procedure**

- 1. Define eXtreme Scale server that is integrated with WebSphere Application Server for your project.
	- a. In the J2EE perspective, click **Window > Show View > Servers.**
	- b. Right-click in the **Servers** pane. Choose **New > Server**.
	- c. Choose **IBM WebSphere Application Server v7.0**. Click Next.
	- d. Select a profile to use. The default is was70profile1.
	- e. Enter the server name. The default is server1.
	- f. Click **Next**.
	- g. Select your Java EE application in the **Available** pane. Click **Add >** to move it to the **Configured** pane on the server. Click **Finish**.
- 2. To run the Java EE application, start the application server. Right-click **WebSphere Application Server v7.0** and select **Start**.

# **Accessing data with client applications**

# **Lava**

After you configure your development environment, you can begin to develop applications that create, access, and manage the data in your data grid.

# **About this task**

From the perspective of a client application, using WebSphere eXtreme Scale involves the following main steps:

- v Connecting to the catalog service by obtaining a ClientClusterContext instance.
- Obtaining a client ObjectGrid instance.
- Getting a Session instance.
- Getting an ObjectMap instance.
- Using the ObjectMap methods.

# **Connecting to distributed ObjectGrid instances programmatically Java**

You can connect to a distributed ObjectGrid with the connection end points for the catalog service domain. You must have the host name and listener port of each catalog server in the catalog service domain to which you want to connect.

## **Before you begin**

- v To connect to a distributed data grid, you must configure your server-side environment with a catalog service and container servers.
- v You must have the listener port for each catalog service. For more information, see [Planning for network ports.](http://pic.dhe.ibm.com/infocenter/wxsinfo/v8r6/topic/com.ibm.websphere.extremescale.doc/cxsadmport.html)
- v If the client application is running in WebSphere Application Server augmented with eXtreme Scale, configure the catalog service domain using the WebSphere Application Server administrative console or wsadmin.

## **About this task**

When running in a Java EE application, consider using the eXtreme Scale resource adapter. The resource adapter allows the application to look up a ObjectGrid connection in Java Naming Directory Interface (JNDI) using a Java Connector

Architecture (JCA) connection factory, which significantly simplifies access to the data grid and allows integration with Java Transaction API (JTA) transactions. For more information, see ["Scenario: Using JCA to connect transactional applications to](#page-112-0) [eXtreme Scale clients" on page 101.](#page-112-0)

The ObjectGridManager.connect() methods connect to a catalog service domain using the supplied connection end points and returns a ClientClusterContext object that is used to retrieve ObjectGrid instances for the domain. The connection end points are a comma-delimited list of host and port combinations for each catalog server in the catalog service domain. See the following format of the catalog service endpoints:

catalogServiceEndpoints ::= <catalogServiceEndpoint> [,<catalogServiceEndpoint>] catalogServiceEndpoint ::= <hostName> : <listenerPort> hostName ::= The IP address or host name of a catalog service. listenerPort ::= The listener port that the catalog service is configured to use.

After you connect to the catalog service domain, use the ObjectGridManagerFactory.getObjectGrid(ClientClusterContext ccc, String objectGridName) method to retrieve a named ObjectGrid client instance. This ObjectGrid instance is a proxy for the named data grid and is cached in the client application. The ObjectGrid instance represents a logical connection to the remote data grid and is thread safe. All underlying physical connections to the data grid are managed automatically and can tolerate failure events.

The connection steps vary depending on whether you are using a stand-alone configuration or WebSphere Application Server.

## **Procedure**

v Connect to a stand-alone distributed data grid using explicit catalog service end points.

```
// Retrieve an ObjectGridManager instance.
ObjectGridManager ogm = ObjectGridManagerFactory.getObjectGridManager();
```

```
// Obtain a ClientClusterContext by connecting to a catalog
// service domain, manually suppling the catalog service endpoints,
// and optionally specifying the ClientSecurityConfiguration and
// client ObjectGrid override XML file URL.
String catalogServiceEndpoints = "host1:2809,host2:2809";
ClientClusterContext ccc = ogm.connect(catalogServiceEndpoints,
  (ClientSecurityConfiguration) null, (URL) null);
```
// Obtain a distributed ObjectGrid using ObjectGridManager and providing // the ClientClusterContext. ObjectGrid og = ogm.getObjectGrid(ccc, "Mygrid");

v Connect to a catalog service domain from a client application that is hosted in WebSphere Application Server, where the catalog service domain was configured using the administrative console or admin task. The catalog service endpoints can be retrieved from a named domain identifier or for the default domain using the ObjectGridManager.

// Retrieve an ObjectGridManager instance. ObjectGridManager ogm = ObjectGridManagerFactory.getObjectGridManager();

// Retrieve the domain by its ID (the name given to it in the admin console or wsadmin) // The CatalogDomainManager also includes methods to retrieve all domains and the default domain.<br>CatalogDomainInfo di = ogm.getCatalogDomainManager().getDomainInfo("ProductionDomain"); if(di == null) throw new IllegalStateException("Domain not configured");

// Connect to the domain using the catalog service endpoints and the security configuration // in the CatalogDomainInfo object. The client override ObjectGrid XML is optional

// and is manually supplied. ClientClusterContext ccc = ogm.connect(di.getClientCatalogServiceEndpoints(),

di.getClientSecurityConfiguration(), (URL) null);

// Obtain a distributed ObjectGrid using ObjectGridManager and by providing // the ClientClusterContext. ObjectGrid og = ogm.getObjectGrid(ccc, "MyGrid");

## **What to do next**

If the catalog service domain is hosted in a WebSphere Application Server deployment manager, clients outside of the cell, including Java Platform, Enterprise Edition clients, must connect to the catalog service using the deployment manager host name and the IIOP bootstrap port. When the catalog service runs in WebSphere Application Server cells, and the clients run outside of the cells, look to the eXtreme Scale domain configuration pages in the WebSphere Application Server administrative console for the information that you need to point a client to the catalog service.

# **Tracking map updates by an application**

Java

When an application is making changes to a Map during a transaction, a LogSequence object tracks those changes. If the application changes an entry in the map, a corresponding LogElement object provides the details of the change.

Loaders are given a LogSequence object for a particular map whenever an application calls for a flush or commit to the transaction. The Loader iterates over the LogElement objects within the LogSequence object and applies each LogElement object to the backend.

ObjectGridEventListener listeners that are registered with an ObjectGrid also use LogSequence objects. These listeners are given a LogSequence object for each map in a committed transaction. Applications can use these listeners to wait for certain entries to change, like a trigger in a conventional database.

The following log-related interfaces or classes are provided by the eXtreme Scale framework:

- com.ibm.websphere.objectgrid.plugins.LogElement
- com.ibm.websphere.objectgrid.plugins.LogSequence
- v com.ibm.websphere.objectgrid.plugins.LogSequenceFilter
- com.ibm.websphere.objectgrid.plugins.LogSequenceTransformer

## **LogElement interface**

A LogElement represents an operation on an entry during a transaction. A LogElement object has several methods to get its various attributes. The most commonly used attributes are the type and the current value attributes fetched by getType() and getCurrentValue().

**8.6+** The type is represented by one of the constants defined in the LogElement interface: INSERT, UPDATE, DELETE, EVICT, FETCH, TOUCH, or UPSERT.

The current value represents the new value for the operation if it is INSERT, UPDATE, FETCH or UPSERT. If the operation is TOUCH, DELETE, or EVICT, then the current value is null. This value can be cast to ValueProxyInfo when a ValueInterface is in use.

See the API documentation for more details on the LogElement interface.

# **LogSequence interface**

In most transactions, operations to more than one entry in a map occur, so multiple LogElement objects are created. You should create an object that behaves as a composite of multiple LogElement objects. The LogSequence interface serves this purpose by containing a list of LogElement objects.

See the API documentation for more details on the LogSequence interface.

## **Using LogElement and LogSequence**

LogElement and LogSequence are widely used in eXtreme Scale and by ObjectGrid plug-ins that are written by users when operations are propagated from one component or server to another component or server. For example, a LogSequence object can be used by the distributed ObjectGrid transaction propagation function to propagate the changes to other servers, or it can be applied to the persistence store by the loader. LogSequence is mainly used by the following interfaces.

- v com.ibm.websphere.objectgrid.plugins.ObjectGridEventListener
- v com.ibm.websphere.objectgrid.plugins.Loader
- com.ibm.websphere.objectgrid.plugins.Evictor
- com.ibm.websphere.objectgrid.Session

## **Loader example**

This section demonstrates how the LogSequence and LogElement objects are used in a Loader. A Loader is used to load data from and persist data into a persistent store. The batchUpdate method of the Loader interface uses LogSequence object:

```
void batchUpdate(TxID txid, LogSequence sequence) throws
   LoaderException, OptimisticCollisionException;
```
The batchUpdate method is called when an ObjectGrid needs to apply all current changes to the Loader. The Loader is given a list of LogElement objects for the map, encapsulated in a LogSequence object. The implementation of the batchUpdate method must iterate over the changes and apply them to the backend. The following code snippet demonstrates how a Loader uses a LogSequence object. The snippet iterates over the set of changes and builds up three batch Java database connectivity (JDBC) statements: inserts, updates, and deletes:

public void batchUpdate(TxID tx, LogSequence sequence) throws LoaderException { // Get a SQL connection to use.

```
Connection conn = qetConnection(tx);
try
{
// Process the list of changes and build a set of prepared
// statements for executing a batch update, insert, or delete
// SQL operations. The statements are cached in stmtCache.
Iterator iter = sequence.getPendingChanges();
while ( iter.hasNext() )
{
    LogElement logElement = (LogElement)iter.next();
    Object key = logElement.getCacheEntry().getKey();
    Object value = logElement.getCurrentValue();
    switch ( logElement.getType().getCode() )
    {
        case LogElement.CODE_INSERT:
            buildBatchSQLInsert( key, value, conn );
            break;
```

```
case LogElement.CODE_UPDATE:
                buildBatchSQLUpdate( key, value, conn );
                break;
            case LogElement.CODE_DELETE:
                buildBatchSQLDelete( key, conn );
                break;
        }
    }
    // Run the batch statements that were built by above loop.
   Collection statements = getPreparedStatementCollection( tx, conn );
    iter = statements.iterator();
   while ( iter.hasNext() )
    {
        PreparedStatement pstmt = (PreparedStatement) iter.next();
        pstmt.executeBatch();
    }
 catch (SQLException e)
{
    LoaderException ex = new LoaderException(e);
    throw ex;
}
}
```
The previous sample illustrates the high-level logic of processing the LogSequence argument. However, the sample does not illustrate the details of how an SQL insert, update, or delete statement is built. The getPendingChanges method is called on the LogSequence argument to obtain an iterator of LogElement objects that a Loader needs to process, and the LogElement.getType().getCode() method is used to determine whether a LogElement is for an SQL insert, update, or delete operation.

## **Evictor sample**

You can also use LogSequence and LogElement objects with an Evictor. An Evictor is used to evict the map entries from the backing map based on certain criteria. The apply method of the Evictor interface uses LogSequence.

```
/**
* This is called during cache commit to allow the evictor to track object usage
* in a backing map. This will also report any entries that have been successfully
* evicted.
*
* @param sequence LogSequence of changes to the map
*/
void apply(LogSequence sequence);
```
## **LogSequenceFilter and LogSequenceTransformer interfaces**

Sometimes, it is necessary to filter the LogElement objects so that only LogElement objects with certain criteria are accepted, and reject other objects. For example, you might want to serialize a certain LogElement based on some criterion.

LogSequenceFilter solves this problem with the following method. public boolean accept (LogElement logElement);

This method returns true if the given LogElement should be used in the operation, and returns false if the given LogElement should not be used.

LogSequenceTransformer is a class that uses the LogSequenceFilter function. It uses the LogSequenceFilter to filter out some LogElement objects and then serialize the accepted LogElement objects. This class has two methods. The first method follows.

public static void serialize(Collection logSequences, ObjectOutputStream stream, LogSequenceFilter filter, DistributionMode mode) throws IOException

This method allows the caller to provide a filter for determining which LogElements to include in the serialization process. The DistributionMode parameter allows the caller to control the serialization process. For example, if the distribution mode is invalidation only, then there is no need to serialize the value. The second method of this class is the inflate method, as follows.

public static Collection inflate(ObjectInputStream stream, ObjectGrid objectGrid) throws IOException, ClassNotFoundException

The inflate method reads the log sequence serialized form, which was created by the serialize method, from the provided object input stream.

# **Interacting with an ObjectGrid using the ObjectGridManager interface**

## **Java**

The ObjectGridManagerFactory class and the ObjectGridManager interface provide a mechanism to create, access, and add data to ObjectGrid instances. The ObjectGridManagerFactory class is a static helper class to access the ObjectGridManager interface, a singleton. The ObjectGridManager interface includes several convenience methods to create instances of an ObjectGrid object. The ObjectGridManager interface also facilitates creation and caching of ObjectGrid instances that can be accessed by several users.

#### **Creating ObjectGrid instances with the ObjectGridManager interface:** Java

Each of these methods creates a local instance of an ObjectGrid.

#### **Local in-memory instance**

The following code snippet illustrates how to obtain and configure a local ObjectGrid instance with eXtreme Scale.

```
// Obtain a local ObjectGrid reference
        // you can create a new ObjectGrid, or get configured ObjectGrid
        // defined in ObjectGrid xml file
       ObjectGridManager objectGridManager =
     ObjectGridManagerFactory.getObjectGridManager();
        ObjectGrid ivObjectGrid =
     objectGridManager.createObjectGrid("objectgridName");
        // Add a TransactionCallback into ObjectGrid
        HeapTransactionCallback tcb = new HeapTransactionCallback();
        ivObjectGrid.setTransactionCallback(tcb);
       // Define a BackingMap
       // if the BackingMap is configured in ObjectGrid xml
        // file, you can just get it.
        BackingMap ivBackingMap = ivObjectGrid.defineMap("myMap");
        // Add a Loader into BackingMap
        Loader ivLoader = new HeapCacheLoader();
        ivBackingMap.setLoader(ivLoader);
```

```
// initialize ObjectGrid
ivObjectGrid.initialize();
// Obtain a session to be used by the current thread.
// Session can not be shared by multiple threads
Session ivSession = ivObjectGrid.getSession();
// Obtaining ObjectMap from ObjectGrid Session
ObjectMap objectMap = ivSession.getMap("myMap");
```
## **Default shared configuration**

The following code is a simple case of creating an ObjectGrid to share among many users.

```
import com.ibm.websphere.objectgrid.ObjectGrid;
import com.ibm.websphere.objectgrid.ObjectGridException;
import com.ibm.websphere.objectgrid.ObjectGridManagerFactory;
import com.ibm.websphere.objectgrid.ObjectGridManager;
final ObjectGridManager oGridManager=
 ObjectGridManagerFactory.getObjectGridManager();
ObjectGrid employees =
oGridManager.createObjectGrid("Employees",true);
employees.initialize();
employees.
/*sample continues..*/
```
The preceding Java code snippet creates and caches the Employees ObjectGrid. The Employees ObjectGrid is initialized with the default configuration and is ready for use. The second parameter in the createObjectGrid method is set to true, which instructs the ObjectGridManager to cache the ObjectGrid instance it creates. If this parameter is set to false, the instance is not cached. Every ObjectGrid instance has a name, and the instance can be shared among many clients or users based on that name.

If the objectGrid instance is used in peer-to-peer sharing, the caching must be set to true. For more information on peer-to-peer sharing, see Distributing changes between peer Java Virtual Machines.

#### **XML configuration**

WebSphere eXtreme Scale is highly configurable. The previous example demonstrates how to create a simple ObjectGrid without any configuration. This example shows you how to create a pre-configured ObjectdGrid instance that is based on an XML configuration file. You can configure an ObjectGrid instance programmatically or using an XML-based configuration file. You can also configure ObjectGrid using a combination of both approaches. The ObjectGridManager interface allows creation of an ObjectGrid instance based on the XML configuration. The ObjectGridManager interface has several methods that take a URL as an argument. Every XML file that is passed into the ObjectGridManager must be validated against the schema. XML validation can be disabled only when the file is previously validated and no changes have been made to the file since its last validation. Disabling validation saves a small amount of overhead but introduces the possibility of using an invalid XML file. The IBM Java Developer Kit (JDK)Version 6 or later has support for XML validation. When using a JDK that does not have this support, Apache Xerces might be required to validate the XML.

The following Java code snippet demonstrates how to pass in an XML configuration file to create an ObjectGrid.

```
import java.net.MalformedURLException;
import java.net.URL;
import com.ibm.websphere.objectgrid.ObjectGrid;
import com.ibm.websphere.objectgrid.ObjectGridException;
import com.ibm.websphere.objectgrid.ObjectGridManager;
import com.ibm.websphere.objectgrid.ObjectGridManagerFactory;
boolean validateXML = true; // turn XML validation on
boolean cacheInstance = true; // Cache the instance
String objectGridName="Employees"; // Name of Object Grid URL
allObjectGrids = new URL("file:test/myObjectGrid.xml");
final ObjectGridManager oGridManager=
ObjectGridManagerFactory.getObjectGridManager();
ObjectGrid employees =
oGridManager.createObjectGrid(objectGridName, allObjectGrids,
 bvalidateXML, cacheInstance);
```
The XML file can contain configuration information for several ObjectGrids. The previous code snippet specifically returns ObjectGrid Employees, assuming that the Employees configuration is defined in the file.

## **createObjectGrid methods**

.  $/$ \*\* \* A simple factory method to return an instance of an \* Object Grid. A unique name is assigned. \* The instance of ObjectGrid is not cached. \* Users can then use {@link ObjectGrid#setName(String)} to change the \* ObjectGrid name. \* \* @return ObjectGrid an instance of ObjectGrid with a unique name assigned \* @throws ObjectGridException any error encountered during the \* ObjectGrid creation \*/ public ObjectGrid createObjectGrid() throws ObjectGridException; /\*\* \* A simple factory method to return an instance of an ObjectGrid with the \* specified name. The instances of ObjectGrid can be cached. If an ObjectGrid \* with the this name has already been cached, an ObjectGridException \* will be thrown. \* \* @param objectGridName the name of the ObjectGrid to be created. \* @param cacheInstance true, if the ObjectGrid instance should be cached \* @return an ObjectGrid instance \* @this name has already been cached or \* any error during the ObjectGrid creation. \*/ public ObjectGrid createObjectGrid(String objectGridName, boolean cacheInstance) throws ObjectGridException; /\*\*  $*$  Create an ObjectGrid instance with the specified ObjectGrid name. The \* ObjectGrid instance created will be cached. \* @param objectGridName the Name of the ObjectGrid instance to be created. \* @return an ObjectGrid instance \* @throws ObjectGridException if an ObjectGrid with this name has already \* been cached, or any error encountered during the ObjectGrid creation \*/ public ObjectGrid createObjectGrid(String objectGridName) throws ObjectGridException;

/\*\*

- \* Create an ObjectGrid instance based on the specified ObjectGrid name and the
- \* XML file. The ObjectGrid instance defined in the XML file with the specified

\* ObjectGrid name will be created and returned. If such an ObjectGrid \* cannot be found in the xml file, an exception will be thrown. \* \* This ObjecGrid instance can be cached. \*  $*$  If the URL is null, it will be simply ignored. In this case, this method behaves \* the same as {@link #createObjectGrid(String, boolean)}. \* \* @param objectGridName the Name of the ObjectGrid instance to be returned. It \* must not be null. \* @param xmlFile a URL to a wellformed xml file based on the ObjectGrid schema. \* @param enableXmlValidation if true the XML is validated \* @param cacheInstance a boolean value indicating whether the ObjectGrid \* instance(s) \* defined in the XML will be cached or not. If true, the instance(s) will \* be cached. \* \* @throws ObjectGridException if an ObjectGrid with the same name \* has been previously cached, no ObjectGrid name can be found in the xml file, \* or any other error during the ObjectGrid creation. \* @return an ObjectGrid instance \* @see ObjectGrid \*/ public ObjectGrid createObjectGrid(String objectGridName, final URL xmlFile, final boolean enableXmlValidation, boolean cacheInstance) throws ObjectGridException; /\*\* \* Process an XML file and create a List of ObjectGrid objects based \* upon the file. \* These ObjecGrid instances can be cached. \* An ObjectGridException will be thrown when attempting to cache a \* newly created ObjectGrid  $*$  that has the same name as an ObjectGrid that has already been cached. \* \* @param xmlFile the file that defines an ObjectGrid or multiple \* ObjectGrids \* @param enableXmlValidation setting to true will validate the XML \* file against the schema \* @param cacheInstances set to true to cache all ObjectGrid instances \* created based on the file \* @return an ObjectGrid instance \* @throws ObjectGridException if attempting to create and cache an \* ObjectGrid with the same name as \* an ObjectGrid that has already been cached, or any other error \* occurred during the \* ObjectGrid creation \*/ public List createObjectGrids(final URL xmlFile, final boolean enableXmlValidation, boolean cacheInstances) throws ObjectGridException; /\*\* Create all ObjectGrids that are found in the XML file. The XML file will be \* validated against the schema. Each ObjectGrid instance that is created will \* be cached. An ObjectGridException will be thrown when attempting to cache a \* newly created ObjectGrid that has the same name as an ObjectGrid that has \* already been cached. \* @param xmlFile The XML file to process. ObjectGrids will be created based \* on what is in the file. \* @return A List of ObjectGrid instances that have been created. \* @throws ObjectGridException if an ObjectGrid with the same name as any of \* those found in the XML has already been cached, or \* any other error encounterred during ObjectGrid creation. \*/ public List createObjectGrids(final URL xmlFile) throws ObjectGridException; /\*\* \* Process the XML file and create a single ObjectGrid instance with the

\* objectGridName specified only if an ObjectGrid with that name is found in \* the file. If there is no ObjectGrid with this name defined in the XML file, \* an ObjectGridException \* will be thrown. The ObjectGrid instance created will be cached. \* @param objectGridName name of the ObjectGrid to create. This ObjectGrid \* should be defined in the XML file. \* @param xmlFile the XML file to process \* @return A newly created ObjectGrid \* @throws ObjectGridException if an ObjectGrid with the same name has been \* previously cached, no ObjectGrid name can be found in the xml file, \* or any other error during the ObjectGrid creation. \*/ public ObjectGrid createObjectGrid(String objectGridName, URL xmlFile) throws ObjectGridException;

## **Retrieving a ObjectGrid instance with the ObjectGridManager interface:** Java

Use the ObjectGridManager.getObjectGrid methods to retrieve cached instances.

#### **Retrieving a cached instance**

Since the Employees ObjectGrid instance was cached by the ObjectGridManager interface, another user can access it with the following code snippet: ObjectGrid myEmployees = oGridManager.getObjectGrid("Employees");

The following two getObjectGrid methods return cached ObjectGrid instances:

#### v **Retrieving all cached instances**

To obtain all of the ObjectGrid instances that have been previously cached, use the getObjectGrids method, which returns a list of each instance. If no cached instances exist, the method will return null.

#### v **Retrieving a cached instance by name**

To obtain a single cached instance of an ObjectGrid, use getObjectGrid(String objectGridName), passing the name of the cached instance into the method. The method either returns the ObjectGrid instance with the specified name or returns null if there is no ObjectGrid instance with that name.

**Note:** You can also use the getObjectGrid method to connect to a distributed grid. See ["Connecting to distributed ObjectGrid instances programmatically" on page](#page-226-0) [215](#page-226-0) for more information.

## **Removing ObjectGrid instances with the ObjectGridManager interface:** Java

You can use two different removeObjectGrid methods to remove ObjectGrid instances from the cache.

#### **Remove an ObjectGrid instance**

To remove ObjectGrid instances from the cache, use one of the removeObjectGrid methods. The ObjectGridManager interface does not keep a reference of the instances that are removed. Two remove methods exist. One method takes a boolean parameter. If the boolean parameter is set to true, the destroy method is called on the ObjectGrid. The call to the destroy method on the ObjectGrid shuts down the ObjectGrid and frees up any resources the ObjectGrid is using. A description of how to use the two removeObjectGrid methods follows:

/\*\* \* Remove an ObjectGrid from the cache of ObjectGrid instances \* \* @param objectGridName the name of the ObjectGrid instance to remove \* from the cache \* \* @throws ObjectGridException if an ObjectGrid with the objectGridName \* was not found in the cache \*/ public void removeObjectGrid(String objectGridName) throws ObjectGridException; /\*\* \* Remove an ObjectGrid from the cache of ObjectGrid instances and \* destroy its associated resources \* \* @param objectGridName the name of the ObjectGrid instance to remove \* from the cache \* \* @param destroy destroy the objectgrid instance and its associated \* resources \* \* @throws ObjectGridException if an ObjectGrid with the objectGridName \* was not found in the cache \*/ public void removeObjectGrid(String objectGridName, boolean destroy) throws ObjectGridException;

## **Controlling the lifecycle of an ObjectGrid with the ObjectGridManager interface:** Java

You can use the ObjectGridManager interface to control the lifecycle of an ObjectGrid instance using either a startup bean or a servlet.

#### **Managing lifecycle with a startup bean**

A startup bean is used to control the lifecycle of an ObjectGrid instance. A startup bean loads when an application starts. With a startup bean, code can run whenever an application starts or stops as expected. To create a startup bean, use the home com.ibm.websphere.startupservice.AppStartUpHome interface and use the remote com.ibm.websphere.startupservice.AppStartUp interface. Implement the start and stop methods on the bean. The start method is invoked whenever the application starts up. The stop method is invoked when the application shuts down. The start method is used to create ObjectGrid instances. The stop method is used to remove ObjectGrid instances. A code snippet that demonstrates this ObjectGrid lifecycle management in a startup bean follows:

```
public class MyStartupBean implements javax.ejb.SessionBean {
   private ObjectGridManager objectGridManager;
   /* The methods on the SessionBean interface have been
     the left out of this example for the sake of brevity */
   public boolean start(){
        // Starting the startup bean
        // This method is called when the application starts
        objectGridManager = ObjectGridManagerFactory.getObjectGridManager();
        try {
           // create 2 ObjectGrids and cache these instances
           ObjectGrid bookstoreGrid = objectGridManager.createObjectGrid("bookstore", true);
           bookstoreGrid.defineMap("book");
           ObjectGrid videostoreGrid = objectGridManager.createObjectGrid("videostore", true);
            // within the JVM,
           // these ObjectGrids can now be retrieved from the
            //ObjectGridManager using the getObjectGrid(String) method
        } catch (ObjectGridException e) {
           e.printStackTrace();
           return false;
        }
```
return true;

```
}
     public void stop(){
           // Stopping the startup bean
           // This method is called when the application is stopped
           try {
                  // remove the cached ObjectGrids and destroy them
objectGridManager.removeObjectGrid("bookstore", true);
objectGridManager.removeObjectGrid("videostore", true);
           } catch (ObjectGridException e) {
                 e.printStackTrace();
           }
     }
}
```
After the start method is called, the newly created ObjectGrid instances are retrieved from the ObjectGridManager interface. For example, if a servlet is included in the application, the servlet accesses the eXtreme Scale using the following code snippet:

```
ObjectGridManager objectGridManager =
ObjectGridManagerFactory.getObjectGridManager();
ObjectGrid bookstoreGrid = objectGridManager.getObjectGrid("bookstore");
ObjectGrid videostoreGrid = objectGridManager.getObjectGrid("videostore");
```
## **Managing lifecycle with a servlet**

To manage the lifecycle of an ObjectGrid in a servlet, you can use the init method to create an ObjectGrid instance and the destroy method to remove the ObjectGrid instance. If the ObjectGrid instance is cached, it is retrieved and manipulated in the servlet code. Sample code that demonstrates ObjectGrid creation, manipulation, and destruction within a servlet follows:

```
public class MyObjectGridServlet extends HttpServlet implements Servlet {
    private ObjectGridManager objectGridManager;
    public MyObjectGridServlet() {
        super();
    }
    public void init(ServletConfig arg0) throws ServletException {
        super.init();
        objectGridManager = ObjectGridManagerFactory.getObjectGridManager();
        try {
            // create and cache an ObjectGrid named bookstore
           ObjectGrid bookstoreGrid =
     objectGridManager.createObjectGrid("bookstore", true);
           bookstoreGrid.defineMap("book");
        } catch (ObjectGridException e) {
            e.printStackTrace();
        }
    }
    protected void doGet(HttpServletRequest req, HttpServletResponse res)
        throws ServletException, IOException {
        ObjectGrid bookstoreGrid = objectGridManager.getObjectGrid("bookstore");
        Session session = bookstoreGrid.getSession();
        ObjectMap bookMap = session.getMap("book");
        // perform operations on the cached ObjectGrid
        // ...
 // Close the session (optional in Version 7.1.1 and later) for improved performance
session.close();
 }
    public void destroy() {
        super.destroy();
        try {
            // remove and destroy the cached bookstore ObjectGrid
            objectGridManager.removeObjectGrid("bookstore", true);
        } catch (ObjectGridException e) {
```

```
e.printStackTrace();
        }
    }
}
```
## **Accessing the ObjectGrid shard:** Java

WebSphere eXtreme Scale achieves high processing rates by moving the logic to where the data is and returning only results back to the client.

Application logic in a client Java virtual machine (JVM) needs to pull data from the server JVM that is holding the data and push it back when the transaction commits. This process slows down the rate the data can be processed. If the application logic was on the same JVM as the shard that is holding the data, then the network latency and marshalling cost is eliminated and can provide a significant performance boost.

## **Local reference to shard data**

The ObjectGrid APIs provide a Session to the server-side method. This session is a direct reference to the data for that shard. No routing logic is on that path. The application logic can work with the data for that shard directly. The session cannot be used to access data in another partition because no routing logic exists.

A Loader plug-in also provides a way to receive an event when a shard becomes a primary partition. An application can implement a Loader and implement the ReplicaPreloadController interface. The check preload status method is only called when a shard becomes a primary. The session provided to that method is a local reference to the shards data. This approach is typically used if a partition primary needs to start some threads or subscribe to a message fabric for partition-related traffic. It might start a thread to listen for messages in a local Map using the getNextKey API.

# **Collocated client-server optimization**

If an application uses the client APIs to access a partition that happens to be collocated with the JVM that contains the client, then the network is avoided but some marshalling still occurs because of current implementation issues. If a partitioned grid is used, then no impact on the performance of the application is made because (N-1)/N number of calls route to a different JVM. If you need local access always with a shard, then use the Loader or ObjectGrid APIs to invoke that logic.

# **Accessing data with indexes (Index API)**

**Java** 

Use indexing for more efficient data access.

# **About this task**

The HashIndex class is the built-in index plug-in implementation that can support both of the built-in application index interfaces: MapIndex and MapRangeIndex. You also can create your own indexes. You can add HashIndex as either a static or dynamic index into the backing map, obtain either MapIndex or MapRangeIndex index proxy object, and use the index proxy object to find cached objects.

If you want to iterate through the keys in a local map, you can use the default index. This index does not require any configuration, but it must be used against the shard, using an agent or an ObjectGrid instance retrieved from the ShardEvents.shardActivated(ObjectGrid shard) method.

**Note:** In a distributed environment, if the index object is obtained from a client ObjectGrid, the index has a type client index object and all index operations run in a remote server ObjectGrid. If the map is partitioned, the index operations run on each partition remotely. The results from each partition are merged before returning the results to the application. The performance is determined by the number of partitions and the size of the result returned by each partition. Poor performance might occur if both factors are high.

## **Procedure**

- 1. If you want to use indexes other than the default local index, add index plug-ins to the backing map.
	- v **XML configuration:**

```
<backingMapPluginCollection id="person">
   <bean id="MapIndexplugin"
className="com.ibm.websphere.objectgrid.plugins.index.HashIndex">
       <property name="Name" type="java.lang.String" value="CODE"
description="index name" />
          <property name="RangeIndex" type="boolean" value="true"
      description="true for MapRangeIndex" />
         <property name="AttributeName" type="java.lang.String" value="employeeCode"
      description="attribute name" />
      </bean>
</backingMapPluginCollection>
```
In this XML configuration example, the built-in HashIndex class is used as the index plug-in. The HashIndex class supports properties that users can configure, such as Name, RangeIndex, and AttributeName in the previous example.

- The **Name** property is configured as CODE, a string identifying this index plug-in. The Name property value must be unique within the scope of the BackingMap, and can be used to retrieve the index object by name from the ObjectMap instance for the BackingMap.
- The **RangeIndex** property is configured as true, which means the application can cast the retrieved index object to the MapRangeIndex interface. If the RangeIndex property is configured as false, the application can only cast the retrieved index object to the MapIndex interface. A MapRangeIndex supports functions to find data using range functions such as greater than, less than, or both, while a MapIndex only supports equals functions. If the index is used by query, the **RangeIndex** property must be configured to true on single-attribute indexes. For a relationship index and composite index, the RangeIndex property must be configured to false.
- The **AttributeName** property is configured as employeeCode, which means the **employeeCode** attribute of the cached object is used to build a single-attribute index. If an application needs to search for cached objects with multiple attributes, the **AttributeName** property can be set to a comma-delimited list of attributes, yielding a composite index.

#### v **Programmatic configuration:**

The BackingMap interface has two methods that you can use to add static index plug-ins: addMapIndexplugin and setMapIndexplugins. For more information, see the API documentation. The following example creates the same configuration as the XML configuration example:

import com.ibm.websphere.objectgrid.ObjectGridManagerFactory; import com.ibm.websphere.objectgrid.ObjectGridManager; import com.ibm.websphere.objectgrid.ObjectGrid; import com.ibm.websphere.objectgrid.BackingMap;

ObjectGridManager ogManager = ObjectGridManagerFactory.getObjectGridManager(); ObjectGrid ivObjectGrid = ogManager.createObjectGrid( "grid" ); BackingMap personBackingMap = ivObjectGrid.getMap("person");

// use the builtin HashIndex class as the index plugin class. HashIndex mapIndexplugin = new HashIndex(); mapIndexplugin.setName("CODE"); mapIndexplugin.setAttributeName("EmployeeCode"); mapIndexplugin.setRangeIndex(true); personBackingMap.addMapIndexplugin(mapIndexplugin);

2. Access map keys and values with indexes.

#### v **Local index:**

To iterate through the keys and values in a local map, you can use the default index. The default index only works against the shard, using an agent or using the ObjectGrid instance retrieved from the ShardEvents.shardActivated(ObjectGrid shard) method. See the following example:

MapIndex keyIndex = (MapIndex) objMap.getIndex(MapIndexPlugin.SYSTEM\_KEY\_INDEX\_NAME); Iterator keyIterator = keyIndex.findAll();

#### v **Static indexes:**

After a static index plug-in is added to a BackingMap configuration and the containing ObjectGrid instance is initialized, applications can retrieve the index object by name from the ObjectMap instance for the BackingMap. Cast the index object to the application index interface. Operations that the application index interface supports can now run.

```
Session session = ivObjectGrid.getSession();
ObjectMap map = session.getMap("person ");
MapRangeIndex codeIndex = (MapRangeIndex) m.getIndex("CODE");
Iterator iter = codeIndex.findLessEqual(new Integer(15));
while (iter.hasNext()) {
 Object key = iter.next();
 Object value = map.get(key);
}
// Close the session (optional in Version 7.1.1 and later) for improved performance
```
session.close();

## v **Dynamic indexes:**

You can create and remove dynamic indexes from a BackingMap instance programmatically at any time. A dynamic index differs from a static index in that the dynamic index can be created even after the containing ObjectGrid instance is initialized. Unlike static indexing, the dynamic indexing is an asynchronous process, which requires the dynamic index to be in ready state before you use it. This method uses the same approach for retrieving and using the dynamic indexes as static indexes. You can remove a dynamic index if it is no longer needed. The BackingMap interface has methods to create and remove dynamic indexes.

See the BackingMap API for more information about the createDynamicIndex and removeDynamicIndex methods.

```
import com.ibm.websphere.objectgrid.ObjectGridManagerFactory;
import com.ibm.websphere.objectgrid.ObjectGridManager;
import com.ibm.websphere.objectgrid.ObjectGrid;
import com.ibm.websphere.objectgrid.BackingMap;
            ObjectGridManager ogManager = ObjectGridManagerFactory.getObjectGridManager();<br>ObjectGrid og = ogManager.createObjectGrid("grid");    BackingMap bm = og.getMap("person");
             ObjectGrid og = ogManager.createObjectGrid("grid");    BackingMap bm = og.getMap("person");<br>og.initialize();<br>// create index after ObjectGrid initialization without DynamicIndexCallback.<br>bm.createDynamicIndex("CODE", true,
             try {
// If not using DynamicIndexCallback, need to wait for the Index to be ready.
// The waiting time depends on the current size of the map
Thread.sleep(3000);
            } catch (Throwable t) {
                  // ...
            }
            // When the index is ready, applications can try to get application index
             // interface instance.
            // Applications have to find a way to ensure that the index is ready to use,
```

```
// if not using DynamicIndexCallback interface.
         // The following example demonstrates the way to wait for the index to be ready
// Consider the size of the map in the total waiting time.
         Session session = og.getSession();
ObjectMap m = session.getMap("person");
MapRangeIndex codeIndex = null;
        int counter = 0;
         int maxCounter = 10;
         boolean ready = false;
while (!ready && counter < maxCounter) {
             try {
                   counter++;
                   codeIndex = (MapRangeIndex) m.getIndex("CODE");
              ready = true;
} catch (IndexNotReadyException e) {
                    // implies index is not ready, ...
System.out.println("Index is not ready. continue to wait.");
                    try {
Thread.sleep(3000);
} catch (Throwable tt) {
                       // ...
              }
} catch (Throwable t) {
                    // unexpected exception
t.printStackTrace();
             }
        }
         if (!ready) {
System.out.println("Index is not ready. Need to handle this situation.");
}
        // Use the index to peform queries
         // Refer to the MapIndex or MapRangeIndex interface for supported operations.
// The object attribute on which the index is created is the EmployeeCode.
        // Assume that the EmployeeCode attribute is Integer type: the
        // parameter that is passed into index operations has this data type.
        Iterator iter = codeIndex.findLessEqual(new Integer(15));
        // remove the dynamic index when no longer needed
        bm.removeDynamicIndex("CODE");
// Close the session (optional in Version 7.1.1 and later) for improved performance
session.close();
```
## **What to do next**

You can use the DynamicIndexCallback interface to get notifications at the indexing events. See "DynamicIndexCallback interface" for more information.

## **DynamicIndexCallback interface:** Java

The DynamicIndexCallback interface is designed for applications that want to get notifications at the indexing events of ready, error, or destroy. The DynamicIndexCallback is an optional parameter for the createDynamicIndex method of the BackingMap. With a registered DynamicIndexCallback instance, applications can run business logic upon receiving notification of an indexing event.

#### **Indexing events**

For example, the ready event means that the index is ready for use. When a notification for this event is received, an application can try to retrieve and use the application index interface instance.

#### **Example: Using the DynamicIndexCallback interface**

```
BackingMap personBackingMap = ivObjectGrid.getMap("person");<br>DynamicIndexCallback callback = new DynamicIndexCallbackImpl();<br>personBackingMap.createDynamicIndex("CODE", true, "employeeCode", callback);
     class DynamicIndexCallbackImpl implements DynamicIndexCallback {
              public DynamicIndexCallbackImpl() {
}
              public void ready(String indexName) {
System.out.println("DynamicIndexCallbackImpl.ready() -> indexName="+ indexName);
                     // Simulate what an application would do when notified that the index is ready.
// Normally, the application would wait until the ready state is reached and then proceed
                        with any index usage logic.
                    if("CODE".equals(indexName)) {
                            ObjectGridManager ogManager = ObjectGridManagerFactory.getObjectGridManager();<br>ObjectGrid og = ogManager.createObjectGrid( "grid" );<br>Session session = og.getSession();<br>ObjectMap map = session.getMap("person");
```

```
MapIndex codeIndex = (MapIndex) map.getIndex("CODE");<br>Iterator iter = codeIndex.findAll(codeValue);<br>// Close the session (optional in Version 7.1.1 and later) for improved performance/
session.close();
   }
       }
         public void error(String indexName, Throwable t) {
System.out.println("DynamicIndexCallbackImpl.error() -> indexName="+ indexName);
t.printStackTrace();
         }
        public void destroy(String indexName) {
               System.out.println("DynamicIndexCallbackImpl.destroy() -> indexName="+ indexName);
        }
  }
```
# **Using Sessions to access data in the grid**

Your applications can begin and end transactions through the Session interface. The Session interface also provides access to the application-based ObjectMap and JavaMap interfaces.

Each ObjectMap or JavaMap instance is directly tied to a specific Session object. Each thread that wants access to an eXtreme Scale must first obtain a Session instance from the ObjectGrid object. A Session instance cannot be shared concurrently between threads. WebSphere eXtreme Scale does not use any thread local storage, but platform restrictions might limit the opportunity to pass a Session instance from one thread to another.

# **Methods**

**Java** 

# **Get method**

An application obtains a Session instance from an ObjectGrid object using the ObjectGrid.getSession method. The following example demonstrates how to obtain a Session instance:

```
ObjectGrid objectGrid = ...;
Session sess = objectGrid.getSession();
```
After a Session instance is obtained, the thread keeps a reference to the session for its own use. Calling the getSession method multiple times returns a new Session object each time.

# **Transactions and Session methods**

A Session can be used to begin, commit, or rollback transactions. Operations against BackingMaps using ObjectMaps and JavaMaps are most efficiently performed within a Session transaction. After a transaction has started, any changes to one or more BackingMaps in that transaction scope are stored in a special transaction cache until the transaction is committed. When a transaction is committed, the pending changes are applied to the BackingMaps and Loaders and become visible to any other clients of that ObjectGrid.

WebSphere eXtreme Scale also supports the ability to automatically commit transactions, also known as auto-commit. If any ObjectMap operations are performed outside of the context of an active transaction, an implicit transaction is started before the operation and the transaction is automatically committed before returning control to the application.

```
Session session = objectGrid.getSession();
ObjectMap objectMap = session.getMap("someMap");
session.begin();
objectMap.insert("key1", "value1");
```

```
objectMap.insert("key2", "value2");
session.commit();
objectMap.insert("key3", "value3"); // auto−commit
```
#### **Session.flush method**

The Session.flush method only makes sense when a Loader is associated with a BackingMap. The flush method invokes the Loader with the current set of changes in the transaction cache. The Loader applies the changes to the backend. These changes are not committed when the flush is invoked. If a Session transaction is committed after a flush invocation, only updates that happen after the flush invocation are applied to the Loader. If a Session transaction is rolled back after a flush invocation, the flushed changes are discarded with all other pending changes in the transaction. Use the Flush method sparingly because it limits the opportunity for batch operations against a Loader. Following is an example of the usage of the Session.flush method:

```
Session session = objectGrid.getSession();
session.begin();
// make some changes
...
session.flush(); // push these changes to the Loader, but don't commit yet
// make some more changes
...
session.commit();
```
#### **NoWriteThrough method**

Some maps are backed by a Loader, which provides persistent storage for the data in the map. Sometimes it is useful to commit data just to the backing map and not push data out to the Loader. The Session interface provides the beginNoWriteThough method for this purpose. The beginNoWriteThrough method starts a transaction like the begin method. With the beginNoWriteThrough method, when the transaction is committed, the data is only committed to the in-memory map and is not committed to the persistent storage that is provided by the Loader. This method is very useful when performing data preload on the map.

When using a distributed ObjectGrid instance, the beginNoWriteThrough method is useful for making changes to the near cache only, without modifying the far cache on the server. If the data is known to be stale in the near cache, using the beginNoWriteThrough method can allow entries to be invalidated on the near cache without invalidating them on the server as well.

The Session interface also provides the isWriteThroughEnabled method to determine what type of transaction is currently active.

```
Session session = objectGrid.getSession();
session.beginNoWriteThrough();
// make some changes ...
session.commit(); // these changes will not get pushed to the Loader
```
#### **Obtain the TxID object method**

The TxID object is an opaque object that identifies the active transaction. Use the TxID object for the following purposes:

- For comparison when you are looking for a particular transaction.
- To store shared data between the TransactionCallback and Loader objects.
- 8.6+ Identify whether the transaction was initiated from a session transaction that was using a one-phase or a two-phase commit protocol. By examining the

TxID.toString() output, you can determine if the transaction was for a single partition or a multi-partition transaction. If the string begins with the keyword "Local" , then this indicates a single partition transaction. For example: Local-40000139-72B2-C037-E000-1C271366B073. If the string begins with the keyword "WXS" then this indicates a multi-partition transaction. For example: WXS-40000139-72B2-BD3A-E000-1C271366B073.

For more information, see ["Introduction to plug-in slots" on page 439.](#page-450-0)

## **Performance monitoring method**

If you are using eXtreme Scale within WebSphere Application Server, it might be necessary to reset the transaction type for performance monitoring. You can set the transaction type with the setTransactionType method. See Monitoring ObjectGrid performance with WebSphere Application Server performance monitoring infrastructure (PMI) for more information about the setTransactionType method.

## **Process a complete LogSequence method**

WebSphere eXtreme Scale can propagate sets of map changes to ObjectGrid listeners as a means of distributing maps from one Java virtual machine to another. To make it easier for the listener to process the received LogSequences, the Session interface provides the processLogSequence method. This method examines each LogElement within the LogSequence and performs the appropriate operation, for example, insert, update, invalidate, and so on, against the BackingMap that is identified by the LogSequence MapName. An ObjectGrid Session must be available before the processLogSequence method is invoked. The application is also responsible for issuing the appropriate commit or rollback calls to complete the Session. Autocommit processing is not available for this method invocation. Normal processing by the receiving ObjectGridEventListener at the remote JVM would be to start a Session using the beginNoWriteThrough method, which prevents endless propagation of changes, followed by a call to this processLogSequence method, and then committing or rolling back the transaction.

```
// Use the Session object that was passed in during
//ObjectGridEventListener.initialization...
session.beginNoWriteThrough();
// process the received LogSequence
try {
session.processLogSequence(receivedLogSequence);
} catch (Exception e) {
session.rollback(); throw e;
}
// commit the changes
session.commit();
```
#### **markRollbackOnly method**

This method is used to mark the current transaction as "rollback only". Marking a transaction "rollback only" ensures that even if the commit method is called by application, the transaction is rolled back. This method is typically used by ObjectGrid itself or by the application when it knows that data corruption could occur if the transaction was allowed to be committed. After this method is called, the Throwable object that is passed to this method is chained to the com.ibm.websphere.objectgrid.TransactionException exception that results by the commit method if it is called on a Session that was previously marked a "rollback only". Any subsequent calls to this method for a transaction that is already marked as "rollback only" is ignored. That is, only the first call that passes a non-null

Throwable reference is used. Once the marked transaction is completed, the "rollback only" mark is removed so that the next transaction that is started by the Session can be committed.

#### **isMarkedRollbackOnly method**

Returns if Session is currently marked as "rollback only". Boolean true is returned by this method if and only if markRollbackOnly method was previously called on this Session and the transaction started by the Session is still active.

#### **setTransactionTimeout method**

Set transaction timeout for next transaction started by this Session to a specified number of seconds. This method does not affect the transaction timeout of any transactions previously started by this Session. It only affects transactions that are started after this method is called. If this method is never called, then the timeout value that was passed to the setTxTimeout method of the com.ibm.websphere.objectgrid.ObjectGrid method is used.

#### **getTransactionTimeout method**

This method returns the transaction timeout value in seconds. The last value that was passed as the timeout value to the setTransactionTimeout method is returned by this method. If the setTransactionTimeout method is never called, then the timeout value that was passed to the setTxTimeout method of the com.ibm.websphere.objectgrid.ObjectGrid method is used.

#### **transactionTimedOut method**

This method returns boolean true if the current transaction that was started by this Session has timed out.

#### **isFlushing method**

This method returns boolean true if and only if all transaction changes are being flushed out to the Loader plug-in as a result of the flush method of Session interface being invoked. A Loader plug-in may find this method useful when it needs to know why its batchUpdate method was invoked.

#### **isCommitting method**

This method returns boolean true if and only if all transaction changes are being committed as a result of the commit method of Session interface being invoked. A Loader plug-in might find this method useful when it needs to know why its batchUpdate method was invoked.

#### **setRequestRetryTimeout method**

This method sets the request retry timeout value for the Session in milliseconds. If the client set a request retry timeout, the Session setting overrides the client value.

#### **getRequestRetryTimeout method**

This method gets the current request retry timeout setting on the Session. A value of  $-1$  indicates that the timeout is not set. A value of  $\theta$  indicates it is in fail-fast mode. A value greater than 0 indicates the timeout setting in milliseconds.

## **SessionHandle for routing:** Java

When you are using a per-container partition placement policy, you can use a SessionHandle object. A SessionHandle object contains partition information for the current Session and can be reused for a new Session.

A SessionHandle object includes information for the partition to which the current Session is bound. SessionHandle is extremely useful for the per-container partition placement policy and can be serialized with standard Java serialization.

If you have a SessionHandle object, you can apply that handle to a Session with the setSessionHandle(SessionHandle target) method, passing the handle in as the target. You can retrieve the SessionHandle object with the Session.getSessionHandle method.

Because it is only applicable in a per-container placement scenario, getting the SessionHandle object throws an IllegalStateException if a given data grid has multiple per-container map sets or has no per-container map sets. If you do not invoke the setSessionHandle method before calling the getSessionHandle method, the appropriate SessionHandle object is selected based on your client properties configuration.

You can also use the SessionHandleTransformer helper class to convert the handle into different formats. The methods of this class can change a handle's representation from byte array to instance, string to instance, and vice versa for both cases, and can also write the handle's contents into the output stream.

For an example on how you can use a SessionHandle object, see the zone-preferred routing topic in the .

#### **SessionHandle integration:** Java

A SessionHandle object includes the partition information for the Session to which it is bound and facilitates request routing. SessionHandle objects apply to the per-container partition placement scenario only.

## **SessionHandle object for request routing**

You can bind a SessionHandle object to a Session in the following ways:

**Tip:** In each of the following method calls, after a SessionHandle object is bound to a Session, the SessionHandle object can be obtained from the Session.getSessionHandle method.

- v **Call the Session.getSessionHandle method:** When this method is called, if no SessionHandle object is bound to the Session, a SessionHandle object is selected randomly and bound to the Session.
- v **Call transactional create, read, update, delete operations:** When these methods are called or at commit time, if no SessionHandle object is bound to the Session, a SessionHandle object is selected randomly and bound to the Session.
- v **Call ObjectMap.getNextKey method:** When this method is called, if no SessionHandle object is bound to the Session, the operation request is randomly routed to individual partitions until a key is obtained. If a key is returned from a partition, a SessionHandle object that corresponds to that partition is bound to the Session. If no key is found, no SessionHandle is bound to the Session.
- v **Call the QueryQueue.getNextEntity or QueryQueue.getNextEntities methods:** At the time this method is called, if no SessionHandle object is bound to the Session, the operation request is randomly routed to individual partitions until an object is obtained. If an object is returned from a partition, a SessionHandle object that corresponds to that partition is bound to the Session. If no object is found, no SessionHandle is bound to the Session.
- v **Set a SessionHandle with the Session.setSessionHandle(SessionHandle sh) method:** If a SessionHandle is obtained from the Session.getSessionHandle method, the SessionHandle can be bound to a Session. Setting a SessionHandle influences request routing within the scope of the Session to which it is bound.

The Session.getSessionHandle method always returns a SessionHandle object. The method also automatically binds a SessionHandle on the Session if no SessionHandle object is bound to the Session. If you want to verify whether a Session has a SessionHandle object only , call the Session.isSessionHandleSet method. If this method returns a value of false, no SessionHandle object is currently bound to the Session.

## **Major operation types in the per-container placement scenario**

A summary of the routing behavior of major operation types in the per-container partition placement scenario with respect to SessionHandle objects follows.

## v **Session object with bound SessionHandle object**

- Index MapIndex and MapRangeIndex API: SessionHandle
- Query and ObjectQuery: SessionHandle
- Agent MapGridAgent and ReduceGridAgent API: SessionHandle
- ObjectMap.Clear: SessionHandle
- ObjectMap.getNextKey: SessionHandle
- QueryQueue.getNextEntity, QueryQueue.getNextEntities: SessionHandle
- Transactional create, retrieve, update, and delete operations (ObjectMap API and EntityManager API): SessionHandle
- v **Session object without bound SessionHandle object**
	- Index MapIndex and MapRangeIndex API: All current active partitions
	- Query and ObjectQuery: Specified partition with setPartition method of Query and ObjectQuery
	- Agent MapGridAgent and ReduceGridAgent
		- Not supported: ReduceGridAgent.reduce(Session s, ObjectMap map, Collection keys) and MapGridAgent.process(Session s, ObjectMap map, Object key) method.
		- All current active partitions: ReduceGridAgent.reduce(Session s, ObjectMap map) and MapGridAgent.processAllEntries(Session s, ObjectMap map) method.
	- ObjectMap.clear: All current active partitions.
	- ObjectMap.getNextKey: Binds a SessionHandle to the Session if a key is returned from one of the randomly selected partitions. If no key is returned, the Session is not bound to a SessionHandle.
	- QueryQueue: Specifies a partition with the QueryQueue.setPartition method. If no partition is set, the method randomly selects a partition to return. If an object is returned, the current Session is bound with the SessionHandle that is bound to the partition that returns the object. If no object is returned, the Session is not bound to a SessionHandle.

– Transactional create, retrieve, update, and delete operations (ObjectMap API and EntityManager API): Randomly select a partition.

In most cases, use SessionHandle to control routing to a particular partition. You can retrieve and cache the SessionHandle from the Session that inserts data. After caching the SessionHandle, you can set it on another Session so that you can route requests to the partition specified by the cached SessionHandle. To perform operations such as ObjectMap.clear without SessionHandle, you can temporarily set the SessionHandle to null by calling Session.setSessionHandle(null). Without a specified SessionHandle, operations run on all current active partitions.

v **QueryQueue routing behavior**

In the per-container partition placement scenario, you can use SessionHandle to control routing of getNextEntity and getNextEntities methods of the QueryQueue API. If the Session is bound to a SessionHandle, requests route to the partition to which the SessionHandle is bound. If the Session is not bound to a SessionHandle, requests are routed to the partition set with the QueryQueue.setPartition method if a partition has been set in this way. If the Session has no bound SessionHandle or partition, a randomly selected partition are returned. If no such partition is found, the process stops and no SessionHandle is bound to the current Session.

The following snippet of code shows how to use SessionHandle objects. Session ogSession = objectGrid.getSession();

```
// binding the SessionHandle
SessionHandle sessionHandle = ogSession.getSessionHandle();
ogSession.begin();
ObjectMap map = ogSession.getMap("planet");
map.insert("planet1", "mercury");
// transaction is routed to partition specified by SessionHandle
ogSession.commit();
// cache the SessionHandle that inserts data
SessionHandle cachedSessionHandle = ogSession.getSessionHandle();
// verify if SessionHandle is set on the Session
boolean isSessionHandleSet = ogSession.isSessionHandleSet();
// temporarily unbind the SessionHandle from the Session
if(isSessionHandleSet) {
    ogSession.setSessionHandle(null);
\mathfrak{g}// if the Session has no SessionHandle bound,
// the clear operation will run on all current active partitions
// and thus remove all data from the map in the entire grid
map.clear();
```

```
// after clear is done, reset the SessionHandle back,
// if the Session needs to use previous SessionHandle.
// Optionally, calling getSessionHandle can get a new SessionHandle
ogSession.setSessionHandle(cachedSessionHandle);
```
#### **Application design considerations**

In the per-container placement strategy scenario, use the SessionHandle object for most operations. The SessionHandle object controls routing to partitions. To

retrieve data, the SessionHandle object that you bind to the Session must be same SessionHandle object from any insert data transaction.

When you want to perform an operation without a SessionHandle set on the Session, you can unbind a SessionHandle from a Session by making a Session.setSessionHandle(null) method call.

When a Session is bound to a SessionHandle, all operation requests route to the partition that is specified by the SessionHandle object. Without the SessionHandle object set, operations route to either all partitions or a randomly selected partition.

# **Caching objects with no relationships involved (ObjectMap API)** Java

ObjectMaps are like Java Maps that allow data to be stored as key-value pairs. ObjectMaps provide a simple and intuitive approach for the application to store data. An ObjectMap is ideal for caching objects that have no relationships involved. If object relationships are involved, then you should use the EntityManager API.

For more information about the EntityManager API, see ["Caching objects and their](#page-258-0) [relationships \(EntityManager API\)" on page 247.](#page-258-0)

Applications typically obtain a WebSphere eXtreme Scale reference and then obtain a Session object from the reference for each thread. Sessions cannot be shared between threads. The getMap method of Session returns a reference to an ObjectMap to use for this thread.

#### **Introduction to ObjectMap:** Java

The ObjectMap interface is used for transactional interaction between applications and BackingMaps.

#### **Purpose**

An ObjectMap instance is obtained from a Session object that corresponds to the current thread. The ObjectMap interface is the main vehicle that applications use to make changes to entries in a BackingMap.

#### **Obtain an ObjectMap instance**

An application gets an ObjectMap instance from a Session object using the Session.getMap(String) method. The following code snippet demonstrates how to obtain an ObjectMap instance:

```
ObjectGrid objectGrid = ...;
BackingMap backingMap = objectGrid.defineMap("mapA");
Session sess = objectGrid.getSession();
ObjectMap objectMap = sess.getMap("mapA");
```
Each ObjectMap instance corresponds to a particular Session object. Calling the getMap method multiple times on a particular Session object with the same BackingMap name always returns the same ObjectMap instance.

### **Automatically commit transactions**

Operations against BackingMaps that use ObjectMaps and JavaMaps are performed most efficiently within a Session transaction. WebSphere eXtreme Scale provides autocommit support when methods on the ObjectMap and JavaMap interfaces are called outside of a Session transaction. The methods start an implicit transaction, perform the requested operation, and commit the implicit transaction.

#### **Method semantics**

An explanation of the semantics behind each method on the ObjectMap and JavaMap interfaces follows.

#### **containsKey method**

The containsKey method determines if a key has a value in the BackingMap or Loader. If null values are supported by an application, this method can be used to determine if a null reference that is returned from a get operation refers to a null value or indicates that the BackingMap and Loader do not contain the key.

## **flush method**

The flush method semantics are similar to the flush method on the Session interface. The notable difference is that the Session flush applies the current pending changes for all of the maps that are modified in the current session. With this method, only the changes in this ObjectMap instance are flushed to the loader.

#### **get method**

The get method fetches the entry from the BackingMap instance. If the entry is not found in the BackingMap instance but a Loader is associated with the BackingMap instance, the BackingMap instance attempts to fetch the entry from the Loader. The getAll method is provided to allow batch fetch processing.

## **getForUpdate method**

The getForUpdate method is the same as the get method, but using the getForUpdate method tells the BackingMap and Loader that the intention is to update the entry. A Loader can use this hint to issue a SELECT for UPDATE query to a database backend. If a pessimistic locking strategy is defined for the BackingMap, the lock manager locks the entry. The getAllForUpdate method is provided to allow batch fetch processing.

#### **insert method**

The insert method inserts an entry into the BackingMap and the Loader. Using this method tells the BackingMap and Loader that you want to insert an entry that did not previously exist. When you invoke this method on an existing entry, an exception occurs when the method is invoked or when the current transaction is committed.

#### **invalidate method**

The semantics of the invalidate method depend on the value of the **isGlobal** parameter that is passed to the method. The invalidateAll method is provided to allow batch invalidate processing.

Local invalidation is specified when the value false is passed as the **isGlobal** parameter of the invalidate method. Local invalidation discards any changes to the entry in the transaction cache. If the application issues a get method, the entry is fetched from the last committed value in the BackingMap. If no entry is present in the BackingMap, the entry is fetched

from the last flushed or committed value in the Loader. When a transaction is committed, any entries that are marked as locally invalidated have no impact on the BackingMap. Any changes that were flushed to the Loader are still committed even if the entry was invalidated.

Global invalidation is specified when true is passed as the **isGlobal** parameter of the invalidate method. Global invalidation discards any pending changes to the entry in the transaction cache and bypasses the BackingMap value on subsequent operations that are performed on the entry. When a transaction is committed, any entries that are marked as globally invalidated are evicted from the BackingMap. Consider the following use case for invalidation as an example: The BackingMap is backed by a database table that has an auto increment column. Increment columns are useful for assigning unique numbers to records. The application inserts an entry. After the insert, the application needs to know the sequence number for the inserted row. It knows that its copy of the object is old, so it uses global invalidation to get the value from the Loader. The following code demonstrates this use case:

```
Session sess = objectGrid.getSession();
ObjectMap map = sess.getMap("mymap");
sess.begin();
map.insert("Billy", new Person("Joe", "Bloggs", "Manhattan"));
sess.flush();
map.invalidate("Billy", true);
Person p = map.get("Billy");
System.out.println("Version column is: " + p.getVersion());
map.commit();
// Close the session (optional in Version 7.1.1 and later) for improved performance
session.close();
```
This code sample adds an entry for Billy. The version attribute of Person is set using an auto-increment column in the database. The application first performs an insert command. It then issues a flush, which causes the insert to be sent to the Loader and database. The database sets the version column to the next number in the sequence, which makes the Person object in the transaction outdated. To update the object, the application is globally invalidated. The next get method that is issued gets the entry from the Loader, ignoring the transaction value. The entry is fetched from the database with the updated version value.

#### **put method**

The semantics of the put method are dependent on whether a previous get method was invoked in the transaction for the key. If the application issues a get operation that returns an entry that exists in the BackingMap or loader, the put method invocation is interpreted as an update and returns the previous value in the transaction. If a put method invocation ran without a previous get method invocation, or a previous get method invocation did not find an entry, the operation is interpreted as an insert. The semantics of the insert and update methods apply when the put operation is committed. The putAll method is provided to enable batch insert and update processing.

Note:  $\Box$  8.6+ The setPutMode(PutMode.UPSERT) method is added to change the default behavior of the ObjectMap and JavaMap put() and putAll() methods to behave like ObjectMap.upsert() and upsertAll() methods.
The PutMode.UPSERT method replaces the

setPutMode(PutMode.INSERTUPDATE) method. Use the PutMode.UPSERT method to tell the BackingMap and loader that an entry in the data grid needs to place the key and value into the grid. The BackingMap and loader does either an insert or an update to place the value into the grid and loader. If you run the upsert API within your applications, then the loader gets an UPSERT LogElement type, which allows loaders to do database merge or upsert calls instead of using insert or update.

# 8.6+ upsert method

Use the upsert method to tell the BackingMap and loader that an entry in the data grid needs to place the key and value into the grid. The BackingMap and loader does either an insert or an update to place the value into the grid and loader. If you run the upsert API within your applications, then the loader gets an UPSERT LogElement type, which allows loaders to do database merge or upsert calls instead of using insert or update.

**Note:** Before the upsert method, you used the put or getForUpdate methods to in your application code to insert or update data; for example:

```
session.begin();
map.getForUpdate();
map.put();
session.commit();
```
With the upsert method, you can use the following lines of code to insert or update data:

```
session.begin();
map.upsert();
session.commit();
```
# **8.6+** lock method

When using pessimistic locking, you can use the lock method to lock data, or keys, without returning any data values. With the lock method, you can lock the key in the grid or lock the key and determine whether the value exists in the grid. In previous releases, you used the get and getForUpdate APIs to lock keys in the data grid. However, if you did not need data from the client, performance is degraded retrieving potentially large value objects to the client. Additionally, containsKey does not currently hold any locks, so you were forced do use get and getForUpdate to get appropriate locks when using pessimistic locking. The lock API now gives you a containsKey semantics while holding the lock. See the following examples:

• boolean ObjectMap.lock(Object key, LockMode lockMode);

Locks the key in the map, returning true if the key exists, and returning false if the key does not exist.

• List<Boolean> ObjectMap.lockAll(List keys, LockMode lockMode);

Locks a list of keys in the map, returning a list of true or false values; returning true if the key exists, and returning false if the key does not exist.

LockMode is an enum with possible values SHARED, UPGRADABLE, and EXCLUSIVE, where you can specify the keys that you want to lock. See the following table to understand the relationship between these lock mode values and the behaviour of existing methods:

*Table 8. LockMode values and existing method equivalents*

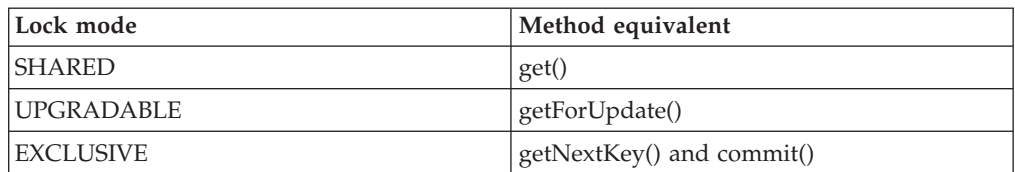

See the following example code of the LockMode parameter:

session.begin(); map.lock(key, LockMode.UPGRADABLE); map.upsert(); session.commit()

#### **remove method**

The remove method removes the entry from the BackingMap and the Loader, if a Loader is plugged in. The value of the object that was removed is returned by this method. If the object does not exist, this method returns a null value. The removeAll method is provided to enable batch deletion processing without the return values.

### **setCopyMode method**

The setCopyMode method specifies a CopyMode value for this ObjectMap. With this method, an application can override the CopyMode value that is specified on the BackingMap. The specified CopyMode value is in effect until clearCopyMode method is invoked. Both methods are invoked outside of transactional bounds. A CopyMode value cannot be changed in the middle of a transaction.

#### **touch method**

The touch method updates the last access time for an entry. This method does not retrieve the value from the BackingMap. Use this method in its own transaction. If the provided key does not exist in the BackingMap because of invalidation or removal, an exception occurs during commit processing.

#### **update method**

The update method explicitly updates an entry in the BackingMap and the Loader. Using this method indicates to the BackingMap and Loader that you want to update an existing entry. An exception occurs if you invoke this method on an entry that does not exist when the method is invoked or during commit processing.

#### **getIndex method**

The getIndex method attempts to obtain a named index that is built on the BackingMap. The index cannot be shared between threads and works on the same rules as a Session. The returned index object should be cast to the right application index interface such as the MapIndex interface, the MapRangeIndex interface, or a custom index interface.

### **clear method**

The clear method removes all cache entries from a map from all partitions. This operation is an auto-commit function, so no active transaction should be present when calling clear.

**Note:** The clear method only clears out the map on which it is called, leaving any related entity maps unaffected. This method does not invoke the Loader plug-in.

### **Creating dynamic maps with Java APIs:** Java

You can create dynamic maps with Java APIs after the data grid has been instantiated. You can dynamically instantiate maps that are based on a set of map templates. You can create your own map templates.

### **Before you begin**

Configure a dynamic map template. For more information, see [Configuring](http://pic.dhe.ibm.com/infocenter/wxsinfo/v8r6/topic/com.ibm.websphere.extremescale.doc/txsdynmaps.html) [dynamic maps.](http://pic.dhe.ibm.com/infocenter/wxsinfo/v8r6/topic/com.ibm.websphere.extremescale.doc/txsdynmaps.html)

### **Procedure**

Call the Session.getMap(String) method.

If you pass in a String that matches the regular expresssion of a template map that you created in the ObjectGrid XML file, an ObjectMap based on the BackingMap that was configured by the ObjectGrid XML file is created. The following example matches the templateMap.\* template name that is defined in the ObjectGrid XML file:

```
Session session = og.getSession();
ObjectMap map = session.getMap("templateMap1");
```
A dynamic map is created based on the template map in this XML file. In this example, the map has an evictor configured with a pessimistic lock strategy.

### **ObjectMap and JavaMap:** Java

A JavaMap instance is obtained from an ObjectMap object. The JavaMap interface has the same method signatures as ObjectMap, but with different exception handling. JavaMap extends the java.util.Map interface, so all exceptions are instances of the java.lang.RuntimeException class. Because JavaMap extends the java.util.Map interface, it is easy to quickly use WebSphere eXtreme Scale with an existing application that uses a java.util.Map interface for object caching.

### **Obtain a JavaMap instance**

An application gets a JavaMap instance from an ObjectMap object using the ObjectMap.getJavaMap method. The following code snippet demonstrates how to obtain a JavaMap instance.

```
ObjectGrid objectGrid = ...;
BackingMap backingMap = objectGrid.defineMap("mapA");
Session sess = objectGrid.getSession();
ObjectMap objectMap = sess.getMap("mapA");
java.util.Map map = objectMap.getJavaMap();
JavaMap javaMap = (JavaMap) javaMap;
```
A JavaMap is backed by the ObjectMap from which it was obtained. Calling the getJavaMap method multiple times using a particular ObjectMap always returns the same JavaMap instance.

### **Methods**

The JavaMap interface only supports a subset of the methods on the java.util.Map interface. The java.util.Map interface supports the following methods:

### **containsKey(java.lang.Object) method**

**get(java.lang.Object) method put(java.lang.Object, java.lang.Object) method putAll(java.util.Map) method remove(java.lang.Object) method clear()**

All other methods inherited from the java.util.Map interface result in a java.lang.UnsupportedOperationException exception.

**Maps as FIFO queues:** Java

With WebSphere eXtreme Scale, you can provide a first-in first-out (FIFO) queue-like capability for all maps. WebSphere eXtreme Scale tracks the insertion order for all maps. A client can ask a map for the next unlocked entry in a map in the order of insertion and lock the entry. This process allows multiple clients to consume entries from the map efficiently.

# **FIFO example**

The following code snippet shows a client entering a loop to process entries from the map until the map is exhausted. The loop starts a transaction, then calls the ObjectMap.getNextKey(5000) method. This method returns the key of the next available unlocked entry and locks it. If the transaction is blocked for more than 5000 milliseconds, then the method returns null.

```
Session session = ...;
ObjectMap map = session.getMap("xxx");
// this needs to be set somewhere to stop this loop
boolean timeToStop = false;
while(!timeToStop)
{
 session.begin();
 Object msgKey = map.getNextKey(5000);
 if(msgKey == null)
  {
    // current partition is exhausted, call it again in
   // a new transaction to move to next partition
   session.rollback();
   continue;
  }
 Message m = (Message)map.get(msgKey);
 // now consume the message
  ...
 // need to remove it
 map.remove(msgKey);
 session.commit();
}
```
### **Local mode versus client mode**

If the application is using a local core, that is, it is not a client, then the mechanism works as described previously.

For client mode, if the Java virtual machine (JVM) is a client, then the client initially connects to a random partition primary. If no work exists in that partition, then the client moves to the next partition to look for work. The client either finds a partition with entries or loops around to the initial random partition. If the client loops around to the initial partition, then it returns a null value to the application. If the client finds a partition with a map that has entries, then it consumes entries from there until no entries are available for the timeout period. After the timeout passes, then null is returned. This action means that when null is returned and a partitioned map is used, then it you should start a new transaction and resume listening. The previous code sample fragment has this behavior.

### **Example**

When you are running as a client and a key is returned, that transaction is now bound to the partition with the entry for that key. If you do not want to update any other maps during that transaction, then a problem does not exist. If you do want to update, then you can only update maps from the same partition as the map from which you got the key. The entry that is returned from the getNextKey method needs to give the application a way to discover relevant data in that partition. As an example, if you have two maps; one for events and another for jobs that the events impact. You define the two maps with the following entities:

#### **Job.java** package tutorial.fifo;

import com.ibm.websphere.projector.annotations.Entity; import com.ibm.websphere.projector.annotations.Id;

```
@Entity
public class Job
{
@Id String jobId;
int jobState;
}
JobEvent.java
package tutorial.fifo;
import com.ibm.websphere.projector.annotations.Entity;
import com.ibm.websphere.projector.annotations.Id;
import com.ibm.websphere.projector.annotations.OneToOne;
@Entity
public class JobEvent
{
@Id String eventId;
```
The job has as ID and state, which is an integer. Suppose you want to increment the state whenever an event arrived. The events are stored in the JobEvent Map. Each entry has a reference to the job the event concerns. The code for the listener to do this looks like the following example:

```
JobEventListener.java
package tutorial.fifo;
```
@OneToOne Job job;

}

```
import com.ibm.websphere.objectgrid.ObjectGridException;
import com.ibm.websphere.objectgrid.ObjectMap;
import com.ibm.websphere.objectgrid.Session;
import com.ibm.websphere.objectgrid.em.EntityManager;
public class JobEventListener
{
boolean stopListening;
public synchronized void stopListening()
 {
```

```
stopListening = true;
 }
 synchronized boolean isStopped()
 {
 return stopListening;
 }
public void processJobEvents(Session session)
 throws ObjectGridException
 {
 EntityManager em = session.getEntityManager();
 ObjectMap jobEvents = session.getMap("JobEvent");
 while(!isStopped())
  {
  em.getTransaction().begin();
  Object jobEventKey = jobEvents.getNextKey(5000);
   if(jobEventKey == null)
   {
   em.getTransaction().rollback();
   continue;
   }
  JobEvent event = (JobEvent)em.find(JobEvent.class, jobEventKey);
  // process the event, here we just increment the
  // job state
  event.job.jobState++;
  em.getTransaction().commit();
 }
}
}
```
The listener is started on a thread by the application. The listener runs until the stopListening method is called. The processJobEvents method is run on the thread until the stopListening method is called. The loop blocks waiting for an eventKey from the JobEvent Map and then uses the EntityManager to access the event object, dereference to the job and increment the state.

The EntityManager API does not have a getNextKey method, but the ObjectMap does. So, the code uses the ObjectMap for JobEvent to get the key. If a map is used with entities then it does not store objects anymore. Instead, it stores Tuples; a Tuple object for the key and a Tuple object for the value. The EntityManager.find method accepts a Tuple for the key.

The code to create an event looks like the following example:

```
em.getTransaction().begin();
Job job = em.find(Job.class, "Job Key");
JobEvent event = new JobEvent();
event.id = Random.toString();event.job = job;
em.persist(event); // insert it
em.getTransaction().commit();
```
You find the job for the event, construct an event, point it to the job, insert it in the JobEvent Map and commit the transaction.

#### **Loaders and FIFO maps**

If you want to back a map that is used as a FIFO queue with a Loader, then you might need to do some additional work. If the order of the entries in the map is not a concern, you have no extra work. If the order is important, then you need to add a sequence number to all of the inserted records when you are persisting the

<span id="page-258-0"></span>records to the backend. The preload mechanism should be written to insert the records on startup using this order.

# **Caching objects and their relationships (EntityManager API)** Java

Most cache products use map-based APIs to store data as key-value pairs. The ObjectMap API and the dynamic cache in WebSphere Application Server, among others, use this approach. However, map-based APIs have limitations. The EntityManager API simplifies the interaction with the data grid by providing an easy way to declare and interact with a complex graph of related objects.

# **Map-based API limitations**

If you are using a map-based API, such as the dynamic cache in WebSphere Application Server or the ObjectMap API, take the following limitations into consideration:

- v Indexes and queries must use reflection to query fields and properties in cache objects.
- v Custom data serialization is required to achieve performance for complex objects.
- v It is difficult to work with graphs of objects. You must develop the application to store artificial references between objects and manually join the objects.

# **Benefits of the EntityManager API**

The EntityManager API uses the existing map-based infrastructure, but it converts entity objects to and from tuples before storing or reading them from the map. An entity object is transformed into a key tuple and a value tuple, which are then stored as key-value pairs. A tuple is an array of primitive attributes.

This set of APIs follows the Plain Old Java Object (POJO) style of programming that is adopted by most frameworks.

### **Relationship management:** Java

Object-oriented languages such as Java, and relational databases support relationships or associations. Relationships decrease the amount of storage through the use of object references or foreign keys.

When you are using relationships in a data grid, the data must be organized in a constrained tree. One root type must exist in the tree and all children must be associated to only one root. For example: Department can have many Employees and an Employee can have many Projects. But a Project cannot have many Employees that belong to different departments. Once a root is defined, all access to that root object and its descendants are managed through the root. WebSphere eXtreme Scale uses the hash code of the root object's key to choose a partition. For example:

partition = (hashCode MOD numPartitions).

When all of the data for a relationship is tied to a single object instance, the entire tree can be collocated in a single partition and can be accessed very efficiently using one transaction. If the data spans multiple relationships, then multiple partitions must be involved which involves additional remote calls, which can lead to performance bottlenecks.

## **Reference data**

Some relationships include look-up or reference data such as: CountryName. For look-up or reference data, the data must exist in every partition. The data can be accessed by any root key and the same result is returned. Reference data such as this should only be used in cases where the data is fairly static. Updating this data can be expensive because the data needs to be updated in every partition. The DataGrid API is a common technique to keeping reference data up-to-date.

#### **Costs and benefits of normalization**

Normalizing the data using relationships can help reduce the amount of memory used by the data grid since duplication of data is decreased. However, in general, the more relational data that is added, the less it will scale out. When data is grouped together, it becomes more expensive to maintain the relationships and to keep the sizes manageable. Since the grid partitions data based on the key of the root of the tree, the size of the tree isn't taken into account. Therefore, if you have a lot of relationships for one tree instance, the data grid may become unbalanced, causing one partition to hold more data than the others.

When the data is denormalized or flattened, the data that would normally be shared between two objects is instead duplicated and each table can be partitioned independently, providing a much more balanced data grid. Although this increases the amount of memory used, it allows the application to scale since a single row of data can be accessed that has all of the necessary data. This is ideal for read-mostly grids since maintaining the data becomes more expensive.

For more information, see [Classifying XTP systems and scaling.](http://www.devwebsphere.com/devwebsphere/2009/03/classifying-xtp-systems.html)

#### **Managing relationships using the data access APIs**

The ObjectMap API is the fastest, most flexible and granular of the data access APIs, providing a transactional, session-based approach at accessing data in the grid of maps. The ObjectMap API allows clients to use common CRUD (create, read, update and delete) operations to manage key-value pairs of objects in the distributed data grid.

When using the ObjectMap API, object relationships must be expressed by embedding the foreign key for all relationships in the parent object.

An example follows. public class Department {

```
Collection<String> employeeIds;
}
```
The EntityManager API simplifies relationship management by extracting the persistent data from the objects including the foreign keys. When the object is later retrieved from the data grid, the relationship graph is rebuilt, as in the following example.

@Entity public class Department { Collection<String> employees; }

The EntityManager API is very similar to other Java object persistence technologies such as JPA and Hibernate in that it synchronizes a graph of managed Java object instances with the persistent store. In this case, the persistent store is an eXtreme

Scale data grid, where each entity is represented as a map and the map contains the entity data rather than the object instances.

**Defining an entity schema:** Java

An ObjectGrid can have any number of logical entity schemas. Entities are defined using annotated Java classes, XML, or a combination of both XML and Java classes. Defined entities are then registered with an eXtreme Scale server and bound to BackingMaps, indexes and other plug-ins.

When designing an entity schema, you must complete the following tasks:

- 1. Define the entities and their relationships.
- 2. Configure eXtreme Scale.
- 3. Register the entities.
- 4. Create entity-based applications that interact with the eXtreme Scale EntityManager APIs.

### **Entity schema configuration**

An entity schema is a set of entities and the relationships between the entities. In an eXtreme Scale application with multiple partitions, the following restrictions and options apply to entity schemas:

- Each entity schema must have a single root defined. This is known as the schema root.
- v All the entities for a given schema must be in the same map set, which means that all the entities that are reachable from a schema root with key or non-key relationships must be defined in the same map set as the schema root.
- v Each entity can belong to only one entity schema.
- v Each eXtreme Scale application can have multiple schemas.

Entities are registered with an ObjectGrid instance before it is initialized. Each defined entity must be uniquely named and is automatically bound to an ObjectGrid BackingMap of the same name. The initialization method varies depending on the configuration you are using:

### **Local eXtreme Scale configuration**

If you are using a local ObjectGrid, you can programmatically configure the entity schema. In this mode, you can use the ObjectGrid.registerEntities methods to register annotated entity classes or an entity metadata descriptor file.

### **Distributed eXtreme Scale configuration**

If you are using a distributed eXtreme Scale configuration, you must provide an entity metadata descriptor file with the entity schema.

For more details, see ["Entity manager in a distributed environment" on page 256.](#page-267-0)

#### **Entity requirements**

Entity metadata is configured using Java class files, an entity descriptor XML file or both. At minimum, the entity descriptor XML is required to identify which eXtreme Scale BackingMaps are to be associated with entities. The persistent attributes of the entity and its relationships to other entities are described in either an annotated Java class (entity metadata class) or the entity descriptor XML file. The entity metadata class, when specified, is also used by the EntityManager API to interact with the data in the grid.

An eXtreme Scale grid can be defined without providing any entity classes. This can be beneficial when the server and client are interacting directly with the tuple data stored in the underlying maps. Such entities are defined completely in the entity descriptor XML file and are referred to as classless entities.

### **Classless entities**

Classless entities are useful when it is not possible to include application classes in the server or client classpath. Such entities are defined in the entity metadata descriptor XML file, where the class name of the entity is specified using a classless entity identifier in the form: @<entity identifier>. The @ symbol identifies the entity as classless and is used for mapping associations between entities. See the "Classless entity metadata" figure an example of an entity metadata descriptor XML file with two classless entities defined.

If an eXtreme Scale server or client does not have access to the classes, either can still use the EntityManager API using classless entities. Common use cases include the following:

- v The eXtreme Scale container is hosted in a server that does not allow application classes in the classpath. In this case, the clients can still access the grid using the EntityManager API from a client, where the classes are allowed.
- v The eXtreme Scale client does not require access to the entity classes because the client is either using a non-Java client, such as the eXtreme Scale REST data service or the client is accessing the tuple data in the grid using the ObjectMap API.

If the entity metadata is compatible between the client and server, entity metadata can be created using entity metadata classes, an XML file, or both.

For example, the "Programmatic entity class" in the following figure is compatible with the classless metadata code in the next section.

```
Programmatic entity class
@Entity
public class Employee {
   @Id long serialNumber;
    @Basic byte[] picture;
    @Version int ver;
   @ManyToOne(fetch=FetchType.EAGER, cascade=CascadeType.PERSIST)
    Department department;
}
@Entity
public static class Department {
   @Id int number;
   @Basic String name;
   @OneToMany(fetch=FetchType.LAZY, cascade=CascadeType.ALL, mappedBy="department")
    Collection<Employee> employees;
}
```
### **Classless fields, keys, and versions**

As previously mentioned, classless entities are configured completely in the entity XML descriptor file. Class-based entities define their attributes using Java fields,

properties and annotations. So classless entities need to define key and attribute structure in the entity XML descriptor with the <br/>basic> and <id> tags.

```
Classless entity metadata
<?xml version="1.0" encoding="UTF-8"?>
<entity-mappings xmlns="http://ibm.com/ws/projector/config/emd"
    xmlns:xsi="http://www.w3.org/2001/XMLSchema-instance"
    xsi:schemaLocation="http://ibm.com/ws/projector/config/emd ./emd.xsd">
<entity class-name="@Employee" name="Employee">
    <attributes>
        <id name="serialNumber" type="long"/>
       <basic name="firstName" type="java.lang.String"/>
       <basic name="picture" type="[B"/>
        <version name="ver" type="int"/>
        <many-to-one
           name="department"
           target-entity="@Department"
           fetch="EAGER"">
               <cascade><cascade-persist/></cascade>
       </many-to-one>
    </attributes>
</entity>
<entity class-name="@Department" name="Department" >
    <attributes>
       <id name="number" type="int"/>
       <basic name="name" type="java.lang.String"/>
       <version name="ver" type="int"/>
       <one-to-many
           name="employees"
           target-entity="@Employee"
           fetch="LAZY"
           mapped-by="department">
           <cascade><cascade-all/></cascade>
       </one-to-many>
    </attributes>
</entity>
```
Note that each entity above has an  $\langle id \rangle$  element. A classless entity must have either one or more of an <id> element defined, or a single-valued association that represents the key for the entity. The fields of the entity are represented by <basic> elements. The <id>, <version>, and <br/> <br/>khenches require a name and type in classless entities. See the following supported attribute types section for details on supported types.

### **Entity class requirements**

Class-based entities are identified by associating various metadata with a Java class. The metadata can be specified usingJava Platform, Standard Edition Version 5 annotations, an entity metadata descriptor file, or a combination of annotations and the descriptor file. Entity classes must meet the following criteria:

- The @Entity annotation is specified in the entity XML descriptor file.
- The class has a public or protected no-argument constructor.
- v It must be a top-level class. Interfaces and enumerated types are not valid entity classes.
- Cannot use the final keyword.
- Cannot use inheritance.
- Must have a unique name and type for each ObjectGrid instance.

Entities all have a unique name and type. The name, if using annotations, is the simple (short) name of the class by default, but can be overridden using the name attribute of the @Entity annotation.

# **Persistent attributes**

The persistent state of an entity is accessed by clients and the entity manager by using either fields (instance variables) or Enterprise JavaBeans-style property accessors. Each entity must define either field- or property-based access. Annotated entities are field-access if the class fields are annotated and are property-access if the getter method of the property is annotated. A mixture of field- and property-access is not allowed. If the type cannot be automatically determined, the **accessType** attribute on the @Entity annotation or equivalent XML can be used to identify the access type.

#### **Persistent fields**

Field-access entity instance variables are accessed directly from the entity manager and clients. Fields that are marked with the transient modifier or transient annotation are ignored. Persistent fields must not have final or static modifiers.

### **Persistent properties**

Property-access entities must adhere to the JavaBeans signature conventions for read and write properties. Methods that do not follow JavaBeans conventions or have the Transient annotation on the getter method are ignored. For a property of type T, there must be a getter method getProperty which returns a value of type T and a void setter method setProperty(T). For boolean types, the getter method can be expressed as isProperty, returning true or false. Persistent properties cannot have the static modifier.

## **Supported attribute types**

The following persistent field and property types are supported:

- Java primitive types including wrappers
- java.lang.String
- java.math.BigInteger
- java.math.BigDecimal
- java.util.Date
- java.util.Calendar
- java.sql.Date
- java.sql.Time
- java.sql.Timestamp
- $\bullet$  byte[]
- java.lang.Byte[]
- char $\lceil$
- java.lang.Character[]
- enum

User serializable attribute types are supported but have performance, query and change-detection limitations. Persistent data that cannot be proxied, such as arrays and user serializable objects, must be reassigned to the entity if altered.

Serializable attributes are represented in the entity descriptor XML file using the class name of the object. If the object is an array, the data type is represented using the Java internal form. For example, if an attribute data type is java.lang.Byte[][], the string representation is [[Ljava.lang.Byte;

User serializable types should adhere to the following best practices:

- Implement high performance serialization methods. Implement the java.lang.Cloneable interface and public clone method.
- Implement the java.io.Externalizable interface.
- Implement equals and hashCode

### **Entity associations**

Bi-directional and uni-directional entity associations, or relationships between entities can be defined as one-to-one, many-to-one, one-to-many and many-to-many. The entity manager automatically resolves the entity relationships to the appropriate key references when storing the entities.

The eXtreme Scale grid is a data cache and does not enforce referential integrity like a database. Although relationships allow cascading persist and remove operations for child entities, it does not detect or enforce broken links to objects. When removing a child object, the reference to that object must be removed from the parent.

If you define a bi-directional association between two entities, you must identify the owner of the relationship. In a to-many association, the many side of the relationship is always the owning side. If ownership cannot be determined automatically, then the **mappedBy** attribute of the annotation, or XML equivalent, must be specified. The **mappedBy** attribute identifies the field in the target entity that is the owner of the relationship. This attribute also helps identify the related fields when there are multiple attributes of the same type and cardinality.

## **Single-valued associations**

One-to-one and many-to-one associations are denoted using the @OneToOne and @ManyToOne annotations or equivalent XML attributes. The target entity type is determined by the attribute type. The following example defines a uni-directional association between Person and Address. The Customer entity has a reference to one Address entity. In this case, the association could also be many-to-one since there is no inverse relationship.

```
@Entity
public class Customer {
 @Id id;
  @OneToOne Address homeAddress;
}
@Entity
public class Address{
 @Id id
  @Basic String city;
}
```
To specify a bi-directional relationship between the Customer and Address classes, add a reference to the Customer class from the Address class and add the appropriate annotation to mark the inverse side of the relationship. Because this association is one-to-one, you have to specify an owner of the relationship using the mappedBy attribute on the @OneToOne annotation.

```
@Entity
public class Address{
 @Id id
 @Basic String city;
 @OneToOne(mappedBy="homeAddress") Customer customer;
}
```
### **Collection-valued associations**

One-to-many and many-to-many associations are denoted using the @OneToMany and @ManyToMany annotations or equivalent XML attributes. All many relationships are represented using the types: java.util.Collection, java.util.List or java.util.Set. The target entity type is determined by the generic type of the Collection, List or Set or explicitly using the **targetEntity** attribute on the @OneToMany or @ManyToMany annotation (or XML equivalent).

In the previous example, it is not practical to have one address object per customer because many customers might share an address or might have multiple addresses. This situation is better solved using a many association:

```
@Entity
public class Customer {
 @Id id;
 @ManyToOne Address homeAddress;
 @ManyToOne Address workAddress;
}
@Entity
public class Address{
 @Id id
 @Basic String city;
 @OneToMany(mappedBy="homeAddress") Collection<Customer> homeCustomers;
 @OneToMany(mappedBy="workAddress", targetEntity=Customer.class)
 Collection workCustomers;
}
```
In this example, two different relationships exist between the same entities: a Home and Work address relationship. A non-generic Collection is used for the **workCustomers** attribute to demonstrate how to use the **targetEntity** attribute when generics are not available.

#### **Classless associations**

Classless entity associations are defined in the entity metadata descriptor XML file similar to how class-based associations are defined. The only difference is that instead of the target entity pointing to an actual class, it points to the classless entity identifier used for the class name of the entity.

An example follows:

```
<many-to-one name="department" target-entity="@Department" fetch="EAGER">
     <cascade><cascade-all/></cascade>
</many-to-one>
<one-to-many name="employees" target-entity="@Employee" fetch="LAZY">
     <cascade><cascade-all/></cascade>
</one-to-many>
```
# **Primary keys**

All entities must have a primary key, which can be a simple (single attribute) or composite (multiple attribute) key. The key attributes are denoted using the Id annotation or defined in the entity XML descriptor file. Key attributes have the following requirements:

- The value of a primary key cannot change.
- v A primary key attribute should be one of the following types: Java primitive type and wrappers, java.lang.String, java.util.Date or java.sql.Date.
- v A primary key can contain any number of single-valued associations. The target entity of the primary key association must not have an inverse association directly or indirectly to the source entity.

Composite primary keys can optionally define a primary key class. An entity is associated with a primary key class using the @IdClass annotation or the entity XML descriptor file. An @IdClass annotation is useful in conjunction with the EntityManager.find method.

Primary key classes have the following requirements:

- v It should be public with a no-argument constructor.
- The access type of the primary key class is determined by the entity that declares the primary key class.
- v If property-access, the properties of the primary key class must be public or protected.
- v The primary key fields or properties must match the key attribute names and types defined in the referencing entity.
- Primary key classes must implement the equals and hashCode methods.

An example follows:

```
@Entity
@IdClass(CustomerKey.class)
public class Customer {
   @Id @ManyToOne Zone zone;
   @Id int custId;
   String name;
    ...
}
@Entity
public class Zone{
   @Id String zoneCode;
   String name;
}
public class CustomerKey {
   Zone zone;
   int custId;
    public int hashCode() {...}
    public boolean equals(Object o) {...}
}
```
# **Classless primary keys**

Classless entities are required to either have at least one <id> element or an association in the XML file with the attribute id=true. An example of both would look like the following:

```
<id name="serialNumber" type="int"/>
<many-to-one name="department" target-entity="@Department" id="true">
<cascade><cascade-all/></cascade>
</many-to-one>
```
#### **Remember:**

The <id-class> XML tag is not supported for classless entities.

#### **Entity proxies and field interception**

Entity classes and mutable supported attribute types are extended by proxy classes for property-access entities and bytecode-enhanced for field-access entities. All access to the entity, even by internal business methods and the equals methods, must use the appropriate field or property access methods.

Proxies and field interceptors are used to allow the entity manager to track the state of the entity, determine if the entity has changed, and improve performance.

**Attention:** When using property-access entities, the equals method should use the instanceof operator for comparing the current instance to the input object. All introspection of the target object should be through the properties of the object, not the fields themselves, because the object instance will be the proxy.

### **Entity manager in a distributed environment:** Java

You can use EntityManager API with a local ObjectGrid or in a distributed eXtreme Scale environment. The main difference is how you connect to this remote environment. After you establish a connection, there is no difference between using a Session object or using the EntityManager API.

## **Required configuration files**

The following XML configuration files are required:

- ObjectGrid descriptor XML file
- Entity descriptor XML file
- Deployment or data grid descriptor XML file

These files specify the entities and BackingMaps that a server hosts.

The entity metadata descriptor file contains a description of the entities that are used. At minimum, you must specify the entity class and name. If you are running in a Java Platform, Standard Edition 5 environment, eXtreme Scale automatically reads the entity class and its annotations. You can define additional XML attributes if the entity class has no annotations or if you are required to override the class attributes. If you are registering the entities classless , provide all of entity information in the XML file only.

You can use the following XML configuration snippet to define a data grid with entities. In this snippet, the server creates an ObjectGrid with the name bookstore and an associated backing map with the name order.The objectgrid.xml file snippet refers to the entity.xml file. In this case, the entity.xml file contains one entity, the Order entity.

#### **objectgrid.xml**

<sup>&</sup>lt;objectGridConfig xmlns:xsi="http://www.w3.org/2001/XMLSchema-instance" xsi:schemaLocation="http://ibm.com/ws/objectgrid/config ../objectGrid.xsd" xmlns="http://ibm.com/ws/objectgrid/config">

```
<objectGrids>
    <objectGrid name="bookstore" entityMetadataXMLFile="entity.xml">
    <backingMap name="Order"/>
    </objectGrid>
</objectGrids>
```
</objectGridConfig>

This objectgrid.xml file specifies the entity.xml file with the **entityMetadataXMLFile** attribute. The value can be a relative directory or an absolute path.

- v **For a relative directory:** Specify the location relative to the location of the objectgrid.xml file.
- v **For an absolute path:** Specify the location with a URL format, such as file:// or http://.

An example of the entity.xml file follows:

```
entity.xml
```

```
<entity-mappings xmlns="http://ibm.com/ws/projector/config/emd"
xmlns:xsi="http://www.w3.org/2001/XMLSchema-instance"
xsi:schemaLocation="http://ibm.com/ws/projector/config/emd ./emd.xsd">
<entity class-name="com.ibm.websphere.tutorials.objectgrid.em.
    distributed.step1.Order" name="Order"/>
</entity-mappings>
```
This example assumes that the Order class would have the **orderNumber** and **desc** fields annotated similarly.

An equivalent classless entity.xml file would be as follows:

```
classless entity.xml
<entity-mappings xmlns="http://ibm.com/ws/projector/config/emd"
xmlns:xsi="http://www.w3.org/2001/XMLSchema-instance"
 xsi:schemaLocation="http://ibm.com/ws/projector/config/emd ./emd.xsd">
 <entity class-name="@Order " name="Order">
<description>"Entity named: Order"</description>
        <attributes>
             <id name="orderNumber" type="int"/>
             <basic name="desc" type="java.lang.String"/>
        </attributes>
 </entity>
</entity-mappings>
```
For information about starting servers, see [Starting and stopping stand-alone](http://pic.dhe.ibm.com/infocenter/wxsinfo/v8r6/topic/com.ibm.websphere.extremescale.doc/txssastartstop.html) [servers.](http://pic.dhe.ibm.com/infocenter/wxsinfo/v8r6/topic/com.ibm.websphere.extremescale.doc/txssastartstop.html) You use both the deployment.xml and objectgrid.xml files to start the catalog server.

#### **Connecting to a distributed eXtreme Scale server**

The following code enables the connect mechanism for a client and server on the same computer:

```
String catalogEndpoints="localhost:2809";
URL clientOverrideURL= new URL("file:etc/emtutorial/distributed/step1/objectgrid.xml");
ClientClusterContext clusterCtx = ogMgr.connect(catalogEndpoints, null, clientOverrideURL);
ObjectGrid objectGrid=ogMgr.getObjectGrid(clusterCtx, "bookstore");
```
In the preceding code snippet, note the reference to the remote eXtreme Scale server. After you establish a connection , you can invoke EntityManager API methods such as persist, update, remove and find.

**Attention:** When you are using entities, pass the client override ObjectGrid descriptor XML file to the connect method. If a null value is passed to the clientOverrideURL property and the client has a different directory structure than the server, then the client might fail to locate the ObjectGrid or entity descriptor XML files. At minimum, the ObjectGrid and entity XML files for the server can be copied to the client.

Previously, using entities on an ObjectGrid client required you to make the ObjectGrid XML and entity XML available to the client in one of the following two ways:

1. Pass an overriding ObjectGrid XML to the ObjectGridManager.connect(String catalogServerEndpoints, ClientSecurityConfiguration securityProps, URL overRideObjectGridXml) method.

String catalogEndpoints="myHost:2809"; URL clientOverrideURL= new URL("file:etc/emtutorial/distributed/step1/objectgrid.xml");<br>ClientClusterContext clusterCtx = ogMgr.connect(catalogEndpoints, null, clientOverrideURL);<br>ObjectGrid objectGrid=ogMgr.getObjectGrid(

2. Pass null for the override file and ensure that the ObjectGrid XML and referenced entity XML are available to the client on the same path as on the server.

String catalogEndpoints="myHost:2809"; ClientClusterContext clusterCtx = ogMgr.connect(catalogEndpoints, null, null); ObjectGrid objectGrid=ogMgr.getObjectGrid(clusterCtx, "bookstore");

The XML files were required regardless of whether or not you wanted to use subset entities on the client side. These files are no longer required to use the entities as defined by the server. Instead, pass null as the overRideObjectGridXml parameter as in option 2 of the previous section. If the XML file is not found on the same path set on the server, the client uses the entity configuration on the server.

However, if you use subset entities on the client, you must provide an overriding ObjectGrid XML as in option 1.

### **Client and server-side schema**

The server-side schema defines the type of data stored in the maps on a server. The client-side schema is a mapping to application objects from the schema on the server. For example, you might have the following server-side schema:

```
@Entity
class ServerPerson
{
 @Id String ssn;
 String firstName;
 String surname;
  int age;
 int salary;
}
```
A client can have an object annotated as in the following example:

```
@Entity(name="ServerPerson")
class ClientPerson
{
 @Id @Basic(alias="ssn") String socialSecurityNumber;
 String surname;
}
```
This client then takes a server-side entity and projects the subset of the entity into the client object. This projection leads to bandwidth and memory savings on a client because the client has only the information it needs instead of all of the information that is in the server-side entity. Different applications can use their own objects instead of forcing all applications to share a set of classes for data access.

The client-side entity descriptor XML file is required in the following cases: if the server is running with class-based entities while the client side is running classless; or if the server is classless and the client uses class-based entities. A classless client mode allows the client to still run entity queries without having access to the physical classes. Assuming the server has registered the ServerPerson entity above, the client would override the data grid with an entity.xml file such as follows:

```
<entity-mappings xmlns="http://ibm.com/ws/projector/config/emd"
xmlns:xsi="http://www.w3.org/2001/XMLSchema-instance"
 xsi:schemaLocation="http://ibm.com/ws/projector/config/emd ./emd.xsd">
<entity class-name="@ServerPerson" name="Order">
     <description>"Entity named: Order"</description>
         <attributes>
<id name="socialSecurityNumber" type="java.lang.String"/>
             <basic name="surname" type="java.lang.String"/>
         </attributes>
 </entity>
</entity-mappings>
```
This file achieves an equivalent subset entity on the client, without requiring the client to provide the actual annotated class. If the server is classless, and the client is not classless, then the client provides an overriding entity descriptor XML file. This entity descriptor XML file contains an override to the class file reference.

### **Referencing the schema**

If your application is running in Java SE 5, then the application can be added to the objects by using annotations. The EntityManager can read the schema from the annotations on those objects. The application provides the eXtreme Scale run time with references to these objects using the entity.xml file, which is referenced from the objectgrid.xml file. The entity.xml file lists all the entities, each of which is associated with either a class or a schema. If a proper class name is specified, then the application attempts to read the Java SE 5 annotations from those classes to determine the schema. If you do not annotate the class file or specify a classless identifier as the class name, then the schema is taken from the XML file. The XML file is used to specify all the attributes, keys, and relationships for each entity.

A local data grid does not need XML files. The program can obtain an ObjectGrid reference and invoke the ObjectGrid.registerEntities method to specify a list of Java SE 5 annotated classes or an XML file.

The run time uses the XML file or a list of annotated classes to find entity names, attribute names and types, key fields and types, and relationships between entities. If eXtreme Scale is running on a server or in stand-alone mode, then it automatically makes a map named after each entity. These maps can be customized further using the objectgrid.xml file or APIs set either by the application or injection frameworks such as Spring.

### **Entity metadata descriptor file**

See [emd.xsd](http://pic.dhe.ibm.com/infocenter/wxsinfo/v8r6/topic/com.ibm.websphere.extremescale.doc/rxsentmgrxml.html) file for more information about the metadata descriptor file.

# **Interacting with EntityManager:**

Applications typically first obtain an ObjectGrid reference, and then a Session from that reference for each thread. Sessions cannot be shared between threads. An extra method on Session, the getEntityManager method, is available. This method returns a reference to an entity manager to use for this thread. The EntityManager interface can replace the Session and ObjectMap interfaces for all applications. You can use these EntityManager APIs if the client has access to the defined entity classes.

#### **Obtaining an EntityManager instance from a session**

The getEntityManager method is available on a Session object. The following code example illustrates how to create a local ObjectGrid instance and access the EntityManager. See the EntityManager interface in the API documentation for details about all the supported methods.

```
ObjectGrid og =
ObjectGridManagerFactory.getObjectGridManager().createObjectGrid("intro-grid");
Session s = og.getSession();
EntityManager em = s.getEntityManager();
```
A one-to-one relationship exists between the Session object and EntityManager object. You can use the EntityManager object more than once.

#### **Persisting an entity**

Persisting an entity means saving the state of a new entity in an ObjectGrid cache. After the persist method is called, the entity is in the managed state. Persist is a transactional operation, and the new entity is stored in the ObjectGrid cache after the transaction commits.

Every entity has a corresponding BackingMap in which the tuples are stored. The BackingMap has the same name as the entity, and is created when the class is registered. The following code example demonstrates how to create an Order object by using the persist operation.

```
Order order = new Order(123);
em.persist(order);
order.setX();
...
```
The Order object is created with the key 123, and the object is passed to the persist method. You can continue to modify the state of the object before you commit the transaction.

**Important:** The preceding example does not include any required transactional boundaries, such as begin and commit. See the ["Tutorial: Storing order information](#page-20-0) [in entities" on page 9](#page-20-0) the entity manager tutorial in the *Product Overview* for more information.

#### **Finding an entity**

You can locate the entity in the ObjectGrid cache with the find method by providing a key after the entity is stored in the cache. This method does not require any transactional boundary, which is useful for read-only semantics. The following example illustrates that only one line of code is needed to locate the entity.

```
Order foundOrder = (Order)em.find(Order.class, new Integer(123));
```
### **Removing an entity**

The remove method, like the persist method, is a transactional operation. The following example shows the transactional boundary by calling the begin and commit methods.

```
em.getTransaction().begin();
Order foundOrder = (Order)em.find(Order.class, new Integer(123));
em.remove(foundOrder );
em.getTransaction().commit();
```
The entity must first be managed before it can be removed, which you can accomplish by calling the find method within the transactional boundary. Then call the remove method on the EntityManager interface.

### **Invalidating an entity**

The invalidate method behaves much like the remove method, but does not invoke any Loader plug-ins. Use this method to remove entities from the ObjectGrid, but to preserve them in the backend data store.

```
em.getTransaction().begin();
Order foundOrder = (Order)em.find(Order.class, new Integer(123));
em.invalidate(foundOrder );
em.getTransaction().commit();
```
The entity must first be managed before it can be invalidated, which you can accomplish by calling the find method within the transactional boundary. After you call the find method, you can call the invalidate method on the EntityManager interface.

# **Updating an entity**

The update method is also a transactional operation. The entity must be managed before any updates can be applied.

```
em.getTransaction().begin();
Order foundOrder = (Order)em.find(Order.class, new Integer(123));
foundOrder.date = new Date(); // update the date of the order
em.getTransaction().commit();
```
In the preceding example, the persist method is not called after the entity is updated. The entity is updated in the ObjectGrid cache when the transaction is committed.

### **Queries and query queues**

With the flexible query engine, you can retrieve entities by using EntityManager API. Create SELECT type queries over an entity or Object-based schema by using the ObjectGrid query language. Query interface explains in detail how you can run the queries by using the EntityManager API. See the Query API for more information about using queries.

An entity QueryQueue is a queue-like data structure associated with an entity query. It selects all the entities that match the WHERE condition on the query filter and puts the result entities in a queue. Clients can then iteratively retrieve entities from this queue. See ["Entity query queues" on page 269](#page-280-0) for more information.

*Entity listeners and callback methods:* Java

Applications can be notified when the state of an entity transitions from state to state. Two callback mechanisms exist for state change events: lifecycle callback methods that are defined on an entity class and are invoked whenever the entity state changes, and entity listeners, which are more general because the entity listener can be registered on several entities.

### **Lifecycle of an entity instance**

An entity instance has the following states:

- v **New**: A newly created entity instance that does not exist in the eXtreme Scale cache.
- v **Managed**: The entity instance exists in the eXtreme Scale cache and is retrieved or persisted using the entity manager. An entity must be associated with an active transaction to be in the managed state.
- **Detached**: The entity instance exists in the eXtreme Scale cache, but is no longer associated with an active transaction.
- v **Removed**: The entity instance is removed, or is scheduled to be removed, from the eXtreme Scale cache when the transaction is flushed or committed.
- v **Invalidated**: The entity instance is invalidated, or is scheduled to be invalidated, from the eXtreme Scale cache when the transaction is flushed or committed.

When entities change from state to state, you can invoke life-cycle, call-back methods.

The following sections further describe the meanings of New, Managed, Detached, Removed and Invalidated states as the states apply to an entity.

### **Entity lifecycle callback methods**

Entity lifecycle callback methods can be defined on the entity class and are invoked when the entity state changes. These methods are useful for validating entity fields and updating transient state that is not usually persisted with the entity. Entity lifecycle callback methods can also be defined on classes that are not using entities. Such classes are entity listener classes, which can be associated with multiple entity types. Lifecycle callback methods can be defined using both metadata annotations and a entity metadata XML descriptor file:

- v **Annotations**: lifecycle callback methods can be denoted using the PrePersist, PostPersist, PreRemove, PostRemove, PreUpdate, PostUpdate, and PostLoad annotations in an entity class.
- v **Entity XML descriptor** : lifecycle callback methods can be described using XML when annotations are not available.

### **Entity listeners**

An entity listener class is a class that does not use entities that defines one or more entity lifecycle callback methods. Entity listeners are useful for general purpose auditing or logging applications. Entity listeners can be defined using both metadata annotations and a entity metadata XML descriptor file:

- v **Annotation**: The EntityListeners annotation can be used to denote one or more entity listener classes on an entity class. If multiple entity listeners are defined, the order in which they are invoked is determined by the order in which they are specified in the EntityListeners annotation.
- v **Entity XML descriptor**: The XML descriptor can be used as an alternative to specify the invocation order of entity listeners or to override the order that is specified in metadata annotations.

#### **Callback method requirements**

Any subset or combination of annotations can be specified on an entity class or a listener class. A single class cannot have more than one lifecycle callback method for the same lifecycle event. However, the same method can be used for multiple callback events. The entity listener class must have a public no-arg constructor. Entity listeners are stateless. The lifecycle of an entity listener is unspecified.

eXtreme Scale does not support entity inheritance, so callback methods can only be defined in the entity class, but not in the superclass.

### **Callback method signature**

Entity lifecycle callback methods can be defined on an entity listener class, directly on an entity class, or both. Entity lifecycle callback methods can be defined using both metadata annotations and the entity XML descriptor. The annotations used for callback methods on the entity class and on the entity listener class are the same. The signatures of the callback methods are different when defined on an entity class versus an entity listener class. Callback methods defined on an entity class or mapped superclass have the following signature: void <METHOD>()

Callback methods that are defined on an entity listener class have the following signature:

void <METHOD>(Object)

The Object argument is the entity instance for which the callback method is invoked. The Object argument can be declared as a java.lang.Object object or the actual entity type.

Callback methods can have public, private, protected, or package level access, but must not be static or final.

The following annotations are defined to designate lifecycle event callback methods of the corresponding types:

- v com.ibm.websphere.projector.annotations.PrePersist
- v com.ibm.websphere.projector.annotations.PostPersist
- v com.ibm.websphere.projector.annotations.PreRemove
- v com.ibm.websphere.projector.annotations.PostRemove
- com.ibm.websphere.projector.annotations.PreUpdate
- v com.ibm.websphere.projector.annotations.PostUpdate
- v com.ibm.websphere.projector.annotations.PostLoad

See the API Documentation for more details. Each annotation has an equivalent XML attribute defined in the entity metadata XML descriptor file.

#### **Lifecycle callback method semantics**

Each of the different lifecycle callback methods has a different purpose and is called in different phases of the entity lifecycle:

#### **PrePersist**

Invoked for an entity before the entity has been persisted to the store, which includes entities that have been persisted due to a cascading operation. This method is invoked on the thread of the EntityManager.persist operation.

#### **PostPersist**

Invoked for an entity after the entity has been persisted to the store, which includes entities that have been persisted due to a cascading operation. This method is invoked on the thread of the EntityManager.persist operation. It is called after the EntityManager.flush or EntityManager.commit is called.

## **PreRemove**

Invoked for an entity before the entity has been removed, which includes entities that have been removed due to a cascading operation. This method is invoked on the thread of the EntityManager.remove operation.

#### **PostRemove**

Invoked for an entity after the entity has been removed, which includes entities that have been removed due to a cascading operation. This method is invoked on the thread of the EntityManager.remove operation. It is called after the EntityManager.flush or EntityManager.commit is called.

#### **PreUpdate**

Invoked for an entity before the entity has been updated to the store. This method is invoked on the thread of the transaction flush or commit operation.

#### **PostUpdate**

Invoked for an entity after the entity has been updated to the store. This method is invoked on the thread of the transaction flush or commit operation.

#### **PostLoad**

Invoked for an entity after the entity has been loaded from the store which includes any entities that are loaded through an association. This method is invoked on the thread of the loading operation, such as EntityManager.find or a query.

# **Duplicate lifecycle callback methods**

If multiple callback methods are defined for an entity lifecycle event, the ordering of the invocation of these methods is as follows:

- 1. **Lifecycle callback methods defined in the entity listeners**: The lifecycle callback methods that are defined on the entity listener classes for an entity class are invoked in the same order as the specification of the entity listener classes in the EntityListeners annotation or the XML descriptor.
- 2. **Listener super class**: Callback methods defined in the super class of the entity listener are invoked before the children.
- 3. **Entity lifecycle methods**: WebSphere eXtreme Scale does not support entity inheritance, so the entity lifecycle methods can only be defined in the entity class.

### **Exceptions**

Lifecycle callback methods might result in run time exceptions. If a lifecycle callback method results in a run time exception within a transaction, the transaction is rolled back. No further lifecycle callback methods are invoked after a runtime exception results.

*Entity listener examples:* Java

You can write EntityListeners based on your requirements. Several example scripts follow.

### **EntityListeners example using annotations**

The following example shows the life-cycle callback method invocations and order of the invocations. Assume an entity class Employee and two entity listeners exist: EmployeeListener and EmployeeListener2.

```
@Entity
@EntityListeners({EmployeeListener.class, EmployeeListener2.class})
public class Employee {
   @PrePersist
   public void checkEmployeeID() {
        ....
    }
}
public class EmployeeListener {
   @PrePersist
   public void onEmployeePrePersist(Employee e) {
        ....
    }
}
public class PersonListener {
   @PrePersist
   public void onPersonPrePersist(Object person) {
        ....
    }
}
public class EmployeeListener2 extends PersonListener {
   @PrePersist
   public void onEmployeePrePersist2(Object employee) {
        ....
    }
}
```
If a PrePersist event occurs on an Employee instance, the following methods are called in order:

- 1. onEmployeePrePersist method
- 2. onPersonPrePersist method
- 3. onEmployeePrePersist2 method
- 4. checkEmployeeID method

#### **Entity listeners example using XML**

The following example shows how to set an entity listener on an entity using the entity descriptor XML file:

```
<entity
   class-name="com.ibm.websphere.objectgrid.sample.Employee"
   name="Employee" access="FIELD">
   <attributes>
       \leqid name="id" />
        <basic name="value" />
   </attributes>
    <entity-listeners>
        <entity-listener
           class-name="com.ibm.websphere.objectgrid.sample.EmployeeListener">
            <pre-persist method-name="onListenerPrePersist" />
            <post-persist method-name="onListenerPostPersist" />
        </entity-listener>
    </entity-listeners>
    <pre-persist method-name="checkEmployeeID" />
</entity>
```
The entity Employee is configured with a

com.ibm.websphere.objectgrid.sample.EmployeeListener entity listener class , which has two life-cycle callback methods defined. The onListenerPrePersist method is for the PrePersist event, and the onListenerPostPersist method is for the PostPersist event. Also, the checkEmployeeID method in the Employee class is configured to listen for the PrePersist event.

### **EntityManager fetch plan support:** Java

A FetchPlan is the strategy that the entity manager uses for retrieving associated objects if the application needs to access relationships.

#### **Example**

Assume for example that your application has two entities: Department and Employee. The relationship between the Department entity and the Employee entity is a bi-directional one-to-many relationship: One department has many employees, and one employee belongs to only one department. Since most of the time, when Department entity is fetched, its employees are likely to be fetched, the fetch type of this one-to-many relationship is set to be EAGER.

```
Here is a snippet of the Department class.
@Entity
public class Department {
   @Id
   private String deptId;
   @Basic
   String deptName;
 @OneToMany(fetch = FetchType.EAGER, mappedBy="department", cascade = {CascadeType.PERSIST})
 public Collection<Employee> employees;
```
In a distributed environment, when an application calls em.find(Department.class, "dept1") to find a Department entity with key "dept1", this find operation will get the Department entity and all its eager-fetched relations. In the case of the preceding snippet, these are all the employees of department "dept1".

Prior to WebSphere eXtreme Scale 6.1.0.5, the retrieval of one Department entity and N Employee entities incurred N+1 client-server trips because the client retrieved one entity for one client-server trip. You can improve performance if you retrieve these N+1 entities in one trip.

#### **Fetch plan**

}

A fetch plan can be used to customize how to fetch eager relationships by customizing the maximum depth of the relationships. The fetch depth overrides eager relations greater than the specified depth to lazy relations. By default, the fetch depth is the maximum fetch depth. This means that eager relationships of all levels that are eager-navigable from the root entity will be fetched. An EAGER relationship is eager-navigable from a root entity if and only if all the relations starting from the root entity to it are configured as eager-fetched.

In the previous example, the Employee entity is eager-navigable from the Department entity because the Department-Employee relationship is configured as eager-fetched.

If the Employee entity has another eager relationship to an Address entity for instance, then the Address entity is also eager-navigable from the Department entity. However, if the Department-Employee relationships were configured as lazy-fetch, then the Address entity is not eager-navigable from the Department entity because the Department-Employee relationship breaks the eager fetch chain.

A FetchPlan object can be retrieved from the EntityManager instance. The application can use the setMaxFetchDepth method to change the maximum fetch depth.

A fetch plan is associated with an EntityManager instance. The fetch plan applies to any fetch operation, more specifically as follows.

- EntityManager find(Class class, Object key) and findForUpdate(Class class, Object key) operations
- Query operations
- QueryQueue operations

The FetchPlan object is mutable. Once changed, the changed value will be applied to the fetch operations executed afterward.

A fetch plan is important for a distributed deployment because it decides whether the eager-fetched relationship entities are retrieved with the root entity in one client-server trip or more than one.

Continuing with the previous example, consider further that the fetch plan has maximum depth set to infinity. In that case, when an application calls em.find(Department.class, "dept1") to find a Department, this find operation will get one Department entity and N employee entities in one client-server trip. However, for a fetch plan with maximum fetch depth set to zero, only the Department object will be retrieved from the server, while the Employee entities are retrieved from the server only when the employees collection of the Department object is accessed.

### **Different fetch plans**

You have several different fetch plans based on your requirements, explained in the following sections.

#### **Impact on a distributed grid**

v *Infinite-depth fetch plan:* An infinite-depth fetch plan has its maximum fetch depth set to FetchPlan.DEPTH\_INFINITE.

In a client-server environment, if an infinite-depth fetch plan is used, then all the relations that are eager-navigable from the root entity will be retrieved in one client-server trip.

**Example:** If the application is interested in all the Address entities of all employees of a particular Department, then it uses an infinite-depth fetch plan to retrieve all the associated Address entities. The following code only incurs one client-server trip.

em.getFetchPlan().setMaxFetchDepth(FetchPlan.DEPTH\_INFINITE);

tran.begin();

```
Department dept = (Department) em.find(Department.class, "dept1");
// do something with Address object.
for (Employee e: dept.employees) {
    for (Address addr: e.addresses) {
    // do something with addresses.
    }
}
```
- tran.commit();
- v *Zero-depth fetch plan:* A zero-depth fetch plan has its maximum fetch depth set to  $\Omega$ .

In a client-server environment, if a zero fetch plan is used, then only the root entity will be retrieved in the first client-server trip. All the eager relationships are treated as if they were lazy.

**Example:** In this example, the application is only interested in the Department entity attribute. It does not need to access its employees, so the application sets the fetch plan depth to 0.

```
Session session = objectGrid.getSession();
EntityManager em = session.getEntityManager();
EntityTransaction tran = em.getTransaction();
em.getFetchPlan().setMaxFetchDepth(0);
```

```
tran.begin();
Department dept = (Department) em.find(Department.class, "dept1");
// do something with dept object.
tran.commit();
```
v *Fetch plan with depth k* :

A *k-*depth fetch plan has its maximum fetch depth set to *k*.

In a client-server eXtreme Scale environment, if a *k-*depth fetch plan is used, then all the relationships eager-navigable from the root entity within *k* steps will be retrieved in the first client-server trip.

The infinite-depth fetch plan  $(k =$  infinity) and zero-depth fetch plan  $(k = 0)$  are just two examples of the *k-*depth fetch plan.

To continue expanding on the previous example, assume there is another eager relationship from the entity Employee to the entity Address. If the fetch plan has maximum fetch depth set to 1, then the em.find(Department.class, "dept1") operation will retrieve the Department entity and all its Employee entities in one client-server trip. However, the Address entities will not be retrieved because they are not eager-navigable to the Department entity within 1 step, but 2 steps.

If you use a fetch plan with depth set to 2, then the em.find(Department.class, "dept1") operation will retrieve the Department entity, all its Employee entities, and all Address entities associated with the Employee entities in one client-server trip.

**Tip:** The default fetch plan has maximum fetch depth set to infinity, so the default behavior of a fetch operation can change. All the eager-navigable relationships from the root entity are retrieved. Instead of multiple trips, now the fetch operation only incurs one client-server trip with the default fetch plan. To keep the settings for the product from the prior version, set the fetch depth to  $\Omega$ .

• Fetch plan used on query:

If you execute an entity query you can also use a fetch plan to customize relationship retrieval.

For example, the query SELECT d FROM Department d WHERE

"d.deptName='Department'" result has a relationship to the Department entity. Notice the fetch plan depth starts with the query result association: In this case, the Department entity, not the query result itself. That is, the Department entity

<span id="page-280-0"></span>is on fetch-depth level 0. Therefore a fetch plan with maximum fetch depth 1 will retrieve the Department entity and its Employee entities in one client-server trip.

**Example:** In this example, the fetch plan depth is set to 1, so the Department entity and its Employee entities are retrieved in one client-server trip, but the Address entities will not be retrieved in the same trip.

**Important:** If a relationship is ordered, using either OrderBy annotation or configuration, then it is considered an eager relationship even if it is configured as lazy-fetch.

#### **Performance considerations in a distributed environment**

By default, all relationships that are eager-navigable from the root entity will be retrieved in one client-server trip. This can improve performance if all the relationships are going to be used. However, in certain usage scenarios, not all relationships eager-navigable from the root entity are used, so they incur both run-time overhead and bandwidth overhead by retrieving those unused entities.

For such cases, the application can set the maximum fetch depth to a small number to decrease the depth of entities to be retrieved by making all the eager relations after that certain depth lazy. This setting can improve performance.

Proceeding still further with the previous Department-Employee-Address example, by default, all the Address entities associated with employees of the Department "dept1" will be retrieved when em.find(Department.class, "dept1") is called. If the application does not use Address entities, it can set the maximum fetch depth to 1, so the Address entities will not be retrieved with the Department entity.

#### **Entity query queues:** Java

Query queues allow applications to create a queue qualified by a query in the server-side or local eXtreme Scale over an entity. Entities from the query result are stored in this queue. Currently, query queue is only supported in a map that is using the pessimistic lock strategy.

A query queue is shared by multiple transactions and clients. After the query queue becomes empty, the entity query associated with this queue is rerun and new results are added to the queue. A query queue is uniquely identified by the entity query string and parameters. There is only one instance for each unique query queue in one ObjectGrid instance. See the EntityManager API documentation for additional information.

### **Query queue example**

The following example shows how query queue can be used.

```
/**
* Get a unassigned question type task
*/
private void getUnassignedQuestionTask() throws Exception {
    EntityManager em = og.getSession().getEntityManager();
    EntityTransaction tran = em.getTransaction();
    QueryQueue queue = em.createQueryQueue("SELECT t FROM Task t
    WHERE t.type=?1 AND t.status=?2", Task.class);
    queue.setParameter(1, new Integer(Task.TYPE_QUESTION));
    queue.setParameter(2, new Integer(Task.STATUS_UNASSIGNED));
```

```
tran.begin();
Task nextTask = (Task) queue.getNextEntity(10000);
System.out.println("next task is " + nextTask);
if (nextTask != null) {
   assignTask(em, nextTask);
}
tran.commit();
```
The previous example first creates a QueryQueue with a entity query string, "SELECT t FROM Task t WHERE t.type=?1 AND t.status=?2". Then it sets the parameters for the QueryQueue object. This query queue represents all "unassigned" tasks of the type "question". The QueryQueue object is very similar to an entity Query object.

After the QueryQueue is created, an entity transaction is started and the getNextEntity method is invoked, which retrieves the next available entity with a timeout value set to 10 seconds. After the entity is retrieved, it is processed in the assignTask method. The assignTask modifies the Task entity instance and changes the status to "assigned" which effectively removes it from the queue since it no longer matches the QueryQueue's filter. Once assigned, the transaction is committed.

From this simple example, you can see a query queue is similar to an entity query. However, they differ in the following ways:

- 1. Entities in the query queue can be retrieved in an iterative manner. The user application decides the number of entities to be retrieved. For example, if QueryQueue.getNextEntity(timeout) is used, only one entity is retrieved, and if QueryQueue.getNextEntities(5, timeout) is used, 5 entities are retrieved. In a distributed environment, the number of entities directly decides the number of bytes to be transferred from the server to client.
- 2. When an entity is retrieved from the query queue, a U lock is placed on the entity so no other transactions can access it.

### **Retrieve entities in a loop**

}

You can retrieve entities in a loop. An example that illustrates how to get all the unassigned, question type tasks completed follows.

```
/**
* Get all unassigned question type tasks
*/
private void getAllUnassignedQuestionTask() throws Exception {
   EntityManager em = og.getSession().getEntityManager();
    EntityTransaction tran = em.getTransaction();
    QueryQueue queue = em.createQueryQueue("SELECT t FROM Task t WHERE
   t.type=?1 AND t.status=?2", Task.class);
    queue.setParameter(1, new Integer(Task.TYPE_QUESTION));
    queue.setParameter(2, new Integer(Task.STATUS_UNASSIGNED));
    Task nextTask = null;
    do {
       tran.begin();
       nextTask = (Task) queue.getNextEntity(10000);
       if (nextTask != null) {
```

```
}
    tran.commit();
} while (nextTask != null);
```
}

If there are 10 unassigned question-type tasks in the entity map, you might expect that you will have 10 entities printed to the console. However, if this example is run, you will see the program never exits, which might be contrary to what you assumed.

When a query queue is created and the getNextEntity is called, the entity query associated with the queue is executed and the 10 results are populated into the queue. When getNextEntity is called, an entity is taken off the queue. After 10 getNextEntity calls are executed, the queue is empty. The entity query will automatically re-run. Since these 10 entities still exist and match the query queue's filter criteria, they are populated into the queue again.

If the following line is added after the println() statement, you will see only 10 entities printed.

```
em.remove(nextTask);
```
For information on using SessionHandle with QueryQueue in a per-container placement deployment, read about [SessionHandle integration.](#page-246-0)

# **Query queues deployed to all partitions**

In a distributed eXtreme Scale, a query queue can be created for one partition or all partitions. If a query queue is created for all partitions, there will be one query queue instance in each partition.

When a client tries to get the next entity using the QueryQueue.getNextEntity or QueryQueue.getNextEntities method, the client sends a request to one of the partitions. A client sends peek and pin requests to the server:

- v With a peek request, the client sends a request to one partition and the server returns immediately. If there is an entity in the queue, the server sends a response with the entity; if there is not, the server sends a response with no entity. In either case, the server will return immediately.
- v With a pin request, the client sends a request to one partition and the server waits until an entity is available. If there is an entity in the queue, the server sends a response with the entity immediately; if there is not, the server waits on the queue until either an entity is available or the request times out.

An example of how an entity is retrieved for a query queue which is deployed to all partitions (n) follows:

- 1. When a QueryQueue.getNextEntity or QueryQueue.getNextEntities method is called, the client picks a random partition number from 0 to n-1.
- 2. The client sends peek request to the random partition.
	- v If an entity is available, the QueryQueue.getNextEntity or QueryQueue.getNextEntities method exits by returning the entity.
	- v If an entity is not available and is not the last unvisited partition, the client sends a peek request to the next partition.
	- v If an entity is not available and it is the last unvisited partition, the client instead sends a pin request.

v If the pin request to the last partition times-out and there is still no data available, the client will make a last effort by sending peek request to all partitions serially one more round. Therefore, if any entity is available in the previous partitions, the client will be able to get it.

# **Subset entity and no-entity support**

The method to create a QueryQueue object in the entity manager follows:

public QueryQueue createQueryQueue(String qlString, Class entityClass);

The result in the query queue should be projected to the object defined by the second parameter to the method, Class entityClass.

If this parameter is specified, the class must have the same entity name as specified in the query string. This is useful if you want to project an entity into a subset entity. If a null value is used as the entity class, then the result will not be projected. The value stored in the map will be in a entity tuple format.

#### **Client-side key collision**

In distributed eXtreme Scale environment, query queue is only supported for eXtreme Scale maps with pessimistic locking mode. Therefore, there is no near cache on the client side. However, a client could have data (key and value) in the transactional map. This potentially could lead to a key collision when an entity retrieved from the server share the same key as an entry already in the transactional map.

When a key collision happens, the eXtreme Scale client run time uses the following rule to either throw an exception or silently override the data.

- 1. If the collided key is the key of the entity specified in the entity query associated with the query queue, then an exception is thrown. In this case, the transaction is rolled back, and the U lock on this entity key will be released on the server side.
- 2. Otherwise, if the collided key is the key of the entity association, the data in the transactional map will be overridden without warning.

The key collision only happens when there is a data in the transactional map. In other words, it only happens when a getNextEntity or getNextEntities call is called in a transaction which has already been dirtied (a new data has been inserted or a data has been updated). If an application does not want a key collision happen, it should always call getNextEntity or getNextEntities in a transaction which has not been dirtied.

#### **Client failures**

After a client sends a getNextEntity or getNextEntities request to the server, the client could fail as follows:

- 1. The client sends a request to the server and then goes down.
- 2. The client gets one or more entities from the server and then goes down.

In the first case, the server discovers that the client is going down when it tries to send back the response to the client. In the second case, when the client gets one or more entities from the server, an  $X$  lock is placed on these entities. If the client

goes down, the transaction will eventually time out, and the X lock will be released.

Query with ORDER BY clause

Generally, query queues do not honor the ORDER BY clause. If you call getNextEntity or getNextEntities from the query queue, there is no guarantee the entities are returned according to the order. The reason is that the entities cannot be ordered across partitions. In the case that the query queue is deployed to all partitions, when a getNextEntity or getNextEntities call is executed, a random partition is picked to process the request. Therefore, the order is not guaranteed.

ORDER BY is honored if a query queue is deployed to a single partition.

For more information see ["EntityManager Query API" on page 289.](#page-300-0)

# **One call per transaction**

Each QueryQueue.getNextEntity or QueryQueue.getNextEntities call retrieves matched entities from one random partition. Applications should call exactly one QueryQueue.getNextEntity or QueryQueue.getNextEntities on one transaction. Otherwise eXtreme Scale could end up touching entities from multiple partitions, causing an exception to be thrown at the commit time.

# **EntityTransaction interface:** Java

You can use the EntityTransaction interface to demarcate transactions.

### **Purpose**

To demarcate a transaction, you can use the EntityTransaction interface, which is associated with an entity manager instance. Use the EntityManager.getTransaction method to retrieve the EntityTransaction instance for the entity manager. Each EntityManager and EntityTransaction instance are associated with the Session. You can demarcate transactions with either the EntityTransaction or Session. Methods on the EntityTransaction interface do not have any checked exceptions. Only runtime exceptions of type PersistenceException or its subclasses result.

For more information about the EntityTransaction interface, see the API documentationEntityTransaction interface in the [API documentation.](http://publib.boulder.ibm.com/infocenter/wxsinfo/index.jsp)

# **Collocating multiple cache objects in the same partition**

When you define related data in map sets that are organized in the same partition, you can avoid data duplication and allow for fine-grained data access.

# **About this task**

By defining the maps in the same map set, you can easily store the data in a single partition. Data that is stored in a partition can reference related data in that same partition by storing the key of the related cache entry in the other map, or within the same map. Use the PartitionableKey mixin interface or the DataGrid API, which bypasses the native key routing of the cache keys. Data can also be stored as reference data, where it is duplicated in each partition, rather than partitioned itself.

When you used fixed-partition routing, data is routed to the appropriate partition based on the hash code of the key. To collocate data into the same partition, WebSphere eXtreme Scale provides the following methods:

# **Procedure**

1. Implement the PartitionableKey interface to collocate related data in multiple maps in the same partition. The PartitionableKey mixin interface is used for custom key classes. The key that you use for partition routing is embedded in the key and returned by PartitionableKey.ibmGetPartition() method. For more information, see ["Routing cache objects to the same partition" on page 275.](#page-286-0)

Manually replicate reference, natively partitioned data that does not have the ParititonableKey interface defined.

- 2.  $\blacksquare$   $\blacksquare$   $\blacksquare$   $\blacksquare$  Implement the @PartitionKey annotation to identify one or more attributes in a custom key class that is used in an eXtreme data format (XDF) configured map. If you are using an enterprise data grid, you must enable XDF so that both Java and .NET can access the same data grid objects. Therefore, the Partitionkey annotation provides an alternative to the ParittionableKey interface and allows interoperability with the eXtreme Scale .NET Framework client.
- 3. Use data access APIs to manage relational data by implementing the EntityManager API. The EntityManager API enforces partition routing by developing a constrained tree relationship where all entities must provide a path to the root of the tree, and the root key is used for partition routing and is embedded in each related key.

Use the schemaRoot configuration option to specify one root of a constrained tree schema. For more information, see ["Caching objects and their relationships](#page-258-0) [\(EntityManager API\)" on page 247.](#page-258-0)

# **Example**

Data can be routed to specific partitions with the DataGrid API, allowing storing reference data and other advanced patterns where traditional key routing does not work. The DataGrid API is useful, for example, to store reference data in each partition, allowing look-ups to always be collocated with larger, partitioned data sets.

In the following example, a customer in the data grid has one or more addresses. However, an address has only one customer, and an address has one country.

```
CustomerKey <--> AddressKey
Address -> CountryKey
```
CustomerKey in the Customer map is a bidirectional one-to-many relationship with AddressKey in the Address map. AddressKey can implement the PartitionableKey interface, embedding the CustomerKey within it, and returning CustomerKey from the ibmGetParittion() method. Alternatively, you can annotate the embedded CustomerKey field in the AddressKey with the @PartitionKey annotation when XDF is enabled.

The CountryKey can be embedded in the Address value and the CountryKey and Country value can be stored in each partition with the DataGrid API or a loader, overriding the default key based routing.

#### <span id="page-286-0"></span>**Routing cache objects to the same partition:** Java

When an eXtreme Scale configuration uses the fixed partition placement strategy, it depends on hashing the key to a partition to insert, get, update, or remove the value. The hashCode method is called on the key and it must be well defined if a custom key is created. However, another option is to use the PartitionableKey interface. With the PartitionableKey interface, you can use an object other than the key to hash to a partition.

You can use the PartitionableKey interface in situations where there are multiple maps and the data you commit is related and thus should be put on the same partition. WebSphere eXtreme Scale does not support two-phase commit so multiple map transactions should not be committed if they span multiple partitions. If the PartitionableKey hashes to the same partition for keys in different maps in the same map set, they can be committed together.

You can also use the PartitionableKey interface when groups of keys should be put on the same partition, but not necessarily during a single transaction. If keys should be hashed based on location, department, domain type, or some other type of identifier, children keys can be given a parent PartitionableKey.

For example, employees should hash to the same partition as their department. Each employee key would have a PartitionableKey object that belongs to the department map. Then, both the employee and department would hash to the same partition.

The PartitionableKey interface supplies one method, called ibmGetPartition. The object returned from this method must implement the hashCode method. The result returned from using the alternate hashCode will be used to route the key to a partition.

### **Example**

See the following example key that demonstrates how to use the PartitionableKey interface and the hashCode method to clone an existing key, and route the resulting keys to the same partition.

package com.ibm.websphere.cjtester;

import java.io.Serializable; import com.ibm.websphere.objectgrid.plugins.PartitionableKey; public class RoutableKey implements Serializable, Cloneable, PartitionableKey { private static final long serialVersionUID = 1L; // The data that makes up the actual data object key. public final String realKey; // The key of the data object you want to use for routing. // This is typically the key of a parent object. public final Object keyToRouteWith; public RoutableKey(String realKey, Object keyToRouteWith) { super(); this.realKey = realKey; this.keyToRouteWith = keyToRouteWith; }

/\*\*

```
* Return the hashcode of the key we are using for routing.
    * If not supplied, eXtreme Scale will use the hashCode of THIS key.
    */
   public Object ibmGetPartition() {
       return new Integer(keyToRouteWith.hashCode());
   }
   @Override
   public RoutableKey clone() throws CloneNotSupportedException {
       return (RoutableKey) super.clone();
    }
   @Override
   public int hashCode() {
       final int prime = 31;
       int result = 1;
       result = prime * result + ((keyToRouteWith == null)?0: keyToRouteWith.hashCode());
       result = prime * result + ((realKey == null) ? 0: realKey.hashCode());
       return result;
   }
   @Override
   public boolean equals(Object obj) {
       if (this == obj) return true;
       if (obj == null) return false;
       if (getClass() != obj.getClass()) return false;
       RoutableKey other = (RoutableKey) obj;
       if (keyToRouteWith == null) {
           if (other.keyToRouteWith != null) return false;
        } else if (!keyToRouteWith.equals(other.keyToRouteWith)) return false;
        if (realKey == null) {
           if (other.realKey != null) return false;
       } else if (!realKey.equals(other.realKey)) return false;
       return true;
   }
}
```
# **Defining ClassAlias and FieldAlias annotations to correlate Java classes**

To enable sharing of objects in the data grid between different Java classes, use ClassAlias and FieldAlias annotations. When two classes are correlated, the fields and field types are matched between the classes, even if the class names are different.

# **Before you begin**

**Java** 

- You must have IBM eXtremeIO configured. For more information, see ["Configuring IBM eXtremeIO \(XIO\)" on page 44.](#page-55-0)
- Your copyMode attribute in your ObjectGrid descriptor XML file must be set to COPY\_TO\_BYTES. For more information, see ["Configuring data grids to use](#page-57-0) [eXtreme data format \(XDF\)" on page 46.](#page-57-0)
- v Use ClassAlias and FieldAlias annotations when you are running two different classes within different application scopes, or run times. The data that is stored in the data grid can be shared and reused across two different application run times. As a result, you do not need to maintain two different metadata descriptors. If your classes are within the same application scope, or run time, it can be confusing from the application provider or development point of view to have two classes be correlated.
## **About this task**

For more information about the ClassAlias and FieldAlias annotations, see ["ClassAlias and FieldAlias annotations" on page 49.](#page-60-0)

## **Procedure**

1. **Java Use ClassAlias and FieldAlias annotations to correlate objects** between two different Java classes. In the following example classes, the @ClassAlias("ACME\_Customer") Java annotation is specified. Some fields have a @FieldAlias("") annotation. Because both of these classes have the same ClassAlias annotation and FieldAlias definitions, the objects are maintained with the same class type ID by XDF. The same XDF metadata is used when these objects are serialized or deserialized during the get and put operations.

```
@ClassAlias("ACME_Customer")
class Customer1 {
   @FieldAlias("Employee ID")
   int empId = -1;
   @FieldAlias("Department No.")
   int deptId = -1;
   @FieldAlias("Year Salary")
   float salary = 0;
   String sex = "M";
   int age = -1;
   String homeAddress = "";
    public Customer1(int empId, int deptId, float salary, String sex, int age, String homeAddress) {
        this.empId = empId;
        this.deptId = deptId;
        this.salary = salary;
       this.sex = sex;
       this.age = age;
        this.homeAddress = homeAddress;
   }
}
```

```
Figure 31. Customer1 class with @ClassAlias and @FieldAlias annotations
```

```
@ClassAlias("ACME_Customer")
  class Customer2 {
      @FieldAlias("Employee ID")
      int empId = -1;
      @FieldAlias("Department No.")
      int deptId = -1;
      @FieldAlias("Year Salary")
       float salary = 0;
      String sex = "M";
       int age = -1;
      String homeAddress = "";
       public Customer2(int empId, int deptId, float salary, String sex, int age, String homeAddress) {
           this.empId = empId;
           this.deptId = deptId:this.salary = salary;
          this.sex = sex;
           this.age = age;
           this.homeAddress = homeAddress;
       }
  }
```
*Figure 32. Customer2 class with @ClassAlias and @FieldAlias annotations*

- 2. Optional: Specify the class alias discovery path, so that the class alias can be used to correlate with an equivalent class in the client class path. Set the discovery path if the deserialization process does not find the equivalent class from the client. Set the discovery path if you have another class in your client that defines the same class alias, but is not loaded in your current class loader.
	- Java Enable a Java application to scan and load classes that match with the specified ClassAlias value from the application class path.

When you start the application, specify the

-Dwxs.classalias.discovery.path Java virtual machine (JVM) argument. The list of Java archive (JAR) files or specific folders that contain the Java classes to match with a class alias that is defined in the user-defined classes are scanned.

For example, you might specify: -Dwxs.classalias.discovery.path=c:\ myApp\lib\customer1.jar;c:\myApp\lib\customer2.jar;c:\myApp\classes The scan operation scans all the specified JAR files and class path folders to find all the available Java classes. The Java class that is matched first in the client application environment is based on the class alias is loaded during the get operation.

### **ClassAlias and FieldAlias annotations:**

Use ClassAlias and FieldAlias annotations to enable sharing of data grid data between classes. You can either share data between two Java classes or a Java and a .NET class.

If you define two classes with the same name and fields, the data grid data is automatically shared between the classes. For example, if you have a Customer1 class in your Java application, and a Customer1 class in your .NET application that has the same fields, the data is shared between the classes. This example assumes that the class name also includes the class qualifier, which is also the package name in Java and namespace name in C#. The package name and namespace name are automatically shared because the namespace and package names match. See the following example, where both names are case insensitive:

```
Java:
package com.mycompany.app
public class SampleClass {
int field1;
String field2;
}
C#
namespace Com.MyCompany.App
public class SampleClass {
int field1;
string field2;
}
```
However, you can also correlate data between classes that have different names. To correlate data to be stored in the data grid between different classes with different names, use ClassAlias or FieldAlias annotations.

**Between two Java applications:** You can define two different classes with different names in separate Java application environments. By marking the classes with the same ClassAlias annotation, and all fields and field types are matched between these two classes. The classes get correlated with the same class type ID even though they have the different class names. The same class type ID and the metadata can then be reused between the classes in the different Java application run times.

**Between a Java application and a .NET application:** You can use similar annotations in your C# application to correlate the C# class with a Java class. The ClassAlias attributes that are defined for the class C# and fields are matched to a Java class with the same ClassAlias annotation.

## **Retrieving entities and objects (Query API)**

### **Java**

WebSphere eXtreme Scale provides a flexible query engine for retrieving entities using the EntityManager API and Java objects using the ObjectQuery API.

## **WebSphere eXtreme Scale query capabilities**

With the eXtreme Scale query engine, you can perform SELECT type queries over an entity or object-based schema using the eXtreme Scale query language.

This query language provides the following capabilities:

- Single and multi-valued results
- Aggregate functions
- Sorting and grouping
- Joins
- Conditional expressions with subqueries
- Named and positional parameters
- eXtreme Scale index use
- Path expression syntax for object navigation
- Pagination

## **Query interface**

Use the query interface to control entity query execution.

Use the EntityManager.createQuery(String) method to create a Query. You can use each query instance multiple times with the EntityManager instance in which it was retrieved.

Each query result produces an entity, where the entity key is the row ID (of type long) and the entity value contains the field results of the SELECT clause. You can use each query result in subsequent queries.

The following methods are available on the com.ibm.websphere.objectgrid.em.Query interface.

## **public ObjectMap getResultMap()**

The getResultMap method runs a SELECT query and returns the results in an ObjectMap object with the results in query-specified order. The resulting ObjectMap is valid only for the current transaction.

The map key is the result number, of type long, starting at 1. The map value is of type com.ibm.websphere.projector.Tuple where each attribute and association is named based on its ordinal position within the select clause of the query. Use the method to retrieve the EntityMetadata for the Tuple object that is stored within the map.

The getResultMap method is the fastest method for retrieving query result data where multiple results can exist. You can retrieve the name of the resulting entity using the ObjectMap.getEntityMetadata() and EntityMetadata.getName() methods.

Example: The following query returns two rows.

```
String ql = SELECT e.name, e.id, d from Employee e join e.dept d WHERE d.number=5
 Query q = em.createQuery(ql);<br>ObjectMap resultMap = q.getResultMap();<br>long rowID = 1; // starts with index 1<br>Tuple tResult = (Tuple) resultMap.get(new Long(rowID));
 while(tResult != null) {
       // The first attribute is name and has an attribute name of 1
// But has an ordinal position of 0.
      String name = (String)tResult.getAttribute(0);
      Integer id = (String)tResult.getAttribute(1);
       // Dept is an association with a name of 3, but
// an ordinal position of 0 since it's the first association.
      // The association is always a OneToOne relationship,
      // so there is only one key.
      Tuple deptKey = tResult.getAssociation(0,0);
       ...
++rowID;
      tResult = (Tuple) resultMap.get(new Long(rowID));
 }
```
#### **public Iterator getResultIterator**

The getResultIterator method runs a SELECT query and returns the query results using an Iterator where each result is either an Object for a single-valued query, or an Object array for a multiple-valued query. The values in the Object[] result are stored in query order. The result Iterator is valid for the current transaction only.

This method is preferred for retrieving query results within the EntityManager context. You can use the optional setResultEntityName(String) method to name the resulting entity so that it can be used in further queries.

Example: The following query returns two rows.

```
String q1 = SELECT e.name, e.id, e.dept from Employee e WHERE e.dept.number=5
 Query q = em.createQuery(ql);
Iterator results = q.getResultIterator();
 while(results.hasNext()) {
      Object[] curEmp = (Object[]) results.next();
       String name = (String) curEmp[0];
Integer id = (Integer) curEmp[1];
Dept d = (Dept) curEmp[2];
      ...
}
```
#### **public Iterator getResultIterator(Class resultType)**

The getResultIterator(Class resultType) method runs a SELECT query and returns the query results using an entity Iterator. The entity type is determined by the resultType parameter. The result Iterator is valid only for the current transaction.

Use this method when you want to use the EntityManager APIs to access the resulting entities.

Example: The following query returns all of the employees and the department to which they belong for one division, ordering by salary. To print out the five employees with the highest salaries and then select work with employees from only one department in the same working set, use the following code.

```
String string ql = "SELECT e.name, e.id, e.dept from Employee e WHERE
  e.dept.division='Manufacturing' ORDER BY e.salary DESC";
Query query1 = em.createQuery(string_ql);
query1.setResultEntityName("AllEmployees");
Iterator results1 = query1.getResultIterator(EmployeeResult.class);
int curEmployee = 0;
System.out.println("Highest paid employees");
while (results1.hasNext() && curEmployee++ < 5) {
 EmployeeResult curEmp = (EmployeeResult) results1.next();
 System.out.println(curEmp);
 // Remove the employee from the resultset.
 em.remove(curEmp);
}
// Flush the changes to the result map.
em.flush();
// Run a query against the local working set without the employees we
// removed
String string q2 = "SELECT e.name, e.id, e.dept from AllEmployees e
  WHERE e.dept.name='Hardware'";
Query query2 = em.createQuery(string q2);
Iterator results2 = query2.getResultIterator(EmployeeResult.class);
System.out.println("Subset list of Employees");
while (results2.hasNext()) {
 EmployeeResult curEmp = (EmployeeResult) results2.next();
 System.out.println(curEmp);
}
```
#### **public Object getSingleResult**

The getSingleResult method runs a SELECT query that returns a single result.

If the SELECT clause has more than one field defined, then the result is an object array, where each element in the array is based on its ordinal position within the SELECT clause of the query.

```
String ql = SELECT e from Employee e WHERE e.id=100"
Employee e = em.createQuery(ql).getSingleResult();
String ql = SELECT e.name, e.dept from Employee e WHERE e.id=100"
```

```
Object[] empData = em.createQuery(ql).getSingleResult();
String empName= (String) empData[0];
Department empDept = (Department) empData[1];
```
### **public Query setResultEntityName(String entityName)**

The setResultEntityName(String entityName) method specifies the name of the query result entity.

Each time the getResultIterator or getResultMap methods are invoked, an entity with an ObjectMap is dynamically created to hold the results of the query. If the entity is not specified, or null, the entity and ObjectMap name are automatically generated.

Because all query results are available for the duration of a transaction, a query name cannot be reused in a single transaction.

### **public Query setPartition(int partitionId)**

Set the partition to where the query routes.

This method is required if the maps in the query are partitioned and if the entity manager does not have affinity to a single schema root entity partition.

Use the PartitionManager Interface to determine the number of partitions for the backing map of a given entity.

The following table provides descriptions of the other methods that are available through the query interface.

| Method                                                   | Result                                                                                                    |
|----------------------------------------------------------|----------------------------------------------------------------------------------------------------|
| public Query setMaxResults(int maxResult)                | Set the maximum number of results to<br>retrieve.                                                                      |
| public Query setFirstResult(int startPosition)           | Set the position of the first result to retrieve.                                                                      |
| public Query setParameter(String name,<br>Object value)  | Bind an argument to a named parameter.                                                                                 |
| public Query setParameter(int position,<br>Object value) | Bind an argument to a positional parameter.                                                                            |
| public Query setFlushMode(FlushModeType<br>flushMode)    | Set the flush mode type to be used when the<br>query runs, overriding the flush mode type<br>set on the EntityManager. |

*Table 9. Other methods.*

## **eXtreme Scale query elements**

With the eXtreme Scale query engine, you can use a single query language for searching the eXtreme Scale cache. This query language can query Java objects that are stored in ObjectMap objects and Entity objects. Use the following syntax for creating a query string.

An eXtreme Scale query is a string that contains the following elements:

- v A SELECT clause that specifies the objects or values to return.
- v A FROM clause that names the object collections.
- v An optional WHERE clause that contains search predicates over the collections.
- An optional GROUP BY and HAVING clause (see eXtreme Scale query aggregation functions).
- An optional ORDER BY clause that specifies the ordering of the result collection.

Collections of Java objects are identified in queries through the use of their name in the query FROM clause.

The elements of query language are discussed in more detail in the following related topics:

- v ["ObjectGrid query Backus-Naur Form" on page 301](#page-312-0) syntax
- v ["Reference for eXtreme Scale queries" on page 293](#page-304-0)

The following topics describe the means to use the Query API:

- v ["EntityManager Query API" on page 289](#page-300-0)
- ["Using the ObjectQuery API" on page 285](#page-296-0)

### Querying data in multiple time zones:  $\frac{1}{2}$  Java

In a distributed scenario, queries actually run on servers. When querying data with predicates of type calendar, java.util.Date and timestamp, the specified date time value in a query is based on the local time zone of the server.

In a single time-zone system where all clients and servers run on same time zone, you do not need to consider issues related to predicate types with calendar, java.util.Date and timestamp. However, when clients and servers are in different time zones, the specified date time value in queries is based on the server time zone and may return unwanted data back to client. Without knowing the server time zone, the specified date time value is meaningless. So the specified date time value should consider the time zone offset difference between the target time zone and the server time zone.

## **Time zone offset**

For example, assume that a client is in [GMT-0] time zone and the server is in [GMT-6] time zone. The server time zone is 6 hours behind the client. The client would like to run the following query:

SELECT e FROM Employee e WHERE e.birthDate='1999-12-31 06:00:00'

Assuming the entity Employee has a birthDate attribute that is of type java.util.Date, the client is in [GMT-0] time zone and wants to retrieve Employees with birthDate value as '1999-12-31 06:00:00 [GMT-0]' based on its time zone.

The query will run on the server and the birthDate value used by the query engine will be '1999-12-31 06:00:00 [GMT-6]' that equals to '1999-12-31 12:00:00 [GMT-0]'. Employees with birthDate value equal to '1999-12-31 12:00:00 [GMT-0]' will be returned to the client. Thus, the client will not get wanted Employees with birthDate value '1999-12-31 06:00:00 [GMT-0]'.

The problem described occurs because of the time zone difference between client and server. To solve this problem, one approach is to calculate the time zone offset between client and server and apply the time zone offset on the target date time value in the query. In the previous query example, the time zone offset is -6 hours, and the adjusted birthDate predicate should be "birthDate='1999-12-31 00:00:00'" if the client intends to retrieve Employees with birthDate value '12-31 06:00:00

[GMT-0]'. With the adjusted birthDate value, the server will use '1999-12-31 00:00:00 [GMT-6]' that equals to target value '12-31 06:00:00 [GMT-0]', and the required Employees will be returned to the client.

#### **Distributed deployment in multiple time zones**

If the distributed eXtreme Scale grid is deployed into multiple ObjectGrid servers in various time zones, the adjusting time zone offset approach will not work because the client will not know which server will run the query and thus cannot determine the time zone offset to use. The only solution is to use suffix 'Z' (not case sensitive) on JDBC date and time escape format to indicate using GMT time zone based date time value. The suffix 'Z' (not case sensitive) indicates to use GMT time zone based date time value. Without the suffix 'Z', the local time zone based date time value will be used in the process that runs the query.

The following query is equivalent to the previous example, but uses the suffix 'Z' instead:

SELECT e FROM Employee e WHERE e.birthDate='1999-12-31 06:00:00Z'

The query should find Employees with birthDate value '1999-12-31 06:00:00'. The suffix 'Z' indicates the specified birthDate value is GMT time zone based, so the GMT time zone based birthDate value '1999-12-31 06:00:00 [GMT-0]' will be used by the query engine for matching criteria value. Employees with birthDate attribute value equal to this GMT based birthDate value '1999-12-31 06:00:00 [GMT-0]' will be included in query result. Using the suffix 'Z' on JDBC date time escape format in any query is crucial to make applications time zone safe. Without this approach, the date time value is server time zone based and is meaningless from the client perspective when clients and servers are in different time zones.

For more information, see the topic on inserting data for different time zones in the *Product Overview.*

#### Data for different time zones:  $\frac{1}{2}$  Java

When inserting data with calendar, java.util.Date, and timestamp attributes into an ObjectGrid, you must ensure these date time attributes are created based on same time zone, especially when deployed into multiple servers in various time zones. Using the same time zone based date time objects can ensure the application is time-zone safe and data can be queried by calendar, java.util.Date and timestamp predicates.

Without explicitly specifying a time zone when creating date time objects, Java uses the local time zone and may cause inconsistent date time values in clients and servers.

Consider an example in a distributed deployment in which client1 is in time zone [GMT-0] and client2 is in [GMT-6] and both want to create a java.util.Date object with value '1999-12-31 06:00:00'. Then client1 will create java.util.Date object with value '1999-12-31 06:00:00 [GMT-0]' and client2 will create java.util.Date object with value '1999-12-31 06:00:00 [GMT-6]'. Both java.util.Date objects are not equal because the time zone is different. A similar problem occurs when preloading data into partitions residing in servers in different time zones if local time zone is used to create date time objects.

<span id="page-296-0"></span>To avoid the described problem, the application can choose a time zone such as [GMT-0] as the base time zone for creating calendar, java.util.Date, and timestamp objects.

## **Using the ObjectQuery API:** Java

The ObjectQuery API provides methods for querying data in the ObjectGrid that is stored using the ObjectMap API. When a schema is defined in the ObjectGrid instance, the ObjectQuery API can be used to create and run queries over the heterogeneous objects stored in the object maps.

## **Query and object maps**

You can use an enhanced query capability for objects that are stored using the ObjectMap API. These queries allow retrieval of objects using non-key attributes and performs simple aggregations such as sum, avg, min, and max against all the data that matches a query. Applications can construct a query using the Session.createObjectQuery method. This method returns an ObjectQuery object which can then be interrogated to obtain the query results. The query object also allows the query to be customized before running the query. The query is run automatically when any method returning the result is called.

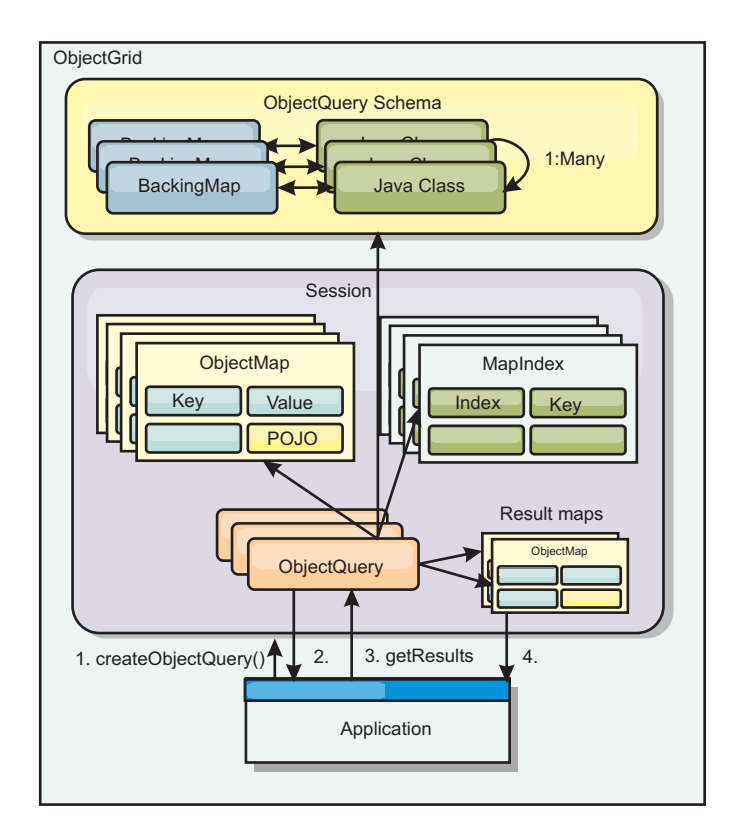

*Figure 33. The interaction of the query with the ObjectGrid object maps and how a schema is defined for classes and associated with an ObjectGrid map*

## **Defining an ObjectMap schema**

Object maps are used to store objects in various forms and are largely unaware of the format. A schema must be defined in the ObjectGrid that defines the format of the data. A schema is composed of the following pieces:

• The type of object stored in the ObjectMap

- Relationships between ObjectMaps
- v The method for which each query should access the data attributes in the objects (fields or property methods)
- The primary key attribute name in the object.

See [Configuring an ObjectQuery](#page-298-0) schema for details.

For an example on creating a schema programmatically or using the ObjectGrid descriptor XML file, see ["ObjectQuery tutorial - step 3" on page 3t](#page-14-0)he tutorial on the ObjectQuery in the *Product Overview*.

### **Querying objects with the ObjectQuery API**

The ObjectQuery interface allows the querying of non-entity objects, which are heterogeneous objects that are stored directly in the ObjectGrid ObjectMaps. The ObjectQuery API provides an easy way to find ObjectMap objects without using the index mechanism directly.

There are two methods for retrieving results from an ObjectQuery: getResultIterator and getResultMap.

### **Retrieving query results using getResultIterator**

Query results are basically a list of attributes. Suppose the query was select a,b,c from  $X$  where  $y=z$ . This query returns a list of rows containing a, b and c. This list is actually stored in a transaction scoped Map, which means that you must associate an artificial key with each row and use an integer that increases with each row. This map is obtained using the ObjectQuery.getResultMap() method. You can access the elements of each row using code similar to the following:

```
ObjectQuery q = session.createQuery(
    "select c.id, c.firstName, c.surname from Customer c where c.surname=?1");
 q.setParameter(1, "Claus");
  Iterator iter = q.getResultIterator();
 while(iter.hasNext())
  {
   Object[] row = (Object[])iter.next();
   System.out.println("Found a Claus with id "
      + row[objectgrid: 0 ] + ", firstName: "
      + row[objectgrid: 1 ] + ", surname: "
     + row[objectgrid: 2 ]);
  }
```
### **Retrieving query results using getResultMap**

Query results can also be retrieved using the result map directly. The following example shows a query retrieving specific parts of the matching Customers and demonstrates how to access the resulting rows. Notice that if you use the ObjectQuery object to access the data, then the generated long row identifier is hidden. The long row is only visible when using the ObjectMap to access the result.

When the transaction is completed this map disappears. The map is also only visible to the session used, that is, normally to just the thread that created it. The map uses a key of type Long which represents the row ID. The values stored in

the map either are of type Object or Object[], where each element matches the type of the element in the select clause of query.

```
ObjectQuery q = em.createQuery(
      "select c.id, c.firstName, c.surname from Customer c where c.surname=?1");
  q.setParameter(1, "Claus");
 ObjectMap qmap = q.getResultMap();
  for(long rowId = 0; true; ++rowId)
  {
   Object[] row = (Object[]) qmap.get(new Long(rowId));
    if(row == null) break;System.out.println(" I Found a Claus with id " + row[0]
     + ", firstName: " + row[1]
     + ", surname: " + row[2]);
 }
```
For examples on using the ObjectQuery, see ["Tutorial: Querying a local in-memory](#page-12-0) [data grid" on page 1t](#page-12-0)he tutorial on the ObjectQuery API in the *Product Overview*.

<span id="page-298-0"></span>*Configuring an ObjectQuery schema:* Java

ObjectQuery relies on schema or shape information to perform semantic checking and to evaluate path expressions. This section describes how to define the schema in XML or programmatically.

### **Defining the schema**

The ObjectMap schema is defined in the ObjectGrid deployment descriptor XML or programmatically using the normal eXtreme Scale configuration techniques. For an example on how to create a schema, see ["ObjectQuery tutorial - step 4" on page 5.](#page-16-0)

Schema information describes plain old Java objects (POJOs): which attributes they consist of and what types of attributes there might be, whether the attributes are primary key fields, single-valued or multi-valued relationships, or bidirectional relationships. Schema information directs ObjectQuery to use field access or property access.

#### **Queryable attributes**

When the schema is defined in the ObjectGrid, the objects in the schema are introspected using reflection to determine which attributes are available for querying. You can query the following attribute types:

- Java primitive types including wrappers
- java.lang.String
- java.math.BigInteger
- java.math.BigDecimal
- java.util.Date
- java.sql.Date
- java.sql.Time
- java.sql.Timestamp
- java.util.Calendar
- byte $[]$
- java.lang.Byte[]
- char<sup>[]</sup>
- java.lang.Character[]

• J2SE enum

Embedded serializable types other than those stated previously can also be included in a query result, but cannot be included in the WHERE or FROM clause of the query. Serializable attributes are not navigable.

Attribute types can be excluded from the schema if the type is not serializable, the field or property is static, or the field is transient. Since all map objects must be serializable, the ObjectGrid only includes attributes that can be persisted from the object. Other objects are ignored.

## **Field attributes**

When the schema is configured to access the object using fields, all serializable, non-transient fields are automatically incorporated into the schema. To select a field attribute in a query, use the field identifier name as it exists in the class definition.

All public, private, protected and package protected fields are included in the schema.

### **Property attributes**

When the schema is configured to access the object using properties, all serializable methods that follow the JavaBeans property naming conventions will automatically be incorporated into the schema. To select a property attribute for the query, use the JavaBeans style property name conventions.

All public, private, protected and package protected properties are included in the schema.

In the following class, the following attributes are added to the schema: name, birthday, valid.

```
public class Person {
  public String getName(){}
  private java.util.Date getBirthday(){}
 boolean isValid(){}
 public NonSerializableObject getData(){}
}
```
When using a CopyMode of COPY\_ON\_WRITE, the query schema must always use property-based access. COPY\_ON\_WRITE creates proxy objects whenever objects are retrieved from the map and can only access those objects using property methods. Failure to do so will result in each query result being set to null.

### **Relationships**

Each relationship must be explicitly defined in the schema configuration. The cardinality of the relationship is automatically determined by the type of the attribute. If the attribute implements the java.util.Collection interface, then the relationship is either a one-to-many or many-to-many relationship.

Unlike entity queries, attributes that refer to other cached objects must not store direct references to the object. References to other objects are serialized as part of the containing object's data. Instead, store the key to the related object.

<span id="page-300-0"></span>For example, if there is a many-to-one relationship between a Customer and Order: **Incorrect. Storing an object reference**.

```
public class Customer {
 String customerId;
  Collection<Order> orders;
}
public class Order {
 String orderId;
 Customer customer;
}
Correct. The key to the related object.
public class Customer {
 String customerId;
 Collection<String> orders;
}
public class Order {
 String orderId;
 String customer;
}
```
When a query is run that joins the two map objects together, the key will automatically be inflated. For example, the following query would return Customer objects:

SELECT c FROM Order o JOIN Customer c WHERE orderId=5

**Using indexes**

ObjectGrid uses index plugins to add indexes to maps. The query engine automatically incorporates any indexes that are defined on a schema map element of the type: com.ibm.websphere.objectgrid.plugins.index.HashIndex and the rangeIndex property is set to true. If the index type is not HashIndex and the rangeIndex property is not set to true, then the index is ignored by the query. See ["ObjectQuery tutorial - step 2" on page 2](#page-13-0) for an example on how to add an index to the schema.

**EntityManager Query API:** Java

The EntityManager API provides methods for querying data in the ObjectGrid that is stored using the EntityManager API. The EntityManager Query API is used to create and run queries over one or more entities defined in eXtreme Scale.

**Query and ObjectMaps for entities**

WebSphere Extended Deployment v6.1 introduced an enhanced query capability for entities stored in eXtreme Scale. These queries allow objects to be retrieved using non-key attributes and to perform simple aggregations such as the sum, average, minimum, and maximum against all the data that matches a query. Applications construct a query using the EntityManager.createQuery API. This returns a Query object and can then be interrogated to obtain the query results. The query object also allows the query to be customized before running the query. The query is run automatically when any method returning the result is called.

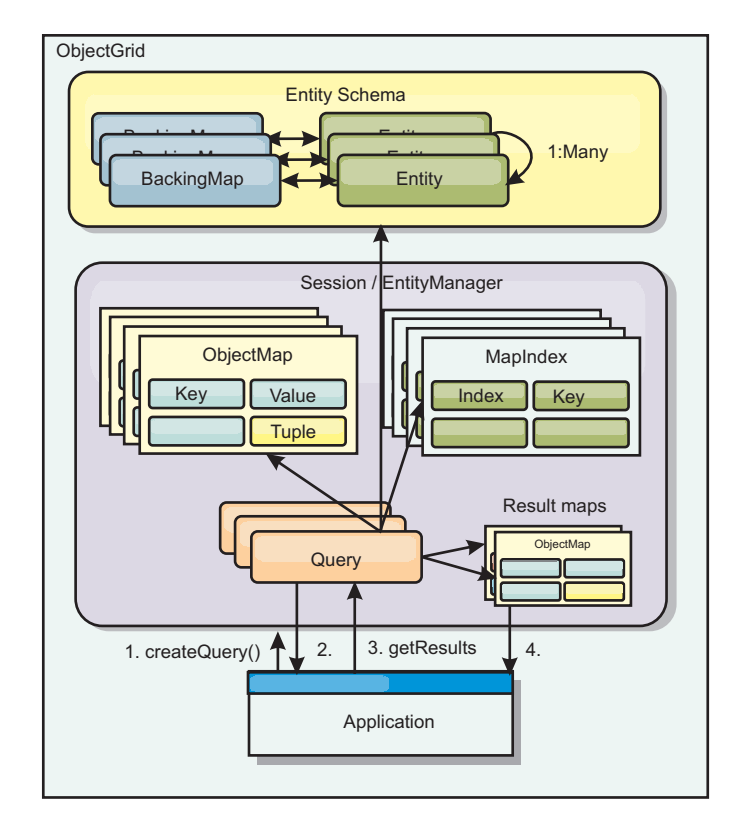

*Figure 34. The interaction of the query with the ObjectGrid object maps and how the entity schema is defined and associated with an ObjectGrid map.*

### **Retrieving query results using the getResultIterator method**

Query results are a list of attributes. If the query was select a,b,c from X where y=z, then a list of rows containing a, b and c is returned. This list is stored in a transaction scoped Map, which means that you must associated an artificial key with each row and use an integer that increases with each row. This map is obtained using the Query.getResultMap method. The map has EntityMetaData, which describes each row in the Map associated with it. You can access the elements of each row using code similar to the following:

Query q = em.createQuery("select c.id, c.firstName, c.surname from Customer c where c.surname=?1");

```
q.setParameter(1, "Claus");
Iterator iter = q.getResultIterator();
while(iter.hasNext())
{
  Object[] row = (Object[])iter.next();
  System.out.println("Found a Claus with id " + row[objectgrid: 0 ]
     + ", firstName: " + row[objectgrid: 1 ]
+ ", surname: " + row[objectgrid: 2 ]);
}
```
#### **Retrieving query results using getResultMap**

The following code shows the retrieval of specific parts of the matching Customers and shows how to access the resulting rows. If you use the Query object to access the data, then the generated long row identifier is hidden. The long is only visible when using the ObjectMap to access the result. When the transaction is completed, then this Map disappears. The Map is only visible to the Session used, that is, normally to just the thread that created it. The Map uses a Tuple for the key with a single attribute, a long with the row ID. The value is another tuple with an attribute for each column in the result set.

The following sample code demonstrates this:

```
Query q = em.createQuery("select c.id, c.firstName, c.surname from
Customer c where c.surname=?1");
q.setParameter(1, "Claus");
ObjectMap qmap = q.getResultMap();
Tuple keyTuple = qmap.getEntityMetadata().getKeyMetadata().createTuple();
for(long i = 0; true; ++i)
{
 keyTuple.setAttribute(0, new Long(i));
  Tuple row = (Tuple)qmap.get(keyTuple);
 if(row == null) break;System.out.println(" I Found a Claus with id " + row.getAttribute(0)
    + ", firstName: " + row.getAttribute(1)
    + ", surname: " + row.getAttribute(2));
}
```
#### **Retrieving query results using an entity result iterator**

The following code shows the query and the loop that retrieves each result row using the normal Map APIs. The key for the Map is a Tuple. So, construct one of the correct types using the createTuple method result in keyTuple. Try to retrieve all rows with rowIds from 0 onwards. When you get returns null (indicating key not found), then the loop finishes. Set the first attribute of keyTuple to be the long that you want to find. The value returned by get is also a Tuple with an attribute for each column in the query result. Then, pull each attribute from the value Tuple using getAttribute.

Following is the next code fragment:

```
Query q2 = em.createQuery("select c.id, c.firstName, c.surname from Customer c where c.surname=?1");
q2.setResultEntityName("CustomerQueryResult");
q2.setParameter(1, "Claus");
Iterator iter2 = q2.getResultIterator(CustomerQueryResult.class);
while(iter2.hasNext())
{
  CustomerQueryResult row = (CustomerQueryResult)iter2.next();
  // firstName is the id not the firstName.
  System.out.println("Found a Claus with id " + row.id
    + ", firstName: " + row.firstName
+ ", surname: " + row.surname);
}
em.getTransaction().commit();
```
Specified is a ResultEntityName value on the query. This value tells the query engine that you want to project each row to a specific object, CustomerQueryResult in this case. The class follows:

```
@Entity
public class CustomerQueryResult {
@Id long rowId;
String id;
String firstName;
String surname;
};
```
In the first snippet, notice that the each query row is returned as a CustomerQueryResult object rather than an Object[]. The result columns of the query are projected to the CustomerQueryResult object. Projecting the result is slightly slower at run time but more readable. Query result Entities should not be registered with eXtreme Scale at startup. If the entities are registered, then a global Map with the same name is created, and the query fails with an error indicating duplicate Map name.

*Simple queries with EntityManager:* Java

WebSphere eXtreme Scale comes with EntityManager query API.

The EntityManager query API is very similar to SQL other query engines that query over objects. A query is defined, then the result is retrieved from the query using various getResult methods.

The following examples refer to the entities used in the EntityManager tutorial in the Product Overview.

### **Running a simple query**

In this example, customers with the surname of Claus are queried: em.getTransaction().begin();

```
Query q = em.createQuery("select c from Customer c where c.surname='Claus'");
Iterator iter = q.getResultIterator();
while(iter.hasNext())
{
  Customer c = (Customer) iter.next();System.out.println("Found a claus with id " + c.id);
}
em.getTransaction().commit();
```
#### **Using parameters**

Since you want to find all customers with a surname of Claus, a parameter to specify the surname is used since you might may want to use this query more than once.

#### **Positional Parameter Example**

```
Query q = em.createQuery("select c from Customer c where c.surname=?1");
 q.setParameter(1, "Claus");
```
Using parameters is very important when the query is used more than once. The EntityManager needs to parse the query string and build a plan for the query, which is expensive. By using a parameter, the EntityManager caches the plan for the query, thereby reducing the time it takes to run a query.

Both positional and named parameters are used:

#### **Named Parameter Example**

```
Query q = em.createQuery("select c from Customer c where c.surname=:name");
 q.setParameter("name", "Claus");
```
### **Using an index to improve performance**

If there are millions of customers, then the previous query needs to scan over all rows in the Customer Map. This is not very efficient. But eXtreme Scale provides a mechanism for defining indexes over individual attributes in an entity. The query automatically uses this index when appropriate, which can speed up queries dramatically.

<span id="page-304-0"></span>You can specify which attributes to index very simply by using the @Index annotation on the entity attribute:

```
@Entity
public class Customer
{
 @Id String id;
 String firstName;
 @Index String surname;
 String address;
  String phoneNumber;
}
```
The EntityManager creates an appropriate ObjectGrid index for the surname attribute in the Customer entity and the query engine automatically uses the index, which greatly decreases the query time.

### **Using pagination to improve performance**

If there are a million customers named Claus, then it is not likely that you would want to display a page displaying a million customers. It is more likely that you would want to display 10 or 25 customers at a time.

The Query setFirstResult and setMaxResults methods helps by only returning a subset of the results.

### **Pagination Example**

```
Query q = em.createQuery("select c from Customer c where c.surname=:name");
 q.setParameter("name", "Claus");
 // Display the first page
 q.setFirstResult=1;
 q.setMaxResults=25;
 displayPage(q.getResultIterator());
 // Display the second page
 q.setFirstResult=26;
 displayPage(q.getResultIterator());
Reference for eXtreme Scale queries: Java
```
WebSphere eXtreme Scale has its own language by which the user can query data.

### **ObjectGrid query FROM clause**

The FROM clause specifies the collections of objects to which to apply the query. Each collection is identified either by an abstract schema name and an identification variable, called a range variable, or by a collection member declaration that identifies either a single or multi-valued relationship and an identification variable.

Conceptually, the semantics of the query is to first form a temporary collection of tuples, referred to as R. Tuples are composed of elements from the collections that are identified in the FROM clause. Each tuple contains one element from each of the collections in the FROM clause. All possible combinations are formed subject to the constraints that are imposed by the collection member declarations. If any schema name identifies a collection for which there are no records in the persistent store, then the temporary collection R is empty.

#### **Examples using FROM**

The DeptBean object contains records 10, 20 and 30. The EmpBean object contains records 1, 2 and 3 that are related to department 10 and records 4 and 5 that are related to department 20. Department 30 has no related employees.

FROM DeptBean d, EmpBean e

This clause forms a temporary collection R that contains 15 tuples.

FROM DeptBean d, DeptBean d1

This clause forms a temporary collection R that contains 9 tuples.

FROM DeptBean d, IN (d.emps) AS e

This clause forms a temporary collection R that contains 5 tuples. Department 30 is not in the R temporary collection because it contains no employees. Department 10 is contained in the R temporary collection three times and department 20 is contained in R twice.

Instead of using IN(d.emps) as e, you can use a JOIN predicate:

FROM DeptBean d JOIN d.emps as e

After forming the temporary collection, the search conditions of the WHERE clause are applied to the R temporary collection, yielding a new temporary collection R1. The ORDER BY and SELECT clauses are applied to R1 to yield the final result set.

An identification variable is a variable that is declared in the FROM clause using the IN operator or the optional AS operator.

FROM DeptBean AS d, IN (d.emps) AS e

is equivalent to:

FROM DeptBean d, IN (d.emps) e

An identification variable that is declared to be an abstract schema name is called a range variable. In the previous query, "d" is a range variable. An identification variable that is declared to be a multi-valued path expression is called a collection member declaration. The "d" and "e" values in the previous example are collection member declarations.

An example of using a single-valued path expression in the FROM clause follows:

FROM EmpBean e, IN(e.dept.mgr) as m

#### **ObjectGrid query SELECT clause**

The syntax of the SELECT clause is illustrated in the following example:

SELECT { ALL | DISTINCT } [ selection , ]\* selection selection ::= {single valued path expression | identification\_variable | OBJECT ( identification\_variable) | aggregate functions } [[ AS ] id ]

The SELECT clause consists of one or more of the following elements: a single identification variable that is defined in the FROM clause, a single-valued path expression that evaluates to object references or values, and an aggregate function. You can use the DISTINCT keyword to eliminate duplicate references.

A scalar-subselect is a subselect that returns a single value.

### **Examples using SELECT**

Find all employees that earn more than the John employee:

SELECT OBJECT(e) FROM EmpBean ej, EmpBean eWHERE ej.name = 'John' and e.salary > ej.salary

Find all departments that have one or more employees who earn less than 20000:

SELECT DISTINCT e.dept FROM EmpBean e where e.salary < 20000

A query can have a path expression that evaluates to an arbitrary value:

SELECT e.dept.name FROM EmpBean e where e.salary < 20000

The previous query returns a collection of name values for the departments that have employees who earn less than 20000.

A query can return an aggregate value:

SELECT avg(e.salary) FROM EmpBean e

A query that retrieves the names and object references for underpaid employees follows:

SELECT e.name as name, object(e) as emp from EmpBean e where e.salary < 50000

## **ObjectGrid query WHERE clause**

The WHERE clause contains search conditions that are composed of the elements presented below. When a search condition evaluates to TRUE, the tuple is added to the result set.

## **ObjectGrid query literals**

A string literal is enclosed in single quotes. A single quotation mark that occurs within a string literal is represented by two single quotes, for example: 'Tom''s'.

A numeric literal can be any of the following values:

- An exact value such as  $57, -957$ , or  $+66$
- Any value supported by Java long type
- A decimal literal such as 57.5 or -47.02
- An approximate numeric value such as 7E3 or -57.4E-2
- v Float types must include the "F" qualifier, for example 1.0F
- Long types must include the "L" qualifier, for example 123L

Boolean literals are TRUE and FALSE.

Temporal literals follow JDBC escape syntax based on the type of attribute:

- java.util.Date: yyyy-mm-ss
- java.sql.Date: yyyy-mm-ss
- java.sql.Time: hh-mm-ss
- v java.sql.Timestamp: yyyy-mm-dd hh:mm:ss.f...
- v java.util.Calendar: yyyy-mm-dd hh:mm:ss.f...

Enum literals are expressed using Java enum literal syntax using the fully qualified enum class name.

### **ObjectGrid query input parameters**

You can specify input parameters by either using an ordinal position or by using a variable name. Writing queries that use input parameters is strongly encouraged, because using input parameters increases performance by allowing the ObjectGrid to catch the query plan between running actions.

An input parameter can be any of the following types: Byte, Short, Integer, Long, Float, Double, BigDecimal, BigInteger, String, Boolean, Char, java.util.Date, java.sql.Date, java.sql.Time, java.sql.Timestamp, java.util.Calendar, a Java SE 5 enum, an Entity or POJO Object, or a binary data string in the form of Java byte[].

An input parameter must not have a NULL value. To search for the occurrence of a NULL value, use the NULL predicate.

### *Positional Parameters*

Positional input parameters are defined by using question mark followed by a positive number:

### ?[positive integer].

Positional input parameters are numbered starting at 1 and correspond to the arguments of the query; therefore, a query must not contain an input parameter that exceeds the number of input arguments.

Example: SELECT e FROM Employee e WHERE e.city = ?1 and e.salary >= ?2

#### *Named Parameters*

Named input parameters are defined using a variable name in the format: :[parameter name].

Example: SELECT e FROM Employee e WHERE e.city = :city and e.salary  $\ge$ = :salary

#### **ObjectGrid query BETWEEN predicate**

The BETWEEN predicate determines whether a given value lies between two other given values.

expression [NOT] BETWEEN expression-2 AND expression-3

```
Example 1
```
e.salary BETWEEN 50000 AND 60000

is equivalent to:

e.salary >= 50000 AND e.salary <= 60000

*Example 2*

e.name NOT BETWEEN 'A' AND 'B'

is equivalent to:

 $e.name < 'A'$  OR  $e.name > 'B'$ 

## **ObjectGrid query IN predicate**

The IN predicate compares a value to a set of values. You can use the IN predicate in one of two forms:

```
expression [NOT] IN ( subselect )expression [NOT] IN ( value1, value2,
.... )
```
The ValueN value can either be a literal value or an input parameter. The expression cannot evaluate to a reference type.

*Example 1*

e.salary IN ( 10000, 15000 )

is equivalent to

( e.salary = 10000 OR e.salary = 15000 )

*Example 2*

```
e.salary IN ( select e1.salary from EmpBean e1 where e1.dept.deptno = 10)
```
is equivalent to

e.salary = ANY ( select e1.salary from EmpBean e1 where e1.dept.deptno = 10)

*Example 3*

e.salary NOT IN ( select e1.salary from EmpBean e1 where e1.dept.deptno = 10)

is equivalent to

e.salary <> ALL ( select e1.salary from EmpBean e1 where e1.dept.deptno  $= 10$ 

**ObjectGrid query LIKE predicate**

The LIKE predicate searches a string value for a certain pattern.

string-expression [NOT] LIKE pattern [ ESCAPE escape-character ]

The pattern value is a string literal or parameter marker of type string in which the underscore  $(\_)$  stands for any single character and percent ( $\%$ ) stands for any sequence of characters, including an empty sequence. Any other character stands for itself. The escape character can be used to search for character \_ and %. The escape character can be specified as a string literal or as an input parameter.

If the string-expression is null, then the result is unknown.

If both string-expression and pattern are empty, then the result is true.

*Example*

```
'' LIKE '' is true
'' LIKE '%' is true
e.name LIKE '12%3' is true for '123' '12993' and false for '1234'
e.name LIKE 's_me' is true for 'some' and 'same', false for 'soome'
e.name LIKE '/_foo' escape '/' is true for '_foo', false for 'afoo'
e.name LIKE \frac{1}{\sqrt{2}} foo' escape '/' is true for \frac{1}{\sqrt{2}} and for '/bfoo'
e.name LIKE '/// foo' escape '/' is true for '/ foo' but false for '/afoo'
```
#### **ObjectGrid query NULL predicate**

The NULL predicate tests for null values.

{single-valued-path-expression | input\_parameter} IS [NOT] NULL

*Example*

e.name IS NULL e.dept.name IS NOT NULL e.dept IS NOT NULL

#### **ObjectGrid query EMPTY collection predicate**

Use the EMPTY collection predicate to test for an empty collection.

To test if a multi-valued relationship is empty, use the following syntax:

collection-valued-path-expression IS [NOT] EMPTY

*Example*

Empty collection predicate To find all the departments that have no employees:

SELECT OBJECT(d) FROM DeptBean d WHERE d.emps IS EMPTY

## **ObjectGrid query MEMBER OF predicate**

The following expression tests whether the object reference that is specified by the single valued path expression or input parameter is a member of the designated collection. If the collection valued path expression designates an empty collection, then the value of the MEMBER OF expression is FALSE.

{ single-valued-path-expression | input\_parameter } [ NOT ] MEMBER [ OF ] collection-valued-path-expression

## *Example*

Find employees that are not members of a given department number:

```
SELECT OBJECT(e) FROM EmpBean e, DeptBean d
WHERE e NOT MEMBER OF d.emps AND d.deptno = ?1
```
Find employees whose manager is a member of a given department number:

SELECT OBJECT(e) FROM EmpBean e, DeptBean d WHERE e.dept.mgr MEMBER OF d.emps and d.deptno=?1

#### **ObjectGrid query EXISTS predicate**

The EXISTS predicate tests for the presence or absence of a condition that specified by a subselect.

```
EXISTS ( subselect )
```
The result of EXISTS is true if the subselect returns at least one value, otherwise the result is false.

To negate an EXISTS predicate, precede the predicate with the NOT logical operator.

*Example*

Return departments that have at least one employee that earns more than 1000000: SELECT OBJECT(d) FROM DeptBean d WHERE EXISTS ( SELECT e FROM IN (d.emps) e WHERE e.salary > 1000000 )

Return departments that have no employees: SELECT OBJECT(d) FROM DeptBean d WHERE NOT EXISTS ( SELECT e FROM IN (d.emps) e)

You can also rewrite the previous query like in the following example:

SELECT OBJECT(d) FROM DeptBean d WHERE SIZE(d.emps)=0

### **ObjectGrid query ORDER BY clause**

The ORDER BY clause specifies an ordering of the objects in the result collection. An example follows:

ORDER BY [ order\_element ,]\* order\_element order\_element ::={ path-expression }[ ASC | DESC ]

The path expression must specify a single-valued field that is a primitive type of byte, short, int, long, float, double, char, or a wrapper type of Byte, Short, Integer, Long, Float, Double, BigDecimal, String, Character, java.util.Date, java.sql.Date, java.sql.Time, java.sql.Timestamp and java.util.Calendar. The ASC order element specifies that the results are displayed in ascending order, which is the default. A DESC order element specifies that the results are displayed in descending order.

#### *Example*

Return department objects. Display the department numbers in decreasing order:

SELECT OBJECT(d) FROM DeptBean d ORDER BY d.deptno DESC

Return employee objects, sorted by department number and name: SELECT OBJECT(e) FROM EmpBean e ORDER BY e.dept.deptno ASC, e.name DESC

#### **ObjectGrid query aggregation functions**

Aggregation functions operate on a set of values to return a single scalar value. You can use these functions in the select and subselect methods. The following example illustrates an aggregation:

SELECT SUM (e.salary) FROM EmpBean e WHERE e.dept.deptno =20

This aggregation computes the total salary for department 20.

The aggregation functions are: AVG, COUNT, MAX, MIN, and SUM. The syntax of an aggregation function is illustrated in the following example:

aggregation-function ( [ ALL | DISTINCT ] expression )

or:

COUNT( [ ALL | DISTINCT ] identification-variable )

The DISTINCT option eliminates duplicate values before applying the function. The ALL option is the default option, and does not eliminate duplicate values. Null values are ignored in computing the aggregate function except when you use the COUNT(identification-variable) function, which returns a count of all the elements in the set.

#### **Defining return type**

The MAX and MIN functions can apply to any numeric, string or date-time data type and return the corresponding data type. The SUM and AVG functions take a numeric type as input. The AVG function returns a double type. The SUM function returns a long type if the input type is an integer type, except when the input is a Java BigInteger type, then the function returns a Java BigInteger type. The SUM function returns a double type if the input type is not an integer type, except when the input is a Java BigDecimal type, then the function returns a Java BigDecimal type. The COUNT function can take any data type except collections, and returns a long type.

When applied to an empty set, the SUM, AVG, MAX, and MIN functions can return a null value. The COUNT function returns zero (0) when it is applied to an empty set.

#### **Using GROUP BY and HAVING clauses**

The set of values that is used for the aggregate function is determined by the collection that results from the FROM and WHERE clause of the query. You can divide the set into groups and apply the aggregation function to each group. To perform this action, use a GROUP BY clause in the query. The GROUP BY clause defines grouping members, which comprise a list of path expressions. Each path expression specifies a field that is a primitive type of byte, short, int, long, float, double, boolean, char, or a wrapper type of Byte, Short, Integer, Long, Float,

<span id="page-312-0"></span>Double, BigDecimal, String, Boolean, Character, java.util.Date, java.sql.Date, java.sql.Time, java.sql.Timestamp, java.util.Calendar or a Java SE 5 enum.

The following example illustrates the use of the GROUP BY clause in a query that computes the average salary for each department:

SELECT e.dept.deptno, AVG ( e.salary) FROM EmpBean e GROUP BY e.dept.deptno

In division of a set into groups, a NULL value is considered equal to another NULL value.

Groups can be filtered using a HAVING clause that tests group properties before involving aggregate functions or grouping members. This filtering is similar to how the WHERE clause filters tuples (that is, records of the return collection values) from the FROM clause. An example of the HAVING clause follows:

SELECT e.dept.deptno, AVG ( e.salary) FROM EmpBean e GROUP BY e.dept.deptno HAVING COUNT(e)  $> 3$  AND e.dept.deptno  $> 5$ 

This query returns the average salary for departments that have more than three employees and the department number is greater than five.

You can use a HAVING clause without a GROUP BY clause. In this case, the entire set is treated as a single group, to which the HAVING clause is applied.

*ObjectGrid query Backus-Naur Form:* Java

A summary of the ObjectGrid Query Backus-Naur Form (BNF) Notation follows.

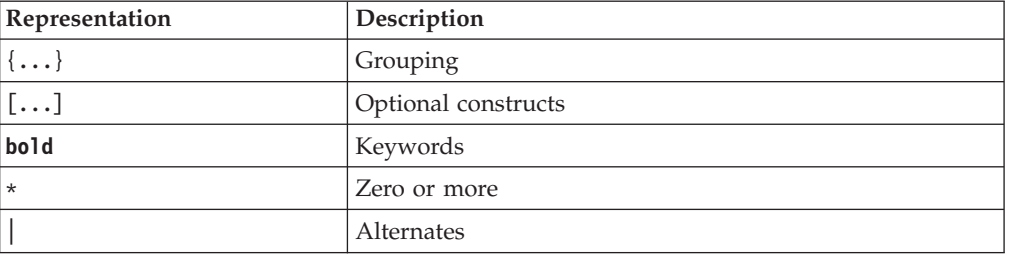

*Table 10. Key to BNF summary*

ObjectGrid QL ::=select\_clause from\_clause [where\_clause] [group\_by\_clause] [having\_clause] [order\_by\_clause]

from\_clause ::=**FROM** identification\_variable\_declaration [,identification\_variable\_declaration]\*

identification\_variable\_declaration ::=collection\_member\_declaration | range\_variable\_declaration

collection member declaration ::=IN ( collection valued path expression | single\_valued\_navigation) [**AS**] identifier | [**LEFT** [**OUTER**] | **INNER**] **JOIN** collection\_valued\_path\_expression | single valued navigation [AS] identifier

range\_variable\_declaration ::=abstract\_schema\_name [**AS**] identifier

single valued path expression ::={single valued navigation | identification variable}. { state\_field | state\_field.value\_object\_attribute } | single\_valued\_navigation

single valued navigation ::=identification variable. [ single valued association field. ]\* single valued association field

collection\_valued\_path\_expression ::=identification\_variable.[ single\_valued\_association\_field. ]\* collection\_valued\_association\_field

select\_clause ::= **SELECT** [**DISTINCT**] [ selection , ]\* selection

selection ::= {single\_valued\_path\_expression |identification\_variable | **OBJECT**

( identification\_variable) |aggregate\_functions } [[ **AS** ] id ]

```
order by clause ::= ORDER BY [ {identification variable.[ single valued association field.
  ]*state_field} [ASC|DESC],]* {identification_variable.[
  single_valued_association_field. ]*state_field}[ASC|DESC]
where clause ::= WHERE conditional expression
conditional_expression ::= conditional_term | conditional_expression OR conditional_term
conditional_term ::= conditional_factor | conditional_term AND conditional_factor
conditional_factor ::= [NOT] conditional_primary
conditional_primary ::= simple_cond_expression | (conditional_expression)
simple cond expression ::= comparison expression | between expression | like expression |
  in_expression | null_comparison_expression | empty_collection_comparison_expression |
  exists expression | collection member expression
between_expression ::= numeric_expression [NOT] BETWEEN numeric_expression
  AND numeric_expression | string_expression [NOT] BETWEEN
  string_expression AND string_expression | datetime_expression [NOT]
 BETWEEN datetime expression AND datetime expression
in_expression ::= identification_variable.[ single_valued_association_field. ]state_field
  [*NOT] IN { (subselect) | ( atom ,]* atom) }
atom ::= { string_literal | numeric_literal | input parameter }
like expression ::=string expression [NOT] LIKE {string literal | input parameter}
  [ESCAPE {string_literal | input_parameter}]
null comparison expression ::= {single valued path expression | input parameter} IS
  [ NOT ] NULL
empty_collection_comparison_expression ::= collection_valued_path_expression IS
  [NOT] EMPTY
collection_member_expression ::={ ssingle_valued_path_expression | input_parameter }[
 NOT ] MEMBER [ OF ]collection valued path expression
exists_expression ::= EXISTS {(subselect)}
subselect ::= SELECT [{ ALL | DISTINCT }] subselection from_clause
  [where_clause] [group_by_clause] [having_clause]
subselection ::= {single_valued_path_expression |identification_variable |
 aggregate_functions }
group_by_clause ::= GROUP BY[single_valued_path_expression,]*
  single_valued_path_expression
having_clause ::= HAVING conditional_expression
comparison_expression ::= numeric_ expression comparison_operator { numeric_expression
  | {SOME | ANY | ALL} (subselect) } | string_expression
  comparison_operator {
string_expression | {SOME | ANY | ALL}(subselect) } |
datetime_expression comparison_operator {
datetime_expression {SOME | ANY | ALL}(subselect) } |
boolean expression {=|\ll\rangle} {
boolean_expression {SOME | ANY | ALL}(subselect) } |
entity expression {=|\ll>} {
entity_expression {SOME| ANY | ALL}(subselect) }
comparison\_operator ::= = | > | > | > = | < | < |string_expression ::= string_primary | (subselect)
string_primary ::=state_field_path_expression |string_literal | input_parameter |
 functions returning strings
datetime expression ::= datetime primary |(subselect)datetime_primary ::=state_field_path_expression | string_literal | long_literal
  | input_parameter | functions_returning_datetime
boolean_expression ::= boolean_primary |(subselect)
boolean_primary ::=state_field_path_expression | boolean_literal | input_parameter
entity expression ::=single valued association path expression |identification_variable | input_parameter
numeric_expression ::= simple_numeric_expression |(subselect)
simple_numeric_expression ::= numeric_term | numeric_expression {+|-} numeric_term
numeric_term ::= numeric_factor | numeric_term {*|/} numeric_factor
numeric_factor ::= {+|-} numeric_primary
```

```
numeric primary ::= single valued path expression | numeric literal |
  ( numeric_expression ) | input_parameter | functions
aggregate functions :=
AVG([ALL|DISTINCT] identification_variable.
 [ single_valued_association_field. ]*state_field) |
COUNT([ALL|DISTINCT] {single_valued_path_expression |
 identification\ variable) |
MAX([ALL|DISTINCT] identification_variable.[
 single valued association field. ]*state field) |MIN([ALL|DISTINCT] identification_variable.[
 single valued association field. ]*state field) |SUM([ALL|DISTINCT] identification_variable.[
 single valued association field. ]*state field)
functions ::=
ABS (simple_numeric_expression) |
CONCAT (string_primary , string_primary) |
LOWER (string_primary) |
LENGTH(string_primary) |
LOCATE(string primary, string primary [, simple numeric expression]) |
MOD (simple_numeric_expression, simple_numeric_expression) |
SIZE (collection_valued_path_expression) |
SQRT (simple_numeric_expression) |
SUBSTRING (string primary, simple numeric expression[, simple numeric expression]) |
UPPER (string_primary) |
TRIM ([[LEADING | TRAILING | BOTH] [trim_character]
  FROM] string_primary)
```
# **Notifying clients of map updates using continuous query**

You can be notified in your client Java virtual machine (JVM) when objects or entries are inserted or updated in the data grid.

## **Before you begin**

If you want to use continuous query, then you must enable IBM eXtremeIO, which is a transport mechanism, that is used to communicate between container servers and clients. For more information about enabling eXtremeIO, see ["Configuring](#page-55-0) [IBM eXtremeIO \(XIO\)" on page 44.](#page-55-0)

## **About this task**

When you develop client applications that interact with the data grid, you might require queries that retrieve automatic, real-time results when entries that match the filtering criteria are inserted, updated or deleted. For example, you develop a stock quote application that requires frequent updates. These updates reflect changes that occur in the stock market. Therefore, it is critical that your application is notified of changes instantly, so that you can supply accurate and timely results. Continuous query has a low-memory footprint that can proactively notify clients as changes in the data grid occur.

Use the following procedure to program your client applications to use continuous query.

**Restriction:** Queries that specify a value attribute path of null are not supported if the value object is not a primitive Java type, such as a string or integer. When null is specified, the query filter is used to query the entire value object.

## **Procedure**

1. Call the continuous query manager in your client application. For example, insert the following line of code:

ContinuousQueryManager cqMan = ContinuousQueryManagerFactory.getManager(og);

2. Define a filter or filter chain. You can implement your own filters, or you can use the following basic filters that are provided: AND, OR, LT, GT, EQ, and so on. Instantiated filters or filter chains are given unique identifies. For more information about all supported filters, see ["Accessing Java API](#page-220-0) [documentation" on page 209](#page-220-0) to find the continuous query APIs.

The following code example demonstrates one way to use the equals (EQ) basic filter. Assume the data grid contains Customer objects with the field, firstName. The filter returns true when firstName equals Larry.

```
EQFilter<String, String> equalsFilter = new EQFilter<String, String>("firstName", "Larry");
```
3. Define a query using the filter that you created in the previous step; for example:

```
ContinuousQueryTopic<String, Customer> topic =
 cqMan.<String, Customer> defineContinuousQuery("myMapName", equalsFilter, true, true, true);
```
- 4. Optional: Get the continuous query cache to access the client-side results of the continuous query. If the query is defined as a keys-only query, only the keys that satisfy the query are in the continuous query cache; for example: ContinuousQueryCache cache = topic.getCache();
- 5. Optional: Additionally, you can register a class that implements the ContinuousQueryListener interface with a ContinuousQueryTopic instance to receive notifications when the results of the continuous query change. Invoke the addListener method to register the listener; for example:

ContinuousQueryListener<String, Customer> listener = new MyCQListener<String, Customer>(); topic.addListener(listener);

## **What to do next**

See API documentation: Package com.ibm.websphere.objectgrid.continuousquery for more information about the continuous query API.

## **Programming for transactions in Java applications**

When you write a Java application that requires transactions, you must consider issues such as lock handling, collision handling, and transaction isolation.

### **Interacting with data in a transaction for Java applications:**  $\frac{1}{2}$  Java

Use sessions to interact with data, including insert and update operations.

### **About this task**

The ObjectMap interface has the typical Map operations such as put, get, and remove. However, use the more specific operation names such as: get, getForUpdate, insert, update, and remove. These method names convey the intent more precisely than the traditional Map APIs.

Note: **Java The 8.6+** The upsert and upsertAll methods replace the ObjectMap put and putAll methods. Use the upsert method to tell the BackingMap and loader that an entry in the data grid needs to place the key and value into the grid. The BackingMap and loader does either an insert or an update to place the value into the grid and loader . If you run the upsert API within your applications, then the loader gets an UPSERT LogElement type, which allows loaders to do database merge or upsert calls instead of using insert or update.

You can also use the indexing support, which is flexible.

#### **Procedure**

• Insert data.

After you obtain a session, you can use the following code fragment to use the Map API for inserting data.

```
Session session = ...;
ObjectMap personMap = session.getMap("PERSON");
session.begin();
Person p = new Person();
p.name = "John Doe";
personMap.insert(p.name, p);
session.commit();
```
The same example using the EntityManager API follows. This code sample assumes that the Person object is mapped to an Entity.

```
Session session = ...;
EntityManager em = session.getEntityManager();
session.begin();
Person p = new Person();
p.name = "John Doe";
em.persist(p);
session.commit();
```
The pattern is designed to obtain references to the ObjectMaps for the Maps that the thread works with, start a transaction, work with the data, then commit the transaction.

• Update data.

Use the following code fragment to use the Map API for updating data.

```
session.begin();
Person p = (Person)personMap.getForUpdate("John Doe");
p.name = "John Doe";
p \cdot age = 30;
personMap.update(p.name, p);
session.commit();
```
The application normally uses the getForUpdate method rather than a simple get to lock the record. The update method must be called to actually provide the updated value to the Map. If update is not called then the Map is unchanged. The following code is the same fragment using the EntityManager API:

```
session.begin();
Person p = (Person)em.findForUpdate(Person.class, "John Doe");
p.age = 30;session.commit();
```
The EntityManager API is simpler than the Map approach. In this case, eXtreme Scale finds the Entity and returns a managed object to the application. The application modifies the object and commits the transaction, and eXtreme Scale tracks changes to managed objects automatically at commit time and performs the necessary updates.

• 8.6+ Insert data with the two-phase commitment protocol by calling the following method:

session.setTxCommitProtocol(Session.TxCommitProtocol.TWOPHASE); session.begin(); The following code snippet illustrates how to create, retrieve, update, and delete operations in a grid with a two-phase commit protocol.

```
Session session = og.getSession();
Objectmap map1 = session.getMap("Map1");
Objectmap map2 = session.getMap("Map2");
```

```
Objectmap map3 = session.getMap("Map3");
session.setTxCommitProtocol(Session.TxCommitProtocol.TWOPHASE);
session.begin();
map1.insert("randKey345", "HelloMap1");
map2.insert("randKey58901", "HelloMap2");
map3.insert("randKey58", "HelloMap3");
session.commit();
```
**Developing applications that update multiple partitions in a single transaction:** Java **8.6+** 

If your data is distributed across multiple partitions in the data grid, you can read and update several partitions in a single transaction. This type of transaction is called a multi-partition transaction and uses the two-phase commit protocol to coordinate and recover the transaction in case of failure.

*Two-phase commit and error recovery:* Java

The two-phase commit protocol coordinates all the partitions that participate in a distributed transaction on whether to commit or roll back the transaction.

In a distributed data grid, partitions are distributed across multiple Java virtual machines (JVM). These JVMs can be on more than one system. A transaction that writes to multiple partitions might involve transactional decisions that affect more than one system. When the transaction is committed with a two-phase commit protocol, this commit process ensures that the entire transaction is persisted, or none of transaction is persisted. The two-phase commit process ensures this outcome despite partition, system, or communication failures. If a failure occurs in the second phase, the WebSphere eXtreme Scale client attempts to resolve the failure automatically, unless the error meets certain criteria for which you can manually intervene.

A transaction that is enabled to write to multiple partitions uses the two-phase commit protocol. A two-phase commit protocol ensures that the commit process is consistent across all partitions and systems. WebSphere eXtreme Scale acts as the coordinator that controls the two-phase commit process. The partitions that are involved in the transaction are called the participants or resource managers (RM). During the second phase of the commit protocol, the coordinator delegates one of the partitions to act as the transaction manager (TM). The TM is responsible for tracking the decision of each transaction and recovering the transaction if a failure occurs.

#### **First phase:**

When an application commits a transaction, WebSphere eXtreme Scale client starts the first phase by sending a prepare to commit request to each partition identified as an RM. Each partition applies the transaction changes to the backing maps and holds all locks to ensure data integrity. The RM notifies WebSphere eXtreme Scale client. After all partitions identified as an RM respond with success, WebSphere eXtreme Scale client begins the second phase of the commit protocol.

#### **Second phase:**

If at least one partition fails during the first phase, then the coordinator rolls back all partitions during the second phase. If all RM partitions respond with success, then the WebSphere eXtreme Scale client delegates one of the partitions to act as the TM partition. As the coordinator, WebSphere eXtreme Scale begins the second phase of the commit protocol by sending a commit or a rollback request to all partitions that are

involved in the transaction. Each partition that is identified as an RM then either applies or rolls back the changes to the backing map and releases all the locks. The RM then notifies WebSphere eXtreme Scale client. If at least one partition failed during the second phase, then the delegated TM partition automatically recovers the transaction. Automatic recovery ensures all the partitions that are involved in the transaction are consistent.

#### **In doubt phase:**

The indoubt phase is the period between when the RM partition successfully processes the first phase, and is waiting to begin the second phase. During the indoubt period, the RM partition does not know whether to commit or roll back the transaction. The RM partition holds onto locks. Holding the locks can result in an increase in lock contention for other transactions.

### **Error recovery during a two-phase commit**

If a failure occurs during the first phase, WebSphere eXtreme Scale client rolls back the transaction. If one of the partitions fails to commit the transaction, then the TM ensures that the transaction is committed by periodically attempting to commit the transaction. An example of log messages that occur in this scenario follow:

00000099 TransactionLog I CWOBJ8705I: Automatic resolution of transaction WXS-40000139-DF01-216D-E002-1CB456931719 at RM:TestGrid:TestSet2:20 is still waiting for a decision. Another attempt to resolve the transaction will occur in 30 seconds.

Allow WebSphere eXtreme Scale client to resolve the transaction. Attempt to intervene manually only if the transaction is not recovered within 1 minute or the application is experiencing a high volume of lock contention because it is an indoubt transaction. For more information about how to manually recover a transaction, see ["Troubleshooting lock timeout exceptions for a multi-partition](#page-637-0) [transaction" on page 626.](#page-637-0)

*Developing applications to write to multi-partition transactions for WebSphere eXtreme Scale in a stand-alone environment:* Java

You can write an application for a distributed data grid with multiple partitions in your stand-alone WebSphere eXtreme Scale environment.

### **Before you begin**

Enable the eXtremeIO protocol. For more information, see ["Configuring IBM](#page-55-0) [eXtremeIO \(XIO\)" on page 44.](#page-55-0)

**Restriction:** You should note the following restrictions before developing applications to write to multi-partition transactions.

- v You cannot use multi-master replication with transactions that write to multiple partitions.
- v You cannot use multi-partitions in a WebSphere eXtreme Scale Client in a .NET environment.
- BackingMaps that are configured with a Loader plug-in can read but cannot write to the map in a multi-partition transaction.
- BackingMaps that are using locking strategy as NONE cannot participate in multi-partition transactions.

## **About this task**

Use the set TxCommitProtocol Session API to enable multi-partition transaction support for WebSphere eXtreme Scale in a stand-alone environment. The new API provides the following two options:

- v TxCommitProtocol.ONEPHASE: A transaction commit protocol constant that indicates that the transaction must be committed with the default one-phase commit. With this option, a transaction can read from multiple partitions but can write to a single partition only. A TransactionException exception occurs if the transaction writes to multiple partitions.
- v TxCommitProtocol.TWOPHASE: A transaction commit protocol constant that indicates that the transaction must be committed either with the one-phase commit or two-phase commit. If the transaction writes to a single partition then the one-phase commit protocol is used. Otherwise, the two-phase protocol is used to commit the transaction, involving write operations to multiple partitions.

You can also configure multi-transaction support for WebSphere eXtreme Scale within WebSphere Application Server. For more information, see ["Developing](#page-121-0) [eXtreme Scale client components to use transactions" on page 110.](#page-121-0)

## **Procedure**

- 1. Connect to the data grid. For more information, see ["Connecting to distributed](#page-226-0) [ObjectGrid instances programmatically" on page 215.](#page-226-0)
- 2. Obtain an data grid session instance with the ObjectGrid.getSession method. For more information, see ["Using Sessions to access data in the grid" on page](#page-242-0) [231.](#page-242-0)
- 3. Enable a two-phase commit protocol by setting the following code snippet: session.setTxCommitProtocol(Session.TxCommitProtocol.TWOPHASE); session.begin(); The following code snippet illustrates how to create, retrieve, update, and delete operations in a grid with a two-phase commit protocol:

```
Session session = og.getSession();
Objectmap map1 = session.getMap("Map1");
Objectmap map2 = session.getMap("Map2");
Objectmap map3 = session.getMap("Map3");
session.setTxCommitProtocol(Session.TxCommitProtocol.TWOPHASE);
session.begin();
map1.insert("randKey345", "HelloMap1");
map2.insert("randKey58901", "HelloMap2");
map3.insert("randKey58", "HelloMap3");
session.commit();
```
### **What to do next**

You can enable tracing on multi-partition transactions. For more information, see ["Server trace options" on page 601.](#page-612-0)

*Developing eXtreme Scale client components to use transactions:* $\blacksquare$  **Java** 

The WebSphere eXtreme Scale resource adapter provides client connection management and local transaction support. With this support, Java Platform, Enterprise Edition (Java EE) applications can look up eXtreme Scale client connections and demarcate local transactions with Java EE local transactions or the eXtreme Scale APIs.

## **Before you begin**

Create an eXtreme Scale connection factory resource reference.

## **About this task**

There are several options for working with eXtreme Scale data access APIs. In all cases, the eXtreme Scale connection factory must be injected into the application component, or looked up in Java Naming Directory Interface (JNDI). After the connection factory is looked up, you can demarcate transactions and create connections to access the eXtreme Scale APIs.

You can optionally cast the javax.resource.cci.ConnectionFactory instance to a com.ibm.websphere.xs.ra.XSConnectionFactory that provides additional options for retrieving connection handles. The resulting connection handles must be cast to the com.ibm.websphere.xs.ra.XSConnection interface, which provides the getSession method. The getSession method returns a com.ibm.websphere.objectgrid.Session object handle that allows applications to use any of the eXtreme Scale data access APIs, such as the ObjectMap API and EntityManager API.

The Session handle and any derived objects are valid for the life of the XSConnection handle.

The following procedures can be used to demarcate eXtreme Scale transactions. You cannot mix each of the procedures. For example, you cannot mix global transaction demarcation and local transaction demarcation in the same application component context.

#### **Procedure**

- v Use autocommit, local transactions. Use the following steps to automatically commit data access operations or operations that do not support an active transaction:
	- 1. Retrieve a com.ibm.websphere.xs.ra.XSConnection connection outside of the context of a global transaction.
	- 2. Retrieve and use the com.ibm.websphere.objectgrid.Session session to interact with the data grid.
	- 3. Invoke any data access operation that supports autocommit transactions.
	- 4. Close the connection.
- v Use an ObjectGrid session to demarcate a local transaction. Use the following steps to demarcate an ObjectGrid transaction using the Session object:
	- 1. Retrieve a com.ibm.websphere.xs.ra.XSConnection connection.
	- 2. Retrieve the com.ibm.websphere.objectgrid.Session session.
	- 3. Use the Session.begin() method to start the transaction.
	- 4. Use the session to interact with the data grid.
	- 5. Use the Session.commit() or rollback() methods to end the transaction.
	- 6. Close the connection.
- v Use a javax.resource.cci.LocalTransction transaction to demarcate a local transaction. Use the following steps to demarcate an ObjectGrid transaction using the javax.resource.cci.LocalTransaction interface:
	- 1. Retrieve a com.ibm.websphere.xs.ra.XSConnection connection.
	- 2. Retrieve the javax.resource.cci.LocalTransaction transaction using the XSConnection.getLocalTransaction() method.
- 3. Use the LocalTransaction.begin() method to start the transaction.
- 4. Retrieve and use the com.ibm.websphere.objectgrid.Session session to interact with the data grid.
- 5. Use the LocalTransaction.commit() or rollback() methods to end the transaction.
- 6. Close the connection.
- v Enlist the connection in a global transaction. This procedure also applies to container-managed transactions:
	- 1. Begin the global transaction through the javax.transaction.UserTransaction interface or with a container-managed transaction.
	- 2. Retrieve a com.ibm.websphere.xs.ra.XSConnection connection.
	- 3. Retrieve and use the com.ibm.websphere.objectgrid.Session session.
	- 4. Close the connection.
	- 5. Commit or roll back the global transaction.
- 8.6+ Configure a connection to write multiple partitions in a transaction. Use the following steps to demarcate an ObjectGrid transaction using the Session object:
	- 1. Create a new com.ibm.websphere.xs.ra.XSConnectionSpec object.
	- 2. Call the XSConnectionSpec method and the setMultiPartitionSupportEnabled method with an argument of true.
	- 3. Retrieve the com.ibm.websphere.xs.ra.XSConnection connection to pass the XSConnectionSpec to the ConnectionFactory.getConnection method.
	- 4. Retrieve and use the com.ibm.websphere.objectgrid.Session session.

#### **Example**

See the following code example, which demonstrates the previous steps for demarcating eXtreme Scale transactions.

```
// (C) Copyright IBM Corp. 2001, 2012.
// All Rights Reserved. Licensed Materials - Property of IBM.
package com.ibm.ws.xs.ra.test.ee;
import javax.naming.InitialContext;
import javax.resource.cci.Connection;
import javax.resource.cci.ConnectionFactory;
import javax.resource.cci.LocalTransaction;
import javax.transaction.Status;
import javax.transaction.UserTransaction;
import junit.framework.TestCase;
import com.ibm.websphere.objectgrid.ObjectMap;
import com.ibm.websphere.objectgrid.Session;
import com.ibm.websphere.xs.ra.XSConnection;
/**
* This sample requires that it runs in a J2EE context in your
* application server. For example, using the JUnitEE framework servlet.
*
* The code in these test methods would typically reside in your own servlet,
* EJB, or other web component.
*
* The sample depends on a configured WebSphere eXtreme Scale connection
* factory registered at of JNDI Name of "eis/embedded/wxscf" that defines
* a connection to a grid containing a Map with the name "Map1".
*
* The sample does a direct lookup of the JNDI name and does not require
* resource injection.
*/
public class DocSampleTests extends TestCase {
    public final static String CF JNDI NAME = "eis/embedded/wxscf";
    public final static String MAP_NAME = "Map1";
```

```
Long <br>
\begin{array}{ccc} \text{Long} & \text{key} = \text{null}; \\ \text{long} & \text{value} = \text{null} \end{array}value = null:
InitialContext ctx = null;
ConnectionFactory cf = null;
public DocSampleTests() {
}
public DocSampleTests(String name) {
    super(name);
}
protected void setUp() throws Exception {
    ctx = new InitialContext();
    cf = (ConnectionFactory)ctx.lookup(CF_JNDI_NAME);
    key = System.nanoTime();
    value = System.nanoTime();
}
/**
 * This example runs when not in the context of a global transaction
 * and uses autocommit.
 */
public void testLocalAutocommit() throws Exception {
    Connection conn = cf.getConnection();
    try {
        Session session = ((XSConnection)conn).getSession();
        ObjectMap map = session.getMap(MAP_NAME);
        map.insert(key, value); // Or various data access operations
    }
    finally {
        conn.close();
    }
}
/**
* This example runs when not in the context of a global transaction
 * and demarcates the transaction using session.begin()/session.commit()
 */
public void testLocalSessionTransaction() throws Exception {
    Session session = null;
    Connection conn = cf.getConnection();
    try {
        session = ((XSConnection)conn).getSession();
        session.begin();
        ObjectMap map = session.getMap(MAP_NAME);
        map.insert(key, value); // Or various data access operations
        session.commit();
    }
    finally {
        if (session != null && session.isTransactionActive()) {
            try { session.rollback(); }
            catch (Exception e) { e.printStackTrace(); }
         }
        conn.close();
    }
}
/**
 * This example uses the LocalTransaction interface to demarcate
 * transactions.
 */
public void testLocalTranTransaction() throws Exception {
    LocalTransaction tx = null;
    Connection conn = cf.getConnection();
    try {
        tx = conn.getLocalTransaction();
        tx.begin();
        Session session = ((XSConnection)conn).getSession();
        ObjectMap map = session.getMap(MAP_NAME);
        map.insert(key, value); // Or various data access operations
        tx.commit(); tx = null;
    }
    finally {
        if (tx != null) {
            try { tx. rollback(); }
            catch (Exception e) { e.printStackTrace(); }
         }
         conn.close();
    }
}
```

```
/**
        * This example depends on an externally managed transaction,
        * the externally managed transaction might typically be present in
        * an EJB with its transaction attributes set to REQUIRED or REQUIRES_NEW.
        * NOTE: If there is NO global transaction active, this example runs in auto-commit
                mode because it doesn't verify a transaction exists.
        */
       public void testGlobalTransactionContainerManaged() throws Exception {
           Connection conn = cf.getConnection();
           try {
               Session session = ((XSConnection)conn).getSession();
               ObjectMap map = session.getMap(MAP_NAME);
               map.insert(key, value); // Or various data access operations
           }
           catch (Throwable t) {
               t.printStackTrace();
                UserTransaction tx = (UserTransaction)ctx.lookup("java:comp/UserTransaction");
                if (tx.getStatus() != Status.STATUS_NO_TRANSACTION) {
                   tx.setRollbackOnly();
                }
           }
           finally {
               conn.close();
           }
       }
       /**
        * This example demonstrates starting a new global transaction using the
        * UserTransaction interface. Typically the container starts the global
        * transaction (for example in an EJB with a transaction attribute of
        * REQUIRES NEW), but this sample will also start the global transaction
        * using the UserTransaction API if it is not currently active.
        */
       public void testGlobalTransactionTestManaged() throws Exception {
           boolean started = false;
           UserTransaction tx = (UserTransaction)ctx.lookup("java:comp/UserTransaction");
           if (tx.getStatus() == Status.STATUS_NO_TRANSACTION) {
               tx.begin();
               started = true;
           }
           // else { called with an externally/container managed transaction }<br>Connection \begin{bmatrix} \text{conn} = \text{null} \end{bmatrix}:
                           conn = null:
           try {
               conn = cf.getConnection(); // Get connection after the global tran starts
               Session session = ((XSConnection)conn).getSession();
               ObjectMap map = session.getMap(MAP_NAME);
               map.insert(key, value); // Or various data access operations
               if (started) {
                   tx.commit(); started = false; tx = null;}
           }
           finally {
               if (started) {
                   try { tx.rollback(); }
                   catch (Exception e) { e.printStackTrace(); }
                }
               if (conn != null) { conn.close(); }
           }
       }
/**
        /**
        * This example demonstrates a multi-partition transaction.
        */
   public void testGlobalTransactionTestManagedMultiPartition() throws Exception {
     boolean started = false;
     XSConnectionSpec connSpec = new XSConnectionSpec();
     connSpec.setWriteToMultiplePartitions(true);
     UserTransaction tx = (UserTransaction)ctx.lookup("java:comp/UserTransaction");
     if (tx.getStatus() == Status.STATUS_NO_TRANSACTION) {
       tx.begin();
     started = true;
    }
   // else { called with an externally/container managed transaction }
     Connection conn = null;
        try {
     conn = cf.getConnection(connSpec); // Get connection after the global tran starts
     Session session = ((XSConnection)conn).getSession();
```
```
ObjectMap map = session.getMap(MAP_NAME);
 map.insert(key, value); // Or various data access operations
 if (\text{standard})tx.commit(); started = false; tx = null;
   }
 }
 finally {
  if (started) {
    try { tx.rollback(); }
    catch (Exception e) { e.printStackTrace(); }
  }
  if (conn != null) { conn.close(); }
 }
}
```
# **Using locking:**

Locks have life cycles and different types of locks are compatible with others in various ways. Locks must be handled in the correct order to avoid deadlock scenarios.

*Configuring and implementing locking in Java applications:* Java

You can define an optimistic, a pessimistic, or no locking strategy on each BackingMap in the WebSphere eXtreme Scale configuration.

### **Before you begin**

- Decide which locking strategy you want to use. For more information, see [Locking strategies.](http://pic.dhe.ibm.com/infocenter/wxsinfo/v8r6/topic/com.ibm.websphere.extremescale.doc/cxslockstrategy.html)
- You can also configure a locking strategy with the ObjectGrid descriptor XML file. For more information, see [Configuring a locking strategy in the ObjectGrid](http://pic.dhe.ibm.com/infocenter/wxsinfo/v8r6/topic/com.ibm.websphere.extremescale.doc/txsoptlock.html) [descriptor XML file.](http://pic.dhe.ibm.com/infocenter/wxsinfo/v8r6/topic/com.ibm.websphere.extremescale.doc/txsoptlock.html)

### **About this task**

To avoid a java.lang.IllegalStateException exception, you must call the setLockStrategy method before calling the initialize or getSession methods on the ObjectGrid instance.

### **Procedure**

- 1. Configure a locking strategy in your Java application.
	- Configure an optimistic locking strategy. Use the setLockStrategy method:

```
import com.ibm.websphere.objectgrid.BackingMap;
  import com.ibm.websphere.objectgrid.LockStrategy;
  import com.ibm.websphere.objectgrid.ObjectGrid;
  import com.ibm.websphere.objectgrid.ObjectGridManagerFactory;
  ...
  ObjectGrid og =
   ObjectGridManagerFactory.getObjectGridManager().createObjectGrid("test");
  BackingMap bm = og.defineMap("optimisticMap");
  bm.setLockStrategy( LockStrategy.OPTIMISTIC );
• Configure a pessimistic locking strategy. Use the setLockStrategy method:
```

```
import com.ibm.websphere.objectgrid.BackingMap;
import com.ibm.websphere.objectgrid.LockStrategy;
import com.ibm.websphere.objectgrid.ObjectGrid;
import com.ibm.websphere.objectgrid.ObjectGridManagerFactory;
...
ObjectGrid og =
ObjectGridManagerFactory.getObjectGridManager().createObjectGrid("test");
BackingMap bm = og.defineMap("pessimisticMap");
bm.setLockStrategy( LockStrategy.PESSIMISTIC);
```
• Configure a no locking strategy. Use the setLockStrategy method:

**Note: 8.6+** BackingMaps that are configured to use a no locking strategy cannot participate in a multi-partition transaction.

```
import com.ibm.websphere.objectgrid.BackingMap;
import com.ibm.websphere.objectgrid.LockStrategy;
import com.ibm.websphere.objectgrid.ObjectGrid;
import com.ibm.websphere.objectgrid.ObjectGridManagerFactory;
...
ObjectGrid og =
ObjectGridManagerFactory.getObjectGridManager().createObjectGrid("test");
BackingMap bm = og.defineMap("noLockingMap");
bm.setLockStrategy( LockStrategy.NONE);
```
2. Configure a lock timeout value. Use the setLockTimeout method on the BackingMap instance:

bm.setLockTimeout( 60 );

The setLockTimeout method parameter is a Java primitive integer that specifies the number of seconds that eXtreme Scale waits for a lock mode to be granted. If a transaction waits longer than the lock wait timeout value configured for the BackingMap, a com.ibm.websphere.objectgrid.LockTimeoutException exception results.

- 3. If you are using a pessimistic locking strategy, you can use the lock method to lock the key in the data grid or lock the key and determine whether the value exists in the data grid. In previous releases, you used the get and getForUpdate APIs to lock keys in the data grid. However, if you did not need data from the client, performance degraded when retrieving potentially large value objects to the client. The containsKey method does not hold any locks, so you were forced do use get and getForUpdate methods to get appropriate locks when using pessimistic locking. The lock API now gives you a containsKey method while holding the lock. See the following examples:
	- The following methods lock the key in the map, returning true if the key exists, and returning false if the key does not exist.

boolean ObjectMap.lock(Object key, LockMode lockMode);

v The following method locks a list of keys in the map, returning a list of true or false values; returning true if the key exists, and returning false if the key does not exist.

List<Boolean> ObjectMap.lockAll(List keys, LockMode lockMode);

LockMode is an enum with possible values where you can specify the keys that you want to lock:

– SHARED, UPGRADABLE, and EXCLUSIVE

An example of setting the LockMode parameter follows:

```
session.begin();
map.lock(key, LockMode.UPGRADABLE);
map.upsert();
session.commit()
```
*Example: flush method lock ordering:* Java

Invoking the flush method on the ObjectMap interface before a commit can introduce additional lock ordering considerations. The flush method is typically used to force changes that are made to the map out to the backend through the Loader plug-in.

In this situation, the backend uses its own lock manager to control concurrency, so the lock wait state and deadlock can occur in backend rather than in the eXtreme Scale lock manager. Consider the following transaction:

```
Session sess = ...;
ObjectMap person = sess.getMap("PERSON");
boolean activeTran = false;
try
{
   sess.begin();
   activeTran = true;
   Person p = (IPerson)person.get("Lynn");
   p.setAge( p.getAge() + 1 );
   person.put( "Lynn", p );
   person.flush();
    ...
   p = (IPerson)person.get("Tom");
    p.setAge( p.getAge() + 1 );
    sess.commit();
   activeTran = false;
}
finally
{
    if ( activeTran ) sess.rollback();
}
```
Suppose that another transaction also updated the Tom person, called the flush method, and then updated the Lynn person. If this situation occurred, the following interleaving of the two transactions results in a database deadlock condition:

```
X lock is granted to transaction 1 for "Lynn" when flush is executed.
X lock is granted to transaction 2 for "Tom" when flush is executed..
X lock requested by transaction 1 for "Tom" during commit processing.
(Transaction 1 blocks waiting for lock owned by transaction 2.)
X lock requested by transaction 2 for "Lynn" during commit processing.
(Transaction 2 blocks waiting for lock owned by transaction 1.)
```
This example demonstrates that the use of the flush method can cause a deadlock to occur in the database rather than in eXtreme Scale. This deadlock example can occur regardless of what lock strategy is used. The application must take care to prevent this kind of deadlock from occurring when it is using the flush method and when a Loader is plugged into the BackingMap. The preceding example also illustrates another reason why eXtreme Scale has a lock wait timeout mechanism. A transaction that is waiting for a database lock might be waiting while it owns an eXtreme Scale map entry lock. Problems at database level can cause excessive wait times for an eXtreme Scale lock mode and result in a LockTimeoutException exception.

*Implementing exception handling in locking scenarios for Java applications:*  $\overline{\phantom{a}}$  Java

To prevent locks from being held for excessive amounts of time when a LockTimeoutException exception or a LockDeadlockException exception occurs, your application must catch unexpected exceptions and call the rollback method when an unexpected event occurs.

#### **Procedure**

1. Catch the exception, and display resulting message.

```
try {
...
} catch (ObjectGridException oe) {
System.out.println(oe);
}
The following exception displays as a result:
```
com.ibm.websphere.objectgrid.plugins.LockDeadlockException: *Message*

This message represents the string that is passed as a parameter when the exception is created and thrown.

2. Roll back the transaction after an exception:

```
Session sess = ...;
ObjectMap person = sess.getMap("PERSON");
boolean activeTran = false;
try
{
   sess.begin();
   activeTran = true;
   Person p = (IPerson)person.get("Lynn");
   // Lynn had a birthday, so we make her 1 year older.
   p.setAge( p.getAge() + 1 );
   person.put( "Lynn", p );
   sess.commit();
   activeTran = false;
}
finally
{
    if ( activeTran ) sess.rollback();
}
```
The finally block in the snippet of code ensures that a transaction is rolled back when an unexpected exception occurs. It not only handles a LockDeadlockException exception, but any other unexpected exception that might occur. The finally block handles the case where an exception occurs during a commit method invocation. This example is not the only way to deal with unexpected exceptions, and there might be cases where an application wants to catch some of the unexpected exceptions that can occur and display one of its application exceptions. You can add catch blocks as appropriate, but the application must ensure that the snippet of code does not exit without completing the transaction.

*Map entry locks with query and indexes:* **Java** 

The eXtreme Scale Query APIs and the MapRangeIndex indexing plug-in interact with locks. You can increase concurrency and decrease deadlocks when you are using the pessimistic locking strategy for maps.

### **Overview**

The ObjectGrid Query API allows SELECT queries over ObjectMap cache objects and entities. When a query is run, the query engine uses a MapRangeIndex when possible to find matching keys that match values in the query's WHERE clause or to bridge relationships. When an index isn't available, the query engine will scan each entry in one or more maps to find the appropriate entries. Both the query engine and index plug-ins acquire locks to verify consistent data, depending on the locking strategy, transaction isolation level, and transaction state.

### **Locking with the HashIndex plug-in**

The eXtreme Scale HashIndex plug-in allows finding keys that are based on a single attribute that is stored in the cache entry value. The index stores the indexed value in a separate data structure from the cache map. The index validates the keys against map entries before returning to the user to try to achieve an accurate result set. When you are using the pessimistic lock strategy and the index against a local ObjectMap instance (versus a client/server ObjectMap), the index acquires locks for each matching entry. When you are using optimistic locking or a remote ObjectMap, the locks are always immediately released.

The type of lock that is acquired depends upon the forUpdate argument that is passed to the ObjectMap.getIndex method. The forUpdate argument specifies the type of lock that the index should acquire. If false, a shareable (S) lock is acquired and if true, an upgradeable (U) lock is acquired.

If the lock type is shareable, the transaction isolation setting for the session is applied and affects the duration of the lock. See the transaction isolation topic for details on how transaction isolation is used to add concurrency to applications.

### **Shared locks with query**

The eXtreme Scale query engine acquires S locks when needed to introspect the cache entries to discover if they satisfy the query's filter criteria. When you are using repeatable read transaction isolation with pessimistic locking, the S locks are only retained for the elements that are included in the query result. The locks are released for any entries that are not included in the result. If you are using a lower transaction isolation level or optimistic locking, the S locks are not retained.

#### **Shared locks with client to server query**

When you are using the eXtreme Scale query from a client, the query typically runs on the server unless all of the maps or entities referenced in the query are local to the client, for example, a client-replicated map or a query result entity. All queries that run in a read/write transaction retain S locks. If the transaction is not a read/write transaction, then a session is not retained on the server and the S locks are released.

A read/write transaction is only routed to a primary partition and a session is maintained on the server for the client session. A transaction can be promoted to read/write under the following conditions:

- 1. Any map that is configured to use pessimistic locking is accessed with the ObjectMap get and getAll API methods or the EntityManager.find methods.
- 2. The transaction is flushed, causing updates to be sent to the server.
- 3. Any map that is configured to use optimistic locking is accessed with the ObjectMap.getForUpdate or EntityManager.findForUpdate method.

#### **Upgradeable locks with query**

Shareable locks are useful when concurrency and consistency are important. It guarantees that an entry's value does not change for the life of the transaction. No other transaction can change the value while any other S locks are held, and only one other transaction can establish an intent to update the entry.

Upgradeable locks are used to identify the intent to update a cache entry when using the pessimistic lock strategy. It allows synchronization between transactions that want to modify a cache entry. Transactions can still view the entry using an S lock, but other transactions are prevented from acquiring a U lock or an X lock. In many scenarios, acquiring a U lock without first acquiring an S lock is necessary to avoid deadlocks. See the Pessimistic Locking Mode topic for common deadlock examples.

The ObjectQuery and EntityManager Query interfaces provide the setForUpdate method to identify the intended use for the query result. Specifically, the query engine acquires U locks instead of S locks for each map entry that is involved in the query result:

```
ObjectMap orderMap = session.getMap("Order");
ObjectQuery q = session.createQuery("SELECT o FROM Order o WHERE o.orderDate=?1");
q.setParameter(1, "20080101");
q.setForUpdate(true);
session.begin();
// Run the query. Each order has U lock
Iterator result = q.getResultIterator();
// For each order, update the status.
while(result.hasNext()) {
   Order o = (Order) result.next();o.status = "shipped";
    orderMap.update(o.getId(), o);
}
// When committed, the
session.commit();
Query q = em.createQuery("SELECT o FROM Order o WHERE o.orderDate=?1");
q.setParameter(1, "20080101");
q.setForUpdate(true);
emTran.begin();
// Run the query. Each order has U lock
Iterator result = q.getResultIterator();
// For each order, update the status.
while(result.hasNext()) {
   Order o = (Order) result.next();
    o.status = "shipped";
}
tmTran.commit();
```
When the **setForUpdate** attribute is enabled, the transaction is automatically converted to a read/write transaction and the locks are held on the server as expected. If the query cannot use any indexes, then the map must be scanned which results in temporary U locks for map entries that do not satisfy the query result. U locks are held for entries that are included in the result.

*Java examples for transaction isolation:* Java

Transaction isolation defines how the changes that are made by one operation become visible to other concurrent operations. You can use the following examples to define the transaction isolation level in your Java application.

### **Repeatable read with pessimistic locking**

```
map = session.getMap("Order");
session.setTransactionIsolation(Session.TRANSACTION_REPEATABLE_READ);
session.begin();
// An S lock is requested and held and the value is copied into
// the transactional cache.
Order order = (Order) map.get("100");
// The entry is evicted from the transactional cache.
```
map.invalidate("100", false);

```
// The same value is requested again. It already holds the
// lock, so the same value is retrieved and copied into the
// transactional cache.
Order order2 = (Order) map.get("100");
```
// All locks are released after the transaction is synchronized // with cache map. session.commit();

#### **Phantom reads**

session1.setTransactionIsolation(Session.TRANSACTION\_REPEATABLE\_READ); session1.begin();

// A query is run which selects a range of values. ObjectQuery query = session1.createObjectQuery ("SELECT o FROM Order o WHERE o.itemName='Widget'");

```
// In this case, only one order matches the query filter.
// The order has a key of "100".
// The query engine automatically acquires an S lock for Order "100".
Iterator result = query.getResultIterator();
```

```
// A second transaction inserts an order that also matches the query.
Map orderMap = session2.getMap("Order");
orderMap.insert("101", new Order("101", "Widget"));
```

```
// When the query runs again in the current transaction, the
// new order is visible and will return both Orders "100" and "101".
result = query.getResultIterator();
```
// All locks are released after the transaction is synchronized // with cache map. session.commit();

# **Read committed with pessimistic locking**

```
map1 = session1.getMap("Order");
session1.setTransactionIsolation(Session.TRANSACTION_READ_COMMITTED);
session1.begin();
```
// An S lock is requested but immediately released and //the value is copied into the transactional cache.

Order order = (Order) map1.get("100");

// The entry is evicted from the transactional cache. map1.invalidate("100", false);

```
// A second transaction updates the same order.
// It acquires a U lock, updates the value, and commits.
// The ObjectGrid successfully acquires the X lock during
// commit since the first transaction is using read
// committed isolation.
```

```
Map orderMap2 = session2.getMap("Order");
session2.begin();
order2 = (Order) orderMap2.getForUpdate("100");
order2.quantity=2;
orderMap2.update("100", order2);
session2.commit();
```

```
// The same value is requested again. This time, they
// want to update the value, but it now reflects
// the new value
Order order1Copy = (Order) map1.getForUpdate("100");
```
*Optimistic collision exception:* Java

You can receive an OptimisticCollisionException directly, or receive it with an ObjectGridException.

The following code is an example of how to catch the exception and then display its message:

```
try {
...
} catch (ObjectGridException oe) {
    System.out.println(oe);
}
```
### **Exception cause**

OptimisticCollisionException is created in a situation in which two different clients try to update the same map entry at relatively the same time. For example, if one client attempts to commit a session and update the map entry after another client reads the data before the commit, that data is then incorrect. The exception is created when the other client attempts to commit the incorrect data.

### **Retrieving the key that triggered the exception**

It might be useful, when troubleshooting such an exception, to retrieve the key corresponding to the entry that triggered the exception. The benefit of the OptimisticCollisionException is it contains the getKey method, which returns the object representing that key. The following example demonstrates how to retrieve and print the key when catching OptimisticCollisionException:

```
try {
...
} catch (OptimisticCollisionException oce) {
    System.out.println(oce.getKey());
}
```
### **ObjectGridException causes an OptimisticCollisionException**

OptimisticCollisionException might be the cause of ObjectGridException displaying. If this is the case, you can use the following code to determine the exception type and print out the key. The following code uses the findRootCause utility method as described in the section below.

```
try {
...
}
catch (ObjectGridException oe) {
   Throwable Root = findRootCause( oe );
    if (Root instanceof OptimisticCollisionException) {
        OptimisticCollisionException oce = (OptimisticCollisionException)Root;
        System.out.println(oce.getKey());
    }
}
```
#### **General exception handling technique**

Knowing the root cause of a Throwable object is helpful in isolating the source of an error. The following example demonstrates how an exception handler uses a utility method to find the root cause of the Throwable object.

Example:

```
static public Throwable findRootCause( Throwable t )
{
     // Start with Throwable that occurred as the root.
    Throwable root = t;
     // Follow cause chain until last Throwable in chain is found.
     Throwable cause = root.getCause();
     while ( cause != null )
     {
        root = cause;cause = root.getCause();
     }
     // Return last Throwable in the chain as the root cause.
     return root;
}
```
*Running parallel business logic on the data grid (DataGrid API):* Java

The DataGrid API provides a simple programming interface to run business logic over all or a subset of the data grid in parallel with where the data is located.

### *DataGrid APIs and partitioning:* Java

With the DataGrid APIs, a client can send requests to one partition, a subset of partitions, or all the partitions in a data grid. The client can specify a list of keys, and WebSphere eXtreme Scale determines the set of partitions that are hosting the keys. The request is then sent to all the partitions in the set in parallel and the client waits for the results. The client can also send requests without specifying keys, therefore, requests are sent to all partitions.

Agents that are deployed to the data grid do not work in client mode. These agents work directly against the primary shard. Working directly against the primary shard results in maximum performance, allowing tens of thousands or more transactions per second because the agent works with the data at full memory speeds. Working directly with the primary shard also means that an agent can only see data that is within that shard. This provides some interesting opportunities that cannot be done on a client.

A typical eXtreme Scale client must be able determine the partition from the transaction, because the client needs to route the request. If an agent is directly attached to a shard, then no routing is needed. All requests go against that shard. Because the agent is directly attached to a shard, data in other maps in the shard can be accessed without worrying about common partitioning keys, and so on, because no routing occurs.

*DataGrid agents and entity-based Maps:* Java

A map contains key objects and value objects. The key object is a generated tuple as is the value.

The key object is a generated tuple as is the value. An agent is normally provided with the application specified key objects. This will be the key objects used by the application or Tuples if it is an entity Map. An application using Entities will not want to deal with Tuples directly and would prefer to work with the Java objects mapped to the Entity.

Therefore, an Agent class can implement the EntityAgentMixin interface. This forces the class to implement one more method, getClassForEntity(). This returns the entity class to use with the agent on the server side. The keys are converted to this Entity before invoking the process and reduce methods.

This is a different semantic to a non EntityAgentMixin agent where those methods are provided with just the keys. An agent implementing EntityAgentMixin receives the Entity object which includes keys and values in one object.

**Note:** If the entity does not exist on the server, the keys are the raw Tuple format of the key instead of the managed entity.

*DataGrid API example:* Java

The DataGrid APIs support two common grid programming patterns: parallel map and parallel reduce.

### **Parallel Map**

The parallel map allows the entries for a set of keys to be processed and returns a result for each entry processed. The application makes a list of keys and receives a Map of key/result pairs after invoking a Map operation. The result is the result of applying a function to the entry of each key. The function is supplied by the application.

### **MapGridAgent call flow**

When the AgentManager.callMapAgent method is invoked with a collection of keys, the MapGridAgent instance is serialized and sent to each primary partition that the keys resolve to. This means that any instance data stored in the agent can be sent to the server. Each primary partition therefore has one instance of the agent. The process method is invoked for each instance one time for each key that resolves to the partition. The result of each process method is then serialized back to the client and returned to the caller in a Map instance, where the result is represented as the value in the map.

When the AgentManager.callMapAgent method is invoked without a collection of keys, the MapGridAgent instance is serialized and sent to every primary partition. This means that any instance data stored in the agent can be sent to the server. Each primary partition therefore has one instance (partition) of the agent. The processAllEntries method is invoked for each partition. The result of each processAllEntries method is then serialized back to the client and returned to the caller in a Map instance. The following example assumes that a Person entity exists with the following shape:

```
import com.ibm.websphere.projector.annotations.Entity;
import com.ibm.websphere.projector.annotations.Id;
@Entity
public class Person
{
 @Id String ssn;
 String firstName;
 String surname;
 int age;
}
```

```
322 IBM WebSphere eXtreme Scale: Programming Guide June 2013
```
The application supplied function is written as a class that implements the MapAgentGrid interface. An example agent that shows a function to return the age of a Person multiplied by two.

public class DoublePersonAgeAgent implements MapGridAgent, EntityAgentMixin {

```
private static final long serialVersionUID = -2006093916067992974L;
  int lowAge;
  int highAge;
  public Object process(Session s, ObjectMap map, Object key)
  {
    Person p = (Person)key;
    return new Integer(p.age * 2);
  }
  public Map processAllEntries(Session s, ObjectMap map)
  {
    EntityManager em = s.getEntityManager();
Query q = em.createQuery("select p from Person p where p.age > ?1 and p.age < ?2");
    q.setParameter(1, lowAge);
    q.setParameter(2, highAge);
    Iterator iter = q.getResultIterator();
   Map<Person, Interger> rc = new HashMap<Person, Integer>();
while(iter.hasNext())
   {
Person p = (Person)iter.next();
   rc.put(p, (Integer)process(s, map, p));
  }
return rc;
 }
public Class getClassForEntity()
 {
  return Person.class;
 }
}
```
The previous example shows the Map agent for doubling a Person. The first process method is supplied with the Person to work with and returns double the age of that entry. The second process method is called for each partition and finds all Person objects with an age between lowAge and highAge and returns their ages doubled.

```
Session s = grid.getSession();
ObjectMap map = s.getMap("Person");
AgentManager amgr = map.getAgentManager();
DoublePersonAgeAgent agent = new DoublePersonAgeAgent();
// make a list of keys
ArrayList<Person> keyList = new ArrayList<Person>();
Person p = new Person();
p.ssn = "1";keyList.add(p);
p = new Person ();
p.ssn = "2";
keyList.add(p);
// get the results for those entries
Map<Tuple, Object> = amgr.callMapAgent(agent, keyList);
// Close the session (optional in Version 7.1.1 and later) for improved performance
s.close();
```
The previous example shows a client obtaining a Session and a reference to the Person Map. The agent operation is performed against a specific Map. The AgentManager interface is retrieved from that Map. An instance of the agent to invoke is created and any necessary state is added to the object by setting attributes, there are none in this case. A list of keys are then constructed. A Map with the values for person 1 doubled, and the same values for person 2 are returned.

The agent is then invoked for that set of keys. The agents process method is invoked on each partition with some of the specified keys in the grid in parallel. A Map is returned providing the merged results for the specified key. In this case, a Map with the values holding the age for person 1 doubled and the same for person 2 is returned.

If the key does not exist, the agent is still invoked. This invocation gives the agent the opportunity to create the map entry. If you are using an EntityAgentMixin, the key to process is not the entity, but the actual Tuple key value for the entity. If the keys are unknown, then you can ask all partitions to find Person objects of a certain shape and return their ages doubled. An example follows:

```
Session s = grid.getSession();
  ObjectMap map = s.getMap("Person");
 AgentManager amgr = map.getAgentManager();
 DoublePersonAgeAgent agent = new DoublePersonAgeAgent();
  agent.lowAge = 20;
 agent.highAge = 9999;
```

```
Map m = amgr.cal1MapAgent(agent);
```
The previous example shows the AgentManager being obtained for the Person Map, and the agent constructed and initialized with the low and high ages for Persons of interest. The agent is then invoked using the callMapAgent method. Notice, no keys are supplied. As a result, the ObjectGrid invokes the agent on every partition in the grid in parallel and returns the merged results to the client. This set of returns contains all Person objects in the grid with an age between low and high and calculates the age of those Person objects doubled. This example shows how the grid APIs can be used to run a query to find entities that match a certain query. The agent is serialized and transported by the ObjectGrid to the partitions with the needed entries. The results are similarly serialized for transport back to the client. Care needs to be taken with the Map APIs. If the ObjectGrid was hosting terabytes of objects and running on many servers, then potentially this processing would overwhelm client machines. Use Map APIs to process a small subset. If a large subset needs processing, use a reduce agent to do the processing out in the data grid rather than on a client.

# **Parallel Reduction or aggregation agents**

This style of programming processes a subset of the entries and calculates a single result for the group of entries. Examples of such a result would be:

- Minimum value
- Maximum value
- Some other business-specific function

A reduce agent is coded and invoked in a similar manner to the Map agents.

# **ReduceGridAgent call flow**

When the AgentManager.callReduceAgent method is invoked with a collection of keys, the ReduceGridAgent instance is serialized and sent to each primary partition that the keys resolve to. This means that any instance data stored in the agent can be sent to the server. Each primary partition therefore has one instance of the agent. The reduce(Session s, ObjectMap map, Collection keys) method is invoked once per instance (partition) with the subset of keys that resolves to the partition. The result of each reduce method is then serialized back to the client. The reduceResults method is invoked on the client ReduceGridAgent instance with the collection of each result from each remote reduce invocation. The result from the reduceResults method is returned to the caller of the callReduceAgent method.

When the AgentManager.callReduceAgent method is invoked without a collection of keys, the ReduceGridAgentinstance is serialized and sent to each primary partition. This means that any instance data stored in the agent can be sent to the server. Each primary partition therefore has one instance of the agent. The reduce(Session s, ObjectMap map) method is invoked once per instance (partition). The result of each reduce method is then serialized back to the client. The reduceResults method is invoked on the client ReduceGridAgent instance with the collection of each result from each remote reduce invocation. The result from the reduceResults method is returned to the caller of the callReduceAgent method. Here is an example of a reduce agent that simply adds the ages of the matching entries.

package com.ibm.ws.objectgrid.test.agent.jdk5;

```
import java.util.Collection;
import java.util.Iterator;
import com.ibm.websphere.objectgrid.ObjectMap:
import com.ibm.websphere.objectgrid.Session;
import com.ibm.websphere.objectgrid.datagrid.EntryErrorValue;
import com.ibm.websphere.objectgrid.datagrid.ReduceGridAgent;
import com.ibm.websphere.objectgrid.guery.ObjectOuery:
import com.ibm.websphere.samples.objectgrid.entityxmlgen.PersonFeature1Entity.PersonKey;
public class SumAgeReduceAgent implements ReduceGridAgent {
private static final long serialVersionUID = 2521080771723284899L;
/*** Invoked on the server if a collection of keys is passed to
 * AgentManager.callReduceAgent(). This is invoked on each primary shard
 * where the key applies.
 */
public Object reduce(Session s, ObjectMap map, Collection keyList) {
 try {
   int sum = 0:
  Iterator<PersonKey> iter = keyList.iterator();
  while (iter.hasNext()) {
    Object nextKey = iter.next();
PersonKey pk = (PersonKey) nextKey;
   Person p = (Person) map.get(pk);
   sum += p.age;
  }
  return sum;
 } catch (Exception e) {
   throw new RuntimeException(e.getMessage(), e);
  }
}
/**
 * Invoked on the server if a collection of keys is NOT passed to
  * AgentManager.callReduceAgent(). This is invoked on every primary shard.
 */
public Object reduce(Session s, ObjectMap map) {
 ObjectOuery q = s.createObjectQuery("select p from Person p where p.age > -1");
  Iterator<Person> iter = q.getResultIterator();
 int sum = 0:
 while (iter.hasNext()) {
  Object nextKey = iter.next();
   Person p = (Person) nextKey;
   sum += p.age;
  }
 return sum;
}
 /**
* Invoked on the client to reduce the results from all partitions.
 */
public Object reduceResults(Collection results) {
 // If we encounter an EntryErrorValue, then throw a RuntimeException
  // to indicate that there was at least one failure and include each
// EntryErrorValue
 // as part of the thrown exception.
 Iterator<Integer> iter = results.iterator();
  int sum = 0;
  while (iter.hasNext()) {
Object nextResult = iter.next();
   if (nextResult instanceof EntryErrorValue) {
    EntryErrorValue eev = (EntryErrorValue) nextResult;
```

```
throw new RuntimeException(
        "Error encountered on one of the partitions: "
+ nextResult, eev.getException());
    }
   sum += ((Integer) nextResult).intValue();
   }
return new Integer(sum);
 }
}
```
The previous example shows the agent. The agent has three important parts. The first allows a specific set of entries to be processed without a query. It iterates over the set of entries, adding the ages. The sum is returned from the method. The second uses a query to select the entries to be aggregated. It then sums all the matching Person ages. The third method is used to aggregate the results from each partition to a single result. The ObjectGrid performs the entry aggregation in parallel across the grid. Each partition produces an intermediate result that must be aggregated with other partition intermediate results. This third method performs that task. In the following example the agent is invoked, and the ages of all Persons with ages 10 - 20 exclusively are aggregated:

```
Session s = grid.getSession();
ObjectMap map = s.getMap("Person");
AgentManager amgr = map.getAgentManager();
```
SumAgeReduceAgent agent = new SumAgeReduceAgent();

```
Person p = new Person();
p.ssn = "1";ArrayList<Person> list = new ArrayList<Person>();
list.add(p);
p = new Person();
p.ssn = "2":list.add(p);
Integer v = (Integer)amgr.callReduceAgent(agent, list);
// Close the session (optional in Version 7.1.1 and later) for improved performance
s.close();
```
# **Agent functions**

The agent is free to do ObjectMap or EntityManager operations within the local shard where it is running. The agent receives a Session and can add, update, query, read, or remove data from the partition the Session represents. Some applications query only data from the grid, but you can also write an agent to increment all the Person ages by 1 that match a certain query. There is a transaction on the Session when the agent is called, and is committed when the agent returns unless an exception is thrown

### **Error handling**

If a map agent is invoked with an unknown key then the value that is returned is an error object that implements the EntryErrorValue interface.

#### **Transactions**

A map agent runs in a separate transaction from the client. Agent invocations may be grouped into a single transaction. If an agent fails and throws an exception, the transaction is rolled back. Any agents that ran successfully in a transaction rolls back with the failed agent. The AgentManager reruns the rolled-back agents that ran successfully in a new transaction.

# **Configuring Java clients programmatically**

Java

You can override client-side settings programmatically. Create an ObjectGridConfiguration object that is similar in structure to the server-side ObjectGrid instance.

# **About this task**

The following code example creates the same overrides that are described in [Configuring Java clients with an XML configuration.](http://pic.dhe.ibm.com/infocenter/wxsinfo/v8r6/topic/com.ibm.websphere.extremescale.doc/txsconfigclixml.html)

For a list of the plug-ins and attributes that you can override on the client, see "Java client overrides."

# **Procedure**

The following code creates a client-side ObjectGrid instance.

```
ObjectGridConfiguration companyGridConfig = ObjectGridConfigFactory
    .createObjectGridConfiguration("CompanyGrid");
Plugin txCallbackPlugin = ObjectGridConfigFactory.createPlugin(
    PluginType.TRANSACTION_CALLBACK, "com.company.MyClientTxCallback");
companyGridConfig.addPlugin(txCallbackPlugin);
Plugin ogEventListenerPlugin = ObjectGridConfigFactory.createPlugin(
    PluginType.OBJECTGRID_EVENT_LISTENER, "");
companyGridConfig.addPlugin(ogEventListenerPlugin);
BackingMapConfiguration customerMapConfig = ObjectGridConfigFactory
   .createBackingMapConfiguration("Customer");
customerMapConfig.setNumberOfBuckets(1429);
Plugin evictorPlugin = ObjectGridConfigFactory.createPlugin(PluginType.EVICTOR,
    "com.ibm.websphere.objectgrid.plugins.builtins.LRUEvictor");
customerMapConfig.addPlugin(evictorPlugin);
companyGridConfig.addBackingMapConfiguration(customerMapConfig);
BackingMapConfiguration orderLineMapConfig = ObjectGridConfigFactory
    .createBackingMapConfiguration("OrderLine");
orderLineMapConfig.setNumberOfBuckets(701);
orderLineMapConfig.setTimeToLive(800);
orderLineMapConfig.setTtlEvictorType(TTLType.LAST_ACCESS_TIME);
```
companyGridConfig.addBackingMapConfiguration(orderLineMapConfig);

ClientClusterContext client = ogManager.connect(catalogServerEndpoints, null, null); ObjectGrid companyGrid = ogManager.getObjectGrid(client, objectGridName, companyGridConfig);

The ogManager instance of the ObjectGridManager interface checks for overrides only in the ObjectGridConfiguration and BackingMapConfiguration objects that you include in the overrideMap Map. For instance, the previous code overrides the number of buckets on the OrderLine Map. However, the Order map remains unchanged on the client side because no configuration for that map is included.

#### **Java client overrides:** Java

You can configure a WebSphere eXtreme Scale client based on your requirements by overriding the server settings. You can override several plug-ins and attributes.

To override settings on a client, you can use either XML or programmatic configuration. For more information about overriding client settings, see [Configuring Java clients with an XML configuration](http://pic.dhe.ibm.com/infocenter/wxsinfo/v8r6/topic/com.ibm.websphere.extremescale.doc/txsconfigclixml.html) and "Configuring Java clients programmatically."

You can override the following plug-ins on a client:

- v **BackingMap plug-ins**
	- Evictor plug-in
	- MapEventListener plug-in
	- BackingMapLifecycleListener plug-in
	- MapSerializerPlugin plug-in
- v **BackingMap attributes**
	- numberOfBuckets attribute

**Deprecated:**  $\Box$  This property has been deprecated. Use the nearCacheEnabled attribute to enable the near cache.

- timeToLive attribute
- ttlEvictorType attribute
- evictionTriggers attribute
- 8.6+ nearCacheEnabled attribute
- 8.6+ nearCacheInvalidationEnabled attribute
- 8.6+ nearCacheLastAccessTTLSyncEnabled attribute
- v **ObjectGrid plug-ins**
	- TransactionCallback plug-in
	- ObjectGridEventListener plug-in
	- ObjectGridLifecycleListener plug-in
- v **ObjectGrid attributes**
	- entityMetadataXMLFile attribute
	- txTimeout attribute
	- txIsolation attribute

#### **Enabling client-side map replication:** Java

You can also enable replication of maps on the client side to make data available faster.

With eXtreme Scale, you can replicate a server map to one or more clients by using asynchronous replication. A client can request a local read-only copy of a server side map by using the ClientReplicableMap.enableClientReplication method.

```
void enableClientReplication(Mode mode, int[] partitions,
ReplicationMapListener listener) throws ObjectGridException;
```
The first parameter is the replication mode. This mode can be a continuous replication or a snapshot replication. The second parameter is an array of partition IDs that represent the partitions from which to replicate the data. If the value is null or an empty array, the data is replicated from all the partitions. The last parameter is a listener to receive client replication events. See ClientReplicableMap and ReplicationMapListener in the API documentation for details.

After the replication is enabled, then the server starts to replicate the map to the client. The client is eventually only a few transactions behind the server at any point in time.

# **Accessing data with the REST data service**

Develop applications that perform operations using REST data service protocols.

# **Operations with the REST data service**

**Java** 

**Java** 

After you start the eXtreme Scale REST data service, you can use any HTTP client to interact with it. A Web browser, PHP client, Java client or WCF Data Services client can be used to issue any of the supported request operations.

The REST service implements a subset of the [Microsoft Atom Publishing Protocol:](http://msdn.microsoft.com/en-us/library/dd541188(PROT.10).aspx) [Data Services URI and Payload Extensions](http://msdn.microsoft.com/en-us/library/dd541188(PROT.10).aspx) specification, Version 1.0 which is part of [OData protocol.](http://www.odata.org/) This topic describes which of the features of the specification are supported and how they are mapped to eXtreme Scale.

# **Service root URI**

Microsoft WCF Data Services typically defines a service per data source or entity model. The eXtreme Scale REST data service defines a service per defined ObjectGrid. Each ObjectGrid that is defined in the eXtreme Scale ObjectGrid client override XML file is automatically exposed as a separate REST service root.

The URI for the service root is: http://*host*:*port*/*contextroot*/restservice/*gridname*

Where:

- v *contextroot* is defined when you deploy the REST data service application, and depends on the application server
- *gridname* is the name of the ObjectGrid

# **Request types**

The following list describes the Microsoft WCF Data Services request types which the eXtreme Scale REST data service supports. For details about each request type that WCF Data Services supports, see: [MSDN: Request Types.](http://msdn.microsoft.com/en-us/library/dd541602%28PROT.10%29.aspx)

### **Insert request types**

Clients can insert resources using the POST HTTP verb with the following limitations:

- InsertEntity Request: Supported.
- InsertLink request: Supported.
- InsertMediaResource request: Not supported due to media resource support restriction.

For additional information, see: [MSDN: Insert Request Types.](http://msdn.microsoft.com/en-us/library/dd541376(PROT.10).aspx)

### **Update request types**

Clients can update resources using the PUT and MERGE HTTP verbs with the following limitations:

**Note:**  $\Box$  **8.6+** The upsert and upsertAll methods replace the ObjectMap put and putAll methods. Use the upsert method to tell the BackingMap and loader that an entry in the data grid needs to place the key and value into the grid. The BackingMap and loader does either an insert or an update to place the value into the grid and loader. If you run the upsert API within your applications, then the loader gets an UPSERT LogElement type, which allows loaders to do database merge or upsert calls instead of using insert or update.

- UpdateEntity Request: Supported.
- UpdateComplexType Request: Not Supported due to complex type restriction.
- v UpdatePrimitiveProperty Request: Supported.
- UpdateValue Request: Supported.
- UpdateLink Request: Supported.
- UpdateMediaResource Request: Not supported due to media resource support restriction.

For additional information, see: [MSDN: Insert Request types.](http://msdn.microsoft.com/en-us/library/dd541138(v=PROT.10).aspx)

# **Delete request types**

Clients can delete resources using the DELETE HTTP verb with the following limitations:

- DeleteEntity Request: Supported.
- DeleteLink Request: Supported.
- DeleteValue request: Supported.

For additional information, see: [MSDN: Delete Request Types.](http://msdn.microsoft.com/en-us/library/dd541534(PROT.10).aspx)

# **Retrieve request types**

Clients can retrieve resources using the GET HTTP verb with the following limitations:

- v RetrieveEntitySet Request: Supported.
- RetrieveEntity Request: Supported.
- RetrieveComplexType Request: Not supported due to complex type restriction.
- v RetrievePrimitiveProperty Request: Supported.
- RetrieveValue Request: Supported.
- v RetrieveServiceMetadata Request: Supported.
- v RetrieveServiceDocument Request: Supported.
- RetrieveLink Request: Supported.
- Retrieve Request Containing a Customizable Feed Mapping: Not supported
- RetrieveMediaResource: Not supported due to media resource restriction.

For additional information, see: [MSDN: Retrieve Request Types.](http://msdn.microsoft.com/en-us/library/dd541450(PROT.10).aspx)

# **System query options**

Queries are supported which allow clients to identify a collection of entities or a single entity. System query options are specified in a data service URI and are supported with the following limitations:

• \$expand: Supported

- \$filter: Supported.
- \$orderby: Supported.
- \$format: Not supported. The acceptable format is identified in the HTTP Accept request header.
- \$skip: Supported
- \$top: Supported

For additional information, see: [MSDN: System Query Options.](http://msdn.microsoft.com/en-us/library/dd541320(PROT.10).aspx)

# **Partition routing**

Partition routing is based on the root entity. A request URI infers a root entity if its resource path starts with a root entity or with an entity that has a direct or indirect association to the entity. In a partitioned environment, any request that cannot infer a root entity will be rejected. Any request that infers a root entity will be routed to the correct partition.

For additional information on defining a schema with associations and root entities, see [Scalable data model in eXtreme Scale](http://pic.dhe.ibm.com/infocenter/wxsinfo/v8r6/topic/com.ibm.websphere.extremescale.doc/cxsrestdtmdl.html) and [Partitioning.](http://pic.dhe.ibm.com/infocenter/wxsinfo/v8r6/topic/com.ibm.websphere.extremescale.doc/cxspartition.html)

# **Invoke request**

Invoke requests are not supported. For additional information, see [MSDN: Invoke](http://msdn.microsoft.com/en-us/library/dd541482(PROT.10).aspx) [Request.](http://msdn.microsoft.com/en-us/library/dd541482(PROT.10).aspx)

# **Batch request**

Clients can batch multiple Change Sets or Query Operations within a single request. This can reduce the number of round trips to the server and allows multiple requests to participate in a single transaction. For additional information, see [MSDN: Batch Request.](http://msdn.microsoft.com/en-us/library/dd541539(PROT.10).aspx)

# **Tunneled requests**

Tunneled requests are not supported. For additional information, see [MSDN:](http://msdn.microsoft.com/en-us/library/dd541243(PROT.10).aspx) [Tunneled Requests.](http://msdn.microsoft.com/en-us/library/dd541243(PROT.10).aspx)

# **Optimistic concurrency in the REST data service**

**Java** 

The eXtreme Scale REST data service uses an optimistic locking model by using native HTTP headers: If-Match, If-None-Match, and ETag. These headers are sent in request and response messages to relay an entity's version information from the server to client and client to server.

For more details on optimistic concurrency, refer to [MSDN Library: Optimistic](http://msdn.microsoft.com/en-us/library/aa0416cz.aspx) [Concurrency \(ADO.NET\).](http://msdn.microsoft.com/en-us/library/aa0416cz.aspx)

The eXtreme Scale REST data service enables optimistic concurrency for an entity if a version attribute is defined in the entity schema for that entity. A version property can be defined in the entity schema by a @Version annotation for Java classes or a <version/> attribute for entities defined using an entity descriptor XML file. The eXtreme Scale REST data service automatically propagates the value of the version property to the client in the ETag header for single entity responses using an m:etag attribute in the payload for multiple entity XML responses, and an etag attribute in the payload for multiple entity JSON responses.

For more details on defining an eXtreme Scale entity schema, see ["Defining an](#page-260-0) [entity schema" on page 249.](#page-260-0)

# **Request protocols for the REST data service**

Java

In general, the protocols for interacting with the REST service are the same as those described in the WCF Data Services AtomPub protocol. However, eXtreme Scale does provide additional details, from eXtreme Scale Entity Model perspective. Users are expected to be familiar with the WCF Data Services protocols before reading this section. Alternatively, users can read this section with the WCF Data Services protocol section.

Examples are provided to illustrate the request and response. These examples apply to both the eXtreme Scale REST data service and WCF Data Services. Because Web browsers can only retrieve data, the CUD (create, update and delete) operations must be performed by another client such as Java, JavaScript, RUBY or PHP.

### **Retrieve requests with the REST data service:**  $\frac{1}{2}$  Java

A RetrieveEntity Request is used by a client to retrieve an eXtreme Scale entity. The response payload contains the entity data in AtomPub or JSON format. Also, the system operator \$expand can be used to expand the relations. The relations are represented in line within the data service response as an Atom Feed Document, which is a to-many relation, or an Atom Entry Document which is a to-one relation.

**Tip:** For more details on the RetrieveEntity protocol defined in WCF Data Services, refer to [MSDN: RetrieveEntity Request.](http://msdn.microsoft.com/en-us/library/dd541268(PROT.10).aspx)

# **Retrieving an entity**

The following RetrieveEntity example retrieves a Customer entity with key.

### **AtomPub**

- Method **GET**
- Request URI: http://localhost:8080/wxsrestservice/restservice/NorthwindGrid/ Customer('ACME')
- Request Header:

Accept: application/atom+xml

- Request Payload: None
- Response Header:

Content-Type: application/atom+xml

• Response Payload:

```
<?xml version="1.0" encoding="ISO-8859-1"?>
<entry xml:base = "http://localhost:8080/wxsrestservice/
restservice" xmlns:d= "http://schemas.microsoft.com/ado/2007/
08/dataservices" xmlns:m = "http://schemas.microsoft.com/ado/2007/
08/dataservices/metadata" xmlns = "http://www.w3.org/2005/Atom">
```

```
<category term = "NorthwindGridModel.Customer" scheme = "http://
  schemas.microsoft.com/ado/2007/08/dataservices/scheme"/>
  <id>http://localhost:8080/wxsrestservice/restservice/
     NorthwindGrid/Customer('ACME')</id>
      <title type = "text"/>
      <updated>2009-12-16T19:52:10.593Z</updated>
      <author>
          <name/</author>
      <link rel = "edit" title = "Customer" href = "Customer(
       'ACME')"/>
      <link rel = "http://schemas.microsoft.com/ado/2007/08/
       dataservices/related/
  orders" type = "application/atom+xml;type=feed" title =
    "orders" href ="Customer('ACME')/orders"/>
      <content type = "application/xml">
          <m:properties>
              <d:customerId>ACME</d:customerId>
              \langled:city m:null = "true"/>
              <d:companyName>RoaderRunner</d:companyName>
              <d:contactName>ACME</d:contactName>
              <d:country m:null = "true"/>
              <d:version m:type = "Edm.Int32">3</d:version>
          </m:properties>
      </content>
  </entry>
• Response Code:
  200 OK
JSON
```
• Method

**GET** 

• Request URI:

http://localhost:8080/wxsrestservice/restservice/NorthwindGrid/ Customer('ACME')

• Request Header:

Accept: application/json

• Request Payload:

None

• Response Header:

Content-Type: application/json

• Response Payload:

```
{"d":{"__metadata":{"uri":"http://localhost:8080/wxsrestservice/
   restservice/NorthwindGrid/Customer('ACME')",
   "type":"NorthwindGridModel.Customer"},
   "customerId":"ACME",
   "city":null,
   "companyName":"RoaderRunner",
   "contactName":"ACME",
   "country":null,
   "version":3,
   "orders":{"__deferred":{"uri":"http://localhost:8080/
      wxsrestservice/restservice/
   NorthwindGrid/Customer('ACME')/orders"}}}}
```
• Response Code:

200 OK

### **Queries**

A query can also be used with a RetrieveEntitySet or RetrieveEntity request. A query is specified by the system \$filter operator.

For details on the \$filter operator, refer to: [MSDN: Filter System Query Option](http://msdn.microsoft.com/en-us/library/dd541344(PROT.10).aspx) [\(\\$filter\)](http://msdn.microsoft.com/en-us/library/dd541344(PROT.10).aspx)

The OData protocol supports several common expressions. The eXtreme Scale REST data service supports a subset of the expressions defined in the specification:

- Boolean expressions:
	- eq, ne, lt, le, gt, ge
	- negate
	- not
	- parenthesis
	- and, or
- Arithmetic expressions:
	- add
	- sub
	- mul
	- div
- Primitive literals
	- String
	- date-time
	- decimal
	- single
	- double
	- int16
	- int32
	- $-$  int64
	- binary
	- null
	- byte

The following expressions are *not* available:

- Boolean expressions:
	- isof
	- cast
- Method call expressions
- Arithmetic expressions:
	- mod
- Primitive literals:
	- Guid
- Member expressions

For a complete list and description of the expressions that are available in Microsoft WCF Data Services, see section 2.2.3.6.1.1 : [Common Expression Syntax.](http://msdn.microsoft.com/en-us/library/dd541448(v=PROT.10).aspx) The following example demonstrates a RetrieveEntity request with a query. In this example, all customers whose contact name is "RoadRunner" are retrieved. The only customer which matches this filter is Customer('ACME') as shown in the response payload.

**Restriction:** This query will only work for non-partitioned entities. If Customer is partitioned, then the key belonging to the customer is required.

### **AtomPub**

- Method: GET
- Request URI: http://localhost:8080/wxsrestservice/restservice/NorthwindGrid/ Customer?\$filter=contactName eq 'RoadRunner'
- v Request Header: Accept: application/atom+xml
- Input Payload: None
- Response Header: Content-Type: application/atom+xml
- Response Payload:

```
<?xml version="1.0" encoding="iso-8859-1"?>
<feed
xml:base="http://localhost:8080/wxsrestservice/restservice"
 xmlns:d="http://schemas.microsoft.com/ado/2007/08/
  dataservices"
xmlns:m="http://schemas.microsoft.com/ado/2007/08/
  dataservices/metadata"
xmlns="http://www.w3.org/2005/Atom">
 <title type="text">Customer</title>
<id> http://localhost:8080/wxsrestservice/restservice/
  NorthwindGrid/Customer </id>
 <updated>2009-09-16T04:59:28.656Z</updated>
 <link rel="self" title="Customer" href="Customer" />
 <entry>
 <category term="NorthwindGridModel.Customer"
  scheme="http://schemas.microsoft.com/ado/2007/08/
  dataservices/scheme" />
  <id>
http://localhost:8080/wxsrestservice/restservice/NorthwindGrid/
  Customer('ACME')</id>
  <title type="text" />
  <updated>2009-09-16T04:59:28.656Z</updated>
  <author>
  <sub>name</sub> /></sub>
 </author>
 <link rel="edit" title="Customer" href="Customer('ACME')" />
 \lelink
  rel="http://schemas.microsoft.com/ado/2007/08/dataservices/
      related/orders"
   type="application/atom+xml;type=feed" title="orders"
   href="Customer('ACME')/orders" />
  <content type="application/xml">
     <m:properties>
            <d:customerId>ACME</d:customerId>
            \langled:city m:null = "true"/>
            <d:companyName>RoaderRunner</d:companyName>
            <d:contactName>ACME</d:contactName>
            <d:country m:null = "true"/>
            <d:version m:type = "Edm.Int32">3</d:version>
        </m:properties>
 </content>
 </entry>
</feed>
```
• Response Code: 200 OK

### **JSON**

- Method: GET
- Request URI:

http://localhost:8080/wxsrestservice/restservice/NorthwindGrid/ Customer?\$filter=contactName eq 'RoadRunner'

- Request Header: Accept: application/json
- Request Payload: None
- Response Header: Content-Type: application/json
- Response Payload:

```
{"d":[{"__metadata":{"uri":"http://localhost:8080/wxsrestservice/
  restservice/NorthwindGrid/Customer('ACME')",
   "type":"NorthwindGridModel.Customer"},
  "customerId":"ACME",
  "city":null,
  "companyName":"RoaderRunner",
  "contactName":"ACME",
  "country":null,
  "version":3,
   "orders":{"__deferred":{"uri":"http://localhost:8080/
    wxsrestservice/restservice/NorthwindGrid/
    Customer('ACME')/orders"}}}]}
```
• Response Code: 200 OK

#### **System operator \$expand**

The system operator \$expand can be used to expand associations. The associations are represented in line in the data service response. Multi-valued (to-many) associations are represented as an Atom Feed Document or JSON array. Single-valued (to-one) associations, are represented as n Atom Entry Document or JSON object.

For more details on the \$expand system operator, refer to [Expand System Query](http://msdn.microsoft.com/en-us/library/dd541606(PROT.10).aspx) [Option \(\\$expand\).](http://msdn.microsoft.com/en-us/library/dd541606(PROT.10).aspx)

Here is an example of using the \$expand system operator. In this example, we retrieve the entity Customer('IBM')which has an Orders 5000, 5001 and others associated with it. The \$expand clause is set to "orders", so the order collection is expand as inline in the response payload. Only orders 5000 and 5001 are displayed here.

#### **AtomPub**

- Method: GET
- Request URI: http://localhost:8080/wxsrestservice/restservice/NorthwindGrid/ Customer('IBM')?\$expand=orders
- Request Header: Accept: application/atom+xml
- Request Payload: None
- Response Header: Content-Type: application/atom+xml
- Response Payload:

```
<?xml version="1.0" encoding="utf-8"?>
<entry xml:base = "http://localhost:8080/wxsrestservice/restservice"
   xmlns:d ="http://schemas.microsoft.com/ado/2007/08/dataservices"
   xmlns:m = "http://schemas.microsoft.com/ado/2007/08/dataservices/
  metadata" xmlns = "http://www.w3.org/2005/Atom">
<category term = "NorthwindGridModel.Customer" scheme = "http://schemas.
```

```
microsoft.com/ado/2007/08/dataservices/scheme"/>
    <id>http://localhost:8080/wxsrestservice/restservice/NorthwindGrid/
    Customer('IBM')</id>
    <title type = "text"/>
    <updated>2009-12-16T22:50:18.156Z</updated>
    <author>
        <name/\alpha </author> <link rel = "edit" title = "Customer" href =
    "Customer('IBM')"/>
    <link rel = "http://schemas.microsoft.com/ado/2007/08/dataservices/
    related/orders" type = "application/atom+xml;type=feed" title =
    "orders" href = "Customer('IBM')/orders">
        <m:inline>
            <feed>
                <title type = "text">orders</title>
                <id>http://localhost:8080/wxsrestservice/restservice/
         NorthwindGrid/Customer('IBM')/orders</id>
                <updated>2009-12-16T22:50:18.156Z</updated>
                <link rel = "self" title = "orders" href = "Customer
          ('IBM')/orders"/>
                <entry>
                    <category term = "NorthwindGridModel.Order" scheme =
           "http://schemas.microsoft.com/ado/2007/08/
           dataservices/scheme"/>
                    <id>http://localhost:8080/wxsrestservice/restservice/
          NorthwindGrid/Order(orderId=5000, customer customerId=
            'IBM')</id>
                    <title type = "text"/>
                    <updated>2009-12-16T22:50:18.156Z</updated>
                    <author>
                        <name/</author>
                    \lelink rel = "edit" title = "Order" href =
          "Order(orderId=5000,customer_customerId='IBM')"/>
                    <link rel = "http://schemas.microsoft.com/ado/2007/08/
          dataservices/related/customer" type = "application/
          atom+xml;type=entry" title ="customer" href =
          "Order(orderId=5000,customer_customerId='IBM')/customer"/>
                    \text{link rel} = \text{``http://schemes.microsoft.com/ado/2007/08/})dataservices/related/orderDetails" type = "application/
           atom+xml;type=feed" title ="orderDetails" href =
           "Order(orderId=5000,customer_customerId='IBM')/orderDetails"/>
                    <content type = "application/xml">
                        <m:properties>
                            <d:orderId m:type = "Edm.Int32">5000</d:orderId>
                            <d:customer_customerId>IBM</d:customer_customerId>
                            <d:orderDate m:type = "Edm.DateTime">
                2009-12-16T19:46:29.562</d:orderDate>
                            <d:shipCity>Rochester</d:shipCity>
                            <d:shipCountry m:null = "true"/>
                            <d:version m:type = "Edm.Int32">0</d:version>
                        </m:properties>
                    </content>
                </entry>
                <entry>
                    <category term = "NorthwindGridModel.Order" scheme =
           "http://schemas.microsoft.com/ado/2007/08/
           dataservices/scheme"/>
                    <id>http://localhost:8080/wxsrestservice/restservice/
          NorthwindGrid/Order(orderId=5001,customer_customerId=
          'IBM')</id>
                    <title type = "text"/>
                    <updated>2009-12-16T22:50:18.156Z</updated>
                    <author>
                        <name/></author>
                    <link rel = "edit" title = "Order" href = "Order(
orderId=5001,customer_customerId='IBM')"/>
```

```
<link rel = "http://schemas.microsoft.com/ado/2007/
           08/dataservices/related/customer" type =
           "application/atom+xml;type=entry" title =
           "customer" href = "Order(orderId=5001,customer_customerId=
           'IBM')/customer"/>
                    <link rel = "http://schemas.microsoft.com/ado/2007/08/
            dataservices/related/orderDetails" type =
            "application/atom+xml;type=feed" title =
            "orderDetails" href = "Order(orderId=5001,
            customer_customerId='IBM')/orderDetails"/>
                    <content type = "application/xml">
                        <m:properties>
                            <d:orderId m:type = "Edm.Int32">5001</d:orderId>
                            <d:customer_customerId>IBM</d:customer_customerId>
                            <d:orderDate m:type = "Edm.DateTime">2009-12-16T19:
               50:11.125</d:orderDate>
                            <d:shipCity>Rochester</d:shipCity>
                            <d:shipCountry m:null = "true"/>
                            <d:version m:type = "Edm.Int32">0</d:version>
                        </m:properties>
                    </content>
                </entry>
            </feed>
        </m:inline>
    \frac{2}{1}ink>
    <content type = "application/xml">
        <m:properties>
            <d:customerId>IBM</d:customerId>
            \langled:city m:null = "true"/>
            <d:companyName>IBM Corporation</d:companyName>
            <d:contactName>John Doe</d:contactName>
            <d:country m:null = "true"/>
            <d:version m:type = "Edm.Int32">4</d:version>
        </m:properties>
    </content>
</entry>
```
• Response Code: 200 OK

### **JSON**

- Method: GET
- v Request URI: http://localhost:8080/wxsrestservice/restservice/NorthwindGrid/ Customer('IBM')?\$expand=orders
- Request Header: Accept: application/json
- Request Payload: None
- Response Header: Content-Type: application/json
- Response Payload:

```
{"d":{"__metadata":{"uri":"http://localhost:8080/wxsrestservice/
   restservice/NorthwindGrid/Customer('IBM')",
 "type":"NorthwindGridModel.Customer"},
"customerId":"IBM",
"city":null,
"companyName":"IBM Corporation",
"contactName":"John Doe",
"country":null,
"version":4,<br>"orders":[{"
             metadata":{"uri":"http://localhost:8080/
    wxsrestservice/restservice/NorthwindGrid/Order(
    orderId=5000, customer customerId='IBM')",
"type":"NorthwindGridModel.Order"},
"orderId":5000,
"customer_customerId":"IBM",
"orderDate":"\/Date(1260992789562)\/",
"shipCity":"Rochester",
```

```
"shipCountry":null,
  "version":0,
  "customer":{"__deferred":{"uri":"http://localhost:8080/
     wxsrestservice/restservice/NorthwindGrid/Order(
     orderId=5000, customer customerId='IBM')/customer"}},
  "orderDetails":{"__deferred":{"uri":"http://localhost:
       8080/wxsrestservice/restservice/NorthwindGrid/
       Order(orderId=5000,customer_customerId='IBM')/
       orderDetails"}}},
  {"__metadata":{"uri":"http://localhost:8080/wxsrestservice/
       restservice/NorthwindGrid/Order(orderId=5001,
       customer_customerId='IBM')","type":
       "NorthwindGridModel.Order"},
  "orderId":5001,
  "customer_customerId":"IBM",
  "orderDate":"\/Date(1260993011125)\/",
  "shipCity":"Rochester",
  "shipCountry":null,
  "version":0,
  "customer":{"__deferred":{"uri":"http://localhost:
     8080/wxsrestservice/restservice/
  NorthwindGrid/Order(orderId=5001,customer_customerId
     ='IBM')/customer"}},
  "orderDetails":{"__deferred":{"uri":"http://localhost:8080/
     wxsrestservice/restservice/NorthwindGrid/Order(
     orderId=5001, customer customerId='IBM')/
     orderDetails"}}}]}}
• Response Code: 200 OK
```
Retrieving non-entities with REST data services: **Java** 

The REST data service allows you to retrieve more than only entities, such as entity collections and properties.

# **Retrieve an entity collection**

A RetrieveEntitySet Request can be used by a client to retrieve a set of eXtreme Scale entities. The entities are represented as an Atom Feed Document or JSON array in the response payload. For more details on the RetrieveEntitySet protocol defined in WCF Data Services, refer to [MSDN: RetrieveEntitySet Request.](http://msdn.microsoft.com/en-us/library/dd541423(PROT.10).aspx)

The following RetrieveEntitySet request example retrieves all the Order entities associated with the Customer('IBM') entity. Only orders 5000 and 5001 are displayed here.

### **AtomPub**

- Method: GET
- v Request URI: http://localhost:8080/wxsrestservice/restservice/NorthwindGrid/ Customer('IBM')/orders
- Request Header: Accept: application/atom+xml
- Request Payload: None
- Response Header: Content-Type: application/atom+xml
- Response Payload:

```
<?xml version="1.0" encoding="utf-8"?>
<feed xml:base = "http://localhost:8080/wxsrestservice/restservice"
   xmlns:d = "http://schemas.microsoft.com/ado/2007/08/dataservices"
   xmlns:m = "http://schemas.microsoft.com/ado/2007/08/dataservices/
  metadata" xmlns = "http://www.w3.org/2005/Atom">
   <title type = "text">Order</title>
```

```
<id>http://localhost:8080/wxsrestservice/restservice/NorthwindGrid/
Order</id>
<updated>2009-12-16T22:53:09.062Z</updated>
\langlelink rel = "self" title = "Order" href = "Order"/>
<entry>
    <category term = "NorthwindGridModel.Order" scheme = "http://
  schemas.microsoft.com/
  ado/2007/08/dataservices/scheme"/>
    <id>http://localhost:8080/wxsrestservice/restservice/
  NorthwindGrid/Order(orderId=5000,customer_customerId=
  'IBM')</id>
    <title type = "text"/>
    <updated>2009-12-16T22:53:09.062Z</updated>
    <author>
        <name/</author>
    <link rel = "edit" title = "Order" href = "Order(orderId=5000,
  customer customerId='IBM')"/>
    \frac{1}{\pi}ink rel = "http://schemas.microsoft.com/ado/2007/08/
  dataservices/related/customer"
  type = "application/atom+xml;type=entry"
  title = "customer" href = "Order(orderId=5000,
 customer customerId='IBM')/customer"/>
    <link rel = "http://schemas.microsoft.com/ado/2007/08/
  dataservices/related/orderDetails"
  type = "application/atom+xml;type=feed"
  title = "orderDetails" href = "Order(orderId=5000,
    customer_customerId='IBM')/
    orderDetails"/>
    <content type = "application/xml">
        <m:properties>
            <d:orderId m:type = "Edm.Int32">5000</d:orderId>
            <d:customer_customerId>IBM</d:customer_customerId>
            <d:orderDate m:type = "Edm.DateTime">2009-12-16T19:
      46:29.562</d:orderDate>
            <d:shipCity>Rochester</d:shipCity>
            <d:shipCountry m:null = "true"/>
            <d:version m:type = "Edm.Int32">0</d:version>
        </m:properties>
    </content>
</entry>
<entry>
    <category term = "NorthwindGridModel.Order" scheme = "http://
  schemas.microsoft.com/ado/2007/08/dataservices/scheme"/>
    <id>http://localhost:8080/wxsrestservice/restservice/
  NorthwindGrid/Order(orderId=5001, customer customerId='IBM')
\langleid>
    <title type = "text"/>
    <updated>2009-12-16T22:53:09.062Z</updated>
    <author>
        <name/</author>
    <link rel = "edit" title = "Order" href = "Order(orderId=5001,
   customer_customerId='IBM')"/>
    <link rel = "http://schemas.microsoft.com/ado/2007/08/
   dataservices/related/customer"
   type = "application/atom+xml;type=entry"
   title = "customer" href = "Order(orderId=5001,
    customer customerId='IBM')/customer"/>
    <link rel = "http://schemas.microsoft.com/ado/2007/08/
    dataservices/related/orderDetails"
   type = "application/atom+xml;type=feed"
   title = "orderDetails" href = "Order(orderId=5001,
    customer customerId='IBM')/orderDetails"/>
    <content type = "application/xml">
        <m:properties>
            <d:orderId m:type = "Edm.Int32">5001</d:orderId>
```

```
<d:customer_customerId>IBM</d:customer_customerId>
                <d:orderDate m:type = "Edm.DateTime">2009-12-16T19:50:
          11.125</d:orderDate>
                <d:shipCity>Rochester</d:shipCity>
                <d:shipCountry m:null = "true"/>
                <d:version m:type = "Edm.Int32">0</d:version>
            </m:properties>
        </content>
    </entry>
</feed>
```
• Response Code: 200 OK

### **JSON**

- Method: GET
- Request URI: http://localhost:8080/wxsrestservice/restservice/NorthwindGrid/ Customer('IBM')/orders
- Request Header: Accept: application/json
- Request Payload: None
- Response Header: Content-Type: application/json
- Response Payload:

```
{"d":[{"__metadata":{"uri":"http://localhost:8080/wxsrestservice/
   restservice/NorthwindGrid/Order(orderId=5000,
   customer customerId='IBM')",
"type":"NorthwindGridModel.Order"},
"orderId":5000,
"customer customerId":"IBM",
"orderDate":"\/Date(1260992789562)\/",
"shipCity":"Rochester",
"shipCountry":null,
"version":0,
"customer":{"__deferred":{"uri":"http://localhost:8080/
   wxsrestservice/restservice/NorthwindGrid/Order(orderId=
   5000,customer_customerId='IBM')/customer"}},
"orderDetails":{"__deferred":{"uri":"http://localhost:8080/
   wxsrestservice/restservice/NorthwindGrid/Order(orderId=
   5000,customer_customerId='IBM')/orderDetails"}}},
{"__metadata":{"uri":"http://localhost:8080/wxsrestservice/
    restservice/NorthwindGrid/
   Order(orderId=5001,
   customer customerId='IBM')",
"type":"NorthwindGridModel.Order"},
"orderId":5001,
"customer customerId":"IBM",
"orderDate":"\/Date(1260993011125)\/",
"shipCity":"Rochester",
"shipCountry":null,
"version":0,
"customer":{"__deferred":{"uri":"http://localhost:8080/
   wxsrestservice/restservice/NorthwindGrid/Order(orderId=
   5001,customer_customerId='IBM')/customer"}},
"orderDetails":{"__deferred":{"uri":"http://localhost:8080/
   wxsrestservice/restservice/NorthwindGrid/Order(orderId=
   5001,customer_customerId='IBM')/orderDetails"}}}]}
```
• Response Code: 200 OK

### **Retrieve a property**

A RetrievePrimitiveProperty request can be used to get the value of a property of an eXtreme Scale entity instance. The property value is represented as XML format for AtomPub requests and a JSON object for JSON requests in the response payload. For more details on RetrievePrimitiveProperty request, refer to [MSDN:](http://msdn.microsoft.com/en-us/library/dd541245(PROT.10).aspx) [RetrievePrimitiveProperty Request.](http://msdn.microsoft.com/en-us/library/dd541245(PROT.10).aspx)

The following RetrievePrimitiveProperty request example retrieves the contactName property of the Customer('IBM') entity.

### **AtomPub**

- Method: GET
- v Request URI: http://localhost:8080/wxsrestservice/restservice/NorthwindGrid/ Customer('IBM')/contactName
- Request Header: Accept: application/xml
- Request Payload: None
- Response Header: Content-Type: application/atom+xml
- Response Payload: <contactName xmlns:d="http://schemas.microsoft.com/ado/2007/08/dataservices"> John Doe </contactName>
- Response Code: 200 OK

# **JSON**

- Method: GET
- v Request URI: http://localhost:8080/wxsrestservice/restservice/NorthwindGrid/ Customer('IBM')/contactName
- Request Header: Accept: application/json
- Request Payload: None
- Response Header: Content-Type: application/json
- v Response Payload: {"d":{"contactName":"John Doe"}}
- Response Code: 200 OK

### **Retrieve a property value**

A RetrieveValue request can be used to get the raw value of a property on an eXtreme Scale entity instance. The property value is represented as a raw value in the response payload. If the entity type is one of the following, then the media type of the response is "text/plain." Otherwise the response' media type is "application/octet-stream." These types are:

- Java primitive types and their respective wrappers
- java.lang.String
- byte $\lceil$
- $\cdot$  Byte[]
- char[]
- Character<sup>[]</sup>
- enums
- java.math.BigInteger
- java.math.BigDecimal
- java.util.Date
- java.util.Calendar
- java.sql.Date
- java.sql.Time
- java.sql.Timestamp

For more details on the RetrieveValue request, refer to [MSDN: RetrieveValue](http://msdn.microsoft.com/en-us/library/dd541523(PROT.10).aspx) [Request.](http://msdn.microsoft.com/en-us/library/dd541523(PROT.10).aspx)

The following RetrieveValue request example retrieves the raw value of the contactName property of the Customer('IBM') entity.

- Request Method: GET
- v Request URI: http://localhost:8080/wxsrestservice/restservice/NorthwindGrid/ Customer('IBM')/contactName/\$value
- Request Header: Accept: text/plain
- Request Payload: None
- Response Header: Content-Type: text/plain
- v Response Payload: John Doe
- Response Code: 200 OK

### **Retrieve a link**

A RetrieveLink Request can be used to get the link(s) representing a to-one association or to-many association. For the to-one association, the link is from one eXtreme Scale Entity instance to another, and the link is represented in the response payload. For the to-many association, the links are from one eXtreme Scale Entity instance to all others in a specified eXtreme Scale entity collection, and the response is represented as a set of links in the response payload. For more details on RetrieveLink request, refer to [MSDN: RetrieveLink Request.](http://msdn.microsoft.com/en-us/library/dd541339(PROT.10).aspx)

Here is a RetrieveLink request example. In this example, we retrieve the association between entity Order(orderId=5000,customer\_customerId='IBM') and its customer. The response shows the Customer entity URI.

#### **AtomPub**

- Method: GET
- Request URI: http://localhost:8080/wxsrestservice/restservice/NorthwindGrid/ Order(orderId=5000,customer\_customerId='IBM')/\$links/customer
- Request Header: Accept: application/xml
- Request Payload: None
- Response Header: Content-Type: application/xml
- Response Payload:

```
<?xml version="1.0" encoding="utf-8"?>
<uri>http://localhost:8080/wxsrestservice/restservice/
   NorthwindGrid/Customer('IBM')</uri>
```
• Response Code: 200 OK

### **JSON**

- Method: GET
- v Request URI: http://localhost:8080/wxsrestservice/restservice/NorthwindGrid/ Order(orderId=5000,customer\_customerId='IBM')/\$links/customer
- Request Header: Accept: application/json
- Request Payload: None
- Response Header: Content-Type: application/json

v Response Payload: {"d":{"uri":"http:\/\/localhost:8080\/wxsrestservice\/ restservice\/NorthwindGrid\/Customer('IBM')"}}

### **Retrieve service metadata**

A RetrieveServiceMetadata Request can be used to get the conceptual schema definition language (CSDL) document, which describes the data model associated with the eXtreme Scale REST data service. For more details on RetrieveServiceMetadata request, refer to [MSDN: RetrieveServiceMetadata Request.](http://msdn.microsoft.com/en-us/library/dd541530(PROT.10).aspx)

### **Retrieve service document**

A RetrieveServiceDocument Request can be used to retrieve the Service Document describing the collection of resources exposed by the eXtreme Scale REST data service. For more details on RetrieveServiceDocument request, refer to [MSDN:](http://msdn.microsoft.com/en-us/library/dd541594(PROT.10).aspx) [RetrieveServiceDocument Request.](http://msdn.microsoft.com/en-us/library/dd541594(PROT.10).aspx)

### **Insert requests with REST data services:** Java

An InsertEntity Request can be used to insert a new eXtreme Scale entity instance, potentially with new related entities, into the eXtreme Scale REST data service.

### **Insert entity request**

An InsertEntity Request can be used to insert a new eXtreme Scale entity instance, potentially with new related entities, into the eXtreme Scale REST data service. When inserting an entity, the client may specify if the resource or entity should be automatically linked to other existing entities in the data service.

The client must include the required binding information in the representation of the associated relation in the request payload.

In addition to supporting the insertion of a new EntityType instance (E1), the InsertEntity request also allows inserting new entities related to E1 (described by an entity relation) in a single Request. For example, when inserting a Customer('IBM'), we can insert all the orders with Customer('IBM'). This form of an InsertEntity Request is also known as a *deep insert*. With a deep insert, the related entities must be represented using the inline representation of the relation associated with E1 that identifies the link to the to-be-inserted related entities.

The properties of the entity to be inserted are specified in the request payload. The properties are parsed by the REST data service and then set to the correspondent property on the entity instance. For the AtomPub format, the property is specified as a <d:PROPERTY\_NAME> XML element. For JSON, the property is specified as a property of a JSON object.

If a property is missing in the request payload, then the REST data service sets the entity property value to the java default value. However, the database backend might reject such a default value, for example, if the column is not nullable in the database. Then a 500 response code will be returned to indicate an Internal Server error.

If there are duplicate properties specified in the payload, the last property will be used. All the previous values for the same property name are ignored by the REST data service.

If the payload contains a non-existent property, then the REST data service returns a 400 (Bad Request) response code to indicate the request sent by the client was syntactically incorrect.

If the key properties are missing, then the REST data service returns a response code of 400 (Bad Request) to indicate a missing key property.

If the payload contains a link to a related entity with a non-existent key, then the REST data service returns a 404 (Not Found) response code to indicate the linked entity cannot be found.

If the payload contains a link to a related entity with an incorrect association name, then the REST data service returns a 400 (Bad Request) response code to indicate the link cannot be found.

If the payload contains more than one link to a to-one relation, the last link will be used. All the previous links for the same association are ignored.

For more details on the InsertEntity request, see [MSDN Library: InsertEntity](http://msdn.microsoft.com/en-us/library/dd541128(PROT.10).aspx) [Request.](http://msdn.microsoft.com/en-us/library/dd541128(PROT.10).aspx)

An InsertEntity request inserts a Customer entity with key 'IBM'.

#### **AtomPub**

- Method: POST
- v Request URI: http://localhost:8080/wxsrestservice/restservice/NorthwindGrid/ Customer('IBM')
- Request Header: Accept: application/atom+xml Content-Type: application/atom+xml
- Request Payload:

```
<?xml version="1.0" encoding="ISO-8859-1"?>
  <entry xmlns:d="http://schemas.microsoft.com/ado/2007/08/dataservices"
   xmlns:m="http://schemas.microsoft.com/ado/2007/08/dataservices/metadata"
   xmlns="http://www.w3.org/2005/Atom">
   <category term="NorthwindGridModel.Customer"
    scheme="http://schemas.microsoft.com/ado/2007/08/dataservices/scheme" />
  <content type="application/xml">
    <m:properties>
     <d:customerId>Rational</d:customerId>
     <d:city>Rochester</d:city>
     <d:companyName>Rational</d:companyName>
     <d:contactName>John Doe</d:contactName>
     <d:country>USA</d:country>
    </m:properties>
   </content>
  </entry>
• Response Header: Content-Type: application/atom+xml
```
• Response Payload:

```
<?xml version="1.0" encoding="ISO-8859-1"?>
<entry xmlns:d="http://schemas.microsoft.com/ado/2007/08/dataservices"
xmlns:m="http://schemas.microsoft.com/ado/2007/08/dataservices/metadata"
xmlns="http://www.w3.org/2005/Atom">
 <category term="NorthwindGridModel.Customer"
 scheme="http://schemas.microsoft.com/ado/2007/08/dataservices/scheme" />
<content type="application/xml">
  <m:properties>
  <d:customerId>Rational</d:customerId>
   <d:city>Rochester</d:city>
```

```
<d:companyName>Rational</d:companyName>
   <d:contactName>John Doe</d:contactName>
   <d:country>USA</d:country>
  </m:properties>
 </content>
</entry>
Response Header:
Content-Type: application/atom+xml
Response Payload:
<?xml version="1.0" encoding="utf-8"?>
<entry xml:base = "http://localhost:8080/wxsrestservice/restservice" xmlns:d =
   "http://schemas.microsoft.com/ado/2007/08/dataservices" xmlns:m =
     "http://schemas.microsoft.com/
   ado/2007/08/dataservices/metadata" xmlns = "http://www.w3.org/2005/Atom">
    <category term = "NorthwindGridModel.Customer" scheme = "http://schemas.
     microsoft.com/ado/2007/08/dataservices/scheme"/>
    <id>http://localhost:8080/wxsrestservice/restservice/NorthwindGrid/
     Customer('Rational')</id>
    <title type = "text"/>
    <updated>2009-12-16T23:25:50.875Z</updated>
    <author>
        <name/</author>
    <link rel = "edit" title = "Customer" href = "Customer('Rational')"/>
    <link rel = "http://schemas.microsoft.com/ado/2007/08/dataservices/related/
    orders" type = "application/atom+xml;type=feed"
    title = "orders" href = "Customer('Rational')/orders"/>
    <content type = "application/xml">
        <m:properties>
            <d:customerId>Rational</d:customerId>
            <d:city>Rochester</d:city>
            <d:companyName>Rational</d:companyName>
            <d:contactName>John Doe</d:contactName>
            <d:country>USA</d:country>
            <d:version m:type = "Edm.Int32">0</d:version>
        </m:properties>
    </content>
</entry>
```
• Response Code: 201 Created

# **JSON**

- Method: POST
- v Request URI: http://localhost:8080/wxsrestservice/restservice/NorthwindGrid/ Customer
- Request Header: Accept: application/json Content-Type: application/json
- Request Payload:

```
{"customerId":"Rational",
"city":null,
"companyName":"Rational",
"contactName":"John Doe",
"country": "USA",}
```
- Response Header: Content-Type: application/json
- Response Payload:

```
{"d":{"__metadata":{"uri":"http://localhost:8080/wxsrestservice/restservice/
  NorthwindGrid/Customer('Rational')",
"type":"NorthwindGridModel.Customer"},
"customerId":"Rational",
"city":null,
"companyName":"Rational",
"contactName":"John Doe",
"country":"USA",
```

```
"version":0,
"orders":{"__deferred":{"uri":"http://localhost:8080/wxsrestservice/restservice/
   NorthwindGrid/Customer('Rational')/orders"}}}}
```
• Response Code: 201 Created

### **Insert link request**

An InsertLink Request can be used to create a new Link between two eXtreme Scale entity instances. The URI of the request must resolve to an eXtreme Scale to-many association. The payload of the request contains a single link which points to the to-many association target entity.

If the URI of the InsertLink request represents a to-one association, the REST data service returns a 400 (Bad request) response.

If the URI of the InsertLink request points to an association which does not exist, the REST data service returns a 404 (Not Found) response to indicate the link cannot be found.

If the payload contains a link with a key which does not exist, the REST data service returns a 404 (Not Found) response to indicate the linked entity cannot be found.

If the payload contains more than one link, the eXtreme Scale Rest Data Service will parse the first link. The remaining links are ignored.

For more details on InsertLink request, refer to: [MSDN Library: InsertLink Request.](http://msdn.microsoft.com/en-us/library/dd541360(PROT.10).aspx)

The following InsertLink request example creates a link from Customer('IBM') to Order(orderId=5000,customer\_customerId='IBM').

### **AtomPub**

- Method: POST
- Request URI: http://localhost:8080/wxsrestservice/restservice/NorthwindGrid/ Customer('IBM')/\$link/orders
- Request Header: Content-Type: application/xml
- Request Payload:

```
<?xml version="1.0" encoding="ISO-8859-1"?>
<uri>http://host:1000/wxsrestservice/restservice/NorthwindGrid/Order(orderId=
   5000,customer_customerId='IBM')</uri>
```
- Response Payload: None
- v Response Code: 204 No Content

### **JSON**

- Method: POST
- Request URI: http://localhost:8080/wxsrestservice/restservice/NorthwindGrid/ Customer('IBM')/\$links/orders
- Request Header: Content-Type: application/json
- Request Payload:

```
{"uri": "http://host:1000/wxsrestservice/restservice/NorthwindGrid/Order(orderId
    =5000,customer_customerId='IBM')"}
```
- Response Payload: None
- Response Code: 204 No Content

#### Update requests with REST data services:  $\Box$  Java

The WebSphere eXtreme Scale REST data service supports update requests for entities, entity primitive properties, and so on.

#### **Update an entity**

An UpdateEntity Request can be used to update an existing eXtreme Scale entity. The client can use an HTTP PUT method to replace an existing eXtreme Scale entity, or use an HTTP MERGE method to merge the changes into an existing eXtreme Scale entity.

**Note:**  $\Box$  **8.6+** The upsert and upsertAll methods replace the ObjectMap put and putAll methods. Use the upsert method to tell the BackingMap and loader that an entry in the data grid needs to place the key and value into the grid. The BackingMap and loader does either an insert or an update to place the value into the grid and loader. If you run the upsert API within your applications, then the loader gets an UPSERT LogElement type, which allows loaders to do database merge or upsert calls instead of using insert or update.

When updating the entity, the client can specify if the entity, in addition to being updated, must be automatically linked to other existing entities in the data service that are related through single valued to-one associations.

The property of the entity to be updated is in the request payload. The property is parsed by the REST data service and then set to the correspondent property on the entity. For the AtomPub format, the property is specified as a  $\leq d$ : PROPERTY\_NAME> XML element. For JSON, the property is specified as a property of a JSON object.

If a property is missing in the request payload, the REST data service sets the entity property value to the Java default value for HTTP PUT method. However, the database backend might reject such a default value if, for example, the column is not nullable in the database. Then a 500 (Internal Server Error) response code is returned to indicate an Internal Server Error. If a property is missing in the HTTP MERGE request payload, the REST data service does not change the existing property value.

If there are duplicate properties specified in the payload, the last property is used. All the previous values with the same property name are ignored by the REST data service.

If the payload contains a non-existent property, the REST data service returns a 400 (Bad Request) response code to indicate the request sent by the client was syntactically incorrect.

As part of the serialization of a resource, if the payload of an Update request contains any of the key properties for the entity, the REST data service ignores those key values since entity keys are immutable.

For details on UpdateEntity request, refer to: [MSDN Library: UpdateEntity](http://msdn.microsoft.com/en-us/library/dd541157(PROT.10).aspx) [Request.](http://msdn.microsoft.com/en-us/library/dd541157(PROT.10).aspx)

An UpdateEntity request updates the city name of Customer('IBM') to 'Raleigh'.

#### **AtomPub**
- Method: PUT
- Request URI: http://localhost:8080/wxsrestservice/restservice/NorthwindGrid/ Customer('IBM')
- Request Header: Content-Type: application/atom+xml
- Request Payload:

```
<?xml version="1.0" encoding="ISO-8859-1"?>
<entry xmlns:d="http://schemas.microsoft.com/ado/2007/08/dataservices"
xmlns:m="http://schemas.microsoft.com/ado/2007/08/dataservices/metadata"
xmlns="http://www.w3.org/2005/Atom">
 <category term="NorthwindGridModel.Customer"
 scheme="http://schemas.microsoft.com/ado/2007/08/dataservices/scheme" />
 <title /<updated>2009-07-28T21:17:50.609Z</updated>
 <author>
 <name />
</author>
\langleid \rangle<content type="application/xml">
  <m:properties>
  <d:customerId>IBM</d:customerId>
  <d:city>Raleigh</d:city>
  <d:companyName>IBM Corporation</d:companyName>
  <d:contactName>Big Blue</d:contactName>
  <d:country>USA</d:country>
 </m:properties>
 </content>
</entry>
```
- Response Payload: None
- Response Code: 204 No Content

#### **JSON**

- Method: PUT
- v Request URI: http://localhost:8080/wxsrestservice/restservice/NorthwindGrid/ Customer('IBM')
- Request Header: Content-Type: application/json
- Request Payload:

```
{"customerId":"IBM",
"city":"Raleigh",
"companyName":"IBM Corporation",
"contactName": "Big Blue",
"country":"USA",}
```
- Response Payload: None
- v Response Code: 204 No Content

## **Update an entity primitive property**

The UpdatePrimitiveProperty Request can update a property value of an eXtreme Scale entity. The property and value to be updated are in the request payload. The property cannot be a key property since eXtreme Scale does not allow clients to change entity keys.

For more details on the UpdatePrimitiveProperty request, refer to: [MSDN Library:](http://msdn.microsoft.com/en-us/library/dd541206(PROT.10).aspx) [UpdatePrimitiveProperty Request.](http://msdn.microsoft.com/en-us/library/dd541206(PROT.10).aspx)

Here is an UpdatePrimitiveProperty request example. In this example, we update the city name of Customer('IBM') to 'Raleigh'.

## **AtomPub**

- Method: PUT
- Request URI: http://localhost:8080/wxsrestservice/restservice/NorthwindGrid/ Customer('IBM')/city
- Request Header: Content-Type: application/xml
- Request Payload:

```
<?xml version="1.0" encoding="ISO-8859-1"?>
<city xmlns:d="http://schemas.microsoft.com/ado/2007/08/dataservices">
Raleigh
\langlecity>
```
- Response Payload: None
- v Response Code: 204 No Content

#### **JSON**

- Method: PUT
- v Request URI: http://localhost:8080/wxsrestservice/restservice/NorthwindGrid/ Customer('IBM')/city
- Request Header: Content-Type: application/json
- Request Payload: {"city":"Raleigh"}
- Response Payload: None
- v Response Code: 204 No Content

#### **Update an entity primitive property value**

The UpdateValue Request can update a raw property value of an eXtreme Scale entity. The value to be updated is represented as a raw value in the request payload. The property cannot be a key property since eXtreme Scale does not allow clients to change entity keys.

The content type of the request can be "text/plain" or "application/octet-stream" depending on the property type. For more information, see ["Retrieving non-entities](#page-350-0) [with REST data services" on page 339.](#page-350-0)

For more details on the UpdateValue request, refer to: [MSDN Library: UpdateValue](http://msdn.microsoft.com/en-us/library/dd541483(PROT.10).aspx) [Request](http://msdn.microsoft.com/en-us/library/dd541483(PROT.10).aspx)

Here is an UpdateValue request example. In this example, update the city name of Customer('IBM') to 'Raleigh'.

- Method: PUT
- v Request URI: http://localhost:8080/wxsrestservice/restservice/NorthwindGrid/ Customer('IBM')/city/\$value
- Request Header: Content-Type: text/plain
- Request Payload: Raleigh
- Response Payload: None
- v Response Code: 204 No Content

#### **Update a link**

The UpdateLink request can be used to establish an [association](http://msdn.microsoft.com/en-us/library/dd541081(PROT.10).aspx#link) between two eXtreme Scale [entity instances.](http://msdn.microsoft.com/en-us/library/dd541288(PROT.10).aspx#entity_type) The association can be a single valued (to-one) relation or a multi-valued (to-many) relation.

Updating a link between two eXtreme Scale entity instances can establish associations or remove associations. For example, if the client establishes a to-one association between an Order(orderId=5000,customer\_customerId='IBM') entity and Customer('ALFKI') instance, it has to dissociate the Order(orderId=5000,customer\_customerId='IBM') entity and entity from its currently associated Customer instance.

If either of the entity instances specified in the UpdateLink request cannot be found, the REST data service returns a 404 (Not Found) response.

If the URI of the UpdateLink request specifies a non-existent association, the REST data service returns a 404 (Not Found) response to indicate the link cannot be found.

If the URI specified in the UpdateLink request payload does not resolve to the same entity or the same key as specified in the URI, if exists, then the eXtreme Scale Rest Data Service returns a 400 (Bad Request) response.

If the UpdateLink request payload contains multiple links, then the REST data service parses the first link only. The rest of the links are ignored.

For more details on the UpdateLink request, refer to: [MSDN Library: UpdateLink](http://msdn.microsoft.com/en-us/library/dd541580(PROT.10).aspx) [Request.](http://msdn.microsoft.com/en-us/library/dd541580(PROT.10).aspx)

Here is an UpdateLink request example. In this example, we update the customer relation of Order(orderId=5000, customer customerId='IBM') entity and from Customer('IBM') to Customer('IBM').

**Remember:** The previous example is for illustration only. Because all associations are typically key-associations for a partitioned grid, the link cannot be changed.

#### **AtomPub**

- Method: PUT
- Request URI: http://localhost:8080/wxsrestservice/restservice/NorthwindGrid/ Order(101)/\$links/customer
- Request Header: Content-Type: application/xml
- Request Payload:

```
<?xml version="1.0" encoding="ISO-8859-1"?>
\langleurihttp://host:1000/wxsrestservice/restservice/NorthwindGrid/Customer('IBM')
</uri>
```
- Response Payload: None
- v Response Code: 204 No Content

#### **JSON**

- Method: PUT
- v Request URI: http://localhost:8080/wxsrestservice/restservice/ NorthwindGrid/Order(orderId=5000,customer\_customerId='IBM')/\$links/ customer
- Request Header: Content-Type: application/xml
- v Request Payload: {"uri": "http://host:1000/wxsrestservice/restservice/ NorthwindGrid/Customer('IBM')"}
- Response Payload: None

v Response Code: 204 No Content

## **Delete requests with REST data services:** Java

The WebSphere eXtreme Scale REST data service can delete entities, property values and links.

#### **Delete an entity**

The DeleteEntity Request can delete an eXtreme Scale entity from the REST data service.

If any relation to the to-be-deleted entity has cascade-delete set, then the eXtreme Scale Rest data service will delete the related entity or entities. For more details on the DeleteEntity request, refer to [MSDN Library: DeleteEntity Request.](http://msdn.microsoft.com/en-us/library/dd541417(PROT.10).aspx)

The following DeleteEntity request deletes the customer with key 'IBM'.

- Method: DELETE
- v Request URI: http://localhost:8080/wxsrestservice/restservice/NorthwindGrid/ Customer('IBM')
- Request Payload: None
- Response Payload: None
- Response Code: 204 No Content

#### **Delete a property value**

The DeleteValue Request sets an eXtreme Scale entity property to null.

Any property of an eXtreme Scale entity can be set to null with a DeleteValue request. To set a property to null, ensure all of the following:

- v For any primitive number type and its wrapper, BigInteger, or BigDecimal, the property value is set to 0.
- For Boolean or boolean type, the property value is set to false.
- For char or Character type, the property value is set to character  $#X1$  (NIL).
- v For enum type, the property value is set to the enum value with ordinal 0.
- v For all other types, the property value is set to null.

However, such a delete request could be rejected by the database backend if, for example, the property is not nullable in the database. In this case, the REST data service returns a 500 (Internal Server Error) response. For more details on the DeleteValue request, refer to: [MSDN Library: DeleteValue Request.](http://msdn.microsoft.com/en-us/library/dd541270(PROT.10).aspx)

Here is a DeleteValue request example. In this example, we set the contact name of Customer('IBM') to null.

- Method: DELETE
- Request URI: http://localhost:8080/wxsrestservice/restservice/NorthwindGrid/ Customer('IBM')/contactName
- Request Payload: None
- Response Payload: None
- Response Code: 204 No Content

## **Delete a link**

The DeleteLink request can removes an association between two eXtreme Scale entity instances. The association can be a to-one relation or a to-many relation. However, such a delete request could be rejected by the database backend if, for example, the foreign key constraint is set. In this case, the REST data service returns a 500 (Internal Server Error) response. For more details on the DeleteLink request, refer to: [MSDN Library: DeleteLink Request.](http://msdn.microsoft.com/en-us/library/dd541543(PROT.10).aspx)

The following DeleteLink request removes the association between Order(101) and its associated Customer.

- Method: DELETE
- v Request URI: http://localhost:8080/wxsrestservice/restservice/NorthwindGrid/ Order(101)/\$links/customer
- Request Payload: None
- Response Payload: None
- v Response Code: 204 No Content

## **System APIs and plug-ins**

A plug-in is a component that provides a function to the pluggable components, which include ObjectGrid and BackingMap. To most effectively use eXtreme Scale as an in-memory data grid or database processing space, you should carefully determine how best you can maximize performance with available plug-ins.

## **Managing plug-in life cycles**

**Java** 

Java

You can manage plug-in life cycles with specialized methods from each plug-in, which are available to be invoked at designated functional points. Both initialize and destroy methods define the life cycle of plug-ins, which are controlled by their *owner* objects. An owner object is the object that actually uses the given plug-in. An owner can be a grid client, server, or a backing map.

## **About this task**

Similarly all plug-ins can implement the optional mix-in interfaces appropriate for their owner object. Any ObjectGrid plug-in can implement the optional mix-in interface ObjectGridPlugin. Any BackingMap plug-in can implement the optional mix-in interface BackingMapPlugin. The optional mix-in interfaces require implementation of several additional methods beyond the initialize() and destroy() methods for the basic plug-ins. For more information about these interfaces, see the API documentation.

When owner objects are initializing, those objects set attributes on the plug-in, then invoke the initialize method of their owned plug-ins. During the destroy cycle of owner objects, the destroy method of plug-ins are consequently invoked also. For details on the specifics of initialize and destroy methods, along with other methods capable with each plug-in, refer to the topics relevant to each plug-in.

As an example, consider a distributed environment. Both the client-side ObjectGrids and the server-side ObjectGrids can have their own plug-ins. The life cycle of a client-side ObjectGrid, and therefore, its plug-in instances are independent from all server-side ObjectGrid and plug-in instances.

In such a distributed topology, assume that you have an ObjectGrid named myGrid defined in the objectGrid.xml file and configured with a customized ObjectGridEventListener named myObjectGridEventListener. The objectGridDeployment.xml file defines the deployment policy for the myGrid ObjectGrid. Both the objectGrid.xml and objectGridDeployment.xml files are used to start container servers. During the startup of the container server, the server-side myGrid ObjectGrid instance is initialized. Meanwhile, the initialize method of the myObjectGridEventListener instance that is owned by the myObjectGrid instance is invoked. After the container server is started, your application can connect to the server-side myGrid ObjectGrid instance and obtain a client-side instance.

When obtaining the client-side myGrid ObjectGrid instance, the client-side myGrid instance goes through its own initialization cycle and invokes the initialize method of its own client-side myObjectGridEventListener instance. This client-side myObjectGridEventListener instance is independent from the server-side myObjectGridEventListener instance. Its life cycle is controlled by its owner, which is the client-side myGrid ObjectGrid instance.

If your application disconnects or destroys the client-side myGrid ObjectGrid instance, then the destroy method that belongs to the client-side myObjectGridEventListener instance is invoked automatically. However, this process has no impact on server-side myObjectGridEventListener instance. The destroy method of the server-side myObjectGridEventListener instance can only be invoked during the destroy life cycle of the server-side myGrid ObjectGrid instance, when stopping a container server. Specifically, when stopping a container server, the contained ObjectGrid instances are destroyed and the destroy method of all their owned plug-ins is invoked.

Although the previous example applies specifically to the case of a client and a server instance of an ObjectGrid, the owner of a plug-in can also be a BackingMap interface. In addition, carefully to determine your configurations for plug-ins that you might write, based on these life cycle considerations. Use the following topics to write plug-ins that provide extended life cycle management events that you can use to set up or remove resources in your environment:

#### Writing an ObjectGridPlugin plug-in: Java

An ObjectGridPlugin is an optional mix-in interface that you can use to provide extended life cycle management events to all other ObjectGrid plug-ins.

#### **About this task**

Any ObjectGrid plug-in that implements the ObjectGridPlugin receives the extended set of life cycle events, and can provide more control, which you can use to set up or remove resources. In a container for a partitioned data grid, there will be one ObjectGrid instance (the plugin owner) for each partition managed by the container.When individual partitions are removed, the resources that are used by that ObjectGrid instance must also be removed. Therefore, you might need to close or end a resource, such as an open configuration file or a running thread that is managed by a plug-in, when the owning partition for that resource is removed.

The ObjectGridPlugin interface provides methods to set or modify the state of the plug-in, as well as methods to introspect the current state of the plug-in. All

methods must be implemented correctly, and the WebSphere eXtreme Scale runtime environment verifies the method behavior under certain circumstances. For example, after calling the initialize() method, the eXtreme Scale runtime environment calls the isInitialized() method to ensure that the method successfully completed the appropriate initialization.

#### **Procedure**

1. Implement the ObjectGridPlugin interface so that the ObjectGridPlugin plug-in receives notifications about significant eXtreme Scale events. Three main categories of methods exist:

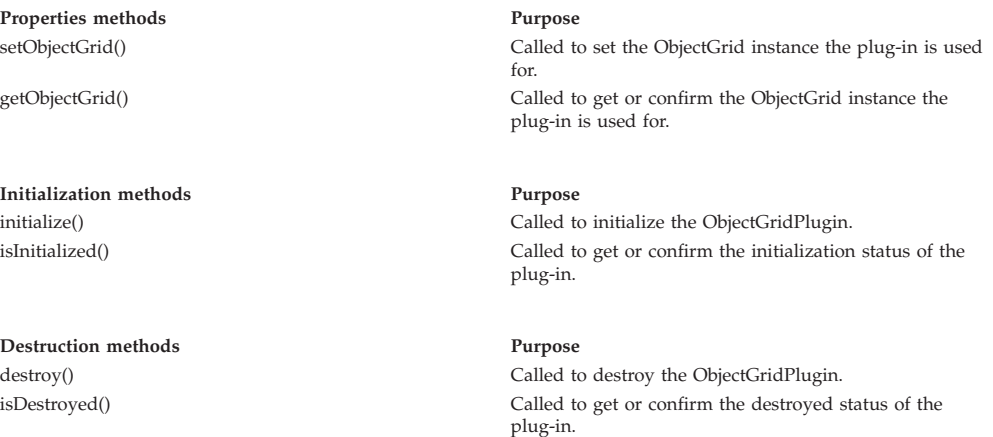

See the API documentation for more information about these interfaces.

2. Configure an ObjectGridPlugin plug-in with XML. Use the com.company.org.MyObjectGridPluginTxCallback class, which implements the TransactionCallback interface and the ObjectGridPlugin interface.

In the following code example, the custom transaction callback, which will ultimately receive extended life cycle events, is generated and added to an ObjectGrid.

**Important:** The TransactionCallback interface already has an initialize method, a new initialize method is added as well as the destroy method and other ObjectGridPlugin methods. Each method is used, and the initialize methods only perform initialization one time. The following XML creates a configuration that uses the enhanced TransactionCallback interface.

The following text must be in the myGrid.xml file:

```
?xml version="1.0" encoding="UTF-8"?>
<objectGridConfig xmlns:xsi="http://www.w3.org/2001/XMLSchema-instance"
 xsi:schemaLocation="http://ibm.com/ws/objectgrid/config ../objectGrid.xsd"
 xmlns="http://ibm.com/ws/objectgrid/config">
   <objectGrids>
       <objectGrid name="myGrid">
            <bean id="TransactionCallback"
                 className="com.company.org.MyObjectGridPluginTxCallback" />
            <backingMap name="Book"/>
       </objectGrid>
   </objectGrids>
</objectGridConfig>
```
Notice the bean declarations come before the backingMap declarations.

3. Provide the myGrid.xml file to the ObjectGridManager plug-in to facilitate the creation of this configuration.

#### Writing a BackingMapPlugin plug-in: **Java**

A BackingMap plug-in implements the BackingMapPlugin mix-in interface, which you can use to receive extended capabilities for managing its life cycle.

#### **About this task**

Any existing BackingMap plug-in that also implements the BackingMapPlugin interface will automatically receive the extended set of lifecycle events during its construction and use.

The BackingMapPlugin interface provides methods to set or modify the state of the plug-in, as well as methods to introspect the current state of the plug-in.

All methods must be implemented correctly, and the WebSphere eXtreme Scale runtime environment verifies the method behavior under certain circumstances. For example, after calling the initialize() method, the eXtreme Scale runtime environment calls the isInitialized() method to ensure that the method successfully completed the appropriate initialization.

#### **Procedure**

1. Implement the BackingMapPlugin interface so that the BackingMapPlugin plug-in receives notifications about significant eXtreme Scale events. Three main categories of methods exist:

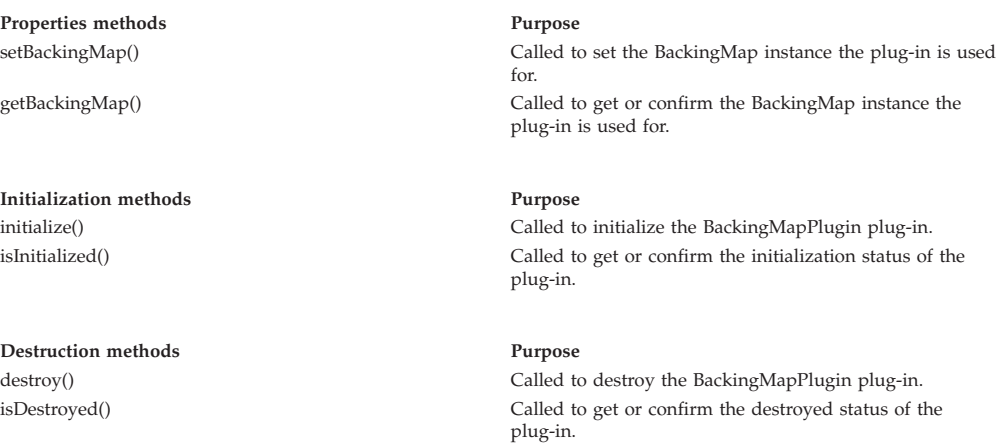

See the API documentation for more information about these interfaces.

2. Configure a BackingMapPlugin plug-in with XML. Assume that the class name of an eXtreme Scale Loader plug-in is the com.company.org.MyBackingMapPluginLoader class, which implements the

Loader interface and the BackingMapPlugin interface.

In the following code example, the custom transaction callback, which will ultimately receive extended life cycle events, is generated and added to a BackingMap.

You can also configure a BackingMapPlugin plug-in using XML. The following text must be in the myGrid.xml file:

```
<?xml version="1.0" encoding="UTF-8" ?>
<objectGridconfig xmlns:xsi="http://www.w3.org/2001/XMLSchema-instance"
xsi:schemaLocation="http://ibm.com/ws/objectgrid/config../objectGrid.xsd"
       xmlns="http://ibm.com/ws/objectgrid/config">
    <objectGrids>
       <objectGrid name="myGrid">
```

```
<backingMap name="Book" pluginCollectionRef="myPlugins" />
        </objectGrid>
    </objectGrids>
    <backingMapPluginCollections>
        <backingMapPluginCollection id="myPlugins">
            <bean id="Loader"
                 className="com.company.org.MyBackingMapPluginLoader" />
       </backingMapPluginCollection>
    </backingMapPluginCollections>
</objectGridConfig>
```
3. Provide the myGrid.xml file to the ObjectGridManager plug-in to facilitate the creation of this configuration.

#### **Results**

**Java** 

The BackingMap instance that is created has a Loader that receives BackingMapPlugin life cycle events.

## **Plug-ins for multimaster replication**

Consider transforming cached objects to increase the performance of your cache. You can use the ObjectTransformer plug-in when your processor usage is high. Up to 60-70 percent of the total processor time is spent serializing and copying entries. By implementing the ObjectTransformer plug-in, you can serialize and deserialize objects with your own implementation. You can use a CollisionArbiter plug-in to define how change collisions are handled in your domains.

#### **Developing custom arbiters for multi-master replication:** Java

Change collisions might occur if the same records can be changed simultaneously in two places. In a multi-master replication topology, catalog service domains detect collisions automatically. When a catalog service domain detects a collision, it invokes an arbiter. Typically, collisions are resolved with the default collision arbiter. However, an application can provide a custom collision arbiter.

#### **Before you begin**

- See ["Planning multiple data center topologies" on page 185](#page-196-0) for more information about planning and designing the multi-master replication topology.
- See [Configuring multiple data center topologies](http://pic.dhe.ibm.com/infocenter/wxsinfo/v8r6/topic/com.ibm.websphere.extremescale.doc/txsmultimasterconfig.html) for more information about setting up links between catalog service domains.

#### **About this task**

If a catalog service domain receives a replicated entry that collides with a collision record, the default arbiter uses the changes from the lexically lowest named catalog service domain. For example, if domain A and B generate a conflict for a record, then the change from domain B is ignored. Domain A keeps its version and the record in domain B is changed to match the record from domain A. Domain names are converted to uppercase for comparison.

An alternative option is for the multi-master replication topology to call on a custom collision plug-in to decide the outcome. These instructions outline how to develop a custom collision arbiter and configure a multi-master replication topology to use it.

## **Procedure**

1. Develop a custom collision arbiter and integrate it into your application. The class must implement the interface:

com.ibm.websphere.objectgrid.revision.CollisionArbiter

A collision plug-in has three choices for deciding the outcome of a collision. It can choose the local copy or the remote copy or it can provide a revised version of the entry. A catalog service domain provides the following information to a custom collision arbiter:

- The existing version of the record
- The collision version of the record
- v A Session object that must be used to create the revised version of the collided entry

The plug-in method returns an object that indicates its decision. The method invoked by the domain to call the plug-in must return true or false, where false means to ignore the collision. When the collision is ignored, the local version remains unchanged and the arbiter forgets that it ever saw the existing version. The method returns a true value if the method used the provided session to create a new, merged version of the record, reconciling the change.

2. In the objectgrid.xml file, specify the custom arbiter plug-in.

The ID must be CollisionArbiter.

```
<dgc:objectGrid name="revisionGrid" txTimeout="10">
     <dgc:bean className="com.you.your_application.
     CustomArbiter" id="CollisionArbiter">
     <dgc:property name="property" type="java.lang.String"
     value="propertyValue"/>
     </dgc:bean>
</dgc:objectGrid>
```
## **Plug-ins for versioning and comparing cache objects Java**

Use the OptimisticCallback plug-in to customize versioning and comparison operations of cache objects when you are using the optimistic locking strategy.

You can provide a pluggable optimistic callback object that implements the com.ibm.websphere.objectgrid.plugins.OptimisticCallback interface. For entity maps, a high performance OptimisticCallback plug-in is automatically configured.

## **Purpose**

Use the OptimisticCallback interface to provide optimistic comparison operations for the values of a map. An OptimisticCallback plug-in is required when you use the optimistic locking strategy. The product provides a default OptimisticCallback implementation. However, typically your application must plug in its own implementation of the OptimisticCallback interface.

## **Default implementation**

The eXtreme Scale framework provides a default implementation of the OptimisticCallback interface that is used if the application does not plug in an application-provided OptimisticCallback object. The default implementation always returns the special value of NULL\_OPTIMISTIC\_VERSION as the version object for the value and never updates the version object. This action makes optimistic comparison a "no operation" function. In most cases, you do not want the "no

operation" function to occur when you are using the optimistic locking strategy. Your applications must implement the OptimisticCallback interface and plug in their own OptimisticCallback implementations so that the default implementation is not used. However, at least one scenario exists where the default provided OptimisticCallback implementation is useful. Consider the following situation:

- A loader is plugged in for the backing map.
- The loader knows how to perform the optimistic comparison without assistance from an OptimisticCallback plug-in.

How can the loader perform optimistic versioning without assistance from an OptimisticCallback object? The loader has knowledge of the value class object and knows which field of the value object is used as an optimistic versioning value. For example, suppose the following interface is used for the value object for the employees map:

```
public interface Employee
{
    // Sequential sequence number used for optimistic versioning.
    public long getSequenceNumber();
    public void setSequenceNumber(long newSequenceNumber);
    // Other get/set methods for other fields of Employee object.
}
```
In this example, the loader knows that it can use the getSequenceNumber method to get the current version information for an Employee value object. The loader increments the returned value to generate a new version number before it updates the persistent storage with the new Employee value. For a Java database connectivity (JDBC) loader, the current sequence number in the WHERE clause of an overqualified SQL UPDATE statement is used, and it uses the new generated sequence number to set the sequence number column to the new sequence number value. Another possibility is that the loader makes use of some backend-provided function that automatically updates a hidden column that can be used for optimistic versioning.

In some situations, a stored procedure or trigger can possibly be used to help maintain a column that holds versioning information. If the loader is using one of these techniques for maintaining optimistic versioning information, then the application does not need to provide an OptimisticCallback implementation. The default OptimisticCallback implementation is usable in this scenario because the loader can handle optimistic versioning without any assistance from an OptimisticCallback object.

## **Default implementation for entities**

Entities are stored in the ObjectGrid using tuple objects. The default OptimisticCallback implementation behavior is similar to the behavior for non-entity maps. However, the version field in the entity is identified using the @Version annotation or the version attribute in the entity descriptor XML file.

The version attribute can be of the following types: int, Integer, short, Short, long, Long or java.sql.Timestamp. An entity must only have one version attribute defined. Only set the version attribute during construction. After the entity is persisted, the value of the version attribute should not be modified.

If a version attribute is not configured and the optimistic locking strategy is used, then the entire tuple is implicitly versioned using the entire state of the tuple, which is much more expensive

In the following example, the Employee entity has a long version attribute named SequenceNumber:

```
@Entity
public class Employee
{
private long sequence;
   // Sequential sequence number used for optimistic versioning.
   @Version
   public long getSequenceNumber() {
        return sequence;
    }
    public void setSequenceNumber(long newSequenceNumber) {
        this.sequence = newSequenceNumber;
    }
    // Other get/set methods for other fields of Employee object.
}
```
## **Writing an OptimisticCallback plug-in**

An OptimisticCallback plug-in must to implement the OptimisticCallback interface and follow the common ObjectGrid plug-in conventions. See the OptimisticCallback interface in the API documentation for more information.

The following list provides a description or consideration for each of the methods in the OptimisticCallback interface:

## **NULL\_OPTIMISTIC\_VERSION**

This special value is returned by the getVersionedObjectForValue method if the OptimisticCallback implementation does not require version checking. The built-in plugin implementation of the

com.ibm.websphere.objectgrid.plugins.builtins.NoVersioningOptimisticCallback class uses this value because versioning is disabled when you are specifying this plug-in implementation.

#### **getVersionedObjectForValue method**

The getVersionedObjectForValue method might return a copy of the value or an attribute of the value that can be used for versioning purposes. This method is called whenever an object is associated with a transaction. When no Loader is plugged into a backing map, the backing map uses this value at commit time to perform an optimistic version comparison. The optimistic version comparison is used by the backing map to ensure that the version has not changed after this transaction first accessed the map entry that was modified by this transaction. If another transaction had already modified the version for this map entry, the version comparison fails and the backing map displays an OptimisticCollisionException exception to force the transaction to roll back. If a Loader is plugged in, the backing map does not use the optimistic versioning

information. Instead, the Loader is responsible for performing the optimistic versioning comparison and updating the versioning information when necessary. The Loader typically gets the initial versioning object from the LogElement passed to the batchUpdate method on the loader, which is called when a flush operation occurs or a transaction is committed.

The following code shows the implementation used by the EmployeeOptimisticCallbackImpl object:

```
public Object getVersionedObjectForValue(Object value)
{
    if (value == null)
    {
        return null;
    }
    else
    {
        Employee emp = (Employee) value;
        return new Long( emp.getSequenceNumber() );
    }
}
```
As demonstrated in the previous example, the sequenceNumber attribute is returned in a java.lang.Long object as expected by the Loader, which implies that the same person that wrote the Loader either wrote the EmployeeOptimisticCallbackImpl implementation or worked closely with the person that implemented the EmployeeOptimisticCallbackImpl - for example, agreed on the value returned by the getVersionedObjectForValue method. The default OptimisticCallback plug-in returns the special value NULL\_OPTIMISTIC\_VERSION as the version object.

## **updateVersionedObjectForValue method**

This method is called whenever a transaction has updated a value and a new versioned object is needed. If the getVersionedObjectForValue method returns an attribute of the value, this method typically updates the attribute value with a new version object. If getVersionedObjectForValue method returns a copy of the value, this method typically does not complete any actions. The default OptimisticCallback plug-in does not complete any actions with this method because the default implementation of getVersionedObjectForValue always returns the special value NULL\_OPTIMISTIC\_VERSION as the version object. The following example shows the implementation used by the EmployeeOptimisticCallbackImpl object that is used in the OptimisticCallback section:

```
public void updateVersionedObjectForValue(Object value)
```

```
{
    if ( value != null )
    {
        Employee emp = (Employee) value;
        long next = emp.getSequenceNumber() + 1;
        emp.updateSequenceNumber( next );
    }
}
```
As demonstrated in the previous example, the sequenceNumber attribute increments by one so that the next time the getVersionedObjectForValue method is called, the java.lang.Long value that is returned has a long value that is the original sequence number value plus one, for example, is the next version value for this employee instance. This example implies that the same person that wrote the Loader either wrote EmployeeOptimisticCallbackImpl or worked closely with the person that implemented the EmployeeOptimisticCallbackImpl.

#### **serializeVersionedValue method**

This method writes the versioned value to the specified stream. Depending on the implementation, the versioned value can be used to identify optimistic update collisions. In some implementations, the versioned value is a copy of the original value. Other implementations might have a sequence number or some other object to indicate the version of the value. Because the actual implementation is unknown, this method is provided to perform the appropriate serialization. The default implementation calls the writeObject method.

## **inflateVersionedValue method**

This method takes the serialized version of the versioned value and returns the actual versioned value object. Depending on the implementation, the versioned value can be used to identify optimistic update collisions. In some implementations, the versioned value is a copy of the original value. Other implementations might have a sequence number or some other object to indicate the version of the value. Because the actual implementation is unknown, this method is provided to perform the appropriate deserialization. The default implementation calls the readObject method.

## **Using application-provided OptimisticCallback object**

You have two approaches to add an application-provided OptimisticCallback object into the BackingMap configuration: XML configuration and programmatic configuration.

#### **Programmatically plug in an OptimisticCallback object**

The following example demonstrates how an application can programmatically plug in an OptimisticCallback object for the employee backing map in the local grid1 ObjectGrid instance:

```
import com.ibm.websphere.objectgrid.ObjectGridManagerFactory;
import com.ibm.websphere.objectgrid.ObjectGridManager;
import com.ibm.websphere.objectgrid.ObjectGrid;
import com.ibm.websphere.objectgrid.BackingMap;
ObjectGridManager ogManager = ObjectGridManagerFactory.getObjectGridManager();
ObjectGrid og = ogManager.createObjectGrid( "grid1" );
BackingMap bm = dg.defineMap("employees");
EmployeeOptimisticCallbackImpl cb = new EmployeeOptimisticCallbackImpl();
bm.setOptimisticCallback( cb );
```
## **XML configuration approach to plug in an OptimisticCallback object**

The application can use an XML file to plug in its OptimisticCallback object as shown in the following example:

```
<?xml version="1.0" encoding="UTF-8"?>
<objectGridConfig xmlns:xsi="http://www.w3.org/2001/XMLSchema-instance"
xsi:schemaLocation="http://ibm.com/ws/objectgrid/config ../objectGrid.xsd"
 xmlns="http://ibm.com/ws/objectgrid/config">
<objectGrids>
    <objectGrid name="grid1">
         <backingMap name="employees" pluginCollectionRef="employees" lockStrategy="OPTIMISTIC" />
    </objectGrid>
</objectGrids>
<backingMapPluginCollections>
    <backingMapPluginCollection id="employees">
        <bean id="OptimisticCallback" className="com.xyz.EmployeeOptimisticCallbackImpl" />
    </backingMapPluginCollection>
</backingMapPluginCollections>
</objectGridConfig>
```
## **Plug-ins for serializing cached objects**

**Java** 

WebSphere eXtreme Scale uses multiple Java processes to serialize the data, by converting the Java object instances to bytes and back to objects again, as needed, to move the data between client and server processes.

To serialize data in eXtreme Scale, you can use Java serialization, the ObjectTransformer plug-in, or the DataSerializer plug-ins.

The ObjectTransformer interface has been replaced by the DataSerializer plug-ins, which you can use to efficiently store arbitrary data in WebSphere eXtreme Scale so that existing product APIs can efficiently interact with your data.

#### **Serializer programming overview:** Java

You can use the DataSerializer plug-ins to write optimized serializers for storing Java objects and other data in binary form in the grid. The plug-in also provides methods that you can use to query attributes within the binary data without requiring the entire data object to be inflated.

The DataSerializer plug-ins include three main plug-ins and several optional mix-in interfaces. The MapSerializerPlugin plug-in includes metadata about the relationship between a map and other maps. It also includes a reference to a KeySerializerPlugin and ValueSerializerPlugin. The key and value serializer plug-ins include metadata and serialization code responsible for interacting with the respective key and value data for a map. A MapSerializerPlugin plug-in must include one or both key and value serializers.

The KeySerializerPlugin plug-in provides methods and metadata for serializing, inflating and introspecting keys. The ValueSerializer plug-in provides methods and metadata for serializing, inflating and introspecting values. Both interfaces have different requirements. For details on what methods are available on the DataSerializer plug-ins, see the API documentation for the com.ibm.websphere.objectgrid.plugins.io package.

#### **MapSerializerPlugin plug-in**

The MapSerializerPlugin is the main plug-in point to the BackingMap interface, and it includes two nested plug-ins: the KeySerializerPlugin and ValueSerializerPlugin plug-ins. Since eXtreme Scale does not support nested or wired plug-ins, the BasicMapSerializerPlugin plug-in accesses these nested plug-ins artificially. When you use these plug-ins with the OSGi framework, the only proxy is the MapSerializerPlugin plug-in. All nested plug-ins must not be cached within other dependent plug-ins, such as loaders, unless those plug-ins also listen for BackingMap life cycle events. This is important when running in an OSGi framework, because references to those plug-ins can continue to be refreshed.

#### **KeySerializerPlugin plug-in**

The KeySerializerPlugin plug-in extends the DataSerializer interface and includes other mix-in interfaces and metadata that describes the key. Use this plug-in to serialize and inflate key data objects and attributes.

#### **ValueSerializerPlugin plug-in**

The ValueSerializerPlugin plug-in extends the DataSerializer interface, but exposes no additional methods. Use this plug-in to serialize and inflate value data objects and attributes.

#### **Optional and mix-in interfaces**

Optional and mix-in interfaces provide additional capabilities, such as:

#### **Optimistic versioning**

The Versionable interface allows the ValueSerializerPlugin plug-in to

handle version checking and version updates when using optimistic locking. If the Versioning is not implemented and optimistic locking is enabled, then the version is the entire serialized form of the data object value.

#### **Non-hashCode-based routing**

The Partitionable interface allows KeySerializerPlugin implementations to route requests to explicit partitions. This is equivalent to the PartitionableKey interface, when used with the ObjectMap API without a KeySerializerPlugin. Without this feature, the key is routed to the partition based on the resulting hashCode.

#### **UserReadable (toString) interface**

The UserReadable (toString) interface allows all DataSerializer implementations to provide an alternative method to display data in log files and debuggers. With this capability, you can hide sensitive data such as passwords. If DataSerializer implementations do not implement this interface, then the runtime environment might call toString() directly on the object or include alternative representations, if appropriate.

#### **Evolution support**

The Mergeable interface can be implemented on ValueSerializerPlugin plug-in implementations to allow interoperability between multiple versions of objects when there are different DataSerializer versions updating data in the grid through it's lifetime. The Mergeable methods allow the DataSerializer plug-in to retain any data that it might not otherwise understand.

#### **Avoiding object inflation when updating and retrieving cache data:** Java

You can use the DataSerializer plug-ins to bypass automatic object inflation and manually retrieve attributes from data that has already been serialized. You can also use the DataSerializer to insert and update data in its serialized form. This usage can be useful when only part of the data needs to be accessed or when the data needs to be passed between systems.

#### **About this task**

This task uses the COPY\_TO\_BYTES\_RAW copy mode with the MapSerializerPlugin and ValueSerializerPlugin plug-ins. The MapSerializer is the main plug-in point to the BackingMap interface. It includes two nested plug-ins, the KeyDataSerializer and ValueDataSerializer. Since the product does not support nested plug-ins, the BaseMapSerializer supports nested or wired plug-ins artificially. Therefore, when you use these APIs in the OSGi container, the MapSerializer is the only proxy. All nested plug-ins must not be cached within other dependent plug-ins, such as a loader, unless it also listens for BackingMap life cycle events, so that it can refresh its supporting references.

When COPY TO BYTES RAW is set, all ObjectMap methods return SerializedValue objects, allowing the user to retrieve the serialized form or the Java object form of the value.

When using a KeySerializerPlugin plug-in, all methods that return keys, such as the MapIndexPlugin or Loader plug-ins return SerializedKey objects.

When the data is already in serialized form, the data is inserted using the same SerializedKey and SerializedValue objects. When the data is in byte[] format, the DataObjectKeyFactory and DataObjectValueFactory factories are used to create the appropriate key or value wrapper. The factories are available on the DataObjectContext, which can be accessed from the SerializerAccessor for the BackingMap, or from within the DataSerializer implementation.

The example in this topic demonstrates how to complete the following actions:

#### **Procedure**

- 1. Use the DataSerializer plug-ins to serialize and inflate data objects.
- 2. Retrieve serialized values.
- 3. Retrieve individual attributes from a serialized value.
- 4. Insert pre-serialized keys and values.

#### **Example**

Use this example to update and retrieve cache data:

```
import java.io.IOException;
import com.ibm.websphere.objectgrid.CopyMode;
import com.ibm.websphere.objectgrid.ObjectGrid;
import com.ibm.websphere.objectgrid.ObjectGridException;
import com.ibm.websphere.objectgrid.ObjectMap;
import com.ibm.websphere.objectgrid.Session;
import com.ibm.websphere.objectgrid.io.XsDataOutputStream;
import com.ibm.websphere.objectgrid.plugins.io.SerializerAccessor;
import com.ibm.websphere.objectgrid.plugins.io.ValueSerializerPlugin;
import com.ibm.websphere.objectgrid.plugins.io.dataobject.DataObjectContext;
import com.ibm.websphere.objectgrid.plugins.io.dataobject.SerializedKey;
import com.ibm.websphere.objectgrid.plugins.io.dataobject.SerializedValue;
     /**
* Use the DataSerializer to serialize an Order key.
      */
    public byte[] serializeOrderKey(ObjectGrid grid, String key)
          throws IOException {
SerializerAccessor sa = grid.getMap("Order").getSerializerAccessor();
DataObjectContext dftObjCtx = sa.getDefaultContext();
         XsDataOutputStream out = dftObjCtx.getDataStreamManager()
                    .createOutputStream();
         sa.getMapSerializerPlugin().getKeySerializerPlugin()
                    .serializeDataObject(sa.getDefaultContext(), key, out);
         return out.toByteArray();
    }
    /**
      * Use the DataSerializer to serialize an Order value.
     */
public byte[] serializeOrderValue(ObjectGrid grid, Order value)
              throws IOException {
          SerializerAccessor sa = grid.getMap("Order").getSerializerAccessor();
DataObjectContext dftObjCtx = sa.getDefaultContext();
XsDataOutputStream out = dftObjCtx.getDataStreamManager()
                   .createOutputStream();
          sa.getMapSerializerPlugin().getValueSerializerPlugin()
.serializeDataObject(sa.getDefaultContext(), value, out);
         return out.toByteArray();
    }
    /*** Retrieve a single Order in serialized form.
     */
public byte[] fetchOrderRAWBytes(Session session, String key)
              throws ObjectGridException {
         ObjectMap map = session.getMap("Order");
          // Override the CopyMode to retrieve the serialized form of the value.
// This process affects all API methods from this point on for the life
         // of the Session.
         map.setCopyMode(CopyMode.COPY_TO_BYTES_RAW, null);
         SerializedValue serValue = (SerializedValue) map.get(key);
         if (serValue == null)
              return null;
         // Retrieve the byte array and return it to the caller.
         return serValue.getInputStream().toByteArray();
     }
    /**
```

```
* Order object.
*/
public Object[] fetchOrderAttribute(Session session, String key,
        String... attributes) throws ObjectGridException, IOException {
    ObjectMap map = session.getMap("Order");
    // Override the CopyMode to retrieve the serialized form of the value.
// This process affects all API methods from this point on for the life
    // of the Session.
    map.setCopyMode(CopyMode.COPY_TO_BYTES_RAW, null);
    SerializedValue serValue = (SerializedValue) map.get(key);
    if (serValue == null)
        .<br>return null:
    // Retrieve a single attribute from the byte buffer.
    ValueSerializerPlugin valSer = session.getObjectGrid()
.getMap(map.getName()).getSerializerAccessor()
              .getMapSerializerPlugin().getValueSerializerPlugin();
    Object attrCtx = valSer.getAttributeContexts(attributes);
    return valSer.inflateDataObjectAttributes(serValue.getContext(),
             serValue.getInputStream(), attrCtx);
}
/**
 * Inserts a pre-serialized key and value into the Order map.
*/
public void insertRAWOrder(Session session, byte[] key, byte[] value)
        throws ObjectGridException {
    ObjectMap map = session.getMap("Order");
    // Get a referece to the default DataObjectContext for the map.
    DataObjectContext dftDtaObjCtx = session.getObjectGrid()
            .getMap(map.getName()).getSerializerAccessor()
             .getDefaultContext();
    // Wrap the key and value in a SerializedKey and SerializedValue
    // wrapper.
    SerializedKey serKey = dftDtaObjCtx.getKeyFactory().createKey(key);
    SerializedValue serValue = dftDtaObjCtx.getValueFactory().createValue(
             value);
    // Insert the serialized form of the key and value.
    map.insert(serKey, serValue);
}
```
**ObjectTransformer plug-in:** Java

With the ObjectTransformer plug-in, you can serialize, deserialize, and copy objects in the cache for increased performance.

 $\Box$  The ObjectTransformer interface has been replaced by the DataSerializer plug-ins, which you can use to efficiently store arbitrary data in WebSphere eXtreme Scale so that existing product APIs can efficiently interact with your data.

If you see performance issues with processor usage, add an ObjectTransformer plug-in to each map. If you do not provide an ObjectTransformer plug-in, up to 60-70 percent of the total processor time is spent serializing and copying entries.

#### **Purpose**

}

With the ObjectTransformer plug-in, your applications can provide custom methods for the following operations:

- Serialize or deserialize the key for an entry
- Serialize or deserialize the value for an entry
- Copy a key or value for an entry

If no ObjectTransformer plug-in is provided, you must be able to serialize the keys and values because the ObjectGrid uses a serialize and deserialize sequence to copy the objects. This method is expensive, so use an ObjectTransformer plug-in when performance is critical. The copying occurs when an application looks up an

object in a transaction for the first time. You can avoid this copying by setting the copy mode of the Map to NO\_COPY or reduce the copying by setting the copy mode to COPY\_ON\_READ. Optimize the copy operation when needed by the application by providing a custom copy method on this plug-in. Such a plug-in can reduce the copy overhead from 65−70 percent to 2/3 percent of total processor time.

The default copyKey and copyValue method implementations first attempt to use the clone method, if the method is provided. If no clone method implementation is provided, the implementation defaults to serialization.

Object serialization is also used directly when the eXtreme Scale is running in distributed mode. The LogSequence uses the ObjectTransformer plug-in to help serialize keys and values before transmitting the changes to peers in the ObjectGrid. You must take care when providing a custom serialization method instead of using the built-in Java developer kit serialization. Object versioning is a complex issue and you might encounter problems with version compatibility if you do not ensure that your custom methods are designed for versioning.

The following list describes how the eXtreme Scale tries to serialize both keys and values:

- v If a custom ObjectTransformer plug-in is written and plugged in, eXtreme Scale calls methods in the ObjectTransformer interface to serialize keys and values and get copies of object keys and values.
- v If a custom ObjectTransformer plug-in is not used, eXtreme Scale serializes and deserializes values according to the default. If the default plug-in is used, each object is implemented as externalizable or is implemented as serializable.
	- If the object supports the Externalizable interface, the writeExternal method is called. Objects that are implemented as externalizable lead to better performance.
	- If the object does not support the Externalizable interface and does implement the Serializable interface, the object is saved using the ObjectOutputStream method.

#### **Using the ObjectTransformer interface**

An ObjectTransformer object must implement the ObjectTransformer interface and follow the common ObjectGrid plug-in conventions.

Two approaches, programmatic configuration and XML configuration, are used to add an ObjectTransformer object into the BackingMap configuration as follows.

#### **Programmatically plug in an ObjectTransformer object**

The following code snippet creates the custom ObjectTransformer object and adds it to a BackingMap:

```
ObjectGridManager objectGridManager = ObjectGridManagerFactory.getObjectGridManager();
ObjectGrid myGrid = objectGridManager.createObjectGrid("myGrid", false);
BackingMap backingMap = myGrid.getMap("myMap");
MyObjectTransformer myObjectTransformer = new MyObjectTransformer();
backingMap.setObjectTransformer(myObjectTransformer);
```
#### **XML configuration approach to plug in an ObjectTransformer**

Assume that the class name of the ObjectTransformer implementation is the com.company.org.MyObjectTransformer class. This class implements the ObjectTransformer interface. An ObjectTransformer implementation can be configured using the following XML:

```
<?xml version="1.0" encoding="UTF-8"?>
<objectGridConfig xmlns:xsi="http://www.w3.org/2001/XMLSchema-instance"
   xsi:schemaLocation="http://ibm.com/ws/objectgrid/config ../objectGrid.xsd"
   xmlns="http://ibm.com/ws/objectgrid/config">
   <objectGrids>
        <objectGrid name="myGrid">
    <backingMap name="myMap" pluginCollectionRef="myMap" />
       </objectGrid>
   </objectGrids>
   <backingMapPluginCollections>
 <backingMapPluginCollection id="myMap">
     <bean id="ObjectTransformer" className="com.company.org.MyObjectTransformer" />
 </backingMapPluginCollection>
   </backingMapPluginCollections>
</objectGridConfig>
```
#### **ObjectTransformer usage scenarios**

You can use the ObjectTransformer plug-in in the following situations:

- Non-serializable object
- Serializable object but improve serialization performance
- Key or value copy

In the following example, ObjectGrid is used to store the Stock class:

```
/**
* Stock object for ObjectGrid demo
*
*
*/
public class Stock implements Cloneable {
   String ticket;
   double price;
   String company;
   String description;
   int serialNumber;
   long lastTransactionTime;
   /**
   * @return Returns the description.
   */
   public String getDescription() {
       return description;
    }
    /**
   * @param description The description to set.
   */
   public void setDescription(String description) {
       this.description = description;
    }
   /**
   * @return Returns the lastTransactionTime.
   */
   public long getLastTransactionTime() {
       return lastTransactionTime;
    }
    /**
   * @param lastTransactionTime The lastTransactionTime to set.
   */
   public void setLastTransactionTime(long lastTransactionTime) {
       this.lastTransactionTime = lastTransactionTime;
    }
    /**
   * @return Returns the price.
   */
   public double getPrice() {
       return price;
```

```
}
/**
* @param price The price to set.
*/
public void setPrice(double price) {
   this.price = price;
}
/**
* @return Returns the serialNumber.
*/
public int getSerialNumber() {
    return serialNumber;
}
/**
* @param serialNumber The serialNumber to set.
*/
public void setSerialNumber(int serialNumber) {
   this.serialNumber = serialNumber;
}
/**
* @return Returns the ticket.
*/
public String getTicket() {
   return ticket;
}
/**
* @param ticket The ticket to set.
*/
public void setTicket(String ticket) {
    this.ticket = ticket;
}
/**
* @return Returns the company.
*/
public String getCompany() {
   return company;
}
/**
* @param company The company to set.
*/
public void setCompany(String company) {
   this.company = company;
}
//clone
public Object clone() throws CloneNotSupportedException
{
    return super.clone();
}
```
You can write a custom object transformer class for the Stock class:

}

```
/**
* Custom implementation of ObjectGrid ObjectTransformer for stock object
*
*/
public class MyStockObjectTransformer implements ObjectTransformer {
/* (non−Javadoc)
* @see
* com.ibm.websphere.objectgrid.plugins.ObjectTransformer#serializeKey
* (java.lang.Object,
* java.io.ObjectOutputStream)
*/
public void serializeKey(Object key, ObjectOutputStream stream) throws IOException {
    String ticket= (String) key;
    stream.writeUTF(ticket);
}
/* (non−Javadoc)
* @see com.ibm.websphere.objectgrid.plugins.
ObjectTransformer#serializeValue(java.lang.Object,
java.io.ObjectOutputStream)
*/
public void serializeValue(Object value, ObjectOutputStream stream) throws IOException {
Stock stock= (Stock) value;
    stream.writeUTF(stock.getTicket());
    stream.writeUTF(stock.getCompany());
    stream.writeUTF(stock.getDescription());
     stream.writeDouble(stock.getPrice());
stream.writeLong(stock.getLastTransactionTime());
    stream.writeInt(stock.getSerialNumber());
}
```

```
/* (non−Javadoc)
* @see com.ibm.websphere.objectgrid.plugins.
ObjectTransformer#inflateKey(java.io.ObjectInputStream)
*/
public Object inflateKey(ObjectInputStream stream) throws IOException, ClassNotFoundException {
    String ticket=stream.readUTF();
    return ticket;
}
/* (non−Javadoc)
* @see com.ibm.websphere.objectgrid.plugins.
ObjectTransformer#inflateValue(java.io.ObjectInputStream)
*/
public Object inflateValue(ObjectInputStream stream) throws IOException, ClassNotFoundException {
    Stock stock=new Stock();
    stock.setTicket(stream.readUTF());
stock.setCompany(stream.readUTF());
    stock.setDescription(stream.readUTF());
    stock.setPrice(stream.readDouble());
    stock.setLastTransactionTime(stream.readLong());
    stock.setSerialNumber(stream.readInt());
    return stock;
}
/* (non−Javadoc)
* @see com.ibm.websphere.objectgrid.plugins.
ObjectTransformer#copyValue(java.lang.Object)
*/
public Object copyValue(Object value) {
    Stock stock = (Stock) value;
    try {
        return stock.clone();
    }
catch (CloneNotSupportedException e)
    {
        // display exception message }
}
/* (non−Javadoc)
* @see com.ibm.websphere.objectgrid.plugins.
ObjectTransformer#copyKey(java.lang.Object)
*/
public Object copyKey(Object key) {
    String ticket=(String) key;
String ticketCopy= new String (ticket);
    return ticketCopy;
}
}
```
Then, plug in this custom MyStockObjectTransformer class into the BackingMap:

```
ObjectGridManager ogf=ObjectGridManagerFactory.getObjectGridManager();
ObjectGrid og = ogf.getObjectGrid("NYSE");
BackingMap bm = og.defineMap("NYSEStocks");
MyStockObjectTransformer ot = new MyStockObjectTransformer();
bm.setObjectTransformer(ot);
```
## **Plug-ins for providing event listeners**

You can use the ObjectGridEventListener, MapEventListener, ObjectGridLifecycleListener and BackingMapLifecycleListener plug-ins to configure notifications for various events in the eXtreme Scale cache. Listener plug-ins are registered with an ObjectGrid or BackingMap instance like other eXtreme Scale plug-ins and add integration and customization points for applications and cache providers.

## **ObjectGridEventListener plug-in**

An ObjectGridEventListener plug-in provides eXtreme Scale life cycle events for the ObjectGrid instance, shards, and transactions. Use the ObjectGridEventListener plug-in to receive notifications when significant events occur on an ObjectGrid. These events include ObjectGrid initialization, the beginning of a transaction, the ending a transaction, and destroying an ObjectGrid. To listen for these events, create a class that implements the ObjectGridEventListener interface and add it to the eXtreme Scale.

Java

For more information about writing an ObjectGridEventListener plug-in, see ["ObjectGridEventListener plug-in" on page 373.](#page-384-0) You can also refer to the API documentation for more information.

#### **Adding and removing ObjectGridEventListener instances**

An ObjectGrid can have multiple ObjectGridEventListener listeners. Add and remove the listeners using the addEventListener, and removeEventListener methods on the ObjectGrid interface. You can also declaratively registerObjectGridEventListener plug-ins with the ObjectGrid descriptor file. For examples, see ["ObjectGridEventListener plug-in" on page 373.](#page-384-0)

## **MapEventListener plug-in**

A MapEventListener plug-in provides callback notifications and significant cache state changes that occur for a BackingMap instance. For details on writing a MapEventListener plug-in, see ["MapEventListener plug-in" on page 372.](#page-383-0) You can also refer to the API documentation for more information.

## **Adding and removing MapEventListener instances**

An eXtreme Scale can have multiple MapEventListener listeners. Add and remove listeners with the addMapEventListener, and removeMapEventListener methods on the BackingMap interface. You can also declaratively register MapEventListener listeners with the ObjectGrid descriptor file. For examples, see ["MapEventListener](#page-383-0) [plug-in" on page 372.](#page-383-0)

## **BackingMapLifecycleListener plug-in**

A BackingMapLifecycleListener plug-in provides callback notifications for life cycle state changes that occur for a BackingMap instance. The BackingMap instance proceeds through a predefined set of states during its life time.

## **Adding and removing BackingMapLifecycleListener instances**

An eXtreme Scale server can have multiple BackingMapLifecycleListener listeners. Add and remove listeners with the addMapEventListener and removeMapEventListener methods on the BackingMap interface. Any BackingMap plug-ins that implement the BackingMapLifecycleListener interface are also automatically added as a BackingMapLifecycleListener for the ObjectGrid instance they are registered with. You can also declaratively register BackingMapLifecycleListener listeners with the ObjectGrid descriptor file. For examples, see [BackingMapLifecycleListener plug-in.](#page-386-0)

## **ObjectGridLifecycleListener plug-in**

An ObjectGridLifecycleListener plug-in provides callback notifications for life cycle state changes that occur for an ObjectGrid instance. The ObjectGrid instance proceeds through a predefined set of states during its life time.

#### **Adding and removing ObjectGridLifecycleListener instances**

An eXtreme Scale can have multiple ObjectGridLifecycleListener listeners. Add and remove listeners with the addEventListener and removeEventListener methods on the ObjectGrid interface. Any ObjectGrid plug-ins that implement the ObjectGridLifecycleListener interface are automatically added as an

<span id="page-383-0"></span>ObjectGridLifecycleListener for the ObjectGrid instance that they are registered with. You can also declaratively register ObjectGridLifecycleListener listeners with the ObjectGrid deployment descriptor file. For examples, see [ObjectGridLifecycleListener plug-in.](#page-389-0)

#### **MapEventListener plug-in:** Java

A MapEventListener plug-in provides callback notifications and significant cache state changes that occur for a BackingMap object: when a map has finished pre-loading or when an entry is evicted from the map. A particular MapEventListener plug-in is a custom class you write implementing the MapEventListener interface.

#### **MapEventListener plug-in conventions**

When you develop a MapEventListener plug-in, you must follow common plug-in conventions. For more information about plug-in conventions, see ["Java plug-ins](#page-210-0) [overview" on page 199.](#page-210-0) For other types of listener plug-ins, see ["Plug-ins for](#page-381-0) [providing event listeners" on page 370.](#page-381-0)

After you write a MapEventListener implementation, you can plug it in to the BackingMap configuration programmatically or with an XML configuration.

## **Write a MapEventListener implementation**

Your application can include an implementation of the MapEventListener plug-in. The plug-in must implement the MapEventListener interface to receive significant events about a map. Events are sent to the MapEventListener plug-in when an entry is evicted from the map and when the preload of a map completes.

#### **Programmatically plug in a MapEventListener implementation**

The class name for the custom MapEventListener is the com.company.org.MyMapEventListener class. This class implements the MapEventListener interface. The following code snippet creates the custom MapEventListener object and adds it to a BackingMap object:

```
ObjectGridManager objectGridManager =
ObjectGridManagerFactory.getObjectGridManager();
ObjectGrid myGrid = objectGridManager.createObjectGrid("myGrid", false);
BackingMap myMap = myGrid.defineMap("myMap");
MyMapEventListener myListener = new MyMapEventListener();
myMap.addMapEventListener(myListener);
```
## **Plug in a MapEventListener implementation using XML**

A MapEventListner implementation can be configured using XML. The following XML must be in the myGrid.xml file:

```
<?xml version="1.0" encoding="UTF-8" ?>
<objectGridconfig xmlns:xsi="http://www.w3.org/2001/XMLSchema-instance"
xsi:schemaLocation="http://ibm.com/ws/objectgrid/config../objectGrid.xsd"
xmlns="http://ibm.com/ws/objectgrid/config">
    <objectGrids>
        <objectGrid name="myGrid">
            <backingMap name="myMap" pluginCollectionRef="myPlugins" />
       </objectGrid>
    </objectGrids>
    <backingMapPluginCollections>
       <backingMapPluginCollection id="myPlugins">
```

```
<bean id="MapEventListener" className=
       "com.company.org.MyMapEventListener" />
        </backingMapPluginCollection>
    </backingMapPluginCollections>
</objectGridConfig>
```
Providing this file to the ObjectGridManager instance facilitates the creation of this configuration. The following code snippet shows how to create an ObjectGrid instance using this XML file. The newly created ObjectGrid instance has a MapEventListener set on the myMap BackingMap.

ObjectGridManager objectGridManager = ObjectGridManagerFactory.getObjectGridManager(); ObjectGrid myGrid = objectGridManager.createObjectGrid("myGrid", new URL("file:etc/test/myGrid.xml"), true, false);

#### **ObjectGridEventListener plug-in:** Java

An ObjectGridEventListener plug-in provides WebSphere eXtreme Scale life cycle events for the ObjectGrid, shards and transactions. An ObjectGridEventListener plug-in provides notifications when an ObjectGrid is initialized or destroyed, and when a transaction is started or ended. ObjectGridEventListener plug-ins are custom classes you write implementing the ObjectGridEventListener interface. Optionally, the implementation includes ObjectGridEventGroup sub-interfaces and follow the common eXtreme Scale plug-in conventions.

#### **Overview**

An ObjectGridEventListener plug-in is useful when a Loader plug-in is available, and you must initialize Java Database Connectivity (JDBC) connections or connections to a back end when transactions start and end. Typically, an ObjectGridEventListener plug-in and a Loader plug-in are written together.

#### **Writing an ObjectGridEventListener plug-in**

An ObjectGridEventListener plug-in must implement the ObjectGridEventListener interface to receive notifications about significant eXtreme Scale events. To receive additional event notifications, you can implement the following interfaces. These sub-interfaces are included in the ObjectGridEventGroup interface:

- ShardEvents interface
- ShardLifecycle interface
- TransactionEvents interface

For more information about these interfaces, see the API documentation.

#### **Shard events**

When the catalog service places partition primary or replica shards in a Java virtual machine (JVM), a new ObjectGrid instance is created in that JVM to host that shard. Some applications that need to start threads on the JVM host the primary need notification of these events. The ObjectGridEventGroup.ShardEvents interface declares the shardActivate and shardDeactivate methods. These methods are called only when a shard is activated as a primary and when the shard is deactivated from a primary. These two events allow the application to start additional threads when the shard is a primary and stop the threads when the shard returns to being a replica or is taken out of service.

An application can determine which partition has been activated by looking up a specific BackingMap in the ObjectGrid reference that is provided to the shardActivate method using the ObjectGrid#getMap method. The application can then see the partition number using the BackingMap#getPartitionId() method. The partitions are numbered from 0 to the number of partitions in the deployment descriptor minus one.

#### **Shard life-cycle events**

ObjectGridEventListener.initialize and ObjectGridEventListener.destroy method events are delivered using the ObjectGridEventGroup.ShardLifecycle interface.

#### **Transaction events**

ObjectGridEventListener.transactionBegin and ObjectGridEventListener.transactionEnd methods are delivered through the ObjectGridEventGroup.TransactionEvents interface.

If an ObjectGridEventListener plug-in implements the ObjectGridEventListener and ShardLifecycle interfaces, then shard life-cycle events are the only events that are delivered to the listener. After you implement any of the new ObjectGridEventGroup inner interfaces, eXtreme Scale only delivers those specific events by the new interfaces. With this implementation, code can be backwards compatible. If you are using the new inner interfaces, it can now receive just the specific events that are needed.

#### **Using the ObjectGridEventListener plug-in**

To use a custom ObjectGridEventListener plug-in, first create a class that implements the ObjectGridEventListener interface and any optional ObjectGridEventGroup sub-interfaces. Add the custom listener to an ObjectGrid to receive notification of significant events. You have two approaches to add an ObjectGridEventListener plug-in into the eXtreme Scale configuration: programmatic configuration and XML configuration.

#### **Configure an ObjectGridEventListener plug-in programmatically**

Assume that the class name of the eXtreme Scale event listener is the com.company.org.MyObjectGridEventListener class. This class implements the ObjectGridEventListener interface. The following code snippet creates the custom ObjectGridEventListener and adds it to an ObjectGrid.

```
ObjectGridManager objectGridManager = ObjectGridManagerFactory.getObjectGridManager();
ObjectGrid myGrid = objectGridManager.createObjectGrid("myGrid", false);
MyObjectGridEventListener myListener = new MyObjectGridEventListener();
myGrid.addEventListener(myListener);
```
#### **Configure an ObjectGridEventListener plug-in with XML**

You can also configure an ObjectGridEventListener plug-in using XML. The following XML creates a configuration that is equivalent to the described programmatically created ObjectGrid event listener. The following text must be in the myGrid.xml file:

```
<?xml version="1.0" encoding="UTF-8"?>
<objectGridConfig xmlns:xsi="http://www.w3.org/2001/XMLSchema-instance"
xsi:schemaLocation="http://ibm.com/ws/objectgrid/config ../objectGrid.xsd"
xmlns="http://ibm.com/ws/objectgrid/config">
   <objectGrids>
       <objectGrid name="myGrid">
```

```
<bean id="ObjectGridEventListener"
       className="com.company.org.MyObjectGridEventListener" />
            <backingMap name="Book"/>
        </objectGrid>
    </objectGrids>
</objectGridConfig>
```
Notice the bean declarations come before the backingMap declarations. Provide this file to the ObjectGridManager plug-in to facilitate the creation of this configuration. The following code snippet demonstrates how to create an ObjectGrid instance using this XML file. The ObjectGrid instance that is created has an ObjectGridEventListener listener set on the myGrid ObjectGrid.

```
ObjectGridManager objectGridManager = ObjectGridManagerFactory.getObjectGridManager();
ObjectGrid myGrid = objectGridManager.createObjectGrid("myGrid",
new URL("file:etc/test/myGrid.xml"), true, false);
```
## <span id="page-386-0"></span>**BackingMapLifecycleListener plug-in:** Java

A BackingMapLifecycleListener plug-in receives notification of WebSphere eXtreme Scale life cycle state change events for the backing map.

The BackingMapLifecycleListener plug-in receives an event containing a BackingMapLifecycleListener.State object for each state change of the backing map. Any BackingMap plug-in that also implements the BackingMapLifecycleListener interface will automatically be added as a listener for the BackingMap instance where the plug-in is registered.

#### **Overview**

A BackingMapLifecycleListener plug-in is useful when an existing BackingMap plug-in needs to perform activities relative to activities in a related plugin. As an example, a loader plug-in might need to retrieve configuration from a cooperating MapIndexPlugin or DataSerializer plug-in.

By implementing the BackingMapLifecycleListener interface, and detecting the BackingMapLifecycleListener.State.INITIALIZED event, the loader can know about the state of other plug-ins in the BackingMap instance. The loader can safely retrieve information from the cooperating MapIndexPlugin or DataSerializer plug-in, since the BackingMap is in the INITIALIZED state, which means that the other plug-in has had its initialize() method called.

A BackingMapLifecycleListener can be added or removed at any time, either before or after the ObjectGrid and its BackingMaps are initialized.

#### **Write a BackingMapLifecycleListener plug-in**

A BackingMapLifecycleListener plug-in must implement the BackingMapLifecycleListener interface to receive notifications about significant eXtreme Scale events. Any BackingMap plug-in can implement the BackingMapLifecycleListener interface and be automatically added as a listener when it is also added to the backing map.

For more information about these interfaces, see the API documentation.

## **Life cycle event and plug-in relationships**

The BackingMapLifecycleListener retrieves the life cycle state from the event in the backingMapStateChanged method; for example:

```
public void backingMapStateChanged(BackingMap map,
                                   LifecycleEvent event)
throws LifecycleFailedException {
 switch(event.getState()) {
   case INITIALIZED: // All other plug-ins are initialized.
     // Retrieve reference to plug-in X for use from map.
     break;
    case DESTROYING: // Destroy phase is starting
      // Eliminate reference to plug-in X it may be destroyed before this plug-in
     break;
 }
}
```
The following illustration summarizes the states of the BackingMap objects as life cycle events occur and are sent to a BackingMapLifecycleListener plug-in.

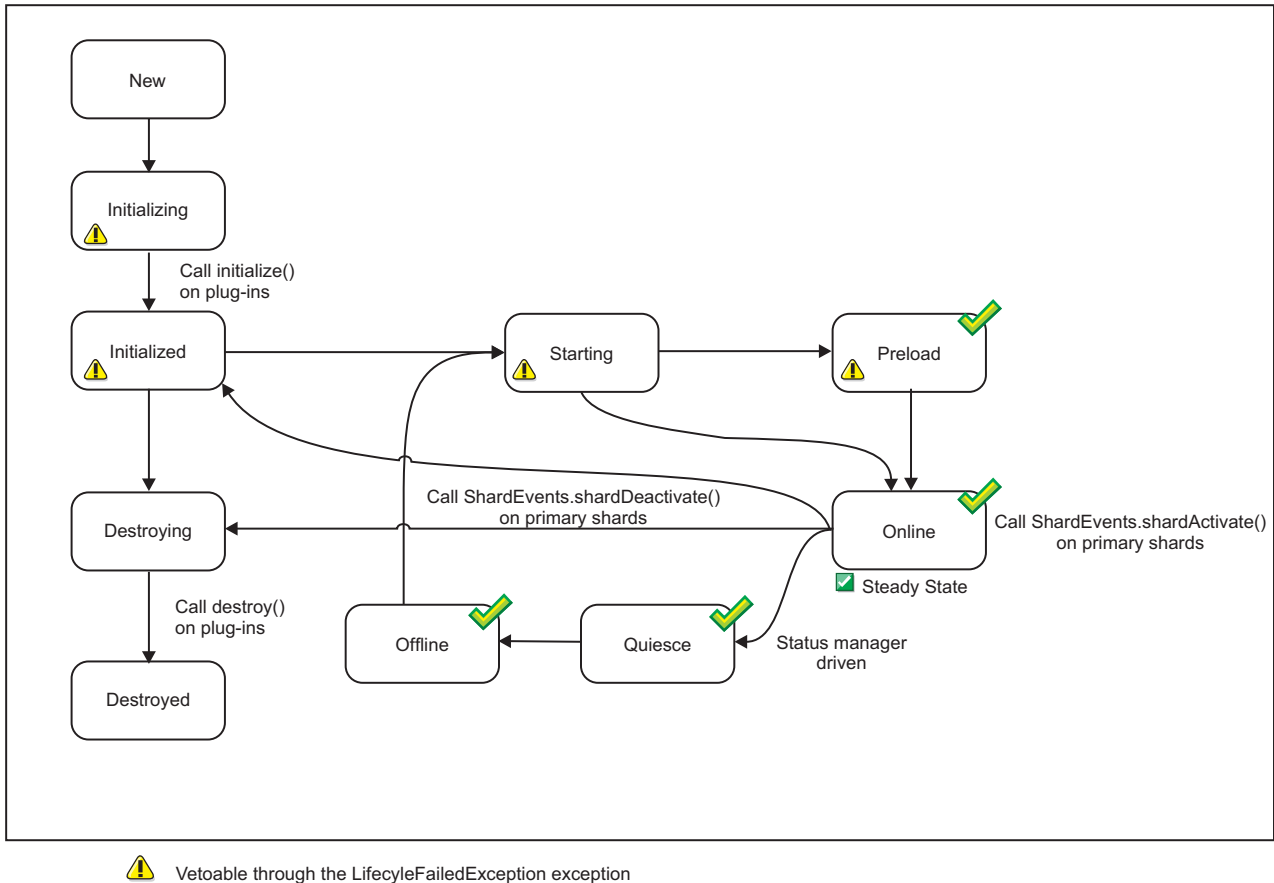

The state is common with the state manager and the availability state  $\mathscr{S}$ 

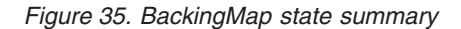

The following table describes the relationship between life cycle events sent to a BackingMapLifecycleListener plug-in and the states of the BackingMap and other plug-in objects.

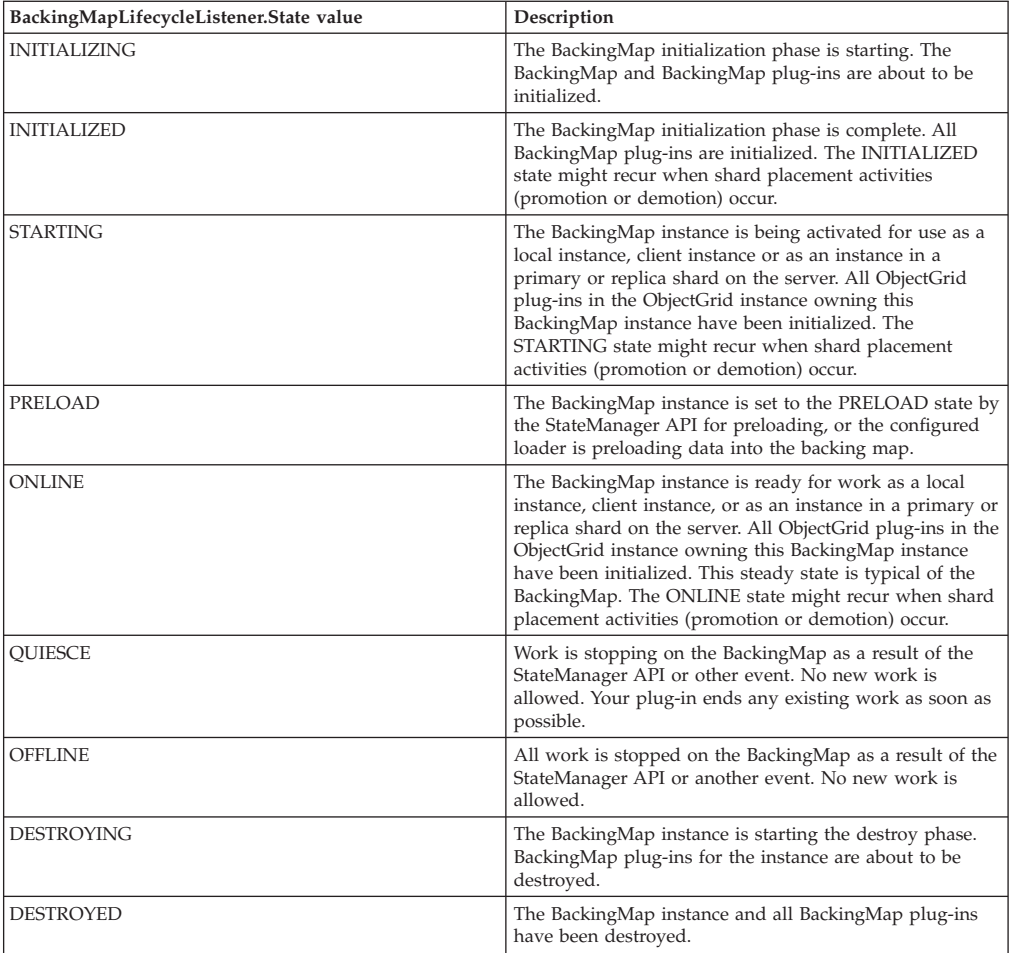

## **Configure a BackingMapLifecycleListener plug-in with XML**

Assume that the class name of the eXtreme Scale event listener is the com.company.org.MyBackingMapLifecycleListener class. This class implements the BackingMapLifecycleListener interface.

You can configure a BackingMapLifecycleListener plug-in using XML. The following text must be in the object grid XML file:

```
<?xml version="1.0" encoding="UTF-8" ?>
<objectGridconfig xmlns:xsi="http://www.w3.org/2001/XMLSchema-instance"
xsi:schemaLocation="http://ibm.com/ws/objectgrid/config../objectGrid.xsd"
       xmlns="http://ibm.com/ws/objectgrid/config">
    <objectGrids>
        <objectGrid name="myGrid">
           <backingMap name="myMap" pluginCollectionRef="myPlugins" />
        </objectGrid>
    </objectGrids>
    <backingMapPluginCollections>
        <backingMapPluginCollection id="myPlugins">
           <bean id="BackingMapLifecycleListener"
                 className="com.company.org.MyBackingMapLifecycleListener" />
        </backingMapPluginCollection>
    </backingMapPluginCollections>
</objectGridConfig>
```
Provide this file to the ObjectGridManager plug-in to facilitate the creation of this configuration. The BackingMap instance that is created has a BackingMapLifecycleListener listener set on the myGrid ObjectGrid.

Like the BackingMapLifecycleListener, other BackingMap plug-ins, such as Loader or MapIndexPlugin, that you specify using XML that also implement the BackingMapLifecycleListener interface, will automatically be added as life cycle listeners.

#### <span id="page-389-0"></span>**ObjectGridLifecycleListener plug-in:** Java

An ObjectGridLifecycleListener plug-in receives notification of WebSphere eXtreme Scale life cycle, state change events for the data grid.

The ObjectGridLifecycleListener plug-in receives an event containing an ObjectGridLifecycleListener.State object for each state change of the ObjectGrid. Any ObjectGrid plug-in that also implements the ObjectGridLifecycleListener interface will automatically be added as a listener for the ObjectGrid instance where the plug-in is registered.

#### **Overview**

An ObjectGridLifecycleListener plug-in is useful when an existing ObjectGrid plug-in needs to perform activities relative to activities in a related plug-in. As an example, a TransactionCallback plug-in might need to retrieve the configuration from a cooperating ObjectGridEventListener or ShardListener plug-in.

By implementing the ObjectGridLifecycleListener interface, and detecting the ObjectGridLifecycleListener.State.INITIALIZED event, the TransactionCallback plug-in can detect the state of other plug-ins in the ObjectGrid instance. The TransactionCallback plug-in can safely retrieve information from the cooperating ObjectGridEventListener plug-in or ShardListener plug-in, since the ObjectGrid is in the INITIALIZED state, which means that the other plug-in has had its initialize() method called.

You can add an ObjectGridLifecycleListener plug-in at any time, either before or after the ObjectGrid is initialized.

#### **Write an ObjectGridLifecycleListener plug-in**

An ObjectGridLifecycleListener plug-in must implement the ObjectGridLifecycleListener interface to receive notifications about significant eXtreme Scale events. Any ObjectGrid plug-in can implement the ObjectGridLifecycleListener interface and be automatically added as a listener when it is also added to the ObjectGrid.

For more information about these interfaces, see the API documentation.

#### **Life cycle event and plug-in relationships**

The ObjectGridLifecycleListener retrieves the life cycle state from the event in the objectgridStateChanged method; for example:

```
public void objectGridStateChanged(ObjectGrid grid,
                                   LifecycleEvent event)
throws LifecycleFailedException {
 switch(event.getState()) {
```

```
case INITIALIZED: // All other plug-ins are initialized.
    // Retrieve reference to plug-in X for use from grid.
    break;
  case DESTROYING: // Destroy phase is starting
    // Eliminate reference to plug-in X it may be destroyed before this plug-in
    break;
}
```
The following illustration summarizes the states of the ObjectGrid objects as life cycle events occur and are sent to a ObjectGridLifecycleListener plug-in.

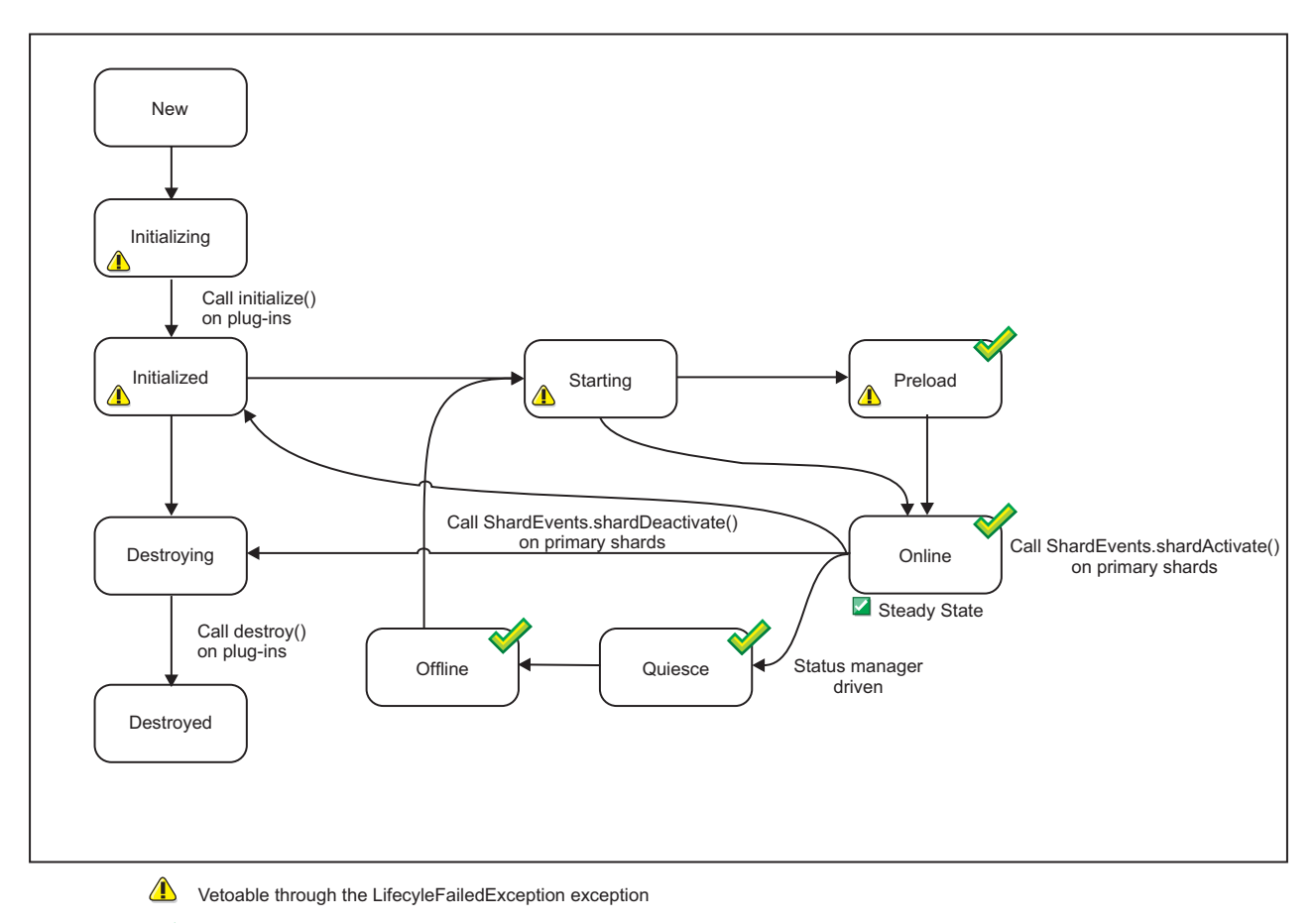

 $\blacklozenge$  The state is common with the state manager and the availability state

*Figure 36. ObjectGrid state summary*

The following table further describes the relationship between life cycle events sent to a ObjectGridLifecycleListener and the states of the ObjectGrid and other plug-in objects.

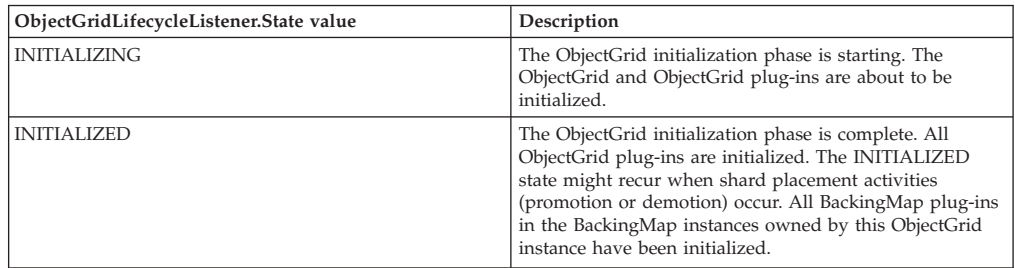

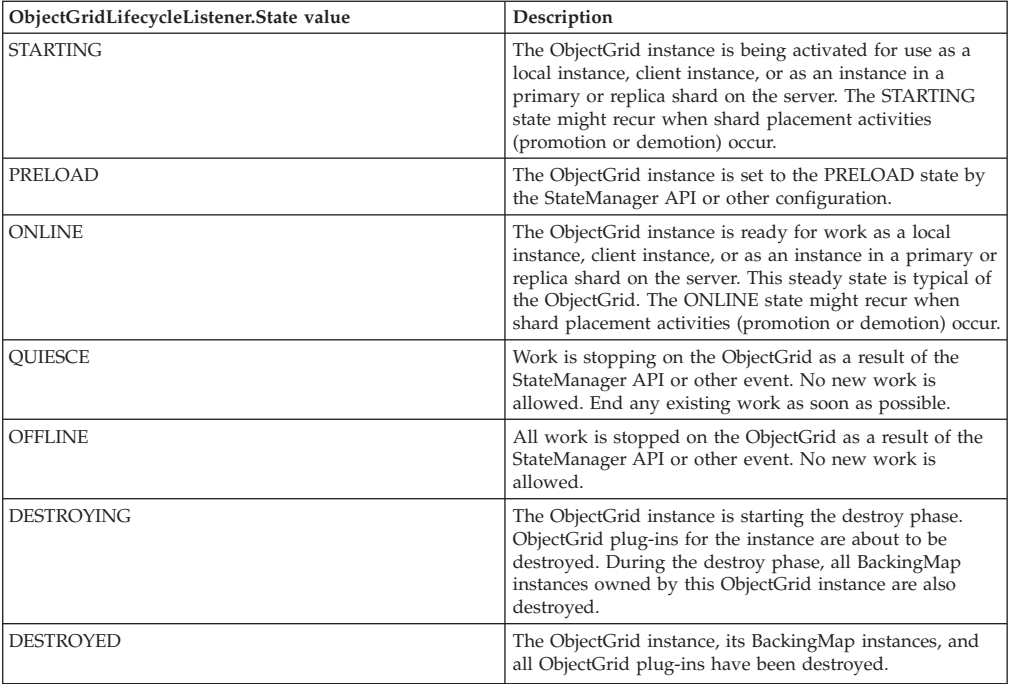

## **Configure an ObjectGridLifecycleListener plug-in with XML**

Assume that the class name of the eXtreme Scale event listener is the com.company.org.MyObjectGridLifecycleListener class. This class implements the ObjectGridLifecycleListener interface.

You can configure an ObjectGridLifecycleListener plug-in using XML. The following XML creates a configuration using the ObjectGridLifecycleListener. The following text must be in the object grid xml file:

```
<?xml version="1.0" encoding="UTF-8"?>
<objectGridConfig xmlns:xsi="http://www.w3.org/2001/XMLSchema-instance"
xsi:schemaLocation="http://ibm.com/ws/objectgrid/config ../objectGrid.xsd"
xmlns="http://ibm.com/ws/objectgrid/config">
    <objectGrids>
        <objectGrid name="myGrid">
           <bean id="ObjectGridLifecycleListener"
                 className="com.company.org.MyObjectGridLifecycleListener" />
           <backingMap name="Book"/>
       </objectGrid>
    </objectGrids>
</objectGridConfig>
```
Notice the bean declarations come before the backingMap declarations. Provide this file to the ObjectGridManager plug-in to facilitate the creation of this configuration.

Like the registered ObjectGridLifecycleListener in the previous example, other ObjectGrid plug-ins, CollisionArbiter or TransactionCallback for example, that you specify using XML that also implement the ObjectGridLifecycleListener interface, will automatically be added as life cycle listeners.

# **Plug-ins for indexing data**

**Java** 

Depending on the type of indexes you want to build, WebSphere eXtreme Scale provides built-in plug-ins that you can add to the BackingMap to build an index.

## **HashIndex**

The built-in HashIndex, the

com.ibm.websphere.objectgrid.plugins.index.HashIndex class, is a MapIndexPlugin plug-in that you can add into BackingMap to build static or dynamic indexes. This class supports both the MapIndex and MapRangeIndex interfaces. Defining and implementing indexes can significantly improve query performance.

# $8.6+$

## **InverseRangeIndex**

The built-in InverseRangeIndex, the

com.ibm.websphere.objectgrid.plugins.index.InverseRangeIndex class, is a MapIndexPlugin plug-in that you can add into BackingMap to build static indexes. This class supports the MapIndex interface. Defining and implementing this index lets you retrieve range data from the grid.

## **Configuring the InverseRangeIndex plug-in:** Java

You can configure the built-in InverseRangeIndex, the com.ibm.websphere.objectgrid.plugins.index.InverseRangeIndex class, with an XML file or programmatically.

## **Before you begin**

- v In a partitioned environment, one of the key requirements for InverseRangeIndex is a data partition that is based on the non-range attributes configured for a given index. All cache entries and search keys with the same value of non-range attributes must be routed to the same partition. For more information about partitioning, see ["Routing cache objects to the same partition"](#page-286-0) [on page 275.](#page-286-0)
- InverseRangeIndex is a MapIndexPlugin implementation. MapIndexPlugin can only be accessed from the server-side of the object grid and not the client-side. To perform search operations on the client-side, you can implement the MapGridAgent interface. For more information, see ["DataGrid API example" on](#page-333-0) [page 322.](#page-333-0)

## **About this task**

The InverseRangeIndex plug-in is designed to support lookups with a specific search key in range style data. Range style data contain attributes with boundary values. Consider the following sample table, which includes both non-range and range style data. The table Product Data contains non-range attributes, including ProductName, Condition, and Country. These attributes are part of the index key. The table also includes range style attributes, including StartPromotionDate, EndPromotionDate, MinimumRAM, and MaximumRAM, which are also part of the index key. The attribute Price is the value for the cached object that is not part of the indexing key or search key in the data grid. To define an inverse range index, you must use the AttributeName property that is a comma-delimited list of attributes, of which must contain one or more non-range attributes and one or more range style attributes. Indexing attributes might be part of the cache key or

cache value and specified with the AddressableKeyName property. For more information about AttributeName, see ["InverseRangeIndex plug-in attributes" on](#page-394-0) [page 383.](#page-394-0)

|      | ProductNamStartPromotionDate | <b>EndPromotionDate</b> | MinimumRAM   | MaximumRAMCondition Country |      |    | Price |
|------|------------------------------|-------------------------|--------------|-----------------------------|------|----|-------|
| PC01 | 01/01/11                     | 12/31/11                |              |                             | Good | US | 199   |
| PC01 | 01/01/11                     | 12/31/11                | $\mathbf{b}$ |                             | Good | US | 259   |
| PC01 | 01/01/12                     | 12/31/12                |              |                             | Good | US | 299   |
| PC01 | 01/01/12                     | 12/31/12                | $\bigcap$    |                             | Good | US | 499   |
| PC02 | 01/01/08                     | 12/31/10                |              |                             | Good | US | 99    |
| PC02 | 01/01/10                     | 12/31/11                |              | 4                           | Good | US | 289   |
| PC02 | 01/01/12                     | 12/31/12                | 4            | h                           | Good | US | 389   |

*Table 11. Example: Product data*

The index key class ProductKey has three non-range attributes: productName, condition, and country. It also has four range-style attributes with boundary values: [startPromotionDate, endPromotionDate], [minimumRAM, maximumRAM]. The following classes are used while objects are placed in the map:

```
public class ProductKey {
String productName;
Date startPromotionDate;
Date endPromotionDate;
Integer minimumRAM;
Integer maximumRAM;
String condition;
String country;
}
```
The search key class ProductSearchKey has five attributes that search for range style data: productName, promotionDate, RAM, condition, and country. The following objects are used in the MapIndexPlugin operation:

```
public class ProductSearchKey {
String productName;
Date promotionDate;
Integer RAM;
String condition;
String country;
}
```
Based on these classes, the InverseRangeIndex can be configured with AttributeName property as:

key.productName, promotionDate[key.startPromotionDate, key.endPromotionDate], RAM[key.minimumRAM,key.maximumRAM], condition[key.condition], key.country

For more information about the syntax of AttributeName, see ["InverseRangeIndex](#page-394-0) [plug-in attributes" on page 383.](#page-394-0)

#### **Procedure**

• Configure an InverseRangeIndex in the ObjectGrid descriptor XML file. Use the backingMapPluginCollections element to define the plug-in:

<bean id="MapIndexPlugin"

```
className="com.ibm.websphere.objectgrid.plugins.index.InverseRangeIndex">
<property name="Name" type="java.lang.String" value="productData"/>
<property name="AttributeName" type="java.lang.String" value="key.productName,
```

```
promotionDate[key.startPromotionDate, key.endPromotionDate],
 RAM[key.minimumRAM,key.maximumRAM],
condition[key.condition], key.country"/>
</bean>
```
For more information about the backingMapPluginCollections element, see [ObjectGrid descriptor XML file.](http://pic.dhe.ibm.com/infocenter/wxsinfo/v8r6/topic/com.ibm.websphere.extremescale.doc/rxsogref.html)

v Configure an InverseRangeIndex programmatically. The following example code creates the same inverse range index:

```
InverseRangeIndex mapIndex = new InverseRangeIndex();
mapIndex.setName("productInfo");
mapIndex.setAttributeName(("key.productName, promotionDate[key.startPromotionDate,
key.endPromotionDate], RAM[key.minimumRAM,key.maximumRAM],
condition[key.condition], key.country"));
BackingMap bm = objectGrid.defineMap("mymap");
bm.addMapIndexPlugin(mapIndex);
```
You can add the InverseRangeIndex plug-in into a backing map. In the following example, you can configure the InverseRangeIndex plug-in by adding static index plug-ins to an XML file:

```
<backingMapPluginCollection id="product">
   <bean id="MapIndexPlugin"
     className="com.ibm.websphere.objectgrid.plugins.index.InverseRangeIndex">
         <property name="Name" type="java.lang.String" value="productData"
           description="index name" />
         <property name="AddressableKeyName" type="java.lang.String" value="key"
           description="key is default" />
         <property name="AttributeName" type="java.lang.String"
value="key.productName, promotionDate[key.startPromotionDate, key.endPromotionDate],
RAM[key.minimumRAM,key.maximumRAM], condition[key.condition], key.country"
           description="attribute names for indexing" />
   </bean>
</backingMapPluginCollection>
```
The built-in InverseRangeIndex class is used as the index plug-in. InverseRangeIndex supports properties that users can configure, such as Name, AddressableKeyName, AttributeName, and FieldAccessAttribute.

The Name property is configured as productData, a string that identifies this index plug-in. The Name property value must be unique within the scope of the backing map. The name can be used to retrieve the index object by name from the ObjectMap instance for the BackingMap.

The AttributeName property is configured as "key.productName, promotionDate[key.startPromotionDate, key.endPromotionDate], RAM[key.minimumRAM,key.maximumRAM], condition[key.condition], key.country",, which means the productName, condition, country are non-range attributes and startPromotionDate, endPromotionDate, minimumRAM, maximumRAM are range attributes of the cached key object to build the index. If an application must search for a cached object with a different attribute name, then an alias can be set for each attribute. For more information, see the exampl[eInverse range cache.](https://www.ibm.com/developerworks/mydeveloperworks/blogs/714470bb-75c8-4f99-8aca-766c0d55a21c/entry/inverse_range_index?lang=en)

*InverseRangeIndex plug-in attributes:* Java

You can use the following attributes to configure the InverseRangeIndex plug-in. These attributes define properties on how the index is built.

#### **Attributes**

**Name** Specifies the name of the index. The name must be unique for each map. The name is used to retrieve the index object from the object map instance for the backing map.

#### **AddressableKeyName**

Specifies the prefix for attribute names to be read from the indexing key. If the prefix is set, the indexing logic checks the attribute names that are prefixed with this value and use dot as path separator. This attribute is optional and the default value for this attribute is "key". All attribute names which do not have this prefix are treated as value attributes. The property is not applicable when using serializer.

**Note: AddressableKeyName** property is only applicable for indexing key attribute names and cannot be used as a search key attribute.

#### **AttributeName**

Comma-delimited values of attribute names to be included in the query for the inverse range index. The syntax for **AttributeName** can consist of:

- one or more non-range attributes and one or more simple range attributes;
- v one or more non-range attributes and only one multi-range attribute.

Therefore, the syntax for **AttributeName** is:

```
attribute name string ::= ({non range attribute}, {simple range attribute})
| ({non_range_attribute}, multi_range_attribute)
```
non range attribute ::= (search attribute name, "[", index attribute name, "]") | (index\_attribute\_name);

```
simple range attribute ::= search attribute name "
[" low_index_attribute_name "," high_index_attribute_name "]";
```

```
multi range attribute ::= [search attribute list name]
"[[" index_attribute_list_name "]]";
```
There are three types of attributes:

#### $\cdot$  non range attribute

A non-range attribute. The syntax is composed of an optional search key name and a required indexing key name. Use the **search attribute name** to search for the attribute name in an inverse range search key. When this attribute is not specified, the **index attribute name** attribute is used. The index attribute name attribute is required and specifies a non-range attribute as part of the inverse range index key. The following example shows a non-range attribute for the following definition of InverseRangeIndex:

<backingMapPluginCollection id="productData"> <bean id="MapIndexPlugin" className="com.ibm.websphere.objectgrid.plugins.index.InverseRangeIndex"> <property name="Name" type="java.lang.String" value="InverseRangeIndex"description="inverse range index"/> <property name="AddressableKeyName" type="java.lang.String"value="KeyAttribute" description="attribute name for range values"/> <property name="AttributeName" type="java.lang.String" value="productName KeyAttribute.productName],promotionDate KeyAttribute.startPromotionDate, KeyAttribute.endPromotionDate],RAM[KeyAttribute.minRAM,KeyAttribute.maxRAM],
condition[KeyAttribute.condition],KeyAttribute.country" description="attribute name for inverse range index"/>  $\langle$ hean>

</backingMapPluginCollection>

- productName, condition, and country are non-range attributes looked up in the key and the same names are used for the index search key.
- startPromotionDate and endPromotionDate are read from the key and treated as one simple range attribute. promotionDate are read from the search key for **findAll(Object searchKey)** operation.
- minRAM and maxRAM are read from the key and treated as one simple range attribute. RAM are read from the search key for **findAll(Object searchKey)** operation.

## v **simple\_range\_attribute**

Contains boundary values for a range. The syntax is composed of a required search key name and required indexing key names. Use the search attribute name attribute to search for the attribute name in an inverse range search key. The **low\_index\_attribute\_name** attribute specifies a low boundary value and the corresponding high index attribute name attribute specifies a high boundary value. The index keys are both required and used as part of the inverse range index key.

## **• multi range attribute**

An array or list of range attributes in which each element occurs again in an array or list with two boundary values.The syntax is composed of an optional search key name and required indexing key names. Use the **search attribute list names** attribute to search for an attribute name in a list or an array as part of an inverse range search key. When this attribute is not specified, the **index\_attribute\_list\_name** is used. This attribute is required and must be used as part of the inverse range index key. Each element in the list or array must occur again in the list or array with two values. The two values are the low and high boundary values for a range.

The following example shows a multi-range attribute for InverseRangeIndex:

```
<backingMapPluginCollection id="productData">
 <bean id="MapIndexPlugin"
  <className="com.ibm.websphere.objectgrid.plugins.index.InverseRangeIndex">
  <property name="Name" type="java.lang.String"
  value="InverseRangeIndex"
  description="inverse range index "/>
  <property name="AttributeName" type="java.lang.String"
  value="key.identifier,rangeValues [[key.rangeValues]]"
  description="attribute name for inverse range index" />
 </bean></backingMapPluginCollection>
```
## **FieldAccessAttribute**

Used for non-entity maps. If true, the object is accessed using the fields directly. If not specified or false, the getter method for the attribute is used to access the data.

### **Configuring the HashIndex plug-in:** Java

You can configure the built-in HashIndex, the

com.ibm.websphere.objectgrid.plugins.index.HashIndex class, with an XML file, programmatically or with an entity annotation on an entity map.

## **About this task**

Configuring a composite index is the same as configuring a regular index with XML, except for the **attributeName** property value. In a composite index, the value of **attributeName** property is a comma-delimited list of attributes. For example, the value class Address has three attributes: city, state, and zipcode. A composite index can be defined with the **attributeName** property value as

"city,state,zipcode" indicating that city, state, and zipcode are included in the composite index.

The composite HashIndexes do not support range lookups and therefore cannot have the RangeIndex property set to true.

### **Procedure**

• Configure a composite index in the ObjectGrid descriptor XML file.

Use the backingMapPluginCollections element to define the plug-in:

```
<bean id="MapIndexPlugin"  className="com.ibm.websphere.objectgrid.plugins.index.HashIndex"><br> <property name="Name" type="java.lang.String" value="Address.CityStateZip"/><br> <property name="AttributeName" type="java.lang.Str
\langle/hean>
```
• Configure a composite index programmatically.

The following example code creates the same composite index:

```
HashIndex mapIndex = new HashIndex();
mapIndex.setName("Address.CityStateZip");
mapIndex.setAttributeName(("city,state,zipcode"));
mapIndex.setRangeIndex(false);
BackingMap bm = objectGrid.defineMap("mymap");
```
bm.addMapIndexPlugin(mapIndex);

• Configure a composite index with entity notations.

If you are using entity maps, you can use an annotation approach to define a composite index. You can define a list of CompositeIndex within the CompositeIndexes annotation on the entity class level. The CompositeIndex has a name and **attributeNames** property. Each CompositeIndex is associated with a HashIndex instance applied to the backing map that is associated with the entity. The HashIndex is configured as a non-range index.

```
@Entity
@CompositeIndexes({
      @CompositeIndex(name="CityStateZip", attributeNames="city,state,zipcode"),<br>@CompositeIndex(name="lastnameBirthday", attributeNames="lastname,birthday")
})
public class Address {
     @Id int id;
     String street;
      String city;
      String state;
      String zipcode;
      String lastname;
      Date birthday;
}
```
The name property for each composite index must be unique within the entity and backing map. If the name is not specified, a generated name is used. The **attributeName** property is used to populate the HashIndex attributeName with the comma-delimited list of attributes. The attribute names coincide with the persistent field names when the entities are configured to use field-access, or the property name as defined for the JavaBeans naming conventions for property-access entities. For example: If the attribute name is street, the property getter method is named getStreet.

#### **Example: Adding a HashIndex class into a BackingMap instance**

In the following example, you configure the HashIndex plug-in by adding static index plug-ins to the XML file:

```
<backingMapPluginCollection id="person">
   <bean id="MapIndexPlugin"
     className="com.ibm.websphere.objectgrid.plugins.index.HashIndex">
         <property name="Name" type="java.lang.String" value="CODE"
            description="index name" />
         <property name="RangeIndex" type="boolean" value="true"
            description="true for MapRangeIndex" />
         <property name="AttributeName" type="java.lang.String" value="employeeCode"
            description="attribute name" />
   </bean>
```
</backingMapPluginCollection>

In this XML configuration example, the built-in HashIndex class is used as the index plug-in. The HashIndex supports properties that users can configure, such as Name, RangeIndex, and AttributeName.

- v The **Name** property is configured as CODE, a string that identifies this index plug-in. The **Name** property value must be unique within the scope of the backing map. The name can be used to retrieve the index object by name from the ObjectMap instance for the BackingMap.
- v The **RangeIndex** property is configured as true, which means the application can cast the retrieved index object to the MapRangeIndex interface. If the RangeIndex property is configured as false, the application can only cast the retrieved index object to the MapIndex interface. A MapRangeIndex supports functions to find data using range functions such as greater than, less than, or both, while a MapIndex supports equals functions only. If the index is to be used by query, the **RangeIndex** property must be configured to true on single-attribute indexes or false on relationship or composite indexes. For a relationship index and composite index, the **RangeIndex** property must be configured to false.
- v The **AttributeName** property is configured as employeeCode, which means the employeeCode attribute of the cached object is used to build a single-attribute index. If an application must search for cached objects with multiple attributes, the **AttributeName** property can be set to a comma-delimited list of attributes, yielding a composite index.

In summary, the previous example defines a single-attribute range HashIndex. It is a single-attribute HashIndex because the **AttributeName** property value is employeeCode that includes only one attribute name. It also is a range HashIndex.

*HashIndex plug-in attributes:* Java

You can use the following attributes to configure the HashIndex plug-in.

## **Attributes**

**Name** Specifies the name of the index. The name must be unique for each map. The name is used to retrieve the index object from the object map instance for the backing map.

### **AttributeName**

Specifies the comma-delimited names of the attributes to index. For field-access indexes, the attribute names are equivalent to the field names. For property-access indexes, the attribute names are the JavaBean compatible property names. If only one attribute name exists, the HashIndex is a single attribute index. If this attribute is a relationship, it is also a relationship index. If multiple attribute names are included in the attribute names, the HashIndex is a composite index.

### **FieldAccessAttribute**

Used for non-entity maps. If true, the object is accessed using the fields directly. If not specified or false, the getter method for the attribute is used to access the data.

### **GlobalIndexEnabled**

If set to true, global index is enabled and the application can cast the retrieved index object to the MapGlobalIndex interface.

When the GlobalIndexEnabled property of HashIndex is set to true, the global index function of HashIndex is enabled to support the MapGlobalIndex interface on top of any HashIndex configuration. It provides an efficient way to find data in large partitioned environment.

The following example shows that global index is enabled on a single-attribute HashIndex:

## <bean id="MapIndexPlugin"

```
className="com.ibm.websphere.objectgrid.plugins.index.HashIndex">
       <property name="Name" type="java.lang.String" value="CODE"
         description="index name" />
      <property name="AttributeName" type="java.lang.String" value="employeeCode"
         description="attribute name" />
<property name="GlobalIndexEnabled" type="boolean" value="true"
         description="true for global index" />
</bean>
```
### **POJOKeyIndex**

Used for non-entity maps. If true, the index introspects the object in the key part of the map. This setting is useful when the key is a composite key and the value does not have the key embedded within it. If not specified or false, then the index introspects the object in the value part of the map.

### **RangeIndex**

If true, range indexing is enabled and the application can cast the retrieved index object to the MapRangeIndex interface. If the **RangeIndex** property is configured as false, the application can cast the retrieved index object to the MapIndex interface only.

## **Single-attribute HashIndex versus composite HashIndex**

When the **AttributeName** property of HashIndex includes multiple attribute names, the HashIndex is a composite index. Otherwise, if it includes only one attribute name, it is a single-attribute index. For example, the AttributeName property value of a composite HashIndex might be city,state,zipcode. It includes three attributes delimited by commas. If the **AttributeName** property value is only zipcode that only has one attribute, it is a single-attribute HashIndex.

Composite HashIndex provides an efficient way to look up cached objects when search criteria involve many attributes. However, it does not support range index and its RangeIndex property must set to false.

See the topic on a composite HashIndex in the *Administration Guide*.

### **Relationship HashIndex**

If the indexed attribute of single-attribute HashIndex is a relationship, either single- or multi-valued, the HashIndex is a relationship HashIndex. For relationship HashIndex, the RangeIndex property of HashIndex must set to "false". Relationship HashIndex can speed up queries that use cyclical references or use the IS NULL, IS EMPTY, SIZE, and MEMBER OF query filters. For more information, see ["Query optimization using indexes" on page 525t](#page-536-0)he information about query optimization with indexes in the *Programming Guide*.

## **Key HashIndex**

For non-entity maps, when the **POJOKeyIndex** property of HashIndex is set to true, the HashIndex is a key HashIndex and the key part of entry are used for indexing. When the AttributeName property of HashIndex is not specified, the whole key is indexed; otherwise, the key HashIndex can only be a single-attribute HashIndex.

For example, adding the following property into the preceding sample causes the HashIndex to become key HashIndex because the POJOKeyIndex property value is true.

```
<property name="POJOKeyIndex" type="boolean" value="true"
description="indicates if POJO key HashIndex" />
```
In the preceding key index example, because the **AttributeName** property value is specified as employeeCode, the indexed attribute is the **employeeCode** field of the key part of map entry. If you want to build key index on the whole key part of map entry, remove the **AttributeName** property.

# **Range HashIndex**

When the RangeIndex property of HashIndex is set to true, the HashIndex is a range index and can support the MapRangeIndex interface. A MapRangeIndex implementation supports functions to find data using range functions, such as greater than, less than, or both, while a MapIndex supports equals functions only. For a single-attribute index, the **RangeIndex** property can be set to true only if the indexed attribute is of type Comparable. If the single-attribute index will be used by query, the RangeIndex property must set to true and the indexed attribute must be of type Comparable. For relationship HashIndex and composite HashIndex, the RangeIndex property must set to false.

The preceding sample is a range HashIndex because the RangeIndex property value is true.

The following table provides a summary for using range index.

| HashIndex type                                                                         | Supports range index |
|----------------------------------------------------------------------------------------|----------------------|
| Single-attribute HashIndex: indexed key or attribute is of type<br>Comparable          | Yes                  |
| Single-attribute HashIndex: indexed key or attribute is not of type   No<br>Comparable |                      |
| Composite HashIndex                                                                    | No                   |
| Relationship HashIndex                                                                 | N <sub>0</sub>       |

*Table 12. Support for range index*. States whether HashIndex types support range index.

# **Query optimization with HashIndex plug-ins**

Defining indexes can significantly improve query performance.WebSphere eXtreme Scale queries can use built-in HashIndex plug-ins to improve performance of queries. Although using indexes can significantly improve query performance, it

might have a performance impact on transactional map operations.

*Plug-ins for custom indexing of cache objects:*  $\blacksquare$ 

With a MapIndexPlugin plug-in, or index, you can write custom indexing strategies that are beyond the built-in indexes that eXtreme Scale provides.

MapIndexPlugin implementations must use the MapIndexPlugin interface and follow the common eXtreme Scale plug-in conventions.

The following sections include some of the important methods of the index interface.

#### **setProperties method**

Use the setProperties method to initialize the index plug-in programmatically. The Properties object parameter that is passed into the method should contain required configuration information to initialize the index plug-in properly. The setProperties method implementation, along with the getProperties method implementation, are required in a distributed environment because the index plug-in configuration moves between client and server processes. An implementation example of this method follows.

setProperties(Properties properties)

```
// setProperties method sample code
   public void setProperties(Properties properties) {
       ivIndexProperties = properties;
        String ivRangeIndexString = properties.getProperty("rangeIndex");
        if (ivRangeIndexString != null && ivRangeIndexString.equals("true")) {
           setRangeIndex(true);
        }
setName(properties.getProperty("indexName"));
        setAttributeName(properties.getProperty("attributeName"));
        String ivFieldAccessAttributeString = properties.getProperty("fieldAccessAttribute");
        if (ivFieldAccessAttributeString != null && ivFieldAccessAttributeString.equals("true")) {
           setFieldAccessAttribute(true);
        }
        String ivPOJOKeyIndexString = properties.getProperty("POJOKeyIndex");
        if (ivPOJOKeyIndexString != null && ivPOJOKeyIndexString.equals("true")) {
           setPOJOKeyIndex(true);
        }
    }
```
#### **getProperties method**

The getProperties method extracts the index plug-in configuration from a MapIndexPlugin instance. You can use the extracted properties to initialize another MapIndexPlugin instance to have the same internal states. The getProperties method and setProperties method implementations are required in a distributed environment. An implementation example of the getProperties method follows. getProperties()

```
// getProperties method sample code
    public Properties getProperties() {
       Properties p = new Properties();
        p.put("indexName", indexName);
       p.put("attributeName", attributeName);
       p.put("rangeIndex", ivRangeIndex ? "true" : "false");
        p.put("fieldAccessAttribute", ivFieldAccessAttribute ? "true" : "false");
       p.put("POJOKeyIndex", ivPOJOKeyIndex ? "true" : "false");
       return p;
    }
```
### **setEntityMetadata method**

The setEntityMetadata method is called by the WebSphere eXtreme Scale run time during initialization to set the EntityMetadata of the associated BackingMap on the MapIndexPlugin instance. The EntityMetadata is required for supporting indexing of tuple objects. A tuple is a data set that represents an entity object or its key. If the BackingMap is for an entity, then you must implement this method.

The following code sample implements the setEntityMetadata method. setEntityMetadata(EntityMetadata entityMetadata)

```
// setEntityMetadata method sample code
    public void setEntityMetadata(EntityMetadata entityMetadata) {
        ivEntityMetadata = entityMetadata;
        if (ivEntityMetadata != null) {
            // this is a tuple map
             TupleMetadata valueMetadata = ivEntityMetadata.getValueMetadata();
            int numAttributes = valueMetadata.getNumAttributes();
             for (int i = 0; i < numAttributes; i++) {
                 String tupleAttributeName = valueMetadata.getAttribute(i).getName();
                 if (attributeName.equals(tupleAttributeName)) {
                     ivTupleValueIndex = i;break;
                }
            }
             if (ivTupleValueIndex == -1) {
                 // did not find the attribute in value tuple, try to find it on key tuple.
                 // if found on key tuple, implies key indexing on one of tuple key attributes.
TupleMetadata keyMetadata = ivEntityMetadata.getKeyMetadata();
                 numAttributes = keyMetadata.getNumAttributes();
                 for (int i = 0; i < numAttributes; i+1) {
                     String tupleAttributeName = keyMetadata.getAttribute(i).getName();
                      if (attributeName.equals(tupleAttributeName)) {
ivTupleValueIndex = i;
                          ivKeyTupleAttributeIndex = true;
                         break;
                     }
                 }
            }
            if (ivTupleValueIndex == -1) {
                 // if entityMetadata is not null and we could not find the
       // attributeName in entityMetadata, this is an
                 // error
                 throw new ObjectGridRuntimeException("Invalid attributeName. Entity: " +
         ivEntityMetadata.getName());
            }
        }
    }
```
### **Attribute name methods**

The setAttributeName method sets the name of the attribute to be indexed. The cached object class must provide the get method for the indexed attribute. For example, if the object has an employeeName or EmployeeName attribute, the index calls the getEmployeeName method on the object to extract the attribute value. The attribute name must be the same as the name in the get method, and the attribute must implement the Comparable interface. If the attribute is boolean type, you can also use the isAttributeName method pattern.

The getAttributeName method returns the name of the indexed attribute.

#### **getAttribute method**

The getAttribute method returns the indexed attribute value from the specified object. For example, if an Employee object has an attribute called employeeName that is indexed, you can use the getAttribute method to extract the employeeName attribute value from a specified Employee object. This method is required in a distributed WebSphere eXtreme Scale environment.

```
getAttribute(Object value)
```

```
// getAttribute method sample code
    public Object getAttribute(Object value) throws ObjectGridRuntimeException {
        if (ivPOJOKeyIndex) {
            // In the POJO key indexing case, no need to get attribute from value object.
             // The key itself is the attribute value used to build the index.
return null;
        }
        try {
            \dot{0}bject attribute = null;
             if (value != null) {
                 // handle Tuple value if ivTupleValueIndex != -1
                 if (ivTupleValueIndex == -1) {
                      // regular value
                     if (ivFieldAccessAttribute) {
                          attribute = this.getAttributeField(value).get(value);
                     } else {
                          attribute = getAttributeMethod(value).invoke(value, emptyArray);
                      }
                 } else {
// Tuple value
                     attribute = extractValueFromTuple(value);
                 }
            }
             return attribute;
        } catch (InvocationTargetException e) {
             throw new ObjectGridRuntimeException(
            "Caught unexpected Throwable during index update processing,
index name="+ indexName + ": " + t,
                     t);
        } catch (Throwable t) {
             throw new ObjectGridRuntimeException(
           "Caught unexpected Throwable during index update processing,
index name="+ indexName + ": " + t,
                    t);
        }
   }
```
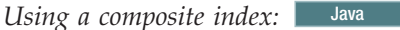

The composite HashIndex improves query performance and avoids expensive map scanning. The feature also provides a convenient way for the HashIndex API to find cached objects when search criteria involve many attributes.

### **Improved performance**

A composite HashIndex provides a fast and convenient way to search for cached objects with multiple attributes in match-searching criteria. The composite index supports full attribute-match searches, but does not support range searches.

**Note:** Composite indexes do not support the BETWEEN operator in the ObjectGrid query language because BETWEEN would require range support. The greater than (>) and less than (<) conditionals also do not work because they require range indexes.

A composite index can improve performance of queries if the appropriate composite index is available for the WHERE condition. This means that the composite index has exactly the same attributes as involved in the WHERE condition with full attributes matched.

A query might have many attributes involved in a condition as in the following example.

SELECT a FROM Address a WHERE a.city='Rochester' AND a.state='MN' AND a.zipcode='55901'

Composite index can improve query performance by avoiding scanning map or joining multiple single-attribute index results. In the example, if a composite index is defined with attributes (city,state,zipcode), the query engine can use the

composite index to find the entry with city='Rochester', state='MN', and zipcode='55901'. Without composite index and attribute index on city, state, and zipcode attributes, the query engine must scan the map or join multiple single-attribute searches, which usually have expensive overhead. Also, querying for the composite index supports a full-matched pattern only.

### **Configuring a composite index**

You can configure composite indexing in three ways: using XML, programmatically, and with entity annotations only for entity maps.

**Restriction:** 8.6.0.2 MapIndex.EMPTY\_VALUE is not supported with composite global indexes.

#### **Programmatic configuration**

The following example creates the a composite index.

```
HashIndex mapIndex = new HashIndex();
mapIndex.setName("Address.CityStateZip");
mapIndex.setAttributeName(("city,state,zipcode"));
mapIndex.setRangeIndex(false);
BackingMap bm = objectGrid.defineMap("mymap");
bm.addMapIndexPlugin(mapIndex);
```
Note that configuring a composite index is the same as configuring a regular index with XML except for the attributeName property value. In a composite index case, the value of attributeName is a comma-delimited list of attributes. For example, the value class Address has 3 attributes: city, state, and zipcode. A composite index can be defined with the attributeName property value as "city,state,zipcode" indicating that city, state, and zipcode are included in the composite index.

Composite HashIndexes do not support range lookups and therefore cannot have the RangeIndex property set to true.

#### **Using XML**

To configure a composite index with XML, include the following configuration in the backingMapPluginCollections element in the ObjectGrid descriptor XML file.

```
Composite index - XML configuration approach
<bean id="MapIndexPlugin" className="com.ibm.websphere.objectgrid.plugins.index.HashIndex">
<property name="Name" type="java.lang.String" value="Address.CityStateZip"/>
<property name="AttributeName" type="java.lang.String" value="city,state,zipcode"/>
\frac{2}{\sqrt{2}}
```
#### **With entity annotations**

In the entity map case, annotation approach can be used to define a composite index. You can define a list of CompositeIndex within CompositeIndexes annotation on the entity class level. The CompositeIndex has a name and attributeNames property. Each CompositeIndex is associated with a HashIndex instance applied to the backing map that is associated with the entity. The HashIndex is configured as a non-range index.

```
@Entity
@CompositeIndexes({
   @CompositeIndex(name="CityStateZip", attributeNames="city,state,zipcode"),
   @CompositeIndex(name="lastnameBirthday", attributeNames="lastname,birthday")
})
public class Address {
   @Id int id;
    String street;
    String city;
String state;
```
String zipcode; String lastname; Date birthday;

}

The name property for each composite index must be unique within the entity and BackingMap. If the name is not specified, a generated name is used. The attributeNames property is used to populate the HashIndex attributeName with the comma-delimited list of attributes. The attribute names coincide with the persistent field names when the entities are configured to use field-access, or the property name as defined for the JavaBeans naming conventions for property-access entities. For example: If the attribute name is "street", the property getter method is named getStreet.

### **Performing composite index lookups**

After a composite index is configured, an application can use the findAll(Object) method of the MapIndex interface to perform lookups.

```
Session sess = objectgrid.getSession();
ObjectMap map = sess.getMap("MAP_NAME");
MapIndex codeIndex = (MapIndex) map.getIndex("INDEX NAME");
Object[] compositeValue = new Object[]{ MapIndex.EMPTY_VALUE,
   "MN", "55901"};
Iterator iter = mapIndex.findAll(compositeValue);
// Close the session (optional in Version 7.1.1 and later) for improved performance
sess.close();
```
The MapIndex.EMPTY\_VALUE is assigned to the compositeValue[ 0 ] which indicates that the city attribute is excluded from evaluation. Only objects with state attribute equal to "MN" and zipcode attribute equal to "55901" are included in the result.

The following queries benefit from the previous composite index configuration:

SELECT a FROM Address a WHERE a.city='Rochester' AND a.state='MN' AND a.zipcode='55901'

SELECT a FROM Address a WHERE a.state='MN' AND a.zipcode='55901'

The query engine finds the appropriate composite index and use it to improve query performance in full attribute-match cases.

In some scenarios, the application might need to define multiple composite indexes with overlapped attributes in order to satisfy all queries with full attributes matched. A disadvantage of increasing the number of indexes is the possible performance overhead on map operations.

#### **Migration and interoperability**

The only constraint for the use of a composite index is that an application cannot configure it in a distributed environment with heterogeneous containers. Old and new container servers cannot be mixed, since older container servers do not recognize a composite index configuration. The composite index is just like the existing regular attribute index, except that the former allows indexing over multiple attributes. When using only the regular attribute index, a mixed-container environment is still viable.

## *Using a global index:*

Implementing a global index can improve searching data performance in large partitioned environment, for example 100 partitions.

The feature also provides a way to find locations of indexed attributes and can improve agents or queries operations that are related to indexed attributes. Refer to the MapGlobalIndex API documentation for details of global index capabilities.

## **Improved performance**

In a large partitioned environment, cached objects are spread across all partitions. Any search for data with indexes, queries, or agents, would need to run against all servers to be able to get a complete result. This type of search is slow because of the remote calls that are required to load and search each partition. Also, not all partitions have the data that matches the search criteria. The global index improves search performance because it only runs searches against those partitions that actually have matching data. The global index feature can track the location of indexed attributes and can determine applicable partitions for attributes from all partitions. Usually, applicable partitions are a subset of all partitions. Therefore, running indexes, queries, and agents on applicable partitions are much faster than running these items on all partitions, even when offset by global index.

### **Searching data**

Applications can search for data with keys. Applications can also search for data with indexes if the data has one or more attributes and indexes are defined for the attributes. Traditionally, applications can use a client index proxy to get entry keys from all partitions, or use an agent to do an index search on all partitions and return cache keys, values, or both. With the global index feature, applications can find entry keys, values, or both through the MapGlobalndex API in an efficient approach that runs operations on applicable partitions only.

### **Agent operation**

If an agent operation is related to indexed attributes, for example, by invalidating entries using indexed attributes, applications can use global index to find applicable partitions by attributes first. Then the application can send the agent to these applicable partitions. Use the MapGlobalndex.findPartitions() method to find applicable partitions using attributes.

### **Client query operation**

When you run client queries, you must set partitions. Usually, the application must run the same query on all partitions to get complete query results. With the global index feature, applications can use the MapGlobalndex.findPartitions() method to find applicable partitions using attributes that are in equality predicates of query. Then, you can run the query on these applicable partitions.

### **Enabling a global index**

Global index is an extension of the HashIndex plug-in and can be enabled on any existing HashIndex configuration. Using XML configuration as an example, setting the GlobalIndexEnabled property of the HashIndex plug-in to true enables global index on that HashIndex plug-in.

```
<bean id="MapIndexPlugin"
     className="com.ibm.websphere.objectgrid.plugins.index.HashIndex">
         <property name="Name" type="java.lang.String" value="CODE"
            description="index name" />
         <property name="AttributeName" type="java.lang.String" value="employeeCode"
           description="attribute name" />
  <property name="GlobalIndexEnabled" type="boolean" value="true"
           description="true for global index" />
   </bean>
```
## **Performing a global index lookup**

The global index function is defined in the MapGlobalIndex API. After the global index is enabled on a HashIndex plug-in, the application can cast an obtained index proxy to the MapGlobalIndex type and start using it.

```
// in client ObjectGrid process
MapGlobalIndex mapGlobalIndexCODE = (MapGlobalIndex)m.getIndex("CODE", false);
Object[] attributes = new Object[] {new Inter}Collection partitions = mapGlobalIndexCODE.findPartitions(attributes);
Set keys = mapGlobalIndexCode.findKeys(attributes);
Set values = mapGlobalIndexCode.findValues(attributes);
Map entries = mapGlobalIndexCode.findEntries(attributes);
```
## **Migration and interoperability**

The only restriction for using global index is that an application cannot configure it in a distributed environment with heterogeneous containers. Old and new container servers cannot be mixed, since older container servers do not recognize a global index or a composite global index configuration.

Before you can use a global indexor a composite global index, you must stop all container servers, clients, and applications first. Then, you can enable a global index on HashIndex configuration, and restart your environment.

## **Plug-ins for communicating with databases**

#### **Java**

With a Loader plug-in, an ObjectGrid map can behave as a memory cache for data that is typically kept in a persistent store on either the same system or some other system. Typically, a database or file system is used as the persistent store. A remote Java virtual machine (JVM) can also be used as the source of data, allowing hub-based caches to be built using ObjectGrid. A loader has the logic for reading and writing data to and from a persistent store.

Loaders are backing map plug-ins that are invoked when changes are made to the backing map or when the backing map is unable to satisfy a data request (a cache miss).

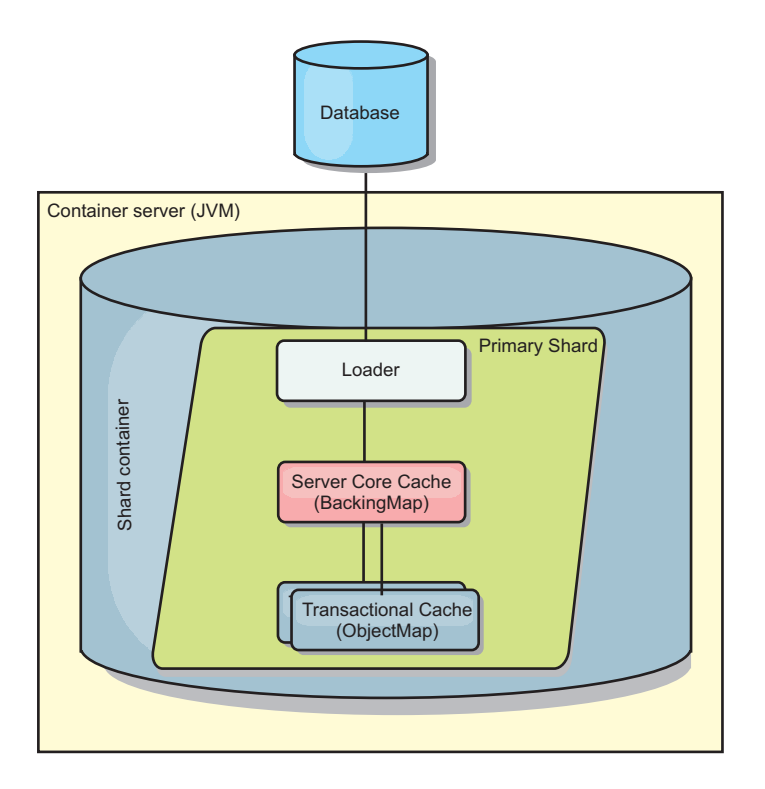

*Figure 37. Loader*

WebSphere eXtreme Scale includes two built-in loaders to integrate with relational database back ends. The Java Persistence API (JPA) loaders use the Object-Relational Mapping (ORM) capabilities of both the OpenJPA and Hibernate implementations of the JPA specification.

## **Using a loader**

To add a loader into the BackingMap configuration, you can use programmatic configuration or XML configuration. A loader has the following relationship with a backing map:

- A backing map can have only one loader.
- v A client backing map (near cache) cannot have a loader.
- A loader definition can be applied to multiple backing maps, but each backing map has its own loader instance.

**Restriction:** BackMaps that are configured with a Loader plug-in can read but cannot write to the map in a multi-partition transaction.

## **Loaders in multi-master configurations**

For considerations about using loaders in multi-master configurations, see ["Loader](#page-201-0) [considerations in a multi-master topology" on page 190.](#page-201-0)

## **Programmatically plug in a Loader**

The following snippet of code demonstrates how to plug an application-provided Loader into the backing map for map1 using the ObjectGrid API:

import com.ibm.websphere.objectgrid.ObjectGridManagerFactory; import com.ibm.websphere.objectgrid.ObjectGridManager; import com.ibm.websphere.objectgrid.ObjectGrid;

```
import com.ibm.websphere.objectgrid.BackingMap;
ObjectGridManager ogManager = ObjectGridManagerFactory.getObjectGridManager();
ObjectGrid og = ogManager.createObjectGrid( "grid" );
BackingMap bm = og.defineMap( "map1" );
MyLoader loader = new MyLoader();
loader.setDataBaseName("testdb");
loader.setIsolationLevel("read committed");
bm.setLoader( loader );
```
This snippet assumes that the MyLoader class is the application-provided class that implements the com.ibm.websphere.objectgrid.plugins.Loader interface. Because the association of a Loader with a backing map cannot be changed after ObjectGrid is initialized, the code must be run before invoking the initialize method of the ObjectGrid interface that is being called. An IllegalStateException exception occurs on a setLoader method call if it is called after initialization has occurred.

The application-provided Loader can have set properties. In the example, the MyLoader loader is used to read and write data from a table in a relational database. The loader must specify the name of the database and the SQL isolation level. The MyLoader loader has the setDataBaseName and setIsolationLevel methods that allow the application to set these two Loader properties.

## **XML configuration approach to plug in a Loader**

An application-provided Loader can also be plugged in by using an XML file. The following example demonstrates how to plug the MyLoader loader into the map1 backing map with the same database name and isolation level Loader properties. You must specify the className for your loader, the database name and connection details, and the isolation level properties. You can use the same XML structure if you are only using a preloader by specifying the preloader classname instead of a complete loader classname.:

```
<?xml version="1.0" encoding="UTF-8" ?>
<objectGridConfig xmlns:xsi="http://www.w3.org/2001/XMLSchema-instance"
xsi:schemaLocation="http://ibm.com/ws/objectgrid/config ../objectGrid.xsd"
xmlns="http://ibm.com/ws/objectgrid/config">
<objectGrids>
    <objectGrid name="grid">
        <backingMap name="map1" pluginCollectionRef="map1" lockStrategy="OPTIMISTIC" />
   </objectGrid>
</objectGrids>
<backingMapPluginCollections>
    <backingMapPluginCollection id="map1">
        <bean id="Loader" className="com.myapplication.MyLoader">
           <property name="dataBaseName"
                     type="java.lang.String"
                     value="testdb"
                     description="database name" />
            <property name="isolationLevel"
                     type="java.lang.String"
                     value="read committed"
                     description="iso level" />
        </hean></backingMapPluginCollection>
</backingMapPluginCollections>
</objectGridConfig>
```
### **Configuring database loaders:** Java

Loaders are backing map plug-ins that are invoked when changes are made to the backing map or when the backing map is unable to satisfy a data request (a cache miss).

## **Preload considerations**

**Restriction: 8.6+** BackingMaps that are configured with a Loader plug-in can read but cannot write to the map in a multi-partition transaction. Loaders are backing map plug-ins that are invoked when changes are made to the backing map or when the backing map is unable to satisfy a data request (a cache miss). For an overview of how eXtreme Scale interacts with a loader, see ["In-line](#page-184-0) [cache" on page 173.](#page-184-0)

Each backing map has a boolean preloadMode attribute that is set to indicate if preload of a map runs asynchronously. By default, the preloadMode attribute is set to false, which indicates that the backing map initialization does not complete until the preload of the map is complete. For example, backing map initialization is not complete until the preloadMap method returns. If the preloadMap method reads a large amount of data from its back end and loads it into the map, it might take a relatively long time to complete. In this case, you can configure a backing map to use asynchronous preload of the map by setting the preloadMode attribute to true. This setting causes the backing map initialization code to start a thread that invokes the preloadMap method, allowing initialization of a backing map to complete while the preload of the map is still in progress.

In a distributed eXtreme Scale scenario, one of the preload patterns is client preload. In the client preload pattern, an eXtreme Scale client is responsible for retrieving data from the backend and then inserting the data into the distributed container server using DataGrid agents. Furthermore, client preload could be executed in the Loader.preloadMap method in one and only one specific partition. In this case, asynchronously loading the data to the grid becomes very important. If the client preload were executed in the same thread, the backing map would never be initialized, so the partition it resides in would never become ONLINE. Therefore, the eXtreme Scale client could not send the request to the partition, and eventually it would cause an exception.

If an eXtreme Scale client is used in the preloadMap method, you should set the **preloadMode** attribute to true. The alternative is to start a thread in the client preload code.

The following snippet of code illustrates how the preloadMode attribute is set to enable asynchronous preload:

```
BackingMap bm = og.defineMap( "map1" );
bm.setPreloadMode( true );
```
The preloadMode attribute can also be set by using a XML file as illustrated in the following example:

<backingMap name="map1" preloadMode="true" pluginCollectionRef="map1" lockStrategy="OPTIMISTIC" />

### **TxID and use of the TransactionCallback interface**

Both the get method and batchUpdate methods on the Loader interface are passed a TxID object that represents the Session transaction that requires the get or batchUpdate operation to be performed. The get and batchUpdate methods can be called more than once per transaction. Therefore, transaction-scoped objects that are needed by the Loader are typically kept in a slot of the TxID object. A Java database connectivity (JDBC) Loader is used to illustrate how a Loader uses the TxID and TransactionCallback interfaces.

Several ObjectGrid maps can be stored in the same database. Each map has its own loader, and each loader might need to connect to the same database. When the loaders connect to the database, they should use the same JDBC connection. Using the same connection commits the changes to each table as part of the same database transaction. Typically, the same person who writes the Loader implementation also writes the TransactionCallback implementation. The best method is when the TransactionCallback interface is extended to add methods that the Loader needs for getting a database connection and for caching prepared statements. The reason for this methodology becomes apparent as you see how the TransactionCallback and TxID interfaces are used by the loader.

As an example, the loader might need the TransactionCallback interface to be extended as follows:

```
import java.sql.Connection;
import java.sql.PreparedStatement;
import java.sql.SQLException;
import com.ibm.websphere.objectgrid.TxID;
public interface MyTransactionCallback extends TransactionCallback
{
   Connection getAutoCommitConnection(TxID tx, String databaseName) throws SQLException;
   Connection getConnection(TxID tx, String databaseName, int isolationLevel) throws SOLException;
   PreparedStatement getPreparedStatement(TxID tx, Connection conn, String tableName, String sql)
  throws SQLException;
   Collection getPreparedStatementCollection( TxID tx, Connection conn, String tableName );
}
```
Using these new methods, the Loader get and batchUpdate methods can get a connection as follows:

```
import java.sql.Connection;
import java.sql.PreparedStatement;
import java.sql.SQLException;
import com.ibm.websphere.objectgrid.TxID;
private Connection getConnection(TxID tx, int isolationLevel)
{
    Connection conn = ivTcb.getConnection(tx, databaseName, isolationLevel);
   return conn;
}
```
In the previous example and in the examples that follow, ivTcb and ivOcb are Loader instance variables that were initialized as described in the Preload considerations section. The ivTcb variable is a reference to the MyTransactionCallback instance and the ivOcb is a reference to the MyOptimisticCallback instance. The databaseName variable is an instance variable of the Loader that was set as a Loader property during the initialization of the backing map. The isolationLevel argument is one of the JDBC Connection constants that are defined for the various isolation levels that JDBC supports. If the Loader is using an optimistic implementation, the get method typically uses a JDBC auto−commit connection to fetch the data from the database. In that case, the Loader might have a getAutoCommitConnection method that is implemented as follows:

```
import java.sql.Connection;
import java.sql.PreparedStatement;
import java.sql.SQLException;
import com.ibm.websphere.objectgrid.TxID;
private Connection getAutoCommitConnection(TxID tx)
{
    Connection conn = ivTcb.getAutoCommitConnection(tx, databaseName);
    return conn;
}
```
Recall that the batchUpdate method has the following switch statement:

```
switch ( logElement.getType().getCode() )
{
    case LogElement.CODE_INSERT:
        buildBatchSQLInsert( tx, key, value, conn );
        break;
    case LogElement.CODE_UPDATE:
        buildBatchSQLUpdate( tx, key, value, conn );
        break;
    case LogElement.CODE_DELETE:
        buildBatchSQLDelete( tx, key, conn );
        break;
}
```
Each of the buildBatchSQL methods uses the MyTransactionCallback interface to get a prepared statement. Following is a snippet of code that shows the buildBatchSQLUpdate method building an SQL update statement for updating an EmployeeRecord entry and adding it for the batch update:

```
private void buildBatchSQLUpdate( TxID tx, Object key, Object value,
Connection conn )
throws SQLException, LoaderException
{
    String sql = "update EMPLOYEE set LASTNAME = ?, FIRSTNAME = ?, DEPTNO = ?,
    SEQNO = ?, MGRNO = ? where EMPNO = ?";
   PreparedStatement sqlUpdate = ivTcb.getPreparedStatement( tx, conn,
   "employee", sql );
    EmployeeRecord emp = (EmployeeRecord) value;
    sqlUpdate.setString(1, emp.getLastName());
    sqlUpdate.setString(2, emp.getFirstName());
    sqlUpdate.setString(3, emp.getDepartmentName());
    sqlUpdate.setLong(4, emp.getSequenceNumber());
    sqlUpdate.setInt(5, emp.getManagerNumber());
    sqlUpdate.setInt(6, key);
    sqlUpdate.addBatch();
}
```
After the batchUpdate loop has built all of the prepared statements, it calls the getPreparedStatementCollection method. This method is implemented as follows: private Collection getPreparedStatementCollection( TxID tx, Connection conn )

```
{
    return ( ivTcb.getPreparedStatementCollection( tx, conn, "employee" ) );
}
```
When the application invokes the commit method on the Session, the Session code calls the commit method on the TransactionCallback method after it has pushed all the changes made by the transaction out to the Loader for each map that was changed by the transaction. Because all of the Loaders used the MyTransactionCallback method to get any connection and prepared statements they needed, the TransactionCallback method knows which connection to use to request that the back end commits the changes. So, extending the TransactionCallback interface with methods that are needed by each of the Loaders has the following advantages:

- The TransactionCallback object encapsulates the use of TxID slots for transaction-scoped data, and the Loader does not require information about the TxID slots. The Loader only needs to know about the methods that are added to TransactionCallback using the MyTransactionCallback interface for the supporting functions needed by the Loader.
- The TransactionCallback object can ensure that connection sharing occurs between each Loader that connects to the same backend so that a two phase commit protocol can be avoided.
- The TransactionCallback object can ensure that connecting to the backend is driven to completion through a commit or rollback invoked on the connection when appropriate.
- TransactionCallback ensures that the cleanup of database resources occurs when a transaction completes.
- TransactionCallback hides if it is obtaining a managed connection from a managed environment such as WebSphere Application Server or some other Java 2 Platform, Enterprise Edition (J2EE) compliant application server. This advantage allows the same Loader code to be used in both a managed and unmanaged environments. Only the TransactionCallback plug-in must be changed.
- v For detailed information about how the TransactionCallback implementation uses the TxID slots for transaction-scoped data, see TransactionCallback plug-in.

## **OptimisticCallback**

As mentioned earlier, the Loader might use an optimistic approach for concurrency control. In this case, the buildBatchSQLUpdate method example must be modified slightly for implementing an optimistic approach. Several possible ways exist for using an optimistic approach. A typical way is to have either a timestamp column or sequence number counter column for versioning each update of the row. Assume that the employee table has a sequence number column that increments each time the row is updated. You then modify the signature of the buildBatchSQLUpdate method so that it is passed the LogElement object instead of the key and value pair. It also needs to use the OptimisticCallback object that is plugged into the backing map for getting both the initial version object and for updating the version object. The following is an example of a modified buildBatchSQLUpdate method that uses the ivOcb instance variable that was initialized as described in the preloadMap section:

# **modified batch-update method code example**

```
private void buildBatchSQLUpdate( TxID tx, LogElement le, Connection conn )
throws SQLException, LoaderException
{
    // Get the initial version object when this map entry was last read
    // or updated in the database.
    Employee emp = (Employee) le.getCurrentValue();
    long initialVersion = ((Long) le.getVersionedValue()).longValue();
    // Get the version object from the updated Employee for the SQL update
    //operation.
    Long currentVersion = (Long)ivOcb.getVersionedObjectForValue( emp);
    long nextVersion = currentVersion.longValue();
    // Now build SQL update that includes the version object in where clause
    // for optimistic checking.
   String sql = "update EMPLOYEE set LASTNAME = ?, FIRSTNAME = ?,
    DEPTNO = ?\cdot, SEQNO = ?\cdot, MGRNO = ?\cdot where EMPNO = ?\cdot and SEQNO = ?\cdot;
    PreparedStatement sqlUpdate = ivTcb.getPreparedStatement( tx, conn,
   "employee", sql );
    sqlUpdate.setString(1, emp.getLastName());
    sqlUpdate.setString(2, emp.getFirstName());
    sqlUpdate.setString(3, emp.getDepartmentName());
    sqlUpdate.setLong(4, nextVersion);
    sqlUpdate.setInt(5, emp.getManagerNumber());
    sqlUpdate.setInt(6, key);
    sqlUpdate.setLong(7, initialVersion);
    sqlUpdate.addBatch();
}
```
The example shows that the LogElement is used to obtain the initial version value. When the transaction first accesses the map entry, a LogElement is created with the initial Employee object that is obtained from the map. The initial Employee object is also passed to the getVersionedObjectForValue method on the OptimisticCallback interface and the result is saved in the LogElement. This processing occurs before an application is given a reference to the initial Employee object and has a chance to call some method that changes the state of the initial Employee object.

The example shows that the Loader uses the getVersiondObjectForValue method to obtain the version object for the current updated Employee object. Before calling the batchUpdate method on the Loader interface, eXtreme Scale calls the updateVersionedObjectForValue method on the OptimisticCallback interface to cause a new version object to be generated for the updated Employee object. After the batchUpdate method returns to the ObjectGrid, the LogElement is updated with the current version object and becomes the new initial version object. This step is necessary because the application might have called the flush method on the map instead of the commit method on the Session. It is possible for the Loader to be called multiple times by a single transaction for the same key. For that reason, eXtreme Scale ensures that the LogElement is updated with the new version object each time the row is updated in the employee table.

Now that the Loader has both the initial version object and the next version object, it can run an SQL update statement that sets the SEQNO column to the next version object value and uses the initial version object value in the where clause. This approach is sometimes referred to as an overqualified update statement. The use of the overqualified update statement allows the relational database to verify that the row was not changed by some other transaction between the time that this transaction read the data from the database and the time that this transaction updates the database. If another transaction modified the row, then the count array that is returned by the batch update indicates that zero rows were updated for this key. The Loader is responsible for verifying that the SQL update operation did update the row. If it does not, the Loader displays a com.ibm.websphere.objectgrid.plugins.OptimisticCollisionException exception to inform the Session that the batchUpdate method failed due to more than one concurrent transaction trying to update the same row in the database table. This exception causes the Session to roll back and the application must retry the entire

transaction. The rationale is that the retry will be successful, which is why this approach is called optimistic. The optimistic approach performs better if data is infrequently changed or concurrent transactions rarely try to update the same row.

It is important for the Loader to use the key parameter of the OptimisticCollisionException constructor to identify which key or set of keys caused the optimistic batchUpdate method to fail. The key parameter can either be the key object itself or an array of key objects if more than one key resulted in optimistic update failure. And eXtreme Scale uses the getKey method of the OptimisticCollisionException constructor to determine which map entries contain stale data and caused the exception to result. Part of the rollback processing is to evict each stale map entry from the map. Evicting stale entries is necessary so that any subsequent transaction that accesses the same key or keys results in the get method of the Loader interface being called to refresh the map entries with the current data from the database.

Other ways for a Loader to implement an optimistic approach include:

• No timestamp or sequence number column exists. In this case, the getVersionObjectForValue method on the OptimisticCallback interface simply returns the value object itself as the version. With this approach, the Loader needs to build a where clause that includes each of the fields of the initial

version object. This approach is not efficient, and not all column types are eligible to be used in the where clause of an overqualified SQL update statement. This approach is typically not used.

No timestamp or sequence number column exists. However, unlike the prior approach, the where clause only contains the value fields that were modified by the transaction. One method to detect which fields are modified is to set the copy mode on the backing map to be CopyMode.COPY\_ON\_WRITE mode. This copy mode requires that a value interface be passed to the setCopyMode method on the BackingMap interface. The BackingMap creates dynamic proxy objects that implement the provided value interface. With this copy mode, the Loader can cast each value to a

com.ibm.websphere.objectgrid.plugins.ValueProxyInfo object. The ValueProxyInfo interface has a method that allows the Loader to obtain the List of attribute names that were changed by the transaction. This method enables the Loader to call the get methods on the value interface for the attribute names to obtain the changed data and to build an SQL update statement that only sets the changed attributes. The where clause can now be built to have the primary key column plus each of the changed attribute columns. This approach is more efficient than the prior approach, but it requires more code to be written in the Loader and leads to the possibility that the prepared statement cache needs to be larger to handle the different permutations. However, if transactions typically only modify a few of the attributes, this limitation might not be a problem.

Some relational databases might have an API to assist in automatically maintaining column data that is useful for optimistic versioning. Consult your database documentation to determine if this possibility exists.

### **Writing a loader:** Java

You can write your own loader plug-in implementation in your applications, which must follow the common WebSphere eXtreme Scale plug-in conventions.

#### **Including a loader plug-in**

The Loader interface has the following definition:

```
public interface Loader
{
     static final SpecialValue KEY_NOT_FOUND;
     List get(TxID txid, List keyList, boolean forUpdate) throws LoaderException;
void batchUpdate(TxID txid, LogSequence sequence) throws
    LoaderException, OptimisticCollisionException;
     void preloadMap(Session session, BackingMap backingMap) throws LoaderException;
}
```
See ["Loaders" on page 177](#page-188-0) for more information.

### **get method**

The backing map calls the Loader get method to get the values that are associated with a key list that is passed as the keyList argument. The get method is required to return a java.lang.util.List list of values, one value for each key that is in the key list. The first value that is returned in the value list corresponds to the first key in the key list, the second value returned in the value list corresponds to the second key in the key list, and so on. If the loader does not find the value for a key in the key list, the Loader is required to return the special KEY\_NOT\_FOUND value object that is defined in the Loader interface. Because a backing map can be configured to allow null as a valid value, it is very important for the Loader to return the special KEY\_NOT\_FOUND object when the Loader cannot find the key. This special value allows the backing map to distinguish between a null value and

a value that does not exist because the key was not found. If a backing map does not support null values, a Loader that returns a null value instead of the KEY\_NOT\_FOUND object for a key that does not exist results in an exception.

The forUpdate argument tells the Loader if the application called a get method on the map or a getForUpdate method on the map. See the ObjectMap interface in the API documentation for more information. The Loader is responsible for implementing a concurrency control policy that controls concurrent access to the persistent store. For example, many relational database management systems support the for update syntax on the SQL select statement that is used to read data from a relational table. The Loader can choose to use the for update syntax on the SQL select statement based on whether boolean true is passed as the argument value for the forUpdate parameter of this method. Typically, the Loader uses the for update syntax only when the pessimistic concurrency control policy is used. For an optimistic concurrency control, the Loader never uses for update syntax on the SQL select statement. The Loader is responsible to decide to use the forUpdate argument based on the concurrency control policy that is being used by the Loader.

For an explanation of the txid parameter, see ["Plug-ins for managing transaction](#page-445-0) [life cycle events" on page 434.](#page-445-0)

### **batchUpdate method**

The batchUpdate method is important on the Loader interface. This method is called whenever the eXtreme Scale needs to apply all the current changes to the Loader. The Loader is given a list of changes for the selected Map. The changes are iterated and applied to the backend. The method receives the current TxID value and the changes to apply. The following sample iterates over the set of changes and batches three Java database connectivity (JDBC) statements, one with insert, another with update, and one with delete.

```
import java.util.Collection;
import java.util.Map;
import java.sql.PreparedStatement;
import java.sql.SQLException;
import com.ibm.websphere.objectgrid.TxID;
import com.ibm.websphere.objectgrid.plugins.Loader;
import com.ibm.websphere.objectgrid.plugins.LoaderException;
import com.ibm.websphere.objectgrid.plugins.LogElement;
import com.ibm.websphere.objectgrid.plugins.LogSequence;
    public void batchUpdate(TxID tx, LogSequence sequence) throws LoaderException {
// Get a SQL connection to use.
        Connection conn = getConnection(tx);
        try {
             // Process the list of changes and build a set of prepared
             // statements for executing a batch update, insert, or delete
// SQL operation.
             Iterator iter = sequence.getPendingChanges();
             while (iter.hasNext()) {
                 LogElement logElement = (LogElement) iter.next();
                 Object key = logElement.getKey();
                  Object value = logElement.getCurrentValue();
switch (logElement.getType().getCode()) {
                 case LogElement.CODE_INSERT:
                      buildBatchSQLInsert(tx, key, value, conn);
                      break;
                 case LogElement.CODE_UPDATE:
                      buildBatchSQLUpdate(tx, key, value, conn);
                      break;
                 case LogElement.CODE_DELETE:
                      buildBatchSQLDelete(tx, key, conn);
                      break;
                 }
             }
// Execute the batch statements that were built by above loop.
             Collection statements = getPreparedStatementCollection(tx, conn);
             iter = statements.iterator();
             while (iter.hasNext()) {
                 PreparedStatement pstmt = (PreparedStatement) iter.next();
                 pstmt.executeBatch();
```

```
}
} catch (SQLException e) {
LoaderException ex = new LoaderException(e);
    throw ex;
}
```
The preceding sample illustrates the high level logic of processing the LogSequence argument, but the details of how a SQL insert, update, or delete statement is built are not illustrated. Some of the key points that are illustrated include:

- v The getPendingChanges method is called on the LogSequence argument to obtain an iterator over the list of LogElements that the Loader needs to process.
- v The LogElement.getType().getCode() method is used to determine if the LogElement is for a SQL insert, update, or delete operation.
- An SQLException exception is caught and is chained to a LoaderException exception that prints to report that an exception occurred during the batch update.
- JDBC batch update support is used to minimize the number of queries to the backend that must be made.

### **preloadMap method**

}

During the eXtreme Scale initialization, each backing map that is defined is initialized. If a Loader is plugged into a backing map, the backing map invokes the preloadMap method on the Loader interface to allow the loader to prefetch data from its back end and load the data into the map. The following sample assumes the first 100 rows of an Employee table is read from the database and is loaded into the map. The EmployeeRecord class is an application-provided class that holds the employee data that is read from the employee table.

**Note:** This sample fetches all the data from database and then insert them into the base map of one partition. In a real-world distributed eXtreme Scale deployment scenario, data should be distributed into all the partitions. Refer to ["Developing](#page-463-0) [client-based JPA loaders" on page 452](#page-463-0) for more information.

```
import java.sql.PreparedStatement;
import java.sql.SQLException;
import com.ibm.websphere.objectgrid.Session;
import com.ibm.websphere.objectgrid.TxID;
import com.ibm.websphere.objectgrid.plugins.Loader;
import com.ibm.websphere.objectgrid.plugins.LoaderException
    public void preloadMap(Session session, BackingMap backingMap) throws LoaderException {
        boolean tranActive = false;
ResultSet results = null;
        Statement stmt = nullConnection conn = null;
        try {
            session.beginNoWriteThrough();
            tranActive = true;
            ObjectMap map = session.getMap(backingMap.getName());
            TxID tx = session.getTxID();
            // Get a auto−commit connection to use that is set to
            // a read committed isolation level.
            conn = getAutoCommitConnection(tx):
            // Preload the Employee Map with EmployeeRecord
            // objects. Read all Employees from table, but
            // limit preload to first 100 rows.
            stmt = conn.createStatement()
            results = stmt.executeQuery(SELECT_ALL);
            int rows = 0;
            while (results.next() \& rows < 100)
                int key = results.getInt(EMPNO_INDEX);
                 EmployeeRecord emp = new EmployeeRecord(key);
emp.setLastName(results.getString(LASTNAME_INDEX));
                emp.setFirstName(results.getString(FIRSTNAME_INDEX));
                emp.setDepartmentName(results.getString(DEPTNAME_INDEX));
                emp.updateSequenceNumber(results.getLong(SEQNO_INDEX));
                emp.setManagerNumber(results.getInt(MGRNO_INDEX));
                map.put(new Integer(key), emp);
                ++rows:
            }
```

```
// Commit the transaction.
    session.commit();
tranActive = false;
} catch (Throwable t) {
    throw new LoaderException("preload failure: " + t, t);
} finally {
    if (tranActive) {
        try {
            session.rollback();
        } catch (Throwable t2)
            // Tolerate any rollback failures and
            // allow original Throwable to be thrown.
         }
    }
// Be sure to clean up other databases resources here
    // as well such a closing statements, result sets, etc.
}
```
This sample illustrates the following key points:

}

- v The preloadMap backing map uses the Session object that is passed to it as the session argument.
- The Session.beginNoWriteThrough method is used to begin the transaction instead of the begin method.
- The Loader cannot be called for each put operation that occurs in this method for loading the map.
- The Loader can map columns of the employee table to a field in the EmployeeRecord Java object. The Loader catches all throwable exceptions that occur and throws a LoaderException exception with the caught throwable exception chained to it.
- The finally block ensures that any throwable exception that occurs between the time the beginNoWriteThrough method is called and the commit method is called cause the finally block to roll back the active transaction. This action is critical to ensure that any transaction that has been started by the preloadMap method is completed before returning to the caller. The finally block is a good place to perform other cleanup actions that might be needed, like closing the Java Database Connectivity (JDBC) connection and other JDBC objects.

The preloadMap sample is using a SQL select statement that selects all rows of the table. In your application-provided Loader, you might need to set one or more Loader properties to control how much of the table needs to be preloaded into the map.

Because the preloadMap method is only called one time during the BackingMap initialization, it is also a good place to run the one time Loader initialization code. Even if a Loader chooses not to prefetch data from the backend and load the data into the map, it probably needs to perform some other one time initialization to make other methods of the Loader more efficient. The following example illustrates caching the TransactionCallback object and OptimisticCallback object as instance variables of the Loader so that the other methods of the Loader do not have to make method calls to get access to these objects. This caching of the ObjectGrid plug-in values can be performed because after the BackingMap is initialized, the TransactionCallback and the OptimisticCallback objects cannot be changed or replaced. It is acceptable to cache these object references as instance variables of the Loader.

import com.ibm.websphere.objectgrid.Session; import com.ibm.websphere.objectgrid.BackingMap; import com.ibm.websphere.objectgrid.plugins.OptimisticCallback; import com.ibm.websphere.objectgrid.plugins.TransactionCallback:

// Loader instance variables. MyTransactionCallback ivTcb; // MyTransactionCallback

// extends TransactionCallback MyOptimisticCallback ivOcb; // MyOptimisticCallback

```
// implements OptimisticCallback
 // ...
public void preloadMap(Session session, BackingMap backingMap) throws LoaderException
[Replication programming]
     // Cache TransactionCallback and OptimisticCallback objects
     // in instance variables of this Loader.
ivTcb = (MyTransactionCallback) session.getObjectGrid().getTransactionCallback();
     ivOcb = (MyOptimisticCallback) backingMap.getOptimisticCallback();
     // The remainder of preloadMap code (such as shown in prior example).
 }
```
For information about preloading and recoverable preloading as it pertains to replication failover, see [Replication for availabilityt](http://pic.dhe.ibm.com/infocenter/wxsinfo/v8r6/topic/com.ibm.websphere.extremescale.doc/cxsrepl.html)he information about replication in the *Product Overview*.

### **Loaders with entity maps**

If the loader is plugged into an entity map, the loader must handle tuple objects. Tuple objects are a special entity data format. The loader must conversion data between tuple and other data formats. For example, the get method returns a list of values that correspond to the set of keys that are passed in to the method. The passed-in keys are in the type of Tuple, says key tuples. Assuming that the loader persists the map with a database using JDBC, the get method must convert each key tuple into a list of attribute values that correspond to the primary key columns of the table that is mapped to the entity map, run the SELECT statement with the WHERE clause that uses converted attribute values as criteria to fetch data from database, and then convert the returned data into value tuples. The get method gets data from the database and converts the data into value tuples for passed-in key tuples, and then returns a list of value tuples correspond to the set of tuple keys that are passed in to the caller. The get method can perform one SELECT statement to fetch all data at one time, or run a SELECT statement for each key tuple. For programming details that show how to use the Loader when the data is store using an entity manager, see ["Using a loader with entity maps and tuples"](#page-436-0) [on page 425.](#page-436-0)

### **Map pre-loading:** Java

Maps can be associated with Loaders. A loader is used to fetch objects when they cannot be found in the map (a cache miss) and also to write changes to a back-end when a transaction commits. Loaders can also be used for pre-loading data into a map. The preloadMap method of the Loader interface is called on each map when its corresponding partition in the map set becomes a primary. The preloadMap method is not called on replicas. It attempts to load all the intended referenced data from the back-end into the map using the provided session. The relevant map is identified by the BackingMap argument that is passed to the preloadMap method.

void preloadMap(Session session, BackingMap backingMap) throws LoaderException;

### **Pre-loading in partitioned map set**

Maps can be partitioned into N partitions. Maps can therefore be striped across multiple servers, with each entry identified by a key that is stored only on one of those servers. Very large maps can be held in a data grid because the application is no longer limited by the heap size of a single Java virtual machine (JVM) to hold all the entries of a Map. Applications that want to preload with the preloadMap method of the Loader interface must identify the subset of the data that it preloads. A fixed number of partitions always exists. You can determine this number by using the following code example:

int numPartitions = backingMap.getPartitionManager().getNumOfPartitions(); int myPartition = backingMap.getPartitionId();

This code example shows how an application can identify the subset of the data to preload from the database. Applications must always use these methods even when the map is not initially partitioned. These methods allow flexibility: If the map is later partitioned by the administrators, then the loader continues to work correctly.

The application must issue queries to retrieve the *myPartition* subset from the backend. If a database is used, then it might be easier to have a column with the partition identifier for a given record unless there is some natural query that allows the data in the table to partition easily.

See ["Writing a loader with a replica preload controller" on page 429](#page-440-0) for an example on how to implement a Loader for a replicated data grid.

### **Performance**

The preload implementation copies data from the back-end into the map by storing multiple objects in the map in a single transaction. The optimal number of records to store per transaction depends on several factors, including complexity and size. For example, after the transaction includes blocks of more than 100 entries, the performance benefit decreases as you increase the number of entries. To determine the optimal number, begin with 100 entries and then increase the number until the performance benefit decreases to none. Larger transactions result in better replication performance. Remember, only the primary runs the preload code. The preloaded data is replicated from the primary to any replicas that are online.

### **Pre-loading map set**

If the application uses a map set with multiple maps then each map has its own loader. Each loader has a preload method. Each map is loaded serially by the data grid. It might be more efficient to preload all the maps by designating a single map as the pre-loading map. This process is an application convention. For example, two maps, department and employee, might use the department Loader to preload both the department and the employee maps. This procedure ensures that, transactionally, if an application wants a department then the employees for that department are in the cache. When the department Loader preloads a department from the back-end, it also fetches the employees for that department. The department object and its associated employee objects are then added to the map using a single transaction.

### **Recoverable pre-loading**

Some customers have very large data sets that need caching. Pre-loading this data can be very time consuming. Sometimes, the pre-loading must complete before the application can go online. You can benefit from making pre-loading recoverable. Suppose there are a million records to preload. The primary is pre-loading them and fails at the 800,000th record. Normally, the replica chosen to be the new primary clears any replicated state and starts from the beginning. eXtreme Scale can use a ReplicaPreloadController interface. The loader for the application would also need to implement the ReplicaPreloadController interface. This example adds a single method to the Loader: Status checkPreloadStatus(Session session, BackingMap bmap);. This method is called by the eXtreme Scale run time before the preload method of the Loader interface is normally called. The eXtreme Scale tests the result of this method (Status) to determine its behavior whenever a replica is promoted to a primary.

*Table 13. Status value and response*

| Returned status value         | eXtreme Scale response                                                                                                    |
|-------------------------------|----------------------------------------------------------------------------------------------------|
| Status. PRELOADED ALREADY     | eXtreme Scale does not call the preload method at all because this status<br>value indicates that the map is fully preloaded.                           |
| Status. FULL PRELOAD NEEDED   | eXtreme Scale clears the map and calls the preload method normally.                                                                                     |
| Status.PARTIAL PRELOAD NEEDED | eXtreme Scale leaves the map as-is and calls preload. This strategy allows the  <br>application loader to continue pre-loading from that point onwards. |

Clearly, while a primary is pre-loading the map, it must leave some state in a map in the MapSet that is being replicated so that the replica determines what status to return. You can use an extra map named, for example, RecoveryMap map. This RecoveryMap map must be part of the same MapSet map set that is being preloaded to ensure that the map is replicated consistently with the data being preloaded. A suggested implementation follows.

As the preload commits each block of records, the process also updates a counter or value in the RecoveryMap map as part of that transaction. The preloaded data and the RecoveryMap map data are replicated atomically to the replicas. When the replica is promoted to primary, it can now check the RecoveryMap map to see what has happened.

The RecoveryMap map can hold a single entry with the state key. If no object exists for this key then you need a full preload (checkPreloadStatus returns FULL\_PRELOAD\_NEEDED). If an object exists for this state key and the value is COMPLETE, the preload completes, and the checkPreloadStatus method returns PRELOADED\_ALREADY. Otherwise, the value object indicates where the preload restarts and the checkPreloadStatus method returns PARTIAL\_PRELOAD\_NEEDED. The loader can store the recovery point in an instance variable for the loader so that when preload is called, the loader knows the starting point. The RecoveryMap map can also hold an entry per map if each map is preloaded independently.

### **Handling recovery in synchronous replication mode with a Loader**

The eXtreme Scale run time is designed not to lose committed data when the primary fails. The following section shows the algorithms used. These algorithms apply only when a replication group uses synchronous replication. A loader is optional.

The eXtreme Scale run time can be configured to replicate all changes from a primary to the replicas synchronously. When a synchronous replica is placed, it receives a copy of the existing data on the primary shard. During this time, the primary continues to receives transactions and copies them to the replica asynchronously. The replica is not considered to be online at this time.

After the replica catches up the primary, the replica enters peer mode and synchronous replication begins. Every transaction committed on the primary is sent to the synchronous replicas and the primary waits for a response from each replica. A synchronous commit sequence with a Loader on the primary looks like the following set of steps:

*Table 14. Commit sequence on the primary*

| Step with loader                                                | Step without loader                        |
|-----------------------------------------------------------------|--------------------------------------------|
| Get locks for entries                                           | same                                       |
| Flush changes to the loader                                     | $no$ - $op$                                |
| Save changes to the cache                                       | same                                       |
| Send changes to replicas and wait for<br>acknowledgement        | same                                       |
| Commit to the loader through the<br>TransactionCallback plug-in | plug-in commit called, but does<br>nothing |
| Release locks for entries                                       | same                                       |

Notice that the changes are sent to the replica before they are committed to the loader. To determine when the changes are committed on the replica, revise this sequence: At initialize time, initialize the tx lists on the primary as below. CommitedTx =  $\{\}$ , RolledBackTx =  $\{\}$ 

During synchronous commit processing, use the following sequence:

*Table 15. Synchronous commit processing*

| Step with loader                                                                                                    | Step without loader                                                                             |
|----------------------------------------------------------------------------------------------------|-------------------------------------------------------------------------------------------------|
| Get locks for entries                                                                                                   | same                                                                                            |
| Flush changes to the loader                                                                                             | no-op                                                                                           |
| Save changes to the cache                                                                                               | same                                                                                            |
| Send changes with a committed transaction, roll back<br>transaction to replica, and wait for acknowledgement            | same                                                                                            |
| Clear list of committed transactions and rolled back<br>transactions                                                    | same                                                                                            |
| Commit the loader through the TransactionCallBack plug-in                                                               | TransactionCallBack plug-in<br>commit is still called, but<br>typically does not do<br>anything |
| If commit succeeds, add the transaction to the committed<br>transactions, otherwise add to the rolled back transactions | no-op                                                                                           |
| Release locks for entries                                                                                               | same                                                                                            |

For replica processing, use the following sequence:

- 1. Receive changes
- 2. Commit all received transactions in the committed transaction list
- 3. Roll back all received transactions in the rolled back transaction list
- 4. Start a transaction or session
- 5. Apply changes to the transaction or session
- 6. Save the transaction or session to the pending list
- 7. Send back reply

Notice that on the replica, no loader interactions occur while the replica is in replica mode. The primary must push all changes through the Loader. The replica does not change data. A side effect of this algorithm is that the replica always has the transactions, but they are not committed until the next primary transaction

sends the commit status of those transactions. The transactions are then committed or rolled back on the replica. Until then, the transactions are not committed. You can add a timer on the primary that sends the transaction outcome after a small time period (a few seconds). This timer limits, but does not eliminate, any staleness to that time window. This staleness is only a problem when using replica read mode. Otherwise, the staleness does not have an impact on the application.

When the primary fails, it is likely that a few transactions were committed or rolled back on the primary, but the message never made it to the replica with these outcomes. When a replica is promoted to the new primary, one of the first actions is to handle this condition. Each pending transaction is reprocessed against the new primary's set of maps. If there is a Loader, then each transaction is given to the Loader. These transactions are applied in strict first in first out (FIFO) order. If a transaction fails, it is ignored. If three transactions are pending, A, B, and C, then A might commit, B might rollback, and C might also commit. No one transaction has any impact on the others. Assume that they are independent.

A loader might want to use slightly different logic when it is in failover recovery mode versus normal mode. The loader can easily know when it is in failover recovery mode by implementing the ReplicaPreloadController interface. The checkPreloadStatus method is only called when failover recovery completes. Therefore, if the apply method of the Loader interface is called before the checkPreloadStatus method, then it is a recovery transaction. After the checkPreloadStatus method is called, the failover recovery is complete.

### **Configuring write-behind loader support:** Java

You can enable write-behind support with the ObjectGrid descriptor XML file or programmatically with the BackingMap interface.

Use either the ObjectGrid descriptor XML file to enable write-behind support, or programmatically by using the BackingMap interface.

### **ObjectGrid descriptor XML file**

When you configure an ObjectGrid with an ObjectGrid descriptor XML file, the write-behind loader is enabled by setting the writeBehind attribute on the backingMap tag. An example follows:

<objectGrid name="library" > <backingMap name="book" writeBehind="T300;C900" pluginCollectionRef="bookPlugins"/>

In the previous example, write-behind support of the book backing map is enabled with parameter T300;C900. The write-behind attribute specifies the maximum update time, maximum key update count, or both. The format of the write-behind parameter is:

write-behind attribute::= <defaults> | <update time> [ ";" <conversion clause> ] | <update key count> [ ";" <conversion clause> ]| <conversion clause> | <update time> ";" <update key count> [ ";" <conversion clause> ]

> If you want the write-behind loader to convert insert and update operations to an upsert, you can set the configuration option ConvertToUpsert=<true|false> on the write-behind attribute <conversion clause>. By setting this configuration option to true, the operations are converted to an upsert before it is passed to the loader. Before you set ConvertToUpsert=true, you should check the specifications of back-end loader to ensure that upsert operations are supported. The default value is false.

update time ::= "T" <positive integer> update key count ::= "C" <positive integer> defaults ::= "" {table} conversion clause ::= ConvertToUpsert=<true|false>

Updates to the loader occur when one of the following events occurs:

- 1. The maximum update time in seconds has elapsed since the last update.
- 2. The number of updated keys in the queue map has reached the update key count.

These parameters are only hints. The real update count and update time will be within close range of the parameters. However, we do not guarantee that the actual update count or update time are the same as defined in the parameters. Also, to prevent all partitions from accessing the database simultaneously, the ObjectGrid randomizes the update starting time. For example, the first update can occur after up to twice as long as the real update time.

In the previous example T300;C900, the loader writes the data to the back-end when 300 seconds have passed since the last update or when 900 keys are pending to be updated. The default update time is 300 seconds and the default update key count is 1000.

| Attribute value   | Time                                                                                                    |
|-------------------|----------------------------------------------------------------------------------------------------|
| T <sub>100</sub>  | The update time is 100 seconds, and the update key count is 1000 (the default value)                                                                                                    |
| C <sub>2000</sub> | The update time is 300 seconds (the default value), and the update key count is 2000.                                                                                                    |
| T300;C900         | The update time is 300 seconds and the update key count is 900. The loader receives upsert LogElement operations<br>instead of insert and update operations.                                                                                                    |
| 1111              | The update time is 300 second (the default value), and the update key count is 1000 (the default value).<br>Note: If you configure the write-behind loader as an empty string: writeBehind="", the write-behind loader is<br>enabled with the default values. Therefore, do not specify the writeBehind attribute if you do not want write-behind<br>support enabled. |

*Table 16. Some write-behind options*

### **Programmatically enabling write-behind support**

When you are creating a backing map programmatically for a local, in-memory eXtreme Scale, you can use the following method on the BackingMap interface to enable and disable write-behind support.

public void setWriteBehind(String writeBehindParam);

For more details about how to use the setWriteBehind method, see the information about the BackingMap interface in the *Programming Guide*.

*Write-behind caching:* Java

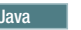

You can use write-behind caching to reduce the overhead that occurs when updating a database you are using as a back end.

#### **Write-behind caching overview**

Write-behind caching asynchronously queues updates to the Loader plug-in. You can improve performance by disconnecting updates, inserts, and removes for a map, the overhead of updating the back-end database. The asynchronous update is performed after a time-based delay (for example, five minutes) or an entry-based delay (1000 entries).

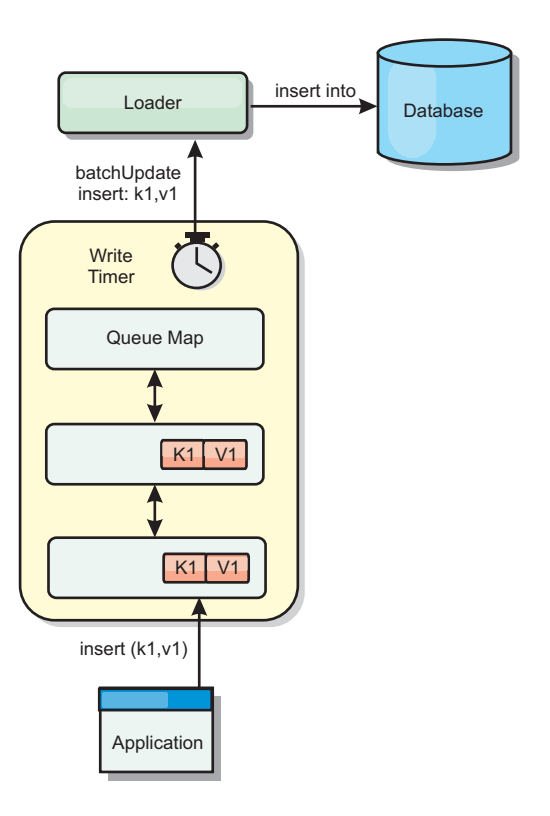

### *Figure 38. Write-behind caching*

The write-behind configuration on a BackingMap creates a thread between the loader and the map. The loader then delegates data requests through the thread according to the configuration settings in the BackingMap.setWriteBehind method. When an eXtreme Scale transaction inserts, updates, or removes an entry from a map, a LogElement object is created for each of these records. These elements are sent to the write-behind loader and queued in a special ObjectMap called a queue map. Each backing map with the write-behind setting enabled has its own queue maps. A write-behind thread periodically removes the queued data from the queue maps and pushes them to the real back-end loader.

The write-behind loader only sends insert, update, and delete types of LogElement objects to the real loader. All other types of LogElement objects, for example, EVICT type, are ignored.

Write-behind support *is* an extension of the Loader plug-in, which you use to integrate eXtreme Scale with the database. For example, consult the [Configuring](http://pic.dhe.ibm.com/infocenter/wxsinfo/v8r6/topic/com.ibm.websphere.extremescale.doc/txsjpaload.html) [JPA loaders](http://pic.dhe.ibm.com/infocenter/wxsinfo/v8r6/topic/com.ibm.websphere.extremescale.doc/txsjpaload.html) information about configuring a JPA loader.

### **Benefits**

Enabling write-behind support has the following benefits:

- v **Back end failure isolation:** Write-behind caching provides an isolation layer from back end failures. When the back-end database fails, updates are queued in the queue map. The applications can continue driving transactions to eXtreme Scale. When the back end recovers, the data in the queue map is pushed to the back-end.
- v **Reduced back end load:** The write-behind loader merges the updates on a key basis so only one merged update per key exists in the queue map. This merge decreases the number of updates to the back-end database.

v **Improved transaction performance:** Individual eXtreme Scale transaction times are reduced because the transaction does not need to wait for the data to be synchronized with the back-end.

*Write-behind loader application design considerations:* 

When you implement a write-behind loaders, you must consider several issues such as integrity constraints, locking behavior, and performance.

## **Application design considerations**

Enabling write-behind support is simple, but designing an application to work with write-behind support needs careful consideration. Without write-behind support, the ObjectGrid transaction encloses the back-end transaction. The ObjectGrid transaction starts before the back-end transaction starts, and it ends after the back-end transaction ends.

With write-behind support enabled, the ObjectGrid transaction finishes before the back-end transaction starts. The ObjectGrid transaction and back-end transaction are de-coupled.

### **Referential integrity constraints**

Each backing map that is configured with write-behind support has its own write-behind thread to push the data to the back-end. Therefore, the data that updated to different maps in one ObjectGrid transaction are updated to the back-end in different back-end transactions. For example, transaction T1 updates key key1 in map Map1 and key key2 in map Map2. The key1 update to map Map1 is updated to the back-end in one back-end transaction, and the key2 updated to map Map2 is updated to the back-end in another back-end transaction by different write-behind threads. If data stored in Map1 and Map2 have relations, such as foreign key constraints in the back-end, the updates might fail.

When designing the referential integrity constraints in your back-end database, ensure that out-of-order updates are allowed.

## **Queue map locking behavior**

Another major transaction behavior difference is the locking behavior. ObjectGrid supports three different locking strategies: PESSIMISTIC, OPTIMISITIC, and NONE. The write-behind queue maps uses pessimistic locking strategy no matter which lock strategy is configured for its backing map. Two different types of operations exist that acquire a lock on the queue map:

- v When an ObjectGrid transaction commits, or a flush (map flush or session flush) happens, the transaction reads the key in the queue map and places an S lock on the key.
- When an ObjectGrid transaction commits, the transaction tries to upgrade the S lock to X lock on the key.

Because of this extra queue map behavior, you can see some locking behavior differences.

v If the user map is configured as PESSIMISTIC locking strategy, there isn't much locking behavior difference. Every time a flush or commit is called, an S lock is

placed on the same key in the queue map. During the commit time, not only is an X lock acquired for key in the user map, it is also acquired for the key in the queue map.

v If the user map is configured as OPTIMISTIC or NONE locking strategy, the user transaction will follow the PESSIMISTIC locking strategy pattern. Every time a flush or commit is called, an S lock is acquired for the same key in the queue map. During the commit time, an X lock is acquired for the key in the queue map using the same transaction.

## **Loader transaction retries**

ObjectGrid does not support 2-phase or XA transactions. The write-behind thread removes records from the queue map and updates the records to the back-end. If the server fails in the middle of the transaction, some back-end updates can be lost.

The write-behind loader will automatically retry to write failed transactions and will send an in-doubt LogSequence to the back-end to avoid data loss. This action requires the loader to be idempotent, which means when the Loader.batchUpdate(TxId, LogSequence) is called twice with the same value, it gives the same result as if it were applied one time. Loader implementations must implement the RetryableLoader interface to enable this feature. See the API documentation for more details.

### **Write-behind caching performance considerations**

Write-behind caching support improves response time by removing the loader update from the transaction. It also increases database throughput because database updates are combined. It is important to understand the overhead introduced by write-behind thread, which pulls the data out of the queue map and pushed to the loader.

The maximum update count or the maximum update time need to be adjusted based on the expected usage patterns and environment. If the value of the maximum update count or the maximum update time is too small, the overhead of the write-behind thread may exceed the benefits. Setting a large value for these two parameters could also increase the memory usage for queuing the data and increase the stale time of the database records.

For best performance, tune the write-behind parameters based on the following factors:

- Ratio of read and write transactions
- Same record update frequency
- Database update latency.

## *Handling failed write-behind updates:* Java

Because the WebSphere eXtreme Scale transaction finishes before the back-end transaction starts, the transaction could have false success.

If you try to insert an entry in an eXtreme Scale transaction that does not exist in the backing map but exists in the backend database, causing a duplicate key, the eXtreme Scale transaction succeeds. However, the transaction in which the write-behind thread inserts the object into the backend database fails with a duplicate key exception.

## **Handling failed write-behind updates: client side**

Such an update, or any other failed back-end update, is a failed write-behind update. Failed write-behind updates are stored in a failed write-behind update map. This map serves as an event queue for failed updates. The key of the update is a unique Integer object, and the value is an instance of FailedUpdateElement. The failed write-behind update map is configured with an evictor, which evicts the records one hour after it has been inserted. So the failed-update records are lost if they are not retrieved within one hour.

The ObjectMap API can be used to retrieve the failed write-behind update map entries. The failed write-behind update map name is: IBM\_WB\_FAILED\_UPDATES\_<map name>. See the WriteBehindLoaderConstants API documentation for the prefix names of each of the write-behind system maps. The following is an example.

#### **process failed - example code**

```
ObjectMap failedMap = session.getMap(
    WriteBehindLoaderConstants.WRITE_BEHIND_FAILED_UPDATES_MAP_PREFIX + "Employee");
Object key = null;
```

```
session.begin();
while(key = failedMap.getNextKey(ObjectMap.QUEUE TIMEOUT NONE)) {
    FailedUpdateElement element = (FailedUpdateElement) failedMap.get(key);
    Throwable throwable = element.getThrowable();
   Object failedKey = element.getKey();
   Object failedValue = element.getAfterImage();
    failedMap.remove(key);
    // Do something interesting with the key, value, or exception.
```
} session.commit();

A getNextKey method call works with a specific partition for each eXtreme Scale transaction. In a distributed environment, to get keys from all partitions, you must start multiple transactions, as shown in the following example:

```
getting keys from all partitions - example code
```

```
ObjectMap failedMap = session.getMap(
    WriteBehindLoaderConstants.WRITE_BEHIND_FAILED_UPDATES_MAP_PREFIX + "Employee");
while (true) {
    session.begin();
    Object key = null;
    while(( key = failedMap.getNextKey(5000) )!= null ) {
        FailedUpdateElement element = (FailedUpdateElement) failedMap.get(key);
    Throwable throwable = element.getThrowable();
        Object failedKey = element.getKey();
        Object failedValue = element.getAfterImage();
        failedMap.remove(key);
        // Do something interesting with the key, value, or exception.
    }
    Session.commit();
}
```
**Note:** The failed update map provides a way to monitor the application health. If a system produces many records in the failed update map, it is a sign that you need to revise the application or architecture to use the write-behind support. You can use the **xscmd -showMapSizes** command to see the failed update map entry size.

#### **Handling failed write-behind updates: shard listener**

It is important to detect and log when a write-behind transaction fails. Every application using write-behind needs to implement a watcher to handle failed write-behind updates. This avoids potentially running out of memory as records in the bad update Map are not evicted because the application is expected to handle them.

The following code shows how to plug in such a watcher, or "dumper," which must be added to the ObjectGrid descriptor XML as in the snippet.

```
<objectGrid name="Grid">
 <bean id="ObjectGridEventListener" className="utils.WriteBehindDumper"/>
```
You can see the ObjectGridEventListener bean that has been added, which is the write-behind watcher referred to above. The watcher interacts over the Maps for all primary shards in a JVM looking for ones with write-behind enabled. If it finds one then it tries to log up to 100 bad updates. It keeps watching a primary shard until the shard is moved to a different JVM. All applications using write-behind must use a watcher similar to this one. Otherwise, the Java virtual machines run out of memory because this error map is never evicted

See "Example: Writing a write-behind dumper class" for more information.

*Example: Writing a write-behind dumper class:* **Java** 

This sample source code shows how to write a watcher (dumper) to handle failed write-behind updates.

```
//
//This sample program is provided AS IS and may be used, executed, copied and
//modified without royalty payment by customer (a) for its own instruction and
//study, (b) in order to develop applications designed to run with an IBM<br>//WebSphere product, either for customer's own internal use or for redistribution<br>//by customer, as part of such an application, in customer's own p
//
//5724-J34 (C) COPYRIGHT International Business Machines Corp. 2009
//All Rights Reserved * Licensed Materials - Property of IBM
//
package utils;
import java.util.Collection;
import java.util.Iterator;
import java.util.concurrent.Callable;
import java.util.concurrent.ScheduledExecutorService;
import java.util.concurrent.ScheduledFuture;
import java.util.concurrent.ScheduledThreadPoolExecutor;
import java.util.concurrent.TimeUnit;
import java.util.logging.Logger;
import com.ibm.websphere.objectgrid.BackingMap;
import com.ibm.websphere.objectgrid.ObjectGrid;
import com.ibm.websphere.objectgrid.ObjectGridException;
import com.ibm.websphere.objectgrid.ObjectGridRuntimeException;
import com.ibm.websphere.objectgrid.ObjectMap;
import com.ibm.websphere.objectgrid.Session;
import com.ibm.websphere.objectgrid.UndefinedMapException;
import com.ibm.websphere.objectgrid.plugins.ObjectGridEventGroup;
import com.ibm.websphere.objectgrid.plugins.ObjectGridEventListener;
import com.ibm.websphere.objectgrid.writebehind.FailedUpdateElement;
import com.ibm.websphere.objectgrid.writebehind.WriteBehindLoaderConstants;
/**
 * Write behind expects transactions to the Loader to succeed. If a transaction for a key fails then
 * it inserts an entry in a Map called PREFIX + mapName. The application should be checking this<br>* map for entries to dump out write behind transaction failures. The application is responsible for<br>* analyzing and then remov
 * and after images of the value and the exception itself. Exceptions can easily be 20k on their own.
 *
 * The class is registered with the grid and an instance is created per primary shard in a JVM. It creates
 * a single thread
 * and that thread then checks each write behind error map for the shard, prints out the problem and
 * then removes the entry.
 *
```

```
* This means there will be one thread per shard. If the shard is moved to another JVM then the deactivate
* method stops the thread.
* @author bnewport
 *
 */
public class WriteBehindDumper implements ObjectGridEventListener, ObjectGridEventGroup.ShardEvents,
Callable<Boolean>
{
static Logger logger = Logger.getLogger(WriteBehindDumper.class.getName());
ObjectGrid grid;
/**
 * Thread pool to handle table checkers. If the application has it's own pool
 * then change this to reuse the existing pool
 */
static ScheduledExecutorService pool = new ScheduledThreadPoolExecutor(2); // two threads to dump records
// the future for this shard
ScheduledFuture<Boolean> future;
// true if this shard is active
 volatile boolean isShardActive;
/**
 * Normal time between checking Maps for write behind errors
 */
final long BLOCKTIME_SECS = 20L;
/**
 * An allocated session for this shard. No point in allocating them again and again
 */
Session session;
/**
 * When a primary shard is activated then schedule the checks to periodically check
 * the write behind error maps and print out any problems
 */
public void shardActivated(ObjectGrid grid)
 {
 try
  {
   this.grid = grid;
  session = grid.getSession();
   isShardActive = true;
   future = pool.schedule(this, BLOCKTIME SECS, TimeUnit.SECONDS); // check every BLOCKTIME SECS seconds initially
  }
catch(ObjectGridException e)
  {
   throw new ObjectGridRuntimeException("Exception activating write dumper", e);
  }
 }
/**
 * Mark shard as inactive and then cancel the checker
  */
public void shardDeactivate(ObjectGrid arg0)
 {
isShardActive = false;
 // if it's cancelled then cancel returns true
  if(future.cancel(false) == false)
  {
// otherwise just block until the checker completes
   while(future.isDone() == false) // wait for the task to finish one way or the other
   {
    try
    {
     Thread.sleep(1000L); // check every second
    }
catch(InterruptedException e)
    {
    }
   }
 }
}
/**
 * Simple test to see if the map has write behind enabled and if so then return
 * the name of the error map for it.
 * @param mapName The map to test
 * @return The name of the write behind error map if it exists otherwise null
 */
static public String getWriteBehindNameIfPossible(ObjectGrid grid, String mapName)
 {
BackingMap map = grid.getMap(mapName);
if(map != null && map.getWriteBehind() != null)
{
   return WriteBehindLoaderConstants.WRITE_BEHIND_FAILED_UPDATES_MAP_PREFIX + mapName;
  }
else
   return null;
```

```
/*** This runs for each shard. It checks if each map has write behind enabled and if it does
  * then it prints out any write behind
 * transaction errors and then removes the record.
*/
public Boolean call()
{
 logger.fine("Called for " + grid.toString());
 try
 {
// while the primary shard is present in this JVM
  // only user defined maps are returned here, no system maps like write behind maps are in
  // this list.
   Iterator<String> iter = grid.getListOfMapNames().iterator();
boolean foundErrors = false;
// iterate over all the current Maps
  while(iter.hasNext() && isShardActive)
   {
   String origName = iter.next();
   // if it's a write behind error map
    String name = getWriteBehindNameIfPossible(grid, origName);
if(name != null)
    {
    // try to remove blocks of N errors at a time
    ObjectMap errorMap = null;
    try
     {
     errorMap = session.getMap(name);
     }
catch(UndefinedMapException e)
     {
// at startup, the error maps may not exist yet, patience...
     continue;
     }
// try to dump out up to N records at once
     session.begin();
for(int counter = 0; counter < 100; ++counter)
     {
Integer seqKey = (Integer)errorMap.getNextKey(1L);
if(seqKey != null)
      {
       foundErrors = true;
      FailedUpdateElement elem = (FailedUpdateElement)errorMap.get(seqKey);
       //
// Your application should log the problem here
logger.info("WriteBehindDumper("+ origName + ") for key (" + elem.getKey() + ") Exception: " +
       elem.getThrowable().toString());
      //
      //
      errorMap.remove(seqKey);
      }
else
      break;
     }
    session.commit():
   }
  \int // do next map
  // loop faster if there are errors
  if(isShardActive)
   {
// reschedule after one second if there were bad records
   // otherwise, wait 20 seconds.
   if(foundErrors)
    future = pool.schedule(this, 1L, TimeUnit.SECONDS);
   else
    future = pool.schedule(this, BLOCKTIME_SECS, TimeUnit.SECONDS);
  }
 }
 catch(ObjectGridException e)
 {
logger.fine("Exception in WriteBehindDumper" + e.toString());
  e.printStackTrace();
   //don't leave a transaction on the session.
if(session.isTransactionActive())
   {
   try { session.rollback(); } catch(Exception e2) {}
  }
 }
return true;
}
public void destroy() {
// TODO Auto-generated method stub
}
public void initialize(Session arg0) {
```
}
```
// TODO Auto-generated method stub
 }
public void transactionBegin(String arg0, boolean arg1) {
 // TODO Auto-generated method stub
 }
public void transactionEnd(String arg0, boolean arg1, boolean arg2,
   Collection arg3) {
 // TODO Auto-generated method stub
 }
}
```
#### **JPA loader programming considerations:** Java

A Java Persistence API (JPA) Loader is a loader plug-in implementation that uses JPA to interact with the database. Use the following considerations when you develop an application that uses a JPA loader.

### **eXtreme Scale entity and JPA entity**

You can designate any POJO class as an eXtreme Scale entity using eXtreme Scale entity annotations, XML configuration, or both. You can also designate the same POJO class as a JPA entity using JPA entity annotations, XML configuration, or both.

**eXtreme Scale entity**: An eXtreme Scale entity represents persistent data that is stored in ObjectGrid maps. An entity object is transformed into a key tuple and a value tuple, which are then stored as key-value pairs in the maps. A tuple is an array of primitive attributes.

**JPA entity**: A JPA entity represents persistent data that is stored in a relational database automatically using container-managed persistence. The data is persisted in some form of a data storage system in the appropriate form, such as database tuples in a database.

When an eXtreme Scale entity is persisted, its relations are stored in other entity maps. For example, when you are persisting a Consumer entity with a one-to-many relation to a ShippingAddress entity, if cascade-persist is enabled, the ShippingAddress entity is stored in the shippingAddress map in tuple format. If you are persisting a JPA entity, the related JPA entities are also persisted to database tables if cascade-persist is enabled. When a POJO class is designated as both an eXtreme Scale entity and a JPA entity, the data can be persisted to both ObjectGrid entity maps and databases. Common uses follow:

- **Preload scenario**: An entity is loaded from a database using a JPA provider and persists it into ObjectGrid entity maps.
- v **Loader scenario**: A Loader implementation is plugged in for the ObjectGrid entity maps so an entity stored in ObjectGrid entity maps can be persisted into or loaded from a database using JPA providers.

It is also common that a POJO class is designated as a JPA entity only. In that case, what is stored in the ObjectGrid maps are the POJO instances, versus the entity tuples in the ObjectGrid entity case.

#### **Application design considerations for entity maps**

When you are plugging in a JPALoader interface, the object instances are directly stored in the ObjectGrid maps.

<span id="page-433-0"></span>However, you are when plugging in a JPAEntityLoader, the entity class is designated as both an eXtreme Scale entity and a JPA entity. In that case, treat this entity as if it has two persistent stores: the ObjectGrid entity maps and the JPA persistence store. The architecture becomes more complicated than the JPALoader case.

For more information about the JPAEntityLoader plug-in and application design considerations, see the information about the JPAEntityLoader plug-in in the *Administration Guide*. This information can also help if you plan to implement your own loader for the entity maps.

#### **Performance considerations**

Ensure that you set the proper eager or lazy fetch type for relationships. For example, a bidirectional one-to-many relationship Consumer to ShippingAddress, with OpenJPA to help explain the performance differences. In this example, a JPA query attempts select o from Consumer o where... to do a bulk load, and also load all related ShippingAddress objects. A one-to-many relationship defined in the Consumer class follows:

```
@Entity
public class Consumer implements Serializable {
    @OneToMany(mappedBy="consumer",cascade=CascadeType.ALL, fetch =FetchType.EAGER)
   ArrayList <ShippingAddress> addresses;
```
The many-to-one relation consumer defined in the ShippingAddress class follows: @Entity

```
public class ShippingAddress implements Serializable{
```

```
@ManyToOne(fetch=FetchType.EAGER)
Consumer consumer;
```
If the fetch types of both relationships are configured as eager, OpenJPA uses N+1+1 queries to get all the Consumer objects and ShippingAddress objects, where N is the number of ShippingAddress objects. However if the ShippingAddress is changed to use lazy fetch type as follows, it only takes two queries to get all the data.

```
@Entity
public class ShippingAddress implements Serializable{
    @ManyToOne(fetch=FetchType.LAZY)
    Consumer consumer;
}
```
Although the query returns the same results, having a lower number of queries significantly decreases interaction with the database, which can increase application performance.

*JPAEntityLoader plug-in:* Java

The JPAEntityLoader plug-in is a built-in Loader implementation that uses Java Persistence API (JPA) to communicate with the database when you are using the EntityManager API. When you are using the ObjectMap API, use the JPALoader loader.

}

### **Loader details**

Use the JPALoader plug-in when you are storing data using the ObjectMap API. Use the JPAEntityLoader plug-in when you are storing data using the EntityManager API.

Loaders provide two main functions:

- 1. **get**: In the get method, the JPAEntityLoader plug-in first calls the javax.persistence.EntityManager.find(Class entityClass, Object key) method to find the JPA entity. Then the plug-in projects this JPA entity into entity tuples. During the projection, both the tuple attributes and the association keys are stored in the value tuple. After processing each key, the get method returns a list of entity value tuples.
- 2. **batchUpdate**: The batchUpdate method takes a LogSequence object that contains a list of LogElement objects. Each LogElement object contains a key tuple and a value tuple. To interact with the JPA provider, you must first find the eXtreme Scale entity based on the key tuple. Based on the LogElement type, you run the following JPA calls:
	- **insert**: javax.persistence.EntityManager.persist(Object o)
	- v **update**: javax.persistence.EntityManager.merge(Object o)
	- v **remove**: javax.persistence.EntityManager.remove(Object o)

A LogElement with type **update** makes the JPAEntityLoader call the javax.persistence.EntityManager.merge(Object o) method to merge the entity. However, an **update** type LogElement might be the result of either a com.ibm.websphere.objectgrid.em.EntityManager.merge(object o) call or an attribute change of the eXtreme Scale EntityManager managed-instance. See the following example:

```
com.ibm.websphere.objectgrid.em.EntityManager em = og.getSession().getEntityManager();
em.getTransaction().begin();
Consumer c1 = (Consumer) em.find(Consumer.class, c.getConsumerId());
c1.setName("New Name");
em.getTransaction().commit();
```
In this example, an update type LogElement is sent to the JPAEntityLoader of the map consumer. The javax.persistence.EntityManager.merge(Object o) method is called to the JPA entity manager instead of an attribute update to the JPA-managed entity. Because of this changed behavior, some limitations exist with using this programming model.

### **Application design rules**

Entities have relationships with other entities. Designing an application with relationships involved and with JPAEntityLoader plugged in requires additional considerations. The application should follow the following four rules, described in the following sections.

#### **Limited relationship depth support**

The JPAEntityLoader is only supported when using entities without any relationships or entities with single-level relationships. Relationships with more than one level, such as Company > Department > Employee are not supported.

### **One loader per map**

Using the Consumer-ShippingAddress entity relationships as an example, when you load a consumer with eager fetch enabled, you could load all the related ShippingAddress objects. When you persist or merge a Consumer object, you could persist or merge related ShippingAddress objects if cascade-persist or cascade-merge is enabled.

You cannot plug in a loader for the root entity map which stores the Consumer entity tuples. You must configure a loader for each entity map.

#### **Same cascade type for JPA and eXtreme Scale**

Reconsider the scenario where the entity Consumer has a one-to-many relationship with ShippingAddress. You can look at the scenario where cascade-persist is enabled for this relationship. When a Consumer object is persisted into eXtreme Scale, the associated N number of ShippingAddress objects are also persisted into eXtreme Scale.

A persist call of the Consumer object with a cascade-persist relationship to ShippingAddress translates to one

javax.persistence.EntityManager.persist(consumer) method call and *N* javax.persistence.EntityManager.persist(shippingAddress) method calls by the JPAEntityLoader layer. However, these N extra persist calls to ShippingAddress objects are unnecessary because of the cascade-persist setting from the JPA provider point of view. To solve this problem, eXtreme Scale provides a new method isCascaded on the LogElement interface. The isCascaded method indicates whether the LogElement is a result of an eXtreme Scale EntityManager cascade operation. In this example, the JPAEntityLoader of the ShippingAddress map receives *N* LogElement objects because of the cascade persist calls. The JPAEntityLoader finds out that the isCascaded method returns true and then ignores them without making any JPA calls. Therefore, from a JPA point of view, only one javax.persistence.EntityManager.persist(consumer) method call is received.

The same behavior is exhibited if you merge an entity or remove an entity with cascade enabled. The cascaded operations are ignored by the JPAEntityLoader plug-in.

The design of the cascade support is to replay the eXtreme Scale EntityManager operations to the JPA providers. These operations include persist, merge, and remove operations. To enable cascade support, verify that the cascade setting for the JPA and the eXtreme Scale EntityManager are the same.

#### **Use entity update with caution**

As previously described, the design of the cascade support is to replay eXtreme Scale EntityManager operations to the JPA providers. If your application calls the ogEM.persist(consumer) method to the eXtreme Scale EntityManager, even the associated ShippingAddress objects are persisted because of the cascade-persist setting, and the JPAEntityLoader only calls the jpAEM.persist(consumer) method to the JPA providers.

However, if your application updates a managed entity, this update translates to a JPA merge call by the JPAEntityLoader plug-in. In this scenario, support for multiple levels of relationships and key associations is not guaranteed. In this case, the best practice is to use the javax.persistence.EntityManager.merge(o) method instead of updating a managed entity.

#### **Using a loader with entity maps and tuples:** Java

The entity manager converts all entity objects into tuple objects before they are stored in an WebSphere eXtreme Scale map. Every entity has a key tuple and a value tuple. This key-value pair is stored in the associated eXtreme Scale map for the entity. When you are using an eXtreme Scale map with a loader, the loader must interact with the tuple objects.

eXtreme Scale includes loader plug-ins that simplify integration with relational databases. The Java Persistence API (JPA) Loaders use a Java Persistence API to interact with the database and create the entity objects. The JPA loaders are compatible with eXtreme Scale entities.

#### **Tuples**

A tuple contains information about the attributes and associations of an entity. Primitive values are stored using their primitive wrappers. Other supported object types are stored in their native format. Associations to other entities are stored as a collection of key tuple objects that represent the keys of the target entities.

Each attribute or association is stored using a zero-based index. You can retrieve the index of each attribute using the getAttributePosition or getAssociationPosition methods. After the position is retrieved, it remains unchanged for the duration of the eXtreme Scale life cycle. The position can change when the eXtreme Scale is restarted. The setAttribute, setAssociation and setAssociations methods are used to update the elements in the tuple.

**Attention:** When you are creating or updating tuple objects, update every primitive field with a non-null value. Primitive values such as int should not be null. If you do not change the value to a default, poor performance issues can result, also affecting fields marked with the @Version annotation or version attribute in the entity descriptor XML file.

The following example further explains how to process tuples. For more information about defining entities for this example, see the information about the order entity schema, which is in the entity manager tutorial in the *Product Overview*.WebSphere eXtreme Scale is configured for using loaders with each of the entities. Additionally, only the Order entity is taken, and this specific entity has a many-to-one relationship with the Customer entity. The attribute name is customer, and it has a one-to-many relationship with the OrderLine entity.

Use the Projector to build Tuple objects automatically from entities. Using the Projector can simplify loaders when you are using an object-relational mapping utility such as Hibernate or JPA.

#### **order.java**

```
@Entity
public class Order
{
   @Id String orderNumber;
   java.util.Date date;
    @OneToOne(cascade=CascadeType.PERSIST) Customer customer;
   @OneToMany(cascade=CascadeType.ALL, mappedBy="order") @OrderBy("lineNumber") List<OrderLine> lines;
}
```
#### **customer.java**

```
@Entity
public class Customer {
   @Id String id;
   String firstName;
   String surname;
   String address;
   String phoneNumber;
}
```
#### **orderLine.java**

```
@Entity
public class OrderLine
{
    @Id @ManyToOne(cascade=CascadeType.PERSIST) Order order;
    @Id int lineNumber;
    @OneToOne(cascade=CascadeType.PERSIST) Item item;
    int quantity;
    double price;
}
```
A OrderLoader class that implements the Loader interface is shown in the following code. The following example assumes that an associated TransactionCallback plug-in is defined.

#### **orderLoader.java**

```
public class OrderLoader implements com.ibm.websphere.objectgrid.plugins.Loader {
 private EntityMetadata entityMetaData;
 public void batchUpdate(TxID txid, LogSequence sequence)
throws LoaderException, OptimisticCollisionException {
         ...
         }
        public List get(TxID txid, List keyList, boolean forUpdate)
            throws LoaderException {
         ...
         }
        public void preloadMap(Session session, BackingMap backingMap)
            throws LoaderException {
  this.entityMetaData=backingMap.getEntityMetadata();
 }
}
```
The instance variable entityMetaData is initialized during the preLoadMap method call from the eXtreme Scale. The *entityMetaData* variable is not null if the Map is configured to use entities. Otherwise, the value is null.

#### **batchUpdate method**

The batchUpdate method provides the ability to know what action the application intended to perform. Based on an insert, update or a delete operation, a connection can be opened to the database and the work performed. Because the key and values are of type Tuple, they must be transformed so the values make sense on the SQL statement.

The ORDER table was created with the following Data Definition Language (DDL) definition, as shown in the following code:

CREATE TABLE ORDER (ORDERNUMBER VARCHAR(250) NOT NULL, DATE TIMESTAMP, CUSTOMER\_ID VARCHAR(250)) ALTER TABLE ORDER ADD CONSTRAINT PK\_ORDER PRIMARY KEY (ORDERNUMBER)

The following code demonstrates how to convert a Tuple to an Object:

```
public void batchUpdate(TxID txid, LogSequence sequence)
           throws LoaderException, OptimisticCollisionException {
        Iterator iter = sequence.getPendingChanges();
        while (iter.hasNext()) {
```

```
LogElement logElement = (LogElement) iter.next();
            Object key = logElement.getKey();
Object value = logElement.getCurrentValue();
            switch (logElement.getType().getCode()) {
            case LogElement.CODE_INSERT:
1) if (entityMetaData!=null) {
// The order has just one key orderNumber
2) String ORDERNUMBER=(String) getKeyAttribute("orderNumber", (Tuple) key);
// Get the value of date<br>3) java3) java.util.Date unFormattedDate = (java.util.Date) getValueAttribute("date",(Tuple)value);
// The values are 2 associations. Lets process customer because
// the our table contains customer.id as primary key
4) Object[] keys= getForeignKeyForValueAssociation("customer","id",(Tuple) value);
//Order to Customer is M to 1. There can only be 1 key
5) String CUSTOMER_ID=(String)keys[0];
// parse variable unFormattedDate and format it for the database as formattedDate
6) String formattedDate = "2007-05-08-14.01.59.780272"; // formatted for DB2
// Finally, the following SQL statement to insert the record
7) //INSERT INTO ORDER (ORDERNUMBER, DATE, CUSTOMER_ID) VALUES(ORDERNUMBER,formattedDate, CUSTOMER_ID)
                }
break;
            case LogElement.CODE_UPDATE:
               break;
            case LogElement.CODE_DELETE:
                break;
            }
        }
}
// returns the value to attribute as stored in the key Tuple
private Object getKeyAttribute(String attr, Tuple key) {
        //get key metadata
        TupleMetadata keyMD = entityMetaData.getKeyMetadata();
        //get position of the attribute
        int keyAt = keyMD.getAttributePosition(attr);
if (keyAt > -1) {
            return key.getAttribute(keyAt);
        } else { // attribute undefined
            throw new IllegalArgumentException("Invalid position index for "+attr);
        }
    }
// returns the value to attribute as stored in the value Tuple
   private Object getValueAttribute(String attr, Tuple value) {
        //similar to above, except we work with value metadata instead
        TupleMetadata valueMD = entityMetaData.getValueMetadata();
        int keyAt = valueMD.getAttributePosition(attr);
        if (keyAt > -1) {
            return value.getAttribute(keyAt);
        } else {
            throw new IllegalArgumentException("Invalid position index for "+attr);
        }
    }
// returns an array of keys that refer to association.
    private Object[] getForeignKeyForValueAssociation(String attr, String fk_attr, Tuple value) {
        TupleMetadata valueMD = entityMetaData.getValueMetadata();
        Object[] ro;
        int customerAssociation = valueMD.getAssociationPosition(attr);
        TupleAssociation tupleAssociation = valueMD.getAssociation(customerAssociation);
        EntityMetadata targetEntityMetaData = tupleAssociation.getTargetEntityMetadata();
        Tuple[] customerKeyTuple = ((Tuple) value).getAssociations(customerAssociation);
        int numberOfKeys = customerKeyTuple.length;
        ro = new Object[numberOfKeys];
        TupleMetadata keyMD = targetEntityMetaData.getKeyMetadata();
        int keyAt = keyMD.getAttributePosition(fk_attr);
        if (keyAt < 0) {
            throw new IllegalArgumentException("Invalid position index for " + attr);
        }
for (int i = 0; i < numberOfKeys; ++i) {
            ro[i] = customerKeyTuple[i].getAttribute(keyAt);
        }
        return ro;
    }
```
- 1. Ensure that entityMetaData is not null, which implies that the key and value cache entries are of type Tuple. From the entityMetaData, Key TupleMetaData is retrieved, which really reflects only the key part of Order metadata.
- 2. Process the KeyTuple and get the value of Key Attribute orderNumber
- 3. Process the ValueTuple and get the value of attribute date
- 4. Process the ValueTuple and get the value of Keys from association customer
- 5. Extract CUSTOMER\_ID. Based on relationship, an Order can only have one customer, we will only have one key. Hence the size of keys is 1. For simplicity, we skipped parsing of date to correct format.
- 6. Because this is an insert operation, the SQL statement is passed onto the data source connection to complete the insert operation.

Transaction demarcation and access to database is covered in ["Writing a loader" on](#page-415-0) [page 404.](#page-415-0)

#### **get method**

If the key is not found in the cache, call the get method in the Loader plug-in to find the key.

The key is a Tuple. The first step is to convert the Tuple to primitive values that can be passed onto the SELECT SQL statement. After all the attributes are retrieved from the database, you must convert into Tuples. The following code demonstrates the Order class.

```
public List get(TxID txid, List keyList, boolean forUpdate) throws LoaderException {
  System.out.println("OrderLoader: Get called");
  ArrayList returnList = new ArrayList();
1) if (entityMetaData != null) {
   int index=0;
for (Iterator iter = keyList.iterator(); iter.hasNext();) {<br>2) Tuple orderKeyTuple=(Tuple) iter.next():
     2) Tuple orderKeyTuple=(Tuple) iter.next();
    // The order has just one key orderNumber
3) String ORDERNUMBERKEY = (String) getKeyAttribute("orderNumber",orderKeyTuple);
    //We need to run a query to get values of
4) // SELECT CUSTOMER_ID, date FROM ORDER WHERE ORDERNUMBER='ORDERNUMBERKEY'
5) //1) Foreign key: CUSTOMER_ID<br>6) //2) date
       1/2) date
    // Assuming those two are returned as
7) String CUSTOMER_ID = "C001"; // Assuming Retrieved and initialized
8) java.util.Date retrievedDate = new java.util.Date();
                                     // Assuming this date reflects the one in database
    // We now need to convert this data into a tuple before returning
    //create a value tuple
9) TupleMetadata valueMD = entityMetaData.getValueMetadata();
    Tuple valueTuple=valueMD.createTuple();
    //add retrievedDate object to Tuple
    int datePosition = valueMD.getAttributePosition("date");
10) valueTuple.setAttribute(datePosition, retrievedDate);
    //Next need to add the Association
11) int customerPosition=valueMD.getAssociationPosition("customer");
    TupleAssociation customerTupleAssociation =
                                       valueMD.getAssociation(customerPosition);
    EntityMetadata customerEMD = customerTupleAssociation.getTargetEntityMetadata();
TupleMetadata customerTupleMDForKEY=customerEMD.getKeyMetadata();
12) int customerKeyAt=customerTupleMDForKEY.getAttributePosition("id");
    Tuple customerKeyTuple=customerTupleMDForKEY.createTuple();
customerKeyTuple.setAttribute(customerKeyAt, CUSTOMER_ID);
13) valueTuple.addAssociationKeys(customerPosition, new Tuple[] {customerKeyTuple});
14) int linesPosition = valueMD.getAssociationPosition("lines");
     TupleAssociation linesTupleAssociation = valueMD.getAssociation(linesPosition);<br>EntityMetadata orderLineEMD = linesTupleAssociation.getTargetEntityMetadata();<br>TupleMetadata orderLineTupleMDForKEY = orderLineEMD.getKeyMetad
     int lineNumberAt = orderLineTupleMDForKEY.getAttributePosition("lineNumber");
    int orderAt = orderLineTupleMDForKEY.getAssociationPosition("order");
     if (lineNumberAt \leq 0 || orderAt \leq 0) {
     throw new IllegalArgumentException(
                                               "Invalid position index for lineNumber or order "+
                                              lineNumberAt+""+ orderAt);
```
- } 15) // SELECT LINENUMBER FROM ORDERLINE WHERE ORDERNUMBER='ORDERNUMBERKEY' // Assuming two rows of line number are returned with values 1 and 2 Tuple orderLineKeyTuple1 = orderLineTupleMDForKEY.createTuple(); orderLineKeyTuple1.setAttribute(lineNumberAt, new Integer(1));// set Key orderLineKeyTuple1.addAssociationKey(orderAt, orderKeyTuple); Tuple orderLineKeyTuple2 = orderLineTupleMDForKEY.createTuple(); orderLineKeyTuple2.setAttribute(lineNumberAt, new Integer(2));// Init Key orderLineKeyTuple2.addAssociationKey(orderAt, orderKeyTuple); 16) valueTuple.addAssociationKeys(linesPosition, new Tuple[] {orderLineKeyTuple1, orderLineKeyTuple2 }); returnList.add(index, valueTuple); index++; } }else { // does not support tuples } return returnList;
- }
- 1. The get method is called when the ObjectGrid cache could not find the key and requests the loader to fetch. Test for entityMetaData value and proceed if not null.
- 2. The keyList contains Tuples.
- 3. Retrieve value of attribute orderNumber.
- 4. Run query to retrieve date (value) and customer ID (foreign key).
- 5. CUSTOMER\_ID is a foreign key that must be set in the association tuple.
- 6. The date is a value and should already be set.
- 7. Since this example does not perform JDBC calls, CUSTOMER\_ID is assumed.
- 8. Since this example does not perform JDBC calls, date is assumed.
- 9. Create value Tuple.
- 10. Set the value of date into the Tuple, based on its position.
- 11. Order has two associations. Start with the attribute customer which refers to the customer entity. You must have the value of ID to set in the Tuple.
- 12. Find the position of ID on the customer entity.
- 13. Set the values of the association keys only.
- 14. Also, lines is an association that must be set up as a group of association keys, in the same way as you did for customer association.
- 15. Since you must set up keys for the lineNumber associated with this order, run the SQL to retrieve lineNumber values.
- 16. Set up the association keys in the valueTuple. This completes the creation of the Tuple that is returned to the BackingMap.

This topic offers the steps create tuples, and a description of the Order entity only. Complete similar steps for the other entities, and the entire process that is tied together with the TransactionCallback plug-in. See ["Plug-ins for managing](#page-445-0) [transaction life cycle events" on page 434](#page-445-0) for details.

#### **Writing a loader with a replica preload controller:** Java

A Loader with a replica preload controller is a Loader that implements the ReplicaPreloadController interface in addition to the Loader interface.

The ReplicaPreloadController interface is designed to provide a way for a replica that becomes the primary shard to know whether the previous primary shard has completed the preload process. If the preload is partially completed, the

information to pick up where the previous primary left is provided. With the ReplicaPreloadController interface implementation, a replica that becomes the primary continues the preload process where the previous primary left and continues to finish the overall preload.

In a distributed WebSphere eXtreme Scale environment, a map can have replicas and might preload large volume of data during initialization. The preload is a Loader activity and only occurs in the primary map during initialization. The preload might take a long time to complete if a large volume of data is preloaded. If the primary map has completed large portion of preload data, but is stopped for unknown reason during initialization, a replica becomes the primary. In this situation, the preloaded data that was completed by the previous primary is lost because the new primary normally performs an unconditional preload. With an unconditional preload, the new primary starts the preload process from the beginning and the previous preloaded data is ignored. If you want the new primary to pick up where the previous primary left during preload process, provide a Loader that implements the ReplicaPreloadController interface. For more information see the API documentation.

For information about Loaders, see ["Loaders" on page 177t](#page-188-0)he information about loaders in the *Product Overview*. If you are interested in writing a regular Loader plug-in, see ["Writing a loader" on page 404.](#page-415-0)

The ReplicaPreloadController interface has the following definition:

public interface ReplicaPreloadController {

```
public static final class Status
{
    static public final Status PRELOADED ALREADY =
   new Status(K PRELOADED ALREADY);
   static public final Status FULL PRELOAD NEEDED =
   new Status(K_FULL_PRELOAD_NEEDED);
   static public final Status PARTIAL PRELOAD NEEDED =
   new Status(K_PARTIAL_PRELOAD_NEEDED);
\overline{1}Status checkPreloadStatus(Session session,
BackingMap bmap);
```
The following sections discuss some of the methods of the Loader and ReplicaPreloadController interface.

#### **checkPreloadStatus method**

}

When a Loader implements ReplicaPreloadController interface, the checkPreloadStatus method is called before the preloadMap method during map initialization. The return status of this method determines if the preloadMap method is called. If this method returns Status#PRELOADED\_ALREADY, the preload method is not called. Otherwise, the preload method runs. Because of this behavior, this method should serve as the Loader initialization method. You must initialize the Loader properties in this method. This method must return the correct status, or the preload might not work as expected.

public Status checkPreloadStatus(Session session,

```
BackingMap backingMap) {
```

```
// When a loader implements ReplicaPreloadController interface,
```
- // this method will be called before preloadMap method during
- // map initialization. Whether the preloadMap method will be // called depends on teh returned status of this method. So, this
- // method also serve as Loader's initialization method. This method
- // has to return the right staus, otherwise the preload may not
- // work as expected.

```
// Note: must initialize this loader instance here.
    ivOptimisticCallback = backingMap.getOptimisticCallback();
    ivBackingMapName = backingMap.getName();
    ivPartitionId = backingMap.getPartitionId();
    ivPartitionManager = backingMap.getPartitionManager();
    ivTransformer = backingMap.getObjectTransformer();
    preloadStatusKey = ivBackingMapName + "_" + ivPartitionId;
    try {
        // get the preloadStatusMap to retrieve preload status that
  // could be set by other JVMs.
        ObjectMap preloadStatusMap = session.getMap(ivPreloadStatusMapName);
        // retrieve last recorded preload data chunk index.
        Integer lastPreloadedDataChunk = (Integer) preloadStatusMap
     .get(preloadStatusKey);
        if (lastPreloadedDataChunk == null) {
           preloadStatus = Status.FULL PRELOAD NEEDED;
        } else {
            preloadedLastDataChunkIndex = lastPreloadedDataChunk.intValue();
            if (preloadedLastDataChunkIndex == preloadCompleteMark) {
                preloadStatus = Status.PRELOADED_ALREADY;
            } else {
               preloadStatus = Status.PARTIAL PRELOAD NEEDED;
            }
        }
        System.out.println("TupleHeapCacheWithReplicaPreloadControllerLoader.
    checkPreloadStatus()
 -> map = " + ivBackingMapName + ", preloadStatusKey = " + preloadStatusKey
                + ", retrieved lastPreloadedDataChunk =" + lastPreloadedDataChunk + ",
     determined preloadStatus =
                + getStatusString(preloadStatus));
    } catch (Throwable t)
        t.printStackTrace();
    }
    return preloadStatus;
}
```
### **preloadMap method**

Running the preloadMap method depends on the returned result from checkPreloadStatus method. If the preloadMap method is called, it typically must retrieve preload status information from designated preload status map and determine how to proceed. Ideally, the preloadMap method should know if the preload is partially complete and exactly where to start. During the data preload, the preloadMap method should update the preload status on the designated preload status map. The preload status that is stored in the preload status map is retrieved by the checkPreloadStatus method when it needs to check the preload status.

```
public void preloadMap(Session session, BackingMap backingMap)
    throws LoaderException {
       EntityMetadata emd = backingMap.getEntityMetadata();
        if (emd != null && tupleHeapPreloadData != null) {
            // The getPreLoadData method is similar to fetching data
      // from database. These data will be push into cache as
      // preload process.
            ivPreloadData = tupleHeapPreloadData.getPreLoadData(emd);
            ivOptimisticCallback = backingMap.getOptimisticCallback();
            ivBackingMapName = backingMap.getName();
            ivPartitionId = backingMap.getPartitionId();
            ivPartitionManager = backingMap.getPartitionManager();
            ivTransformer = backingMap.getObjectTransformer();
            Map preloadMap;
            if (ivPreloadData != null) {
                try {
                    ObjectMap map = session.getMap(ivBackingMapName);
```
// get the preloadStatusMap to record preload status.

```
ObjectMap preloadStatusMap = session.
  getMap(ivPreloadStatusMapName);
           // Note: when this preloadMap method is invoked, the
// checkPreloadStatus has been called, Both preloadStatus
// and preloadedLastDataChunkIndex have been set. And the
// preloadStatus must be either PARTIAL_PRELOAD_NEEDED
\overline{11} or FULL PRELOAD NEEDED that will require a preload again.
           // If large amount of data will be preloaded, the data usually
// is divided into few chunks and the preload process will
// process each chunk within its own tran. This sample only
// preload few entries and assuming each entry represent a chunk.
          // so that the preload process an entry in a tran to simulate
// chunk preloading.
           Set entrySet = ivPreloadData.entrySet();
           preloadMap = new HashMap();
           ivMap = preloadMap;
           // The dataChunkIndex represent the data chunk that is in
// processing
           int dataChunkIndex = -1;
           boolean shouldRecordPreloadStatus = false;int numberOfDataChunk = entrySet.size();<br>System.out.println(" numberOfDataChunk
                                numberOfDataChunk to be preloaded = "
  + numberOfDataChunk);
           Iterator it = entrySet.iterator();
           int whileCounter = 0;
           while (it.hasNext()) {
               whileCounter++;
               System.out.println("preloadStatusKey="+ preloadStatusKey
     + ^{\circ} ",
   whileCounter = " + whileCounter);dataChunkIndex++;
               // if the current dataChunkIndex <= preloadedLastDataChunkIndex
               // no need to process, becasue it has been preloaded by
  // other JVM before. only need to process dataChunkIndex
  // > preloadedLastDataChunkIndex
               if (dataChunkIndex <= preloadedLastDataChunkIndex) {
                   System.out.println("ignore current dataChunkIndex =
      " + dataChunkIndex + " that has been previously
      preloaded.");
                   continue;
               }
               // Note: This sample simulate data chunk as an entry.
               // each key represent a data chunk for simplicity.
               // If the primary server or shard stopped for unknown
   // reason, the preload status that indicates the progress
   // of preload should be available in preloadStatusMap. A
  // replica that become a primary can get the preload status
  // and determine how to preload again.
              // Note: recording preload status should be in the same
   // tran as putting data into cache; so that if tran
  // rollback or error, the recorded preload status is the
  // actual status.
               Map.Entry entry = (Entry) it.next();
               Object key = entry.getKey();
               Object value = entry.getValue();
               boolean tranActive = false;
               System.out.println("processing data chunk. map = " +
    this.ivBackingMapName + ", current dataChunkIndex="+
    dataChunkIndex + ", key="+ key);
               try {
                   shouldRecordPreloadStatus = false; // re-set to false
                   session.beginNoWriteThrough();
                   tranActive = true;
                   if (ivPartitionManager.getNumOfPartitions() == 1) {
                       // if just only 1 partition, no need to deal with
      // partition.
                       // just push data into cache
                       map.put(key, value);
```
preloadMap.put(key, value); shouldRecordPreloadStatus = true; } else if (ivPartitionManager.getPartition(key) == ivPartitionId) { // if map is partitioned, need to consider the // partition key only preload data that belongs // to this partition. map.put(key, value); preloadMap.put(key, value); shouldRecordPreloadStatus = true; } else { // ignore this entry, because it does not belong to // this partition. } if (shouldRecordPreloadStatus) { System.out.println("record preload status. map="+ this.ivBackingMapName + ", preloadStatusKey="+ preloadStatusKey + ", current dataChunkIndex =" + dataChunkIndex); if (dataChunkIndex == numberOfDataChunk) { System.out.println("record preload status. map="+ this.ivBackingMapName + ", preloadStatusKey="+ preloadStatusKey + ", mark complete =" + preloadCompleteMark); // means we are at the lastest data chunk, if commit // successfully, record preload complete. // at this point, the preload is considered to be done // use -99 as special mark for preload complete status. preloadStatusMap.get(preloadStatusKey); // a put follow a get will become update if the get // return an object, otherwise, it will be insert. preloadStatusMap.put(preloadStatusKey, new Integer(preloadCompleteMark)); } else { // record preloaded current dataChunkIndex into // preloadStatusMap a put follow a get will become // update if teh get return an object, otherwise, it // will be insert. preloadStatusMap.get(preloadStatusKey); preloadStatusMap.put(preloadStatusKey, new Integer(dataChunkIndex)); } } session.commit(); tranActive = false; // to simulate preloading large amount of data // put this thread into sleep for 30 secs. // The real app should NOT put this thread to sleep Thread.sleep(10000); } catch (Throwable e) e.printStackTrace(); throw new LoaderException("preload failed with exception:  $" + e, e$ ; } finally { if (tranActive && session != null) { try { session.rollback(); } catch (Throwable e1) { // preload ignoring exception from rollback } } } } // at this point, the preload is considered to be done for sure // use -99 as special mark for preload complete status. // this is a insurance to make sure the complete mark is set. // besides, when partitioning, each partition does not know when // is its last data chunk. so the following block serves as the // overall preload status complete reporting. System.out.println("Overall preload status complete -> record preload status. map = " + this.ivBackingMapName + ", preloadStatusKey="+ preloadStatusKey + ", mark complete =" +

```
preloadCompleteMark);
                session.begin();
                preloadStatusMap.get(preloadStatusKey);
                // a put follow a get will become update if teh get return an object,
                // otherwise, it will be insert.
                preloadStatusMap.put(preloadStatusKey, new Integer(preloadCompleteMark));
                session.commit();
                ivMap = preloadMap;
            } catch (Throwable e) {
                e.printStackTrace();
                throw new LoaderException("preload failed with exception: " + e, e);
            }
       }
   }
}
```
### **Preload status map**

You must use a preload status map to support the ReplicaPreloadController interface implementation. The preloadMap method should always check the preload status stored in the preload status map first and update the preload status in the preload status map whenever it pushes data into the cache. The checkPreloadStatus method can retrieve the preload status from preload status map, determine the preload status, and return the status to its caller. The preload status map should be in the same mapSet as other maps that have replica preload controller Loaders.

# **Plug-ins for managing transaction life cycle events**

Use the TransactionCallback plug-in to customize versioning and comparison operations of cache objects when you are using the optimistic locking strategy.

You can provide a pluggable optimistic callback object that implements the com.ibm.websphere.objectgrid.plugins.OptimisticCallback interface. For entity maps, a high performance OptimisticCallback plug-in is automatically configured.

### **Purpose**

Java

Use the OptimisticCallback interface to provide optimistic comparison operations for the values of a map. An OptimisticCallback implementation is required when you use the optimistic locking strategy. WebSphere eXtreme Scale provides a default OptimisticCallback implementation. However, usually the application must plug in its own implementation of the OptimisticCallback interface. See [Locking](http://pic.dhe.ibm.com/infocenter/wxsinfo/v8r6/topic/com.ibm.websphere.extremescale.doc/cxslockstrategy.html) [strategies](http://pic.dhe.ibm.com/infocenter/wxsinfo/v8r6/topic/com.ibm.websphere.extremescale.doc/cxslockstrategy.html) the information about locking strategies in the *Product Overview* for more information.

### **Default implementation**

The eXtreme Scale framework provides a default implementation of the OptimisticCallback interface that is used if the application does not plug in an application-provided OptimisticCallback object, as demonstrated in the previous section. The default implementation always returns the special value of NULL\_OPTIMISTIC\_VERSION as the version object for the value and never updates the version object. This action makes optimistic comparison a no operation function. In most cases, you do not want the no operation function to occur when you are using the optimistic locking strategy. Your applications must implement the OptimisticCallback interface and plug in their own OptimisticCallback implementations so that the default implementation is not used. However, at least

one scenario exists where the default provided OptimisticCallback implementation is useful. Consider the following situation:

- A loader is plugged for the backing map.
- The loader knows how to perform the optimistic comparison without assistance from an OptimisticCallback plug-in.

How can the loader know how to deal with optimistic versioning without assistance from an OptimisticCallback object? The loader has knowledge of the value class object and knows which field of the value object is used as an optimistic versioning value. For example, suppose the following interface is used for the value object for the employees map:

public interface Employee

```
{
    // Sequential sequence number used for optimistic versioning.
   public long getSequenceNumber();
    public void setSequenceNumber(long newSequenceNumber);
    // Other get/set methods for other fields of Employee object.
}
```
In this case, the loader knows that it can use the getSequenceNumber method to get the current version information for an Employee value object. The loader increments the returned value to generate a new version number before updating the persistent storage with the new Employee value. For a Java database connectivity (JDBC) loader, the current sequence number in the where clause of an overqualified SQL update statement is used, and it uses the new generated sequence number to set the sequence number column to the new sequence number value.

Another possibility is that the loader makes use of some backend-provided function that automatically updates a hidden column that can be used for optimistic versioning. In some cases, a stored procedure or trigger can possibly be used to help maintain a column that holds versioning information. If the loader is using one of these techniques for maintaining optimistic versioning information, then the application does not need to provide an OptimisticCallback implementation. You can use the default OptimisticCallback implementation because the loader is able to handle optimistic versioning without any assistance from an OptimisticCallback object.

### **Default implementation for entities**

Entities are stored in the ObjectGrid using tuple objects. The default OptimisticCallback implementation behaves similarly to the behavior for non-entity maps. However, the version field in the entity is identified using the @Version annotation or the version attribute in the entity descriptor XML file.

The version attribute can be of the following types: int, Integer, short, Short, long, Long or java.sql.Timestamp. An entity should have only one version attribute defined. The version attribute should be set only during construction. After the entity is persisted, the value of the version attribute should not be modified.

If a version attribute is not configured and the optimistic locking strategy is used, then the entire tuple is implicitly versioned using the entire state of the tuple.

In the following example, the Employee entity has a long version attribute named SequenceNumber:

```
@Entity
public class Employee
{
private long sequence;
   // Sequential sequence number used for optimistic versioning.
    @Version
   public long getSequenceNumber() {
       return sequence;
    }
    public void setSequenceNumber(long newSequenceNumber) {
        this.sequence = newSequenceNumber;
    }
    // Other get/set methods for other fields of Employee object.
}
```
### **Writing an OptimisticCallback implementation**

An OptimisticCallback implementation must implement the OptimisticCallback interface and follow the common ObjectGrid plug-in conventions

The following list provides a description or consideration for each of the methods in the OptimisticCallback interface:

### **NULL\_OPTIMISTIC\_VERSION**

This special value is returned by getVersionedObjectForValue method if the default OptimisticCallback implementation is used instead of an application-provided OptimisticCallback implementation.

### **getVersionedObjectForValue method**

The getVersionedObjectForValue method might return a copy of the value or it might return an attribute of the value that can be used for versioning purposes. This method is called whenever an object is associated with a transaction. When no Loader is set into a backing map, the backing map uses this value at commit time to perform an optimistic version comparison. The optimistic version comparison is used by the backing map to ensure that the version has not changed since this transaction first accessed the map entry that was modified by this transaction. If another transaction had already modified the version for this map entry, the version comparison fails and the backing map displays an

OptimisticCollisionException exception to force rollback of the transaction. If a Loader is plugged in, the backing map does not use the optimistic versioning information. Instead, the Loader is responsible for performing the optimistic versioning comparison and updating the versioning information when necessary. The Loader typically gets the initial versioning object from the LogElement passed to the batchUpdate method on the Loader, which is called when a flush operation occurs or a transaction is committed.

The following code shows the implementation used by the EmployeeOptimisticCallbackImpl object:

public Object getVersionedObjectForValue(Object value)

```
if (value == null)
{
    return null;
}
else
{
```
{

```
Employee emp = (Employee) value;
    return new Long( emp.getSequenceNumber() );
}
```
}

As demonstrated in the previous example, the sequenceNumber attribute is returned in a java.lang.Long object as expected by the Loader, which implies that the same person that wrote the Loader either wrote the EmployeeOptimisticCallbackImpl implementation or worked closely with the person that implemented the EmployeeOptimisticCallbackImpl implementation. For example, these people agreed on the value that is returned by the getVersionedObjectForValue method. As previously described, the default OptimisticCallback implementation returns the special value NULL\_OPTIMISTIC\_VERSION as the version object.

### **updateVersionedObjectForValue method**

The updateVersionedObjectForValue method is called when a transaction has updated a value and a new versioned object is needed. If the getVersionedObjectForValue method returns an attribute of the value, this method typically updates the attribute value with a new version object. If the getVersionedObjectForValue method returns a copy of the value, this method typically would not update. The default OptimisticCallback does not update because the default implementation of the getVersionedObjectForValue method always returns the special value NULL\_OPTIMISTIC\_VERSION as the version object. The following example shows the implementation used by the EmployeeOptimisticCallbackImpl object that is used in the OptimisticCallback section:

```
public void updateVersionedObjectForValue(Object value)
{
    if ( value != null )
    {
        Employee emp = (Employee) value;
        long next = emp.getSequenceNumber() + 1;
        emp.updateSequenceNumber( next );
    }
}
```
As demonstrated in the previous example, the sequenceNumber attribute is increments by one so that the next time the getVersionedObjectForValue method is called, the java.lang.Long value that is returned has a long value that is the original sequence number value. Plus one, for example, is the next version value for this employee instance. Again, this example implies that the same person that wrote the Loader either wrote EmployeeOptimisticCallbackImpl implementation or worked closely with the person that implemented the EmployeeOptimisticCallbackImpl implementation.

### **serializeVersionedValue method**

This method writes the versioned value to the specified stream. Depending on the implementation, the versioned value can be used to identify optimistic update collisions. In some implementations, the versioned value is a copy of the original value. Other implementations might have a sequence number or some other object to indicate the version of the value. Because the actual implementation is unknown, this method is provided to perform the proper serialization. The default implementation calls the writeObject method.

### **inflateVersionedValue method**

This method takes the serialized version of the versioned value and returns the actual versioned value object. Depending on the implementation, the versioned value can be used to identify optimistic update collisions. In some implementations, the versioned value is a copy of the original value. Other implementations might have a sequence number or some other object to indicate the version of the value. Because the actual implementation is unknown, this method is provided to perform the proper deserialization. The default implementation calls the readObject method.

#### **Using an application-provided OptimisticCallback implementation**

You have two approaches to add an application-provided OptimisticCallback into the BackingMap configuration: programmatic configuration and XML configuration.

### **Programmatically plug in an OptimisticCallback implementation**

The following example demonstrates how an application can programmatically plug in an OptimisticCallback object for the employee backing map in the grid1 ObjectGrid instance:

```
import com.ibm.websphere.objectgrid.ObjectGridManagerFactory;
import com.ibm.websphere.objectgrid.ObjectGridManager;
import com.ibm.websphere.objectgrid.ObjectGrid;
import com.ibm.websphere.objectgrid.BackingMap;
ObjectGridManager ogManager = ObjectGridManagerFactory.getObjectGridManager();
ObjectGrid og = ogManager.createObjectGrid( "grid1" );
BackingMap bm = dg.defineMap("employees");
EmployeeOptimisticCallbackImpl cb = new EmployeeOptimisticCallbackImpl();
bm.setOptimisticCallback( cb );
```
### **XML configuration approach to plug in an OptimisticCallback implementation**

The EmployeeOptimisticCallbackImpl object in the preceding example must implement the OptimisticCallback interface. The application can also use an XML file to plug in its OptimisticCallback object as shown in the following example:

```
<?xml version="1.0" encoding="UTF-8"?><br><objectGridConfig xmlns:xsi="http://www.w3.org/2001/XMLSchema-instance"
xsi:schemaLocation="http://ibm.com/ws/objectgrid/config ../objectGrid.xsd"
xmlns="http://ibm.com/ws/objectgrid/config">
<objectGrids>
    <objectGrid name="grid1">
        <backingMap name="employees" pluginCollectionRef="employees" lockStrategy="OPTIMISTIC" />
    </objectGrid>
</objectGrids>
<backingMapPluginCollections>
    <backingMapPluginCollection id="employees">
        <bean id="OptimisticCallback" className="com.xyz.EmployeeOptimisticCallbackImpl" />
    </backingMapPluginCollection>
</backingMapPluginCollections>
</objectGridConfig>
```
#### **Transaction processing overview:**

WebSphere eXtreme Scale uses transactions as its mechanism for interaction with data.

#### **Java**

#### **Transaction processing in Java applications**

To interact with data, the thread in your application needs its own session. When the application wants to use the ObjectGrid on a thread, call one of the

ObjectGrid.getSession methods to obtain a session. With the session, the application can work with data that is stored in the ObjectGrid maps.

When an application uses a Session object, the session must be in the context of a transaction. A transaction begins and commits or begins and rolls back with the begin, commit, and rollback methods on the Session object. Applications can also work in auto-commit mode, in which the Session automatically begins and commits a transaction whenever an operation runs on the map. Auto-commit mode cannot group multiple operations into a single transaction. Auto-commit mode is the slower option if you are creating a batch of multiple operations into a single transaction. However, for transactions that contain only one operation, auto-commit is the faster option.

When your application is finished with the Session, use the optional Session.close() method to close the session. Closing the Session releases it from the heap and allows subsequent calls to the getSession() method to be reused, improving performance.

#### $\blacksquare$  .NET  $\blacksquare$  $8.6+$

#### **Transaction processing in .NET applications**

To interact with data, each thread in your application needs its own transaction object. To use the IGrid interface on a thread in your application, call one of the following methods:

- IGrid.GetGridMapPessimisticAutoTx
- v IGrid.GetGridMapPessimisticTx

When you call these methods, you obtain an IGridMap object that has a unique transaction object. With the IGridMap object, the application can work with data that is stored in the IGrid maps. When an application uses an IGridMapPessimisticTx object, the data grid operations must be in the context of a transaction. A transaction begins and commits or begins and rolls back the transaction with the begin, commit, and rollback methods on the IGridTransaction object. Applications can also work in auto-commit mode, in which the IGridMapPessimisticAutoTx automatically begins and commits a transaction whenever an operation runs on the map. Auto-commit mode cannot group multiple operations into a single transaction. Auto-commit mode is the slower option if you are creating a batch of multiple operations into a single transaction. However, for transactions that contain only one operation, auto-commit is the faster option.

When your application is finished with the IGridMap instance, dispose the IGridMap object. Disposing the object closes the associated transaction object. As a result, subsequent calls to the GetGridMapPessimisticAutoTx and GetGridMapPessimisticTx methods can reuse an existing, free transaction object, which improves performance.

#### **Introduction to plug-in slots:** Java

A plug-in slot is a transactional storage space that is reserved for plug-ins that share transactional context. These slots provide a way for eXtreme Scale plug-ins to communicate with each other, share transactional context, and ensure that transactional resources are used correctly and consistently within a transaction.

A plug-in can store transactional context, such as database connection, Java Message Service (JMS) connection, and so on, in a plug-in slot. The stored transactional context can be retrieved by any plug-in that knows the plug-in slot number, which serves as the key to retrieve transactional context.

#### **Using plug-in slots**

Plug-in slots are part of the TxID Interface. See the API documentation for more information about the interface.The slots are entries on an ArrayList array. Plug-ins can reserve an entry in the ArrayList array by calling the ObjectGrid.reserveSlot method and indicating that it wants a slot on all TxID objects. After the slots are reserved, plug-ins can put transactional context into slots of each TxID object and retrieve the context later. The put and get operations are coordinated by slot numbers that are returned by the ObjectGrid.reserveSlot method.

A plug-in typically has a life cycle. Using plug-in slots has to fit into the life cycle of plug-in. Typically, the plug-in must reserve plug-in slots during the initialization stage and obtain slot numbers for each slot. During normal run time, the plug-in puts transactional context into the reserved slot in the TxID object at the appropriate point. This appropriate point is typically at the beginning of the transaction. The plug-in or other plug-ins can then get the stored transactional context by the slot number from the TxID within the transaction.

The plug-in typically performs a clean up by removing transactional context and the slots. The following snippet of code illustrates how to use plug-in slots in a TransactionCallback plug-in:

```
public class DatabaseTransactionCallback implements TransactionCallback {
    int connectionSlot;
int autoCommitConnectionSlot;
    int psCacheSlot;
    Properties ivProperties = new Properties();
    public void initialize(ObjectGrid objectGrid) throws TransactionCallbackException {
// In initialization stage, reserve desired plug-in slots by calling the
//reserveSlot method of ObjectGrid and
         // passing in the designated slot name, TxID.SLOT_NAME.
         // Note: you have to pass in this TxID.SLOT_NAME that is designated
         // for application.
         try {
            // cache the returned slot numbers
             connectionSlot = objectGrid.reserveSlot(TxID.SLOT_NAME);
             psCacheSlot = objectGrid.reserveSlot(TxID.SLOT_NAME);
             autoCommitConnectionSlot = objectGrid.reserveSlot(TxID.SLOT_NAME);
         } catch (Exception e) {
         }
    }
    public void begin(TxID tx) throws TransactionCallbackException {
// put transactional contexts into the reserved slots at the
         // beginning of the transaction.
         try {
             Connection conn = null;
             conn = DriverManager.getConnection(ivDriverUrl, ivProperties);
             tx.putSlot(connectionSlot, conn);
             conn = DriverManager.getConnection(ivDriverUrl, ivProperties);
             conn.setAutoCommit(true);
             tx.putSlot(autoCommitConnectionSlot, conn);
             tx.putSlot(psCacheSlot, new HashMap());
         } catch (SQLException e) {
             SQLException ex = getLastSQLException(e);
             throw new TransactionCallbackException("unable to get connection", ex);
        }
    }
    public void commit(TxID id) throws TransactionCallbackException {
         // get the stored transactional contexts and use them
         // then, clean up all transactional resources.
         try {
             Connection conn = (Connection) id.getSlot(connectionSlot);
             conn.commit();
             cleanUpSlots(id);
         } catch (SQLException e) {
             SQLException ex = getLastSQLException(e);
             throw new TransactionCallbackException("commit failure", ex);
```

```
}
}
void cleanUpSlots(TxID tx) throws TransactionCallbackException {
    closePreparedStatements((Map) tx.getSlot(psCacheSlot));
     closeConnection((Connection) tx.getSlot(connectionSlot));
closeConnection((Connection) tx.getSlot(autoCommitConnectionSlot));
}
/**
 * @param map
*/
private void closePreparedStatements(Map psCache) {
    try {
        Collection statements = psCache.values();
         Iterator iter = statements.iterator();
         while (iter.hasNext()) {
PreparedStatement stmt = (PreparedStatement) iter.next();
             stmt.close();
         }
    } catch (Throwable e) {
     }
}
/*** Close connection and swallow any Throwable that occurs.
 *
* @param connection
 */
private void closeConnection(Connection connection) {
    try {
        connection.close();
    } catch (Throwable e1) {
    }
}
public void rollback(TxID id) throws TransactionCallbackException
     // get the stored transactional contexts and use them
// then, clean up all transactional resources.
    try {
        Connection conn = (Connection) id.getSlot(connectionSlot);
         conn.rollback();
        cleanUpSlots(id);
    } catch (SQLException e) {
     }
}
public boolean isExternalTransactionActive(Session session) {
    return false;
}
// Getter methods for the slot numbers, other plug-in can obtain the slot numbers
// from these getter methods.
public int getConnectionSlot() {
    return connectionSlot;
}
public int getAutoCommitConnectionSlot() {
    return autoCommitConnectionSlot;
}
public int getPreparedStatementSlot() {
    return psCacheSlot;
}
```
The following snippet of code illustrates how a Loader can get the stored transactional context that is put by previous TransactionCallback plug-in example:

public class DatabaseLoader implements Loader {

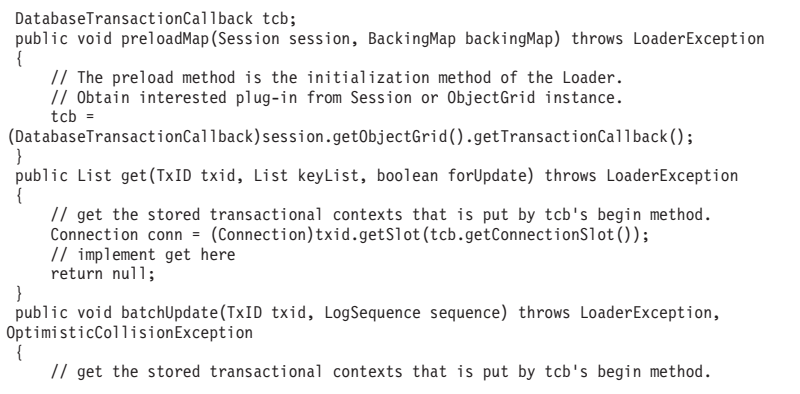

```
Connection conn = (Connection)txid.getSlot(tcb.getConnectionSlot());
       // implement batch update here ...
   }
}
```
#### **External transaction managers:** Java

Typically, eXtreme Scale transactions begin with the Session.begin method and end with the Session.commit method. However, when an ObjectGrid is embedded, an external transaction coordinator can start and end transactions. In this case, you do not need to call the begin or commit methods.

#### **External transaction coordination**

The TransactionCallback plug-in is extended with the isExternalTransactionActive(Session session) method that associates the eXtreme Scale session with an external transaction. The method header follows: public synchronized boolean isExternalTransactionActive(Session session)

For example, eXtreme Scale can be set up to integrate with WebSphere Application Server and WebSphere Extended Deployment.

Also, eXtreme Scale provides a built in plug-in called the WebSphere ["Plug-ins for](#page-445-0) [managing transaction life cycle events" on page 434,](#page-445-0) which describes how to build the plug-in for WebSphere Application Server environments, but you can adapt the plug-in for other frameworks.

The key to this seamless integration is the exploitation of the ExtendedJTATransaction API in WebSphere Application Server Version 7.1. Use the following sample code to associate an ObjectGrid session with a WebSphere Application Server transaction ID:

```
/**
* This method is required to associate an objectGrid session with a WebSphere
* Application Server transaction ID.
*/
Map/**/ localIdToSession;
public synchronized boolean isExternalTransactionActive(Session session)
{
    // remember that this localid means this session is saved for later.
    localIdToSession.put(new Integer(jta.getLocalId()), session);
    return true;
}
```
#### **Retrieve an external transaction**

Sometimes you might need to retrieve an external transaction service object for the TransactionCallback plug-in to use. In the WebSphere Application Server server, look up the ExtendedJTATransaction object from its namespace as shown in the following example:

```
public J2EETransactionCallback() {
    super();
    localIdToSession = new HashMap();
    String lookupName="java:comp/websphere/ExtendedJTATransaction";
    try
    {
        InitialContext ic = new InitialContext();
        jta = (ExtendedJTATransaction)ic.lookup(lookupName);
        jta.registerSynchronizationCallback(this);
    }
    catch(NotSupportedException e)
```

```
{
        throw new RuntimeException("Cannot register jta callback", e);
    }
    catch(NamingException e){
        throw new RuntimeException("Cannot get transaction object");
    }
}
```
For other products, you can use a similar approach to retrieve the transaction service object.

#### **Control commit by external callback**

The TransactionCallback plug-in must receive an external signal to commit or roll back the eXtreme Scale session. To receive this external signal, use the callback from the external transaction service. Implement the external callback interface and register it with the external transaction service. For example, with WebSphere Application Server, implement the SynchronizationCallback interface, as shown in the following example:

```
public class J2EETransactionCallback implements
 com.ibm.websphere.objectgrid.plugins.TransactionCallback, SynchronizationCallback {
    public J2EETransactionCallback() {
       super();
       String lookupName="java:comp/websphere/ExtendedJTATransaction";
       localIdToSession = new HashMap();
       try {
          InitialContext ic = new InitialContext();
          jta = (ExtendedJTATransaction)ic.lookup(lookupName);
          jta.registerSynchronizationCallback(this);
      } catch(NotSupportedException e) {
         throw new RuntimeException("Cannot register jta callback", e);
       }
      catch(NamingException e) {
         throw new RuntimeException("Cannot get transaction object");
       }
    }
    public synchronized void afterCompletion(int localId, byte[] arg1,boolean didCommit) {
       Integer lid = new Integer(localId);
       // find the Session for the localId
       Session session = (Session)localIdToSession.get(lid);
if(session != null) {
           try {
             // if WebSphere Application Server is committed when
             // hardening the transaction to backingMap.
             // We already did a flush in beforeCompletion
if(didCommit) {
                session.commit();
             } else {
                // otherwise rollback
                session.rollback();
          }
} catch(NoActiveTransactionException e) {
             // impossible in theory
          } catch(TransactionException e) {
          // given that we already did a flush, this should not fail
} finally {
             // always clear the session from the mapping map.
             localIdToSession.remove(lid);
         }
      }
    }
    public synchronized void beforeCompletion(int localId, byte[] arg1)
       Session session = (Session)localIdToSession.get(new Integer(localId));
       if(session != null) {
          try {
             session.flush();
          } catch(TransactionException e) {
             // WebSphere Application Server does not formally define
             // a way to signal the
// transaction has failed so do this
             throw new RuntimeException("Cache flush failed", e);
         }
      }
   }
}
```
#### **Use eXtreme Scale APIs with the TransactionCallback plug-in**

The TransactionCallback plug-in disables autocommit in eXtreme Scale. The normal usage pattern for an eXtreme Scale follows:

```
Session ogSession = ...;
ObjectMap myMap = ogSession.getMap("MyMap");
ogSession.begin();
MyObject v = myMap.get("key");
v.setAttribute("newValue");
myMap.update("key", v);
ogSession.commit();
```
When this TransactionCallback plug-in is in use, eXtreme Scale assumes that the application uses the eXtreme Scale when a container-managed transaction is present. The previous code snippet changes the following code in this environment:

```
public void myMethod() {
  UserTransaction tx = ...;
   tx.begin();
  Session ogSession = ...;
  ObjectMap myMap = ogSession.getMap("MyMap");
  yObject v = myMap.get("key");
  v.setAttribute("newValue");
  myMap.update("key", v);
   tx.commit();
}
```
The myMethod method is similar to a Web application scenario. The application uses the normal UserTransaction interface to begin, commit, and roll back transactions. The eXtreme Scale automatically begins and commits around the container transaction. If the method is an Enterprise JavaBeans (EJB) method that uses the TX\_REQUIRES attribute, then remove the UserTransaction reference and the calls to begin and commit transactions and the method works the same way. In this case, the container is responsible for starting and ending the transaction.

### **WebSphereTransactionCallback plug-in:**

When you use the WebSphereTransactionCallback plug-in, enterprise applications that are running in a WebSphere Application Server environment can manage ObjectGrid transactions. This plug-in is deprecated. Use the WebSphere eXtreme Scale resource adapter instead.

 $\square$  The WebSphereTransactionCallback interface has been replaced by the WebSphere eXtreme Scale resource adapter, which enables Java Transaction API (JTA) transaction management. You can install this resource adapter on WebSphere Application Server or other Java Platform, Enterprise Edition (Java EE) application servers. The WebSphereTransactionCallback plug-in is not an enlisted JTA API, and therefore, is not designed to roll back the JTA transaction if the commit fails.

When you are using an ObjectGrid session within a method that is configured to use container-managed transactions, the enterprise container automatically begins, commits or rolls back the ObjectGrid transaction. When you are using Java Transaction API (JTA) UserTransaction objects, the ObjectGrid transaction is managed by the UserTransaction object automatically.

For a detailed discussion of the implementation of this plug-in, see ["External](#page-453-0) [transaction managers" on page 442.](#page-453-0)

**Note:** The ObjectGrid does not support 2-phase, XA transactions. This plug-in does not enlist the ObjectGrid transaction with the transaction manager. Therefore, if the ObjectGrid fails to commit, any other resources that are managed by the XA transaction do not roll back.

#### **Programmatically plug in the WebSphereTransactionCallback object**

You can enable the WebSphereTransactionCallback into the ObjectGrid configuration with programmatic configuration or XML configuration. The following code snippet uses the application to create the WebSphereTransactionCallback object and add it to an ObjectGrid:

```
ObjectGridManager objectGridManager = ObjectGridManagerFactory.getObjectGridManager();
ObjectGrid myGrid = objectGridManager.createObjectGrid("myGrid", false);
WebSphereTransactionCallback wsTxCallback= new WebSphereTransactionCallback ();
myGrid.setTransactionCallback(wsTxCallback);
```
### **XML configuration approach to plug in the WebSphereTransactionCallback object**

The following XML configuration creates the WebSphereTransactionCallback object and adds it to an ObjectGrid. The following text must be in the myGrid.xml file:

```
<?xml version="1.0" encoding="UTF-8"?><br><objectGridConfig xmlns:xsi="http://www.w3.org/2001/XMLSchema-instance"
    xsi:schemaLocation="http://ibm.com/ws/objectgrid/config ../objectGrid.xsd"
    xmlns="http://ibm.com/ws/objectgrid/config">
    <objectGrids>
         <objectGrid name="myGrid">
<bean id="TransactionCallback" className=
"com.ibm.websphere.objectgrid.plugins.builtins.WebSphereTransactionCallback" />
         </objectGrid>
    </objectGrids>
</objectGridConfig>
```
# **Programming to use the OSGi framework**

Java

You can start eXtreme Scale servers and clients in an OSGi container, which allows you to dynamically add and update eXtreme Scale plug-ins to the runtime environment.

### **Building eXtreme Scale dynamic plug-ins**

Java

WebSphere eXtreme Scale includes ObjectGrid and BackingMap plug-ins. These plug-ins are implemented in Java and are configured using the ObjectGrid descriptor XML file. To create a dynamic plug-in that can be dynamically upgraded, they need to be aware of ObjectGrid and BackingMap life cycle events because they might need to complete some actions during an update. Enhancing a plug-in bundle with life cycle callback methods, event listeners, or both allows the plug-in to complete those actions at the appropriate times.

### **Before you begin**

This topic assumes that you have built the appropriate plug-in. For more information about developing eXtreme Scale plug-ins, see the [System APIs and](#page-364-0) [plug-ins](#page-364-0) topic.

### **About this task**

All eXtreme Scale plug-ins apply to either a BackingMap or ObjectGrid instance. Many plug-ins also interact with other plug-ins. For example, a Loader and TransactionCallback plug-in work together to properly interact with a database transaction and the various database JDBC calls. Some plug-ins might also need to cache configuration data from other plug-ins to improve performance.

The BackingMapLifecycleListener and ObjectGridLifecycleListener plug-ins provide life cycle operations for the respective BackingMap and ObjectGrid instances. This process allows plug-ins to be notified when the parent BackingMap or ObjectGrid and their respective plug-ins might be changed. BackingMap plug-ins implement the BackingMapLifecyleListener interface, and ObjectGrid plug-ins implement the ObjectGridLifecycleListener interface. These plug-ins are automatically invoked when the life cycle of the parent BackingMap or ObjectGrid changes. For more information about life cycle plug-ins, see the ["Managing plug-in life cycles" on](#page-364-1) [page 353](#page-364-1) topic.

You can expect to enhance bundles using the life cycle methods or event listeners in the following common tasks:

- Starting and stopping resources, such as threads or messaging subscribers.
- Specifying that a notification occur when peer plug-ins have been updated, allowing direct access to the plug-in and detecting any changes.

Whenever you access another plug-in directly, access that plug-in through the OSGi container to ensure that all parts of the system reference the correct plug-in. If, for example, some component in the application directly references, or caches, an instance of a plug-in, it will maintain its reference to that version of the plug-in, even after that plug-in has been dynamically updated. This behavior can cause application-related problems as well as memory leaks. Therefore, write code that depends on dynamic plug-ins that obtain its reference using OSGi, getService() semantics. If the application must cache one or more plug-ins, it listens for life cycle events using ObjectGridLifecycleListener and BackingMapLifecycleListener interfaces. The application must also be able to refresh its cache when necessary, in a thread safe manner.

All eXtreme Scale plug-ins used with OSGi must also implement the respective BackingMapPlugin or ObjectGridPlugin interfaces. New plug-ins such as the MapSerializerPlugin interface enforce this practice. These interfaces provide the eXtreme Scale runtime environment and OSGi a consistent interface for injecting state into the plug-in and controlling its life cycle.

Use this task to specify that a notification occurs when peer plug-ins are updated, you might create a listener factory that produces a listener instance.

#### **Procedure**

• Update the ObjectGrid plug-in class to implement the ObjectGridPlugin interface. This interface includes methods that allow eXtreme Scale to initialize, set the ObjectGrid instance and destroy the plug-in. See the following code example:

```
package com.mycompany;
import com.ibm.websphere.objectgrid.plugins.ObjectGridPlugin;
...
public class MyTranCallback implements TransactionCallback, ObjectGridPlugin {
    private ObjectGrid og = null;
```

```
private enum State {
            NEW, INITIALIZED, DESTROYED
        }
        private State state = State.NEW;
        public void setObjectGrid(ObjectGrid grid) {
            this.og = grid;
        }
        public ObjectGrid getObjectGrid() {
            return this.og;
        }
void initialize() {
             // Handle any plug-in initialization here. This is called by
// eXtreme Scale, and not the OSGi bean manager.
            state = State.INITIALIZED;
        }
boolean isInitialized() {
return state == State.INITIALIZED;
        }
        public void destroy() {
// Destroy the plug-in and release any resources. This
             // can be callsed by the OSGi Bean Manager or by eXtreme Scale.
state = State.DESTROYED;
        }
        public boolean isDestroyed() {
            return state == State.DESTROYED;
        }
   }
• Update the ObjectGrid plug-in class to implement the
   ObjectGridLifecycleListener interface. See the following code example:
   package com.mycompany;
    import com.ibm.websphere.objectgrid.plugins.ObjectGridLifecycleListener;
          import com.ibm.websphere.objectgrid.plugins.ObjectGridLifecycleListener.LifecycleEvent;
          ...
          public class MyTranCallback implements TransactionCallback, ObjectGridPlugin, ObjectGridLifecycleListener{
              public void objectGridStateChanged(LifecycleEvent event) {
                  switch(event.getState()) {
                   case NEW:
case DESTROYED:
                   case DESTROYING:
                   case INITIALIZING:
                       break;
                   case INITIALIZED:
                        // Lookup a Loader or MapSerializerPlugin using
// OSGi or directly from the ObjectGrid instance.
                       lookupOtherPlugins()
                       break;
                   case STARTING:
case PRELOAD:
                       break;
                   case ONLINE:
                       if (event.isWritable()) {
                           startupProcessingForPrimary();
                       } else {
                           startupProcessingForReplica();
                        }
                       break;
                   case QUIESCE:
                       if (event.isWritable()) {
                           quiesceProcessingForPrimary();
                       } else {
                            quiesceProcessingForReplica();
                        }
break;
                   case OFFLINE:
                       shutdownShardComponents();
                       break;
                   }
```
• Update a BackingMap plug-in. Update the BackingMap plug-in class to implement the BackingMap plu-in interface. This interface includes methods that allow eXtreme Scale to initialize, set the BackingMap instance, and destroy the plug-in. See the following code example:

```
package com.mycompany;
import com.ibm.websphere.objectgrid.plugins.BackingMapPlugin;
...
public class MyLoader implements Loader, BackingMapPlugin {
    private BackingMap bmap = null;
```
} ... }

```
private enum State {
    NEW, INITIALIZED, DESTROYED
}
private State state = State.NEW;
public void setBackingMap(BackingMap map) {
    this.bmap = map;
}
public BackingMap getBackingMap() {
    return this.bmap;
}
void initialize() {
     // Handle any plug-in initialization here. This is called by
// eXtreme Scale, and not the OSGi bean manager.
    state = State.INITIALIZED;
}
boolean isInitialized() {
    return state == State.INITIALIZED;
}
public void destroy() {
    // Destroy the plug-in and release any resources. This
     // can be callsed by the OSGi Bean Manager or by eXtreme Scale.
state = State.DESTROYED;
}
public boolean isDestroyed() {
    return state == State.DESTROYED;
}
```
• Update the BackingMap plug-in class to implement the BackingMapLifecycleListener interface. See the following code example:

package com.mycompany;

}

```
import com.ibm.websphere.objectgrid.plugins.BackingMapLifecycleListener;
import com.ibm.websphere.objectgrid.plugins.BackingMapLifecycleListener.LifecycleEvent;
...
public class MyLoader implements Loader, ObjectGridPlugin, ObjectGridLifecycleListener{
     ...
public void backingMapStateChanged(LifecycleEvent event) {
         switch(event.getState()) {
         case NEW:
         case DESTROYED:
         case DESTROYING:
         case INITIALIZING:
          break;
case INITIALIZED:
               // Lookup a MapSerializerPlugin using
// OSGi or directly from the ObjectGrid instance.
              lookupOtherPlugins()
              break;
         case STARTING:
         case PRELOAD:
             break;
         case ONLINE:
              if (event.isWritable()) {
                   startupProcessingForPrimary();
              } else {
                  startupProcessingForReplica();
              }
              break;
         case QUIESCE:
              if (event.isWritable()) {
                   quiesceProcessingForPrimary();
              } else {
                  quiesceProcessingForReplica();
               }
              break;
         case OFFLINE:
              shutdownShardComponents();
              break;
         }
    }
     ...
}
```
#### **Results**

By implementing the ObjectGridPlugin or BackingMapPlugin interface, eXtreme Scale can control the life cycle of your plug-in at the right times.

By implementing the ObjectGridLifecycleListener or BackingMapLifecycleListener interface, the plug-in is automatically registered as a listener of the associated

ObjectGrid or BackingMap life cycle events. The INITIALIZING event is used to signal that all of the ObjectGrid and BackingMap plug-ins have been initialized and are available for lookup and use. The ONLINE event is used to signal that the ObjectGrid is online and ready to start processing events.

## **Upgrading agents and data models dynamically from OSGi bundles in the Liberty profile**

Upgrade your OSGi bundles without interruption in the Liberty profile.

### **About this task**

You can declare packages that contain classes that WebSphere eXtreme Scale needs to load based on the WXS-Packages manifest header in your bundle. However, if you are exporting those packages anyway, you can export them with the wxs-visibility="public" attribute.

See the following scenarios that can apply to this task:

### **Agent evolution: You have version 1 of an agent on your servers but you want to upgrade to version 2 without restarting the server.**

- 1. You create a bundle with version 2 of the agent and copy it into the grids directory for the server.
- 2. WebSphere eXtreme Scale detects the new version of the same packages and prioritizes the newer version.
- 3. When you invoke the agent, eXtreme Scale loads version 2.

### **Data model evolution: You want to upgrade a class for objects that are stored with eXtreme Data Format (XDF) enabled in the data grid.**

- 1. You create a bundle with version 2 of the data model class and install it into the OSGi framework. If the bundle is collocated with a WebSphere eXtreme Scale server, then you can copy it into the grids directory.
- 2. WebSphere eXtreme Scale detects the new version of the same packages and prioritizes the newer version.
- 3. When you get an instance of this object in the client, XDF loads the new version of the class.

**Note:** Make sure that the two versions of the class are compatible. Incompatibilities exist when you make the following changes in the newer version that are not applied to the older version:

- The newer version of the class adds a field. When the object is deserialized from XDF, the newly added field is null, unless a default value is provided.
- The newer version of the class removes a field. When the object is deserialized from XDF, the remaining fields are populated. Data for the removed fields continue to exist in the data grid, but are ignored on the client. After the object in the data grid is updated to the newer version, the data from the removed field is removed.
- The newer version of the class changes the field type. Avoid such changes because it results in a serialization error.

You can use one of the following approaches to complete either of these scenarios.

### **Procedure**

- Declare the packages, which contain the classes that Liberty profile must load with the version=1.0.0 attribute on either the WXS-Packages header or the Export-Packages header.
- Declare the wxs-visibility="public" attribute in your fragment META-INF/MANIFEST.MF file.

### **Example**

See the following META-INF/MANIFEST.MF file example where both approaches are used in the highlighted lines. Only one of the highlighted lines is necessary; although it would still work if you declare both lines. Also, notice that this feature honors the version attribute. In general, the highest version of a particular package is the one that is loaded.

```
Manifest-Version: 1.0
Ant-Version: Apache Ant 1.6.5
Created-By: 2.6 (IBM Corporation)
Bundle-ManifestVersion: 2
Bundle-Name: com.ibm.websphere.xs.sample.airport.agent
Bundle-SymbolicName: com.ibm.websphere.xs.sample.airport.agent
Bundle-Version: 1.0.0
Bundle-RequiredExecutionEnvironment: JavaSE-1.6
WXS-Packages: com.ibm.websphere.xs.sample.airport.agent;version=1.0.0
Export-Package: com.ibm.websphere.xs.sample.airport.agent;version=1.0.0;wxs-visibility="public"
Import-Package: com.ibm.websphere.objectgrid.query,
com.ibm.websphere.objectgrid.datagrid,
com.ibm.websphere.objectgrid,
com.ibm.websphere.objectgrid.plugins.osgi,
 com.ibm.websphere.objectgrid.plugins,
com.ibm.websphere.xs.sample.airport.domain
```
# **Programming for JPA integration**

#### **Java**

The Java Persistence API (JPA) is a specification that allows mapping Java objects to relational databases. JPA contains a full object-relational mapping (ORM) specification using Java language metadata annotations, XML descriptors, or both to define the mapping between Java objects and a relational database. A number of open-source and commercial implementations are available.

To use JPA, you must have a supported JPA provider, such as OpenJPA or Hibernate, JAR files, and a META-INF/persistence.xml file in your class path.

### **JPA Loaders**

**Java** 

The Java Persistence API (JPA) is a specification that allows mapping Java objects to relational databases. JPA contains a full object-relational mapping (ORM) specification using Java language metadata annotations, XML descriptors, or both to define the mapping between Java objects and a relational database. A number of open-source and commercial implementations are available.

You can use a Java Persistence API (JPA) loader plug-in implementation with eXtreme Scale to interact with any database supported by your chosen loader. To use JPA, you must have a supported JPA provider, such as OpenJPA or Hibernate, JAR files, and a META-INF/persistence.xml file in your class path.

The JPALoader com.ibm.websphere.objectgrid.jpa.JPALoader and the JPAEntityLoader com.ibm.websphere.objectgrid.jpa.JPAEntityLoader plug-ins are two built-in JPA loader plug-ins that are used to synchronize the ObjectGrid maps with a database. You must have a JPA implementation, such as Hibernate or OpenJPA, to use this feature. The database can be any back end that is supported by the chosen JPA provider.

You can use the JPALoader plug-in when you are storing data using the ObjectMap API. Use the JPAEntityLoader plug-in when you are storing data using the EntityManager API.

### **JPA loader architecture**

The JPA Loader is used for eXtreme Scale maps that store plain old Java objects (POJO).

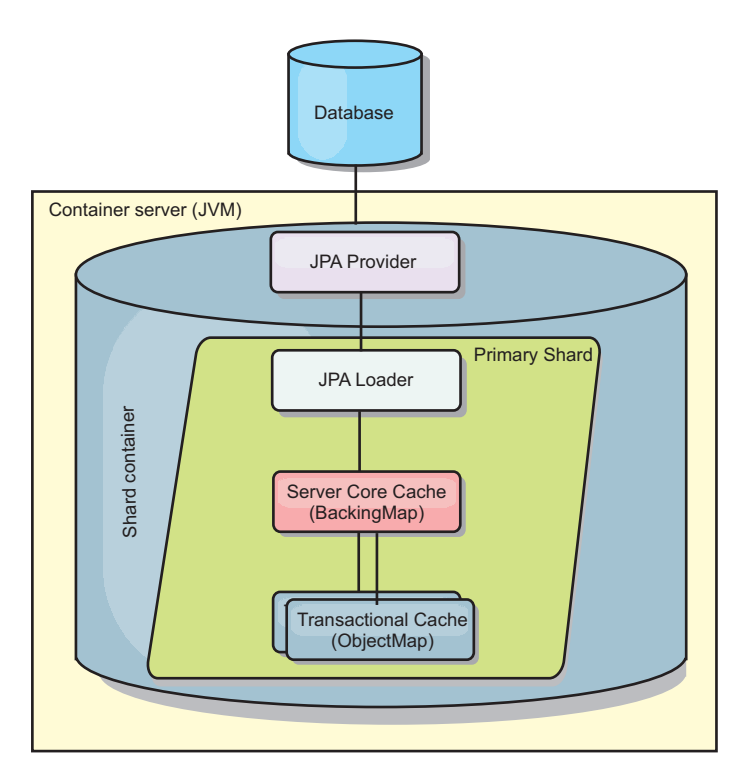

#### *Figure 39. JPA Loader architecture*

When an ObjectMap.get(Object key) method is called, the eXtreme Scale run time first checks whether the entry is contained in the ObjectMap layer. If not, the run time delegates the request to the JPA Loader. Upon request of loading the key, the JPALoader calls the JPA EntityManager.find(Object key) method to find the data from the JPA layer. If the data is contained in the JPA entity manager, it is returned; otherwise, the JPA provider interacts with the database to get the value.

When an update to ObjectMap occurs, for example, using the ObjectMap.update(Object key, Object value) method, the eXtreme Scale run time creates a LogElement for this update and sends it to the JPALoader. The JPALoader calls the JPA EntityManager.merge(Object value) method to update the value to the database.

<span id="page-463-0"></span>For the JPAEntityLoader, the same four layers are involved. However, because the JPAEntityLoader plug-in is used for maps that store eXtreme Scale entities, relations among entities could complicate the usage scenario. An eXtreme Scale entity is distinguished from JPA entity. For more details, see ["JPAEntityLoader](#page-433-0) [plug-in" on page 422.](#page-433-0)

### **Methods**

Loaders provide three main methods:

- 1. get: Returns a list of values that correspond to the list of keys that are passed in by retrieving the data using JPA. The method uses JPA to find the entities in the database. For the JPALoader plug-in, the returned list contains a list of JPA entities directly from the find operation. For the JPAEntityLoader plug-in, the returned list contains eXtreme Scale entity value tuples that are converted from the JPA entities.
- 2. batchUpdate: Writes the data from ObjectGrid maps to the database. Depending on different operation types (insert, update, or delete), the loader uses the JPA persist, merge, and remove operations to update the data to the database. For the JPALoader, the objects in the map are directly used as JPA entities. For the JPAEntityLoader, the entity tuples in the map are converted into objects which are used as JPA entities.
- 3. preloadMap: Preloads the map using the ClientLoader.load client loader method. For partitioned maps, the preloadMap method is only called in one partition. The partition is specified the preloadPartition property of the JPALoader or JPAEntityLoader class. If the preloadPartition value is set to less than zero, or greater than (*total\_number\_of\_partitions* - 1), preload is disabled.

Both JPALoader and JPAEntityLoader plug-ins work with the JPATxCallback class to coordinate the eXtreme Scale transactions and JPA transactions. JPATxCallback must be configured in the ObjectGrid instance to use these two loaders.

### **Configuration and programming**

If you are using JPA loaders in a multi-master environment, see ["Loader](#page-201-0) [considerations in a multi-master topology" on page 190.](#page-201-0) For more information about configuring JPA loaders, see the information about JPA loaders in the *Administration Guide*. For more information about programming JPA loaders, see the*Programming Guide*.

### **Developing client-based JPA loaders**

**Java** 

You can implement preloading and reloading of data in your application with a Java Persistence API (JPA) utility. This capability can simplify loading the maps when the queries to the database cannot be partitioned.

### **Before you begin**

- You must be using a JPA provider with a supported database.
- v Before you preload or reload maps, you must set the availability state of the ObjectGrid to PRELOAD. You can set the availability state with the setObjectGridState method of the StateManager interface. The StateManager interface prevents other clients from accessing the ObjectGrid when it is not yet online. After you preload or reload the map, you can set the state back to ONLINE.
- v When you are preloading different maps in one ObjectGrid, set the ObjectGrid state to PRELOAD one time and set the value back to ONLINE after all maps finish data loading. This coordination can be done by the ClientLoadCallback interface. Set the ObjectGrid state to PRELOAD after the first preStart notification from the ObjectGrid instance, and set it back to ONLINE after the last postFinish notification.
- v If you need to preload maps from different Java virtual machines, you have to coordinate between multiple Java virtual machines. Set the ObjectGrid state to PRELOAD one time before the first map is being preloaded in any of the Java virtual machines, and set the value back to ONLINE after all maps finish data loading in all the Java virtual machines. For more information, see [Managing](http://pic.dhe.ibm.com/infocenter/wxsinfo/v8r6/topic/com.ibm.websphere.extremescale.doc/txssetavail.html) [ObjectGrid availability.](http://pic.dhe.ibm.com/infocenter/wxsinfo/v8r6/topic/com.ibm.websphere.extremescale.doc/txssetavail.html)

### **About this task**

When you run a preload or reload operation on your map, the following actions occur:

- 1. The initial action that is taken depends on if you are running a preload or reload operation.
	- v **Preload operation:** The map to be preloaded is cleared. For an entity map, if any relation is configured as cascade-remove, any related maps are cleared.
	- v **Reload operation:** The provided query is run on the map and the results are invalidated. For an entity map, if any relation is configured with the **CascadeType.INVALIDATE** option, the related entities are also invalidated from their maps.
- 2. Run the query to JPA for the entities in a batch.
- 3. For each batch, a key list and value list for each partition is built.
- 4. For each partition, the data grid agent is called to insert or update the data on the server side directly if it is an eXtreme Scale client. If the data grid is a local instance, the data in the maps is directly inserted or updated.

### **Client-based JPA preload utility overview:** Java

The client-based Java Persistence API (JPA) preload utility loads data into eXtreme Scale backing maps using a client connection to the ObjectGrid.

This capability can simplify loading the maps when the queries to the database cannot be partitioned. A loader, such as a JPA Loader can also be used and is ideal when the data can be loaded in parallel.

The client-based JPA preload utility can use either the OpenJPA or Hibernate JPA implementations to load the ObjectGrid from a database. Because WebSphere eXtreme Scale does not directly interact with the database or Java Database Connectivity (JDBC), any database that OpenJPA or Hibernate supports can be used to load the ObjectGrid.

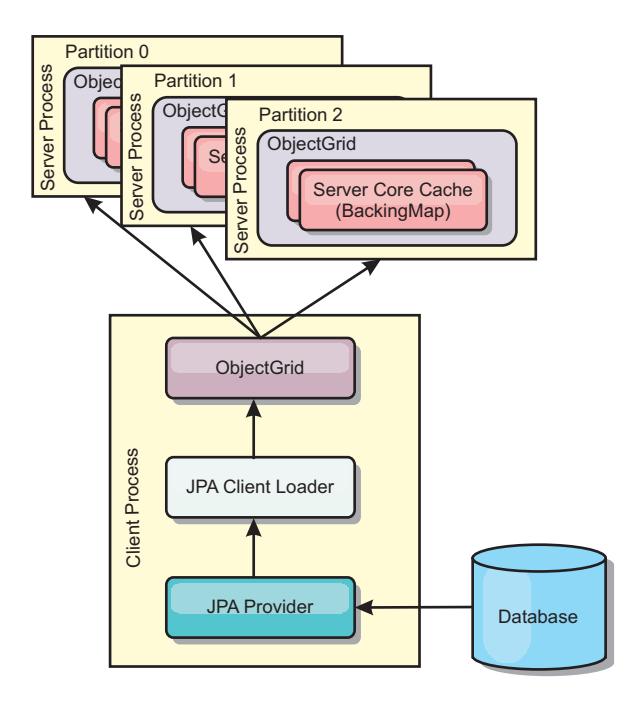

*Figure 40. Client loader that uses JPA implementation to load the ObjectGrid*

Typically, a user application provides a persistence unit name, an entity class name, and a JPA query to the client loader. The client loader retrieves the JPA entity manager based on the persistence unit name, uses the entity manager to query data from the database with the provided entity class and JPA query, and finally loads the data into the distributed ObjectGrid maps. When multi-level relations are involved in the query, can use a custom query string to optimize the performance. Optionally, a persistence property map could be provided to override the configured persistence properties.

A client loader can load data in two different modes, as displayed in the following table:

| Mode    | Description                                                                                                    |
|---------|----------------------------------------------------------------------------------------------------|
| Preload | Clears and loads all entries into the backing<br>map. If the map is an entity map, any<br>related entity maps will also be cleared if the<br>ObjectGrid CascadeType.REMOVE option is<br>enabled.                                                                         |
| Reload  | The JPA query is executed against the<br>ObjectGrid to invalidate all the entities in<br>the map that match the query. If the map is<br>an entity map, any related entity maps will<br>also be cleared if the ObjectGrid<br>CascadeType.INVALIDATE option is<br>enabled. |

*Table 17. Client loader modes*

In either case, a JPA query is used to select and load the desired entities from the database and to store them in the ObjectGrid maps. If the ObjectGrid map is a non-entity map, the JPA entities will be detached and stored directly. If the

ObjectGrid map is an entity map, the JPA entities are stored as ObjectGrid entity tuples. You can provide a JPA query or use the default query select o from EntityName o.

For more information about configuring the client-based JPA preload utility, see ["Developing client-based JPA loaders" on page 452t](#page-463-0)he information in the *Programming Guide*

#### **Example: Preloading a map with the ClientLoader interface:** Java

You can preload a map to populate the map data before clients begin accessing the map.

#### **Client-based preload example**

The following sample code snippet shows a simple client loading. In this example, the CUSTOMER map is configured as an entity map. The Customer entity class, which is configured in the ObjectGrid entity metadata descriptor XML file, has a one-to-many relation with Order entities. The Customer entity has the CascadeType.ALL option enabled on the relation to the Order entity. Before the ClientLoader.load method is called, the ObjectGrid state is set to PRELOAD. The **isPreload** parameter on the load method is set to true.

```
// Get the StateManager
StateManager stateMgr = StateManagerFactory.getStateManager();
```
// Set ObjectGrid state to PRELOAD before calling ClientLoader.loader stateMgr.setObjectGridState(AvailabilityState.PRELOAD, objectGrid);

ClientLoader c = ClientLoaderFactory.getClientLoader();

```
// Load the data
c.load(objectGrid, "CUSTOMER", "customerPU", null,
   null, null, null, true, null);
// Set ObjectGrid state back to ONLINE
```
stateMgr.setObjectGridState(AvailabilityState.ONLINE, objectGrid);

#### **Example: Reloading a map with the ClientLoader interface:** Java

Reloading a map is the same as preloading a map, except that the **isPreload** argument is set to false in the ClientLoader.load method.

#### **Client-based reload example**

The following sample shows how to reload maps. Compared to the preload sample, the main difference is that a loadSql and parameters are provided. This sample only reloads the Customer data with an ID between 1000 and 2000. The **isPreload** parameter on the load method is set to false.

```
// Get the StateManager
StateManager stateMgr = StateManagerFactory.getStateManager();
// Set ObjectGrid state to PRELOAD before calling ClientLoader.loader
stateMgr.setObjectGridState(AvailabilityState.PRELOAD, objectGrid);
ClientLoader c = ClientLoaderFactory.getClientLoader();
// Load the data
String loadSql = "select c from CUSTOMER c
   where c.custId >= :startCustId and c.custId < :endCustId ";
```

```
Map<String, Long> params = new HashMap<String, Long>();
params.put("startCustId", 1000L);
params.put("endCustId", 2000L);
c.load(objectGrid, "CUSTOMER", "customerPU", null, null,
    loadSql, params, false, null);
// Set ObjectGrid state back to ONLINE
stateMgr.setObjectGridState(AvailabilityState.ONLINE, objectGrid);
```
**Remember:** This query string observes both JPA query syntax and eXtreme Scale entity query syntax. This query string is important because it runs twice: to invalidate the matched ObjectGrid entities and to load the matched JPA entities.

**Example: Calling a client loader:** Java

You can use the preload method in the Loader interface to call a client loader.

Use the preload method in the Loader interface to call a client loader: void preloadMap(Session session, BackingMap backingMap) throws LoaderException;

This method signals the loader to preload the data into the map. A loader implementation can use a client loader to preload the data to all its partitions. For example, the JPA loader uses the client loader to preload data into the map.

For more information, see the JPA loaders overview topic in the *Product Overview*.

#### **Example: Calling a client loader with the preloadMap method**

An example of how to preload the map using the client loader in the preloadMap method follows. The example first checks whether the current partition number is the same as the preload partition. If the partition number is not the same as the preload partition, no action occurs. If the partition numbers match, the client loader is called to load data into the maps. You must call the client loader in one and only one partition.

void preloadMap (Session session, BackingMap backingMap) throws LoaderException {

```
....
ObjectGrid objectGrid = session.getObjectGrid();
int partitionId = backingMap.getPartitionId();
int numPartitions = backingMap.getPartitionManager().getNumOfPartitions();
// Only call client loader data in one partition
if (partitionId == preloadPartition) {
    ClientLoader c = ClientLoaderFactory.getClientLoader();
    // Call the client loader to load the data
    try {
        c.load(objectGrid, "CUSTOMER", "customerPU",
    null, entityClass, null, null, true, null);
    } catch (ObjectGridException e) {
        LoaderException le = new LoaderException("Exception caught in ObjectMap " +
     ogName + ".' + mapName);le.initCause(e);
       throw le;
   }
}
}
```
**Remember:** Configure the backingMap attribute "preloadMode" to true, so the preload method runs asynchronously. Otherwise, the preload method blocks the ObjectGrid instance from being activated.

#### **Example: Creating a custom client-based JPA loader:** Java

The ClientLoader.load method in the Loader interface provides a client load function that satisfies most scenarios. However, if you want to load data without the ClientLoader.load method, you can implement your own preload utility.

#### **Custom loader template**

Use the following template to develop your loader:

// Get the StateManager StateManager stateMgr = StateManagerFactory.getStateManager(); // Set ObjectGrid state to PRELOAD before calling ClientLoader.loader stateMgr.setObjectGridState(AvailabilityState.PRELOAD, objectGrid);

// Load the data ...<your preload utility implementation>...

// Set ObjectGrid state back to ONLINE stateMgr.setObjectGridState(AvailabilityState.ONLINE, objectGrid);

#### **Developing a client-based JPA loader with a DataGrid agent:** Java

When loading from the client side, using a DataGrid agent could increase performance. By using a DataGrid agent, all the data reads and writes occur in the server process. You can also design your application to make sure that DataGrid agents on multiple partitions run in parallel to further boost performance.

#### **About this task**

For more information about the DataGrid agent, see ["DataGrid APIs and](#page-332-0) [partitioning" on page 321.](#page-332-0)

After you create the data preload implementation, you can create a generic Loader to complete the following tasks:

- Query the data from database in batches.
- v Build a key list and value list for each partition.
- v For each partition, call the agentMgr.callReduceAgent(agent, aKey) method to run the agent in the server in a thread. By running in a thread, you can run agents concurrently on multiple partitions.

#### **Example**

The following snippet of code is an example of how to load using a DataGrid agent:

import java.io.Externalizable; import java.io.IOException; import java.io.ObjectInput; import java.io.ObjectOutput; import java.util.ArrayList; import java.util.Collection; import java.util.Iterator; import java.util.List;

```
import com.ibm.websphere.objectgrid.NoActiveTransactionException;
import com.ibm.websphere.objectgrid.ObjectGridException;
import com.ibm.websphere.objectgrid.ObjectGridRuntimeException;
import com.ibm.websphere.objectgrid.ObjectMap;
import com.ibm.websphere.objectgrid.Session;
import com.ibm.websphere.objectgrid.TransactionException;
import com.ibm.websphere.objectgrid.datagrid.ReduceGridAgent;
import com.ibm.websphere.objectgrid.em.EntityManager;
public class InsertAgent implements ReduceGridAgent, Externalizable {
    private static final long serialVersionUID = 6568906743945108310L;
   private List keys = null;
    private List vals = null;
    protected boolean isEntityMap;
    public InsertAgent() {
    }
    public InsertAgent(boolean entityMap) {
        isEntityMap = entityMap;
    }
    public Object reduce(Session sess, ObjectMap map) {
        throw new UnsupportedOperationException(
            "ReduceGridAgent.reduce(Session, ObjectMap)");
    }
    public Object reduce(Session sess, ObjectMap map, Collection arg2) {
        Session s = null;
        try {
            s = sess.getObjectGrid().getSession();
           ObjectMap m = s.getMap(map.getName());
            s.beginNoWriteThrough();
           Object ret = process(s, m);s.commit();
            return ret;
        } catch (ObjectGridRuntimeException e) {
            if (s.isTransactionActive()) {
                try {
                    s.rollback();
                } catch (TransactionException e1) {
                } catch (NoActiveTransactionException e1) {
                }
            }
           throw e;
        } catch (Throwable t) {
            if (s.isTransactionActive()) {
                try {
                    s.rollback();
                } catch (TransactionException e1) {
                  } catch (NoActiveTransactionException e1) {
                }
            }
            throw new ObjectGridRuntimeException(t);
        }
    }
    public Object process(Session s, ObjectMap m) {
        try {
            if (!isEntityMap) {
```

```
// In the POJO case, it is very straightforward,
            // we can just put everything in the
            // map using insert
            insert(m);
        } else {
            // 2. Entity case.
            // In the Entity case, we can persist the entities
            EntityManager em = s.getEntityManager();
            persistEntities(em);
        }
        return Boolean.TRUE;
    } catch (ObjectGridRuntimeException e) {
        throw e;
    } catch (ObjectGridException e) {
        throw new ObjectGridRuntimeException(e);
    } catch (Throwable t) {
        throw new ObjectGridRuntimeException(t);
    }
}
/**
 * Basically this is fresh load.
 * @param s
 * @param m
 * @throws ObjectGridException
 */
protected void insert(ObjectMap m) throws ObjectGridException {
    int size = keys.size();
    for (int i = 0; i < size; i++) {
        m.insert(keys.get(i), vals.get(i));
    }
}
protected void persistEntities(EntityManager em) {
    Iterator<Object> iter = vals.iterator();
    while (iter.hasNext()) {
        Object value = iter.next();
        em.persist(value);
    }
}
public Object reduceResults(Collection arg0) {
    return arg0;
}
public void readExternal(ObjectInput in)
  throws IOException, ClassNotFoundException {
    int v = in.readByte();
    isEntityMap = in.readBoolean();
    vals = readList(in);if (!isEntityMap) {
        keys = readList(in);}
}
public void writeExternal(ObjectOutput out) throws IOException {
    out.write(1);
    out.writeBoolean(isEntityMap);
    writeList(out, vals);
```

```
if (!isEntityMap) {
        writeList(out, keys);
    }
}
public void setData(List ks, List vs) {
    vals = vs;if (!isEntityMap) {
       keys = ks;
    }
}
/**
 * @return Returns the isEntityMap.
 */
public boolean isEntityMap() {
   return isEntityMap;
}
static public void writeList(ObjectOutput oo, Collection l)
  throws IOException {
    int size = 1 == null ? -1 : 1.size();oo.writeInt(size);
    if (size > 0) {
        Iterator iter = l.iterator();
        while (iter.hasNext()) {
            Object o = iter.next();
            oo.writeObject(o);
        }
    }
}
public static List readList(ObjectInput oi)
  throws IOException, ClassNotFoundException {
    int size = oi.readInt();
    if (size == -1) {
        return null;
    }
    ArrayList list = new ArrayList(size);
    for (int i = 0; i < size; ++i) {
        Object o = o_i.readObject();
        list.add(o);
    }
    return list;
}
```
### **Example: Using the Hibernate plug-in to preload data into the ObjectGrid cache Java**

You can use the preload method of the ObjectGridHibernateCacheProvider class to preload data into the ObjectGrid cache for an entity class.

#### **Example: Using the EntityManagerFactory class**

```
EntityManagerFactory emf = Persistence.createEntityManagerFactory("testPU");
ObjectGridHibernateCacheProvider.preload("objectGridName", emf, TargetEntity.class, 100, 100);
```
**Important:** By default, entities are not part of the second level cache. In the Entity classes that need caching, add the @cache annotation. An example follows:

}

```
import org.hibernate.annotations.Cache;
import org.hibernate.annotations.CacheConcurrencyStrategy;
@Entity
@Cache(usage=CacheConcurrencyStrategy.TRANSACTIONAL)
public class HibernateCacheTest { ... }
```
You can override this default by setting the shared-cache-mode element in your persistence.xml file or by using the javax.persistence.sharedCache.mode property.

### **Example: Using the SessionFactory class**

```
org.hibernate.cfg.Configuration cfg = new Configuration();
// use addResource, addClass, and setProperty method of Configuration to prepare
// configuration required to create SessionFactor
SessionFactory sessionFactory= cfg.buildSessionFactory();
ObjectGridHibernateCacheProvider.preload("objectGridName", sessionFactory,
TargetEntity.class, 100, 100);
```
#### **Note:**

- 1. In a distributed system, this preload mechanism can only be invoked from one Java virtual machine. The preload mechanism cannot run simultaneously from multiple Java virtual machines.
- 2. Before running the preload, you must initialize the eXtreme Scale cache by creating EntityManager using EntityManagerFactory to have all corresponding BackingMaps created; otherwise, the preload forces the cache to be initialized with only one default BackingMap to support all entities. This means a single BackingMap is shared by all entities.

### **Starting the JPA time-based updater**

#### Java

When you start the Java Persistence API (JPA) time-based updater, the ObjectGrid maps are updated with the latest changes in the database.

#### **Before you begin**

Configure the time-based updater. See [Configuring a JPA time-based data updater](http://pic.dhe.ibm.com/infocenter/wxsinfo/v8r6/topic/com.ibm.websphere.extremescale.doc/txsjpadbupd.html) the information about configuring a JPA time-based data updater in the *Administration Guide*.

#### **About this task**

For more information about how the Java Persistence API (JPA) time-based data updater works, see ["JPA time-based data updater" on page 464.](#page-475-0)

#### **Procedure**

- Start a time-based database updater.
	- **Automatically for distributed eXtreme Scale:**

If you create the timeBasedDBUpdate configuration for the backing map, the time-based database updater is automatically started when a distributed ObjectGrid primary shard is activated. For an ObjectGrid that has multiple partitions, the time-based database updater only starts at partition 0.

– **Automatically for local eXtreme Scale:**

If you create the timeBasedDBUpdate configuration for the backing map, the time-based database updater is automatically started when the local map is activated.

– **Manually:**

You can also manually start or stop a time-based database updater using the TimeBasedDBUpdater API.

public synchronized void startDBUpdate(ObjectGrid objectGrid, String mapName, String punitName, Class entityClass, String timestampField, DBUpdateMode mode) {

- 1. **ObjectGrid**: the ObjectGrid instance (local or client).
- 2. **mapName**: the name of the backing map for which the time-based database updater is started.
- 3. **punitName**: the JPA persistence unit name for creating a JPA entity manager factory; the default value is the name of the first persistence unit defined in the persistence.xml file.
- 4. **entityClass**: The entity class name used to interact with the Java Persistence API (JPA) provider; the entity class name is used to get JPA entities using entity queries.
- 5. **timestampField**: A timestamp field of the entity class to identify the time or sequence when a database back end record was last updated or inserted.
- 6. **mode**: The time-based database update mode; an INVALIDATE\_ONLY type causes it to invalidate the entries in the ObjectGrid map if the corresponding records in the database have changed; an UPDATE\_ONLY type indicates to update the existing entries in the ObjectGrid map with the latest values from the database; however, all the newly inserted records to the database are ignored; an INSERT\_UPDATE type indicates to update the existing entries in the ObjectGrid map with the latest values from the database; also, all the newly inserted records to the database are inserted into the ObjectGrid map.

If you want to stop the time-based database updater, you can call the following method to stop the updater:

public synchronized void stopDBUpdate(ObjectGrid objectGrid, String mapName)

The ObjectGrid and mapName parameters should be the same as those passed in the startDBUpdate method.

- v Create the timestamp field in your database.
	- $\text{DB2}^{\circledR}$

As a part of the optimistic locking feature, DB2 9.5 provides a row change timestamp feature. You can define a column ROWCHGTS using the ROW CHANGE TIMESTAMP format as follows:

ROWCHGTS TIMESTAMP NOT NULL GENERATED ALWAYS FOR EACH ROW ON UPDATE AS ROW CHANGE TIMESTAMP

Then you can indicate the entity field which corresponds to this column as the timestamp field by either annotation or configuration. An example follows:

```
@Entity(name = "USER_DB2")
\mathsf{QTable}(name = "USER1")
public class User DB2 implements Serializable {
    private static final long serialVersionUID = 1L;
    public User_DB2() {
    }
    public User DB2(int id, String firstName, String lastName) {
        this.id = id;
        this.firstName = firstName;
        this.lastName = lastName;
```

```
}
@Id
@Column(name = "ID")
public int id;
@Column(name = "FIRSTNAME")
public String firstName;
@Column(name = "LASTNAME")
public String lastName;
@com.ibm.websphere.objectgrid.jpa.dbupdate.annotation.Timestamp
@Column(name = "ROWCHGTS", updatable = false, insertable = false)
public Timestamp rowChgTs;
```
– **Oracle**

}

In Oracle, there is a pseudo-column ora\_rowscn for the system change number of the record. You can use this column for the same purpose. An example of the entity that uses the ora\_rowscn field as the time-based database update timestamp field follows:

```
@Entity(name = "USER_ORA")
\mathsf{QTable}(name = "USER1")
public class User ORA implements Serializable {
    private static final long serialVersionUID = 1L;
    public User_ORA() {
    }
    public User ORA(int id, String firstName, String lastName) {
        this.id = id;
        this.firstName = firstName;
        this.lastName = lastName;
    }
    @Id
    @Column(name = "ID")
    public int id;
    @Column(name = "FIRSTNAME")
    public String firstName;
    @Column(name = "LASTNAME")
    public String lastName;
    @com.ibm.websphere.objectgrid.jpa.dbupdate.annotation.Timestamp
    @Column(name = "ora_rowscn", updatable = false, insertable = false)
    public long rowChgTs;
```
– **Other databases**

}

For other types of databases, you can create a table column to track the changes. The column values have to be manually managed by the application that updates the table.

Take an Apache Derby database as an example: You can create a column "ROWCHGTS" to track the change numbers. Also, a latest change number is tracked for this table. Every time a record is inserted or updated, the latest change number for the table is incremented, and the ROWCHGTS column value for the record is updated with this incremented number.

```
@Entity(name = "USER_DER")
\mathsf{QTable}(name = "USER1")
public class User_DER implements Serializable {
```

```
private static final long serialVersionUID = 1L;
    public User_DER() {
    }
    public User DER(int id, String firstName, String lastName) {
        this.id = id;
        this.firstName = firstName;
        this.lastName = lastName;
    }
   @Id
   @Column(name = "ID")
   public int id;
   @Column(name = "FIRSTNAME")
   public String firstName;
    @Column(name = "LASTNAME")
   public String lastName;
   @com.ibm.websphere.objectgrid.jpa.dbupdate.annotation.Timestamp
   @Column(name = "ROWCHGTS", updatable = true, insertable = true)
   public long rowChgTs;
}
```
#### **JPA time-based data updater:** Java

A Java Persistence API (JPA) time-based database updater updates the ObjectGrid maps with the latest changes in the database.

When changes are made directly to a database that is being fronted by WebSphere eXtreme Scale, those changes are not concurrently reflected in the eXtreme Scale grid. To properly implement eXtreme Scale as an in-memory database processing space, take into consideration that your grid can get out of sync with the database. Time-based database updater uses the System Change Number (SCN) capability in Oracle 10g and row change timestamp in DB2 9.5 to monitor changes in the database for invalidation and update. The updater also allows applications to have a user-defined field for the same purpose.

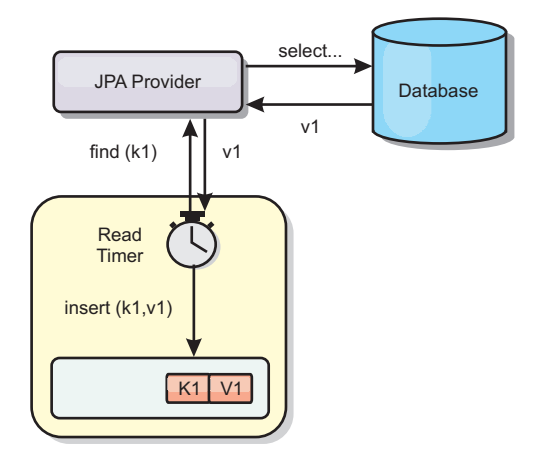

#### *Figure 41. Periodic refresh*

The time-based database updater periodically queries the database using JPA interfaces to get the JPA entities that represent the newly inserted and updated records in the database. To periodically update the records, every record in the database should have a timestamp to identify the time or sequence in which the record was last updated or inserted. It is not required that the timestamp be in a timestamp format. The timestamp value can be in an integer or long format, if it generates a unique, increasing value.

Several commercial databases have provided this capability.

For example, in DB2 9.5, you can define a column using the ROW CHANGE TIMESTAMP format as follows:

```
ROWCHGTS TIMESTAMP NOT NULL
     GENERATED ALWAYS
     FOR EACH ROW ON UPDATE AS
      ROW CHANGE TIMESTAMP
```
In Oracle, you can use the pseudo-column **ora\_rowscn**, which represents the system change number of the record.

The time-based database updater updates the ObjectGrid maps in three different ways:

- 1. INVALIDATE\_ONLY. Invalidate the entries in the ObjectGrid map if the corresponding records in the database have changed.
- 2. UPDATE\_ONLY. Update the entries in the ObjectGrid map if the corresponding records in the database have changed. However, all the newly inserted records to the database are ignored.
- 3. INSERT\_UPDATE. Update the existing entries in the ObjectGrid map with the latest values from the database. Also, all the newly inserted records to the database are inserted into the ObjectGrid map.

For more information about configuring the JPA time-based data updater, see the information in the *Administration Guide*.

## **Developing applications with the Spring framework**

**Java** 

Learn how to integrate your eXtreme Scale applications with the popular Spring framework.

### **Spring framework overview**

**Java** 

Spring is a framework for developing Java applications. WebSphere eXtreme Scale provides support to allow Spring to manage transactions and configure the clients and servers comprising your deployed in-memory data grid.

### **Spring cache provider**

Spring Framework Version 3.1 introduced a new cache abstraction. With this new abstraction, you can transparently add caching to an existing Spring application. You can use WebSphere eXtreme Scale as the cache provider for the cache abstraction. For more information, see [Configuring a Spring cache provider.](http://pic.dhe.ibm.com/infocenter/wxsinfo/v8r6/topic/com.ibm.websphere.extremescale.doc/txsspringprovide.html)

## **Spring managed native transactions**

Spring provides container-managed transactions that are similar to a Java Platform, Enterprise Edition application server. However, the Spring mechanism can use different implementations. WebSphere eXtreme Scale provides transaction manager integration which allows Spring to manage the ObjectGrid transaction life cycles. For more information, see "Managing transactions with Spring."

### **Spring managed extension beans and namespace support**

Also, eXtreme Scale integrates with Spring to allow Spring-style beans defined for extension points or plug-ins. This feature provides more sophisticated configurations and more flexibility for configuring the extension points.

In addition to Spring managed extension beans, eXtreme Scale provides a Spring namespace called "objectgrid". Beans and built-in implementations are pre-defined in this namespace, which makes it easier for users to configure eXtreme Scale.

### **Shard scope support**

With the traditional style Spring configuration, an ObjectGrid bean can either be a singleton type or prototype type. ObjectGrid also supports a new scope called the "shard" scope. If a bean is defined as shard scope, then only one bean is created per shard. All requests for beans with an ID or IDs matching that bean definition in the same shard results in that one specific bean instance being returned by the Spring container.

The following example shows that a com.ibm.ws.objectgrid.jpa.plugins.JPAPropFactoryImpl bean is defined with scope set to shard. Therefore, only one instance of the JPAPropFactoryImpl class is created per shard.

<bean id="jpaPropFactory" class="com.ibm.ws.objectgrid.jpa.plugins.JPAPropFactoryImpl" scope="shard" />

#### **Spring Web Flow**

Spring Web Flow stores its session state in an HTTP session by default. If a web application uses eXtreme Scale for session management, then Spring automatically stores state with eXtreme Scale. Also, fault tolerance is enabled in the same manner as the session.

See the HTTP session management information in the *Product Overview* for further details.

#### **Packaging**

The eXtreme Scale Spring extensions are in the ogspring.jar file. This Java archive (JAR) file must be on the class path for Spring support to work. If a Java EE application that is running in a WebSphere Extended Deployment augmented WebSphere Application Server Network Deployment, put the spring.jar file and its associated files in the enterprise archive (EAR) modules. You must also place the ogspring.jar file in the same location.

## **Managing transactions with Spring**

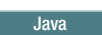

Spring is a popular framework for developing Java applications. WebSphere eXtreme Scale provides support to allow Spring to manage eXtreme Scale transactions and configure eXtreme Scale clients and servers.

#### **About this task**

The Spring Framework is highly integrable with eXtreme Scale, as discussed in the following sections.

#### **Procedure**

- v **Native transactions:** Spring provides container-managed transactions along the style of a Java Platform, Enterprise Edition application server but has the advantage that Springs mechanism can have different implementations plugged in. This topic describes an eXtreme Scale Platform Transaction manager that can be used with Spring. This allows programmers to annotate their POJOs (plain old Java objects) and then have Spring automatically acquire Sessions from eXtreme Scale and begin, commit, rollback, suspend, and resume eXtreme Scale transactions. Spring transactions are described more fully in [Chapter 10 of the](http://static.springsource.org/spring/docs/3.0.x/spring-framework-reference/html/transaction.html) [official Spring reference documentation.](http://static.springsource.org/spring/docs/3.0.x/spring-framework-reference/html/transaction.html) The following explains how to create an eXtreme Scale transaction manager and use it with annotated POJOs. It also explains how to use this approach with client or local eXtreme Scale as well as a collocated Data Grid style application.
- **Transaction manager:** To work with Spring,, eXtreme Scale provides an implementation of a Spring PlatformTransactionManager. This manager can provide managed eXtreme Scale sessions to POJOs managed by Spring. Through the use of annotations, Spring manages those sessions for the POJOs in terms of transaction life cycle. The following XML snippet shows how to create a transaction Manager:

```
<aop:aspectj-autoproxy/>
 <tx:annotation-driven transaction-manager="transactionManager"/>
 <bean id="ObjectGridManager"
    class="com.ibm.websphere.objectgrid.ObjectGridManagerFactory"
    factory-method="getObjectGridManager"/>
 <bean id="ObjectGrid"
    factory-bean="ObjectGridManager"
    factory-method="createObjectGrid"/>
 <bean id="transactionManager"
    class="com.ibm.websphere.objectgrid.spring.ObjectGridSpringFactory"
factory-method="getLocalPlatformTransactionManager"/>
 </bean>
 <bean id="Service" class="com.ibm.websphere.objectgrid.spring.test.TestService">
  <property name="txManager" ref+"transactionManager"/>
 </bean>
```
This shows the transactionManager bean being declared and wired in to the Service bean that will use Spring transactions. We will demonstrate this using annotations and this is the reason for the tx:annotation clause at the beginning.

v **Obtaining an ObjectGrid session:** A POJO that has methods managed by Spring can now obtain the ObjectGrid session for the current transaction using Session s = txManager.getSession();

This returns the session for the POJO to use. Beans participating in the same transaction will receive the same session when they call this method. Spring will automatically handle begin for the Session and also automatically invoke commit or rollback when necessary. You can obtain an ObjectGrid EntityManager also by simply calling getEntityManager from the Session object.

v **Setting the ObjectGrid instance for a thread:** A single Java Virtual Machine (JVM) can host many ObjectGrid instances. Each primary shard placed in a JVM has its own ObjectGrid instance. A JVM acting as a client to a remote ObjectGrid uses an ObjectGrid instance returned from the connect method's ClientClusterContext to interact with that Grid. Before invoking a method on a POJO using Spring transactions for ObjectGrid, the thread must be primed with the ObjectGrid instance to use. The TransactionManager instance has a method allowing a specific ObjectGrid instance to be specified. Once specified then any subsequent txManager.getSession calls will returns Sessions for that ObjectGrid instance.

The following example shows a sample main for exercising this capability:

```
ClassPathXmlApplicationContext ctx = new ClassPathXmlApplicationContext(new String[]
     {"applicationContext.xml"});
SpringLocalTxManager txManager = (SpringLocalTxManager)ctx.getBean("transactionManager");
     txManager.setObjectGridForThread(og);
     ITestService s = (ITestService)ctx.getBean("Service");
    s.initialize();
     assertEquals(s.query(), "Billy");
     s.update("Bobby");
     assertEquals(s.query(), "Bobby");
System.out.println("Requires new test");
     s.testRequiresNew(s);
    assertEquals(s.query(), "1");
```
Here we use a Spring ApplicationContext. The ApplicationContext is used to obtain a reference to the txManager and specify an ObjectGrid to use on this thread. The code then obtains a reference to the service and invokes methods on it. Each method call at this level causes Spring to create a Session and do begin/commit calls around the method call. Any exceptions will cause a rollback.

v **SpringLocalTxManager interface:** The SpringLocalTxManager interface is implemented by the ObjectGrid Platform Transaction Manager and has all public interfaces. The methods on this interface are for selecting the ObjectGrid instance to use on a thread and obtaining a Session for the thread. Any POJOs using ObjectGrid local transactions should be injected with a reference to this manager instance and only a single instance need be created, that is, its scope should be singleton. This instance is created using a static method on ObjectGridSpringFactory. getLocalPlatformTransactionManager().

**Restriction:** WebSphere eXtreme Scale does not support JTA or two-phase commit for various reasons mainly to do with scalability. Thus, except at a last single-phase participant, ObjectGrid does not interact in XA or JTA type global transactions. This platform manager is intended to make using local ObjectGrid transactions as easy as possible for Spring developers.

### **Spring managed extension beans**

#### **Java**

You can declare plain old Java objects (POJOs) to use as extension points in the objectgrid.xml file. If you name the beans and then specify the class name, eXtreme Scale normally creates instances of the specified class and uses those instances as the plug-in. WebSphere eXtreme Scale can now delegate to Spring to act as the bean factory for obtaining instances of these plug-in objects.

If an application uses Spring, POJOs have a requirement to be accessible to the rest of the application.

An application can register a Spring Bean Factory instance to use for an ObjectGrid specified by name. The application creates an instance of BeanFactory or a Spring application context and then registers it with ObjectGrid using the following static method:

void registerSpringBeanFactoryAdapter(String objectGridName, Object springBeanFactory)

The previous method applies to the case when eXtreme Scale finds an extension bean whose className begins with the prefix {spring}. Such an extension bean, which could be an ObjectTransformer, Loader, TransactionCallback, and so on, uses the remainder of the name as a Spring Bean name. Then it obtains the bean instance using the Spring Bean Factory.

The eXtreme Scale deployment environment can also create a Spring bean factory from a default Spring XML configuration file. If no bean factory was registered for a given ObjectGrid, then your deployment searches for an XML file called "/<ObjectGridName>\_spring.xml" automatically. For example, if your data grid is called GRID, then the XML file is called "/GRID\_spring.xml' and appears in the class path in the root package. ObjectGrid constructs an ApplicationContext using the "/<ObjectGridName>\_spring.xml file and constructs beans from that bean factory.

The following is an example class name:

"{spring}MyLoaderBean"

Using the previous class name allows eXtreme Scale to use Spring to search for a bean named "MyLoaderBean". You can specify Spring-managed POJOs for any extension point if the bean factory has been registered. The Spring extensions are in the ogspring.jar file. This JAR file must be on the class path for Spring support. If a J2EE application runs in WebSphere Application Server Network Deployment augmented with WebSphere Extended Deployment, then you must place the applicaitonhe application should place the spring.jar file and its associated files in the EAR modules. The ogspring.jar must also be placed in the same location.

## **Spring extension beans and namespace support**

**Java** 

WebSphere eXtreme Scale provides a feature to declare plain old Java objects (POJOs) to use as extension points in the objectgrid.xml file and a way to name the beans and then specify the class name. Normally, instances of the specified class are created, and those objects are used as the plug-ins. Now, eXtreme Scale can delegate to Spring to obtain instances of these plug-in objects. If an application uses Spring then typically such POJOs have a requirement to be wired in to the rest of the application.

In some scenarios, you must use Spring to configure a plug-in, as in the following example:

```
<objectGrid name="Grid">
      <bean id="TransactionCallback" className="com.ibm.websphere.objectgrid.jpa.JPATxCallback">
<property name="persistenceUnitName" type="java.lang.String" value="employeePU" />
     </bean>
...
</objectGrid>
```
The built-in TransactionCallback implementation, the com.ibm.websphere.objectgrid.jpa.JPATxCallback class, is configured as the TransactionCallback class. This class is configured with the **persistenceUnitName** property as shown in the previous example. The JPATxCallback class also has the JPAPropertyFactory attribute, which is of type java.lang.Object. The ObjectGrid XML configuration cannot support this type of configuration.

The eXtreme Scale Spring integration solves this problem by delegating the bean creation to the Spring framework. The revised configuration follows:

```
<objectGrid name="Grid">
    <bean id="TransactionCallback" className="{spring}jpaTxCallback"/>
    ...
</objectGrid>
```
The spring file for the "Grid" object contains the following information:

```
<bean id="jpaTxCallback" class="com.ibm.websphere.objectgrid.jpa.JPATxCallback" scope="shard">
     <property name="persistenceUnitName" value="employeeEMPU"/>
<property name="JPAPropertyFactory" ref ="jpaPropFactory"/>
</bean>
<bean id="jpaPropFactory" class="com.ibm.ws.objectgrid.jpa.plugins.
JPAPropFactoryImpl" scope="shard">
</bean>
```
Here, the TransactionCallback is specified as {spring}jpaTxCallback, and the jpaTxCallback and jpaPropFactory bean are configured in the spring file as shown in the previous example. The Spring configuration makes it possible to configure a JPAPropertyFactory bean as a parameter of the JPATxCallback object.

#### **Default Spring bean factory**

When eXtreme Scale finds a plug-in or an extension bean (such as an ObjectTransformer, Loader, TransactionCallback, and so on) with a classname value that begins with the prefix {spring}, then eXtreme Scale uses the remainder of the name as a Spring Bean name and obtain the bean instance using the Spring Bean Factory.

By default, if no bean factory was registered for a given ObjectGrid, then it tries to find an ObjectGridName\_spring.xml file. For example, if your data grid is called "Grid" then the XML file is called /Grid\_spring.xml. This file should be in the class path or in a META-INF directory which is in the class path. If this file is found, then eXtreme Scale constructs an ApplicationContext using that file and constructs beans from that bean factory.

#### **Custom Spring bean factory**

WebSphere eXtreme Scale also provides an ObjectGridSpringFactory API to register a Spring Bean Factory instance to use for a specific named ObjectGrid. This API registers an instance of BeanFactory with eXtreme Scale using the following static method:

void registerSpringBeanFactoryAdapter(String objectGridName, Object springBeanFactory)

#### **Namespace support**

Since version 2.0, Spring has a mechanism for schema-based extensions to the basic Spring XML format for defining and configuring beans. ObjectGrid uses this new feature to define and configure ObjectGrid beans. With Spring XML schema extension, some of the built-in implementations of eXtreme Scale plug-ins and some ObjectGrid beans are predefined in the "objectgrid" namespace. When writing the Spring configuration files, you do not have to specify the full class name of the built-in implementations. Instead, you can reference the predefined beans.

Also, with the attributes of the beans defined in the XML schema, you are less likely to provide a wrong attribute name. XML validation based on the XML schema can catch these kind of errors earlier in the development cycle.

These beans defined in the XML schema extensions are:

- transactionManager
- register
- server
- catalog
- catalogServerProperties
- container
- JPALoader
- **IPATxCallback**
- JPAEntityLoader
- LRUEvictor
- LFUEvictor
- HashIndex

These beans are defined in the objectgrid.xsd XML schema. This XSD file is shipped as com/ibm/ws/objectgrid/spring/namespace/objectgrid.xsd file in the ogspring.jar file . For detailed descriptions of the XSD file and the beans defined in the XSD file, see [Spring descriptor XML filet](http://pic.dhe.ibm.com/infocenter/wxsinfo/v8r6/topic/com.ibm.websphere.extremescale.doc/rxsxsdelements.html)he information about the Spring descriptor file in the *Administration Guide*.

Use the JPATxCallback example from the previous section. In the previous section, the JPATxCallback bean is configured as the following:

```
<bean id="jpaTxCallback" class="com.ibm.websphere.objectgrid.jpa.JPATxCallback" scope="shard">
    <property name="persistenceUnitName" value="employeeEMPU"/>
    <property name="JPAPropertyFactory" ref ="jpaPropFactory"/>
</bean>
```

```
<bean id="jpaPropFactory" class="com.ibm.ws.objectgrid.jpa.plugins.JPAPropFactoryImpl" scope="shard">
</bean>
```
Using this namespace feature, the spring XML configuration can be written as the following:

```
<objectgrid:JPATxCallback id="jpaTxCallback" persistenceUnitName="employeeEMPU"
jpaPropertyFactory="jpaPropFactory" />
```

```
<bean id="jpaPropFactory" class="com.ibm.ws.objectgrid.jpa.plugins.JPAPropFactoryImpl"
scope="shard">
</bean>
```
Notice here that instead of specifying the com.ibm.websphere.objectgrid.jpa.JPATxCallback class as in the previous example, we directly use the pre-defined objectgrid:JPATxCallback bean. As you can see, this configuration is less verbose and more friendly to error checking.

For a description of working with Spring beans, consult "Starting a container server with Spring."

### **Starting a container server with Spring**

**Java** 

You can start a container server using Spring managed extension beans and namespace support.

#### **About this task**

With several XML files configured for Spring, you can start basic eXtreme Scale container servers.

### **Procedure**

#### 1. **ObjectGrid XML file:**

First of all, define a very simple ObjectGrid XML file which contains one ObjectGrid "Grid" and one map "Test". The ObjectGrid has an ObjectGridEventListener plug-in called "partitionListener", and the map "Test" has an Evictor plugged in called "testLRUEvictor". Notice both the ObjectGridEventListener plug-in and Evictor plug-in are configured using Spring as their names contain "{spring}".

```
<?xml version="1.0" encoding="UTF-8"?>
<objectGridConfig xmlns:xsi="http://www.w3.org/2001/XMLSchema-instance"
xsi:schemaLocation="http://ibm.com/ws/objectgrid/config ../objectGrid.xsd"
 xmlns="http://ibm.com/ws/objectgrid/config">
    <objectGrids>
       <objectGrid name="Grid">
    <bean id="ObjectGridEventListener" className="{spring}partitionListener" />
            <backingMap name="Test" pluginCollectionRef="test" />
       </objectGrid>
    </objectGrids>
   <backingMapPluginCollections>
       <backingMapPluginCollection id="test">
            <bean id="Evictor" className="{spring}testLRUEvictor"/>
       </backingMapPluginCollection>
    </backingMapPluginCollections>
```

```
</objectGridConfig>
```
#### 2. **ObjectGrid deployment XML file:**

Now, create a simple ObjectGrid deployment XML file as follows. It partitions the ObjectGrid into 5 partitions, and no replica is required.

```
<?xml version="1.0" encoding="UTF-8"?><br><deploymentPolicy xmlns:xsi="http://www.w3.org/2001/XMLSchema-instance"<br>xsi:schemaLocation="http://ibm.com/ws/objectgrid/deploymentPolicy ../deploymentPolicy.xsd"
 xmlns="http://ibm.com/ws/objectgrid/deploymentPolicy">
       <objectgridDeployment objectgridName="Grid">
<mapSet name="mapSet" numInitialContainers="1" numberOfPartitions="5" minSyncReplicas="0"
maxSyncReplicas="1" maxAsyncReplicas="0">
                   <map ref="Test"/>
            </mapSet>
      </objectgridDeployment>
</deploymentPolicy>
```
#### 3. **ObjectGrid Spring XML file:**

Now we will use both ObjectGrid Spring managed extension beans and namespace support features to configure the ObjectGrid beans. The spring xml file is named Grid\_spring.xml. Notice two schemas are included in the XML file: spring-beans-2.0.xsd is for using the Spring managed beans, and objectgrid.xsd is for using the beans predefined in the objectgrid namespace.

```
<beans xmlns="http://www.springframework.org/schema/beans"
      xmlns:xsi="http://www.w3.org/2001/XMLSchema-instance"
      xmlns:aop="http://www.springframework.org/schema/aop"
      xmlns:tx="http://www.springframework.org/schema/tx"
      xmlns:objectgrid="http://www.ibm.com/schema/objectgrid"
      xsi:schemaLocation="
      http://www.ibm.com/schema/objectgrid
  http://www.ibm.com/schema/objectgrid/objectgrid.xsd
       http://www.springframework.org/schema/beans
  http://www.springframework.org/schema/beans/spring-beans-2.0.xsd">
   <objectgrid:register id="ogregister" gridname="Grid"/>
    <objectgrid:server id="server" isCatalog="true" name="server">
        <objectgrid:catalog host="localhost" port="2809"/>
    </objectgrid:server>
    <objectgrid:container id="container"
  objectgridxml="com/ibm/ws/objectgrid/test/springshard/objectgrid.xml"
```
deploymentxml="com/ibm/ws/objectgrid/test/springshard/deployment.xml" server="server"/>

<objectgrid:LRUEvictor id="testLRUEvictor" numberOfLRUQueues="31"/>

```
<bean id="partitionListener"
```
class="com.ibm.websphere.objectgrid.springshard.ShardListener" scope="shard"/> </beans>

There were six beans defined in this spring XML file:

- a. *objectgrid:register*: This register the default bean factory for the ObjectGrid "Grid".
- b. *objectgrid:server*: This defines an ObjectGrid server with name "server". This server will also provide catalog service since it has an objectgrid:catalog bean nested in it.
- c. *objectgrid:catalog*: This defines an ObjectGrid catalog service endpoint, which is set to "localhost:2809".
- d. *objectgrid:container*: This defines an ObjectGrid container with specified objectgrid XML file and deployment XML file as we discussed before. The server property specifies which server this container is hosted in.
- e. *objectgrid:LRUEvictor*: This defines an LRUEvictor with the number of LRU queues to use set to 31.
- f. *bean partitionListener*: This defines a ShardListener plug-in. You must provide an implementation for this plug-in, so it cannot use the pre-defined beans. Also this scope of the bean is set to "shard", which means there is only one instance of this ShardListener per ObjectGrid shard.

#### 4. **Starting the server:**

**Java** 

The snippet below starts the ObjectGrid server, which hosts both the container service and the catalog service. As we can see, the only method we need to call to start the server is to get a bean "container" from the bean factory. This simplifies the programming complexity by moving most of the logic into Spring configuration.

public class ShardServer extends TestCase

```
{
   Container container;
   org.springframework.beans.factory.BeanFactory bf;
   public void startServer(String cep)
    {
       try
        {
           bf = new org.springframework.context.support.ClassPathXmlApplicationContext(
                "/com/ibm/ws/objectgrid/test/springshard/Grid_spring.xml", ShardServer.class);
           container = (Container)bf.getBean("container");
        }
       catch(Exception e)
        {
            throw new ObjectGridRuntimeException("Cannot start OG container", e);
        }
   }
   public void stopServer()
    {
        if(container != null)
            container.teardown();
   }
}
```
## **Configuring clients in the Spring framework**

You can override client-side ObjectGrid settings with the Spring Framework.

#### **About this task**

The following example XML file shows how to build an ObjectGridConfiguration element, and use it to override some client side settings. You can create a similar configuration using programmatic configuration or by configuring the ObjectGrid descriptor XML file.

For information about how to use the ObjectGridClientBean and ObjectGridCatalogServiceDomainBean beans to support the Spring Framework Version 3.1 cache abstraction, see [Configuring a Spring cache provider.](http://pic.dhe.ibm.com/infocenter/wxsinfo/v8r6/topic/com.ibm.websphere.extremescale.doc/txsspringprovide.html)

#### **Procedure**

1. Create an XML file to configure clients with the Spring framework.

```
<?xml version="1.0" encoding="UTF-8"?>
<!DOCTYPE beans PUBLIC "-//SPRING//DTD BEAN//EN"
 "http://www.springframework.org/dtd/spring-beans.dtd">
<beans>
 <bean id="companyGrid" factory-bean="manager" factory-method="getObjectGrid"
   singleton="true">
    <constructor-arg type="com.ibm.websphere.objectgrid.ClientClusterContext">
     <ref bean="client" />
    </constructor-arg>
    <constructor-arg type="java.lang.String" value="CompanyGrid" />
</bean>
 <bean id="manager" class="com.ibm.websphere.objectgrid.ObjectGridManagerFactory"
    factory-method="getObjectGridManager" singleton="true">
    <property name="overrideObjectGridConfigurations">
     <sub>man</sub></sub>
       <entry key="DefaultDomain">
         <list>
           <ref bean="ogConfig" />
         \frac{2}{1}ist>
        </entry>
     </map></property>
 </bean>
 <bean id="ogConfig"
    class="com.ibm.websphere.objectgrid.config.ObjectGridConfigFactory"
    factory-method="createObjectGridConfiguration">
    <constructor-arg type="java.lang.String">
     <value>CompanyGrid</value>
    </constructor-arg>
    <property name="plugins">
     \lelist><bean class="com.ibm.websphere.objectgrid.config.ObjectGridConfigFactory"
          factory-method="createPlugin">
          <constructor-arg type="com.ibm.websphere.objectgrid.config.PluginType"
           value="TRANSACTION_CALLBACK" />
          <constructor-arg type="java.lang.String"
            value="com.company.MyClientTxCallback" />
        </hean>
        <bean class="com.ibm.websphere.objectgrid.config.ObjectGridConfigFactory"
          factory-method="createPlugin">
          <constructor-arg type="com.ibm.websphere.objectgrid.config.PluginType"
           value="OBJECTGRID_EVENT_LISTENER" />
          <constructor-arg type="java.lang.String" value="" />
       </bean>
     \frac{2}{1}ist>
 </property>
     <property name="backingMapConfigurations">
        \lelist>
     <bean class="com.ibm.websphere.objectgrid.config.ObjectGridConfigFactory"
            factory-method="createBackingMapConfiguration">
            <constructor-arg type="java.lang.String" value="Customer" />
              <property name="plugins">
     <bean class="com.ibm.websphere.objectgrid.config.ObjectGridConfigFactory"
                  factory-method="createPlugin">
                  <constructor-arg type="com.ibm.websphere.objectgrid.config.PluginType"
    value="EVICTOR" />
  <constructor-arg type="java.lang.String"
                    value="com.ibm.websphere.objectgrid.plugins.builtins.LRUEvictor" />
                </bean>
              </property>
```

```
</bean>
             <bean class="com.ibm.websphere.objectgrid.config.ObjectGridConfigFactory"
               factory-method="createBackingMapConfiguration">
                 <constructor-arg type="java.lang.String" value="OrderLine" />
                       <property name="timeToLive" value="800" />
   <property name="ttlEvictorType">
                      <value type="com.ibm.websphere.objectgrid.
            TTLType">LAST_ACCESS_TIME</value>
   </property>
             \mathsf{K}/bean>
           \frac{2}{1}ist>
         </property>
      </bean>
      <bean id="client" factory-bean="manager" factory-method="connect"
        singleton="true">
         <constructor-arg type="java.lang.String">
     <value>localhost:2809</value>
         </constructor-arg>
   <constructor-arg
          type="com.ibm.websphere.objectgrid.security.
      config.ClientSecurityConfiguration">
           \left\langle \text{null} \right\rangle</constructor-arg>
   <constructor-arg type="java.net.URL">
      \left\langle \text{null} \right\rangle</constructor-arg>
      </bean>
</beans>
```
2. Load the XML file you created and build the ObjectGrid.

```
BeanFactory beanFactory = new XmlBeanFactory(newUrlResource
  ("file:test/companyGridSpring.xml"));
ObjectGrid companyGrid = (ObjectGrid) beanFactory.getBean("companyGrid");
```
Read about the ["Spring framework overview" on page 203](#page-214-0) for more information on creating an XML descriptor file.

# **Developing data grid applications with the REST gateway**

You can use the Representational State Transfer (REST) gateway to access simple data grids that are hosted by a collective. This REST gateway is useful when you must access grid data from non-Java environments.

## **Before you begin**

• 8.6+ You can use the REST gateway with WebSphere eXtreme Scale Version 8.6 or later.

## **About this task**

Use the REST gateway to access simple data grid data from non-Java environments such as the DataPower XI50 Appliance or a .NET application. You can also use the REST gateway to access map data from a Java virtual machine that cannot host the IBM Object Request Broker (ORB) that is used by the Java-based ObjectMap API.

## **Transactions**

Each REST operation to the WebSphere eXtreme Scale begins and ends an independent transaction to the data grid. It is not possible to chain together multiple operations into a single transaction.

#### **Load balancing**

When you are using the REST gateway, it is the client responsibility to load balance their requests onto the WebSphere eXtreme Scale collective. You can use an external load balancer or add additional logic in the HTTP client you are using in the client program.

#### **Security**

Communication through the REST gateway does not result in a secure configuration. Read about web application security in the WebSphere Application Server Information Center to enable access control in REST gateway.

#### **Relationship to WebSphere eXtreme Scale REST data service**

The REST gateway is a separate entity from the WebSphere eXtreme Scale REST data service, which implements the Microsoft ADO.NET Data Services interface.

### **REST gateway: URI format**

By specifying a URI in a specific format, you can access and perform operations on your simple data grid.

#### **URI Format**

The REST URI for accessing a simple data grid on the WebSphere eXtreme Scale is of the following format:

/[context\_root]/datacaches/[grid\_name]/[map\_name]/[key]

The default context root is resources.

If you create a simple data grid named MyMap with the host name mydatagrid.ibm.com, then the resulting URL to access key name my.data.item would be:

http://mydatagrid.ibm.com/resources/datacaches/MyDataGrid/MyMap/my.data.item

In the previous example, the MyMap map was used in the MyDataGrid grid. This map does not have any time-to-live (TTL) eviction. Entries that are placed in the data grid stay in the data grid until they are explicitly removed. To configure TTL eviction, see ["REST gateway example: Time to live \(TTL\) expiration" on page 478.](#page-489-0)

#### **REST gateway: Data format**

The REST gateway uses the Content-Type header in your HTTP requests to determine the data format of the data stored into the data grid.

#### **Data format**

The REST gateway uses the Content-type header in your HTTP requests to determine the data format of the data that is stored in the data grid. If you insert content of type application/xml, when your application does a GET operation for the same cache key, the response body and Content-type are in the equivalent format type. In this example, the response body would be in application/xml format. You can store data of multiple content types in the same data grid. Examples of some valid content types follow:

| Content type             | Use                                      |  |
|--------------------------|------------------------------------------|--|
| application/xml          | XML                                      |  |
| application/json         | JavaScript data                          |  |
| application/octet-stream | Serialized objects, general-purpose data |  |

*Table 18. Content types for the content-type header in HTTP requests*

## **REST gateway: REST operations**

You use HTTP POST, GET, and DELETE operations to insert or update, get, and remove data from the data grid. The REST gateway also supports HTTP requests to manage a grid alias that points to your data grid. Grid aliases are useful when you need to populate more than one data grid at a time and need to switch between them. Grid aliases can be created, queried, and deleted and uses the REST resource/resource/gridalias.

## **REST operations to populate the data grids**

| Operation        | <b>HTTP</b> Method | <b>Response Code</b>                                                                                                    |
|------------------|--------------------|----------------------------------------------------------------------------------------------------|
| Insert or update | P <sub>0</sub> ST  | 200 CREATED: The data was<br>successfully inserted or<br>updated into the data grid.<br>400 BAD REQUEST: The data<br>insert or update operation<br>did not complete<br>successfully.                                                                                    |
| Get              | GET                | • 200 0K: The response body<br>and content-type are<br>retrieved from a previous<br>insert or update operation.<br>404 NOT FOUND: The<br>specified key is not<br>present in the data grid.<br>• 400 BAD REQUEST: The data<br>grid was unable to process<br>the request. |
| Delete           | <b>DELETE</b>      | • 200 NO CONTENT: The entry<br>was deleted from the data<br>grid.<br>400 BAD REQUEST: The data<br>grid was unable to process<br>the request.                                                                                                    |

*Table 19. Operations with equivalent HTTP methods and response code definitions*

## **REST gateway example: Inserting and getting data grid map entries**

You can use the POST and GET HTTP methods to insert and get data grid map entries.

## **Example: Insert operation**

Using the defined URI and data format, you can insert information in to the data grid. The following example inserts a key "bob" into the MyGrid grid and MyGrid map:

```
POST /resources/datacaches/MyGrid/MyGrid/bob
Content-type: application/xml
<mydata>this is some data</mydata>
```
## **Example: Get operation**

To retrieve that key that was inserted in the previous example, you can use the following URI:

<span id="page-489-0"></span>GET /resources/datacaches/MyGrid/MyGrid/bob

You must run GET operations on an individual key. You cannot retrieve all map entries.

## **REST gateway example: Inserting and accessing data into a REST map from a Java client with the ObjectMap APIs**

When data is inserted into a map with the REST gateway, a wrapper class of type com.ibm.websphere.xsa.RestValue is used to wrap the supplied content-type and request body. You can use the same RestValue class to insert and get data from the map from a Java client with the ObjectMap APIs.

#### **Java client code to access REST maps**

```
RestValue rv = new RestValue();
rv.setContentType("application/xml");
String myXml="<customer>brian</customer>";
rv.setValue(myXml.getBytes("UTF8"));
ogSession.begin();
ObjectMap map = ogSession.getMap("myMap.LUT");
map.insert("brian",rv);
ogSession.commit();
```
## **REST gateway example: Clearing data grid map entries**

You can use the HTTP DELETE method of the REST gateway to clear a map in a data grid.

### **Clearing an individual entry**

To delete an individual entry, use the DELETE method and the key name of the object:

DELETE http://mydatagrid.ibm.com/resources/datacaches/MyDataGrid/MyDataGrid/my.data.item

#### **Clearing an entire map on the data grid**

To clear an entire map in the data grid, use the HTTP DELETE method and omit the key portion of the URI. For example, to clear the MyDataMap.LUT map on the MyDataGrid data grid, use the following operation:

DELETE http://mydatagrid.ibm.com/resources/datacaches/MyDataGrid/MyDataMap.LUT

#### **REST gateway example: Creating dynamic maps**

You can use map templates to create maps as your application requires.

#### **Dynamic map creation**

The first operation to a map that matches the map template but has not yet been created results in the creation of a new dynamic map. As an example, to create a new dynamic map, you might use the following URI in a GET, DELETE, or POST operation:

http://mydatagrid.ibm.com/resources/datacaches/MyDataGrid/MyMap1/a.key

In the previous example, the map created dynamically is MyMap1, where the map template name is MyMap.\*, and the template attribute in that map is set to true.

## **REST gateway example: Time to live (TTL) expiration**

You can set a TTL expiration on keys in WebSphere eXtreme Scale.

## **Example**

To set a TTL value, provide the TTL request parameter with a value in seconds. For example, to set a TTL value of 600 seconds on the a.key key, specify the ttl request parameter when the value is inserted or updated into the data grid using the HTTP POST method:

http://mydatagrid.ibm.com/resources/datacaches/MyDataGrid/MyMap.LUT/a.key?ttl=600

## **Developing data grid applications with .NET APIs**

#### .NET

 $\overline{\phantom{a}}$  .NET  $\overline{\phantom{a}}$ 

You can develop Microsoft .NET applications that use the same data grid as your Java applications.

## **Setting up the .NET development environment**

To use the WebSphere eXtreme Scale Client for .NET in Microsoft Visual Studio, you must install the development environment and configure your project to use the WebSphere eXtreme Scale Client for .NET assembly.

### **Before you begin**

- v For a list of the supported Microsoft Visual Studio releases, see ["Microsoft .NET](#page-208-0) [considerations" on page 197.](#page-208-0)
- v Install the WebSphere eXtreme Scale Client for .NET. In the installation wizard, choose the **Custom** path and select the development environment. For more information, see [Installing WebSphere eXtreme Scale Client for .NET.](http://pic.dhe.ibm.com/infocenter/wxsinfo/v8r6/topic/com.ibm.websphere.extremescale.doc/txs_installing_net_xs.html)

### **Procedure**

- 1. In your Microsoft Visual Studio environment, open your project.
- 2. Add a reference to the WebSphere eXtreme Scale Client for .NET assembly. The assembly is in the *[net\\_client\\_home](http://pic.dhe.ibm.com/infocenter/wxsinfo/v8r6/topic/com.ibm.websphere.extremescale.doc/rxsrestdir.html)*\bin directory. Choose the IBM.WebSphere.Caching.dll file.
- 3. Add the following lines to your application to use the WebSphere eXtreme Scale Client for .NET APIs:

```
using IBM.WebSphere.Caching;
using IBM.WebSphere.Caching.Map;
```
### **Results**

When you integrate the assemblies into the development environment, IntelliSense is enabled for the WebSphere eXtreme Scale Client for .NET APIs.

## **What to do next**

Use the WebSphere eXtreme Scale Client for .NET APIs in your client application. For more information about accessing API documentation, see ["Accessing](#page-491-0) [WebSphere eXtreme Scale Client for .NET API documentation" on page 480.](#page-491-0)

## <span id="page-491-0"></span>**Accessing WebSphere eXtreme Scale Client for .NET API documentation**

 $\overline{\phantom{a}}$  .net

You can access the WebSphere eXtreme Scale Client for .NET API documentation within a .chm file or by viewing the API documentation in the information center.

#### **Procedure**

Use one of the following options to open the WebSphere eXtreme Scale Client for .NET API documentation:

- v Use the .NET Client API documentation that is installed with the product. To open the .NET client API documentation locally, open the *[net\\_client\\_home](http://pic.dhe.ibm.com/infocenter/wxsinfo/v8r6/topic/com.ibm.websphere.extremescale.doc/rxsrestdir.html)*\doc\ IBM.WebSphere.Caching.chm file.
- v View the API documentation in the information center. For more information, see Client for .NET API documentation.

## **Creating dynamic maps with .NET APIs**

#### $\overline{\phantom{a}}$  .NET

You can create dynamic maps with .NET APIs after the data grid has been instantiated. You can dynamically instantiate maps that are based on a set of map templates. You can create your own map templates.

## **Before you begin**

Configure a dynamic map template. For more information, see [Configuring](http://pic.dhe.ibm.com/infocenter/wxsinfo/v8r6/topic/com.ibm.websphere.extremescale.doc/txsdynmaps.html) [dynamic maps.](http://pic.dhe.ibm.com/infocenter/wxsinfo/v8r6/topic/com.ibm.websphere.extremescale.doc/txsdynmaps.html)

#### **Procedure**

Call the GetGridMapPessimisticTx method.

If you pass in a String that matches the regular expresssion of a template map that you created in the ObjectGrid XML file, an ObjectMap based on the BackingMap that was configured by the ObjectGrid XML file is created. The following example matches the templateMap.\* template name that is defined in the ObjectGrid XML file:

```
IGridManager gm = GridManagerFactory.GetGridManager( );
ICatalogDomainInfo cdi =
gm.CatalogDomainManager.CreateCatalogDomainInfo( catalogServerHostsList );
IClientConnectionContext ccc = gm.Connect( cdi, "SimpleClient.properties" );
grid = gm.GetGrid( ccc, "Grid" );
IGridMapPessimisticTx<Object, Object> map =
grid.GetGridMapPessimisticTx<Object, Object>( "SessionState.LAT.P" );
```
The SessionState.LAT.P map is a map that uses last access time eviction, pessimistic locking and no near-cache invalidation.

## **Defining ClassAlias and FieldAlias annotations to correlate Java and .NET classes**

Use ClassAlias and FieldAlias annotations to enable sharing of data grid data between your Java and .NET classes.

## **Before you begin**

- You must have IBM eXtremeIO configured. For more information, see ["Configuring IBM eXtremeIO \(XIO\)" on page 44.](#page-55-0)
- Your copyMode attribute in your ObjectGrid descriptor XML file must be set to COPY\_TO\_BYTES. For more information, see ["Configuring data grids to use](#page-57-0) [eXtreme data format \(XDF\)" on page 46.](#page-57-0)

## **About this task**

You might consider using ClassAlias and FieldAlias annotations if you have an existing Java class and want to create a corresponding C# class. In this scenario, you can add the annotations to your C# class that include the Java class name. For more information about the ClassAlias and FieldAlias annotations, see ["ClassAlias](#page-60-0) [and FieldAlias annotations" on page 49.](#page-60-0)

## **Procedure**

Use ClassAlias and FieldAlias annotations to correlate objects between a Java class and a C# class. Java

```
.NET
@ClassAlias("Employee")
class com.company.department.Employee {
```
@FieldAlias("id") int myId;

String name;

}

*Figure 42. Java example with ClassAlias and FieldAlias annotations*

```
[ ClassAlias( "Employee") ]
class Com.MyCompany.Employee {
     [ FieldAlias("id") ]
      int identifier;
      string name;
}
```
*Figure 43. .NET example with ClassAlias and FieldAlias attributes*

## **ClassAlias and FieldAlias annotations**

Use ClassAlias and FieldAlias annotations to enable sharing of data grid data between classes. You can either share data between two Java classes or a Java and a .NET class.

If you define two classes with the same name and fields, the data grid data is automatically shared between the classes. For example, if you have a Customer1 class in your Java application, and a Customer1 class in your .NET application that has the same fields, the data is shared between the classes. This example assumes that the class name also includes the class qualifier, which is also the package name in Java and namespace name in C#. The package name and namespace name are automatically shared because the namespace and package names match. See the following example, where both names are case insensitive:

Java: package com.mycompany.app public class SampleClass {

```
int field1;
String field2;
}
C#
namespace Com.MyCompany.App
public class SampleClass {
int field1;
string field2;
}
```
However, you can also correlate data between classes that have different names. To correlate data to be stored in the data grid between different classes with different names, use ClassAlias or FieldAlias annotations.

**Between two Java applications:** You can define two different classes with different names in separate Java application environments. By marking the classes with the same ClassAlias annotation, and all fields and field types are matched between these two classes. The classes get correlated with the same class type ID even though they have the different class names. The same class type ID and the metadata can then be reused between the classes in the different Java application run times.

**Between a Java application and a .NET application:** You can use similar annotations in your C# application to correlate the C# class with a Java class. The ClassAlias attributes that are defined for the class C# and fields are matched to a Java class with the same ClassAlias annotation.

## **Mapping keys to partitions with PartitionKey annotations**

A PartitionKey alias is used to identify the fields or attributes on which a hash code calculation is run to determine the partition to which data is saved. The PartitionKey annotation is only valid on key attributes.

## **Before you begin**

You must be using eXtreme Data Format (XDF). For more information, see ["Configuring data grids to use eXtreme data format \(XDF\)" on page 46.](#page-57-0)

## **About this task**

You set a PartitionKey alias to ensure that multiple classes save data to the same partition. For example, if you set the PartitionKey value to be the departmentID key, employee records are collocated on the same partition.

The PartionableKey interface is the existing Java interface and has precedence over the PartitionableKey annotation in C#.

## **Procedure**

• Java Define PartitionKey annotations on a field in a Java application. class Employee {

```
int empId;
@PartitionKey(order = 0)
int deptId;
```

```
}
```
You can set PartitionKey annotations on multiple keys, or you can set the PartitionKey alias on a class. For more examples of how to set PartitionKey annotations in Java applications, see Java API documentation: Annotation Type PartitionKeys.

```
\blacksquare NET Define PartitionKey attributes on a field in a .NET application.
class Employee {
    int empId;
    [PartitionKey]
    int deptId;
}
```
You can set also PartitionKey attributes on .NET classes. For more information, see .NET API documentation: PartitionKeyAttribute Class.

# **Programming for transactions in .NET applications**

#### $\overline{\phantom{a}}$  .NET  $\overline{\phantom{a}}$

When you write a .NET application that requires transactions, you must consider issues such as lock handling, collision handling, and transaction isolation.

### **Interacting with data in a transaction for .NET applications**

.NET

The API for WebSphere eXtreme Scale Client requires each thread to have a separate IGridMapPessimisticTx or IGridMapPessimisticAutoTx object. With the IGridMapPessimisticTx object, the Transaction property is used to explicitly begin, commit or roll back the transaction. With the IGridMapPessimisticAutoTx object, the transaction begin, commit and rollback operations occur automatically. Use sessions to interact with data, including Add, Put, and Replace operations.

### **About this task**

The IGridMapPessimisticTx and IGridMapPessimisticAutoTx interfaces provide operations such as Add, Get, Put, Replace, and Remove to manipulate the data. The IGridMapPessimisticTx interface provides additional operations such as Lock and GetAndLock to control concurrent access to the data.

#### **Procedure**

• Add data.

The following code fragment demonstrates how to use the IGridMapPessimisticTx interface to begin a new transaction, create an item for the data grid, and then commit the entire transaction.

```
IGridMapPessimisticTx<String,Person> ptmap;
ptmap = grid.GetGridMapPessimisticTx<String,Person>("PERSON");
ptmap.Transaction.Begin();
Person p = new Person();
p.name = "John Doe";
ptmap.Add(p.name, p);
ptmap.Transaction.Commit();
```
The pattern is designed to obtain references to the maps for the thread, start a transaction, work with the data, then commit the transaction.

• Replace data.

The following code fragment demonstrates how to use the IGridMapPessimisticTx interface to begin a new transaction, lock an item in the data grid and obtain its value, replace the item value, and commit the transaction.

```
IGridMapPessimisticTx<String,Person> ptmap;
ptmap = grid.GetGridMapPessimisticTx<String,Person>("PERSON");
ptmap.Transaction.Begin();
Person p = ptmap.GetAndLock("John Doe", LockMode.Upgradable);
p.age = 30;ptmap.Replace(p.name, p);
ptmap.Transaction.Commit();
```
The application normally uses the GetAndLock method rather than a simple get to lock the record. The method must be called to provide the updated value to the map. If the Replace method is not called, then the map is not changed.

## **Configuring and implementing locking in .NET applications**

#### .NET

For the backing maps that you are accessing from WebSphere eXtreme Scale Client for .NET, you must define a pessimistic locking strategy. You can also override the lock timeout value for a map instance. After you configure locking, you can lock individual keys or a list of keys in the map.

#### **Before you begin**

- Decide which locking strategy you want to use. For more information, see [Locking strategies.](http://pic.dhe.ibm.com/infocenter/wxsinfo/v8r6/topic/com.ibm.websphere.extremescale.doc/cxslockstrategy.html)
- Configure the pessimistic locking strategy with the ObjectGrid descriptor XML file. For more information, see [Configuring a locking strategy in the ObjectGrid](http://pic.dhe.ibm.com/infocenter/wxsinfo/v8r6/topic/com.ibm.websphere.extremescale.doc/txsoptlock.html) [descriptor XML file.](http://pic.dhe.ibm.com/infocenter/wxsinfo/v8r6/topic/com.ibm.websphere.extremescale.doc/txsoptlock.html)

#### **Procedure**

- 1. Configure a pessimistic locking strategy in the backing map. The WebSphere eXtreme Scale Client for .NET supports the pessimistic locking strategy only. For more information, see [Configuring a locking strategy in the ObjectGrid](http://pic.dhe.ibm.com/infocenter/wxsinfo/v8r6/topic/com.ibm.websphere.extremescale.doc/txsoptlock.html) [descriptor XML file.](http://pic.dhe.ibm.com/infocenter/wxsinfo/v8r6/topic/com.ibm.websphere.extremescale.doc/txsoptlock.html)
- 2. Override the lock wait timeout for a single IGridMapPessimisticTx instance. Use the **IGridMapPessimisticTx.LockTimeout** property to override the lock timeout value for a specific IGridMapPessimisticTx instance. The lock timeout value affects all transactions started after the new timeout value is set. This method can be useful when lock collisions are possible or expected in select transactions.
- 3. Lock individual keys or a list of keys in the map. Use the Lock method to lock the key in the data grid or lock the key and determine whether the value exists in the data grid.
	- The following method locks the key in the map, returning true if the key exists, and returning false if the key does not exist.
		- bool IGridMapPessimisticTx.Lock(Tkey key, LockMode lockMode);
	- v The following method locks a list of keys in the map, returning a list of true or false values; returning true if the key exists, and returning false if the key does not exist.

IList<bool> IGridMapPessimisticTx.LockAll(IList<TKey> keyList, LockMode lockMode);

LockMode is an enum with possible values where you can specify the keys that you want to lock:

- **8.6+** Shared, Upgradable, Exclusive

An example of setting the LockMode parameter follows:

```
ptmap.Transaction.Begin();
ptmap.Lock(key, LockMode.Upgradable);
ptmap.Put(key,value);
ptmap.Transaction.Commit();
```
## **Implementing exception handling in locking scenarios for .NET applications**

.NET

To prevent locks from being held for excessive amounts of time when a LockTimeoutException exception or a LockDeadlockException exception occurs, your application must catch unexpected exceptions and call the rollback method when an unexpected event occurs.

#### **Procedure**

1. Catch the exception, and display resulting message.

```
try {
...
} catch (GridException ge) {
  System.Console.WriteLine(ge.ToString());
}
```
When a LockDeadlockException exception is thrown, it might be contained as an inner exception within another exception. The previous code snippet displays the top-level exception with the entire inner exception chain, if present. The exception message specific to the LockDeadlockException exception contains details about the lock conflict. For more information about how to interpret this message, see ["Troubleshooting deadlocks" on page 620.](#page-631-0) IBM.WebSphere.Caching.Map.LockDeadlockException: *Message*

This message represents the string that is passed as a parameter when the

exception is created and thrown. 2. Roll back the transaction after an exception:

```
IGridMapPessimisticTx<String,Person> ptmap;
ptmap = grid.GetGridMapPessimisticTx<String,Person>("PERSON");
try {
  ptmap.Transaction.Begin();
  Person p = ptmap.Get("Lynn");
  // Lynn had a birthday, so we make her 1 year older.
  p.Age++;
  ptmap.Put(p.name, p);
  ptmap.Transaction.Commit();
}
catch (GridException ge) {
  System.Console.WriteLine(ge.ToString());
}
finally {
  if ( ptmap.Transaction.Active )
      ptmap.Transaction.Rollback();
}
```
The finally block in the snippet of code ensures that a transaction is rolled back when an unexpected exception occurs. It not only handles a LockDeadlockException exception, but any other unexpected exception that might occur. The finally block handles the case where an exception occurs during a commit method invocation. This example is not the only way to deal with unexpected exceptions, and there might be cases where an application wants to catch some of the unexpected exceptions that can occur and display one of its application exceptions. You can add catch blocks as appropriate, but the application must ensure that the snippet of code does not exit without completing the transaction.

# <span id="page-497-0"></span>**Configuring data grid security for WebSphere eXtreme Scale Client for .NET**

#### $\overline{\phantom{a}}$  .NET

You can configure .NET and Java to communicate over Secure Sockets Layer (SSL) and to use the UserPassword authentication logic.

## **Before you begin**

You must have the key.jks and trust.jks files for your environment. For more information about creating keystore and truststore files, see [Java SE security](http://pic.dhe.ibm.com/infocenter/wxsinfo/v8r6/topic/com.ibm.websphere.extremescale.doc/txstutsec6.html) [tutorial - Step 6.](http://pic.dhe.ibm.com/infocenter/wxsinfo/v8r6/topic/com.ibm.websphere.extremescale.doc/txstutsec6.html)

### **Procedure**

Enable and configure security in your servers. If security is not already configured on your servers, use the following steps to configure security with the external authenticator sample.

- 1. Obtain the sample security files. Download the sample files in the security\_extauth.zip file from on the [WebSphere eXtreme Scale wiki.](https://www.ibm.com/developerworks/wikis/display/extremescale/Integrate+WebSphere+eXtreme+Scale+security+in+a+mixed+environment+with+an+external+authenticator)
	- v xsjaas3.config : Defines the Java Authentication and Authorization Service (JAAS) configuration.
	- sampleKS3.jks Contains the keystore of JAAS user and password values.
	- security3.xml Defines the authenticator to use for security.
- 2. Edit the xsjaas3.config file and fix the path to the sampleKS3.jks file.
- 3. If you want to generate your own private keystore instead of using the sample sampleKS3.jks file, use the **keytool** utility to generate the private key. keytool -genkey -alias myalias -keysize 2048 -keystore key.jks -keyalg rsa -dname "CN=www.mydomain.com" -storepass password -keypass password -validity 3650
- 4. Edit the sampleServer.properties to enable security. The sampleServer.properties file is in the *[wxs\\_install\\_root](http://pic.dhe.ibm.com/infocenter/wxsinfo/v8r6/topic/com.ibm.websphere.extremescale.doc/rxsrestdir.html)*\properties directory. Uncomment and edit the following property values:

```
securityEnabled=true
secureTokenManagerType=none
alias=ogsample
contextProvider=IBMJSSE2
protocol=SSL
keyStoreType=JKS
keyStore=../../../../xio.test/etc/test/security/key.jks
keyStorePassword=ogpass
trustStoreType=JKS
trustStore=../../../../xio.test/etc/test/security/trust.jks
trustStorePassword=ogpass
```
5. Start the catalog and container servers.

startXsServer.bat cs0 -catalogServiceEndPoints cs0:localhost:6600:6601 -listenerPort 2809 -objectgridFile gettingstarted\xml\objectgrid.xml -deploymentPolicyFile gettingstarted\xml\deployment.xml -serverProps

```
..\properties\sampleServer.properties
-clusterSecurityFile security3.xml -jvmArgs
-Djava.security.auth.login.config="xsjaas3.config"
startXsServer.bat c0 -catalogServiceEndPoints localhost:2809
-objectgridFile gettingstarted\xml\objectgrid.xml
-deploymentPolicyFile gettingstarted\xml\deployment.xml -serverProps
..\properties\sampleServer.properties
-clusterSecurityFile security3.xml -jvmArgs
-Djava.security.auth.login.config="xsjaas3.config"
```
## **What to do next**

Configure Transport Layer Security (TLS) for WebSphere eXtreme Scale Client for .NET. For more information, see "Configuring TLS for WebSphere eXtreme Scale Client for .NET."

# **Configuring TLS for WebSphere eXtreme Scale Client for .NET**

You can configure Transport Layer Security (TLS) for the WebSphere eXtreme Scale Client for .NET.

## **Before you begin**

- v You must have a keystore with the associated passwords that you want to add to the WebSphere eXtreme Scale Client for .NET configuration.
- v Configure data grid security for the .NET application. For more information, see ["Configuring data grid security for WebSphere eXtreme Scale Client for .NET"](#page-497-0) [on page 486.](#page-497-0)

## **Procedure**

.NET

1. Optional: Using the keytool utility, extract the public certificate from the key.jks file that you configured for the server.

keytool -export -alias myalias -keystore key.jks -file public.cer -storepass password

Import this public key into the Windows Certificate store with the Certificate Management Tool, certmgr.msc, to import the key into the 'Trusted Root Certification Authority' or 'Trusted People' certificate folder. (The **keyStore** property in the client.properties file can point to this file)

2. Edit the Client.Net.properties file to include the following property values:

```
securityEnabled=true
credentialAuthentication=supported
authenticationRetryCount=3
credentialGeneratorAssembly=IBM.WebSphere.Caching.CredentialGenerator,Version=8.6.0.0,
Culture=neutral,PublicKeyToken=b439a24ee43b0816
credentialGeneratorProps=manager manager1
transportType=ssl-required
publicKeyFile=<name>.cer
```
The value of the credentialGeneratorProps property, manager manager1 is used as the user name and password values that are supplied to the server in the Credential object.

The **publicKeyFile** property is set as a relative path to the .NET run time. If the **publicKeyFile** property is not set, the Windows certificate store is searched for the public.cer file. If the **publicKeyFile** property is set, then the specified file

is used for the SSL public certificate file. If the specified file cannot be found, the .NET client attempts to find a matching public.cer file in the certificate store.

3.  $8602$  Optional: Encode the value of the credentialGeneratorProps property. To encode the property value, transfer your Client.Net.properties file to a computer with a Java-based WebSphere eXtreme Scale Client or server installation. Run the **FilePasswordEncoder** utility to encode the credentialGeneratorProps property:

FilePasswordEncoder.bat Client.Net.Properties credentialGeneratorProps

When you run this utility on a properties file, all comments within the file are deleted. For more information about the **FilePasswordEncoder** utility, see ["Storing security artifacts in stand-alone environments" on page 75.](#page-86-0)

- 4. Copy the *net client home*\IBM.WebSphere.Caching.CredentialGenerator.dll to the *[net\\_client\\_home](http://pic.dhe.ibm.com/infocenter/wxsinfo/v8r6/topic/com.ibm.websphere.extremescale.doc/rxsrestdir.html)*\sample\SimpleClient\bin\<*ConfigurationName*> directory
- 5. Build the sample with the *ConfigurationName* project context. Run the sample against your server.

# **Programming client authentication for WebSphere eXtreme Scale Client for .NET**

#### $\overline{\phantom{a}}$  .net  $\overline{\phantom{a}}$

To send credentials from the WebSphere eXtreme Scale Client for .NET to the server side, you must implement the ICredentialGenerator and ICredential interfaces. These interfaces generate a credential object that is passed to the data grid and interpreted on the server side. On the server side, the corresponding plug-in interprets the credential object.

## **About this task**

To complete authentication, your .NET application must implement the following interfaces:

- v ICredential: A Credential represents a client credential, such as a user ID and password pair.
- v ICredentialGenerator: A CredentialGenerator represents a credential factory to generate the credential.

When a .NET client application connects to a server that requires authentication, the client is required to provide a client credential. A client credential is represented by the ICredential interface. A client credential can be a user name and password pair, a Kerberos ticket, a client certificate, or data in any format that the client and server agree upon. This interface explicitly defines the equals(Object) and hashCode methods. These two methods are important because the authenticated Subject objects are cached by using the Credential object as the key on the server side. You can also generate a credential with the ICredentialGenerator interface. This interface is useful when the credential can expire. A new credential is generated whenever the Credential property is obtained.

You can also use the provided CredentialGenerator plug-in to create a credential that is based on the **credentialGeneratorProps=** setting in the Client.Net.Properties file. The additional settings that define the credential plug-in are **credentialGeneratorAssembly** and **credentialGeneratorClass**.

## **Procedure**

Implement the ICredentialGenerator and ICredential interfaces in your .NET application.

**Remember:** If the you implement this client credential plug-in, then you must also implement a corresponding server credential plug-in that can interpret and receive the authentication credentials from the WebSphere eXtreme Scale Client for .NET. You can use the following examples to develop your application:

- v "Example: Implementing a user password credential for .NET applications"
- v ["Example: Implementing a user credential generator for .NET applications" on](#page-501-0) [page 490](#page-501-0)

## **Example: Implementing a user password credential for .NET applications**

 $\begin{array}{|c|c|c|}\n\hline\n\hline\n\end{array}$  .NET  $\begin{array}{|c|c|c|}\n\hline\n\end{array}$ 

You can use this example to write your own implementation of the ICredential interface. The user password credential stores a user ID and password.

#### **UserPasswordCredential.cs**

```
// Module : UserPasswordCrediential.cs
using System;
using IBM.WebSphere.Caching.Security;
namespace com.ibm.websphere.objectgrid.security.plugins.builtins
{
   public class UserPasswordCredential : ICredential
    {
        private String ivUserName;
       private String ivPassword;
        /// <summary>
        ///Creates a UserPasswordCredential with the specified user name and
       /// password.
        ///
        /// ArgumentException if userName or password is null
        /// </summary>
        /// <param name="userName">the user name for this credential</param>
       /// <param name="password">the password for this credential</param>
        public UserPasswordCredential(String userName, String password)
        {
            if (userName == null || password == null) {
                throw new ArgumentException("User name and password cannot be null.");
            }
            this.ivUserName = userName;
            this.ivPassword = password;
        }
        /// <summary>Gets the user name for this credential.</summary>
        /// <returns>the user name argument that was passed to the constructor
        ///or the setUserName(String) method of this class </returns>
        public String GetUserName() {
            return ivUserName;
        }
        /// <summary>Sets the user name for this credential.
        ///ArgumentException if userName is null
        /// </summary>
        /// <param name="userName">userName the user name to set.</param>
        public void SetUserName(String userName) {
           if (userName == null) {
                throw new ArgumentException("User name cannot be null.");
            }
            this.ivUserName = userName;
```

```
}
/// <summary>Gets the password for this credential.
/// </summary>
/// <returns>the password argument that was passed to the constructor or the setPassword(String) method of this class</returns>
public String GetPassword() {
   return ivPassword;
}
/// <summary>Sets the password for this credential.
///ArgumentException if password is null
/// </summary>
/// <param name="password">the password to set.</param>
public void SetPassword(String password) {
   if (password == null)
    {
        throw new ArgumentException("Password cannot be null.");
    }
    this.ivPassword = password;
}
/// <summary>Checks two UserPasswordCredential objects for equality.
/// <p>
/// Two UserPasswordCredential objects are equal if and only if their user names
/// and passwords are equal.
/// </summary>
/// <param name="o">the object we are testing for equality with this object.</param>
/// <returns>true if both UserPasswordCredential objects are equivalent.</returns>
public bool Equals(ICredential credential)
{
    if (this == credential) {
        return true;
    }
    if (credential is UserPasswordCredential) {
        UserPasswordCredential other = (UserPasswordCredential)credential;
        return other.ivPassword.Equals(ivPassword) && other.ivUserName.Equals(ivUserName);
    }
   return false;
}
/// <summary>Returns the hashcode of the UserPasswordCredential object.
/// </summary>
/// <returns>return the hash code of this object</returns>
public override int GetHashCode() {
   int ret = ivUserName.GetHashCode() + ivPassword.GetHashCode();
   return ret;
}
/// <summary>this.Object as a string
/// </summary>
/// <returns>return the string presentation of the UserPasswordCredential object.</returns>
public override String ToString() {
   return typeof(UserPasswordCredential).FullName + "[" + ivUserName + ",xxxxxx]";
}
```
## **Example: Implementing a user credential generator for .NET applications**

 $\overline{\phantom{a}}$  .net  $\overline{\phantom{a}}$ 

You can use this example to write your own implementation of the ICredentialGenerator interface. The interface takes a user ID and a password. The UserPasswordCredential object contains the user ID and password, which is obtained from the read-only Credential property.

#### **UserPasswordCredentialGenerator.cs**

```
// Module : UserPasswordCredientialGenerator.cs
//
// Source File Description: Reference Documentation
//
using System;
```
} }

```
using System.Security.Authentication;
using IBM.WebSphere.Caching.Security;
using com.ibm.websphere.objectgrid.security.plugins.builtins;
namespace IBM.WebSphere.Caching.Security
   public class UserPasswordCredentialGenerator : ICredentialGenerator
    {
       private String ivUser;
       private String ivPwd;
        public ICredential Credential { get { return getCredential(); } }
        public string Properties { set {_setProperties(value);} }
        public UserPasswordCredentialGenerator()
        {
            ivUser = null;
           ivPwd = null;}
        public UserPasswordCredentialGenerator(String user=null, String pwd=null)
        {
            ivUser = user;
            ivPwd = pwd;
        }
        /// <summary>Creates a new UserPasswordCredential object using this object's user name and password.
        /// </summary>
       /// <returns>new UserPasswordCredential instance</returns>
       private ICredential _getCredential()
        {
            try
            {
                ICredential MyCredential = new UserPasswordCredential(ivUser, ivPwd) as ICredential;
                return (ICredential) MyCredential;
            }
           catch (Exception e)
            {
                AuthenticationException CannotGenerateCredentialException = new AuthenticationException(e.ToString());
                throw CannotGenerateCredentialException;
            }
        }
        /// <summary>Gets the password for this credential generator.
        /// </summary>
        /// <returns>the password argument that was passed to the constructor</returns>
       public String getPassword()
        {
            return ivPwd;
        }
        /// <summary>Gets the user name for this credential.
        /// </summary>
        /// <returns>the user argument that was passed to the constructor of this class</returns>
       public String getUserName()
        {
            return ivUser;
        }
        /// <summary>Sets additional properties namely a user name and password.
        ///Throws ArgumentException if the format is not valid
        /// </summary>
        /// <param name="properties">properties a properties string with a user name and a password separated by a blank.</param>
       private void _setProperties(string properties)
        {
            String token = properties;
            char[] Seperator = \{ ' ' ' \};
            String[] StringProperty = properties.Split(Seperator);
            if (StringProperty.Length != 2)
            {
                throw new ArgumentException(
                    "The properties should have a user name and password and separated by a space.");
            }
            ivUser = StringProperty[0];
```
{

```
ivPwd = StringProperty[1];
}
/// <summary>Checks two UserPasswordCredentialGenerator objects for equality.
///<p>
///Two UserPasswordCredentialGenerator objects are equal if and only if
///their user names and passwords are equal.
/// </summary>
/// <param name="obj">the object we are testing for equality with this object.</param>
/// <returns><code>true</code> if both UserPasswordCredentialGenerator objects are equivalent</returns>
public override bool Equals(Object obj)
{
    if (obj == this)
    {
        return true;
    }
    if (obj != null && obj is UserPasswordCredentialGenerator)
    {
        UserPasswordCredentialGenerator other = (UserPasswordCredentialGenerator)obj;
        Boolean bothUserNull = false;
        Boolean bothPwdNull = false;
        if (ivUser == null)
        {
            if (other.ivUser == null)
            {
                bothUserNull = true;
            }
            else
            {
                return false;
            }
        }
        if (ivPwd == null)
        {
            if (other.ivPwd == null)
            {
                bothPwdNull = true;
            }
            else
            {
                return false;
            }
        }
        return (bothUserNull || ivUser.Equals(other.ivUser)) && (bothPwdNull || ivPwd.Equals(other.ivPwd));
    }
    return false;
}
/// <summary>Returns the hashcode of the UserPasswordCredentialGenerator object.
/// </summary>
/// <returns>the hash code of this object</returns>
public override int GetHashCode()
{
   return ivUser.GetHashCode() + ivPwd.GetHashCode();
}
```
# **Programming custom credentials for WebSphere eXtreme Scale Client for .NET**

#### $\overline{\phantom{a}}$  .NET

}

}

You can specify a user credential for a map. With a user credential on a map, you can have two users interacting with the same data grid through a web application.
# **Procedure**

1. Set the user credential in the client.properties file.

credentialAuthentication=required authenticationRetryCount=3 credentialGeneratorAssembly=IBM.WebSphere.Caching.CredentialGenerator, Version=8.6.0.0, Culture=neutral, PublicKeyToken=b439a24ee43b0816 credentialGeneratorClass=IBM.WebSphere.Caching.Security.UserPasswordCredentialGenerator credentialGeneratorProps=**manager manager1**

- 2. Add a reference to the IBM.WebSphere.Caching.CredentialGenerator.dll file in your application project. This plug-in DLL contains the ICredentialGenerator implementation.
- 3. Use the ICredentialGenerator APIs in your .NET application.

//GridManagerFactory.GetGridManager IGridManager gm = GridManagerFactory.GetGridManager(); //IGridManager.Connect ICatalogDomainInfo cdi = gm.CatalogDomainManager.CreateCatalogDomainInfo(hostAndPort); ctx = gm.Connect(cdi, "client.properties"); //IGridManager.GetGrid IGrid grid = gm.GetGrid( ctx, "Grid"); ICredentialGenerator credGenManager = new UserPasswordCredentialGenerator("manager", "manager1"); ICredentialGenerator credGenOperator = new UserPasswordCredentialGenerator("operator", "operator1"); //IGrid.GetGridMap IGridMapPessimisticAutoTx<Object, Object> gridMap1 = grid.GetGridMapPessimisticAutoTx<Object, Object>("Map1", credGenManager); IGridMapPessimisticAutoTx<Object, Object> gridMap2 = grid.GetGridMapPessimisticAutoTx<Object, Object>("Map1", credGenOperator);

# **Chapter 6. Tuning performance**

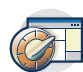

Java

You can tune settings in your environment to increase the overall performance of your WebSphere eXtreme Scale environment.

# **ORB properties**

(Deprecated) Object Request Broker (ORB) properties modify the transport behavior of the data grid. These properties can be set with an orb.properties file, as settings in the WebSphere Application Server administrative console, or as custom properties on the ORB in the WebSphere Application Server administrative console.

**Deprecated:**  $\Box$  **8.6+** The Object Request Broker (ORB) is deprecated. If you were not using the ORB in a previous release, use IBM eXtremeIO (XIO) for your transport mechanism. If you are using the ORB, consider migrating your configuration to use XIO.

### **orb.properties**

The orb.properties file is in the java/jre/lib directory. When you modify the orb.properties file in a WebSphere Application Server java/jre/lib directory, the ORB properties are updated on the node agent and any other Java virtual machines (JVM) that are using the Java runtime environment (JRE). If you do not want this behavior, use custom properties or the ORB settings WebSphere Application Server administrative console.

## **Default WebSphere Application Server settings**

WebSphere Application Server has some properties defined on the ORB by default. These settings are on the application server container services and the deployment manger. These default settings override any settings that you create in the orb.properties file. For each described property, see the **Where to specify** section to determine the location to define the suggested value.

### **File descriptor settings**

For UNIX and Linux systems, a limit exists for the number of open files that are allowed per process. The operating system specifies the number of open files permitted. If this value is set too low, a memory allocation error occurs on AIX®, and too many files opened are logged.

In the UNIX system terminal window, set this value higher than the default system value. For large SMP machines with clones, set to unlimited.

For AIX configurations set this value to unlimited with the command: ulimit -n unlimited.

For Solaris configurations set this value to 16384 with the command: ulimit -n 16384.

To display the current value use the command: ulimit –a.

### **Baseline settings**

The following settings are a good baseline but not necessarily the best settings for every environment. Understand the settings to help make a good decision on what values are appropriate in your environment.

com.ibm.CORBA.RequestTimeout=30 com.ibm.CORBA.ConnectTimeout=10 com.ibm.CORBA.FragmentTimeout=30 com.ibm.CORBA.LocateRequestTimeout=10 com.ibm.CORBA.ThreadPool.MinimumSize=256 com.ibm.CORBA.ThreadPool.MaximumSize=256 com.ibm.CORBA.ThreadPool.IsGrowable=false com.ibm.CORBA.ConnectionMultiplicity=1 com.ibm.CORBA.MinOpenConnections=1024 com.ibm.CORBA.MaxOpenConnections=1024 com.ibm.CORBA.ServerSocketQueueDepth=1024 com.ibm.CORBA.FragmentSize=0 com.ibm.CORBA.iiop.NoLocalCopies=true com.ibm.CORBA.NoLocalInterceptors=true

## **Property descriptions**

#### **Timeout Settings**

The following settings relate to the amount of time that the ORB waits before giving up on request operations. Use these settings to prevent excess threads from being created in an abnormal situation.

#### **Request timeout**

**Property name:** com.ibm.CORBA.RequestTimeout

**Valid value:** Integer value for number of seconds.

**Suggested value:** 30

**Where to specify:** WebSphere Application Server administrative console

**Description:** Indicates how many seconds any request waits for a response before giving up. This property influences the amount of time a client takes to fail over if a network outage failure occurs. If you set this property too low, requests might time out inadvertently. Carefully consider the value of this property to prevent inadvertent timeouts.

#### **Connect timeout**

**Property name:** com.ibm.CORBA.ConnectTimeout

**Valid value:** Integer value for number of seconds.

**Suggested value:** 10

**Where to specify:** orb.properties file

**Description:** Indicates how many seconds a socket connection attempt waits before giving up. This property, like the request timeout, can influence the time a client takes to fail over if a network outage failure

occurs. In general, set this property to a smaller value than the request timeout value because the amount of time to establish connections is relatively constant.

#### **Fragment timeout**

**Property name:** com.ibm.CORBA.FragmentTimeout

**Valid value:** Integer value for number of seconds.

**Suggested value:** 30

**Where to specify:** orb.properties file

**Description:** Indicates how many seconds a fragment request waits before giving up. This property is similar to the request timeout property.

#### **Thread Pool Settings**

These properties constrain the thread pool size to a specific number of threads. The threads are used by the ORB to spin off the server requests after they are received on the socket. Setting these property values too low results in an increased socket queue depth and possibly timeouts.

#### **Connection multiplicity**

**Property name:** com.ibm.CORBA.ConnectionMultiplicity

**Valid value:** Integer value for the number of connections between the client and server. The default value is 1. Setting a larger value sets multiplexing across multiple connections.

#### **Suggested value:** 1

**Where to specify:** orb.properties file**Description:** Enables the ORB to use multiple connections to any server. In theory, setting this value promotes parallelism over the connections. In practice, performance does not benefit from setting the connection multiplicity. Do not set this parameter.

#### **Open connections**

**Property names:** com.ibm.CORBA.MinOpenConnections, com.ibm.CORBA.MaxOpenConnections

**Valid value:** An integer value for the number of connections.

**Suggested value:** 1024

**Where to specify:** WebSphere Application Server administrative console**Description:** Specifies a minimum and maximum number of open connections. The ORB keeps a cache of connections that have been established with clients. These connections are purged when this value is passed. Purging connections might cause poor behavior in the data grid.

#### **Is Growable**

**Property name:** com.ibm.CORBA.ThreadPool.IsGrowable

**Valid value:** Boolean; set to true or false.

**Suggested value:** false

**Where to specify:** orb.properties file**Description:** If set to true, the thread pool that the ORB uses for incoming requests can grow beyond what the

pool supports. If the pool size is exceeded, new threads are created to handle the request but the threads are not pooled. Prevent thread pool growth by setting the value to false.

#### **Server socket queue depth**

**Property name:** com.ibm.CORBA.ServerSocketQueueDepth

**Valid value:** An integer value for the number of connections.

#### **Suggested value:** 1024

**Where to specify:** orb.properties file**Description:** Specifies the length of the queue for incoming connections from clients. The ORB queues incoming connections from clients. If the queue is full, then connections are refused. Refusing connections might cause poor behavior in the data grid.

### **Fragment size**

**Property name:** com.ibm.CORBA.FragmentSize

**Valid value:** An integer number that specifies the number of bytes. The default is 1024.

### **Suggested value:** 0

**Where to specify:** orb.properties file**Description:** Specifies the maximum packet size that the ORB uses when sending a request. If a request is larger than the fragment size limit, then that request is divided into request fragments that are each sent separately and reassembled on the server. Fragmenting requests is helpful on unreliable networks where packets might need to be resent. However, if the network is reliable, dividing the requests into fragments might cause unnecessary processing.

### **No local copies**

**Property name:** com.ibm.CORBA.iiop.NoLocalCopies

**Valid value:** Boolean; set to true or false.

### **Suggested value:** true

**Where to specify:** WebSphere Application Server administrative console, **Pass by reference** setting. **Description:** Specifies whether the ORB passes by reference. The ORB uses pass by value invocation by default. Pass by value invocation causes extra garbage and serialization costs to the path when an interface is started locally. By setting this value to true, the ORB uses a pass by reference method that is more efficient than pass by value invocation.

### **No Local Interceptors**

**Property name:** com.ibm.CORBA.NoLocalInterceptors

**Valid value:** Boolean; set to true or false.

#### **Suggested value:** true

**Where to specify:** orb.properties file **Description:** Specifies whether the ORB starts request interceptors even when making local requests (intra-process). The interceptors that WebSphere eXtreme Scale uses are for security and route handling are not required if the request is handled within the process. Interceptors that go between processes are only required for Remote Procedure Call (RPC) operations. By setting the no local interceptors, you can avoid the extra processing that using local interceptors introduces.

**Attention:** If you are usingWebSphere eXtreme Scale security, set the com.ibm.CORBA.NoLocalInterceptors property value to false. The security infrastructure uses interceptors for authentication.

# **Tuning Java virtual machines**

#### **Java**

You must take into account several specific aspects of Java virtual machine (JVM) tuning for WebSphere eXtreme Scale best performance. In most cases, few or no special JVM settings are required. If many objects are being stored in the data grid, adjust the heap size to an appropriate level to avoid running out of memory.

## **IBM eXtremeMemory**

By configuring eXtremeMemory, you can store objects in native memory instead of on the Java heap. Configuring eXtremeMemory enables eXtremeIO, a new transport mechanism. By moving objects off the Java heap, you can avoid garbage collection pauses, leading to more constant performance and predicable response times. For more information, see [Configuring IBM eXtremeMemory.](http://pic.dhe.ibm.com/infocenter/wxsinfo/v8r6/topic/com.ibm.websphere.extremescale.doc/txsconfigxm.html)

8.6+ If you are using eXtremeMemory with gencon garbage collection, consider setting the garbage collection nursery size to 75% of the heap size. You can set the nursery size with the **-Xmn** JVM argument.

## **Tested platforms**

Performance testing occurred primarily on AIX (32 way), Linux (four way), and Windows (eight way) computers. With high-end AIX computers, you can test heavily multi-threaded scenarios to identify and fix contention points.

## **Garbage collection**

WebSphere eXtreme Scale creates temporary objects that are associated with each transaction, such as request and response, and log sequence. Because these objects affect garbage collection efficiency, tuning garbage collection is critical.

All modern JVMs use parallel garbage collection algorithms, which means that using more cores can reduce pauses in garbage collection. A physical server with eight cores has a faster garbage collection than a physical with four cores.

When the application must manage a large amount of data for each partition, then garbage collection might be a factor. A read mostly scenario performs even with large heaps (20 GB or more) if a generational collector is used. However, after the tenure heap fills, a pause proportional to the live heap size and the number of processors on the computer occurs. This pause can be large on smaller computers with large heaps.

### **IBM virtual machine for Java garbage collection**

For the IBM virtual machine for Java, use the **optavgpause** collector for high update rate scenarios (100% of transactions modify entries). The **gencon** collector works much better than the **optavgpause** collector for scenarios where data is updated relatively infrequently (10% of the time or less). Experiment with both collectors to see what works best in your scenario. Run with verbose garbage collection turned on to check the percentage of the time that is being spent

collecting garbage. Scenarios have occurred where 80% of the time is spent in garbage collection until tuning fixed the problem.

Use the **-Xgcpolicy** parameter to change the garbage collection mechanism. The value of the **-Xgcpolicy** parameter can be set to: **-Xgcpolicy:gencon** or **-Xgcpolicy:optavgpause**, depending on which garbage collector you want to use.

- v In a WebSphere Application Server configuration, set the **-Xgcpolicy** parameter in the administrative console. Click **Servers** > **Application servers** > **server\_name** > **Process definition** > **Java Virtual Machine**. Add the parameter in the **Generic JVM arguments** field.
- v In a stand-alone configuration, pass the **-jvmArgs** parameter to the start server script to specify the garbage collector. The **-jvmArgs** parameter must be the last parameter that is passed to the script.

## **Other garbage collection options**

**Attention:** If you are using an Oracle JVM, adjustments to the default garbage collection and tuning policy might be necessary.

WebSphere eXtreme Scale supports WebSphere Real Time Java. With WebSphere Real Time Java, the transaction processing response for WebSphere eXtreme Scale is more consistent and predictable. As a result, the impact of garbage collection and thread scheduling is greatly minimized. The impact is reduced to the degree that the standard deviation of response time is less than 10% of regular Java.

### **JVM performance**

WebSphere eXtreme Scale can run on different versions of Java Platform, Standard Edition. WebSphere eXtreme Scale supports Java SE Version 6. For improved developer productivity and performance, use Java SE Version 6 or later , or Java SE Version 7 to take advantage of annotations and improved garbage collection. WebSphere eXtreme Scale works on 32-bit or 64-bit Java virtual machines.

WebSphere eXtreme Scale is tested with a subset of the available virtual machines, however, the supported list is not exclusive. You can run WebSphere eXtreme Scale on any vendor JVM at Edition 5 or later. However, if a problem occurs with a vendor JVM, you must contact the JVM vendor for support. If possible, use the JVM from the WebSphere run time on any platform that WebSphere Application Server supports.

In general, use the latest available version of Java Platform, Standard Edition for the best performance.

## **Heap size**

The recommendation is 1 to 2 GB heaps with a JVM per four cores. The optimum heap size number depends on the following factors:

- Number of live objects in the heap.
- Complexity of live objects in the heap.
- Number of available cores for the JVM.

For example, an application that stores 10 K byte arrays can run a much larger heap than an application that uses complex graphs of POJOs.

#### **Note:**

When running on Solaris, you must choose between a 32-bit or a 64-bit environment. If you do not specify either version, then the JVM runs as a 32-bit environment. If you are running WebSphere eXtreme Scale on Solaris and you encounter a heap size limit, then the -d64 option should be used to force the JVM to run in 64-bit mode which will support heap sizes greater than 3.5 GB.

## **Thread count**

The thread count depends on a few factors. A limit exists for how many threads a single shard can manage. A shard is an instance of a partition, and can be a primary or a replica. With more shards for each JVM, you have more threads with each additional shard providing more concurrent paths to the data. Each shard is as concurrent as possible although there is a limit to the concurrency.

# **Object Request Broker (ORB) requirements**

**Deprecated:**  $\Box$  **8.6+** The Object Request Broker (ORB) is deprecated. If you were not using the ORB in a previous release, use IBM eXtremeIO (XIO) for your transport mechanism. If you are using the ORB, consider migrating your configuration to use XIO.

The IBM SDK includes an IBM ORB implementation that has been tested with WebSphere Application Server and WebSphere eXtreme Scale. To ease the support process, use an IBM-provided JVM. Other JVM implementations use a different ORB. The IBM ORB is only supplied with IBM-provided Java virtual machines. WebSphere eXtreme Scale requires a working ORB to operate. You can use WebSphere eXtreme Scale with ORBs from other vendors. However, if you have a problem with a vendor ORB, you must contact the ORB vendor for support. The IBM ORB implementation is compatible with third partyJava virtual machines and can be substituted if needed.

# **orb.properties tuning**

In the lab, the following file was used on data grids of up to 1500 JVMs. The orb.properties file is in the lib folder of the runtime environment.

# IBM JDK properties for ORB org.omg.CORBA.ORBClass=com.ibm.CORBA.iiop.ORB org.omg.CORBA.ORBSingletonClass=com.ibm.rmi.corba.ORBSingleton # WS Interceptors org.omg.PortableInterceptor.ORBInitializerClass.com.ibm.ws.objectgrid.corba.ObjectGridInitializer # WS ORB & Plugins properties com.ibm.CORBA.ForceTunnel=never com.ibm.CORBA.RequestTimeout=10 com.ibm.CORBA.ConnectTimeout=10 # Needed when lots of JVMs connect to the catalog at the same time com.ibm.CORBA.ServerSocketQueueDepth=2048 # Clients and the catalog server can have sockets open to all JVMs com.ibm.CORBA.MaxOpenConnections=1016 # Thread Pool for handling incoming requests, 200 threads here com.ibm.CORBA.ThreadPool.IsGrowable=false com.ibm.CORBA.ThreadPool.MaximumSize=200 com.ibm.CORBA.ThreadPool.MinimumSize=200 com.ibm.CORBA.ThreadPool.InactivityTimeout=180000

# No splitting up large requests/responses in to smaller chunks com.ibm.CORBA.FragmentSize=0

# <span id="page-513-0"></span>**Tuning the cache sizing agent for accurate memory consumption estimates**

WebSphere eXtreme Scale supports sizing the memory consumption of BackingMap instances in distributed data grids. Memory consumption sizing is not supported for local data grid instances. The value that is reported by WebSphere eXtreme Scale for a given map is very close to the value that is reported by heap dump analysis. If map object is complex, the sizings might be less accurate. The CWOBJ4543 message is displayed in the log for any cache entry object that cannot be accurately sized because it is overly complex. You can get a more accurate measurement by avoiding unnecessary map complexity.

## **Procedure**

• Enable the sizing agent.

If you are using a Java 5 or higher Java virtual machine (JVM), use the sizing agent. With the sizing agent, WebSphere eXtreme Scale can obtain additional information from the JVM to improve its estimates. The agent can be loaded by adding the following argument to the JVM command line:

-javaagent:*WXS lib directory*/wxssizeagent.jar

For an embedded topology, add the argument to the command line of the WebSphere Application Server process.

For a distributed topology, add the argument to command line of the eXtreme Scale processes (containers) and the WebSphere Application Server process. When loaded correctly, the following message is written to the SystemOut.log file.

CWOBJ4541I: Enhanced BackingMap memory sizing is enabled.

• Prefer Java data types over custom data types, where possible. WebSphere eXtreme Scale can accurately size the memory cost of the following

types:

- java.lang.String and arrays where String is the component class (String[])
- All primitive wrapper types (Byte, Short, Character, Boolean, Long, Double, Float, Integer) and arrays where primitive wrappers are the component type (for example, Integer[], Character[])
- java.math.BigDecimal and java.math.BigInteger, and arrays where these two classes are the component type (BigInteger[] and BigDecimal[])
- Temporal types (java.util.Date, java.sql.Date, java.util.Time, java.sql.Timestamp)
- java.util.Calendar and java.util.GregorianCalendar
- Avoid object internment, when possible.

When an object is inserted into a map, WebSphere eXtreme Scale assumes that it holds the only reference to the object and all the objects to which the object directly refers. If you insert 1000 custom Objects into a map, and each one has a reference to the same string instance, then WebSphere eXtreme Scale sizes that string instance 1000 times, overestimating the actual size of the map on the heap. However, WebSphere eXtreme Scale correctly compensates for the following common internment scenarios:

- References to Java 5 Enums
- References to Classes that follow the Typesafe Enum Pattern. Classes following this pattern only have only private constructors defined, have at least one private static final field of its own type, and if they implement Serializable, the class implements the readResolve() method.

– Java 5 Primitive wrapper internment. For example, using Integer.valueOf(1) instead of new Integer(1)

If you must use internment, use one of the preceding techniques to get more accurate estimates.

• Use custom types thoughtfully.

When using custom types, prefer primitive data types for fields vs Object types. Also, prefer the Object types listed in entry 2 over your own custom implementations.

When using custom types, keep the Object tree to one level. When inserting a custom Object into a map, WebSphere eXtreme Scale will only calculate the cost of the inserted Object, which includes any primitive fields, and all the Objects it directly references. WebSphere eXtreme Scale will not follow references further down into the Object tree. If you insert an Object into the map, and WebSphere eXtreme Scale detects references that were not followed during the sizing process, a message coded CWOBJ4543 that includes the name of the Class that could not be fully sized results. When this error occurs, treat the size statistics on the map as trend data, rather than relying on the size statistics as an accurate total.

• Use the CopyMode.COPY\_TO\_BYTES copy mode if possible.

Use the CopyMode.COPY\_TO\_BYTES copy mode to remove any uncertainty from sizing the value Objects being inserted into the map, even when an Object tree has too many levels to be sized normally (resulting in the CWOBJ4543 message).

# **Cache memory consumption sizing**

WebSphere eXtreme Scale can accurately estimate the Java heap memory usage of a given BackingMap in bytes. Use this capability to help correctly size your Java virtual machine heap settings and eviction policies. The behavior of this feature varies with the complexity of the Objects being placed in the backing map and how the map is configured. Currently, this feature is supported only for distributed data grids. Local data grid instances do not support used bytes sizing.

# **Heap consumption considerations**

eXtreme Scale stores all of its data inside the heap space of the JVM processes that make up the data grid. For a given map, the heap space it consumes can be broken down into the following components:

- The size all the key objects currently in the map
- The size of all the value objects currently in the map
- v The size of all the EvictorData objects that are in use by the Evictor plug-ins on the map
- The overhead of the underlying data structure

The number of used bytes that is reported by the sizing statistics is the sum of these four components. These values are calculated on a per entry basis on the insert, update, and remove map operations, meaning that eXtreme Scale always has a current value for the number of bytes that a given backing map is consuming.

When data grids are partitioned, each partition contains a piece of the backing map. Because the sizing statistics are calculated at the lowest level of the eXtreme Scale code, each partition of a backing map tracks its own size. You can use the eXtreme Scale [Statistics APIs](http://pic.dhe.ibm.com/infocenter/wxsinfo/v8r6/topic/com.ibm.websphere.extremescale.doc/cxsstatsintro.html) to track the cumulative size of the map, as well as the size of its individual partitions.

In general, use the sizing data as a measure of the trends of data over time, not as an accurate measurement of the heap space that is being used by the map. For example, if the reported size of a map doubles from 5 MB to 10 MB, then view the memory consumption of the map as having doubled. The actual measurement of 10 MB might be inaccurate for a number of reasons. If you take the reasons into account and follow the best practices, then the accuracy of the size measurements approaches that of post-processing a Java heap dump.

The main issue with accuracy is that the Java Memory Model is not restrictive enough to allow for memory measurements that are certain to be accurate. The fundamental problem is that an object can be live on the heap due to multiple references. For example, if the same 5 KB object instance is inserted into three separate maps, then any of those three maps prevent the object from being garbage collected. In this situation, any of the following measurements would be justifiable:

- The size of each map is increased by 5 KB.
- The size of the first map the Object is placed into is increased by 5 KB.
- The other two maps are not increased in size. The size of each map is increased by a fraction of the size of the object.

This ambiguity is why these measurements should be considered trend data, unless you have removed the ambiguity through design choices, best practices, and understanding of the implementation choices that can provide more accurate statistics.

eXtreme Scale assumes that a given map holds the only long-lived reference to the key and value Objects that it contains. If the same 5 KB object is put into three maps, then the size of each map is increased by 5 KB. The increase usually is not a problem, because the feature is supported only for distributed data grids. If you insert the same Object into three different maps on a remote client, each map receives its own copy of the Object. The default transactional COPY MODE settings also usually guarantee that each map has its own copy of a given Object.

## **Object interning**

Object interning can cause a challenge with estimating heap memory usage. When you implement object interning, your application code purposely ensures that all references to a given object value actually point to the same object instance on the heap, and therefore the same location in memory. An example of this might be the following class:

public class ShippingOrder implements Serializeable,Cloneable{

```
public static final STATE NEW = "new";
    public static final STATE PROCESSING = "processing";
    public static final STATE<sup>-</sup>SHIPPED = "shipped";
    private String state;
    private int orderNumber;
private int customerNumber;
public Object clone(){
       ShippingOrder toReturn = new ShippingOrder();
       toReturn.state = this.state;
       toReturn.orderNumber = this.orderNumber;
```

```
toReturn.customerNumber = this.customerNumber;
       return toReturn;
    }
    private void readResolve(){
        if (this.state.equalsIgnoreCase("new")
           this.state = STATE_NEW;
        else if (this.state.equalsIgnoreCase("processing")
           this.state = STATE_PROCESSING;
        else if (this.state.equalsIgnoreCase("shipped")
            this.state = STATE_SHIPPED:
    }
}
```
Object interning causes overestimation by the sizing statistics because eXtreme Scale assumes that the objects are using different memory locations. If a million ShippingOrder objects exist, the sizing statistics display the cost of a million Strings holding the state information. In reality, only three Strings exist that are static class members. The memory cost for the static class members never should be added to any eXtreme Scale map. However, this situation cannot be detected at runtime. There are dozens of ways that similar object interning can be implemented, which is why it is so hard to detect. It is not practical for eXtreme Scale to protect against all possible implementations. However, eXtreme Scale does protect against the most commonly used types of object interning. To optimize memory usage with Object interning, implement interning only on custom objects that fall into the following two categories to enhance the accuracy of the memory consumption statistics:

- eXtreme Scale automatically adjusts for Java 5 enums and the Typesafe Enum pattern, as described at [Java 2 Platform Standard Edition 5.0 Overview: Enums.](http://java.sun.com/j2se/1.5.0/docs/guide/language/enums.html)
- v eXtreme Scale automatically accounts for the automatic interning of primitive wrapper types, such as Integer. Automatic interning for primitive wrapper types was introduced in Java 5 through the use of static valueOf methods.

## **Memory consumption statistics**

Use one of the following methods to access the memory consumption statistics.

### **Statistics API**

Use the MapStatsModule.getUsedBytes() method, which provides statistics for a single map, including the number of entries and hit rate.

For details, see [Statistics modules.](http://pic.dhe.ibm.com/infocenter/wxsinfo/v8r6/topic/com.ibm.websphere.extremescale.doc/cxsstatsmodule.html)

#### **Managed Beans (MBeans)**

Use the MapUsedBytes managed MBean statistic. You can use several different types of Java Management Extensions (JMX) MBeans to administer and monitor deployments. Each MBean refers to a specific entity, such as a map, eXtreme Scale, server, replication group, or replication group member.

For details, see [Administering with Managed Beans \(MBeans\).](http://pic.dhe.ibm.com/infocenter/wxsinfo/v8r6/topic/com.ibm.websphere.extremescale.doc/rxsmbean.html)

#### **Performance monitoring infrastructure (PMI) modules**

You can monitor the performance of your applications with the PMI modules. Specifically, use the map PMI module for containers embedded in WebSphere Application Server.

For details, see [PMI modules.](http://pic.dhe.ibm.com/infocenter/wxsinfo/v8r6/topic/com.ibm.websphere.extremescale.doc/rxspmimodules.html)

#### **WebSphere eXtreme Scale console**

With the console, you can view the memory consumption statistics. See [Monitoring with the web console.](http://pic.dhe.ibm.com/infocenter/wxsinfo/v8r6/topic/com.ibm.websphere.extremescale.doc/txsmonitoroversw.html)

All of these methods access the same underlying measurement of the memory consumption of a given BaseMap instance. The WebSphere eXtreme Scale runtime attempts with a best effort to calculate the number of bytes of heap memory that is consumed by the key and value objects that are stored in the map, as well as the overhead of the map itself. You can see how much heap memory each map is consuming across the whole distributed data grid.

In most cases the value reported by WebSphere eXtreme Scale for a given map is very close to the value reported by heap dump analysis. WebSphere eXtreme Scale accurately sizes its own overhead, but cannot account for every possible object that might be put into a map. Following the best practices described in ["Tuning the](#page-513-0) [cache sizing agent for accurate memory consumption estimates" on page 502](#page-513-0) can enhance the accuracy of the size in bytes measurements provided by WebSphere eXtreme Scale.

# **Tuning and performance for application development**

To improve performance for your in-memory data grid or database processing space, you can investigate several considerations such using the best practices for product features such as locking, serialization, and query performance.

# **Tuning the copy mode**

WebSphere eXtreme Scale makes a copy of the value based on the available CopyMode settings. Determine which setting works best for your deployment requirements.

You can use the BackingMap API setCopyMode(CopyMode, valueInterfaceClass) method to set the copy mode to one of the following final static fields that are defined in the com.ibm.websphere.objectgrid.CopyMode class.

When an application uses the ObjectMap interface to obtain a reference to a map entry, use that reference only within the data grid transaction that obtained the reference. Using the reference in a different transaction can lead to errors. For example, if you use the pessimistic locking strategy for the BackingMap, a get or getForUpdate method call acquires an S (shared) or U (update) lock, depending on the transaction. The get method returns the reference to the value and the lock that is obtained is released when the transaction completes. The transaction must call the get or getForUpdate method to lock the map entry in a different transaction. Each transaction must obtain its own reference to the value by calling the get or getForUpdate method instead of reusing the same value reference in multiple transactions.

## **CopyMode for entity maps**

When using a map associated with an EntityManager API entity, the map always returns the entity Tuple objects directly without making a copy unless you are using COPY\_TO\_BYTES copy mode. It is important that the CopyMode is updated or the Tuple is copied appropriately when making changes.

# **COPY\_ON\_READ\_AND\_COMMIT**

The COPY\_ON\_READ\_AND\_COMMIT mode is the default mode. The valueInterfaceClass argument is ignored when this mode is used. This mode ensures that an application does not contain a reference to the value object that is in the BackingMap. Instead, the application is always working with a copy of the value that is in the BackingMap. The COPY\_ON\_READ\_AND\_COMMIT mode ensures that the application can never inadvertently corrupt the data that is cached in the BackingMap. When an application transaction calls an ObjectMap.get method for a given key, and it is the first access of the ObjectMap entry for that key, a copy of the value is returned. When the transaction is committed, any changes that are committed by the application are copied to the BackingMap to ensure that the application does not have a reference to the committed value in the BackingMap.

# **COPY\_ON\_READ**

The COPY\_ON\_READ mode improves performance over the COPY\_ON\_READ\_AND\_COMMIT mode by eliminating the copy that occurs when a transaction is committed. The valueInterfaceClass argument is ignored when this mode is used. To preserve the integrity of the BackingMap data, the application ensures that every reference that it has for an entry is destroyed after the transaction is committed. With this mode, the ObjectMap.get method returns a copy of the value instead of a reference to the value to ensure that changes that are made by the application to the value does not affect the BackingMap value until the transaction is committed. However, when the transaction does commit, a copy of changes is not made. Instead, the reference to the copy that was returned by the ObjectMap.get method is stored in the BackingMap. The application destroys all map entry references after the transaction is committed. If application does not destroy the map entry references, the application might cause the data cached in BackingMap to become corrupted. If an application is using this mode and is having problems, switch to COPY\_ON\_READ\_AND\_COMMIT mode to see if the problem still exists. If the problem goes away, then the application is failing to destroy all of its references after the transaction has committed.

# **COPY\_ON\_WRITE**

The COPY\_ON\_WRITE mode improves performance over the COPY ON READ AND COMMIT mode by eliminating the copy that occurs when the ObjectMap.get method is called for the first time by a transaction for a given key. The ObjectMap.get method returns a proxy to the value instead of a direct reference to the value object. The proxy ensures that a copy of the value is not made unless the application calls a set method on the value interface that is specified by the valueInterfaceClass argument. The proxy provides a copy on write implementation. When a transaction commits, the BackingMap examines the proxy to determine if any copy was made as a result of a set method being called. If a copy was made, then the reference to that copy is stored in the BackingMap. The big advantage of this mode is that a value is never copied on a read or at a commit when the transaction never calls a set method to change the value.

The COPY\_ON\_READ\_AND\_COMMIT and COPY\_ON\_READ\_modes both make a deep copy when a value is retrieved from the ObjectMap. If an application only updates some of the values that are retrieved in a transaction then this mode is not optimal. The COPY\_ON\_WRITE mode supports this behavior efficiently but requires that the application uses a simple pattern. The value objects are required to support an interface. The application must use the methods on this interface

when it is interacting with the value in a session. If this is the case, then proxies are created for the values that are returned to the application. The proxy has a reference to the real value. If the application performs read operations only, the read operations always run against the real copy. If the application modifies an attribute on the object, the proxy makes a copy of the real object and then modifies the copy. The proxy then uses the copy from that point on. Using the copy allows the copy operation to be avoided completely for objects that are only read by the application. All modify operations must start with the set prefix. Enterprise JavaBeans normally are coded to use this style of method naming for methods that modify the objects attributes. This convention must be followed. Any objects that are modified are copied at the time that they are modified by the application. This read and write scenario is the most efficient scenario supported by eXtreme Scale. To configure a map to use COPY\_ON\_WRITE mode, use the following example. In this example, the application stores Person objects that are keyed using the name in the Map. The person object is represented in the following code snippet.

```
class Person {
    String name;
    int age;
    public Person() {
    }
    public void setName(String n) {
        name = n;}
    public String getName() {
        return name;
    }
    public void setAge(int a) {
        age = a;}
    public int getAge() {
        return age;
    }
}
```
The application uses the IPerson interface only when it interacts with values that are retrieved from a ObjectMap. Modify the object to use an interface as in the following example.

```
interface IPerson
{
    void setName(String n);
    String getName();
    void setAge(int a);
    int getAge();
}
// Modify Person to implement IPerson interface
class Person implements IPerson {
    ...
}
```
The application then needs to configure the BackingMap to use COPY\_ON\_WRITE mode, like in the following example:

```
ObjectGrid dg = ...;
BackingMap bm = dg.defineMap("PERSON");
// use COPY_ON_WRITE for this Map with
// IPerson as the valueProxyInfo Class
bm.setCopyMode(CopyMode.COPY_ON_WRITE,IPerson.class);
// The application should then use the following
// pattern when using the PERSON Map.
Session sess = ...;
ObjectMap person = sess.getMap("PERSON");
...
sess.begin();
```

```
// the application casts the returned value to IPerson and not Person
IPerson p = (IPerson)person.get("Billy");
p.setAge(p.getAge()+1);
...
// make a new Person and add to Map
Person p1 = new Person();
p1.setName("Bobby");
p1.setAge(12);
person.insert(p1.getName(), p1);
sess.commit();
// the following snippet WON'T WORK. Will result in ClassCastException
sess.begin();
// the mistake here is that Person is used rather than
// IPerson
Person a = (Person)person.get("Bobby");
sess.commit();
```
The first section of the application retrieves a value that was named Billy in the map. The application casts the returned value to the IPerson object, not the Person object because the proxy that is returned implements two interfaces:

- The interface specified in the BackingMap.setCopyMode method call
- The com.ibm.websphere.objectgrid.ValueProxyInfo interface

You can cast the proxy to two types. The last part of the preceding code snippet demonstrates what is not allowed in COPY\_ON\_WRITE mode. The application retrieves the Bobby record and tries to cast the record to a Person object. This action fails with a class cast exception because the proxy that is returned is not a Person object. The returned proxy implements the IPerson object and ValueProxyInfo.

ValueProxyInfo interface and partial update support: This interface allows an application to retrieve either the committed read-only value referenced by the proxy or the set of attributes that have been modified during this transaction.

```
public interface ValueProxyInfo {
    List /**/ ibmGetDirtyAttributes();
    Object ibmGetRealValue();
}
```
The ibmGetRealValue method returns a read-only copy of the object. The application must not modify this value. The ibmGetDirtyAttributes method returns a list of strings that represent the attributes that were modified by the application during this transaction. The main use case for the ibmGetDirtyAttributes method is in a Java database connectivity (JDBC) or CMP-based loader. Only the attributes that are named in the list need be updated on either the SQL statement or object mapped to the table. This practice leads to more efficient SQL generated by the Loader. When a copy on write transaction is committed and if a loader is plugged in, the loader can cast the values of the modified objects to the ValueProxyInfo interface to obtain this information.

Handling the equals method when using COPY\_ON\_WRITE or proxies: For example, the following code constructs a Person object and then inserts it to an ObjectMap. Next, it retrieves the same object using the ObjectMap.get method. The value is cast to the interface. If the value is cast to the Person interface, a ClassCastException exception results because the returned value is a proxy that implements the IPerson interface and is not a Person object. The equality check fails when using the == operation because they are not the same object.

session.begin(); // new the Person object Person  $p = new Person(...);$ 

```
personMap.insert(p.getName, p);
// retrieve it again, remember to use the interface for the cast
IPerson p2 = personMap.get(p.getName());
if(p2 == p) { }// they are the same
} else {
   // they are not
}
```
Another consideration is when you must override the equals method. The equals method must verify that the argument is an object that implements the IPerson interface and cast the argument to be an IPerson object. Because the argument might be a proxy that implements the IPerson interface, you must use the getAge and getName methods when comparing instance variables for equality. See the following example:

```
{
    if ( obj == null ) return false;
    if ( obj instanceof IPerson ) {
        IPerson x = (IPerson) obj;
        return ( age.equals( x.getAge() ) && name.equals( x.getName() ) )
    }
   return false;
}
```
ObjectQuery and HashIndex configuration requirements: When you are using COPY\_ON\_WRITE with ObjectQuery or a HashIndex plug-ins, you must configure the ObjectQuery schema and HashIndex plug-in to access the objects using property methods, which is the default. If you configured field access, the query engine and index attempts to access the fields in the proxy object, which always returns null or 0 because the object instance is a proxy.

# **NO\_COPY**

The NO\_COPY mode allows an application to obtain performance improvements, but requires that application to never modify a value object that is obtained using an ObjectMap.get method. The valueInterfaceClass argument is ignored when this mode is used. If this mode is used, no copy of the value is ever made. If the application modifies any value object instances that are retrieved from or added to the ObjectMap, then the data in the BackingMap is corrupted. The NO\_COPY mode is primarily useful for read-only maps where data is never modified by the application. If the application is using this mode and it is having problems, then switch to the COPY\_ON\_READ\_AND\_COMMIT mode to see if the problem still exists. If the problem goes away, then the application is modifying the value returned by ObjectMap.get method, either during transaction or after transaction has committed. All maps associated with EntityManager API entities automatically use this mode regardless of what is specified in the eXtreme Scale configuration.

All maps associated with EntityManager API entities automatically use this mode regardless of what is specified in the eXtreme Scale configuration.

# **COPY\_TO\_BYTES**

You can store objects in a serialized format instead of POJO format. By using the COPY\_TO\_BYTES setting, you can reduce the memory footprint that a large graph of objects can consume. For more information, see ["Improving performance with](#page-523-0) [byte array maps" on page 512.](#page-523-0)

#### **Restriction:**

When you use optimistic locking with COPY\_TO\_BYTES, you might experience ClassNotFoundException exceptions during common operations, such as invalidating cache entries. These exceptions occur because the optimistic locking mechanism must call the "equals(...)" method of the cache object to detect any changes before the transaction is committed. To call the equals(...) method, the eXtreme Scale server must be able to deserialize the cached object, which means that eXtreme Scale must load the object class.

To resolve these exceptions, you can package the cached object classes so that the eXtreme Scale server can load the classes in stand-alone environments. Therefore, you must put the classes in the classpath.

If your environment includes the OSGi framework, then package the classes into a fragment of the objectgrid.jar bundle. If you are running eXtreme Scale servers in the Liberty profile, package the classes as an OSGi bundle, and export the Java packages for those classes. Then, install the bundle by copying it into the grids directory.

In WebSphere Application Server, package the classes in the application or in a shared library that the application can access.

Alternatively, you can use custom serializers that can compare the byte arrays that are stored in eXtreme Scale to detect any changes.

# **COPY\_TO\_BYTES\_RAW**

With COPY\_TO\_BYTES\_RAW, you can directly access the serialized form of your data. This copy mode offers an efficient way for you to interact with serialized bytes, which allows you to bypass the deserialization process to access objects in memory.

In the ObjectGrid descriptor XML file, you can set the copy mode to COPY\_TO\_BYTES, and programmatically set the copy mode to COPY\_TO\_BYTES\_RAW in the instances where you want to access the raw, serialized data. Set the copy mode to COPY\_TO\_BYTES \_RAW in the ObjectGrid descriptor XML file only when your application uses the raw data as a part of a main application process.

## **Incorrect use of CopyMode**

Errors occur when an application attempts to improve performance by using the COPY\_ON\_READ, COPY\_ON\_WRITE, or NO\_COPY copy mode, as described above. The intermittent errors do not occur when you change the copy mode to the COPY\_ON\_READ\_AND\_COMMIT mode.

### **Problem**

The problem might be due to corrupted data in the ObjectGrid map, which is a result of the application violating the programming contract of the copy mode that is being used. Data corruption can cause unpredictable errors to occur intermittently or in an unexplained or unexpected fashion.

#### **Solution**

The application must comply with the programming contract that is stated for the copy mode being used. For the COPY\_ON\_READ and COPY\_ON\_WRITE copy

<span id="page-523-0"></span>modes, the application uses a reference to a value object outside of the transaction scope from which the value reference was obtained. To use these modes, the application must delete the reference to the value object after the transaction completes, and obtain a new reference to the value object in each transaction that accesses the value object. For the NO\_COPY copy mode, the application must never change the value object. In this case, either write the application so that it does not change the value object, or set the application to use a different copy mode.

## **Improving performance with byte array maps**

You can store values in your maps in a byte array instead of POJO form, which reduces the memory footprint that a large graph of objects can consume.

### **Advantages**

The amount of memory that is consumed increases with the number of objects in a graph of objects. By reducing a complicated graph of objects to a byte array, only one object is maintained in the heap instead of several objects. With this reduction of the number of objects in the heap, the Java run time has fewer objects to search for during garbage collection.

The default copy mechanism used by WebSphere eXtreme Scale is serialization, which is expensive. For instance, if using the default copy mode of COPY\_ON\_READ\_AND\_COMMIT, a copy is made both at read time and at get time. Instead of making a copy at read time, with byte arrays, the value is inflated from bytes, and instead of making a copy at commit time, the value is serialized to bytes. Using byte arrays results in equivalent data consistency to the default setting with a reduction of memory used.

When using byte arrays, note that having an optimized serialization mechanism is critical to seeing a reduction of memory consumption. For more information, see ["Tuning serialization performance" on page 518.](#page-529-0)

### **Configuring byte array maps**

You can enable byte array maps with the ObjectGrid XML file by modifying the CopyMode attribute that is used by a map to the setting COPY\_TO\_BYTES, shown in the following example:

<backingMap name="byteMap" copyMode="COPY\_TO\_BYTES" />

### **Considerations**

You must consider whether or not to use byte array maps in a given scenario. Although you can reduce your memory use, processor use can increase when you use byte arrays.

The following list outlines several factors that should be considered before choosing to use the byte array map function.

#### **Object type**

Comparatively, memory reduction may not be possible when using byte array maps for some object types. Consequently, several types of objects exist for which you should not use byte array maps. If you are using any of the Java primitive wrappers as values, or a POJO that does not contain references to other objects (only storing primitive fields), the number of Java Objects is already as low as

possible–there is only one. Since the amount of memory used by the object is already optimized, using a byte array map for these types of objects is not recommended. Byte array maps are more suitable to object types that contain other objects or collections of objects where the total number of POJO objects is greater than one.

For example, if you have a Customer object that had a business Address and a home Address, as well as a collection of Orders, the number of objects in the heap and the number of bytes used by those objects can be reduced by using byte array maps.

### **Local access**

When using other copy modes, applications can be optimized when copies are made if objects are Cloneable with the default ObjectTransformer or when a custom ObjectTransformer is provided with an optimized copyValue method. Compared to the other copy modes, copying on reads, writes, or commit operations will have additional cost when accessing objects locally. For example, if you have a near cache in a distributed topology or are directly accessing a local or server ObjectGrid instance, the access and commit time will increase when using byte array maps due to the cost of serialization. You will see a similar cost in a distributed topology if you use data grid agents or you access the server primary when using the ObjectGridEventGroup.ShardEvents plug-in.

### **Plug-in interactions**

With byte array maps, objects are not inflated when communicating from a client to a server unless the server needs the POJO form. Plug-ins that interact with the map value will experience a reduction in performance due to the requirement to inflate the value.

Any plug-in that uses LogElement.getCacheEntry or LogElement.getCurrentValue will see this additional cost. If you want to get the key, you can use LogElement.getKey, which avoids the additional overhead associated with the LogElement.getCacheEntry().getKey method. The following sections discuss plug-ins in light of the usage of byte arrays.

### *Indexes and queries*

When objects are stored in POJO format, the cost of doing indexing and querying is minimal because the object does not need to be inflated. When using a byte array map you will have the additional cost of inflating the object. In general if your application uses indexes or queries, it is not recommended to use byte array maps unless you only run queries on key attributes.

### *Optimistic locking*

When using the optimistic locking strategy, you will have the additional cost during updates and invalidate operations. This comes from having to inflate the value on the server to get the version value to do optimistic collision checking. If you are just using optimistic locking to guarantee fetch operations and do not need optimistic collision checking, you can use the

com.ibm.websphere.objectgrid.plugins.builtins.NoVersioningOptimisticCallback to disable version checking.

*Loader*

With a Loader, you will also have the cost in the eXtreme Scale run time from inflating and reserializing the value when it is used by the Loader. You can still use byte array maps with Loaders, but consider the cost of making changes to the value in such a scenario. For example, you can use the byte array feature in the context of a read mostly cache. In this case, the benefit of having less objects in the heap and less memory used will outweigh the cost incurred from using byte arrays on insert and update operations.

#### *ObjectGridEventListener*

When using the transactionEnd method in the ObjectGridEventListener plug-in, you will have an additional cost on the server side for remote requests when accessing a LogElement's CacheEntry or current value. If the implementation of the method does not access these fields, then you will not have the additional cost.

### **Tuning copy operations with the ObjectTransformer interface**

The ObjectTransformer interface uses callbacks to the application to provide custom implementations of common and expensive operations such as object serialization and deep copies on objects.

 $\Box$  The ObjectTransformer interface has been replaced by the DataSerializer plug-ins, which you can use to efficiently store arbitrary data in WebSphere eXtreme Scale so that existing product APIs can efficiently interact with your data.

### **Overview**

Copies of values are always made except when the NO\_COPY mode is used. The default copying mechanism that is employed in eXtreme Scale is serialization, which is known as an expensive operation. The ObjectTransformer interface is used in this situation. The ObjectTransformer interface uses callbacks to the application to provide a custom implementation of common and expensive operations, such as object serialization and deep copies on objects.

An application can provide an implementation of the ObjectTransformer interface to a map, and eXtreme Scale then delegates to the methods on this object and relies on the application to provide an optimized version of each method in the interface. The ObjectTransformer interface follows:

```
public interface ObjectTransformer {
     void serializeKey(Object key, ObjectOutputStream stream) throws IOException;
void serializeValue(Object value, ObjectOutputStream stream) throws IOException;
    Object inflateKey(ObjectInputStream stream) throws IOException, ClassNotFoundException;
    Object inflateValue(ObjectInputStream stream) throws IOException, ClassNotFoundException;
    Object copyValue(Object value);
    Object copyKey(Object key);
}
```
You can associate an ObjectTransformer interface with a BackingMap by using the following example code:

```
ObjectGrid g = \ldots;BackingMap bm = g.defineMap("PERSON");
MyObjectTransformer ot = new MyObjectTransformer();
bm.setObjectTransformer(ot);
```
#### **Tune deep copy operations**

After an application receives an object from an ObjectMap, eXtreme Scale performs a deep copy on the object value to ensure that the copy in the BaseMap map maintains data integrity. The application can then modify the object value safely.

When the transaction commits, the copy of the object value in the BaseMap map is updated to the new modified value and the application stops using the value from that point on. You could have copied the object again at the commit phase to make a private copy. However, in this case the performance cost of this action was traded off against requiring the application programmer not to use the value after the transaction commits. The default ObjectTransformer attempts to use either a clone or a serialize and inflate pair to generate a copy. The serialize and inflate pair is the worst case performance scenario. If profiling reveals that serialize and inflate is a problem for your application, write an appropriate clone method to create a deep copy. If you cannot alter the class, then create a custom ObjectTransformer plug-in and implement more efficient copyValue and copyKey methods.

# **Tuning evictors**

Java

If you use plug-in evictors, they are not active until you create them and associate them with a backing map. The following best practices increase performance for least frequently used (LFU) and least recently used (LRU) evictors.

# **Least frequently used (LFU) evictor**

The concept of a LFU evictor is to remove entries from the map that are used infrequently. The entries of the map are spread over a set amount of binary heaps. As the usage of a particular cache entry grows, it becomes ordered higher in the heap. When the evictor attempts a set of evictions it removes only the cache entries that are located lower than a specific point on the binary heap. As a result, the least frequently used entries are evicted.

# **Least recently used (LRU) evictor**

The LRU Evictor follows the same concepts of the LFU Evictor with a few differences. The main difference is that the LRU uses a first in, first out queue (FIFO) instead of a set of binary heaps. Every time a cache entry is accessed, it moves to the head of the queue. Consequently, the front of the queue contains the most recently used map entries and the end becomes the least recently used map entries. For example, the A cache entry is used 50 times, and the B cache entry is used only once right after the A cache entry. In this situation, the B cache entry is at the front of the queue because it was used most recently, and the A cache entry is at the end of the queue. The LRU evictor evicts the cache entries that are at the tail of the queue, which are the least recently used map entries.

# **LFU and LRU properties and best practices to improve performance**

## **Number of heaps**

When using the LFU evictor, all of the cache entries for a particular map are ordered over the number of heaps that you specify, improving performance drastically and preventing all of the evictions from synchronizing on one binary heap that contains all of the ordering for the map. More heaps also speeds up the time that is required for reordering the heaps because each heap has fewer entries. Set the number of heaps to 10% of the number of entries in your BaseMap.

## **Number of queues**

When using the LRU evictor, all of the cache entries for a particular map are ordered over the number of LRU queues that you specify, improving performance drastically and preventing all of the evictions from synchronizing on one queue that contains all of the ordering for the map. Set the number of queues to 10% of the number of entries in your BaseMap.

## **MaxSize property**

When an LFU or LRU evictor begins evicting entries, it uses the MaxSize evictor property to determine how many binary heaps or LRU queue elements to evict. For example, assume that you set the number of heaps or queues to have about 10 map entries in each map queue. If your MaxSize property is set to 7, the evictor evicts 3 entries from each heap or queue object to bring the size of each heap or queue back down to 7. The evictor only evicts map entries from a heap or queue when that heap or queue has more than the MaxSize property value of elements in it. Set the MaxSize to 70% of your heap or queue size. For this example, the value is set to 7. You can get an approximate size of each heap or queue by dividing the number of BaseMap entries by the number of heaps or queues that are used.

## **SleepTime property**

An evictor does not constantly remove entries from your map. Instead it is idle for a set amount of time, only checking the map every n number of seconds, where n refers to the SleepTime property. This property also positively affects performance: running an eviction sweep too often lowers performance because of the resources that are needed for processing them. However, not using the evictor often can result in a map that has entries that are not needed. A map full of entries that are not needed can negatively affect both the memory requirements and processing resources that are required for your map. Setting the eviction sweep interval to fifteen seconds is a good practice for most maps. If the map is written to frequently and is used at a high transaction rate, consider setting the value to a lower time. If the map is accessed infrequently, you can set the time to a higher value.

### **Example**

The following example defines a map, creates a new LFU evictor, sets the evictor properties, and sets the map to use the evictor:

```
//Use ObjectGridManager to create/get the ObjectGrid. Refer to
// the ObjectGridManger section
ObjectGrid objGrid = ObjectGridManager.create............
BackingMap bMap = objGrid.defineMap("SomeMap");
```

```
//Set properties assuming 50,000 map entries
LFUEvictor someEvictor = new LFUEvictor();
someEvictor.setNumberOfHeaps(5000);
someEvictor.setMaxSize(7);
someEvictor.setSleepTime(15);
bMap.setEvictor(someEvictor);
```
Using the LRU evictor is very similar to using an LFU evictor. An example follows: ObjectGrid objGrid = new ObjectGrid; BackingMap bMap = objGrid.defineMap("SomeMap");

```
//Set properties assuming 50,000 map entries
LRUEvictor someEvictor = new LRUEvictor();
```

```
someEvictor.setNumberOfLRUQueues(5000);
someEvictor.setMaxSize(7);
someEvictor.setSleepTime(15);
bMap.setEvictor(someEvictor);
```
Notice that only two lines are different from the LFUEvictor example.

# **Tuning locking performance**

Locking strategies and transaction isolation settings affect the performance of your applications.

# **Pessimistic locking strategy**

Use the pessimistic locking strategy for read and write map operations where keys often collide. The pessimistic locking strategy has the greatest impact on performance.

## **Read committed and read uncommitted transaction isolation**

When you are using pessimistic locking strategy, set the transaction isolation level with the Session.setTransactionIsolation method. For read committed or read uncommitted isolation, use the Session.TRANSACTION\_READ\_COMMITTED or Session.TRANSACTION\_READ\_UNCOMMITTED arguments depending on the isolation. To reset the transaction isolation level to the default pessimistic locking behavior, use the Session.setTransactionIsolation method with the Session.REPEATABLE\_READ argument.

Read committed isolation reduces the duration of shared locks, which can improve concurrency and reduce the chance for deadlocks. This isolation level should be used when a transaction does not need assurances that read values remain unchanged for the duration of the transaction.

Use an uncommitted read when the transaction does not need to see the committed data.

# **Optimistic locking strategy**

Optimistic locking is the default configuration. This strategy improves both performance and scalability compared to the pessimistic strategy. Use this strategy when your applications can tolerate some optimistic update failures, while still performing better than the pessimistic strategy. This strategy is excellent for read operations and infrequent update applications.

## **OptimisticCallback plug-in**

The optimistic locking strategy makes a copy of the cache entries and compares them as needed. This operation can be expensive because copying the entry might involve cloning or serialization. To implement the fastest possible performance, implement the custom plug-in for non-entity maps.

### **Use version fields for entities**

When you are using optimistic locking with entities, use the @Version annotation or the equivalent attribute in the Entity metadata descriptor file. The version annotation gives the ObjectGrid a very efficient way of tracking the version of an object. If the entity does not have a version field and optimistic locking is used for <span id="page-529-0"></span>the entity, then the entire entity must be copied and compared.

# **None locking strategy**

Use the none locking strategy for applications that are read only. The none locking strategy does not obtain any locks or use a lock manager. Therefore, this strategy offers the most concurrency, performance and scalability.

# **Tuning serialization performance**

WebSphere eXtreme Scale uses multiple Java processes to hold data. These processes serialize the data: That is, they convert the data (which is in the form of Java object instances) to bytes and back to objects again as needed to move the data between client and server processes. Marshalling the data is the most expensive operation and must be addressed by the application developer when designing the schema, configuring the data grid and interacting with the data-access APIs.

The default Java serialization and copy routines are relatively slow and can consume 60 to 70 percent of the processor in a typical setup. The following sections are choices for improving the performance of the serialization.

 $\Box$  The ObjectTransformer interface has been replaced by the DataSerializer plug-ins, which you can use to efficiently store arbitrary data in WebSphere eXtreme Scale so that existing product APIs can efficiently interact with your data.

## **Write an ObjectTransformer for each BackingMap**

An ObjectTransformer can be associated with a BackingMap. Your application can have a class that implements the ObjectTransformer interface and provides implementations for the following operations:

- Copying values
- Serializing and inflating keys to and from streams
- Serializing and inflating values to and from streams

The application does not need to copy keys because keys are considered immutable.

**Note:** The ObjectTransformer is only invoked when the ObjectGrid knows about the data that is being transformed. For example, when DataGrid API agents are used, the agents themselves as well as the agent instance data or data returned from the agent must be optimized using custom serialization techniques. The ObjectTransformer is not invoked for DataGrid API agents.

### **Using entities**

When using the EntityManager API with entities, the ObjectGrid does not store the entity objects directly into the BackingMaps. The EntityManager API converts the entity object to Tuple objects. Entity maps are automatically associated with a highly optimized ObjectTransformer. Whenever the ObjectMap API or EntityManager API is used to interact with entity maps, the entity ObjectTransformer is invoked.

# **Custom serialization**

Some cases exist where objects must be modified to use custom serialization, such as implementing the java.io.Externalizable interface or by implementing the writeObject and readObject methods for classes implementing the java.io.Serializable interface. Custom serialization techniques should be employed when the objects are serialized using mechanisms other than the ObjectGrid API or EntityManager API methods.

For example, when objects or entities are stored as instance data in a DataGrid API agent or the agent returns objects or entities, those objects are not transformed using an ObjectTransformer. The agent, will however, automatically use the ObjectTransformer when using EntityMixin interface. See DataGrid agents and entity based Maps for further details.

# **Byte arrays**

When using the ObjectMap or DataGrid APIs, the key and value objects are serialized whenever the client interacts with the data grid and when the objects are replicated. To avoid the overhead of serialization, use byte arrays instead of Java objects. Byte arrays are much cheaper to store in memory since the JDK has less objects to search for during garbage collection and they are can be inflated only when needed. Byte arrays should only be used if you do not need to access the objects using queries or indexes. Since the data is stored as bytes, the data can only be accessed through its key.

WebSphere eXtreme Scale can automatically store data as byte arrays using the CopyMode.COPY\_TO\_BYTES map configuration option, or it can be handled manually by the client. This option will store the data efficiently in memory and can also automatically inflate the objects within the byte array for use by query and indexes on demand.

A MapSerializerPlugin plug-in can be associated with a BackingMap plug-in when you use the COPY\_TO\_BYTES or COPY\_TO\_BYTES\_RAW copy modes. This association allows data to be stored in serialized form in memory, rather than the native Java object form. Storing serialized data conserves memory and improves replication and performance on the client and server. You can use a DataSerializer plug-in to develop high-performance serialization streams that can be compressed, encrypted, evolved, and queried.

## **Tuning serialization**

**Java** 

The DataSerializer plug-ins expose metadata that tells WebSphere eXtreme Scale which attributes it can and cannot directly use during serialization, the path to the data that will be serialized, and the type of data that is stored in memory. You can optimize object serialization and inflation performance so that you can efficiently interact with the byte array.

### **Overview**

8.6+ You cannot define DataSerializer plug-ins for maps that are used by .NET applications.

 $\Box$  The ObjectTransformer interface has been replaced by the DataSerializer plug-ins, which you can use to efficiently store arbitrary data in WebSphere eXtreme Scale so that existing product APIs can efficiently interact with your data.

Copies of values are always made except when the NO\_COPY mode is used. The default copying mechanism that is employed in eXtreme Scale is serialization, which is known as an expensive operation. The ObjectTransformer interface is used in this situation. The ObjectTransformer interface uses callbacks to the application to provide a custom implementation of common and expensive operations, such as object serialization and deep copies on objects. However, for improved performance in most cases, you can use the DataSerializer plug-ins to serialize objects. You must use either the COPY\_TO\_BYTES or COPY\_TO\_BYTES\_RAW copy modes to use the DataSerializer plug-ins. For more information, see [Serialization using the DataSerializer plug-ins.](http://pic.dhe.ibm.com/infocenter/wxsinfo/v8r6/topic/com.ibm.websphere.extremescale.doc/cxsserial.html)

An application can provide an implementation of the ObjectTransformer interface to a map, and eXtreme Scale then delegates to the methods on this object and relies on the application to provide an optimized version of each method in the interface. The ObjectTransformer interface follows:

```
public interface ObjectTransformer {
      void serializeKey(Object key, ObjectOutputStream stream) throws IOException;<br>void serializeValue(Object value, ObjectOutputStream stream) throws IOException;<br>Object inflateKey(ObjectInputStream stream) throws IOException, 
     Object inflateValue(ObjectInputStream stream) throws IOException, ClassNotFoundException;
     Object copyValue(Object value);
     Object copyKey(Object key);
}
```
You can associate an ObjectTransformer interface with a BackingMap by using the following example code:

```
ObjectGrid g = \ldots;BackingMap bm = g.defineMap("PERSON");
MyObjectTransformer ot = new MyObjectTransformer();
bm.setObjectTransformer(ot);
```
#### **Tune object serialization and inflation**

Object serialization is typically the most important performance consideration with eXtreme Scale, which uses the default serializable mechanism if an ObjectTransformer plug-in is not supplied by the application. An application can provide implementations of either the Serializable readObject and writeObject, or it can have the objects implement the Externalizable interface, which is approximately ten times faster. If the objects in the map cannot be modified, then an application can associate an ObjectTransformer interface with the ObjectMap. The serialize and inflate methods are provided to allow the application to provide custom code to optimize these operations, given their large performance impact on the system. The serialize method serializes the object to the provided stream. The inflate method provides the input stream and expects the application to create the object, inflate it using data in the stream and return the object. Implementations of the serialize and inflate methods must mirror each other.

The DataSerializer plug-ins replace the ObjectTransformer plug-ins, which are deprecated. To serialize your data in the most efficient way, use the DataSerializer plug-ins to improve performance in most cases. For example, if you intend to use functions, such as query and indexing, then you can immediately take advantage of the performance improvement that the DataSerializer plug-ins yield without making configuration or programmatic changes to your application code.

# **Tuning query performance**

**Java** 

To tune the performance of your queries, use the following techniques and tips.

## **Using parameters**

When a query runs, the query string must be parsed and a plan developed to run the query, both of which can be costly.WebSphere eXtreme Scale caches query plans by the query string. Since the cache is a finite size, it is important to reuse query strings whenever possible. Using named or positional parameters also helps performance by fostering query plan reuse.

```
Positional Parameter Example Query q = em.createQuery("select c from
Customer c where c.surname=?1"); q.setParameter(1, "Claus");
```
## **Using indexes**

Proper indexing on a map might have a significant impact on query performance, even though indexing has some overhead on overall map performance. Without indexing on object attributes involved in queries, the query engine performs a table scan for each attribute. The table scan is the most expensive operation during a query run. Indexing on object attributes that are involved in queries allow the query engine to avoid an unnecessary table scan, improving the overall query performance. If the application is designed to use query intensively on a read-most map, configure indexes for object attributes that are involved in the query. If the map is mostly updated, then you must balance between query performance improvement and indexing overhead on the map.

When plain old Java objects (POJO) are stored in a map, proper indexing can avoid a Java reflection. In the following example, query replaces the WHERE clause with range index search, if the budget field has an index built over it. Otherwise, query scans the entire map and evaluates the WHERE clause by first getting the budget using Java reflection and then comparing the budget with the value 50000:

SELECT d FROM DeptBean d WHERE d.budget=50000

See ["Query plan" on page 522](#page-533-0) for details on how to best tune individual queries and how different syntax, object models and indexes can affect query performance.

## **Using pagination**

In client-server environments, the query engine transports the entire result map to the client. The data that is returned should be divided into reasonable chunks. The EntityManager Query and ObjectMap ObjectQuery interfaces both support the setFirstResult and setMaxResults methods that allow the query to return a subset of the results.

### **Return primitive values instead of entities**

With the EntityManager Query API, entities are returned as query parameters. The query engine currently returns the keys for these entities to the client. When the client iterates over these entities using the Iterator from the getResultIterator method, each entity is automatically inflated and managed as if it were created

<span id="page-533-0"></span>with the find method on the EntityManager interface. The entire entity graph is built from the entity ObjectMap on the client. The entity value attributes and any related entities are eagerly resolved.

To avoid building the costly graph, modify the query to return the individual attributes with path navigation.

For example:

// Returns an entity SELECT p FROM Person p // Returns attributes SELECT p.name, p.address.street, p.address.city, p.gender FROM Person p

## **Query plan**

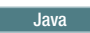

All eXtreme Scale queries have a query plan. The plan describes how the query engine interacts with ObjectMaps and indexes. Display the query plan to determine if the query string or indexes are being used appropriately. The query plan can also be used to explore the differences that subtle changes in a query string make in the way eXtreme Scale runs a query.

The query plan can be viewed one of two ways:

- EntityManager Query or ObjectQuery getPlan API methods
- ObjectGrid diagnostic trace

## **getPlan method**

The getPlan method on the ObjectQuery and Query interfaces return a String that describes the query plan. This string can be displayed to standard output or a log to display a query plan.

**Note:** In a distributed environment, the getPlan method does not run against the server and does not reflect any defined indexes. To view the plan, use an agent to view the plan on the server.

#### **Query plan trace**

The query plan can be displayed using ObjectGrid trace. To enable query plan trace, use the following trace specification: QueryEnginePlan=debug=enabled

See ["Collecting trace" on page 599](#page-610-0) for details on how to enable trace and locate the trace log files.

#### **Query plan examples**

Query plan uses the word for to indicate that the query is iterating through an ObjectMap collection or through a derived collection such as: q2.getEmps(), q2.dept, or a temporary collection returned by an inner loop. If the collection is from an ObjectMap, the query plan shows whether a sequential scan (denoted by INDEX SCAN), unique or non-unique index is used. Query plan uses a filter string to list the condition expressions applied to a collection.

A Cartesian product is not commonly used in object query. The following query scans the entire EmpBean map in the outer loop and scans the entire DeptBean map in the inner loop:

```
SELECT e, d FROM EmpBean e, DeptBean d
Plan trace:
for q2 in EmpBean ObjectMap using INDEX SCAN
    for q3 in DeptBean ObjectMap using INDEX SCAN
   returning new Tuple( q2, q3 )
```
The following query retrieves all employee names from a particular department by sequentially scanning the EmpBean map to get an employee object. From the employee object, the query navigates to its department object and applies the d.no=1 filter. In this example, each employee has only one department object reference, so the inner loop runs one time:

SELECT e.name FROM EmpBean e JOIN e.dept d WHERE d.no=1

```
Plan trace:
```

```
for q2 in EmpBean ObjectMap using INDEX SCAN
    for q3 in q2.dept
     filter ( q3.getNo() = 1 )returning new Tuple( q2.name )
```
The following query is equivalent to the previous query. However, the following query performs better because it first narrows the result down to one department object by using the unique index that is defined over the DeptBean primary key field number. From the department object, the query navigates to its employee objects to get their names:

SELECT e.name FROM DeptBean d JOIN d.emps e WHERE d.no=1

Plan trace:

```
for q2 in DeptBean ObjectMap using UNIQUE INDEX key=(1)
    for q3 in q2.getEmps()
   returning new Tuple( q3.name )
```
The following query finds all the employees that work for development or sales. The query scans the entire EmpBean map and performs additional filtering by evaluating the expressions: d.name = 'Sales' or d.name='Dev'

```
SELECT e FROM EmpBean e, in (e.dept) d WHERE d.name = 'Sales'
or d.name='Dev'
```
Plan trace:

```
for q2 in EmpBean ObjectMap using INDEX SCAN
    for q3 in q2.dept
     filter ((q3.getName() = Sales ) OR (q3.getName() = Dev ) )returning new Tuple( q2 )
```
The following query is equivalent to the previous query, but this query runs a different query plan and uses the range index built over the field name. In general, this query performs better because the index over the name field is used for narrowing down the department objects, which run quickly if only a few departments are development or sales.

SELECT e FROM DeptBean d, in(d.emps) e WHERE d.name='Dev' or d.name='Sales'

Plan trace:

IteratorUnionIndex of

for q2 in DeptBean ObjectMap using INDEX on name = (Dev) for q3 in q2.getEmps()

```
for q2 in DeptBean ObjectMap using INDEX on name = (Sales)
  for q3 in q2.getEmps()
```
The following query finds departments that do not have any employees: SELECT d FROM DeptBean d WHERE NOT EXISTS(select e from d.emps e)

Plan trace:

```
for q2 in DeptBean ObjectMap using INDEX SCAN
   filter ( NOT EXISTS ( correlated collection defined as
      for q3 in q2.getEmps()
      returning new Tuple( q3 )
  returning new Tuple( q2 )
```
The following query is equivalent to the previous query but uses the SIZE scalar function. This query has similar performance but is easier to write.

```
SELECT d FROM DeptBean d WHERE SIZE(d.emps)=0
for q2 in DeptBean ObjectMap using INDEX SCAN
   filter (SIZE(q2.getEmps() = 0)returning new Tuple( q2 )
```
The following example is another way of writing the same query as the previous query with similar performance, but this query is easier to write as well:

SELECT d FROM DeptBean d WHERE d.emps is EMPTY

```
Plan trace:
```

```
for q2 in DeptBean ObjectMap using INDEX SCAN
    filter ( q2.getEmps() IS EMPTY )
   returning new Tuple( q2 )
```
The following query finds any employees with a home address matching at least one of the addresses of the employee whose name equals the value of the parameter. The inner loop has no dependency on the outer loop. The query runs the inner loop one time.

```
SELECT e FROM EmpBean e WHERE e.home = any (SELECT e1.home FROM EmpBean e1
WHERE e1.name=?1)
for q2 in EmpBean ObjectMap using INDEX SCAN
   filter ( q2.home =ANY temp collection defined as
       for q3 in EmpBean ObjectMap using INDEX on name = ( ?1)
      returning new Tuple( q3.home )
)
  returning new Tuple( q2 )
```
The following query is equivalent to the previous query, but has a correlated subquery; also, the inner loop runs repeatedly.

```
SELECT e FROM EmpBean e WHERE EXISTS(SELECT e1 FROM EmpBean e1 WHERE
e.home=e1.home and e1.name=?1)
```
Plan trace:

```
for q2 in EmpBean ObjectMap using INDEX SCAN
   filter ( EXISTS ( correlated collection defined as
```

```
for q3 in EmpBean ObjectMap using INDEX on name = (?1)
```

```
filter ( q2.home = q3.home )
returning new Tuple( q3 )
```

```
returning new Tuple( q2 )
```
# **Query optimization using indexes**

Defining and using indexes properly can significantly improve query performance.

WebSphere eXtreme Scale queries can use built-in HashIndex plug-ins to improve performance of queries. Indexes can be defined on entity or object attributes. The query engine will automatically use the defined indexes if its WHERE clause uses one of the following strings:

- A comparison expression with the following operators:  $=$ ,  $\lt$ ,  $\gt$ ,  $\lt$ = or  $\gt$ = (any comparison expressions except not equals <> )
- A BETWEEN expression
- v Operands of the expressions are constants or simple terms

# **Requirements**

Java

Indexes have the following requirements when used by Query:

- v All indexes must use the built-in HashIndex plug-in.
- v All indexes must be statically defined. Dynamic indexes are not supported.
- The @Index annotation may be used to automatically create static HashIndex plug-ins.
- v All single-attribute indexes must have the RangeIndex property set to true.
- All composite indexes must have the RangeIndex property set to false.
- v All association (relationship) indexes must have the RangeIndex property set to false.

For information about configuring the HashIndex, refer to ["Plug-ins for indexing](#page-391-0) [data" on page 380.](#page-391-0)

For information regarding indexing, see ["Indexing" on page 183.](#page-194-0)

For a more efficient way to search for cached objects, see ["Using a composite](#page-403-0) [index" on page 392](#page-403-0)

## **Using hints to choose an index**

An index can be manually selected using the setHint method on the Query and ObjectQuery interfaces with the HINT\_USEINDEX constant. This can be helpful when optimizing a query to use the best performing index.

## **Query examples that use attribute indexes**

The following examples use simple terms: e.empid, e.name, e.salary, d.name, d.budget and e.isManager. The examples assume that indexes are defined over the name, salary and budget fields of an entity or value object. The empid field is a primary key and isManager has no index defined.

The following query uses both indexes over the fields of name and salary. It returns all employees with names that equal the value of the first parameter or a salary equal to the value of the second parameter:

SELECT e FROM EmpBean e where e.name=?1 or e.salary=?2

The following query uses both indexes over the fields of name and budget. The query returns all departments named 'DEV' with a budget that is greater than 2000.

SELECT d FROM DeptBean dwhere d.name='DEV' and d.budget>2000

The following query returns all employees with a salary greater than 3000 and with an isManager flag value that equals the value of the parameter. The query uses the index that is defined over the salary field and performs additional filtering by evaluating the comparison expression: e.isManager=?1.

SELECT e FROM EmpBean e where e.salary>3000 and e.isManager=?1

The following query finds all employees who earn more than the first parameter, or any employee that is a manager. Although the salary field has an index defined, query scans the built-in index that is built over the primary keys of the EmpBean field and evaluates the expression: e.salary>?1 or e.isManager=TRUE.

SELECT e FROM EmpBean e WHERE e.salary>?1 or e.isManager=TRUE

The following query returns employees with a name that contains the letter a. Although the name field has an index defined, query does not use the index because the name field is used in the LIKE expression.

SELECT e FROM EmpBean e WHERE e.name LIKE '%a%'

The following query finds all employees with a name that is not "Smith". Although the name field has an index defined, query does not use the index because the query uses the not equals  $(\le)$  comparison operator.

SELECT e FROM EmpBean e where e.name<>'Smith'

The following query finds all departments with a budget less than the value of the parameter, and with an employee salary greater than 3000. The query uses an index for the salary, but it does not use an index for the budget because dept.budget is not a simple term. The dept objects are derived from collection e. You do not need to use the budget index to look for dept objects.

SELECT dept from EmpBean e, in (e.dept) dept where e.salary>3000 and dept.budget<?

The following query finds all employees with a salary greater than the salary of the employees that have the empid of 1, 2, and 3. The index salary is not used because the comparison involves a subquery. The empid is a primary key, however, and is used for a unique index search because all the primary keys have a built-in index defined.

SELECT e FROM EmpBean e WHERE e.salary > ALL (SELECT e1.salary FROM EmpBean e1 WHERE e1.empid=1 or e1.empid =2 or e1.empid=99)

To check if the index is being used by the query, you can view the ["Query plan"](#page-533-0) [on page 522.](#page-533-0) Here is an example query plan for the previous query:

```
for q2 in EmpBean ObjectMap using INDEX SCAN
                               temp collection defined as
      IteratorUnionIndex of
        for q3 in EmpBean ObjectMap using UNIQUE INDEX key=(1)
       )
         for q3 in EmpBean ObjectMap using UNIQUE INDEX key=(2)
       )
         for q3 in EmpBean ObjectMap using UNIQUE INDEX key=(99)
       )
      returning new Tuple( q3.salary )
   returning new Tuple( q2 )
for q2 in EmpBean ObjectMap using RANGE INDEX on salary with range(3000,)
     for q3 in q2.dept
     filter (q3.budget < ?1)
  returning new Tuple( q3 )
```
### **Indexing attributes**

Indexes can be defined over any single attribute type with the constraints previously defined.

#### **Defining entity indexes using @Index**

To define an index on an entity, simply define an annotation: **Entities using annotations**

```
@Entity
  public class Employee {
 @Id int empid;
 @Index String name
  @Index double salary
 @ManyToOne Department dept;
}
@Entity
  public class Department {
  @Id int deptid;
  @Index String name;
  @Index double budget;
  boolean isManager;
  @OneToMany Collection<Employee> employees;
  }
```
#### **With XML**

Indexes can also be defined using XML:

#### **Entities without annotations**

```
public class Employee {
int empid;
String name
double salary
Department dept;
}
public class Department {
int deptid;
String name;
```

```
double budget;
boolean isManager;
Collection employees;
}
```
**ObjectGrid XML with attribute indexes**

```
<?xml version="1.0" encoding="UTF-8"?>
  <objectGridConfig xmlns:xsi="http://www.w3.org/2001/XMLSchema-instance"
  xsi:schemaLocation="http://ibm.com/ws/objectgrid/config ../objectGrid.xsd"
  xmlns="http://ibm.com/ws/objectgrid/config">
  <objectGrids>
  <objectGrid name="DepartmentGrid" entityMetadataXMLFile="entity.xml>
  <backingMap name="Employee" pluginCollectionRef="Emp"/>
<backingMap name="Department" pluginCollectionRef="Dept"/>
  </objectGrid>
  </objectGrids>
  <backingMapPluginCollections>
  <backingMapPluginCollection id="Emp">
<bean id="MapIndexPlugin" className="com.ibm.websphere.objectgrid.plugins.index.HashIndex">
<property name="Name" type="java.lang.String" value="Employee.name"/>
  <property name="AttributeName" type="java.lang.String" value="name"/>
  <property name="RangeIndex" type="boolean" value="true"
  description="Ranges are must be set to true for attributes." />
  </bean>
  <bean id="MapIndexPlugin" className="com.ibm.websphere.objectgrid.plugins.index.HashIndex">
  <property name="Name" type="java.lang.String" value="Employee.salary"
  <property name="AttributeName" type="java.lang.String" value="salary"/>
<property name="RangeIndex" type="boolean" value="true"
  description="Ranges are must be set to true for attributes." />
  </bean>
  </backingMapPluginCollection>
  <backingMapPluginCollection id="Dept">
  <bean id="MapIndexPlugin" className="com.ibm.websphere.objectgrid.plugins.index.HashIndex"><br><property name="Name" type="java.lang.String" value="Department.name"/><br><property name="AttributeName" type="java.lang.String" val
  <property name="RangeIndex" type="boolean" value="true"
  description="Ranges are must be set to true for attributes." />
  </bean>
  <bean id="MapIndexPlugin" className="com.ibm.websphere.objectgrid.plugins.index.HashIndex">
<property name="Name" type="java.lang.String" value="Department.budget"/>
  <property name="AttributeName" type="java.lang.String" value="budget"/>
<property name="RangeIndex" type="boolean" value="true"
  description="Ranges are must be set to true for attributes." />
  </bean>
  </backingMapPluginCollection>
  </backingMapPluginCollections>
  </objectGridConfig>
Entity XML
<?xml version="1.0" encoding="UTF-8"?>
  <entity-mappings xmlns="http://ibm.com/ws/projector/config/emd"
  xmlns:xsi="http://www.w3.org/2001/XMLSchema-instance"
  xsi:schemaLocation="http://ibm.com/ws/projector/config/emd ./emd.xsd">
  <description>Department entities</description>
  <entity class-name="acme.Employee" name="Employee" access="FIELD">
  <attributes>
  <id name="empid" />
  <sub>basic</sub> name="name" /></sub>
  <basic name="salary" />
  <many-to-one name="department"
  target-entity="acme.Department"
fetch="EAGER">
  <cascade><cascade-persist/></cascade>
  </many-to-one>
  </attributes>
  </entity><br><entity class-name="acme.Department" name="Department" access="FIELD">
  <attributes>
  <id name="deptid" />
  <basic name="name" />
<basic name="budget" />
<basic name="isManager" />
  <one-to-many name="employees"
  target-entity="acme.Employee"
  fetch="LAZY" mapped-by="parentNode">
```
<cascade><cascade-persist/></cascade> </one-to-many> </attributes> </entity> </entity-mappings>

#### **Defining indexes for non-entities using XML**

Indexes for non-entity types are defined in XML. There is no difference when creating the MapIndexPlugin for entity maps and non-entity maps.
```
Java bean
public class Employee {
  int empid;
  String name
  double salary
  Department dept;
 public class Department {
  int deptid;
  String name;
  double budget;
  boolean isManager;
  Collection employees;
   }
ObjectGrid XML with attribute indexes
<?xml version="1.0" encoding="UTF-8"?>
  <objectGridConfig xmlns:xsi="http://www.w3.org/2001/XMLSchema-instance"
xsi:schemaLocation="http://ibm.com/ws/objectgrid/config ../objectGrid.xsd"
  xmlns="http://ibm.com/ws/objectgrid/config">
  <objectGrids>
  <objectGrid name="DepartmentGrid">
  <backingMap name="Employee" pluginCollectionRef="Emp"/>
<backingMap name="Department" pluginCollectionRef="Dept"/>
  <querySchema>
  <mapSchemas>
  <mapSchema mapName="Employee" valueClass="acme.Employee"
  primaryKeyField="empid" />
  <mapSchema mapName="Department" valueClass="acme.Department"
  primaryKeyField="deptid" />
  </mapSchemas>
  <relationships>
  <relationship source="acme.Employee"
  target="acme.Department"
  relationField="dept" invRelationField="employees" />
  </relationships>
  </querySchema>
  </objectGrid>
  </objectGrids>
  <backingMapPluginCollections>
  <backingMapPluginCollection id="Emp">
  <bean id="MapIndexPlugin" className="com.ibm.websphere.objectgrid.plugins.index.HashIndex">
  <property name="Name" type="java.lang.String" value="Employee.name"/>
  <property name="AttributeName" type="java.lang.String" value="name"/>
<property name="RangeIndex" type="boolean" value="true"
  description="Ranges are must be set to true for attributes." />
  </bean>
  <bean id="MapIndexPlugin" className="com.ibm.websphere.objectgrid.plugins.index.HashIndex">
  <property name="Name" type="java.lang.String" value="Employee.salary"/>
<property name="AttributeName" type="java.lang.String" value="salary"/>
  <property name="RangeIndex" type="boolean" value="true"
description="Ranges are must be set to true for attributes." />
  </bean>
  </backingMapPluginCollection>
  <backingMapPluginCollection id="Dept">
  <bean id="MapIndexPlugin" className="com.ibm.websphere.objectgrid.plugins.index.HashIndex">
  <property name="Name" type="java.lang.String" value="Department.name"/>
  <property name="AttributeName" type="java.lang.String" value="name"/>
  <property name="RangeIndex" type="boolean" value="true"
  description="Ranges are must be set to true for attributes." />
  </bean>
  <bean id="MapIndexPlugin" className="com.ibm.websphere.objectgrid.plugins.index.HashIndex">
  <property name="Name" type="java.lang.String" value="Department.budget"/>
  <property name="AttributeName" type="java.lang.String" value="budget"/>
<property name="RangeIndex" type="boolean" value="true"
  description="Ranges are must be set to true for attributes." />
  </bean>
  </backingMapPluginCollection>
  </backingMapPluginCollections>
</objectGridConfig>
```
### **Indexing relationships**

WebSphere eXtreme Scale stores the foreign keys for related entities within the parent object. For entities, the keys are stored in the underlying tuple. For non-entity objects, the keys are explicitly stored in the parent object.

Adding an index on a relationship attribute can speed up queries that use cyclical references or use the IS NULL, IS EMPTY, SIZE and MEMBER OF query filters.

Both single- and multi-valued associations may have the @Index annotation or a HashIndex plug-in configuration in an ObjectGrid descriptor XML file.

### **Defining entity relationship indexes using @Index**

The following example defines entities with @Index annotations:

### **Entity with annotation**

```
@Entity
public class Node {
    @ManyToOne @Index
    Node parentNode;
    @OneToMany @Index
    List<Node> childrenNodes = new ArrayList();
    @OneToMany @Index
   List<BusinessUnitType> businessUnitTypes = new ArrayList();
}
```
#### **Defining entity relationship indexes using XML**

The following example defines the same entities and indexes using XML with HashIndex plug-ins:

#### **Entity without annotations**

```
public class Node {
  int nodeId;
  Node parentNode;
  List<Node> childrenNodes = new ArrayList();
  List<BusinessUnitType> businessUnitTypes = new ArrayList();
   }
ObjectGrid XML
<?xml version="1.0" encoding="UTF-8"?>
  <objectGridConfig xmlns:xsi="http://www.w3.org/2001/XMLSchema-instance"
 xsi:schemaLocation="http://ibm.com/ws/objectgrid/config ../objectGrid.xsd"
  xmlns="http://ibm.com/ws/objectgrid/config">
  <objectGrids>
  <objectGrid name="ObjectGrid_Entity" entityMetadataXMLFile="entity.xml>
  <backingMap name="Node" pluginCollectionRef="Node"/>
  <backingMap name="BusinessUnitType" pluginCollectionRef="BusinessUnitType"/>
  </objectGrid>
  </objectGrids>
  <backingMapPluginCollections>
  <backingMapPluginCollection id="Node">
  <bean id="MapIndexPlugin" className="com.ibm.websphere.objectgrid.plugins.index.HashIndex">
  <property name="Name" type="java.lang.String" value="parentNode"/>
<property name="AttributeName" type="java.lang.String" value="parentNode"/>
<property name="RangeIndex" type="boolean" value="false"
 description="Ranges are not supported for association indexes." /> </bean>
  <bean id="MapIndexPlugin" className="com.ibm.websphere.objectgrid.plugins.index.HashIndex">
<property name="Name" type="java.lang.String" value="businessUnitType"/>
  <property name="AttributeName" type="java.lang.String" value="businessUnitTypes"/>
<property name="RangeIndex" type="boolean" value="false"
  description="Ranges are not supported for association indexes." />
</bean>
  <bean id="MapIndexPlugin" className="com.ibm.websphere.objectgrid.plugins.index.HashIndex">
  <property name="Name" type="java.lang.String" value="childrenNodes"/>
<property name="AttributeName" type="java.lang.String" value="childrenNodes"/>
<property name="RangeIndex" type="boolean" value="false"
 description="Ranges are not supported for association indexes." />
  </hean>
  </backingMapPluginCollection>
  </backingMapPluginCollections>
 </objectGridConfig>
Entity XML
  <?xml version="1.0" encoding="UTF-8"?>
  <entity-mappings xmlns="http://ibm.com/ws/projector/config/emd"
  xmlns:xsi="http://www.w3.org/2001/XMLSchema-instance"
```
xsi:schemaLocation="http://ibm.com/ws/projector/config/emd ./emd.xsd">

<description>My entities</description> <entity class-name="acme.Node" name="Account" access="FIELD"> <attributes> <id name="nodeId" /> <one-to-many name="childrenNodes" target-entity="acme.Node" fetch="EAGER" mapped-by="parentNode"> <cascade><cascade-all/></cascade> </one-to-many> <many-to-one name="parentNodes" target-entity="acme.Node" fetch="LAZY" mapped-by="childrenNodes"> <cascade><cascade-none/></cascade> </one-to-many> <many-to-one name="businessUnitTypes" target-entity="acme.BusinessUnitType" fetch="EAGER"> <cascade><cascade-persist/></cascade> </many-to-one> </attributes> </entity> <entity class-name="acme.BusinessUnitType" name="BusinessUnitType" access="FIELD"> <attributes> <id name="buId" /> <basic name="TypeDescription" /> </attributes> </entity> </entity-mappings>

Using the previously defined indexes, the following entity query examples are optimized:

SELECT n FROM Node n WHERE n.parentNode is null SELECT n FROM Node n WHERE n.businessUnitTypes is EMPTY SELECT n FROM Node n WHERE size(n.businessUnitTypes)>=10 SELECT n FROM BusinessUnitType b, Node n WHERE b member of n.businessUnitTypes and b.name='TELECOM'

### **Defining non-entity relationship indexes**

### The following example defines a HashIndex plug-in for non-entity maps in an ObjectGrid descriptor XML file:

<?xml version="1.0" encoding="UTF-8"?> <objectGridConfig xmlns:xsi="http://www.w3.org/2001/XMLSchema-instance" xsi:schemaLocation="http://ibm.com/ws/objectgrid/config ../objectGrid.xsd" xmlns="http://ibm.com/ws/objectgrid/config"> <objectGrids> <objectGrid name="ObjectGrid\_POJO"> <backingMap name="Node" pluginCollectionRef="Node"/> <backingMap name="BusinessUnitType" pluginCollectionRef="BusinessUnitType"/> <querySchema> <mapSchemas> <mapSchema mapName="Node" valueClass="com.ibm.websphere.objectgrid.samples.entity.Node" primaryKeyField="id" /> <mapSchema mapName="BusinessUnitType" valueClass="com.ibm.websphere.objectgrid.samples.entity.BusinessUnitType" primaryKeyField="id" /> </mapSchemas> <relationships> <relationship source="com.ibm.websphere.objectgrid.samples.entity.Node" target="com.ibm.websphere.objectgrid.samples.entity.Node" relationField="parentNodeId" invRelationField="childrenNodeIds" /> <relationship source="com.ibm.websphere.objectgrid.samples.entity.Node" target="com.ibm.websphere.objectgrid.samples.entity.BusinessUnitType" relationField="businessUnitTypeKeys" invRelationField="" /> </relationships> </querySchema> </objectGrid> </objectGrids> <backingMapPluginCollections> <backingMapPluginCollection id="Node"> <bean id="MapIndexPlugin" className="com.ibm.websphere.objectgrid.plugins.index.HashIndex"> sproperty name="Name" type="java.lang.String" value="parentNode"/></>property name="Name" type="java.lang.String" value="parentNodeId"<br><property name="Name" type="java.lang.String" value="parentNodeId"/><br><property name="A description="Ranges are not supported for association indexes." /> </bean> >bean id="MapIndexPlugin" className="com.ibm.websphere.objectgrid.plugins.index.HashIndex"><br>>property name="Name="Newe="java.lang.String" value="businessUnitType"/><br>>property name="AttributeName" type="java.lang.String" v <property name="RangeIndex" type="boolean" value="false" description="Ranges are not supported for association indexes." /> </bean> <bean id="MapIndexPlugin" className="com.ibm.websphere.objectgrid.plugins.index.HashIndex">

```
<property name="Name" type="java.lang.String" value="childrenNodeIds"/>
  <property name="AttributeName" type="java.lang.String" value="childrenNodeIds"/>
<property name="RangeIndex" type="boolean" value="false"
       description="Ranges are not supported for association indexes." />
</bean>
    </backingMapPluginCollection>
</backingMapPluginCollections>
</objectGridConfig>
```
Given the above index configurations, the following object query examples are optimized:

SELECT n FROM Node n WHERE n.parentNodeId is null SELECT n FROM Node n WHERE n.businessUnitTypeKeys is EMPTY SELECT n FROM Node n WHERE size(n.businessUnitTypeKeys)>=10 SELECT n FROM BusinessUnitType b, Node n WHERE b member of n.businessUnitTypeKeys and b.name='TELECOM'

### **Client query optimization using global indexes**

The purpose of using global index in a client query is to run queries on applicable partitions only. By doing so, you can avoid unnecessary remote calls.

However, global index does not guarantee performance improvement. For example, the returned partitions from the MapGlobalIndex.findPartitions() method exceed a certain percentage of complete partitions, for example 90%. In this scenario, the resource consumption of using a global index might defeat its purpose.

When you run queries from a data grid client, you must set partitions if the participating maps are partitioned. In a large partitioned ObjectGrid environment, an application usually must run parallel queries concurrently against all partitions to get complete query results. For example, if there are 100 partitions, the application must run the same query on all 100 partitions, and merge query results to get complete the query result. This scenario usually uses large amounts of system resources.

If any equality predicate in the query has the corresponding HashIndex plug-in that is defined, then the client query can enable global index on the HashIndex plug-in. The client query can also use the MapGlobalIndex API to find partitions by the attribute that represents the value of the predicate.

In a simple query where the query contains only one equality predicate, the query might be replaced by the MapGlobalIndex.findValues() method because their results are equivalent. However, the MapGlobalIndex.findValues() method is more efficient.

For example, the following query returns all employees, where employeeCode equals 1. The query uses the index that is defined over the employeeCode field.

SELECT e FROM EmpBean e where e.employeeCode = ?1

The following example is the HashIndex configuration that is used for the query:

```
<bean id="MapIndexPlugin"
 className="com.ibm.websphere.objectgrid.plugins.index.HashIndex">
  <property name="Name" type="java.lang.String" value="employeeCODE"
 description="index name" />
 <property name="AttributeName" type="java.lang.String" value="employeeCode"
 description="attribute name" />
  <property name="GlobalIndexEnabled" type="boolean" value="true"
 description="true for global index" />
 </bean>
```
The indexed attribute is employeeCode that is used in the predicate of the query. The global index is enabled on that index so that the MapGlobalIndex index proxy is available.

The previous query is a simple query with only one equality predicate, in which the attribute is indexed with global index enabled. The query result is equivalent to the result from the MapGlobalIndex.findValues() method. In this case, it is more efficient to use MapGlobalIndex.findValues() rather than to use a query.

```
// in client ObjectGrid process
MapGlobalIndex mapGlobalIndexCODE = (MapGlobalIndex)m.getIndex("employeeCODE", false);
Object attribute1 = new Integer(1);
Object[] attributes = new Object[] {attribute1};
Set empBeanSet = mapGlobalIndexCODE.findValues(attributes);
```

```
// the returned empBeanSet is equivalent to query result from the following query:
// SELECT e FROM EmpBean e where e.employeeCode = ?1
```
In a complex query case like the following example, the application can use the MapGlobalIndex.findPartitions() method to find applicable partitions first. Then, run the query on these applicable partitions only.

```
SELECT e FROM EmpBean e where e.employeeCode = ?1 and e.age > ?2
```
The following code demonstrates this approach.

```
// in client ObjectGrid process
MapGlobalIndex mapGlobalIndexCODE = (MapGlobalIndex)m.getIndex("employeeCODE", false);
Object attribute1 = new Integer(1);
Object\lceil attributes = new Object\lceil {attribute1};
Collection partitions = mapGlobalIndexCODE.findPartitions(attributes);
// the returned partitions is a subset of all partitions.
Iterator partitionsIter = partitions.iterator();
String query = "SELECT e FROM EmpBean e where e.employeeCode = ?1 and e.age > ?2";
ObjectQuery oQuery = session.createObjectQuery(query);
// set the query parameter value as the attribute1 that is used in
  // mapGlobalIndexCode. findPartitions
oQuery.setParameter(1, attribute1);
// the 2nd parameter is age
Integer age = Integer.valueOf(50);
oQuery.setParameter(2, age);
Set completeQueryResultSet = new HashSet();
// the following code shows serial query pattern, it runs the query on one
//partition at a time.
// production code should use parallel query pattern to run query on all
// applicable partitions in parallel.
while (partitionsIter.hasNext()) {
Integer pid = (Integer)partitionsIter.next();
oQuery.setPartition(pid);
Iterator queryResultIter = oQuery.getResultIterator();
while (queryResultIter.hasNext()) {
completeQueryResultSet.add(queryResultIter.next());
}
```
# **Tuning EntityManager interface performance**

#### **Java**

}

The EntityManager interface separates applications from the state held in its server grid data store.

The cost of using the EntityManager interface is not high and depends on the type of work being performed. Always use the EntityManager interface and optimize the crucial business logic after the application is complete. You can rework any code that uses EntityManager interfaces to use maps and tuples. Generally, this code rework might be necessary for 10 percent of the code.

If you use relationships between objects, then the performance impact is lower because an application that is using maps needs to manage those relationships similarly to the EntityManager interface.

Applications that use the EntityManager interface do not need to provide an ObjectTransformer implementation. The applications are optimized automatically.

## **Reworking EntityManager code for maps**

A sample entity follows: @Entity public class Person { @Id String ssn; String firstName; @Index String middleName; String surname; }

Some code to find the entity and update the entity follows:

```
Person p = null;s.begin();
p = (Person)em.find(Person.class, "1234567890");
p.middleName = String.valueOf(inner);
s.commit();
```
The same code using Maps and Tuples follows:

```
Tuple key = null;
key = map.getEntityMetadata().getKeyMetadata().createTuple();
key.setAttribute(0, "1234567890");
```

```
// The Copy Mode is always NO COPY for entity maps if not using COPY_TO_BYTES.
// Either we need to copy the tuple or we can ask the ObjectGrid to do it for us:
map.setCopyMode(CopyMode.COPY ON READ);
s.begin();
Tuple value = (Tuple)map.get(key);
value.setAttribute(1, String.valueOf(inner));
map.update(key, value);
value = null;s.commit();
```
Both of these code snippets have the same result, and an application can use either or both snippets.

The second code snippet shows how to use maps directly and how to work with the tuples (the key and value pairs). The value tuple has three attributes: **firstName**, **middlename**, and **surname**, indexed at 0, 1, and 2. The key tuple has a single attribute the ID number is indexed at zero. You can see how Tuples are created by using the EntityMetadata#getKeyMetaData or EntityMetadata#getValueMetaData methods. You must use these methods to create Tuples for an Entity. You cannot implement the Tuple interface and pass an instance of your Tuple implementation.

## **Entity performance instrumentation agent**

<u>Lava</u>

You can improve the performance of field-access entities by enabling the WebSphere eXtreme Scale instrumentation agent when using Java Development Kit (JDK) Version 6 or later.

## **Enabling eXtreme Scale agent on JDK Version 6 or later**

The ObjectGrid agent can be enabled with a Java command line option with the following syntax:

-javaagent:jarpath[=options]

The *jarpath* value is the path to an eXtreme Scale runtime Java archive (JAR) file that contains eXtreme Scale agent class and supporting classes such as the objectgrid.jar, wsobjectgrid.jar, ogclient.jar, wsogclient.jar, and ogagent.jar files. Typically, in a stand-alone Java program or in a Java Platform, Enterprise Edition environment that is not running WebSphere Application Server, use the objectgrid.jar or ogclient.jar file. In a WebSphere Application Server or a multi-classloaders environment, you must use the ogagent.jar file in the Java command line agent option. Provide the ogagent.config file in the class path or use agent options to specify additional information.

### **eXtreme Scale agent options**

### **config**

Overrides the configuration file name.

### **include**

Specifies or overrides transformation domain definition that is the first part of the configuration file.

### **exclude**

Specifies or overrides the @Exclude definition.

### **fieldAccessEntity**

Specifies or overrides the @FieldAccessEntity definition.

**trace** Specifies a trace level. Levels can be ALL, CONFIG, FINE, FINER, FINEST, SEVERE, WARNING, INFO, and OFF.

### **trace.file**

Specifies the location of the trace file.

The semicolon ( ; ) is used as a delimiter to separate each option. The comma ( , ) is used as a delimiter to separate each element within an option. The following example demonstrates the eXtreme Scale agent option for a Java program:

```
-javaagent:objectgridRoot/lib/objectgrid.jar=config=myConfigFile;
include=includedPackage;exclude=excludedPackage;
fieldAccessEntity=package1,package2
```
### **ogagent.config file**

The ogagent.config file is the designated eXtreme Scale agent configuration file name. If the file name is in the class path, the eXtreme Scale agent finds and parses the file. You can override the designated file name through the config option of eXtreme Scale agent. The following example shows how to specify the configuration file:

-javaagent:objectgridRoot/lib/objectgrid.jar=config=myOverrideConfigFile

An eXtreme Scale agent configuration file has the following parts:

- **Transformation domain:** The transformation domain part is first in the configuration file. The transformation domain is a list of packages and classes that are included in the class transformation process. This transformation domain must include all classes that are field-access entity classes, and other classes that refer to these field-access entity classes. Field-access entity classes and those classes that refer to these field-access entity classes construct the transformation domain. If you plan to specify field-access entity classes in the @FieldAccessEntity part, then you do not need to include field-access entity classes here. The transformation domain must be complete. Otherwise, you might see a FieldAccessEntityNotInstrumentedException exception.
- @Exclude: The @Exclude token indicates that packages and classes listed after this token are excluded from the transformation domain.
- v **@FieldAccessEntity:** The @FieldAccessEntity token indicates that packages and classes listed after this token are field-access Entity packages and classes. If no line exists after the @FieldAccessEntity token, then its equivalent is "No @FieldAccessEntity specified". The eXtreme Scale agent determines that there are no field-access Entity packages and classes defined. If there are lines after the @FieldAccessEntity token, then they represent the user-specified field-access Entity packages and classes. For example, "field-access entity domain". The field-access entity domain is a sub-domain of the transformation domain. Packages and classes that are listed in the field-access entity domain are a part of the transformation domain, even when they are not listed in the transformation domain. The @Exclude token, which lists packages and classes that are excluded from transformation, has no impact on the field-access Entity domain. When @FieldAccessEntity token is specified, all field-access entities must be in this field-access Entity domain. Otherwise, a FieldAccessEntityNotInstrumentedException exception might occur.

### **Example agent configuration file (ogagent.config)**

################################ # The # indicates comment line ################################ # This is an ObjectGrid agent config file (the designated file name is ogagent.config) that can be found and parsed by the ObjectGrid agent # if it is in classpath. # If the file name is "ogagent.config" and in classpath, Java program runs with -javaagent:objectgridRoot/ogagent.jar will have # ObjectGrid agent enabled. # If the file name is not "ogagent.config" but in classpath, you can specify the file name in config option of ObjectGrid agent # -javaagent:objectgridRoot/lib/objectgrid.jar=config=myOverrideConfigFile # See comments below for more info regarding instrumentation setting override. # The first part of the configuration is the list of packages and classes that should be included in transformation domain.<br># The includes (packages/classes, construct the instrumentation doamin) should be in the beginning com.testpackage com.testClass # Transformation domain: The above lines are packages/classes that construct the transformation domain. # The system will process classes with name starting with above packages/classes for transformation. # # @Exclude token : Exclude from transformation domain. # The @Exclude token indicates packages/classes after that line should be excluded from transformation domain. # It is used when user want to exclude some packages/classes from above specified included packages # # @FieldAccessEntity token: Field-access Entity domain. # The ØFieldAccessEntity token indicates packages/classes after that line are field-access Entity packages/classes.<br># If there is no lilne after the @FieldAccessEntity token, it is equivalent to "No @FieldAccessEntity spec # # Packages/classes listed in the "field-access Entity domain" will always be part of transformation domain, # even they are not listed in transformation domain.<br># The @Exclude, which lists packages/classes excluded from transformation, has no impact on the "field-acces Entity domain".<br># Note: When @FieldAccessEntityNotInstrume #<br># The default ObjectGrid agent config file name is ogagent.config<br># The runtime will look for this file as a resource in classpath and process it.<br># Users can override this designated ObjectGrid agent config file name vi # e.g. # javaagent:objectgridRoot/lib/objectgrid.jar=config=myOverrideConfigFile # The instrumentation definition, including transformation domain, @Exclude, and @FieldAccessEntity can be overriden individually # by corresponding designated agent options.<br># Designated agent options include:<br># leciude -> used to override instrumentation domain definition that is the first part of the config file<br># exclude -> used to override @Excl # Each agent option should be separated by ";" # Within the agent option, the package or class should be seperated by ","

# # The following is an example that does not override the config file name:

# -javaagent:objectgridRoot/lib/objectgrid.jar=include=includedPackage;exclude=excludedPackage;fieldAccessEntity=package1,package2 # ################################ @Exclude com.excludedPackage com.excludedClass @FieldAccessEntity

# **Performance consideration**

For better performance, specify the transformation domain and field-access entity domain.

# **Chapter 7. Security**

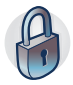

WebSphere eXtreme Scale can secure data access, including allowing for integration with external security providers. Aspects of security include authentication, authorization, transport security, data grid security, local security, and JMX (MBean) security.

# **Scenario: Securing your data grid in eXtreme Scale**

WebSphere eXtreme Scale data grids store information that is sensitive and must be protected.

## **Before you begin**

- v Install the product. You must install both the server runtime and the clients. For clients, you can use both Java and .NET clients. For more information, see [Installing.](http://pic.dhe.ibm.com/infocenter/wxsinfo/v8r6/topic/com.ibm.websphere.extremescale.doc/txsinstalling.html)
- v If you are upgrading from a previous release, you must have all of your container and catalog servers at the same release level. For more information, see [Upgrading and migrating WebSphere eXtreme Scale.](http://pic.dhe.ibm.com/infocenter/wxsinfo/v8r6/topic/com.ibm.websphere.extremescale.doc/txsupdate.html)

## **About this task**

For a secure deployment, use several layers of protection for optimal security. The first element of protection is the use of firewalls to segment the network. The standard tiered model for web applications is comprised of web clients, a presentation tier of HTTP servers, an application tier comprised of application servers, a data tier, and a storage tier.

eXtreme Scale data grid servers are deployed as part of the data tier. Standard practice is to put the presentation layer servers in a demilitarized zone (DMZ) protected by one firewall, and to put the application, data, and storage tiers in network segments protected by additional firewalls. Do not deploy eXtreme Scale servers in a DMZ. eXtreme Scale servers must be protected as all elements of the data tier are, according to standard industry practice.

However, for optimal protection against security threats, use an in-depth defense mechanism, where a number of additional measures protect eXtreme Scale operation and the data that is stored in the data grid. These additional measures not only help in defending against external threats, but also prevent unauthorized data access by employees and contractors who might have access to network segments in which the eXtreme Scale servers reside.

Use the following end-to-end steps to configure security in WebSphere eXtreme Scale, whether you have stand-alone servers, the Liberty profile, the OSGi framework, or WebSphere Application Server installed in your environment:

# **Authenticating and authorizing clients**

You can enable security and credential authentication to authenticate clients. In addition, you can authorize administrative clients to access the data grid.

# **Authorizing administrative clients**

Through administrative security, you can authorize users to access the data grid. Certain conditions are required, depending on your WebSphere eXtreme Scale installation environment and the users that you want to have access.

# **About this task**

When users are authorized to access a WebSphere eXtreme Scale data grid, those users might also be authorized to perform management operations using the **xscmd** command or the **stopOgServer** command. Most data grid deployers restrict administrative access to only a subset of the users who can access grid data.

## **Procedure**

1. Configure authorization for **xscmd** operations and the **stopOgServer** command.

If you use the following command to access the data grid, you might also be authorized to perform administrative actions, such as running the **listAllJMXAddresses** command:

./xscmd.sh -user <user> -password <password> <other parameters>

If the user can run the previous command, then any **xscmd** operation or the **stopOgServer** command might also be performed by the same user.

When eXtreme Scale components run with WebSphere Application Server, use the WebSphere Application Server administrative console to activate the security manager. To restrict application access to local resources, click **Security** > **Global Security**, and select the check boxes, **Enable administrative security** and **Use Java 2 Security**, to restrict application access to local resources.

Access to the management operations is controlled by the WebSphere Application Server security manager and is granted only to the users who belong to the WebSphere Administrator role. You must run the **xscmd** command and the **stopOgServer** command from the WebSphere Application Server directory.

2. Configure administrative authorization in stand-alone installations.

When eXtreme Scale components run in a stand-alone environment, more steps are required to implement administrative security. You must run the catalog servers and container servers using the Java security manager, which requires a policy file.

The policy file resembles the following example:

**Remember:** The policy file also typically contains MapPermission entries, as documented in [Java SE security tutorial - Step 5.](http://pic.dhe.ibm.com/infocenter/wxsinfo/v8r6/topic/com.ibm.websphere.extremescale.doc/txstutsec5.html)

```
grant codeBase "file:${objectgrid.home}/lib/*" {
permission java.security.AllPermission;
};
grant principal javax.security.auth.x500.X500Principal "CN=manager,O=acme,OU=OGSample"
    {
       permission javax.management.MBeanPermission "*",
"getAttribute,setAttribute,invoke,queryNames,addNotificationListener,removeNotificationListener";
    };
```

```
If the client is a Java Spring application, the following AgentPermission entry is
needed in policy file, to allow the CN=manager account to access the data grid
from the Spring client.
```

```
grant codebase "http://www.ibm.com/com/ibm/ws/objectgrid/security/PrivilegedAction"
principal javax.security.auth.x500.X500Principal "CN=manager,O=acme,OU=OGSample" {
permission com.ibm.websphere.objectgrid.security.AgentPermission "*.*",
"com.ibm.ws.objectgrid.spring.PutAgent";
};
```
If the client is a dynamic cache application, the following AgentPermission entry is needed in the policy file, to allow the CN=manager account to access the data grid from the dynamic cache client.

```
grant codebase "http://www.ibm.com/com/ibm/ws/objectgrid/security/PrivilegedAction"
(http://www.ibm.com/com/ibm/ws/objectgrid/security/PrivilegedAction%27)
    principal javax.security.auth.x500.X500Principal "CN=manager,O=acme,OU=OGSample" {
    permission com.ibm.websphere.objectgrid.security.AgentPermission "DYNACACHE_REMOTE.*",
```

```
"com.ibm.ws.objectgrid.dynacache.agents.*";
```
};

If you configuring authorization security in a Multi-Master Replication (MMR) environment, then all catalog and container servers must run with the following policy in the og\_auth.config file:

grant {

```
permission java.net.SocketPermission "localhost", "resolve";
  permission java.lang.RuntimePermission "accessDeclaredMembers";
};
```
In this example, only the manager principal is authorized for administrative operations with the **xscmd** command or the **stopOgServer** command. You can add other lines as necessary to give more principals MBean permissions. A different type of principal is needed if you use LDAP authentication.

Enter the following command. If you are using IBM eXtremeIO, use the

**startXsServer** command: UNIX Linux

startOgServer.sh <arguments> -jvmargs -Djava.security.auth.login.config=jaas.config -Djava.security.manager -Djava.security.policy="auth.policy" -Dobjectgrid.home=\$OBJECTGRID\_HOME

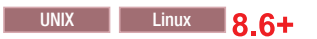

startXsServer.sh <arguments> -jvmargs -Djava.security.auth.login.config=jaas.config -Djava.security.manager -Djava.security.policy="auth.policy" -Dobjectgrid.home=\$OBJECTGRID\_HOME

startOgServer.bat <arguments> -jvmargs -Djava.security.auth.login.config=jaas.config -Djava.security.manager -Djava.security.policy="auth.policy" -Dobjectgrid.home=%OBJCTGRID\_HOME%

### Windows 8.6+

Windows

startXsServer.bat <arguments> -jvmargs -Djava.security.auth.login.config=jaas.config -Djava.security.manager -Djava.security.policy="auth.policy" -Dobjectgrid.home=%OBJCTGRID\_HOME%

# **Enabling LDAP authentication in eXtreme scale catalog and container servers**

Enable your WebSphere eXtreme Scale servers and catalog servers for Lightweight Directory Access Protocol (LDAP) authentication with a Java Authentication and Authorization Service (JAAS) policy file used for authorization.

# **About this task**

In this task, you use LDAP as an authentication mechanism that provides access to the data grid, according to the permissions that you set in the JAAS authorization policy configuration file.

## **Procedure**

1. Create a wxs ldap.config file; for example:

```
LDAPLogin {
 com.ibm.websphere.objectgrid.security.plugins.builtins.SimpleLDAPLoginModule required
 providerURL="ldap://yourldapserver.yourcompany.com:389/"
 factoryClass="com.sun.jndi.ldap.LdapCtxFactory"
};
```
- 2. Create a wxs\_ldap.auth.config file. Replace the principal with the user that logs in to the data grid. Also replace YourGridName with the name of your data grid. Repeat this step as necessary for additional users and data grids. See the following example:
	- grant codebase "http://www.ibm.com/com/ibm/ws/objectgrid/security/PrivilegedAction" principal javax.security.auth.x500.X500Principal "CN=manager,O=acme,OU=sample" { permission com.ibm.websphere.objectgrid.security.MapPermission "\*.\*", "all";

```
permission com.ibm.websphere.objectgrid.security.ObjectGridPermission "*", "all";
};
```
Alternatively, you can grant permission to all data grids; for example:

```
grant codebase "http://www.ibm.com/com/ibm/ws/objectgrid/security/PrivilegedAction"
    principal javax.security.auth.x500.X500Principal "CN=manager,0=acme,0U=sample" {
    permission com.ibm.websphere.objectgrid.security.MapPermission "*.*", "all";
```

```
permission com.ibm.websphere.objectgrid.security.ObjectGridPermission "*", "all";
};
```
3. Create a server-side security.xml file; for example:

```
<?xml version="1.0" encoding="UTF-8"?>
<securityConfig xmlns:xsi="http://www.w3.org/2001/XMLSchema-instance"
   xsi:schemaLocation="http://ibm.com/ws/objectgrid/config/security ../objectGridSecurity.xsd"
xmlns="http://ibm.com/ws/objectgrid/config/security">
<security securityEnabled="true" loginSessionExpirationTime="300" >
       <authenticator className=
     "com.ibm.websphere.objectgrid.security.plugins.builtins.LDAPAuthenticator">
       </authenticator>
    </security>
</securityConfig>
```
4. Edit your objectGridServer.properties file with the following properties. If you do not have an objectGridServer.properties file, you can use the sampleServer.properties file that is in the *wxs\_home*/properties directory to create your properties file.

securityEnabled=true

credentialAuthentication=Required

5. Start your catalog servers. To start your catalog servers in WebSphere Application Server open the WebSphere Application Server administrative console, and click **Servers** > **WebSphere Application Servers** > *server\_name* > **Java and process management** > **Java virtual machine** > **generic JVM arguments**

**Deprecated:**  $\Box \otimes$  8.6+ The startOgServer and **stopOgServer** commands start servers that use the Object Request Broker (ORB) transport mechanism. The ORB is deprecated, but you can continue using these scripts if you were using the ORB in a previous release. The IBM eXtremeIO (XIO) transport mechanism replaces the ORB. Use the **startXsServer** and **stopXsServer** scripts to start and stop servers that use the XIO transport.

-Dobjectgrid.cluster.security.xml.url=file:///security/security.xml -Dobjectgrid.server.props="/security/objectGridServer.properties" -Djava.security.policy="/security/wxs\_ldap\_auth.config" -Djava.security.auth.login.config="/security/wxs\_ldap.config"

6. Start your container servers.

-Dobjectgrid.server.props="/security/objectGridServer.properties" -Djava.security.policy="/security/wxs\_ldap\_auth.config" -Djava.security.auth.login.config="/security/wxs\_ldap.config"

- a. In the administrative console, click **Security** > **Global Security** > **Java Authentication and Authorization Service** > **Application logins**.
- b. Click **New** to add an entry with the alias, LDAPLogin, and click **Apply**.
- c. Under JAAS login modules, click **New**. Enter com.ibm.websphere.objectgrid.security.plugins.builtins.LDAPLoginModule and Sufficient as the Authentication strategy.
- d. Under custom properties, enter the provider URL ldap:// yourldapserver.yourcompany.com:389/ and for factory class, enter **com.sun.jndi.ldap.LdapCtxFactory**.
- e. Click **OK** and **Save**.
- 7. Edit your client-side objectGridClient.properties file. If WebSphere Application Server is the client, then the file that you update is *was\_profile\_dir*/properties.

securityEnabled=true

credentialAuthentication=Supported

8. Configure your client to pass the required LDAP login credentials. Load a client properties file. This file can contain the user ID and password. If the properties file does not include the user ID and password, add them to the configuration in the client program. In the following example, a client properties file is loaded using a program parameter. Then, the user ID and password are added to the configuration.

String userid = "CN=manager,O=acme,OU=sample";

String pw="password";

//Creates a ClientSecurityConfiguration object using the specified file ClientSecurityConfiguration clientSC = ClientSecurityConfigurationFactory .getClientSecurityConfiguration(args[0]);

//Creates a CredentialGenerator using the user and password. CredentialGenerator credGen = new UserPasswordCredentialGenerator(userid,password); clientSC.setCredentialGenerator(credGen);

// Create an ObjectGrid by connecting to the catalog server ClientClusterContext ccContext = ogManager.connect("cataloghostname:2809", clientSC, null); ObjectGrid og = ogManager.getObjectGrid(ccContext, "YourGridName");'

### **What to do next**

LDAP authentication over SSL is also supported. The wxs\_ldap.config file for this configuration might resemble the following example:

```
LDAPLogin {
com.ibm.websphere.objectgrid.security.plugins.builtins.LDAPLoginModule required
providerURL="ldaps://yourldapserver.yourcompany.com:636/"
factoryClass="com.sun.jndi.ldap.LdapCtxFactory"
};
```
LDAP over SSL requires that the truststore that is used by WebSphere eXtreme Scale catalog and container servers be configured to trust the certificates that are used by the LDAP servers. For example, if the certificates that the LDAP servers are issued by a local certificate authority, then you must add the signer certificate for that certificate authority to the truststore that is used by each eXtreme Scale process. This concept is true whether eXtreme Scale is running in a stand-alone environment or with WebSphere Application Server.

# **Enabling keystore authentication in eXtreme Scale container and catalog servers**

Enable your WebSphere eXtreme Scale servers and catalog servers for keystore authentication with a Java Authentication and Authorization Service (JAAS) policy file that is used for authorization.

## **About this task**

In this task, you use a keystore file as an authentication mechanism that provides access to the data grid, according to the permissions that you set in the JAAS authorization policy configuration file.

## **Procedure**

- 1. Create a keystore with login aliases as described in the [Java SE security tutorial](http://pic.dhe.ibm.com/infocenter/wxsinfo/v8r6/topic/com.ibm.websphere.extremescale.doc/txstutsec4.html) [- Step 4.](http://pic.dhe.ibm.com/infocenter/wxsinfo/v8r6/topic/com.ibm.websphere.extremescale.doc/txstutsec4.html)
- 2. Create a wxs keystore.config file. Replace the principal with the user that logs in to the data grid. Also, replace YourGridName with the name of your data grid. Repeat this step as necessary for more users and data grids. See the following example:

```
KeyStoreLogin {
com.ibm.websphere.objectgrid.security.plugins.builtins.KeyStoreLoginModule required
keyStoreFile="/security/sampleKS.jks";
```
}

3. Create a server-side security.xml file; for example:

```
<?xml version="1.0" encoding="UTF-8"?>
<securityConfig xmlns:xsi="http://www.w3.org/2001/XMLSchema-instance"
   xsi:schemaLocation="http://ibm.com/ws/objectgrid/config/security ../objectGridSecurity.xsd"
xmlns="http://ibm.com/ws/objectgrid/config/security">
<security securityEnabled="true" loginSessionExpirationTime="300" >
        <authenticator className=
     "com.ibm.websphere.objectgrid.security.plugins.builtins.KeyStoreLoginAuthenticator>
       </authenticator>
    </security>
</securityConfig>
```
4. Edit your objectGridServer.properties file with the following properties. If you do not have an objectGridServer.properties file, you can use the sampleServer.properties file that is in the *wxs\_home*/properties directory to create your properties file. For more information, see [Configuring the quorum](http://pic.dhe.ibm.com/infocenter/wxsinfo/v8r6/topic/com.ibm.websphere.extremescale.doc/txsquorcatsr.html) [mechanism.](http://pic.dhe.ibm.com/infocenter/wxsinfo/v8r6/topic/com.ibm.websphere.extremescale.doc/txsquorcatsr.html)

securityEnabled=true

credentialAuthentication=Required

5. Start your catalog servers.

**Deprecated:**  $\Box$  **8.6+** The **startOgServer** and **stopOgServer** commands start servers that use the Object Request Broker (ORB) transport mechanism. The ORB is deprecated, but you can continue using these scripts if you were using

the ORB in a previous release. The IBM eXtremeIO (XIO) transport mechanism replaces the ORB. Use the **startXsServer** and **stopXsServer** scripts to start and stop servers that use the XIO transport.

```
startOgServer.sh catalogServer -clusterSecurityFile /security/security.xml
-serverProps /security/objectGridServer.properties -jvmArgs
-Djava.security.auth.login.config="/security/wxs_keystore.config"
```
-Djava.security.policy="/security/wxs\_ldap\_auth.config"

#### $8.6+$

```
startXsServer.sh catalogServer -clusterSecurityFile /security/security.xml
-serverProps /security/objectGridServer.properties -jvmArgs
-Djava.security.auth.login.config="/security/wxs_keystore.config"
```
-Djava.security.policy="/security/wxs\_ldap\_auth.config"

6. Start your container servers.

```
startOgServer.sh c0 -objectgridFile /xml/objectgrid.xml
-deploymentPolicyFile /xml/deployment.xml
-catalogServiceEndPoints cataloghostname:2809
-serverProps /security/objectGridServer.properties
-jvmArgs -Djava.security.auth.login.config="/security/wxs_keystore.config"
```
-Djava.security.policy="/security/wxs\_ldap\_auth.config"

### $8.6+$

```
startXsServer.sh c0 -objectgridFile /xml/objectgrid.xml
-deploymentPolicyFile /xml/deployment.xml
-catalogServiceEndPoints cataloghostname:2809
-serverProps /security/objectGridServer.properties
-jvmArgs -Djava.security.auth.login.config="/security/wxs_keystore.config"
```
-Djava.security.policy="/security/wxs\_ldap\_auth.config"

7. Edit your client-side objectGridClient.properties file. If WebSphere Application Server is the client, then the file that you update is *was\_profile\_dir*/properties.

securityEnabled=true

credentialAuthentication=Supported

transportType=TCP/IP

singleSignOnEnabled=false

8. Modify your client application to pass the required keystore login credentials.

String userid = "CN=manager,O=acme,OU=sample";

```
String pw="password";
// Creates a ClientSecurityConfiguration object using the specified file
ClientSecurityConfiguration clientSC = ClientSecurityConfigurationFactory
.getClientSecurityConfiguration(args[0]);
```
// Creates a CredentialGenerator using the passed-in user and password. CredentialGenerator credGen = new UserPasswordCredentialGenerator(userid,password); clientSC.setCredentialGenerator(credGen);

```
// Create an ObjectGrid by connecting to the catalog server
ClientClusterContext ccContext = ogManager.connect("cataloghostname:2809", clientSC, null);
ObjectGrid og = ogManager.getObjectGrid(ccContext, "YourGridName");'
```
# **Configuring secure transport types**

Transport layer security (TLS) provides secure communication between the client and server. The communication mechanism that is used depends on the value of the **transportType** parameter that is specified in the client and server configuration files.

## **About this task**

When Secure Sockets Layer (SSL) is used, the SSL configuration parameters must be provided on both the client and server side. In a Java SE environment, the SSL configuration is configured in the client or server property files. If the client or server is in WebSphere Application Server, then you can use the existing WebSphere Application Server CSIV2 transport settings for your container servers and clients. See [Security integration with WebSphere Application Server](http://pic.dhe.ibm.com/infocenter/wxsinfo/v8r6/topic/com.ibm.websphere.extremescale.doc/cxswassec.html) for more information.

*Table 20. Transport protocol to use under client transport and server transport settings*.

If the transportType settings are different between the client and server, the resulting protocol can vary or result in an error.

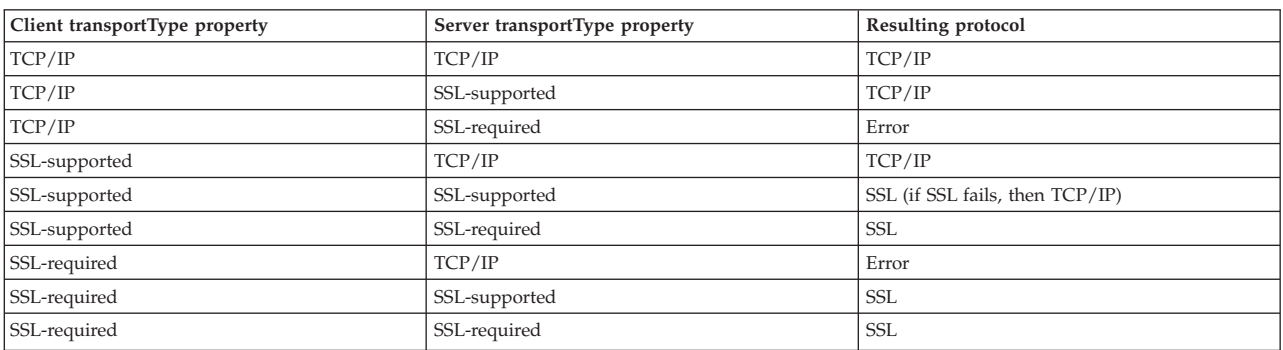

## **Procedure**

- 1. To set the **transportType** property in the client security configuration, see [Client](http://pic.dhe.ibm.com/infocenter/wxsinfo/v8r6/topic/com.ibm.websphere.extremescale.doc/rxscliprops.html) [properties file.](http://pic.dhe.ibm.com/infocenter/wxsinfo/v8r6/topic/com.ibm.websphere.extremescale.doc/rxscliprops.html)
- 2. To set the **transportType** property in the container and catalog server security configuration, see [Server properties file.](http://pic.dhe.ibm.com/infocenter/wxsinfo/v8r6/topic/com.ibm.websphere.extremescale.doc/rxscontprops.html)

# **Configuring Secure Sockets Layer (SSL) parameters for clients or servers**

How you configure SSL parameters varies between clients and servers.

## **About this task**

TLS/SSL is sometimes enabled in one direction. For example, the server public certificate is imported in the client truststore, but the client public certificate is not imported to the server truststore. However, WebSphere eXtreme Scale extensively uses data grid agents. A characteristic of a data grid agent is when the server sends responds back to the client, it creates a connection. The eXtreme Scale server then acts as a client. Therefore, you must import the client public certificate into the server truststore.

# **Procedure**

• Configure client SSL parameters.

Use one of the following options to configure SSL parameters on the client:

- Create a com.ibm.websphere.objectgrid.security.config.SSLConfiguration object by using the com.ibm.websphere.objectgrid.security.config. ClientSecurityConfigurationFactory factory class.
- Configure the parameters in the client.properties file. You can then either set the property file as a JVM client property or you can use the WebSphere eXtreme Scale APIs. Pass the properties file into the ClientSecurityConfigurationFactory.getClientSecurityConfiguration(String) method for the client and use the returned object as a parameter to the ObjectGridManager.connect(String, ClientSecurityConfiguration, URL) method.
- Configure server SSL parameters.

SSL parameters are configured for servers using the server.properties file. To start a container or catalog server with a specific property file, use the **-serverProps** parameter on the **startOgServer** or **startXsServer** script. For more information about the SSL parameters you can set for eXtreme Scale servers, see [Security server properties.](http://pic.dhe.ibm.com/infocenter/wxsinfo/v8r6/topic/com.ibm.websphere.extremescale.doc/rxscontprops.html)

# **Configuring data grid security for WebSphere eXtreme Scale Client for .NET**

### .NET

You can configure .NET and Java to communicate over Secure Sockets Layer (SSL) and to use the UserPassword authentication logic.

# **Before you begin**

You must have the key.jks and trust.jks files for your environment. For more information about creating keystore and truststore files, see [Java SE security](http://pic.dhe.ibm.com/infocenter/wxsinfo/v8r6/topic/com.ibm.websphere.extremescale.doc/txstutsec6.html) [tutorial - Step 6.](http://pic.dhe.ibm.com/infocenter/wxsinfo/v8r6/topic/com.ibm.websphere.extremescale.doc/txstutsec6.html)

## **Procedure**

Enable and configure security in your servers. If security is not already configured on your servers, use the following steps to configure security with the external authenticator sample.

- 1. Obtain the sample security files. Download the sample files in the security\_extauth.zip file from on the [WebSphere eXtreme Scale wiki.](https://www.ibm.com/developerworks/wikis/display/extremescale/Integrate+WebSphere+eXtreme+Scale+security+in+a+mixed+environment+with+an+external+authenticator)
	- v xsjaas3.config : Defines the Java Authentication and Authorization Service (JAAS) configuration.
	- sampleKS3.jks Contains the keystore of JAAS user and password values.
	- security3.xml Defines the authenticator to use for security.
- 2. Edit the xsjaas3.config file and fix the path to the sampleKS3.jks file.
- 3. If you want to generate your own private keystore instead of using the sample sampleKS3.jks file, use the **keytool** utility to generate the private key.

keytool -genkey -alias myalias -keysize 2048 -keystore key.jks -keyalg rsa -dname "CN=www.mydomain.com" -storepass password -keypass password -validity 3650

4. Edit the sampleServer.properties to enable security. The sampleServer.properties file is in the *wxs* install root\properties directory. Uncomment and edit the following property values:

```
securityEnabled=true
secureTokenManagerType=none
alias=ogsample
contextProvider=IBMJSSE2
protocol=SSL
keyStoreType=JKS
keyStore=../../../../xio.test/etc/test/security/key.jks
keyStorePassword=ogpass
trustStoreType=JKS
trustStore=../../../../xio.test/etc/test/security/trust.jks
trustStorePassword=ogpass
```
5. Start the catalog and container servers.

```
startXsServer.bat cs0 -catalogServiceEndPoints cs0:localhost:6600:6601
-listenerPort 2809 -objectgridFile gettingstarted\xml\objectgrid.xml
-deploymentPolicyFile gettingstarted\xml\deployment.xml -serverProps
..\properties\sampleServer.properties
-clusterSecurityFile security3.xml -jvmArgs
-Djava.security.auth.login.config="xsjaas3.config"
startXsServer.bat c0 -catalogServiceEndPoints localhost:2809
-objectgridFile gettingstarted\xml\objectgrid.xml
-deploymentPolicyFile gettingstarted\xml\deployment.xml -serverProps
..\properties\sampleServer.properties
-clusterSecurityFile security3.xml -jvmArgs
-Djava.security.auth.login.config="xsjaas3.config"
```
# **What to do next**

Configure Transport Layer Security (TLS) for WebSphere eXtreme Scale Client for .NET. For more information, see ["Configuring TLS for WebSphere eXtreme Scale](#page-498-0) [Client for .NET" on page 487.](#page-498-0)

# **Configuring WebSphere eXtreme Scale to use FIPS 140-2**

Federal Information Processing Standard (FIPS) 140-2 specifies required levels of encryption for Transport Layer Security/Secure Sockets Layer (TLS/SSL). This standard ensures high protection of data as it is sent over the wire.

# **Before you begin**

- v You must be using an IBM Runtime Environment. For more information, see [Java SE considerations.](http://pic.dhe.ibm.com/infocenter/wxsinfo/v8r6/topic/com.ibm.websphere.extremescale.doc/cxsplanjse.html)
- v Configure transport layer security and secure sockets layer in both directions. Your catalog server truststore file must contain the self-signed certificates for the container servers. The container servers must contain the self-signed certificates for the catalog server. For more information, see [Transport layer security and](http://pic.dhe.ibm.com/infocenter/wxsinfo/v8r6/topic/com.ibm.websphere.extremescale.doc/cxssslsupt.html) [secure sockets layer.](http://pic.dhe.ibm.com/infocenter/wxsinfo/v8r6/topic/com.ibm.websphere.extremescale.doc/cxssslsupt.html)

# **About this task**

You can use the following steps to configure the catalog servers and container servers in your WebSphere eXtreme Scale stand-alone installation to use FIPS.

If you are using WebSphere eXtreme Scale integrated with WebSphere Application Server, the catalog servers and container servers inherit the security properties from the application server. For more information about configuring FIPS with WebSphere Application Server, see [Configuring Federal Information Processing](http://pic.dhe.ibm.com/infocenter/wasinfo/v8r5/topic/com.ibm.websphere.zseries.doc/ae/tsec_fips.html)

[Standard Java Secure Socket Extension files.](http://pic.dhe.ibm.com/infocenter/wasinfo/v8r5/topic/com.ibm.websphere.zseries.doc/ae/tsec_fips.html) When a catalog server runs in WebSphere Application Server, some of the communication is controlled by the server.properties file. Update the server.properties file to contain the same properties that are required for stand-alone catalog servers.

### **Procedure**

- 1. Edit the java.security file. The location of the java.security depends on your Java virtual machine (JVM) configuration:
	- v If you are using the default JVM that ships with the product, the file is in the *[wxs\\_install\\_root](http://pic.dhe.ibm.com/infocenter/wxsinfo/v8r6/topic/com.ibm.websphere.extremescale.doc/rxsrestdir.html)*/java/jre/lib/security directory.
	- v If you are using a different JVM, edit the file in the *[java\\_home](http://pic.dhe.ibm.com/infocenter/wxsinfo/v8r6/topic/com.ibm.websphere.extremescale.doc/rxsrestdir.html)*/jre/lib/ security directory.

The file must contain the following text:

```
security.provider.1=com.ibm.crypto.fips.provider.IBMJCEFIPS
security.provider.2=com.ibm.jsse2.IBMJSSEProvider2
security.provider.3=com.ibm.crypto.provider.IBMJCE
security.provider.4=com.ibm.security.jgss.IBMJGSSProvider
security.provider.5=com.ibm.security.cert.IBMCertPath
security.provider.6=com.ibm.security.sasl.IBMSASL
security.provider.7=com.ibm.xml.crypto.IBMXMLCryptoProvider
security.provider.8=com.ibm.xml.enc.IBMXMLEncProvider
security.provider.9=org.apache.harmony.security.provider.PolicyProvider
security.provider.10=com.ibm.security.jgss.mech.spnego.IBMSPNEGO
```
2. Edit the server properties files for the catalog server and container servers.

These files must contain the following properties and values: contextProvider=IBMJSSE2

```
transportType=SSL-Required
```
For more information about server properties, see [Server properties file.](http://pic.dhe.ibm.com/infocenter/wxsinfo/v8r6/topic/com.ibm.websphere.extremescale.doc/rxscontprops.html)

- 3. Configure key pairs that use the RSA key generation algorithm in the key ring for the catalog server and container servers. The minimum key length is 1024 bits.
- 4. Restart your catalog and container servers.

When you start the catalog servers, you must specify Java virtual machine (JVM) arguments. The arguments you use depend on which version of Java SE you are using.

- v For Java 5 and Java 6 up to SR 9, specify the **-Dcom.ibm.jsse2.JSSEFIPS=true** argument when you start the server.
- For Java 6 SR 10 and later, or Java 7, specify the **-Dcom.ibm.jsse2.usefipsprovider=true** argument when you start the server.

For more information, see [Starting and stopping secure servers.](http://pic.dhe.ibm.com/infocenter/wxsinfo/v8r6/topic/com.ibm.websphere.extremescale.doc/txssecstartstop.html)

# **Configuring security profiles for the xscmd utility**

By creating a security profile, you can use saved security parameters to use the **xscmd** utility with secure environments.

### **Before you begin**

For more information about setting up the **xscmd** utility, see [Administering with the](http://pic.dhe.ibm.com/infocenter/wxsinfo/v8r6/topic/com.ibm.websphere.extremescale.doc/txsxscmd.html) **xscmd** [utility.](http://pic.dhe.ibm.com/infocenter/wxsinfo/v8r6/topic/com.ibm.websphere.extremescale.doc/txsxscmd.html)

# **About this task**

You can use the **-ssp** *profile\_name* or **--saveSecProfile** *profile\_name* parameter with the rest of your **xscmd** command. to save a security profile. The profile can contain settings for user names and passwords, credential generators, keystores, truststores, and transport types.

The **ProfileManagement** command group in the **xscmd** utility contains commands for managing your security profiles.

## **Procedure**

• Save a security profile.

To save a security profile, use the **-ssp** *profile\_name* or **--saveSecProfile** *profile\_name* parameter with the rest of your command. Adding this parameter to your command saves the following parameters:

```
-al,--alias <alias>
-arc,--authRetryCount <integer>
-ca,--credAuth <support>
-cgc,--credGenClass <className>
-cgp,--credGenProps <property>
-cxpv,--contextProvider <provider>
-ks,--keyStore <filePath>
-ksp,--keyStorePassword <password>
-kst,--keyStoreType <type>
-prot,--protocol <protocol>
-pwd,--password <password>
-ts,--trustStore <filePath>
-tsp,--trustStorePassword <password>
-tst,--trustStoreType <type>
-tt,--transportType <type>
-user,--username <username>
```
Security profiles are saved in the *user home*\.xscmd\profiles\security\ <*profile\_name*>.properties directory.

**Important:** Do not include the .properties file name extension on the *profile\_name* parameter. This extension is automatically added to the file name.

• Use a saved security profile.

To use a saved security profile, add the **-sp** *profile\_name* or **--securityProfile** *profile\_name* parameter to the command you are running. Command example: xscmd -c listHosts -cep myhost.mycompany.com -sp myprofile

- v List the commands in the **ProfileManagement** command group. Run the following command: **xscmd -lc ProfileManagement**.
- List the existing security profiles.

Run the following command: **xscmd -c listProfiles -v**.

• Display the settings that are saved in a security profile.

Run the following command: **xscmd -c showProfile -pn** *profile\_name*.

• Remove an existing security profile. Run the following command: **xscmd -c RemoveProfile -pn** *profile\_name*.

# **Securing J2C client connections**

Use the Java 2 Connector (J2C) architecture to secure connections between WebSphere eXtreme Scale clients and your applications.

# **About this task**

Applications reference the connection factory, which establishes the connection to the remote data grid. Each connection factory hosts a single eXtreme Scale client connection that is reused for all application components.

**Important:** Since the eXtreme Scale client connection might include a near cache, it is important that applications do not share a connection. A connection factory must exist for a single application instance to avoid problems sharing objects between applications.

You can set the credential generator with the API or in the client properties file. In the client properties file, the securityEnabled and credentialGenerator properties are used.

**Attention:** In the following example, some lines of code are continued on the next line for publication purposes.

```
securityEnabled=true
credentialGeneratorClass=com.ibm.websphere.objectgrid.security.plugins.builtins.
    UserPasswordCredentialGenerator
credentialGeneratorProps=operator XXXXXX
```
The credential generator and credential in the client properties file are used for the eXtreme Scale connect operation and the default J2C credentials. Therefore, the credentials that are specified with the API are used at J2C connect time for the J2C connection. However, if no credentials are specified at J2C connect time, then the credential generator in the client properties file is used.

## **Procedure**

1. Set up secure access where the J2C connection represents the eXtreme Scale client. Use the ClientPropertiesResource connection factory property or the ClientPropertiesURL connection factory property to configure client authentication.

If you are using WebSphere eXtreme Scale with WebSphere Application Server, then specify the client properties on the catalog service domain configuration. When the connection factory references the domain, it automatically uses this configuration.

2. Configure the client security properties to use the connection factory that references the appropriate credential generator object for eXtreme Scale. These properties are also compatible with eXtreme Scale server security. For example, use the WSTokenCredentialGenerator credential generator for WebSphere credentials when eXtreme Scale is installed with WebSphere Application Server. Alternatively, use the UserPasswordCredentialGenerator credential generator when you run the eXtreme Scale in a stand-alone environment. In the following example, credentials are passed programmatically using the API call instead of using the configuration in the client properties:

XSConnectionSpec spec = new XSConnectionSpec(); spec.setCredentialGenerator(new UserPasswordCredentialGenerator("operator", "xxxxxx")); Connection conn = connectionFactory.getConnection(spec);

3. (Optional) Disable the near cache, if required.

All J2C connections from a single connection factory share a single near cache. Grid entry permissions and map permissions are validated on the server, but not on the near cache. When an application uses multiple credentials to create J2C connections, and the configuration uses specific permissions for grid entries and maps for those credentials, then disable the near cache. Disable the near

cache using the connection factory property, ObjectGridResource or ObjectGridURL. For more information about disabling the near cache, see [Configuring the near cache.](http://pic.dhe.ibm.com/infocenter/wxsinfo/v8r6/topic/com.ibm.websphere.extremescale.doc/txsclinearcacheconfig.html)

4. (Optional) Set security policy settings, if required.

If the J2EE application contains the embedded eXtreme Scale resource adapter archive (RAR) file configuration, you might be required to set additional security policy settings in the security policy file for the application. For example, these policies are required:

permission com.ibm.websphere.security.WebSphereRuntimePermission "accessRuntimeClasses"; permission java.lang.RuntimePermission "accessDeclaredMembers"; permission javax.management.MBeanTrustPermission "register"; permission java.lang.RuntimePermission "getClassLoader";

Additionally, any property or resource files used by connection factories require file or other permissions, such as permission java.io.FilePermission "filePath";. For WebSphere Application Server, the policy file is META-INF/was.policy, and it is located in the J2EE EAR file.

### **Results**

The client security properties that you configured on the catalog service domain are used as default values. The values that you specify override any properties that are defined in the client.properties files.

## **What to do next**

Use eXtreme Scale data access APIs to develop client components that you want to use transactions.

# **Programming for security**

Use programming interfaces to handle various aspects of security in a WebSphere eXtreme Scale environment.

# **Security API**

Java

WebSphere eXtreme Scale adopts an open security architecture. It provides a basic security framework for authentication, authorization, and transport security, and requires users to implement plug-ins to complete the security infrastructure.

The following image shows the basic flow of client authentication and authorization for an eXtreme Scale server.

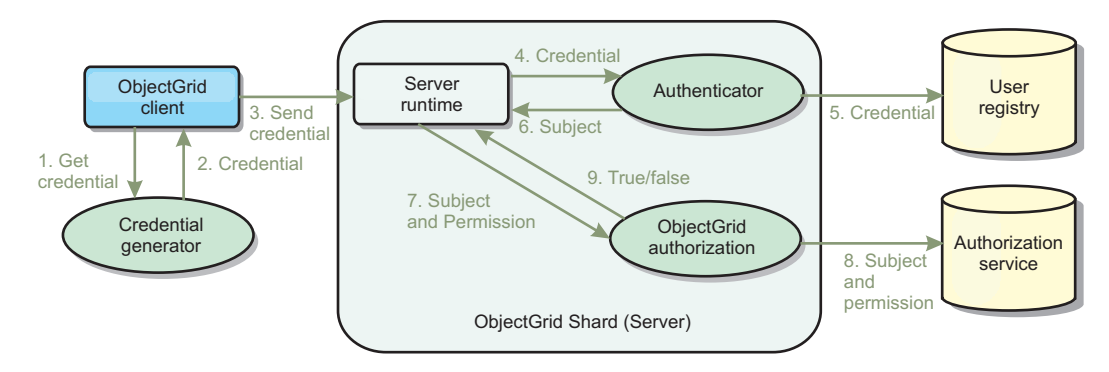

*Figure 44. Flow of client authentication and authorization*

The authentication flow and authorization flow are as follows.

### **Authentication flow**

1. The authentication flow starts with an eXtreme Scale client getting a credential. This is done by the

com.ibm.websphere.objectgrid.security.plugins.CredentialGenerator plug-in.

- 2. A CredentialGenerator object knows how to generate a valid client credential, for example, a user ID and password pair, Kerberos ticket, and so on. This generated credential is sent back to the client.
- 3. After the client retrieves the Credential object using the CredentialGenerator object, this Credential object is sent along with the eXtreme Scale request to the eXtreme Scale server.
- 4. The eXtreme Scale server authenticates the Credential object before processing the eXtreme Scale request. Then the server uses the Authenticator plug-in to authenticate the Credential object.
- 5. The Authenticator plug-in represents an interface to the user registry, for example, a Lightweight Directory Access Protocol (LDAP) server or an operating system user registry. The Authenticator consults the user registry and makes authentication decisions.
- 6. If the authentication is successful, a Subject object is returned to represent this client.

### **Authorization flow**

WebSphere eXtreme Scale adopts a permission-based authorization mechanism, and has different permission categories represented by different permission classes. For example, a com.ibm.websphere.objectgrid.security.MapPermission object represents permissions to read, write, insert, invalidate, and remove the data entries in an ObjectMap. Because WebSphere eXtreme Scale supports Java Authentication and Authorization Service (JAAS) authorization out-of-box, you can use JAAS to handle authorization by providing authorization policies.

Also, eXtreme Scale supports custom authorizations. Custom authorizations are plugged in by the plug-in

com.ibm.websphere.objectgrid.security.plugins.ObjectGridAuthorization. The flow of the customer authorization is as follows.

- 7. The server runtime sends the Subject object and the required permission to the authorization plug-in.
- 8. The authorization plug-in consults the Authorization service and makes an authorization decision. If permission is granted for this Subject object, a value of true is returned, otherwise falseis returned.
- 9. This authorization decision, true or false, is returned to the server runtime.

### **Security implementation**

The topics in this section discuss how to program a secure WebSphere eXtreme Scale deployment and how to program the plug-in implementations. The section is organized based on the various security features. In each subtopic, you will learn about relevant plug-ins and how to implement the plug-ins. In the authentication section, you will see how to connect to a secure WebSphere eXtreme Scale deployment environment.

*Client Authentication:* The client authentication topic describes how a WebSphere eXtreme Scale client gets a credential and how a server authenticates the client. It will also discuss how a WebSphere eXtreme Scale client connects to a secure WebSphere eXtreme Scale server.

*Authorization:* The authorization topic explains how to use the ObjectGridAuthorization to do customer authorization besides JAAS authorization.

*Grid Authentication:* The data grid authentication topic discusses how you can use SecureTokenManager to securely transport server secrets.

*Java Management Extensions (JMX) programming:* When the WebSphere eXtreme Scale server is secured, the JMX client might need to send a JMX credential to the server.

# **Client authentication programming**

#### **Java**

For authentication, WebSphere eXtreme Scale provides a runtime to send the credential from the client to the server side, and then calls the authenticator plug-in to authenticate the users.

WebSphere eXtreme Scale requires you to implement the following plug-ins to complete the authentication.

- v Credential: A Credential represents a client credential, such as a user ID and password pair.
- v CredentialGenerator: A CredentialGenerator represents a credential factory to generate the credential.
- v Authenticator: An Authenticator authenticates the client credential and retrieves client information.

## **Credential and CredentialGenerator plug-ins**

When an eXtreme Scale client connects to a server that requires authentication, the client is required to provide a client credential. A client credential is represented by a com.ibm.websphere.objectgrid.security.plugins.Credential interface. A client credential can be a user name and password pair, a Kerberos ticket, a client certificate, or data in any format that the client and server agree upon. This interface explicitly defines the equals(Object) and hashCode methods. These two methods are important because the authenticated Subject objects are cached by using the Credential object as the key on the server side. WebSphere eXtreme Scale also provides a plug-in to generate a credential. This plug-in is represented by the com.ibm.websphere.objectgrid.security.plugins.CredentialGenerator interface and is useful when the credential can expire. In this case, the getCredential method is called to renew a credential.

The Credential interface explicitly defines the equals(Object) and hashCode methods. These two methods are important because the authenticated Subject objects are cached by using the Credential object as the key on the server side.

You may also use the provided plug-in to generate a credential. This plug-in is represented by the

com.ibm.websphere.objectgrid.security.plugins.CredentialGenerator interface, and is useful when the credential can expire. In this case, the getCredential method is called to renew a credential. See the API documentation for more details.

There are three provided default implementations for the Credential interfaces:

• The com.ibm.websphere.objectgrid.security.plugins.builtins.UserPasswordCredential implementation, which contains a user ID and password pair.

v The com.ibm.websphere.objectgrid.security.plugins.builtins.WSTokenCredential implementation, which contains WebSphere Application Server-specific authentication and authorization tokens. These tokens can be used to propagate the security attributes across the application servers in the same security domain.

WebSphere eXtreme Scale also provides a plug-in to generate a credential. This plug-in is represented by the com.ibm.websphere.objectgrid.security.plugins.CredentialGenerator

interface.WebSphere eXtreme Scale provides two default built-in implementations:

- The com.ibm.websphere.objectgrid.security.plugins.builtins. UserPasswordCredentialGenerator constructor takes a user ID and a password. When the getCredential method is called, it returns a UserPasswordCredential object that contains the user ID and password.
- The com.ibm.websphere.objectgrid.security.plugins.builtins. WSTokenCredentialGenerator represents a credential (security token) generator when running in WebSphere Application Server. When the getCredential method is called, the Subject that is associated with the current thread is retrieved. Then the security information in this Subject object is converted into a WSTokenCredential object. You can specify whether to retrieve a runAs subject or a caller subject from the thread by using the constant WSTokenCredentialGenerator.RUN\_AS\_SUBJECT or WSTokenCredentialGenerator.CALLER\_SUBJECT.

### **UserPasswordCredential and UserPasswordCredentialGenerator**

For testing purposes, WebSphere eXtreme Scale provides the following plug-in implementations:

1.

com.ibm.websphere.objectgrid.security.plugins.builtins.UserPasswordCredential

2.

com.ibm.websphere.objectgrid.security.plugins.builtins.UserPasswordCredentialGenerator

The user password credential stores a user ID and password. The user password credential generator then contains this user ID and password.

The following example code shows how to implement these two plug-ins.

#### **UserPasswordCredential.java**

// This sample program is provided AS IS and may be used, executed, copied and modified // without royalty payment by customer

// (a) for its own instruction and study, // (b) in order to develop applications designed to run with an IBM WebSphere product,

// either for customer's own internal use or for redistribution by customer, as part of such an // application, in customer's own products.

```
// Licensed Materials - Property of IBM
// 5724-J34 © COPYRIGHT International Business Machines Corp. 2007
package com.ibm.websphere.objectgrid.security.plugins.builtins;
import com.ibm.websphere.objectgrid.security.plugins.Credential;
/**
 * This class represents a credential containing a user ID and password.
 *
* @ibm-api
 * @since WAS XD 6.0.1
 *
* @see Credential
 * @see UserPasswordCredentialGenerator#getCredential()
 */
public class UserPasswordCredential implements Credential {
    private static final long serialVersionUID = 1409044825541007228L;
    private String ivUserName;
    private String ivPassword;
    /**
     * Creates a UserPasswordCredential with the specified user name and
     * password.
      *
* @param userName the user name for this credential
     * @param password the password for this credential
      *
     * @throws IllegalArgumentException if userName or password is <code>null</code>
     */
public UserPasswordCredential(String userName, String password) {
        super();
        if (userName == null || password == null)throw new IllegalArgumentException("User name and password cannot be null.");
         }
this.ivUserName = userName;
this.ivPassword = password;
    }
    /**
     * Gets the user name for this credential.
      *
* @return the user name argument that was passed to the constructor
                  or the <code>setUserName(String)</code>
                  method of this class
      *
* @see #setUserName(String)
     */
    public String getUserName() {
        return ivUserName;
    \mathfrak{g}/**
     * Sets the user name for this credential.
      *
* @param userName the user name to set.
      *<br>* @throws IllegalArgumentException if userName is <code>null</code>
      */
    public void setUserName(String userName) {
         if (userName == null)throw new IllegalArgumentException("User name cannot be null.");
         }
         this.ivUserName = userName;
    }
    /**
     * Gets the password for this credential.
      *
* @return the password argument that was passed to the constructor
* or the <code>setPassword(String)</code>
                  method of this class
      *
     * @see #setPassword(String)
     */
public String getPassword() {
        return ivPassword;
     }
    /**
     * Sets the password for this credential.
      *
* @param password the password to set.
      *<br>* @throws IllegalArgumentException if password is <code>null</code>
     */
public void setPassword(String password) {
```

```
if (password == null) {
    throw new IllegalArgumentException("Password cannot be null.");
```

```
}
        this.ivPassword = password;
    }
    /**
     * Checks two UserPasswordCredential objects for equality.
     * <p>
     * Two UserPasswordCredential objects are equal if and only if their user names
     * and passwords are equal.
      *
     * @param o the object we are testing for equality with this object.
      *<br>* @return <code>true</code> if both UserPasswordCredential objects are equivalent.
      *
* @see Credential#equals(Object)
    */
public boolean equals(Object o) {
if (this == o) {
             return true;
         }
if (o instanceof UserPasswordCredential) {
             UserPasswordCredential other = (UserPasswordCredential) o;<br>return other.ivPassword.equals(ivPassword) && other.ivUserName.equals(ivUserName);
        }
        return false;
    }
    /*** Returns the hashcode of the UserPasswordCredential object.
      *
* @return the hash code of this object
      *
     * @see Credential#hashCode()
     */
    public int hashCode() {
        return ivUserName.hashCode() + ivPassword.hashCode();
    }
}
UserPasswordCredentialGenerator.java
// This sample program is provided AS IS and may be used, executed, copied and modified
// without royalty payment by customer
// (a) for its own instruction and study,
// (b) in order to develop applications designed to run with an IBM WebSphere product,
// either for customer's own internal use or for redistribution by customer, as part of such an
// application, in customer's own products.
// Licensed Materials - Property of IBM
// 5724-J34 © COPYRIGHT International Business Machines Corp. 2007
package com.ibm.websphere.objectgrid.security.plugins.builtins;
import java.util.StringTokenizer;
import com.ibm.websphere.objectgrid.security.plugins.Credential;
import com.ibm.websphere.objectgrid.security.plugins.CredentialGenerator;
/**
\overline{\;\;} * This credential generator creates <code>UserPasswordCredential</code> objects.
 * <p>
* UserPasswordCredentialGenerator has a one to one relationship with
 * UserPasswordCredential because it can only create a UserPasswordCredential
 * representing one identity.
 *
* @since WAS XD 6.0.1
 * @ibm-api
 *
 * @see CredentialGenerator
 * @see UserPasswordCredential
*/
public class UserPasswordCredentialGenerator implements CredentialGenerator {
    private String ivUser;
    private String ivPwd;
    /**
     * Creates a UserPasswordCredentialGenerator with no user name or password.
      *
* @see #setProperties(String)
    */
public UserPasswordCredentialGenerator() {
        super();
    }
    /**
     * Creates a UserPasswordCredentialGenerator with a specified user name and
     * password
      *
     * @param user the user name
     * @param pwd the password
      */
    public UserPasswordCredentialGenerator(String user, String pwd) {
```

```
ivUser = user;
    ivPwd = pwd;
}
/**
* Creates a new <code>UserPasswordCredential</code> object using this
* object's user name and password.
 *<br>* @return a new <code>UserPasswordCredential</code> instance
 *
* @see CredentialGenerator#getCredential()
* @see UserPasswordCredential
*/
public Credential getCredential() {
    return new UserPasswordCredential(ivUser, ivPwd);
}
/*** Gets the password for this credential generator.
 *
* @return the password argument that was passed to the constructor
*/
public String getPassword() {
   return ivPwd;
}
/**
* Gets the user name for this credential.
 *
* @return the user argument that was passed to the constructor
             of this class
*/
public String getUserName() {
   return ivUser;
}
/**
* Sets additional properties namely a user name and password.
 *
* @param properties a properties string with a user name and
                      a password separated by a blank.
 *
* @throws IllegalArgumentException if the format is not valid
*/
public void setProperties(String properties) {
    StringTokenizer token = new StringTokenizer(properties, " ");
if (token.countTokens() != 2) {
         throw new IllegalArgumentException(
"The properties should have a user name and password and separated by a blank.");
    }
    ivUser = token.nextToken();
    ivPwd = token.nextToken();
}
/**
* Checks two UserPasswordCredentialGenerator objects for equality.
* <p>
* Two UserPasswordCredentialGenerator objects are equal if and only if
* their user names and passwords are equal.
 *
* @param obj the object we are testing for equality with this object.
 *
* @return <code>true</code> if both UserPasswordCredentialGenerator objects
           are equivalent.
*/
public boolean equals(Object obj) {
    if (obj == this) \{return true;
    }
    if (obj != null && obj instanceof UserPasswordCredentialGenerator) {
        UserPasswordCredentialGenerator other = (UserPasswordCredentialGenerator) obj;
        boolean bothUserNull = false;
        boolean bothPwdNull = false;
        if (ivUser == null) {
             if (other.ivUser == null) {
bothUserNull = true;
            } else {
                return false;
            }
        }
        if (ivPwd == null) {
            if (other.ivPwd == null) {
                bothPwdNull = true;
            } else {
                 return false;
            }
        }
```

```
return (bothUserNull || ivUser.equals(other.ivUser)) && (bothPwdNull || ivPwd.equals(other.ivPwd));
        }
        return false;
   }
   /**
     * Returns the hashcode of the UserPasswordCredentialGenerator object.
     *
* @return the hash code of this object
     */
   public int hashCode() {
        return ivUser.hashCode() + ivPwd.hashCode();
    }
}
```
The UserPasswordCredential class contains two attributes: user name and password. The UserPasswordCredentialGenerator serves as a factory that contains the UserPasswordCredential objects.

### **WSTokenCredential and WSTokenCredentialGenerator**

When the WebSphere eXtreme Scale clients and servers are all deployed in WebSphere Application Server, the client application can use these two built-in implementations when the following conditions are satisfied:

- 1. WebSphere Application Server global security is turned on.
- 2. All WebSphere eXtreme Scale clients and servers are running in WebSphere Application Server Java virtual machines.
- 3. The application servers are in the same security domain.
- 4. The client is already authenticated in WebSphere Application Server.

In this situation, the client can use the

com.ibm.websphere.objectgrid.security.plugins.builtins. WSTokenCredentialGenerator class to generate a credential. The server uses the WSAuthenticator implementation class to authenticate the credential.

This scenario takes advantage of the fact that the eXtreme Scale client has already been authenticated. Because the application servers that have the servers are in the same security domain as the application servers that house the clients, the security tokens can be propagated from the client to the server so that the same user registry does not need to be authenticated again.

**Note:** Do not assume that a CredentialGenerator always generates the same credential. For an expirable and refreshable credential, the CredentialGenerator should be able to generate the latest valid credential to make sure the authentication succeeds. One example is using the Kerberos ticket as a Credential object. When the Kerberos ticket refreshes, the CredentialGenerator should retrieve the refreshed ticket when CredentialGenerator.getCredential is called.

## **Authenticator plug-in**

After the eXtreme Scale client retrieves the Credential object using the CredentialGenerator object, this client Credential object is sent along with the client request to the eXtreme Scale server. The server authenticates the Credential object before processing the request. If the Credential object is authenticated successfully, a Subject object is returned to represent this client.

This Subject object is then cached, and it expires after its lifetime reaches the session timeout value. The login session timeout value can be set by using the loginSessionExpirationTime property in the cluster XML file. For example, setting loginSessionExpirationTime="300" makes the Subject object expire in 300 seconds.

This Subject object is then used for authorizing the request, which is shown later. An eXtreme Scale server uses the Authenticator plug-in to authenticate the Credential object. See the information about the Authenticator in the API documentation for more details.

The Authenticator plug-in is where the eXtreme Scale runtime authenticates the Credential object from the client user registry, for example, a Lightweight Directory Access Protocol (LDAP) server.

WebSphere eXtreme Scale does not provide an immediately available user registry configuration. The configuration and management of user registry is left outside of WebSphere eXtreme Scale for simplicity and flexibility. This plug-in implements connecting and authenticating to the user registry. For example, an Authenticator implementation extracts the user ID and password from the credential, uses them to connect and validate to an LDAP server, and creates a Subject object as a result of the authentication. The implementation might use JAAS login modules. A Subject object is returned as a result of authentication.

Notice that this method creates two exceptions: InvalidCredentialException and ExpiredCredentialException. The InvalidCredentialException exception indicates that the credential is not valid. The ExpiredCredentialException exception indicates that the credential expired. If one of these two exceptions result from the authenticate method, the exceptions are sent back to the client. However, the client runtime handles these two exceptions differently:

- v If the error is an InvalidCredentialException exception, the client run time displays this exception. Your application must handle the exception. You can correct the CredentialGenerator, for example, and then try the operation again.
- v If the error is an ExpiredCredentialException exception, and the retry count is not 0, the client run time calls the CredentialGenerator.getCredential method again, and sends the new Credential object to the server. If the new credential authentication succeeds, the server processes the request. If the new credential authentication fails, the exception is sent back to the client. If the number of authentication retry attempts reaches the supported value and the client still gets an ExpiredCredentialException exception, the ExpiredCredentialException exception results. Your application must handle the error.

The Authenticator interface provides great flexibility. You can implement the Authenticator interface in your own specific way. For example, you can implement this interface to support two different user registries.

WebSphere eXtreme Scale provides sample authenticator plug-in implementations. Except for the WebSphere Application Server authenticator plug-in, the other implementations are only samples for testing purposes.

### **KeyStoreLoginAuthenticator**

This example uses an eXtreme Scale built-in implementation: KeyStoreLoginAuthenticator, which is for testing and sample purposes (a keystore is a simple user registry and should not be used for a production environment). Again, the class is displayed to further demonstrate how to implement an authenticator.

### **Attention:** In the following example, some lines of code are continued on the next line for publication purposes.

#### **KeyStoreLoginAuthenticator.java**

```
// This sample program is provided AS IS and may be used, executed, copied and modified
// without royalty payment by customer
// (a) for its own instruction and study,
// (b) in order to develop applications designed to run with an IBM WebSphere product,
// either for customer's own internal use or for redistribution by customer, as part of such an
// application, in customer's own products.
// Licensed Materials - Property of IBM
// 5724-J34 © COPYRIGHT International Business Machines Corp. 2007
package com.ibm.websphere.objectgrid.security.plugins.builtins;
import javax.security.auth.Subject;
import javax.security.auth.login.LoginContext;
import javax.security.auth.login.LoginException;
import com.ibm.websphere.objectgrid.security.plugins.Authenticator;
import com.ibm.websphere.objectgrid.security.plugins.Credential;
import com.ibm.websphere.objectgrid.security.plugins.ExpiredCredentialException;
import com.ibm.websphere.objectgrid.security.plugins.InvalidCredentialException;
import com.ibm.ws.objectgrid.Constants;
import com.ibm.ws.objectgrid.ObjectGridManagerImpl;
import com.ibm.ws.objectgrid.security.auth.callback.UserPasswordCallbackHandlerImpl;
/**
* This class is an implementation of the <code>Authenticator</code> interface
* when a user name and password are used as a credential.
   \langle n \rangle* When user ID and password authentication is used, the credential passed to the
 * <code>authenticate(Credential)</code> method is a UserPasswordCredential object.
 * <p>
 * This implementation will use a <code>KeyStoreLoginModule</code> to authenticate<br>* the user into the keystore using the JAAS login module "KeyStoreLogin". The key
 * store can be configured as an option to the <code>KeyStoreLoginModule</code>
 * class. Please see the <code>KeyStoreLoginModule</code> class for more details
 * about how to set up the JAAS login configuration file.
 * < p* This class is only for sample and quick testing purpose. Users should
 * write your own Authenticator implementation which can fit better into
 * the environment.
 *
 * @ibm-api
 * @since WAS XD 6.0.1
 *
* @see Authenticator
 * @see KeyStoreLoginModule
 * @see UserPasswordCredential
 */
public class KeyStoreLoginAuthenticator implements Authenticator {
    /**
     * Creates a new KeyStoreLoginAuthenticator.
    */
public KeyStoreLoginAuthenticator() {
        super();
    }
    /**
     * Authenticates a <code>UserPasswordCredential</code>.
     * < p >* Uses the user name and password from the specified UserPasswordCredential
     * to login to the KeyStoreLoginModule named "KeyStoreLogin".
      *
* @throws InvalidCredentialException if credential isn't a
                UserPasswordCredential or some error occurs during processing
                of the supplied UserPasswordCredential
      *
* @throws ExpiredCredentialException if credential is expired. This exception
                is not used by this implementation
      *
     * @see Authenticator#authenticate(Credential)
     * @see KeyStoreLoginModule
     */
    public Subject authenticate(Credential credential) throws InvalidCredentialException,
   ExpiredCredentialException {
        if (credential == null) {
             throw new InvalidCredentialException("Supplied credential is null");
        }
        if (! (credential instanceof UserPasswordCredential) ) {
             throw new InvalidCredentialException("Supplied credential is not a UserPasswordCredential");
        }
        UserPasswordCredential cred = (UserPasswordCredential) credential;
        LoginContext lc = null;
        try {
```

```
lc = new LoginContext("KeyStoreLogin",
            new UserPasswordCallbackHandlerImpl(cred.getUserName(), cred.getPassword().toCharArray()));
   lc.login();
   Subject subject = lc.getSubject();
   return subject;
}
catch (LoginException le) {
   throw new InvalidCredentialException(le);
}
catch (IllegalArgumentException ile) {
   throw new InvalidCredentialException(ile);
}
```

```
Attention: In the following example, some lines of code are continued on the next
line for publication purposes.
```
#### **KeyStoreLoginModule.java**

} }

```
This sample program is provided AS IS and may be used, executed, copied and modified
// without royalty payment by customer<br>// (a) for its own instruction and study,<br>// (b) in order to develop applications designed to run with an IBM WebSphere product,
// either for customer's own internal use or for redistribution by customer, as part of such an
// application, in customer's own products.
// Licensed Materials - Property of IBM
// 5724-J34 © COPYRIGHT International Business Machines Corp. 2007
package com.ibm.websphere.objectgrid.security.plugins.builtins;
import java.io.File;
import java.io.FileInputStream;
import java.security.KeyStore;
import java.security.KeyStoreException:
import java.security.NoSuchAlgorithmException;
import java.security.PrivateKey;
import java.security.UnrecoverableKeyException;
import java.security.cert.Certificate;
import java.security.cert.CertificateException;
import java.security.cert.CertificateFactory;
import java.security.cert.X509Certificate;
import java.util.Arrays;
import java.util.HashSet;
import java.util.Map;
import java.util.Set;
import javax.security.auth.Subject;
import javax.security.auth.callback.Callback;
import javax.security.auth.callback.CallbackHandler;
import javax.security.auth.callback.NameCallback;
import javax.security.auth.callback.PasswordCallback;
import javax.security.auth.login.LoginException;
import javax.security.auth.spi.LoginModule;
import javax.security.auth.x500.X500Principal;
import javax.security.auth.x500.X500PrivateCredential;
import com.ibm.websphere.objectgrid.ObjectGridRuntimeException;
import com.ibm.ws.objectgrid.Constants;
import com.ibm.ws.objectgrid.ObjectGridManagerImpl;
import com.ibm.ws.objectgrid.util.ObjectGridUtil;
/**
* A KeyStoreLoginModule is keystore authentication login module based on
 * JAAS authentication.
 * < p >* A login configuration should provide an option "<code>keyStoreFile</code>" to<br>* indicate where the keystore file is located. If the <code>keyStoreFile</code><br>* value contains a system property in the form, <code>${system
 * it will be expanded to the value of the system property.
 * < p >* If an option "<code>keyStoreFile</code>" is not provided, the default keystore
 * file name is <code>"${java.home}${/}.keystore"</code>.
 * <p>
 * Here is a Login module configuration example:
 * <pre><code></sup>
      KeyStoreLogin {
           * com.ibm.websphere.objectgrid.security.plugins.builtins.KeystoreLoginModule required
                keyStoreFile="${user.dir}${/}security${/}.keystore";
      \};
 * </code></pre>
 *
* @ibm-api
 * @since WAS XD 6.0.1
 *
* @see LoginModule
*/
public class KeyStoreLoginModule implements LoginModule {
```

```
private static final String CLASS NAME = KeyStoreLoginModule.class.getName();
/*** keystore file property name
*/
public static final String KEY_STORE_FILE_PROPERTY_NAME = "keyStoreFile";
/*** keystore type. Only JKS is supported
*/
public static final String KEYSTORE_TYPE = "JKS";
/**
 * The default keystore file name
*/
public static final String DEFAULT_KEY_STORE_FILE = "${java.home}${/}.keystore";
private CallbackHandler handler;
private Subject subject;
private boolean debug = false;
private Set principals = new HashSet();
private Set publicCreds = new HashSet();
private Set privateCreds = new HashSet();
protected KeyStore keyStore;
/**
* Creates a new KeyStoreLoginModule.
*/
public KeyStoreLoginModule() {
}
/*** Initializes the login module.
 *
* @see LoginModule#initialize(Subject, CallbackHandler, Map, Map)
*/
public void initialize(Subject sub, CallbackHandler callbackHandler,
        Map mapSharedState, Map mapOptions) {
    // initialize any configured options
    debug = "true".equalsIgnoreCase((String) mapOptions.get("debug"));
    if (sub == null)throw new IllegalArgumentException("Subject is not specified");
    if (callbackHandler == null)
         throw new IllegalArgumentException(
         "CallbackHander is not specified");
    // Get the keystore path
     String sKeyStorePath = (String) mapOptions
.get(KEY_STORE_FILE_PROPERTY_NAME);
    // If there is no keystore path, the default one is the .keystore
    // file in the java home directory
     if (sKeyStorePath == null) {
sKeyStorePath = DEFAULT_KEY_STORE_FILE;
    }
    // Replace the system enviroment variable
    sKeyStorePath = ObjectGridUtil.replaceVar(sKeyStorePath);
    File fileKeyStore = new File(sKeyStorePath);
    try {
         KeyStore store = KeyStore.getInstance("JKS");
store.load(new FileInputStream(fileKeyStore), null);
        // Save the keystore
        keyStore = store;
        if (debug) {
             System.out.println("[KeyStoreLoginModule] initialize: Successfully loaded keystore");
        }
     }
    catch (Exception e) {
        ObjectGridRuntimeException re = new ObjectGridRuntimeException(
                 "Failed to load keystore: " + fileKeyStore.getAbsolutePath());
        re.initCause(e);
        if (debug) {
             System.out.println("[KeyStoreLoginModule] initialize: keystore loading failed with exception "
                     + e.getMessage());
        }
    }
```

```
this.subject = sub;
    this.handler = callbackHandler;
}
/** Authenticates a user based on the keystore file.
 *
* @see LoginModule#login()
*/
public boolean login() throws LoginException {
    if (debug) {
        System.out.println("[KeyStoreLoginModule] login: entry");
    }
    String name = null;
    char \text{pwd}[] = null;if (keyStore == null || subject == null || handler == null) {
        throw new LoginException("Module initialization failed");
    }
    NameCallback nameCallback = new NameCallback("Username:");
    PasswordCallback pwdCallback = new PasswordCallback("Password:", false);
    try {
        handler.handle(new Callback[] { nameCallback, pwdCallback });
    }
catch (Exception e) {
        throw new LoginException("Callback failed: " + e);
    }
    name = nameCallback.getName();
    char[] tempPwd = pwdCallback.getPassword();
    if (tempPwd == null) {
        // treat a NULL password as an empty password
        tempPwd = new char[0];
    }
pwd = new char[tempPwd.length];
System.arraycopy(tempPwd, 0, pwd, 0, tempPwd.length);
    pwdCallback.clearPassword();
    if (debug) {
        System.out.println("[KeyStoreLoginModule] login: "
                + "user entered user name: " + name);
    }
    // Validate the user name and password
    try {
        validate(name, pwd);
    }
catch (SecurityException se) {
        principals.clear();
        publicCreds.clear();
        privateCreds.clear();
        LoginException le = new LoginException(
        "Exception encountered during login");
        le.initCause(se);
        throw le;
    }
    if (debug) {
        System.out.println("[KeyStoreLoginModule] login: exit");
    }
return true;
}
/\! \!*\!* Indicates the user is accepted.
 * < p >* This method is called only if the user is authenticated by all modules in
 * the login configuration file. The principal objects will be added to the
 * stored subject.
 *
* @return false if for some reason the principals cannot be added; true
           otherwise
 *
 * @exception LoginException
                  LoginException is thrown if the subject is readonly or if
                  any unrecoverable exceptions is encountered.
 *
* @see LoginModule#commit()
 */
public boolean commit() throws LoginException {
    if (debug) {
        System.out.println("[KeyStoreLoginModule] commit: entry");
    }
```
```
if (principals.isEmpty()) {
         throw new IllegalStateException("Commit is called out of sequence");
    }
    if (subject.isReadOnly()) {
         throw new LoginException("Subject is Readonly");
    }
    subject.getPrincipals().addAll(principals);
    subject.getPublicCredentials().addAll(publicCreds);
    subject.getPrivateCredentials().addAll(privateCreds);
    principals.clear();
    publicCreds.clear();
    privateCreds.clear();
     if (debug) {
System.out.println("[KeyStoreLoginModule] commit: exit");
    }
    return true;
}
/**
 * Indicates the user is not accepted
 *<br>* @see LoginModule#abort()
*/
public boolean abort() throws LoginException {
    boolean b = \text{logout}();
    return b;
}
/*** Logs the user out. Clear all the maps.
 *
* @see LoginModule#logout()
*/
public boolean logout() throws LoginException {
    // Clear the instance variables
    principals.clear();
    publicCreds.clear();
    privateCreds.clear();
    // clear maps in the subject
    if (!subject.isReadOnly()) {
         if (subject.getPrincipals() != null) {
subject.getPrincipals().clear();
        }
         if (subject.getPublicCredentials() != null) {
subject.getPublicCredentials().clear();
        }
        if (subject.getPrivateCredentials() != null) {
             subject.getPrivateCredentials().clear();
        }
    }
    return true;
}
/*** Validates the user name and password based on the keystore.
 *
 * @param userName user name
 * @param password password
* @throws SecurityException if any exceptions encountered
 */
private void validate(String userName, char password[])
    throws SecurityException {
    PrivateKey privateKey = null;
    // Get the private key from the keystore
    try {
        privateKey = (PrivateKey) keyStore.getKey(userName, password);
     }
catch (NoSuchAlgorithmException nsae) {
        SecurityException se = new SecurityException();
        se.initCause(nsae);
        throw se;
     }
catch (KeyStoreException kse) {
        SecurityException se = new SecurityException();
        se.initCause(kse);
        throw se;
     }
catch (UnrecoverableKeyException uke) {
        SecurityException se = new SecurityException();
        se.initCause(uke);
```

```
throw se;
     }
     if (privateKey == null) {
         throw new SecurityException("Invalid name: " + userName);
     }
     // Check the certificats
     Certificate certs[] = null;
     try {
         certs = keyStore.getCertificateChain(userName);
     }
catch (KeyStoreException kse) {
          SecurityException se = new SecurityException();
         se.initCause(kse);
         throw se;
     }
     if (debug) {
          System.out.println(" Print out the certificates:");
          for (int i = 0; i < certs.length; i++) {
System.out.println(" certificate " + i);
System.out.println(" " + certs[i]);
         }
     }
     if (certs != null && certs.length > 0) {
          // If the first certificate is an X509Certificate
          if (certs[0] instanceof X509Certificate) {
              try {
                   // Get the first certificate which represents the user
                  X509Certificate certX509 = (X509Certificate) certs[0];
                   // Create a principal
X500Principal principal = new X500Principal(certX509
                           .getIssuerDN()
                            .getName());
                  principals.add(principal);
                  if (debug) {
                       System.out.println(" Principal added: " + principal);
                   }
// Create the certification path object and add it to the
                  // public credential set
                  CertificateFactory factory = CertificateFactory
                       .getInstance("X.509");
                  java.security.cert.CertPath certPath = factory
                       .generateCertPath(Arrays.asList(certs));
                  publicCreds.add(certPath);
                  // Add the private credential to the private credential set
                  privateCreds.add(new X500PrivateCredential(certX509,
                           privateKey, userName));
              }
              catch (CertificateException ce) {
                  SecurityException se = new SecurityException():
                  se.initCause(ce);
                  throw se;
              }
          }
          else {
              \overrightarrow{1} The first certificate is not an X509Certificate
              // We just add the certificate to the public credential set
              // and the private key to the private credential set.
              publicCreds.add(certs[0]);
privateCreds.add(privateKey);
        }
    }
}
```
#### **Using the LDAP authenticator plug-in**

You are provided with the

com.ibm.websphere.objectgrid.security.plugins.builtins.LDAPAuthenticator default implementation to handle the user name and password authentication to an LDAP server. This implementation uses the LDAPLogin login module to log the user into a Lightweight Directory Access Protocol (LDAP) server.The following snippet demonstrates how the authenticate method is implemented:

**Attention:** In the following example, some lines of code are continued on the next line for publication purposes.

}

```
/**
* @see com.ibm.ws.objectgrid.security.plugins.Authenticator#
* authenticate(LDAPLogin)
*/
public Subject authenticate(Credential credential) throws
InvalidCredentialException, ExpiredCredentialException {
    UserPasswordCredential cred = (UserPasswordCredential) credential;
    LoginContext lc = null;
    try {
         lc = new LoginContext("LDAPLogin",
              new UserPasswordCallbackHandlerImpl(cred.getUserName(),
cred.getPassword().toCharArray()));
         lc.login();
         Subject subject = lc.getSubject();
         return subject;
     }
catch (LoginException le) {
        throw new InvalidCredentialException(le);
     }
catch (IllegalArgumentException ile) {
         throw new InvalidCredentialException(ile);
     }
}
```
Also, eXtreme Scale ships a login module

com.ibm.websphere.objectgrid.security.plugins.builtins.LDAPLoginModule for this purpose. You must provide the following two options in the JAAS login configuration file.

- providerURL: The LDAP server provider URL
- factoryClass: The LDAP context factory implementation class

The LDAPLoginModule module calls the

com.ibm.websphere.objectgrid.security.plugins.builtins. LDAPAuthenticationHelper.authenticate method. The following code snippet shows how you can implement the authenticate method of the LDAPAuthenticationHelper.

```
/**
* Authenticate the user to the LDAP directory.
* @param user the user ID, e.g., uid=xxxxxx,c=us,ou=bluepages,o=ibm.com
* @param pwd the password
*
* @throws NamingException
*/
public String[] authenticate(String user, String pwd)
throws NamingException {
    Hashtable env = new Hashtable();
    env.put(Context.INITIAL_CONTEXT_FACTORY, factoryClass);
    env.put(Context.PROVIDER URL, providerURL);
    env.put(Context.SECURITY_PRINCIPAL, user);
    env.put(Context.SECURITY<sup>-</sup>CREDENTIALS, pwd);
    env.put(Context.SECURITY_AUTHENTICATION, "simple");
    InitialContext initialContext = new InitialContext(env);
    // Look up for the user
    DirContext dirCtx = (DirContext) initialContext.lookup(user);
    String uid = null;
    int iComma = user.indexOf(",");
    int iEqual = user.index0f("=");
    if (iComma > 0 && iComma > 0) {
        uid = user.substring(iEqual + 1, iComma);
    }
    else {
        uid = user;
    }
```

```
Attributes attributes = dirCtx.getAttributes("");
// Check the UID
String thisUID = (String) (attributes.get(UID).get());
String thisDept = (String) (attributes.get(HR_DEPT).get());
if (thisUID.equals(uid)) {
    return new String[] { thisUID, thisDept };
}
else {
    return null;
}
```
If authentication succeeds, the ID and password are considered valid. Then the login module gets the ID information and department information from this authenticate method. The login module creates two principals: SimpleUserPrincipal and SimpleDeptPrincipal. You can use the authenticated subject for group authorization (in this case, the department is a group) and individual authorization.

The following example shows a login module configuration that is used to log in to the LDAP server:

```
LDAPLogin { com.ibm.websphere.objectgrid.security.plugins.builtins.LDAPLoginModule required
    providerURL="ldap://directory.acme.com:389/"
    factoryClass="com.sun.jndi.ldap.LdapCtxFactory";
};
```
In the previous configuration, the LDAP server points to the ldap:// directory.acme.com:389/server. Change this setting to your LDAP server. This login module uses the provided ID and password to connect to the LDAP server. This implementation is for testing purposes only.

#### **Using the WebSphere Application Server authenticator plug-in**

Also, eXtreme Scale provides the

}

com.ibm.websphere.objectgrid.security.plugins.builtins.WSTokenAuthenticator built-in implementation to use the WebSphere Application Server security infrastructure. This built-in implementation can be used when the following conditions are true.

- 1. WebSphere Application Server global security is turned on.
- 2. All eXtreme Scale clients and servers are launched in WebSphere Application Server JVMs.
- 3. These application servers are in the same security domain.
- 4. The eXtreme Scale client is already authenticated in WebSphere Application Server.

The client can use the com.ibm.websphere.objectgrid.security.plugins.builtins. WSTokenCredentialGenerator class to generate a credential. The server uses this Authenticator implementation class to authenticate the credential. If the token is authenticated successfully, a Subject object returns.

This scenario takes advantage of the fact that the client has already been authenticated. Because the application servers that have the servers are in the same security domain as the application servers that house the clients, the security tokens can be propagated from the client to the server so that the same user registry does not need to be authenticated again.

#### **Using the Tivoli® Access Manager authenticator plug-in**

Tivoli Access Manager is used widely as a security server. You can also implement Authenticator using the Tivoli Access Manager's provided login modules.

To authenticate a user for Tivoli Access Manager, apply the the com.tivoli.mts.PDLoginModule login module, which requires that the calling application provide the following information:

- 1. A principal name, specified as either a short name or an X.500 name (DN)
- 2. A password

The login module authenticates the principal and returns the Tivoli Access Manager credential. The login module expects the calling application to provide the following information:

- 1. The user name, through a javax.security.auth.callback.NameCallback object.
- 2. The password, through a javax.security.auth.callback.PasswordCallback object.

When the Tivoli Access Manager credential is successfully retrieved, the JAAS LoginModule creates a Subject and a PDPrincipal. No built-in for Tivoli Access Manager authentication is provided, because it is just with the PDLoginModule module. See the [IBM Tivoli Access Manager Authorization Java Classes Developer](http://publib.boulder.ibm.com/infocenter/tivihelp/v2r1/topic/com.ibm.itame3.doc_5.1/am51_authJ_devref.pdf) [Reference](http://publib.boulder.ibm.com/infocenter/tivihelp/v2r1/topic/com.ibm.itame3.doc_5.1/am51_authJ_devref.pdf) for more details.

### **Connecting to WebSphere eXtreme Scale securely**

To connect an eXtreme Scale client to a server securely, you can use any connect method in the ObjectGridManager interface which takes a

ClientSecurityConfiguration object. The following is a brief example.

public ClientClusterContext connect(String catalogServerEndpoints, ClientSecurityConfiguration securityProps,

```
URL overRideObjectGridXml) throws ConnectException;
```
This method takes a parameter of the ClientSecurityConfiguration type, which is an interface representing a client security configuration. You can use com.ibm.websphere.objectgrid.security.config.ClientSecurityConfigurationFactory public API to create an instance with default values, or you can create an instance by passing the WebSphere eXtreme Scale client property file. This file contains the following properties that are related to authentication. The value marked with a plus sign (+) is the default.

- securityEnabled (true, false+): This property indicates if security is enabled. When a client connects to a server, the securityEnabled value on the client and server side must be both true or both false. For example, if the connected server security is enabled, the client has to set this property to true to connect to the server.
- authenticationRetryCount (an integer value, 0+): This property determines how many retries are attempted for login when a credential is expired. If the value is 0, no retries are attempted. The authentication retry only applies to the case when the credential is expired. If the credential is not valid, there is no retry. Your application is responsible for trying the operation again.

#### After you create a

com.ibm.websphere.objectgrid.security.config.ClientSecurityConfiguration object, set the credentialGenerator object on the client using the following method:

```
/**
* Set the {@link CredentialGenerator} object for this client.
* @param generator the CredentialGenerator object associated with this client
*/
void setCredentialGenerator(CredentialGenerator generator);
```
You can set the CredentialGenerator object in the WebSphere eXtreme Scale client property file too, as follows.

- credentialGeneratorClass: The class implementation name for the CredentialGenerator object. It must have a default constructor.
- v credentialGeneratorProps: The properties for the CredentialGenerator class. If the value is not null, it is set to the constructed CredentialGenerator object using the setProperties(String) method.

Here is a sample to instantiate a ClientSecurityConfiguration and then use it to connect to the server.

```
/**
* Get a secure ClientClusterContext
* @return a secure ClientClusterContext object
*/
protected ClientClusterContext connect() throws ConnectException {
ClientSecurityConfiguration csConfig = ClientSecurityConfigurationFactory
.getClientSecurityConfiguration("/properties/security.ogclient.props");
UserPasswordCredentialGenerator gen= new
UserPasswordCredentialGenerator("manager", "manager1");
```

```
csConfig.setCredentialGenerator(gen);
```

```
return objectGridManager.connect(csConfig, null);
}
```
When the connect is called, the WebSphere eXtreme Scale client calls the CredentialGenerator.getCredential method to get the client credential. This credential is sent along with the connect request to the server for authentication.

### **Using a different CredentialGenerator instance per session**

In some cases, a WebSphere eXtreme Scale client represents just one client identity, but in others, it might represent multiple identities. Here is one scenario for the latter case: An WebSphere eXtreme Scale client is created and shared in a Web server. All servlets in this Web server use this one WebSphere eXtreme Scale client. Because every servlet represents a different Web client, use different credentials when sending requests to WebSphere eXtreme Scale servers.

WebSphere eXtreme Scale provides for changing the credential on the session level. Every session can uses a different CredentialGenerator object. Therefore, the previous scenarios can be implemented by letting the servlet get a session with a different CredentialGenerator object. The following example illustrates the ObjectGrid.getSession(CredentialGenerator) method in the ObjectGridManager interface.

**Attention:** In the following example, some lines of code are continued on the next line for publication purposes.

- /\*\*
- \* Get a session using a <code>CredentialGenerator</code>.
- $*$   $\leq n$
- \* This method can only be called by the ObjectGrid client in an ObjectGrid
- \* client server environment. If ObjectGrid is used in a local model, that is,
- \* within the same JVM with no client or server existing, <code>getSession(Subject)</code>
- \* or the <code>SubjectSource</code> plugin should be used to secure the ObjectGrid.

\*<br>\* <p>If the <code>initialize()</code> method has not been invoked prior to<br>\* the first <code>getSession</code> invocation, an implicit initialization \* will occur. This ensures that all of the configuration is complete \* before any runtime usage is required.</p> \* \* @param credGen A <code>CredentialGenerator</code> for generating a credential for the session returned. \* \* @return An instance of <code>Session</code> \* \* @throws ObjectGridException if an error occurs during processing<br>\* @throws TransactionCallbackException if the <code>TransactionCallback</code> throws an exception \* @throws IllegalStateException if this method is called after the  $<$ code>destroy()</code> method is called. \* \* @see #destroy() \* @see #initialize() \* @see CredentialGenerator \* @see Session \* @since WAS XD 6.0.1

\*/ Session getSession(CredentialGenerator credGen) throws ObjectGridException, TransactionCallbackException;

#### The following is an example:

ObjectGridManager ogManager = ObjectGridManagerFactory.getObjectGridManager();

CredentialGenerator credGenManager = new UserPasswordCredentialGenerator("manager", "xxxxxx"); CredentialGenerator credGenEmployee = new UserPasswordCredentialGenerator("employee", "xxxxxx");

ObjectGrid og = ogManager.getObjectGrid(ctx, "accounting");

// Get a session with CredentialGenerator; Session session = og.getSession(credGenManager);

// Get the employee map ObjectMap om = session.getMap("employee");

// start a transaction. session.begin();

Object rec1 = map.get("xxxxxx");

session.commit();

// Get another session with a different CredentialGenerator; session = og.getSession(credGenEmployee);

// Get the employee map om = session.getMap("employee");

// start a transaction. session.begin():

Object rec2 = map.get("xxxxx");

session.commit();

If you use the ObjectGird.getSession method to get a Session object, the session uses the CredentialGenerator object set on the ClientConfigurationSecurity object. The ObjectGrid.getSession(CredentialGenerator) method overrides the CredentialGenerator set in the ClientSecurityConfiguration object.

If you can reuse the Session object, a performance gain results. However, calling the ObjectGrid.getSession(CredentialGenerator) method is not very expensive. The major overhead is the increased object garbage collection time. Make sure that you release the references after you are done with the Session objects. Generally, if your Session object can share the identity, try to reuse the Session object. If not, use the ObjectGrid.getSession(CredentialGenerator) method.

### **Client authorization programming**

Java

WebSphere eXtreme Scale supports Java Authentication and Authorization Service (JAAS) authorization that is ready to use and also supports custom authorization using the ObjectGridAuthorization interface.

The ObjectGridAuthorization plug-in is used to authorize ObjectGrid, ObjectMap, and JavaMap accesses to the Principals represented by a Subject object in a custom way. A typical implementation of this plug-in is to retrieve the Principals from the Subject object, and then check whether the specified permissions are granted to the Principals.

A permission passed to the checkPermission(Subject, Permission) method can be one of the following permissions:

- MapPermission
- ObjectGridPermission
- ServerMapPermission
- AgentPermission

Refer to ObjectGridAuthorization API documentation for more details.

### **MapPermission**

The com.ibm.websphere.objectgrid.security.MapPermission public class represents permissions to the ObjectGrid resources, specifically the methods of ObjectMap or JavaMap interfaces. WebSphere eXtreme Scale defines the following permission strings to access the methods of ObjectMap and JavaMap:

- v **read:** Permission to read the data from the map. The integer constant is defined as MapPermission.READ.
- v **write:** Permission to update the data in the map. The integer constant is defined as MapPermission.WRITE.
- v **insert:** Permission to insert the data into the map. The integer constant is defined as MapPermission.INSERT.
- remove: Permission to remove the data from the map. The integer constant is defined as MapPermission.REMOVE.
- v **invalidate:** Permission to invalidate the data from the map. The integer constant is defined as MapPermission.INVALIDATE.
- v **all:** All above permissions: read, write, insert, remote, and invalidate. The integer constant is defined as MapPermission.ALL.

Refer to MapPermission API documentation for more details.

You can construct a MapPermission object by passing the fully qualified ObjectGrid map name (in format [ObjectGrid\_name].[ObjectMap\_name]) and the permission string or integer value. A permission string can be a comma-delimited string of the previous permission strings such as read, insert, or it can be all. A permission integer value can be any previously mentioned permission integer constants or a mathematical value of several integer permission constants, such as MapPermission.READ|MapPermission.WRITE.

The authorization occurs when an ObjectMap or JavaMap method is called. The run time checks different permissions for different methods. If the required permissions are not granted to the client, an AccessControlException results.

| Permission | ObjectMap/JavaMap                         |
|------------|-------------------------------------------|
| read       | Boolean containsKey(Object)               |
|            | Boolean equals(Object)                    |
|            | Object get(Object)                        |
|            | Object get(Object, Serializable)          |
|            | List getAll(List)                         |
|            | List getAll(List keyList, Serializable)   |
|            | List getAllForUpdate(List)                |
|            | List getAllForUpdate(List, Serializable)  |
|            | Object getForUpdate(Object)               |
|            | Object getForUpdate(Object, Serializable) |
|            | public Object getNextKey(long)            |
| write      | Object put(Object key, Object value)      |
|            | void put(Object, Object, Serializable)    |
|            | void putAll(Map)                          |
|            | void putAll(Map, Serializable)            |
|            | void update(Object, Object)               |
|            | void update(Object, Object, Serializable) |
| insert     | public void insert (Object, Object)       |
|            | void insert(Object, Object, Serializable) |
| remove     | Object remove (Object)                    |
|            | void removeAll(Collection)                |
|            | void clear()                              |
| invalidate | public void invalidate (Object, Boolean)  |
|            | void invalidateAll(Collection, Boolean)   |
|            | void invalidateUsingKeyword(Serializable) |
|            | int setTimeToLive(int)                    |

*Table 21. List of methods and the required MapPermission*

Authorization is based solely on which method is used, rather than what the method really does. For example, a put method can insert or update a record based on whether the record exists. However, the insert or update cases are not distinguished.

**Note:**  $\Box$  **8.6+** The setPutMode(PutMode.UPSERT) method is added to change the default behavior of the ObjectMap and JavaMap put() and putAll() methods to behave like ObjectMap.upsert() and upsertAll() methods.

The PutMode.UPSERT method replaces the

setPutMode(PutMode.INSERTUPDATE) method. Use the PutMode.UPSERT method to tell the BackingMap and loader that an entry in the data grid needs to place the key and value into the grid. The BackingMap and loader does either an insert or an update to place the value into the grid and loader. If you run the

upsert API within your applications, then the loader gets an UPSERT LogElement type, which allows loaders to do database merge or upsert calls instead of using insert or update.

An operation type can be achieved by combinations of other types. For example, an update can be achieved by a remove and then an insert. Consider these combinations when designing your authorization policies.

### **ObjectGridPermission**

A com.ibm.websphere.objectgrid.security.ObjectGridPermission represents permissions to the ObjectGrid:

- v Query: permission to create an object query or entity query. The integer constant is defined as ObjectGridPermission.QUERY.
- v Dynamic map: permission to create a dynamic map based on the map template. The integer constant is defined as ObjectGridPermission.DYNAMIC\_MAP.

Refer to ObjectGridPermission API documentation for more details.

The following table summarizes the methods and the required ObjectGridPermission:

*Table 22. List of methods and the required ObjectGridPermission*

| Permission action | Methods                                                           |
|-------------------|-------------------------------------------------------------------|
| query             | com.ibm.websphere.objectgrid.Session.createObjectQuery(String)    |
| query             | com.ibm.websphere.objectgrid.em.EntityManager.createQuery(String) |
| dynamicmap        | com.ibm.websphere.objectgrid.Session.getMap(String)               |

#### **ServerMapPermission**

An ServerMapPermission represents permissions to an ObjectMap hosted in a server. The name of the permission is the full name of the ObjectGrid map name. It has the following actions:

- v **replicate**: permission to replicate a server map to near cache
- v **dynamicIndex**: permission for a client to create or remove a dynamic index on a server

Refer to ServerMapPermission API documentation for more details. The detailed methods, which require different ServerMapPermission, are listed in the following table:

*Table 23. Permissions to a server-hosted ObjectMap*

| Permission action | Methods                                                                                                    |
|-------------------|----------------------------------------------------------------------------------------------------|
| replicate         | com.ibm.websphere.objectgrid.ClientReplicableMap.enableClientReplication(Mode, int[], ReplicationMapListener) |
| dynamicIndex      | com.ibm.websphere.objectgrid.BackingMap.createDynamicIndex(String, Boolean, String, DynamicIndexCallback)     |
| dynamicIndex      | com.ibm.websphere.objectgrid.BackingMap.removeDynamicIndex(String)                                            |

### **AgentPermission**

An AgentPermission represents permissions to the datagrid agents. The name of the permission is the full name of the ObjectGrid map, and the action is a comma-delimited string of agent implementation class names or package names.

Refer to AgentPermission API documentation for more information.

# The following methods in the class

com.ibm.websphere.objectgrid.datagrid.AgentManager require AgentPermission. com.ibm.websphere.objectgrid.datagrid.AgentManager#callMapAgent(MapGridAgent, Collection) com.ibm.websphere.objectgrid.datagrid.AgentManager#callMapAgent(MapGridAgent) com.ibm.websphere.objectgrid.datagrid.AgentManager#callReduceAgent(ReduceGridAgent, Collection) com.ibm.websphere.objectgrid.datagrid.AgentManager#callReduceAgent(ReduceGridAgent, Collection)

### **Authorization mechanisms**

WebSphere eXtreme Scale supports two kinds of authorization mechanisms: Java Authentication and Authorization Service (JAAS) authorization and custom authorization. These mechanisms apply to all authorizations. JAAS authorization augments the Java security policies with user-centric access controls. Permissions can be granted based not just on what code is running, but also on who is running it. JAAS authorization is part of the SDK Version 5 and later.

Additionally, WebSphere eXtreme Scale also supports custom authorization with the following plug-in:

• ObjectGridAuthorization: custom way to authorize access to all artifacts.

You can implement your own authorization mechanism if you do not want to use JAAS authorization. By using a custom authorization mechanism, you can use the policy database, policy server, or Tivoli Access Manager to manage the authorizations.

You can configure the authorization mechanism in two ways:

• XML configuration

You can use the ObjectGrid XML file to define an ObjectGrid and set the authorization mechanism to either AUTHORIZATION\_MECHANISM\_JAAS or AUTHORIZATION\_MECHANISM\_CUSTOM. Here is the secure-objectgriddefinition.xml file that is used in the enterprise application ObjectGridSample:

<objectGrids>

```
<objectGrid name="secureClusterObjectGrid" securityEnabled="true"
  authorizationMechanism="AUTHORIZATION_MECHANISM_JAAS">
  <bean id="TransactionCallback"
classname="com.ibm.websphere.samples.objectgrid.HeapTransactionCallback" />
```
- ... </objectGrids>
- Programmatic configuration

If you want to create an ObjectGrid using method

ObjectGrid.setAuthorizationMechanism(int), you can call the following method to set the authorization mechanism. Calling this method applies only to the local WebSphere eXtreme Scale programming model when you directly instantiate the ObjectGrid instance:

/\*\*

- \* Set the authorization Mechanism. The default is
- \* com.ibm.websphere.objectgrid.security.SecurityConstants.
- \* AUTHORIZATION\_MECHANISM\_JAAS.
- \* @param authMechanism the map authorization mechanism
- \*/

```
void setAuthorizationMechanism(int authMechanism);
```
#### **JAAS authorization**

A javax.security.auth.Subject object represents an authenticated user. A Subject consists of a set of principals, and each Principal represents an identity for that user. For example, a Subject can have a name principal, for example, Joe Smith, and a group principal, for example, manager.

Using the JAAS authorization policy, permissions can be granted to specific Principals. WebSphere eXtreme Scale associates the Subject with the current access control context. For each call to the ObjectMap or Javamap method, the Java runtime automatically determines if the policy grants the required permission only to a specific Principal and if so, the operation is allowed only if the Subject associated with the access control context contains the designated Principal.

You must be familiar with the policy syntax of the policy file. For detailed description of JAAS authorization, refer to the JAAS Reference Guide.

WebSphere eXtreme Scale has a special code base that is used for checking the JAAS authorization to the ObjectMap and JavaMap method calls. This special code base is http://www.ibm.com/com/ibm/ws/objectgrid/security/PrivilegedAction. Use this code base when granting ObjectMap or JavaMap permissions to principals. This special code was created because the Java archive (JAR) file for eXtreme Scale is granted with all permissions.

The template of the policy to grant the MapPermission permission is:

```
grant codeBase "http://www.ibm.com/com/ibm/ws/objectgrid/security/PrivilegedAction"
   <Principal field(s)>{
   permission com.ibm.websphere.objectgrid.security.MapPermission
               "[ObjectGrid_name].[ObjectMap_name]", "action";
    ....
    permission com.ibm.websphere.objectgrid.security.MapPermission
               "[ObjectGrid_name].[ObjectMap_name]", "action";
 };
```
A Principal field looks like the following example: principal Principal\_class "principal\_name"

In this policy, only insert and read permissions are granted to these four maps to a certain principal. The other policy file, fullAccessAuth.policy, grants all permissions to these maps to a principal. Before running the application, change the principal\_name and principal class to appropriate values. The value of the principal\_name depends on the user registry. For example, if local OS is used as user registry, the machine name is MACH1, the user ID is user1, and the principal\_name is MACH1/user1.

The JAAS authorization policy can be put directly into the Java policy file, or it can be put in a separate JAAS authorization file and then set in either of two ways:

- Use the following JVM argument: -Djava.security.policy=file:[JAAS\_AUTH\_POLICY\_FILE]
- v Use the following property in the java.security file: -Dauth.policy.url.x=file: [JAAS\_AUTH\_POLICY\_FILE]

#### **Custom ObjectGrid authorization**

ObjectGridAuthorization plug-in is used to authorize ObjectGrid, ObjectMap, and JavaMap accesses to the Principals represented by a Subject object in a custom way. A typical implementation of this plug-in is to retrieve the Principals from the Subject object, and then check whether or not the specified permissions are granted to the Principals.

A permission passed to the checkPermission(Subject, Permission) method could be one of the following:

- MapPermission
- ObjectGridPermission
- AgentPermission
- ServerMapPermission

Refer to ObjectGridAuthorization API documentation for more details.

The ObjectGridAuthorization plug-in can be configured in the following ways:

• XML configuration

You can use the ObjectGrid XML file to define an ObjectAuthorization plug-in. Here is an example:

<objectGrids>

```
<objectGrid name="secureClusterObjectGrid" securityEnabled="true"
 authorizationMechanism="AUTHORIZATION_MECHANISM_CUSTOM">
```

```
...
 <bean id="ObjectGridAuthorization"
className="com.acme.ObjectGridAuthorizationImpl" />
</objectGrids>
```
• Programmatic configuration

If you want to create an ObjectGrid using the API method

ObjectGrid.setObjectGridAuthorization(ObjectGridAuthorization), you can call the following method to set the authorization plug-in. This method only applies to the local eXtreme Scale programming model when you directly instantiate the ObjectGrid instance.

**Attention:** In the following example, some lines of code are continued on the next line for publication purposes.

- /\*\*
- \* Sets the <code>ObjectGridAuthorization</code> for this ObjectGrid instance.
- $*$   $< p >$
- \* Passing <code>null</code> to this method removes a previously set<br>\* <code>ObjectGridAuthorization</code> object from an earlier invocation of this method
- 
- \* and indicates that this <code>ObjectGrid</code> is not associated with a  $*$  <code>ObjectGridAuthorization</code> object.
- 
- \* <p> \* This method should only be used when ObjectGrid security is enabled. If
- \* the ObjectGrid security is disabled, the provided <code>ObjectGridAuthorization</code> object<br>\* will not be used.
- $*$  <p>
- \* A <code>ObjectGridAuthorization</code> plug-in can be used to authorize

\* access to the ObjectGrid and maps. Please refer to <code>ObjectGridAuthorization</code> for more details. \* \* <p> \* As of XD 6.1, the <code>setMapAuthorization</code> is deprecated and

- 
- 
- \* <code>setObjectGridAuthorization</code> is recommended for use. However,
- \* if both <code>MapAuthorization</code> plug-in and <code>ObjectGridAuthorization</code> plug-in \* are used, ObjectGrid will use the provided <code>MapAuthorization</code> to authorize map accesses,
- \* even though it is deprecated.
- $*$  <p>
- \* Note, to avoid an <code>IllegalStateException</code>, this method must be
- \* called prior to the <code>initialize()</code> method. Also, keep in mind<br>\* that the <code>getSession</code> methods implicitly call the
- \* <code>initialize()</code> method if it has yet to be called by the
- \* application.
- \*

\* @param ogAuthorization the <code>ObjectGridAuthorization</code> plug-in

- \* \* @throws IllegalStateException if this method is called after the
- <code>initialize()</code> method is called.
- 
- \* \* @see #initialize() \* @see ObjectGridAuthorization
- \* @since WAS XD 6.1
- 
- \*/ void setObjectGridAuthorization(ObjectGridAuthorization ogAuthorization);

### **Implementing ObjectGridAuthorization**

The Boolean checkPermission(Subject subject, Permission permission) method of the ObjectGridAuthorization interface is called by theWebSphere eXtreme Scale run time to check whether the passed-in subject object has the passed-in permission. The implementation of the ObjectGridAuthorization interface returns true if the object has the permission, and false if not.

A typical implementation of this plug-in is to retrieve the principals from the Subject object and check whether the specified permissions are granted to the principals by consulting specific policies. These policies are defined by users. For example, the policies can be defined in a database, a plain file, or a Tivoli Access Manager policy server.

For example, we can use Tivoli Access Manager policy server to manage the authorization policy and use its API to authorize the access. For how to use Tivoli Access Manager Authorization APIs, refer to the IBM Tivoli Access Manager Authorization Java Classes Developer Reference for more details.

This sample implementation has the following assumptions:

- v Check authorization for MapPermission only. For other permissions, always return true.
- The Subject object contains a com.tivoli.mts.PDPrincipal principal.
- v The Tivoli Access Manager policy server has defined the following permissions for the ObjectMap or JavaMap name object. The object that is defined in the policy server must have the same name as the ObjectMap or JavaMap name in the format of [ObjectGrid\_name].[ObjectMap\_name]. The permission is the first character of the permission strings that are defined in the MapPermission permission. For example, the permission "r" that is defined in the policy server represents the read permission to the ObjectMap map.

The following code snippet demonstrates how to implement the checkPermission method:

```
/**
* @see com.ibm.websphere.objectgrid.security.plugins.
   MapAuthorization#checkPermission
* (javax.security.auth.Subject, com.ibm.websphere.objectgrid.security.
   MapPermission)
*/
public boolean checkPermission(final Subject subject,
Permission p) {
 // For non-MapPermission, we always authorize.
 if (!(p instanceof MapPermission)){
   return true;
  }
 MapPermission permission = (MapPermission) p;
 String<sup>[]</sup> str = permission.getParsedNames();
 StringBuffer pdPermissionStr = new StringBuffer(5);
  for (int i=0; i<str.length; i++) {
   pdPermissionStr.append(str[i].substring(0,1));
  }
 PDPermission pdPerm = new PDPermission(permission.getName(),
  pdPermissionStr.toString());
```

```
Set principals = subject.getPrincipals();
  Iterator iter= principals.iterator();
 while(iter.hasNext()) {
   try {
      PDPrincipal principal = (PDPrincipal) iter.next();
      if (principal.implies(pdPerm)) {
        return true;
      }
    }
   catch (ClassCastException cce) {
     // Handle exception
    }
  }
  return false;
}
```
# **Data grid authentication**

Java

You can use the secure token manager plug-in to enable server-to-server authentication, which requires you to implement the SecureTokenManager interface.

The generateToken(Object) method takes an object protect, and then generates a token that cannot be understood by others. The verifyTokens(byte[]) method does the reverse process: it converts the token back to the original object.

A simple SecureTokenManager implementation uses a simple encoding algorithm, such as a XOR algorithm, to encode the object in serialized form and then use corresponding decoding algorithm to decode the token. This implementation is not secure and is easy to break.

#### **WebSphere eXtreme Scale default implementation**

WebSphere eXtreme Scale provides an immediately available implementation for this interface. This default implementation uses a key pair to sign and verify the signature, and uses a secret key to encrypt the content. Every server has a JCKES type keystore to store the key pair, a private key and public key, and a secret key. The keystore has to be the JCKES type to store secret keys. These keys are used to encrypt and sign or verify the secret string on the sending end. Also, the token is associated with an expiration time. On the receiving end, the data is verified, decrypted, and compared to the receiver secret string. Secure Sockets Layer (SSL) communication protocols are not required between a pair of servers for authentication because the private keys and public keys serve the same purpose. However, if server communication is not encrypted, the data can be stolen by looking at the communication. Because the token expires soon, the replay attack threat is minimized. This possibility is significantly decreased if all servers are deployed behind a firewall.

The disadvantage of this approach is that the WebSphere eXtreme Scale administrators have to generate keys and transport them to all servers, which can cause security breach during transportation.

# **Local security programming**

**Java** 

WebSphere eXtreme Scale provides several security endpoints to allow you to integrate custom mechanisms. In the local programming model, the main security function is authorization, and has no authentication support . You must authenticate outside of WebSphere Application Server. However, there are provided plug-ins to obtain and validate Subject objects.

### **Authentication**

In the local programming model, eXtreme Scale does not provide any authentication mechanism, but relies on the environment, either application servers or applications, for authentication. When eXtreme Scale is used in WebSphere Application Server or WebSphere Extended Deployment, applications can use the WebSphere Application Server security authentication mechanism. When eXtreme Scale is running in a Java 2 Platform, Standard Edition (J2SE) environment, the application has to manage authentications with Java Authentication and Authorization Service (JAAS) authentication or other authentication mechanisms. For more information about using JAAS authentication, see the [JAAS reference](http://java.sun.com/j2se/1.4.2/docs/guide/security/jaas/JAASRefGuide.html) [guide.](http://java.sun.com/j2se/1.4.2/docs/guide/security/jaas/JAASRefGuide.html) The contract between an application and an ObjectGrid instance is the javax.security.auth.Subject object. After the client is authenticated by the application server or the application, the application can retrieve the authenticated javax.security.auth.Subject object and use this Subject object to get a session from the ObjectGrid instance by calling the ObjectGrid.getSession(Subject) method. This Subject object is used to authorize accesses to the map data. This contract is called a subject passing mechanism. The following example illustrates the ObjectGrid.getSession(Subject) API.

#### /\*\*

- $*$  This API allows the cache to use a specific subject rather than the one
- \* configured on the ObjectGrid to get a session.
- \* @param subject
- \* @return An instance of Session
- \* @throws ObjectGridException
- \* @throws TransactionCallbackException
- \* @throws InvalidSubjectException the subject passed in is not valid based
- \* on the SubjectValidation mechanism.
- \*/

public Session getSession(Subject subject)

throws ObjectGridException, TransactionCallbackException, InvalidSubjectException;

The ObjectGrid.getSession() method in the ObjectGrid interface can also be used to get a Session object:

/\*\*

\* This method returns a Session object that can be used by a single thread at a time.

- \* You cannot share this Session object between threads without placing a
- \* critical section around it. While the core framework allows the object to move
- \* between threads, the TransactionCallback and Loader might prevent this usage,
- \* especially in J2EE environments. When security is enabled, this method uses the
- \* SubjectSource to get a Subject object.
- \*
- \* If the initialize method has not been invoked prior to the first
- \* getSession invocation, then an implicit initialization occurs. This \* initialization ensures that all of the configuration is complete before
- \* any runtime usage is required.
- \*
- \* @see #initialize()
- \* @return An instance of Session
- \* @throws ObjectGridException
- \* @throws TransactionCallbackException
- \* @throws IllegalStateException if this method is called after the
- destroy() method is called.

```
*/
```
public Session getSession()

```
throws ObjectGridException, TransactionCallbackException;
```
As the API documentation specifies, when security is enabled, this method uses the SubjectSource plug-in to get a Subject object. The SubjectSource plug-in is one of the security plug-ins defined in eXtreme Scale to support propagating Subject objects. See Security-related plug-ins for more information. The getSession(Subject) method can be called on the local ObjectGrid instance only. If you call the getSession(Subject) method on a client side in a distributed eXtreme Scale configuration, an IllegalStateException results.

### **Security plug-ins**

WebSphere eXtreme Scale provides two security plug-ins that are related to the subject passing mechanism: the SubjectSource and SubjectValidation plug-ins.

### **SubjectSource plug-in**

The SubjectSource plug-in, represented by the

com.ibm.websphere.objectgrid.security.plugins.SubjectSource interface, is a plug-in that is used to get a Subject object from an eXtreme Scale running environment. This environment can be an application using the ObjectGrid or an application server that hosts the application. Consider the SubjectSource plug-in an alternative to the subject passing mechanism. Using the subject passing mechanism, the application retrieves the Subject object and uses it to get the ObjectGrid session object. With the SubjectSource plug-in, the eXtreme Scale runtime retrieves the Subject object and uses it to get the session object. The subject passing mechanism gives the control of Subject objects to applications, while the SubjectSource plug-in mechanism frees applications from retrieving the Subject object. You can use the SubjectSource plug-in to get a Subject object that represents an eXtreme Scale client that is used for authorization. When the ObjectGrid.getSession method is called, the Subject getSubject throws an ObjectGridSecurityException if security is enabled. WebSphere eXtreme Scale provides a default implementation of this plug-in: com.ibm.websphere.objectgrid.security.plugins.builtins.WSSubjectSourceImpl. This implementation can be used to retrieve a caller subject or a RunAs subject from the thread when an application is running in WebSphere Application Server. You can configure this class in your ObjectGrid descriptor XML file as the SubjectSource implementation class when using eXtreme Scale in WebSphere Application Server. The following code snippet shows the main flow of the WSSubjectSourceImpl.getSubject method.

```
Subject s = null;
try {
  if (finalType == RUN_AS_SUBJECT) {
    // get the RunAs subject
    s = com.ibm.websphere.security.auth.WSSubject.getRunAsSubject();
  }
 else if (finalType == CALLER_SUBJECT) {
    // get the callersubject
    s = com.ibm.websphere.security.auth.WSSubject.getCallerSubject();
 }
}
catch (WSSecurityException wse) {
 throw new ObjectGridSecurityException(wse);
}
```
return s;

For other details, refer to the API documentation for the SubjectSource plug-in and the WSSubjectSourceImpl implementation.

#### **SubjectValidation plug-in**

The SubjectValidation plug-in, which is represented by the com.ibm.websphere.objectgrid.security.plugins.SubjectValidation interface, is another security plug-in. The SubjectValidation plug-in can be used to validate that a javax.security.auth.Subject, either passed to the ObjectGrid or retrieved by the SubjectSource plug-in, is a valid Subject that has not been tampered with.

The SubjectValidation.validateSubject(Subject) method in the SubjectValidation interface takes a Subject object and returns a Subject object. Whether a Subject object is considered valid and which Subject object is returned are all up to your implementations. If the Subject object is not valid, an InvalidSubjectException results.

You can use this plug-in if you do not trust the Subject object that is passed to this method. This case is rare considering that you trust the application developers who develop the code to retrieve the Subject object.

An implementation of this plug-in needs support from the Subject object creator because only the creator knows if the Subject object has been tampered with. However, some subject creator might not know if the Subject has been tampered with. In this case, this plug-in is not useful.

WebSphere eXtreme Scale provides a default implementation of SubjectValidation: com.ibm.websphere.objectgrid.security.plugins.builtins.WSSubjectValidationImpl. You can use this implementation to validate the WebSphere Application Server-authenticated subject. You can configure this class as the SubjectValidation implementation class when using eXtreme Scale in WebSphere Application Server. The WSSubjectValidationImpl implementation considers a Subject object valid only if the credential token that is associated with this Subject has not been tampered with. You can change other parts of the Subject object. The

WSSubjectValidationImpl implementation asks WebSphere Application Server for the original Subject corresponding to the credential token and returns the original Subject object as the validated Subject object. Therefore, the changes made to the Subject contents other than the credential token have no effects. The following code snippet shows the basic flow of the

WSSubjectValidationImpl.validateSubject(Subject).

```
// Create a LoginContext with scheme WSLogin and
// pass a Callback handler.
LoginContext lc = new LoginContext("WSLogin",
new WSCredTokenCallbackHandlerImpl(subject));
```

```
// When this method is called, the callback handler methods
// will be called to log the user in.
lc.login();
```

```
// Get the subject from the LoginContext
return lc.getSubject();
```
In the previous code snippet, a credential token callback handler object, WSCredTokenCallbackHandlerImpl, is created with the Subject object to validate. Then a LoginContext object is created with the login scheme WSLogin. When the lc.login method is called, WebSphere Application Server security retrieves the credential token from the Subject object and then returns the correspondent Subject as the validated Subject object.

For other details, refer to the Java APIs of SubjectValidation and WSSubjectValidationImpl implementation.

#### **Plug-in configuration**

You can configure the SubjectValidation plug-in and SubjectSource plug-in in two ways:

**• XML Configuration**You can use the ObjectGrid XML file to define an ObjectGrid and set these two plug-ins. Here is an example, in which the WSSubjectSourceImpl class is configured as the SubjectSource plug-in and the WSSubjectValidation class is configured as the SubjectValidation plug-in.

**Attention:** In the following example, some lines of code are continued on the next line for publication purposes.

```
<objectGrids>
<objectGrid name="secureClusterObjectGrid" securityEnabled="true"
 authorizationMechanism="AUTHORIZATION_MECHANISM_JAAS">
       <bean id="SubjectSource"
className="com.ibm.websphere.objectgrid.security.plugins.builtins.
 WSSubjectSourceImpl" />
    <bean id="SubjectValidation"
 className="com.ibm.websphere.objectgrid.security.plugins.builtins.
 WSSubjectValidationImpl" />
    <bean id="TransactionCallback"
className="com.ibm.websphere.samples.objectgrid.
HeapTransactionCallback" />
...
</objectGrids>
```
v **Programming** If you want to create an ObjectGrid through APIs, you can call the following methods to set the SubjectSource or SubjectValidation plug-ins.

```
**
* Set the SubjectValidation plug-in for this ObjectGrid instance. A
* SubjectValidation plug-in can be used to validate the Subject object
* passed in as a valid Subject. Refer to {@link SubjectValidation}
* for more details.
* @param subjectValidation the SubjectValidation plug-in
*/
void setSubjectValidation(SubjectValidation subjectValidation);
/**
* Set the SubjectSource plug-in. A SubjectSource plug-in can be used
* to get a Subject object from the environment to represent the
* ObjectGrid client.
*
* @param source the SubjectSource plug-in
*/
```
void setSubjectSource(SubjectSource source);

### **Write your own JAAS authentication code**

You can write you own Java Authentication and Authorization Service (JAAS) authentication code to handle the authentication. You need to write your own login modules and then configure the login modules for your authentication module.

The login module receives information about a user and authenticates the user. This information can be anything that can identify the user. For example, the information can be a user ID and password, client certificate, and so on. After receiving the information, the login module verifies that the information represents a valid subject and then creates a Subject object. Currently, several implementations of login modules are available to the public.

After a login module is written, configure this login module for the run time to use. You must configure a JAAS login module. This login module contains the login module and its authentication scheme. For example:

FileLogin {

```
com.acme.auth.FileLoginModule required
};
```
The authentication scheme is FileLogin and the login module is com.acme.auth.FileLoginModule. The required token indicates that the FileLoginModule module must validate this login or the entire scheme fails.

Setting the JAAS login module configuration file can be done in one of the following ways:

v Set the JAAS login module configuration file in the login.config.url property in the java.security file, for example:

login.config.url.1=file:\${java.home}/lib/security/file.login

• Set the JAAS login module configuration file from the command line by using the **-Djava.security.auth.login.config** Java virtual machine (JVM) arguments, for example, -Djava.security.auth.login.config ==\$JAVA\_HOME/lib/security/ file.login

If your code is running in WebSphere Application Server, you must configure the JAAS login in the administrative console and store this login configuration in the application server configuration. See Login configuration for Java Authentication and Authorization Service for details.

# **Programming client authentication for WebSphere eXtreme Scale Client for .NET**

### $\overline{\phantom{a}}$  .net

To send credentials from the WebSphere eXtreme Scale Client for .NET to the server side, you must implement the ICredentialGenerator and ICredential interfaces. These interfaces generate a credential object that is passed to the data grid and interpreted on the server side. On the server side, the corresponding plug-in interprets the credential object.

### **About this task**

To complete authentication, your .NET application must implement the following interfaces:

- v ICredential: A Credential represents a client credential, such as a user ID and password pair.
- v ICredentialGenerator: A CredentialGenerator represents a credential factory to generate the credential.

When a .NET client application connects to a server that requires authentication, the client is required to provide a client credential. A client credential is represented by the ICredential interface. A client credential can be a user name and password pair, a Kerberos ticket, a client certificate, or data in any format that the client and server agree upon. This interface explicitly defines the equals(Object) and hashCode methods. These two methods are important because the authenticated Subject objects are cached by using the Credential object as the key on the server side. You can also generate a credential with the

ICredentialGenerator interface. This interface is useful when the credential can expire. A new credential is generated whenever the Credential property is obtained.

You can also use the provided CredentialGenerator plug-in to create a credential that is based on the **credentialGeneratorProps=** setting in the Client.Net.Properties file. The additional settings that define the credential plug-in are **credentialGeneratorAssembly** and **credentialGeneratorClass**.

### **Procedure**

Implement the ICredentialGenerator and ICredential interfaces in your .NET application.

**Remember:** If the you implement this client credential plug-in, then you must also implement a corresponding server credential plug-in that can interpret and receive the authentication credentials from the WebSphere eXtreme Scale Client for .NET. You can use the following examples to develop your application:

- v ["Example: Implementing a user password credential for .NET applications" on](#page-500-0) [page 489](#page-500-0)
- v ["Example: Implementing a user credential generator for .NET applications" on](#page-501-0) [page 490](#page-501-0)

### **Example: Implementing a user password credential for .NET applications**

 $\overline{\phantom{a}}$  .NET

You can use this example to write your own implementation of the ICredential interface. The user password credential stores a user ID and password.

#### **UserPasswordCredential.cs**

```
// Module : UserPasswordCrediential.cs
using System;
using IBM.WebSphere.Caching.Security;
namespace com.ibm.websphere.objectgrid.security.plugins.builtins
{
    public class UserPasswordCredential : ICredential
    {
       private String ivUserName;
        private String ivPassword;
        /// <summary>
        ///Creates a UserPasswordCredential with the specified user name and
        /// password.
        ///
       /// ArgumentException if userName or password is null
        /// </summary>
        /// <param name="userName">the user name for this credential</param>
        /// <param name="password">the password for this credential</param>
        public UserPasswordCredential(String userName, String password)
        {
            if (userName == null || password == null) {
                throw new ArgumentException("User name and password cannot be null.");
            }
            this.ivUserName = userName;
            this.ivPassword = password;
        }
        /// <summary>Gets the user name for this credential.</summary>
        /// <returns>the user name argument that was passed to the constructor
        ///or the setUserName(String) method of this class </returns>
```

```
public String GetUserName() {
   return ivUserName;
}
/// <summary>Sets the user name for this credential.
///ArgumentException if userName is null
111 </summary>
/// <param name="userName">userName the user name to set.</param>
public void SetUserName(String userName) {
    if (userName == null) {
        throw new ArgumentException("User name cannot be null.");
    }
    this.ivUserName = userName;
}
/// <summary>Gets the password for this credential.
/// </summary>
/// <returns>the password argument that was passed to the constructor or the setPassword(String) method of this class</returns>
public String GetPassword() {
   return ivPassword;
}
/// <summary>Sets the password for this credential.
///ArgumentException if password is null
/// </summary>
/// <param name="password">the password to set.</param>
public void SetPassword(String password) {
    if (password == null)
    {
        throw new ArgumentException("Password cannot be null.");
    }
    this.ivPassword = password;
}
/// <summary>Checks two UserPasswordCredential objects for equality.
11/<p>
/// Two UserPasswordCredential objects are equal if and only if their user names
/// and passwords are equal.
/// </summary>
/// <param name="o">the object we are testing for equality with this object.</param>
/// <returns>true if both UserPasswordCredential objects are equivalent.</returns>
public bool Equals(ICredential credential)
{
    if (this == credential) {
        return true;
    }
    if (credential is UserPasswordCredential) {
        UserPasswordCredential other = (UserPasswordCredential)credential;
        return other.ivPassword.Equals(ivPassword) && other.ivUserName.Equals(ivUserName);
    }
    return false;
}
/// <summary>Returns the hashcode of the UserPasswordCredential object.
/// </summary>
/// <returns>return the hash code of this object</returns>
public override int GetHashCode() {
    int ret = ivUserName.GetHashCode() + ivPassword.GetHashCode();
    return ret;
}
/// <summary>this.Object as a string
/// </summary>
/// <returns>return the string presentation of the UserPasswordCredential object.</returns>
public override String ToString() {
   return typeof(UserPasswordCredential).FullName + "[" + ivUserName + ",xxxxxx]";
}
                  Example: Implementing a user credential generator for .NET
```
# **applications**

 $\overline{\phantom{a}}$  .NET

} }

You can use this example to write your own implementation of the ICredentialGenerator interface. The interface takes a user ID and a password. The UserPasswordCredential object contains the user ID and password, which is obtained from the read-only Credential property.

#### **UserPasswordCredentialGenerator.cs**

{

```
// Module : UserPasswordCredientialGenerator.cs
//
// Source File Description: Reference Documentation
//
using System;
using System.Security.Authentication;
using IBM.WebSphere.Caching.Security;
using com.ibm.websphere.objectgrid.security.plugins.builtins;
namespace IBM.WebSphere.Caching.Security
    public class UserPasswordCredentialGenerator : ICredentialGenerator
    {
        private String ivUser;
        private String ivPwd;
        public ICredential Credential { get { return _getCredential(); } }
        public string Properties { set {_setProperties(value);} }
        public UserPasswordCredentialGenerator()
        {
            ivUser = null;
            ivPwd = null;}
        public UserPasswordCredentialGenerator(String user=null, String pwd=null)
        {
            ivUser = user;
            ivPwd = pwd;
        }
        /// <summary>Creates a new UserPasswordCredential object using this object's user name and password.
        /// </summary>
        /// <returns>new UserPasswordCredential instance</returns>
        private ICredential _getCredential()
        {
            try
            {
                ICredential MyCredential = new UserPasswordCredential(ivUser, ivPwd) as ICredential;
                return (ICredential) MyCredential;
            }
            catch (Exception e)
            {
                AuthenticationException CannotGenerateCredentialException = new AuthenticationException(e.ToString());
                throw CannotGenerateCredentialException;
            }
        }
        /// <summary>Gets the password for this credential generator.
        /// </summary>
        /// <returns>the password argument that was passed to the constructor</returns>
        public String getPassword()
        {
            return ivPwd;
        }
        /// <summary>Gets the user name for this credential.
        /// </summary>
        /// <returns>the user argument that was passed to the constructor of this class</returns>
        public String getUserName()
        {
            return ivUser;
        }
        /// <summary>Sets additional properties namely a user name and password.
        ///Throws ArgumentException if the format is not valid
```

```
/// </summary>
/// <param name="properties">properties a properties string with a user name and a password separated by a blank.</param>
private void setProperties(string properties)
{
    String token = properties;
    char[] Seperator = { ' ' };
    String[] StringProperty = properties.Split(Seperator);
    if (StringProperty.Length != 2)
    {
        throw new ArgumentException(
            "The properties should have a user name and password and separated by a space.");
    }
    ivUser = StringProperty[0];
    ivPwd = StringProperty[1];
}
/// <summary>Checks two UserPasswordCredentialGenerator objects for equality.
///<p>
///Two UserPasswordCredentialGenerator objects are equal if and only if
///their user names and passwords are equal.
/// </summary>
/// <param name="obj">the object we are testing for equality with this object.</param>
/// <returns><code>true</code> if both UserPasswordCredentialGenerator objects are equivalent</returns>
public override bool Equals(Object obj)
{
    if (obj == this)
    {
        return true;
    }
    if (obj != null && obj is UserPasswordCredentialGenerator)
    {
        UserPasswordCredentialGenerator other = (UserPasswordCredentialGenerator)obj;
        Boolean bothUserNull = false;
        Boolean bothPwdNull = false;
        if (ivUser == null)
        {
            if (other.ivUser == null)
            {
                bothUserNull = true;
            }
            else
            {
                return false;
            }
        }
        if (ivPwd == null)
        {
            if (other.ivPwd == null)
            {
                bothPwdNull = true;
            }
            else
            {
                return false;
            }
        }
        return (bothUserNull || ivUser.Equals(other.ivUser)) && (bothPwdNull || ivPwd.Equals(other.ivPwd));
    }
    return false;
}
/// <summary>Returns the hashcode of the UserPasswordCredentialGenerator object.
/// </summary>
/// <returns>the hash code of this object</returns>
public override int GetHashCode()
{
   return ivUser.GetHashCode() + ivPwd.GetHashCode();
}
```
}

}

# **Chapter 8. Troubleshooting**

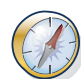

In addition to the logs and trace, messages, and release notes discussed in this section, you can use monitoring tools to figure out issues such as the location of data in the environment, the availability of servers in the data grid, and so on. If you are running in a WebSphere Application Server environment, you can use Performance Monitoring Infrastructure (PMI). If you are running in a stand-alone environment, you can use a vendor monitoring tool, such as CA Wily Introscope or Hyperic HQ. You can also use and customize the **xscmd** utility to display textual information about your environment.

# **Troubleshooting and support for WebSphere eXtreme Scale**

To isolate and resolve problems with your IBM products, you can use the troubleshooting and support information. This information contains instructions for using the problem-determination resources that are provided with your IBM products, including WebSphere eXtreme Scale .

# **Techniques for troubleshooting problems**

*Troubleshooting* is a systematic approach to solving a problem. The goal of troubleshooting is to determine why something does not work as expected and how to resolve the problem. Certain common techniques can help with the task of troubleshooting.

The first step in the troubleshooting process is to describe the problem completely. Problem descriptions help you and the IBM technical-support representative know where to start to find the cause of the problem. This step includes asking yourself basic questions:

- What are the symptoms of the problem?
- Where does the problem occur?
- When does the problem occur?
- Under which conditions does the problem occur?
- Can the problem be reproduced?

The answers to these questions typically lead to a good description of the problem, which can then lead you to a problem resolution.

### **What are the symptoms of the problem?**

When starting to describe a problem, the most obvious question is "What is the problem?" This question might seem straightforward; however, you can break it down into several more-focused questions that create a more descriptive picture of the problem. These questions can include:

- Who, or what, is reporting the problem?
- What are the error codes and messages?
- How does the system fail? For example, is it a loop, hang, crash, performance degradation, or incorrect result?

### **Where does the problem occur?**

Determining where the problem originates is not always easy, but it is one of the most important steps in resolving a problem. Many layers of technology can exist between the reporting and failing components. Networks, the data grid, and servers are only a few of the components to consider when you are investigating problems.

The following questions help you to focus on where the problem occurs to isolate the problem layer:

- v Is the problem specific to one platform or operating system, or is it common across multiple platforms or operating systems?
- Is the current environment and configuration supported?
- Do all users have the problem?
- v (For multi-site installations.) Do all sites have the problem?

If one layer reports the problem, the problem does not necessarily originate in that layer. Part of identifying where a problem originates is understanding the environment in which it exists. Take some time to completely describe the problem environment, including the operating system and version, all corresponding software and versions, and hardware information. Confirm that you are running within an environment that is a supported configuration; many problems can be traced back to incompatible levels of software that are not intended to run together or have not been fully tested together.

### **When does the problem occur?**

Develop a detailed timeline of events leading up to a failure, especially for those cases that are one-time occurrences. You can most easily develop a timeline by working backward: Start at the time an error was reported (as precisely as possible, even down to the millisecond), and work backward through the available logs and information. Typically, you need to look only as far as the first suspicious event that you find in a diagnostic log.

To develop a detailed timeline of events, answer these questions:

- Does the problem happen only at a certain time of day or night?
- How often does the problem happen?
- What sequence of events leads up to the time that the problem is reported?
- v Does the problem happen after an environment change, such as upgrading or installing software or hardware?

Responding to these types of questions can give you a frame of reference in which to investigate the problem.

#### **Under which conditions does the problem occur?**

Knowing which systems and applications are running at the time that a problem occurs is an important part of troubleshooting. These questions about your environment can help you to identify the root cause of the problem:

- v Does the problem always occur when the same task is being performed?
- v Does a certain sequence of events need to happen for the problem to occur?
- Do any other applications fail at the same time?

Answering these types of questions can help you explain the environment in which the problem occurs and correlate any dependencies. Remember that just because multiple problems might have occurred around the same time, the problems are not necessarily related.

### **Can the problem be reproduced?**

From a troubleshooting standpoint, the ideal problem is one that can be reproduced. Typically, when a problem can be reproduced you have a larger set of tools or procedures at your disposal to help you investigate. Consequently, problems that you can reproduce are often easier to debug and solve.

However, problems that you can reproduce can have a disadvantage: If the problem is of significant business impact, you do not want it to recur. If possible, re-create the problem in a test or development environment, which typically offers you more flexibility and control during your investigation.

- Can the problem be re-created on a test system?
- v Are multiple users or applications encountering the same type of problem?
- v Can the problem be recreated by running a single command, a set of commands, or a particular application?

### **Searching knowledge bases**

You can often find solutions to problems by searching IBM knowledge bases. You can optimize your results by using available resources, support tools, and search methods.

### **About this task**

You can find useful information by searching the information center for WebSphere eXtreme Scale . However, sometimes you need to look beyond the information center to answer your questions or resolve problems.

### **Procedure**

To search knowledge bases for information that you need, use one or more of the following approaches:

• Search for content by using the IBM Support Assistant (ISA).

ISA is a no-charge software serviceability workbench that helps you answer questions and resolve problems with IBM software products. You can find instructions for downloading and installing ISA on the [ISA website.](http://www.ibm.com/software/support/isa/)

• Find the content that you need by using the [IBM Support Portal.](http://www.ibm.com/support/us/en/)

The IBM Support Portal is a unified, centralized view of all technical support tools and information for all IBM systems, software, and services. The IBM Support Portal lets you access the IBM electronic support portfolio from one place. You can tailor the pages to focus on the information and resources that you need for problem prevention and faster problem resolution. Familiarize yourself with the IBM Support Portal by viewing the [demo videos](https://www.ibm.com/blogs/SPNA/entry/the_ibm_support_portal_videos) (https://www.ibm.com/blogs/SPNA/entry/the\_ibm\_support\_portal\_videos) about this tool. These videos introduce you to the IBM Support Portal, explore troubleshooting and other resources, and demonstrate how you can tailor the page by moving, adding, and deleting portlets.

Search for content about WebSphere eXtreme Scale by using one of the following additional technical resources:

- – [WebSphere eXtreme Scale release notes](http://pic.dhe.ibm.com/infocenter/wxsinfo/v8r6/topic/com.ibm.websphere.extremescale.doc/rxsrelnotes.html)
- – [WebSphere eXtreme Scale Support website](http://www-947.ibm.com/support/entry/portal/Overview/Software/WebSphere/WebSphere_eXtreme_Scale)
- – [WebSphere eXtreme Scale forum](http://www.ibm.com/developerworks/forums/forum.jspa?forumID=778)
- Search for content by using the IBM masthead search. You can use the IBM masthead search by typing your search string into the Search field at the top of any ibm.com® page.
- Search for content by using any external search engine, such as Google, Yahoo, or Bing. If you use an external search engine, your results are more likely to include information that is outside the ibm.com domain. However, sometimes you can find useful problem-solving information about IBM products in newsgroups, forums, and blogs that are not on ibm.com.

**Tip:** Include "IBM" and the name of the product in your search if you are looking for information about an IBM product.

### **Getting fixes**

A product fix might be available to resolve your problem.

### **Procedure**

To find and install fixes:

- 1. Obtain the tools required to get the fix. Use the [IBM Update Installer](http://pic.dhe.ibm.com/infocenter/wxsinfo/v8r6/topic/com.ibm.websphere.extremescale.doc/txsupdi.html) to install and apply various types of maintenance packages for WebSphere eXtreme Scale or WebSphere eXtreme Scale Client. Because the Update Installer undergoes regular maintenance, you must use the most current version of the tool.
- 2. Determine which fix you need. See the [Recommended fixes for WebSphere](http://www-01.ibm.com/support/docview.wss?uid=swg27018991) [eXtreme Scale](http://www-01.ibm.com/support/docview.wss?uid=swg27018991) to select the latest fix. When you select a fix, the download document for that fix opens.
- 3. Download the fix. In the download document, click the link for the latest fix in the "Download package" section.
- 4. Apply the fix. Follow the instructions in the "Installation Instructions" section of the download document.
- 5. Subscribe to receive weekly e-mail notifications about fixes and other IBM Support information.

### **Getting fixes from Fix Central**

You can use Fix Central to find the fixes that are recommended by IBM Support for a variety of products, including WebSphere eXtreme Scale . With Fix Central, you can search, select, order, and download fixes for your system with a choice of delivery options. A WebSphere eXtreme Scale product fix might be available to resolve your problem.

#### **Procedure**

To find and install fixes:

- 1. Obtain the tools that are required to get the fix. If it is not installed, obtain your product update installer. You can download the installer from [Fix Central.](http://www.ibm.com/support/fixcentral) This site provides download, installation, and configuration instructions for the update installer.
- 2. Select as the product, and select one or more check boxes that are relevant to the problem that you want to resolve.
- 3. Identify and select the fix that is required.
- <span id="page-604-0"></span>4. Download the fix.
	- a. Open the download document and follow the link in the "Download Package" section.
	- b. When downloading the file, ensure that the name of the maintenance file is not changed. This change might be intentional, or it might be an inadvertent change that is caused by certain web browsers or download utilities.
- 5. Apply the fix.
	- a. Follow the instructions in the "Installation Instructions" section of the download document.
	- b. For more information, see the "Installing fixes with the Update Installer" topic in the product documentation.
- 6. Optional: Subscribe to receive weekly e-mail notifications about fixes and other IBM Support updates.

# **Contacting IBM Support**

IBM Support provides assistance with product defects, answers FAQs, and helps users resolve problems with the product.

### **Before you begin**

After trying to find your answer or solution by using other self-help options, such as release notes, you can contact IBM Support. Before contacting IBM Support, your company or organization must have an active IBM maintenance contract, and you must be authorized to submit problems to IBM. For information about the types of available support, see the [Support portfolio](http://www14.software.ibm.com/webapp/set2/sas/f/handbook/offerings.html) topic in the "*Software Support Handbook*".

### **Procedure**

To contact IBM Support about a problem:

- 1. Define the problem, gather background information, and determine the severity of the problem. For more information, see the [Getting IBM support](http://www14.software.ibm.com/webapp/set2/sas/f/handbook/getsupport.html) topic in the *Software Support Handbook*.
- 2. Gather diagnostic information.
- 3. Submit the problem to IBM Support in one of the following ways:
	- With IBM Support Assistant (ISA). For more information, see ["IBM Support](#page-640-0) [Assistant for WebSphere eXtreme Scale" on page 629](#page-640-0) or ["Collecting data with](#page-639-0) [the IBM Support Assistant Data Collector" on page 628.](#page-639-0)
	- v Online through the [IBM Support Portal:](http://www.ibm.com/software/support/) You can open, update, and view all of your service requests from the Service Request portlet on the Service Request page.
	- v By phone: For the phone number to call in your region, see the [Directory of](http://www.ibm.com/planetwide/) [worldwide contacts](http://www.ibm.com/planetwide/) web page.

### **Results**

If the problem that you submit is for a software defect or for missing or inaccurate documentation, IBM Support creates an Authorized Program Analysis Report (APAR). The APAR describes the problem in detail. Whenever possible, IBM Support provides a workaround that you can implement until the APAR is resolved and a fix is delivered. IBM publishes resolved APARs on the IBM Support website daily, so that other users who experience the same problem can benefit from the same resolution.

# **Exchanging information with IBM**

To diagnose or identify a problem, you might need to provide IBM Support with data and information from your system. In other cases, IBM Support might provide you with tools or utilities to use for problem determination.

### **Sending information to IBM Support**

To reduce the time that is required to resolve your problem, you can send trace and diagnostic information to IBM Support.

#### **Procedure**

To submit diagnostic information to IBM Support:

- 1. Open a problem management record (PMR).
- 2. Collect the diagnostic data that you need. Diagnostic data helps reduce the time that it takes to resolve your PMR. You can collect the diagnostic data manually or automatically:
	- Collect the data manually.
	- Collect the data automatically.
- 3. Compress the files by using the .zip or .tar file format.
- 4. Transfer the files to IBM. You can use one of the following methods to transfer the files to IBM:
	- [IBM Support Assistant](http://www.ibm.com/software/support/isa/)
	- [The Service Request tool](http://www.ibm.com/support/servicerequest)
	- Standard data upload methods: FTP, HTTP
	- v Secure data upload methods: FTPS, SFTP, HTTPS
	- $\cdot$  E-mail

If you are using a z/OS product and you use ServiceLink / IBMLink to submit PMRs, you can send diagnostic data to IBM Support in an e-mail or by using FTP.

All of these data exchange methods are explained on the [IBM Support website.](http://www.ibm.com/software/support/exchangeinfo.html)

#### **Receiving information from IBM Support**

Occasionally an IBM technical-support representative might ask you to download diagnostic tools or other files. You can use FTP to download these files.

#### **Before you begin**

Ensure that your IBM technical-support representative provided you with the preferred server to use for downloading the files and the exact directory and file names to access.

#### **Procedure**

To download files from IBM Support:

- 1. Use FTP to connect to the site that your IBM technical-support representative provided and log in as anonymous. Use your e-mail address as the password.
- 2. Change to the appropriate directory:
	- a. Change to the /fromibm directory.

cd fromibm

b. Change to the directory that your IBM technical-support representative provided.

cd *nameofdirectory*

- 3. Enable binary mode for your session. binary
- 4. Use the **get** command to download the file that your IBM technical-support representative specified.

get *filename.extension*

5. End your FTP session. quit

# **Subscribing to Support updates**

To stay informed of important information about the IBM products that you use, you can subscribe to updates.

### **About this task**

By subscribing to receive updates about the product, you can receive important technical information and updates for specific IBM Support tools and resources. You can subscribe to updates by using one of two approaches:

#### **Social media subscriptions**

The following RSS feed is available for the product:

v RSS feed for [WebSphere eXtreme Scale forum](http://www.ibm.com/developerworks/forums/forum.jspa?forumID=778)

For general information about RSS, including steps for getting started and a list of RSS-enabled IBM web pages, visit the [IBM Software Support RSS](http://www.ibm.com/software/support/rss/) [feeds](http://www.ibm.com/software/support/rss/) site.

#### **My Notifications**

With My Notifications, you can subscribe to Support updates for any IBM product. My Notifications replaces My Support, which is a similar tool that you might have used in the past. With My Notifications, you can specify that you want to receive daily or weekly e-mail announcements. You can specify what type of information you want to receive, such as publications, hints and tips, product flashes (also known as alerts), downloads, and drivers. My Notifications enables you to customize and categorize the products about which you want to be informed and the delivery methods that best suit your needs.

### **Procedure**

To subscribe to Support updates:

- 1. Subscribe to the RSS feed for the [WebSphere eXtreme Scale forum](http://www.ibm.com/developerworks/forums/forum.jspa?forumID=778) .
	- a. On the subscription page, click the RSS feed icon.
	- b. Select the option that you want to use to subscribe to the feed.
	- c. Click **Subscribe**.
- 2. Subscribe to My Notifications by going to the [IBM Support Portal](http://www.ibm.com/software/support/) and click **My Notifications** in the **Notifications** portlet.
- 3. Sign in using your IBM ID and password, and click **Submit**.
- 4. Identify what and how you want to receive updates.
	- a. Click the **Subscribe** tab.
- b. Select the appropriate software brand or type of hardware.
- c. Select one or more products by name and click **Continue**.
- d. Select your preferences for how to receive updates, whether by e-mail, online in a designated folder, or as an RSS or Atom feed.
- e. Select the types of documentation updates that you want to receive, for example, new information about product downloads and discussion group comments.
- f. Click **Submit**.

#### **Results**

Until you modify your RSS feeds and My Notifications preferences, you receive notifications of updates that you have requested. You can modify your preferences when needed; for example, if you stop using one product and begin using another product.

### **Enabling logging**

You can use logs to monitor and troubleshoot your environment.

#### **About this task**

Logs are saved different locations and formats depending on your configuration.

### **Procedure**

#### v **Enable logs in a stand-alone environment.**

With stand-alone catalog servers, the logs are in the location where you run the start server command. For container servers, you can use the default location or set a custom log location:

- **Default log location:** The logs are in the directory where the start server command was run. If you start the servers in the *[wxs\\_home](http://pic.dhe.ibm.com/infocenter/wxsinfo/v8r6/topic/com.ibm.websphere.extremescale.doc/rxsrestdir.html)*/bin directory, the logs and trace files are in the logs/<server name> directories in the bin directory.
- **Custom log location:** To specify an alternate location for container server logs, create a properties file, such as server.properties, with the following contents:

```
workingDirectory=<directory>
traceSpec=
systemStreamToFileEnabled=true
```
The **workingDirectory** property is the root directory for the logs and optional trace file. WebSphere eXtreme Scale creates a directory with the name of the container server with a SystemOut.log file, a SystemErr.log file, and a trace file. To use a properties file during container startup, use the **-serverProps** option and provide the server properties file location.

v **Enable logs in WebSphere Application Server.**

See [WebSphere Application Server: Enabling and disabling logging](http://www14.software.ibm.com/webapp/wsbroker/redirect?version=compass&product=was-nd-dist&topic=tprf_enablelog) for more information.

v **Retrieve FFDC files.**

FFDC files are for IBM support to aid in debug. These files might be requested by IBM support when a problem occurs. These files are in a directory labeled, ffdc, and contain files that resemble the following:

server2\_exception.log server2\_20802080\_07.03.05\_10.52.18\_0.txt **EXECUTE: 8.6+** Enable logs in a .NET client. Logs in a .NET client are configured by default and are written to the logs directory on the client. For more information about .NET client logs, see ["WebSphere eXtreme Scale Client](#page-609-0) [for .NET logs" on page 598.](#page-609-0)

### **What to do next**

View the log files in their specified locations. Common messages to look for in the SystemOut.log file are start confirmation messages, such as the following example:

CWOBJ1001I: ObjectGrid Server catalogServer01 is ready to process requests.

For more information about a specific message in the log files, see [Messages.](http://pic.dhe.ibm.com/infocenter/wxsinfo/v8r6/topic/com.ibm.websphere.extremescale.doc/rxsmessages.html)

# **Configuring remote logging**

You can enable remote logging to save log entries on a remote server. Remote logging can be helpful when you must set a detailed debugging log level to help isolate a problem or monitor behavior over a long time period.

### **Before you begin**

- You must have a syslog server available to listen for and capture events.
- v The names of your catalog servers, container servers, and application servers (if you are using WebSphere Application Server) must contain alphanumeric characters only. Syslog RFC 1364 does not allow non-alphanumeric characters for the TAG field. The TAG field contains the server name in the syslog messages.

### **About this task**

Use remote logging for analysis of historical data. The servers in your environment keep a limited number of log files in the system. Configure remote logging if you require more log files to be saved for further analysis. The remote logging server aggregates the data from multiple servers. You can configure your entire topology of catalog servers and container servers to send files to the same remote logging server.

### **Procedure**

1. Configure remote logging on each catalog server or container server. Enable remote logging by editing the following properties in the server properties file:

#### 8.6+ syslogEnabled

Enables remote logging for analysis of historical data. You must have a syslog server available to listen for and capture events.

Default: false

### 8.6+ syslogHostName

Specifies the host name or IP address of the remote server on which you want to log historical data.

### 8.6+ syslogHostPort

Specifies the port number of the remote server on which you want to log historical data.

Valid values: 0-65535

Default: 512

#### <span id="page-609-0"></span>8.6+ syslogFacility

Indicates the type of remote logging facility that is being used.

Valid values: kern, user, mail, daemon, auth, syslog, lpr, news, uucp, cron, authpriv, ftp, sys0, sys1, sys2, sys3,local0, local1, local2, local3, local4, local5, local6, local7

Default: user

#### 8.6+ syslogThreshold

Specifies the threshold of the severity of messages that you want to send to the remote logging server. To send both warning and severe messages, enter a value of WARNING. To send severe messages only, enter SEVERE.

Valid values: SEVERE, WARNING

Default: WARNING

2. Restart the catalog servers and container servers on which you changed the properties. For more information, see [Starting and stopping stand-alone servers.](http://pic.dhe.ibm.com/infocenter/wxsinfo/v8r6/topic/com.ibm.websphere.extremescale.doc/txssastartstop.html)

#### **Results**

Messages are sent to your configured remote logging server for archival and analysis.

### **WebSphere eXtreme Scale Client for .NET logs**

.NET

Logs in WebSphere eXtreme Scale Client for .NET are configured by default and are written to files in the logs directory and the Windows event log.

#### **Log file location**

After you install the WebSphere eXtreme Scale Client for .NET, the log directories are created, based on the log directory location that you specify during installation.

8.6.0.2+ If you manually installed WebSphere eXtreme Scale Client for .NET without the installation program, the log files are written to the runtime directory of the process that runs the .NET application for your data grid in a logs subdirectory. For more information, see [Installing WebSphere eXtreme Scale Client](http://pic.dhe.ibm.com/infocenter/wxsinfo/v8r6/topic/com.ibm.websphere.extremescale.doc/txs_installing_net_manual.html) [for .NET without the installation program.](http://pic.dhe.ibm.com/infocenter/wxsinfo/v8r6/topic/com.ibm.websphere.extremescale.doc/txs_installing_net_manual.html)

8.6.0.2 Within the logs directory, subdirectories are created. The naming of these subdirectories uses the following convention: *processName*\_*processID*\_*AppDomainID*\_(*websiteName*). This location is referred to as

the *log\_directory*.

### **Default log file settings**

The following log files are generated in each *log\_directory*:

v **SystemOut.log**: .

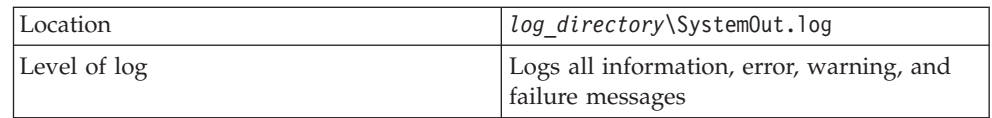

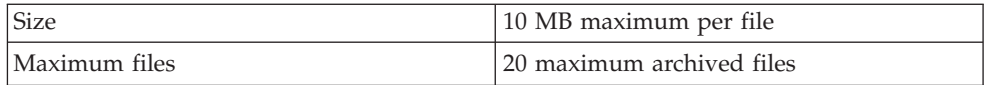

#### v **SystemErr.log**:

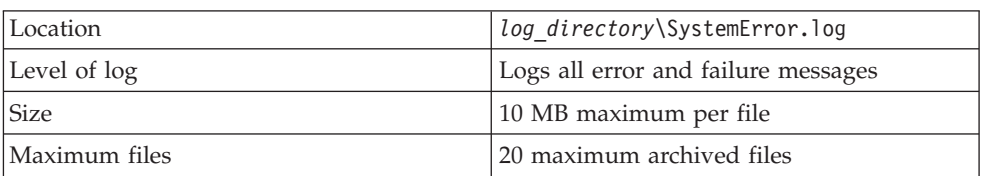

#### v **SystemFirstFailure.log**:

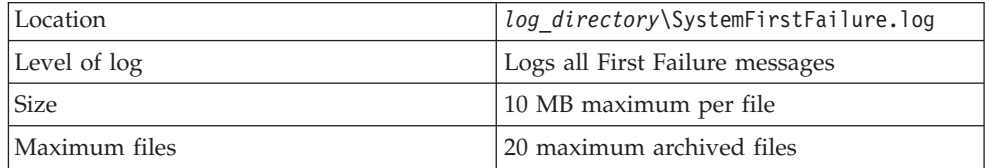

v **Windows event log:** Fatal errors go in the Windows event log. Fatal errors occur when the client can no longer take transactions. WebSphere eXtreme Scale Client for .NET fatal errors are logged in the **WXSEventLog** Windows event log.

### **Trace and FFDC logs**

Trace logs are not enabled by default on WebSphere eXtreme Scale Client for .NET. If you must collect trace, contact the Support team for further assistance. For more information, see ["Contacting IBM Support" on page 593.](#page-604-0)

### **Collecting trace**

You can use trace to monitor and troubleshoot your environment. You must provide trace for a server when you work with IBM support.

### **About this task**

Collecting trace can help you monitor and fix problems in your deployment of WebSphere eXtreme Scale. How you collect trace depends on your configuration. See ["Server trace options" on page 601](#page-612-0) for a list of the different trace specifications you can collect.

#### **Procedure**

v **Collect trace within a WebSphere Application Server environment.**

If your catalog and container servers are in a WebSphere Application Server environment, see [WebSphere Application Server: Working with trace](http://www14.software.ibm.com/webapp/wsbroker/redirect?version=compass&product=was-nd-mp&topic=ttrb_trcover) for more information.

v **Collect trace with the stand-alone catalog or container server start command.**

You can set trace on a catalog service or container server by using the **-traceSpec** and **-traceFile** parameters with the start server command. For example:

startOgServer.sh catalogServer -traceSpec ObjectGridPlacement=all=enabled -traceFile /home/user1/logs/trace.log

#### $8.6+$

startXsServer.sh catalogServer -traceSpec ObjectGridPlacement=all=enabled -traceFile /home/user1/logs/trace.log

The **-traceFile** parameter is optional. If you do not set a **-traceFile** location, the trace file goes to the same location as the system out log files.For more information about these parameters, see **[startOgServer](http://pic.dhe.ibm.com/infocenter/wxsinfo/v8r6/topic/com.ibm.websphere.extremescale.doc/rxsstartcmd.html)** script (ORB) and **[startXsServer](http://pic.dhe.ibm.com/infocenter/wxsinfo/v8r6/topic/com.ibm.websphere.extremescale.doc/rxsstartxsserver.html)** script (XIO).

v **Collect trace on the stand-alone catalog or container server with a properties file.**

To collect trace from a properties file, create a file, such as a server.properties file, with the following contents:

workingDirectory=<directory> traceSpec=<trace\_specification> systemStreamToFileEnabled=true

The **workingDirectory** property is the root directory for the logs and optional trace file. If the **workingDirectory** value is not set, the default working directory is the location used to start the servers, such as *[wxs\\_home](http://pic.dhe.ibm.com/infocenter/wxsinfo/v8r6/topic/com.ibm.websphere.extremescale.doc/rxsrestdir.html)*/bin. To use a properties file during server startup, use the **-serverProps** parameter with the **startOgServer** command and provide the server properties file location.For more information about the server properties file and how to use the file, see [Server](http://pic.dhe.ibm.com/infocenter/wxsinfo/v8r6/topic/com.ibm.websphere.extremescale.doc/rxscontprops.html) [properties file.](http://pic.dhe.ibm.com/infocenter/wxsinfo/v8r6/topic/com.ibm.websphere.extremescale.doc/rxscontprops.html)

#### **Java Collect trace on a stand-alone Java client.**

You can start trace collection on a stand-alone client by adding system properties to the startup script for the client application. In the following example, trace settings are specified for the com.ibm.samples.MyClientProgram application:

```
java -DtraceSettingsFile=MyTraceSettings.properties
-Djava.util.logging.manager=com.ibm.ws.bootstrap.WsLogManager
-Djava.util.logging.configureByServer=true com.ibm.samples.MyClientProgram
```
Fore more information, see [WebSphere Application Server: Enabling trace on](http://www14.software.ibm.com/webapp/wsbroker/redirect?version=pix&product=was-nd-dist&topic=ttrb_entrstandal) [client and stand-alone applications.](http://www14.software.ibm.com/webapp/wsbroker/redirect?version=pix&product=was-nd-dist&topic=ttrb_entrstandal)

### **EXAMET 3.6+ Collect trace on a .NET client.**

Trace is not enabled by default for .NET clients. If you want to collect trace for a .NET client, contact the Support team for further assistance. For more information, see ["Contacting IBM Support" on page 593.](#page-604-0)

#### **Java Collect trace with the ObjectGridManager interface.**

You can also set trace during run time on an ObjectGridManager interface. Setting trace on an ObjectGridManager interface can be used to get trace on an eXtreme Scale client while it connects to an eXtreme Scale and commits transactions. To set trace on an ObjectGridManager interface, supply a trace specification and a trace log.

ObjectGridManager manager = ObjectGridManagerFactory.getObjectGridManager();

```
...
manager.setTraceEnabled(true);
manager.setTraceFileName("logs/myClient.log");
manager.setTraceSpecification("ObjectGridReplication=all=enabled");
```
For more information about the ObjectGridManager interface, see ["Interacting](#page-231-0) [with an ObjectGrid using the ObjectGridManager interface" on page 220.](#page-231-0)

#### v **Collect trace on container servers with the xscmd utility.**

To collect trace with the **xscmd** utility, use the **-c setTraceSpec** command. Use the **xscmd** utility to collect trace on a stand-alone environment during run time instead of during startup. You can collect trace on all servers and catalog services or you can filter the servers based on the ObjectGrid name, and other properties. For example, to collect ObjectGridReplication trace with access to the catalog service server, run:
xscmd -c setTraceSpec -spec "ObjectGridReplication=all=enabled"

You can also disable trace by setting the trace specification to  $*$ =all=disabled.

### **Results**

Trace files are written to the specified location.

## **Server trace options**

You can enable trace to provide information about your environment to IBM support.

## **About trace**

WebSphere eXtreme Scale trace is divided into several different components. You can specify the level of trace to use for a catalog server or container server. Common levels of trace include: all, debug, entryExit, and event.

An example trace string follows: ObjectGridComponent=level=enabled

You can concatenate trace strings. Use the  $*$  (asterisk) symbol to specify a wildcard value, such as ObjectGrid\*=all=enabled. If you need to provide a trace to IBM support, a specific trace string is requested. For example, if a problem with replication occurs, the ObjectGridReplication=debug=enabled trace string might be requested.

## **Trace specification**

#### **ObjectGrid**

General core cache engine.

#### **ObjectGridCatalogServer**

General catalog service.

#### **ObjectGridChannel**

Static deployment topology communications.

#### **ObjectGridClientInfo**

DB2 client information.

#### **ObjectGridClientInfoUser**

DB2 user information.

#### **ObjectgridCORBA**

Dynamic deployment topology communications.

#### **ObjectGridDataGrid**

The AgentManager API.

#### **ObjectGridDynaCache**

The WebSphere eXtreme Scale dynamic cache provider.

#### **ObjectGridEntityManager**

The EntityManager API. Use with the Projector option.

#### **ObjectGridEvictors**

ObjectGrid built-in evictors.

#### **ObjectGridJPA**

Java Persistence API (JPA) loaders.

**ObjectGridJPACache**

JPA cache plug-ins.

## **ObjectGridLocking**

ObjectGrid cache entry lock manager.

#### **ObjectGridLogHandler**

Remote logging information.

#### **ObjectGridMBean**

Management beans.

#### **ObjectGridMonitor**

Historical monitoring infrastructure.

#### **ObjectGridNative**

WebSphere eXtreme Scale native code trace, including eXtremeMemory native code.

#### **ObjectGridOSGi**

The WebSphere eXtreme Scale OSGi integration components.

#### **ObjectGridPlacement**

Catalog server shard placement service.

**ObjectGridQuery**

ObjectGrid query.

## **ObjectGridReplication**

Replication service.

### **ObjectGridRouting**

Client/server routing details.

## **ObjectGridSecurity**

Security trace.

## **ObjectGridSerializer**

The DataSerializer plug-in infrastructure.

#### **ObjectGridStats**

ObjectGrid statistics.

#### **ObjectGridTransactionManager**

The WebSphere eXtreme Scale transaction manager.

### **ObjectGridWriteBehind**

ObjectGrid write behind.

## **ObjectGridXA**

Multi-partition transaction trace.

#### **ObjectGridXM**

General IBM eXtremeMemory trace.

#### **ObjectGridXMEviction**

eXtremeMemory eviction trace.

## **ObjectGridXMTransport**

eXtremeMemory general transport trace.

#### **ObjectGridXMTransportInbound**

eXtremeMemory inbound specific transport trace.

## **ObjectGridXMTransportOutbound**

eXtremeMemory outbound specific transport trace.

**Projector**

The engine within the EntityManager API.

**QueryEngine**

The query engine for the Object Query API and EntityManager Query API.

**QueryEnginePlan**

Query plan trace.

**TCPChannel**

The IBM eXtremeIO TCP/IP channel.

**XsByteBuffer**

WebSphere eXtreme Scale byte buffer trace.

## **Troubleshooting with High Performance Extensible Logging (HPEL)**

HPEL is a log and trace facility that you can use in stand-alone and WebSphere Application Server environments. You can use HPEL to store and access log, trace, System.err, and System.out information produced by the application server or applications. HPEL is an alternative to the basic log and trace facility, which provides the Java virtual machine (JVM) logs, diagnostic trace, and service log files. These files are commonly named SystemOut.log/SystemErr.log, trace.log and activity.log. HPEL provides a log data repository, a trace data repository, and a text log file.

## **About this task**

Instead of the existing logging facility, you can use HPEL, which is disabled by default. In HPEL mode, the log and trace contents are written to a log data or trace data repository in a proprietary binary format. Therefore, disabling HPEL can improve server performance by providing faster log and trace handling capabilities. Enable HPEL with the server properties files for your container servers and catalog servers. After you enable HPEL, all WebSphere eXtreme Scale logging and the resulting log files are placed in the specified HPEL repository location.

## **Procedure**

1. Set properties to enable HPEL logging. Edit the [Server properties file](http://pic.dhe.ibm.com/infocenter/wxsinfo/v8r6/topic/com.ibm.websphere.extremescale.doc/rxscontprops.html) for each container and catalog server with the properties that you want to use.

#### 8.6+ hpelEnable

Specifies if High Performance Extensible Logging (HPEL) is enabled. HPEL logging is enabled when the property is set to true.

Default: false

#### **hpelRepositoryPath**

Specifies the HPEL logging repository location.

Default: "." (the runtime location)

#### **hpelEnablePurgeBySize**

Indicates if the HPEL purges log files by size. You can set the size of the files with the hpelMaxRepositorySize property.

Default: true (enabled)

#### **hpelEnablePurgeByTime**

Indicates if the HPEL purges log files by time. Set the amount of time with the hpelMaxRetentionTime property.

Default: true (enabled)

### **hpelEnableFileSwitch**

Indicates if the HPEL file is enabled to create a new file at a specified hour. Use the hpelFileSwitchHour property to specify the hour at which to create a new file.

Default: false (disabled)

#### **hpelEnableBuffering**

Indicates if the HPEL buffering is enabled.

Default: false (disabled)

#### 8.6+ hpelIncludeTrace

Indicates if the HPEL text files include tracing.

Default: false (disabled)

#### **hpelOutOfSpaceAction**

Indicates the action to be performed when the disk space has been exceeded.

Default: PurgeOld

Possible values: PurgeOld, StopServer, StopLogging

## 8.6+ hpelOutputFormat

Indicates the format of the log files to be generated.

Default: Basic

Possible values: Basic, Advanced, CBE-1.0.1

#### **hpelMaxRepositorySize**

Indicates the maximum size of files, in megabytes. This value is used when you able the hpelEnablePurgeBySize property.

Default: 50

#### **hpelMaxRetentionTime**

Indicates the maximum retention time to hold files, in hours.

Default: 48

#### **hpelFileSwitchHour**

Indicates the hour at which to create a new file. This value is used when the hpelEnableFileSwitch property is enabled.

Default: 0

- 2. Restart the servers on which you modified the server properties file to set HPEL properties. After HPEL is enabled and the server restarted, the previous WebSphere eXtreme Scale logging information is no longer available. The previous logging information is replaced by equivalent HPEL information. For more information, see [Starting and stopping stand-alone servers](http://pic.dhe.ibm.com/infocenter/wxsinfo/v8r6/topic/com.ibm.websphere.extremescale.doc/txssastartstop.html) and [Starting](http://pic.dhe.ibm.com/infocenter/wxsinfo/v8r6/topic/com.ibm.websphere.extremescale.doc/txscatalogstartwas.html) [and stopping servers in a WebSphere Application Server environment.](http://pic.dhe.ibm.com/infocenter/wxsinfo/v8r6/topic/com.ibm.websphere.extremescale.doc/txscatalogstartwas.html)
- 3. Use the HPEL command-line log viewer to view your log files. The command-line log viewer is a powerful, yet simple solution for viewing logging information. For a detailed reference of the command-line viewer options, see [WebSphere Application Server Information Center: LogViewer](http://pic.dhe.ibm.com/infocenter/wasinfo/v8r5/topic/com.ibm.websphere.base.doc/ae/rtrb_logviewer.html) [command-line tool.](http://pic.dhe.ibm.com/infocenter/wasinfo/v8r5/topic/com.ibm.websphere.base.doc/ae/rtrb_logviewer.html)
	- a. From a command prompt, go to the bin directory. Windows C:\Program Files\IBM\WebSphere\eXtremeScale\ObjectGrid\bin

**Linux UNIX** 

/opt/IBM/WebSphere/eXtremeScale/ObjectGrid/bin

b. Run the following command to get help with the log viewer: Windows logViewer -help

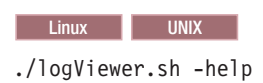

- 4. Some common commands that you can use with the log viewer follow:
	- Run the following command to create a legacy format log file, legacyFormat.log, that contains only log records INFO, WARNING, and SEVERE: Windows

```
logViewer -outLog ..\logs\legacyFormat.log -minLevel INFO -maxLevel SEVERE
```
#### **Linux** UNIX

./logViewer.sh -outLog ../logs/legacyFormat.log -minLevel INFO -maxLevel SEVERE

Use a text editor to view the legacy format log file that you created.

• Run the following command to view only the log records for thread 0:

```
Windows
```
logViewer -thread 0

#### **Linux UNIX**

./logViewer.sh -thread 0

• Run the following command to view only WARNING messages: Windows logViewer -level WARNING

#### **Linux UNIX**

./logViewer.sh -level WARNING

• Run the following command to retrieve all log records NOT from loggers that begin with com. ibm: Windows logViewer -excludeLoggers com.ibm.\*

#### **Linux UNIX**

./logViewer.sh -excludeLoggers com.ibm.\*

• Run the following command to extract a repository of just WARNING and SEVERE messages and save the resulting file in a new directory: Windows

logViewer -minLevel WARNING -maxLevel SEVERE -extractToNewRepository ..\logs\newHPELRepository

#### **Linux UNIX**

./logViewer.sh -minLevel WARNING -maxLevel SEVERE -extractToNewRepository ../logs/newHPELRepository

• Run the following command to export the contents of the resulting repository to a text format log file: Windows

logViewer -repositoryDir ..\logs\newHPELRepository -outLog ..\logs\newFormat.log

#### **Linux UNIX**

./logViewer.sh -repositoryDir ../logs/newHPELRepository -outLog ../logs/newFormat.log

Use a text editor to view the resulting log file.

# <span id="page-617-0"></span>**Analyzing log and trace data**

You can use the log analysis tools to analyze how your runtime environment is performing and solve problems that occur in the environment.

## **About this task**

You can generate reports from the existing log and trace files in the environment. These visual reports can be used for the following purposes:

- v **To analyze runtime environment status and performance:**
	- Deployment environment consistency
	- Logging frequency
	- Running topology versus configured topology
	- Unplanned topology changes
	- Quorum status
	- Partition replication status
	- Statistics of memory, throughput, processor usage, and so on
- v **To troubleshoot problems in the environment:**
	- Topology views at specific points in time
	- Statistics of memory, throughput, processor usage during client failures
	- Current fix pack levels, tuning settings
	- Quorum status

## **Log analysis overview**

You can use the **xsLogAnalyzer** tool to help troubleshoot issues in the environment.

## **All failover messages**

Displays the total number of failover messages as a chart over time. Also displays a list of the failover messages, including the servers that have been affected

## **All eXtreme Scale critical messages**

Displays message IDs along with the associated explanations and user actions, which can save you the time from searching for messages.

## **All exceptions**

Displays the top five exceptions, including the messages and how many times they occurred, and what servers were affected by the exception.

## **Topology summary**

Displays a diagram of how your topology is configured according to the log files. You can use this summary to compare to your actual configuration, possibly identifying configuration errors.

## **Topology consistency: Object Request Broker (ORB) comparison table**

Displays ORB settings in the environment. You can use this table to help determine if the settings are consistent across your environment.

## <span id="page-618-0"></span>**Event timeline view**

Displays a timeline diagram of different actions that have occurred on the data grid, including life cycle events, exceptions, critical messages, and first-failure data capture (FFDC) events.

# **Running log analysis**

You can run the **xsLogAnalyzer** tool on a set of log and trace files from any computer.

## **Before you begin**

- v Enable logs and trace. See ["Enabling logging" on page 596](#page-607-0) and ["Collecting](#page-610-0) [trace" on page 599](#page-610-0) for more information.
- v Collect your log files. The log files can be in various locations depending on how you configured them. If you are using the default log settings, you can get the log files from the following locations:
	- In a stand-alone installation: *[wxs\\_install\\_root](http://pic.dhe.ibm.com/infocenter/wxsinfo/v8r6/topic/com.ibm.websphere.extremescale.doc/rxsrestdir.html)*/bin/logs/*<server\_name>*
	- In an installation that is integrated with WebSphere Application Server: *[was\\_root](http://pic.dhe.ibm.com/infocenter/wxsinfo/v8r6/topic/com.ibm.websphere.extremescale.doc/rxsrestdir.html)*/logs/*<server\_name>*
- v Collect your trace files. The trace files can be in various locations depending on how you configured them. If you are using the default trace settings, you can get the trace files from the following locations:
	- In a stand-alone installation: If no specific trace value is set, the trace files are written to the same location as the system out log files.
	- In an installation that is integrated with WebSphere Application Server: *[was\\_root](http://pic.dhe.ibm.com/infocenter/wxsinfo/v8r6/topic/com.ibm.websphere.extremescale.doc/rxsrestdir.html)*/profiles/*server\_name*/logs.

Copy the log and trace files to the computer from which you are planning to use the log analyzer tool.

v If you want to create custom scanners in your generated report, create a scanner specifications properties file and configuration file before you run the tool. For more information, see ["Creating custom scanners for log analysis" on page 608.](#page-619-0)

## **Procedure**

1. Run the **xsLogAnalyzer** tool.

The script is in the following locations :

- v In a stand-alone installation: *[wxs\\_install\\_root](http://pic.dhe.ibm.com/infocenter/wxsinfo/v8r6/topic/com.ibm.websphere.extremescale.doc/rxsrestdir.html)*/ObjectGrid/bin
- v In an installation that is integrated with WebSphere Application Server: *[was\\_root](http://pic.dhe.ibm.com/infocenter/wxsinfo/v8r6/topic/com.ibm.websphere.extremescale.doc/rxsrestdir.html)*/bin

**Tip:** If your log files are large, consider using the **-startTime**, **-endTime**, and **-maxRecords** parameters when you run the report to restrict the number of log entries that are scanned. Using these parameters when you run the report makes the reports easier to read and run more effectively. You can run multiple reports on the same set of log files.

xsLogAnalyzer.sh|bat -logsRoot c:\myxslogs -outDir c:\myxslogs\out -startTime 11.09.27\_15.10.56.089 -endTime 11.09.27\_16.10.56.089 -maxRecords 100

## **-logsRoot**

Specifies the absolute path to the log directory that you want to evaluate (required).

#### <span id="page-619-0"></span>**-outDir**

Specifies an existing directory to write the report output. If you do not specify a value, the report is written to the root location of the **xsLogAnalyzer** tool.

#### **-startTime**

Specifies the start time to evaluate in the logs. The date is in the following format: *year*.*month*.*day*\_*hour*.*minute*.*second*.*millisecond*

#### **-endTime**

Specifies the end time to evaluate in the logs. The date is in the following format: *year*.*month*.*day*\_*hour*.*minute*.*second*.*millisecond*

**-trace** Specifies a trace string, such as ObjectGrid\*=all=enabled.

#### **-maxRecords**

Specifies the maximum number of records to generate in the report. The default is 100. If you specify the value as 50, the first 50 records are generated for the specified time period.

- 2. Open the generated files. If you did not define an output directory, the reports are generated in a folder called report\_*date\_time*. To open the main page of the reports, open the index.html file.
- 3. Use the reports to analyze the log data. Use the following tips to maximize the performance of the report displays:
	- v To maximize the performance of queries on the log data, use as specific information as possible. For example, a query for server takes much longer to run and returns more results than server host name.
	- Some views have a limited number of data points that are displayed at one time. You can adjust the segment of time that is being viewed by changing the current data, such as start and end time, in the view.

## **What to do next**

For more information about troubleshooting the **xsLogAnalyzer** tool and the generated reports, see ["Troubleshooting log analysis" on page 609.](#page-620-0)

## **Creating custom scanners for log analysis**

You can create custom scanners for log analysis. After you configure the scanner, the results are generated in the reports when you run the **xsLogAnalyzer** tool. The custom scanner scans the logs for event records based on the regular expressions that you specified.

#### **Procedure**

- 1. Create a scanner specifications properties file that specifies the general expression to run for the custom scanner.
	- a. Create and save a properties file. The file must be in the *loganalyzer\_root*/config/custom directory. You can name the file as: you like. The file is used by the new scanner, so naming the scanner in the properties file is useful, for example: *my\_new\_server\_scanner\_spec*.properties.
	- b. Include the following properties in the *my\_new\_server\_scanner\_spec*.properties file: include.regular\_expression = *REGULAR\_EXPRESSION\_TO\_SCAN*

The *REGULAR\_EXPRESSION\_TO\_SCAN* variable is a regular expression on which to filter the log files.

<span id="page-620-0"></span>Example: To scan for instances of lines that contain both the "xception" and "rror" strings regardless of the order, set the **include.regular\_expression** property to the following value:

include.regular expression = (xception.+rror)|(rror.+xception)

This regular expression causes events to be recorded if the string "rror" comes before or after the "xception" string.

Example:To scan through each line in the logs for instances of lines that contain either the phrase "xception" or the phrase "rror" strings regardless of the order, set the **include.regular\_expression** property to the following value:

include.regular expression = (xception)|(rror)

This regular expression causes events to be recorded if the either the "rror" string or the "xception" string exist.

- 2. Create a configuration file that the **xsLogAnalyer** tool uses to create the scanner.
	- a. Create and save a configuration file. The file must be in the *loganalyzer\_root*/config/custom directory. You can name the file as *scanner\_name*Scanner.config, where *scanner\_name* is a unique name for the new scanner. For example, you might name the file serverScanner.config
	- b. Include the following properties in the *scanner\_name*Scanner.config file: scannerSpecificationFiles = *LOCATION\_OF\_SCANNER\_SPECIFICATION\_FILE*

The *LOCATION\_OF\_SCANNER\_SPECIFICATION\_FILE* variable is the path and location of the specification file that you created in the previous step. For example: *loganalyzer\_root*/config/custom/ my new scanner spec.properties. You can also specify multiple scanner

specification files by using a semi-colon separated list:

scannerSpecificationFiles = *LOCATION\_OF\_SCANNER\_SPECIFICATION\_FILE1*;*LOCATION\_OF\_SCANNER\_SPECIFICATION\_FILE2*

3. Run the **xsLogAnalyzer** tool. For more information, see ["Running log analysis"](#page-618-0) [on page 607.](#page-618-0)

## **Results**

After you run the **xsLogAnalyzer** tool, the report contains new tabs in the report for the custom scanners that you configured. Each tab contains the following views:

**Charts** A plotted graph that illustrates recorded events. The events are displayed in the order in which the events were found.

**Tables** A tabular representation of the recorded events.

**Summary reports**

# **Troubleshooting log analysis**

Use the following troubleshooting information to diagnose and fix problems with the **xsLogAnalyzer** tool and its generated reports.

## **Procedure**

v **Problem:** Out of memory conditions occur when you are using the **xsLogAnalyzer** tool to generate reports. An example of an error that might occur follows: java.lang.OutOfMemoryError: GC overhead limit exceeded.

**Solution:** The **xsLogAnalyzer** tool runs within a Java virtual machine (JVM). You can configure the JVM to increase the heap size before you run the

**xsLogAnalyzer** tool by specifying some settings when you run the tool. Increasing the heap size enables more event records to be stored in JVM memory. Start with a setting of 2048M, assuming the operating system has enough main memory. On the same command-line instance in which you are planning to run the **xsLogAnalyzer** tool, set the maximum JVM heap size: java -Xmx*HEAP\_SIZE*m

The *HEAP\_SIZE* value can be any integer and represents the number of megabytes that are allocated to JVM heap. For example, you might run java -Xmx2048m. If the out of memory messages continue, or you do not have the resources to allocate 2048m or more of memory, limit the number of events that are being held in the heap. You can limit the number of events in the heap up by passing the **-maxRecords** parameter to the .**xsLogAnalyzer** command

Problem: When you open a generated report from the xsLogAnalyzer tool, the browser hangs or does not load the page.

**Cause:** The generated HTML files are too large and cannot be loaded by the browser. These files are large because the scope of the log files that you are analyzing is too broad.

**Solution:** Consider using the **-startTime**, **-endTime**, and **-maxRecords** parameters when you run the **xsLogAnalyzer** tool to restrict the number of log entries that are scanned. Using these parameters when you run the report makes the reports easier to read and run more effectively. You can run multiple reports on the same set of log files.

## **Troubleshooting the product installation**

IBM Installation Manager is a common installer for many IBM software products that you use to install this version of WebSphere eXtreme Scale.

## **Results**

## **Notes® on logging and tracing:**

- v An easy way to view the logs is to open Installation Manager and go to **File > View Log**. An individual log file can be opened by selecting it in the table and then clicking the **Open log file** icon.
- v Logs are located in the logs directory of Installation Manager's application data location. For example:

#### – Windows **Administrative installation:**

C:\Documents and Settings\All Users\Application Data\IBM\Installation Manager

– Windows **Non-administrative installation:**

C:\Documents and Settings\*user\_name*\Application Data\IBM\Installation Manager

– UNIX Linux **Administrative installation:**

/var/IBM/InstallationManager

– UNIX Linux **Non-administrative installation:**

*user\_home*/var/ibm/InstallationManager

- v The main log files are time-stamped XML files in the logs directory, and they can be viewed using any standard web browser.
- v The log.properties file in the logs directory specifies the level of logging or tracing that Installation Manager uses. To turn on tracing for the WebSphere eXtreme Scale plug-ins, for example, create a log.properties file with the following content:

com.ibm.ws=DEBUG com.ibm.cic.agent.core.Engine=DEBUG global=DEBUG

> Restart Installation Manager as necessary, and Installation Manager outputs traces for theWebSphere eXtreme Scale plug-ins.

#### **Notes on troubleshooting:**

**UNIX | Linux By default, some HP-UX systems are configured to not use** DNS to resolve host names. This could result in Installation Manager not being able to connect to an external repository.

You can ping the repository, but nslookup does not return anything.

Work with your system administrator to configure your machine to use DNS, or use the IP address of the repository.

- In some cases, you might need to bypass existing checking mechanisms in Installation Manager.
	- On some network file systems, disk space might not be reported correctly at times; and you might need to bypass disk-space checking and proceed with your installation.

To disable disk-space checking, specify the following system property in the config.ini file in *IM\_install\_root*/eclipse/configuration and restart Installation Manager:

cic.override.disk.space=*sizeunit*

where *size* is a positive integer and *unit* is blank for bytes, k for kilo, m for megabytes, or g for gigabytes. For example:

```
cic.override.disk.space=120 (120 bytes)
cic.override.disk.space=130k (130 kilobytes)
cic.override.disk.space=140m (140 megabytes)
cic.override.disk.space=150g (150 gigabytes)
cic.override.disk.space=true
```
Installation Manager will report a disk-space size of Long.MAX\_VALUE. Instead of displaying a very large amount of available disk space, N/A is displayed.

– To bypass operating-system prerequisite checking, add disableOSPrereqChecking=true to the config.ini file in *IM\_install\_root*/ eclipse/configuration and restart Installation Manager.

If you need to use any of these bypass methods, contact IBM Support for assistance in developing a solution that does not involve bypassing the Installation Manager checking mechanisms.

For more information on using Installation Manager, read the [IBM Installation](http://publib.boulder.ibm.com/infocenter/install/v1r5/index.jsp) [Manager Version 1.5 Information Center.](http://publib.boulder.ibm.com/infocenter/install/v1r5/index.jsp)

Read the release notes to learn more about the latest version of Installation Manager. To access the release notes, complete the following task:

- Windows Click **Start > Programs > IBM Installation Manager > Release Notes**.
- UNIX Linux Go to the documentation subdirectory in the directory where Installation Manager is installed, and open the readme.html file.
- If a fatal error occurs when you try to install the product, take the following steps:
	- Make a backup copy of your current product installation directory in case IBM support needs to review it later.
- <span id="page-623-0"></span>– Use Installation Manager to uninstall everything that you have installed under the product installation location (package group). You might run into errors, but they can be safely ignored.
- Delete everything that remains in the product installation directory.
- Use Installation Manager to reinstall the product to the same location or to a new one.

**Note on version and history information:** The **versionInfo** and **historyInfo** commands return version and history information based on all of the installation, uninstallation, update, and rollback activities performed on the system.

# **Troubleshooting client connectivity**

**Java** 

There are several common problems specific to clients and client connectivity that you can solve as described in the following sections.

#### **Procedure**

- v **Problem:** If you are using the EntityManager API or byte array maps with the COPY\_TO\_BYTES copy mode, client data access methods result in various serialization-related exceptions or a NullPointerException exception.
	- The following error occurs when you are using the COPY\_TO\_BYTES copy mode:

java.lang.NullPointerException

at com.ibm.ws.objectgrid.map.BaseMap\$BaseMapObjectTransformer2.inflateObject(BaseMap.java:5278) at com.ibm.ws.objectgrid.map.BaseMap\$BaseMapObjectTransformer.inflateValue(BaseMap.java:5155)

– The following error occurs when you are using the EntityManager API:

java.lang.NullPointerException

at com.ibm.ws.objectgrid.em.GraphTraversalHelper.fluffFetchMD(GraphTraversalHelper.java:323)

at com.ibm.ws.objectgrid.em.GraphTraversalHelper.fluffFetchMD(GraphTraversalHelper.java:343)

at com.ibm.ws.objectgrid.em.GraphTraversalHelper.getObjectGraph(GraphTraversalHelper.java:102)

- at com.ibm.ws.objectgrid.ServerCoreEventProcessor.getFromMap(ServerCoreEventProcessor.java:709)
- at com.ibm.ws.objectgrid.ServerCoreEventProcessor.processGetRequest(ServerCoreEventProcessor.java:323)

**Cause:** The EntityManager API and COPY\_TO\_BYTES copy mode use a metadata repository that is embedded in the data grid. When clients connect, the data grid stores the repository identifiers in the client and caches the identifiers for the duration of the client connection. If you restart the data grid, you lose all metadata and the regenerated identifiers do not match the cached identifiers on the client.

**Solution:** If you are using the EntityManager API or the COPY\_TO\_BYTES copy mode, disconnect and reconnect all of the clients if the ObjectGrid is stopped and restarted. Disconnecting and reconnecting the clients refreshes the metadata identifier cache. You can disconnect clients by using the

ObjectGridManager.disconnect method or the ObjectGrid.destroy method.

v **Problem:** The client hangs during a getObjectGrid method call.

A client might seem to hang when calling the getObjectGrid method on the ObjectGridManager or throw an exception:

com.ibm.websphere.projector.MetadataException. The EntityMetadata repository is not available and the timeout threshold is reached.

**Cause:** The reason is the client is waiting for the entity metadata on the ObjectGrid server to become available.

**Solution:** This error can occur when a container server has been started, but placement has not yet started. Take the following actions:

- <span id="page-624-0"></span>– Examine the deployment policy for the ObjectGrid and verify that the number of active containers is greater than or equal to both the numInitialContainers and minSyncReplicas attributes in the deployment policy descriptor file.
- Examine the setting for the **placementDeferralInterval** property in the container server server properties file to see how much time needs to pass before placement operations occur.
- If you used the **xscmd -c suspendBalancing** command to stop the balancing of shards for a specific data grid and map set, use the **xscmd -c resumeBalancing** to start balancing again.

# **Troubleshooting cache integration**

Use this information to troubleshoot issues with your cache integration configuration, including HTTP session and dynamic cache configurations.

## **Procedure**

• **Problem:** HTTP session IDs are not being reused.

**Cause:** You can reuse session IDs. If you create a data grid for session persistence in Version 7.1.1 or later, session ID reuse is automatically enabled. However, if you created prior configurations, this setting might already be set with the wrong value.

**Solution:** Check the following settings to verify that you have HTTP session ID reuse enabled:

- The reuseSessionId property in the splicer.properties file must be set to true.
- The HttpSessionIdReuse custom property value must be set to true. This custom property might be set on one of the following paths in the WebSphere Application Server administrative console:
	- **Servers** > *server\_name* > **Session management** > **Custom properties**
	- **Dynamic clusters** > *dynamic\_cluster\_name* > **Server template** > **Session management** > **Custom properties**
	- **Servers** > **Server Types** > **WebSphere application servers** > *server\_name*, and then, under Server Infrastructure, click **Java and process management** > **Process definition** > **Java virtual machine** > **Custom properties**
	- **Servers** > **Server Types** > **WebSphere application servers** > *server\_name* > **Web container settings** > **Web container**

If you update any custom property values, reconfigure eXtreme Scale session management so the splicer.properties file becomes aware of the change.

**Problem:** When you are using a data grid to store HTTP sessions and the transaction load is high, a CWOBJ0006W message displays in the SystemOut.log file.

CWOBJ0006W: An exception occurred: com.ibm.websphere.objectgrid.ObjectGridRuntimeException: java.util.ConcurrentModificationException

This message occurs only when the **replicationInterval** parameter in the splicer.properties file is set to a value greater than zero and the Web application modifies a List object that was set as an attribute on the HTTPSession.

**Solution:** Clone the attribute that contains the modified List object and put the cloned attribute into the session object.

**8.6+ Problem:** When running web applications with Servlet 3.0 spec, web application filters and listeners are not invoked by WebSphere eXtreme Scale session management. For example, listeners are not called back when sessions are invalidated using remote container eviction with WebSphere eXtreme Scale.

**Cause:** WebSphere eXtreme Scale does not identify filters and listeners defined using annotations or programmatically.

**Solution:** Filters and listeners must be explicitly declared in the web.xml file of the web application.

# <span id="page-625-0"></span>**Troubleshooting the JPA cache plug-in**

#### **Java**

Use this information to troubleshoot issues with your JPA cache plug-in configuration. These problems can occur in both Hibernate and OpenJPA configurations.

#### **Procedure**

v **Problem:** The following exception displays: CacheException: Failed to get ObjectGrid server.

With either an EMBEDDED or EMBEDDED\_PARTITION **ObjectGridType** attribute value, the eXtreme Scale cache tries to obtain a server instance from the run time. In a Java Platform, Standard Edition environment, an eXtreme Scale server with embedded catalog service is started. The embedded catalog service tries to listen to port 2809. If that port is being used by another process, the error occurs.

**Solution:** If external catalog service endpoints are specified, for example, with the objectGridServer.properties file, this error occurs if the host name or port is specified incorrectly. Correct the port conflict.

Problem: The following exception displays: CacheException: Failed to get REMOTE ObjectGrid for configured REMOTE ObjectGrid. objectGridName = [ObjectGridName], PU name = [persistenceUnitName]

This error occurs because the cache cannot get the ObjectGrid instance from the provided catalog service end points.

**Solution:** This problem typically occurs because of an incorrect host name or port.

Problem: The following exception displays: CacheException: Cannot have two PUs [persistenceUnitName 1, persistenceUnitName 2] configured with same ObjectGridName [ObjectGridName] of EMBEDDED ObjectGridType

This exception results if you have many persistence units configured and the eXtreme Scale caches of these units are configured with the same ObjectGrid name and EMBEDDED **ObjectGridType** attribute value. These persistence unit configurations could be in the same or different persistence.xml files.

**Solution:** You must verify that the ObjectGrid name is unique for each persistence unit when the **ObjectGridType** attribute value is EMBEDDED.

**Problem:** The following exception displays: CacheException: REMOTE ObjectGrid [ObjectGridName] does not include required BackingMaps [mapName\_1, mapName 2,...]

With a REMOTE ObjectGrid type, if the obtained client-side ObjectGrid does not have complete entity backing maps to support the persistence unit cache, this exception occurs. For example, five entity classes are listed in the persistence unit configuration, but the obtained ObjectGrid only has two BackingMaps. Even though the obtained ObjectGrid might have 10 BackingMaps, if any one of the five required entity BackingMaps are not found in the 10 backing maps, this exception still occurs.

**Solution:** Make sure that your backing map configuration supports the persistence unit cache.

## **Troubleshooting IBM eXtremeMemory**

Use the following information to troubleshoot eXtremeMemory.

## **Procedure**

**Problem:** If the shared resource, libstdc++.so.5, is not installed, then when you start the container server, IBM eXtremeMemory native libraries do not load.

**Linux Symptom:** On a Linux 64-bit operating system, if you try to start a container server with the enableXM server property set to true, and the libstdc++.so.5 shared resource is not installed, you get an error similar to the following example:

00000000 Initialization W CWOBJ0006W: An exception occurred: java.lang.reflect.InvocationTargetException at sun.reflect.NativeConstructorAccessorImpl.newInstance0(Native Method) at sun.reflect.NativeConstructorAccessorImpl.newInstance(NativeConstructorAccessorImpl.java:56)

- at sun.reflect.DelegatingConstructorAccessorImpl.newInstance(DelegatingConstructorAccessorImpl.java:39)
- at java.lang.reflect.Constructor.newInstance(Constructor.java:527)
- at com.ibm.websphere.objectgrid.server.ServerFactory.initialize(ServerFactory.java:350) at com.ibm.websphere.objectgrid.server.ServerFactory\$2.run(ServerFactory.java:303)
- 
- at java.security.AccessController.doPrivileged(AccessController.java:202)
- at com.ibm.websphere.objectgrid.server.ServerFactory.getInstance(ServerFactory.java:301) at com.ibm.ws.objectgrid.InitializationService.main(InitializationService.java:302)

Caused by: com.ibm.websphere.objectgrid.ObjectGridRuntimeException: java.lang.UnsatisfiedLinkError: OffheapMapdbg (Not found in java.library.path)

- at com.ibm.ws.objectgrid.ServerImpl.<init&gt; (ServerImpl.java:1033)
- ... 9 more Caused by: java.lang.UnsatisfiedLinkError: OffheapMapdbg (Not found in java.library.path)
- at java.lang.ClassLoader.loadLibraryWithPath(ClassLoader.java:1011) at java.lang.ClassLoader.loadLibraryWithClassLoader(ClassLoader.java:975)
- at java.lang.System.loadLibrary(System.java:469)
- at com.ibm.ws.objectgrid.io.offheap.ObjectGridHashTableOH.initializeNative(ObjectGridHashTableOH.java:112)
- at com.ibm.ws.objectgrid.io.offheap.ObjectGridHashTableOH.<clinit&gt;(ObjectGridHashTableOH.java:87)
- at java.lang.J9VMInternals.initializeImpl(Native Method) at java.lang.J9VMInternals.initialize(J9VMInternals.java:200)
- at com.ibm.ws.objectgrid.ServerImpl.<init&gt; (ServerImpl.java:1028)
- ... 9 more

**Cause:** The shared resource libstdc++.so.5 has not been installed. **Diagnosing the problem:** To verify that the resource libstdc++.so.5 is installed, issue the following command from the ObjectGrid/native directory of your installation:

ldd libOffheapMap.so

If you do not have the shared library installed, you get the following error: ldd libOffheapMap.so libstdc++.so.5 => not found

**Resolving the problem:** Use the package installer of your 64-bit Linux distribution to install the required resource file. The package might be listed as compat-libstdc++-33.x86\_64 or libstdc++5. After installing the required resource, verify that the libstdc++5package is installed by issuing the following command from the ObjectGrid directory of your installation:

ldd libOffheapMap.so

## **Troubleshooting administration**

Use the following information to troubleshoot administration, including starting and stopping servers, using the **xscmd** utility, and so on.

## <span id="page-627-0"></span>**Procedure**

**Problem:** Administration scripts are missing from the *profile root*/bin directory of a WebSphere Application Server installation.

**Cause:** When you update the installation, new script files do not automatically get installed in the profiles.

**Solution:** If you want to run a script from your *profile\_root*/bin directory, unaugment and reaugment the profile with the latest release. For more information, see [Unaugmenting a profile using the command prompt](http://publib.boulder.ibm.com/infocenter/wasinfo/v7r0/topic/com.ibm.websphere.xmlfep.multiplatform.doc/info/ae/ae/txml_wsfpunaugment.html) and [Creating and augmenting profiles for WebSphere eXtreme Scale.](http://pic.dhe.ibm.com/infocenter/wxsinfo/v8r6/topic/com.ibm.websphere.extremescale.doc/txspmtovr.html)

**Problem:** When you are running a **xscmd** command, the following message is printed to the screen:

```
java.lang.IllegalStateException: Placement service MBean not available.
\Boxat
com.ibm.websphere.samples.objectgrid.admin.OGAdmin.main(OGAdmin.java:1449)
        at sun.reflect.NativeMethodAccessorImpl.invoke0(Native Method)
        at
sun.reflect.NativeMethodAccessorImpl.invoke(NativeMethodAccessorImpl.java:60)
        at
sun.reflect.DelegatingMethodAccessorImpl.invoke(DelegatingMethodAccessorImpl.java:37)
        at java.lang.reflect.Method.invoke(Method.java:611)
        at com.ibm.ws.bootstrap.WSLauncher.main(WSLauncher.java:267)
Ending at: 2011-11-10 18:13:00.000000484
```
**Cause:** A connection problem occurred with the catalog server.

**Solution:** Verify that your catalog servers are running and are available through the network. This message can also occur when you have a catalog service domain defined, but less than two catalog servers are running. The environment is not available until two catalog servers are started.

• **Problem:** When you are running a **xscmd** command, the following message is printed to the screen:

CWXSI0066E: Unmatched argument *argument\_name* was detected.

**Cause:** You entered a command format that the **xscmd** utility did not recognize.

**Solution:** Check the format of the command. You might encounter this issue when running regular expressions with the **-c findbyKey** command. For more information, see [Querying , displaying, and invalidating data.](http://pic.dhe.ibm.com/infocenter/wxsinfo/v8r6/topic/com.ibm.websphere.extremescale.doc/txsquerygrid.html)

8.6+ Problem: All of start, stop, and **xscmd** commands fail with a java.lang.UnsupportedClassVersionError error.

For example, you might see one of the following errors when you are using the start, stop or**xscmd** utility commands:

The java class could not be loaded. java.lang.UnsupportedClassVersionError: (com/ibm/ws/xs/admin/wxscli/WXSAdminCLI) bad major version at offset=6

The java class could not be loaded. java.lang.UnsupportedClassVersionError: (com/ibm/ws/objectgrid/server/impl/ProcessLauncher) bad major version at offset=6

**Cause:** The commands are running with an unsupported Java version for the WebSphere eXtreme Scale.

**Solution:** Update the *JAVA\_HOME* environment variable to point to a supported Java Development Kit (JDK) installation. For supported JDK versions and instructions on updating the JDK, see [Java SE considerations.](http://pic.dhe.ibm.com/infocenter/wxsinfo/v8r6/topic/com.ibm.websphere.extremescale.doc/cxsplanjse.html)

## **Troubleshooting data monitoring**

Use this information to troubleshoot monitoring activities that you complete with the WebSphere eXtreme Scale web console or other utilities to monitor the performance of your application environment.

## <span id="page-628-0"></span>**Procedure**

**Problem**: You cannot switch between domains with different security settings in the WebSphere eXtreme Scale web console.

You can switch domains between two unsecure domains. You can also switch domains between two secure domains with the same security configured. However, you cannot switch between one unsecure and one secure domain or between two secure domains with different security settings.

**Diagnosis**: The **startOgServer** command is used to start two different catalog servers in separate domains. Each catalog server is unaware of the other. However, both catalog servers are started with the same domain name. When you do not specify the domain name, both catalog servers start in different domains with the default name, DefaultDomain. In addition, the monitoring console displays data for only one of the catalog server domains.

**Cause**: When you switch domains in the monitoring console, you are connected to the second domain. However, no grid data from that domain is displayed, and the first domain grid data is still in view. Therefore, during run time, both catalog servers run in separate domains with the name, DefaultDomain.

**Solution**: Determine which domain names are used when catalog servers start in the two domains. To identify the domain names, analyze your **startOgServer** command syntax and investigate what domain is being specified.

Since this problem scenario is not supported, complete the following actions to display the correct catalog service domain statistics:

- 1. Shut down your catalog servers, and verify that they are configured to start with unique domain names.
- 2. Restart your monitor console.
- 3. Optional: If an outage is not possible, consider running a second monitoring console to monitor the second domain.

## **Troubleshooting multiple data center configurations**

Use this information to troubleshoot multiple data center configurations, including linking between catalog service domains.

## **Before you begin**

You must use the **xscmd** utility to troubleshoot your multiple data center configurations. For more information, see [Administering with the](http://pic.dhe.ibm.com/infocenter/wxsinfo/v8r6/topic/com.ibm.websphere.extremescale.doc/txsxscmd.html) **xscmd** utility.

## **Procedure**

• **8.6+** Problem: You need to determine if data replication is synchronized across container servers and catalog service domains.

**Solution:** Run the **xscmd -c showReplicationState** or **xscmd.sh -c showDomainReplicationState** command. These commands display information about the status of replication in the environment. For more information, see [Monitoring with the](http://pic.dhe.ibm.com/infocenter/wxsinfo/v8r6/topic/com.ibm.websphere.extremescale.doc/txswxscli.html) **xscmd** utility.

• **8.6+** Problem: You need to check which catalog service domains are linked to your local catalog service domain.

**Solution:** Run the **xscmd -c showLinkedDomains** command. This command lists the foreign catalog service domains that are linking to the local catalog service domain.

**8.6+ Problem:** You want to detect any configuration problems with your primary shard links to catalog service domains, without going through the entire output of the **xscmd -c showLinkedPrimaries** command.

**Solution:** Use the **-hc** or the **--linkHealthCheck** option with this command. For example, **xscmd -c showLinkedPrimaries -hc** or **xscmd -c showLinkedPrimaries --linkHealthCheck**. The command verifies that the primary shards have the appropriate number of catalog service domain links. The command lists any primary shards that have the wrong number of links. If they are all linked correctly (for example, your domain is linked to 1 other domain, then all of the individual primary shards are expected to have 1 link), you will get a message saying they are linked:

<span id="page-629-0"></span>CWXSI0092I: All primary shards for {0} data grid and {1} map set have the correct number of links to foreign primary shards.

If you discover problems, try some of the following possible solutions:

- Review your network and firewall settings to ensure that the servers that are hosting container servers in the domains can communicate with each other.
- Review the SystemOut and FFDC logs for the primary shards with the incorrect links for more specific error messages.
- Dismiss and re-establish the link between the domains.
- v **Problem:** Data is missing in one or more catalog service domains. For example, you might run the **xscmd -c establishLink** command. When you look at the data for each linked catalog service domain, the data looks different, for example from the **xscmd -c showMapSizes** command.

**Solution:** You can troubleshoot this problem with the **xscmd -c showLinkedPrimaries** command. This command prints out each primary shard, and including which foreign primaries are linked.

In the described scenario, you might discover from running the **xscmd -c showLinkedPrimaries** command that the first catalog service domain primary shards are linked to the second catalog service domain primary shards, but the second catalog service domain does not have links to the first catalog service domain. You might consider rerunning the **xscmd -c establishLink** command from the second catalog service domain to the first catalog service domain.

# **Troubleshooting loaders**

#### Java

Use this information to troubleshoot issues with your database loaders.

#### **Procedure**

Problem: The loader is unable to communicate with the database. A LoaderNotAvailableException exception occurs.

**Explanation:** The loader plug-in can fail when it is unable to communicate to the database back end. This failure can happen if the database server or the network connection is down. The write-behind loader queues the updates and tries to push the data changes to the loader periodically. The loader must notify the ObjectGrid run time that there is a database connectivity problem by throwing a LoaderNotAvailableException exception.

**Solution:** The Loader implementation must be able to distinguish a data failure or a physical loader failure. Data failure should be thrown or rethrown as a LoaderException or an OptimisticCollisionException, but a physical loader failure must be thrown or rethrown as a LoaderNotAvailableException. ObjectGrid handles these two exceptions differently:

– If a LoaderException is caught by the write-behind loader, the write-behind loader considers the exception a failure, such as duplicate key failure. The

write-behind loader unbatches the update, and tries the update one record at one time to isolate the data failure. If A {{LoaderException}}is caught again during the one record update, a failed update record is created and logged in the failed update map.

– If a LoaderNotAvailableException is caught by the write-behind loader, the write-behind loader considers it failed because it cannot connect to the database end, for example, the database back-end is down, a database connection is not available, or the network is down. The write-behind loader waits for 15 seconds and then try the batch update to the database again.

The common mistake is to throw a LoaderException while a LoaderNotAvailableException must be thrown. All the records queued in the write-behind loader become failed update records, which defeats the purpose of back-end failure isolation.

v **Problem:** When you are using an OpenJPA loader with DB2 in WebSphere Application Server, a closed cursor exception occurs.

The following exception is from DB2 in the org.apache.openjpa.persistence.PersistenceException log file: [jcc][t4][10120][10898][3.57.82] Invalid operation: result set is closed.

**Solution:** By default, the application server configures the resultSetHoldability custom property with a value of 2 (CLOSE\_CURSORS\_AT\_COMMIT). This property causes DB2 to close its resultSet/cursor at transaction boundaries. To remove the exception, change the value of the custom property to 1 (HOLD\_CURSORS\_OVER\_COMMIT). Set the resultSetHoldability custom property on the following path in the WebSphere Application Server cell: **Resources** > **JDBC provider** > **DB2 Universal JDBC Driver Provider** > **DataSources** > *data\_source\_name* > **Custom properties** > **New**.

Problem DB2 displays an exception: The current transaction has been rolled back because of a deadlock or timeout. Reason code "2".. SQLCODE=-911, SQLSTATE=40001, DRIVER=3.50.152

This exception occurs because of a lock contention problem when you are running with OpenJPA with DB2 in WebSphere Application Server. The default isolation level for WebSphere Application Server is Repeatable Read (RR), which obtains long-lived locks with DB2.**Solution:**

Set the isolation level to Read Committed to reduce the lock contention. Set the webSphereDefaultIsolationLevel data source custom property to set the isolation level to 2(TRANSACTION\_READ\_COMMITTED) on the following path in the WebSphere Application Server cell: **Resources** > **JDBC provider** >

*JDBC\_provider* > **Data sources** > *data\_source\_name* > **Custom properties** > **New**. For more information about the webSphereDefaultIsolationLevel custom property and transaction isolation levels, see [Requirements for setting data](http://www14.software.ibm.com/webapp/wsbroker/redirect?version=compass&product=was-nd-mp&topic=isolevel) [access isolation levels.](http://www14.software.ibm.com/webapp/wsbroker/redirect?version=compass&product=was-nd-mp&topic=isolevel)

**Problem:** When you are using the preload function of the JPALoader or JPAEntityLoader, the following CWOBJ1511 message does not display for the partition in a container server: CWOBJ1511I:

GRID NAME:MAPSET NAME:PARTITION ID (primary) is open for business.

Instead, a TargetNotAvailableException exception occurs in the container server, which activates the partition that is specified by the preloadPartition property.

**Solution:** Set the preloadMode attribute to true if you use a JPALoader or JPAEntityLoader to preload data into the map. If the preloadPartition property of the JPALoader and JPAEntityLoader is set to a value between 0 and total\_number\_of\_partitions - 1, then the JPALoader and JPAEntityLoader try <span id="page-631-0"></span>to preload the data from backend database into the map. The following snippet of code illustrates how the preloadMode attribute is set to enable asynchronous preload:

```
BackingMap bm = og.defineMap( "map1" );
bm.setPreloadMode( true );
```
You can also set the preloadMode attribute by using an XML file as illustrated in the following example:

```
<backingMap name="map1" preloadMode="true" pluginCollectionRef="map1"
 lockStrategy="OPTIMISTIC" />
```
# **Troubleshooting deadlocks**

The following sections describe some of the most common deadlock scenarios and suggestions on how to avoid them.

## **Before you begin**

Implement exception handling in your application. For more information, see ["Implementing exception handling in locking scenarios for Java applications" on](#page-326-0) [page 315](#page-326-0) and ["Implementing exception handling in locking scenarios for .NET](#page-496-0) [applications" on page 485.](#page-496-0)

The following exception displays as a result: com.ibm.websphere.objectgrid.plugins.LockDeadlockException: *Message*

This message represents the string that is passed as a parameter when the exception is created and thrown.

#### **Procedure**

• **Problem:**A LockTimeoutException exception occurs.

**Description:** When a transaction or client asks for a lock to be granted for a specific map entry, the request often waits for the current client to release the lock before the request is submitted. If the lock request remains idle for an extended time, and a lock is never granted, LockTimeoutException exception is created to prevent a deadlock, which is described in more detail in the following section. You are more likely to see this exception when you configure a pessimistic locking strategy, because the lock never releases until the transaction commits.

#### **Retrieve more details:**

– Java The LockTimeoutException exception contains the getLockRequestQueueDetails method, which returns a string. You can use this method to see a detailed description of the situation that triggers the exception. The following is an example of code that catches the exception,

```
and displays an error message. Java
```

```
try {
    ...
}
catch (LockTimeoutException lte) {
    System.out.println(lte.getLockRequestQueueDetails());
}
If you receive the exception in an ObjectGridException exception catch block,
```
the following code determines the exception and displays the queue details. It also uses the findRootCause utility method.

```
try {
...
}
catch (ObjectGridException oe) {
    Throwable Root = findRootCause( oe );
    if (Root instanceof LockTimeoutException) {
        LockTimeoutException lte = (LockTimeoutException)Root;
        System.out.println(lte.getLockRequestQueueDetails());
    }
}
```
**EXET 3.6+** The LockTimeoutException exception contains the getMessage method, which returns a string. You can use this method to see a detailed description of the situation that triggers the exception.

**Solution:** A LockTimeoutException exception prevents possible deadlocks in your application. An exception of this type results when the exception waits a set amount of time. You can set the amount of time that the exception waits by setting the lock timeout value. If a deadlock does not actually exist in your application, adjust the lock timeout to avoid the LockTimeoutException.

For more information about setting the lock timeout value, see [Configuring the](http://pic.dhe.ibm.com/infocenter/wxsinfo/v8r6/topic/com.ibm.websphere.extremescale.doc/txslocktimeout.html) [lock timeout value in the ObjectGrid descriptor XML file.](http://pic.dhe.ibm.com/infocenter/wxsinfo/v8r6/topic/com.ibm.websphere.extremescale.doc/txslocktimeout.html) You can also configure the timeout value programmatically:

- **Java** ["Configuring and implementing locking in Java applications" on](#page-324-0) [page 313](#page-324-0)
- **EVALUE 1 8.6+** ["Configuring and implementing locking in .NET](#page-495-0) [applications" on page 484](#page-495-0)
- **Problem:** A deadlock occurs on a single key.

**Description:** The following scenarios describe how deadlocks can occur when a single key is accessed with an S lock and later updated. When this action occurs from two transactions simultaneously, a deadlock occurs.

|                | Thread 1                                           | Thread 2                                           |                                                                                                    |
|----------------|----------------------------------------------------|----------------------------------------------------|----------------------------------------------------------------------------------------------------|
|                | Start transaction                                  | Start transaction                                  | Each thread establishes an<br>independent transaction.                                                |
| $\overline{2}$ | get key1                                           | get key1                                           | S lock granted to both<br>transactions for key1.                                                      |
| 3              | One of:<br>Java<br>update key1<br>.NET<br>Put key1 |                                                    | No U lock. Update performed<br>in transactional cache.                                                |
| 4              |                                                    | One of:<br>Java<br>update key1<br>.NET<br>put key1 | No U lock. Update performed<br>in the transactional cache                                             |
| 5              | Commit transaction                                 |                                                    | Blocked: The S lock for key1<br>cannot be upgraded to an X<br>lock because Thread 2 has an S<br>lock. |
| 6              |                                                    | Commit transaction                                 | Deadlock: The S lock for key1<br>cannot be upgraded to an X<br>lock because T1 has an S lock.         |

*Table 24. Single key deadlocks scenario*

.

## *Table 25. Single key deadlocks, continued*

|                | Thread 1                                                              | Thread 2                                                              |                                                        |
|----------------|-----------------------------------------------------------------------|-----------------------------------------------------------------------|--------------------------------------------------------|
|                | Start transaction                                                     | Start transaction                                                     | Each thread establishes an<br>independent transaction. |
| $\overline{2}$ | get key1                                                              |                                                                       | S lock granted for key1                                |
| 3              | One of:<br>Java<br>getForUpdate<br>key1<br>.NET<br>GetAndLock<br>key1 | get key1                                                              | S lock is upgraded to a U lock<br>for key1.            |
| 4              |                                                                       | get key1                                                              | S lock granted for key1.                               |
| 5              |                                                                       | One of:<br>Java<br>getForUpdate<br>key1<br>.NET<br>GetAndLock<br>key1 | Blocked: T1 already has U lock.                        |
| 6              | Commit transaction                                                    |                                                                       | Deadlock: The U lock for key1<br>cannot be upgraded.   |
| 7              |                                                                       | Commit transaction                                                    | Deadlock: The S lock for key1<br>cannot be upgraded.   |

*Table 26. Single key deadlocks, continued*

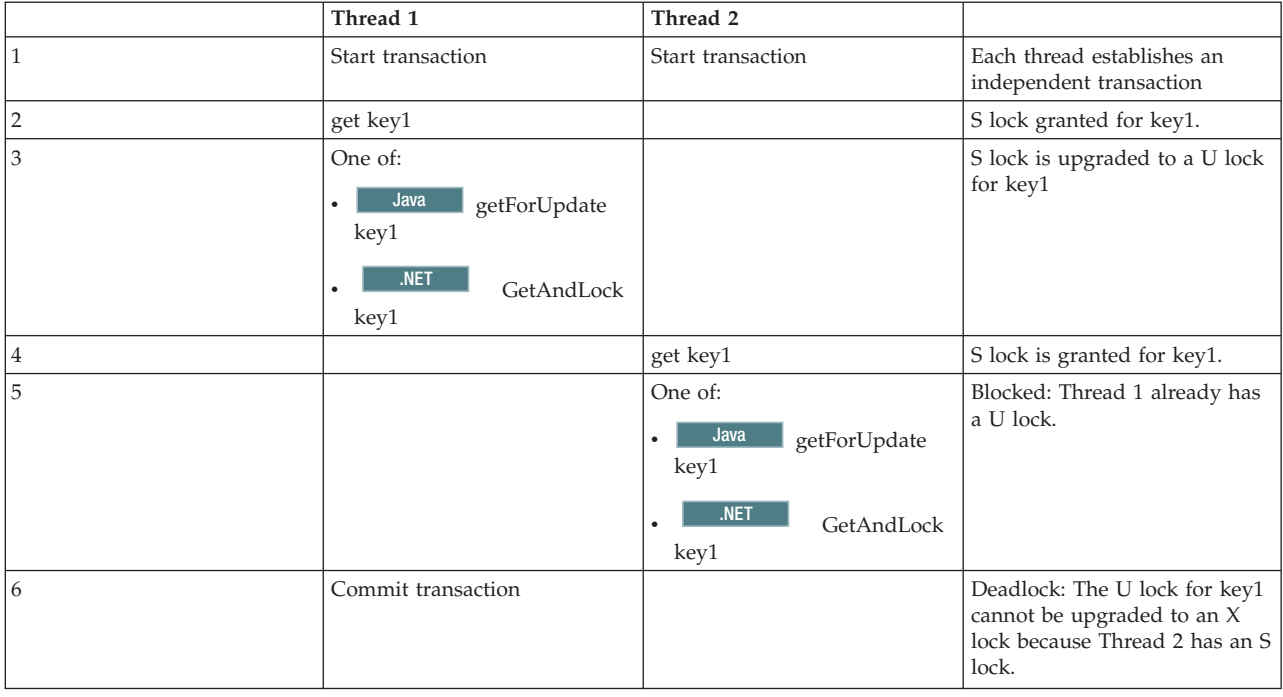

If the ObjectMap.getForUpdate is used to avoid the S lock, then the deadlock is avoided:

*Table 27. Single key deadlocks, continued*

| Thread 1          | Thread 2          |                                                        |
|-------------------|-------------------|--------------------------------------------------------|
| Start transaction | Start transaction | Each thread establishes an<br>independent transaction. |

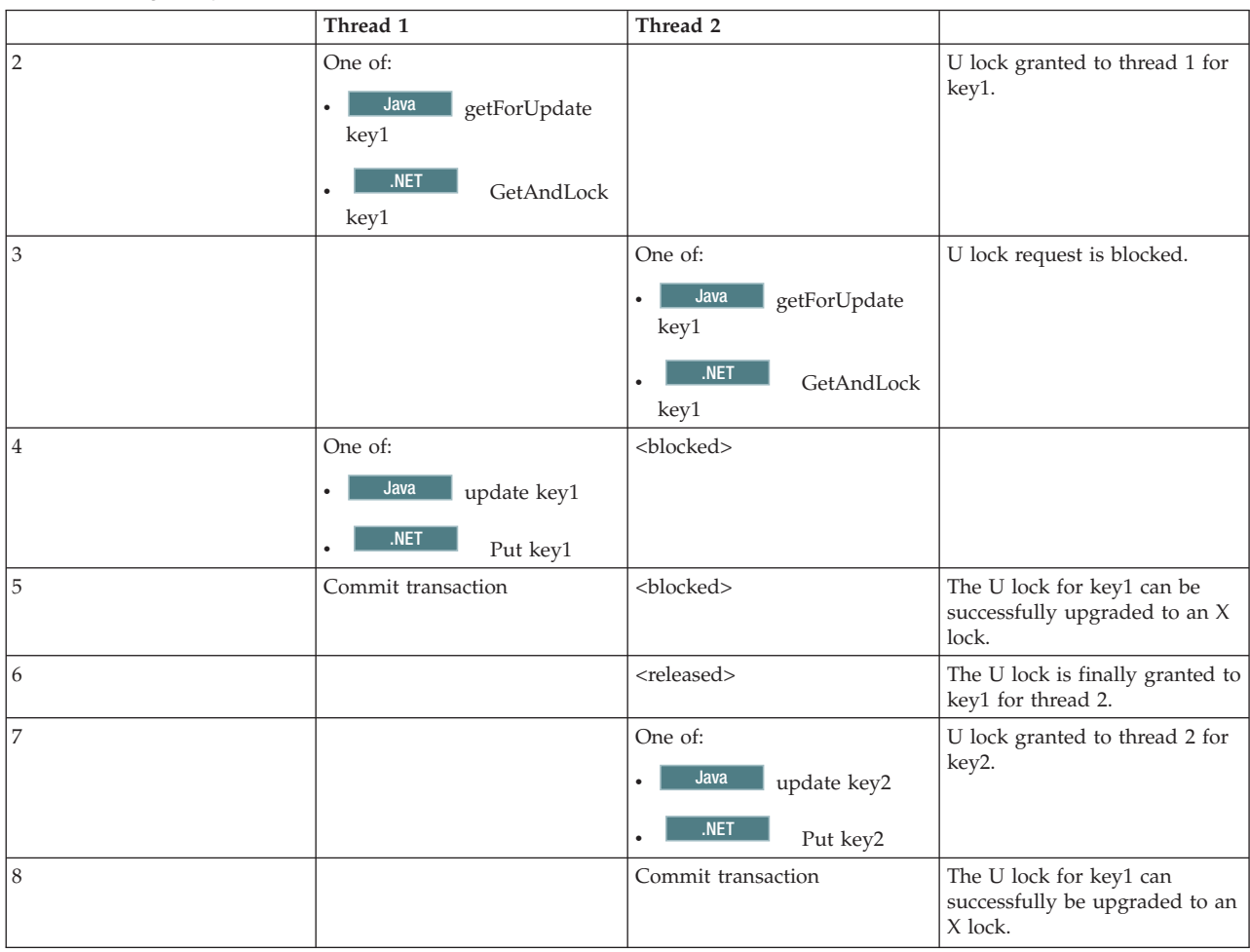

#### *Table 27. Single key deadlocks, continued (continued)*

## **Solutions:**

- Use the getForUpdate or GetAndLock method instead of a get method to acquire a U lock instead of an S lock.
- Use a transaction isolation level of read committed to avoid holding S locks. Reducing the transaction isolation level increases the possibility of non-repeatable reads. However, non-repeatable reads from one client are only possible if the transaction cache is explicitly invalidated by the same client.
- **Java** Use the optimistic locking strategy. Using the optimistic lock strategy requires handling optimistic collision exceptions. (Java applications only)
- v **Problem:** A deadlock occurs on ordered multiple keys.

**Description:** This scenario describes what happens if two transactions attempt to update the same entry directly and hold S locks to other entries.

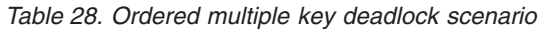

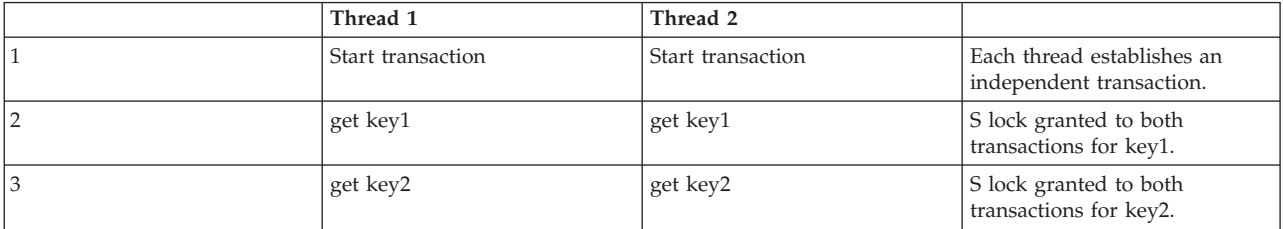

## *Table 28. Ordered multiple key deadlock scenario (continued)*

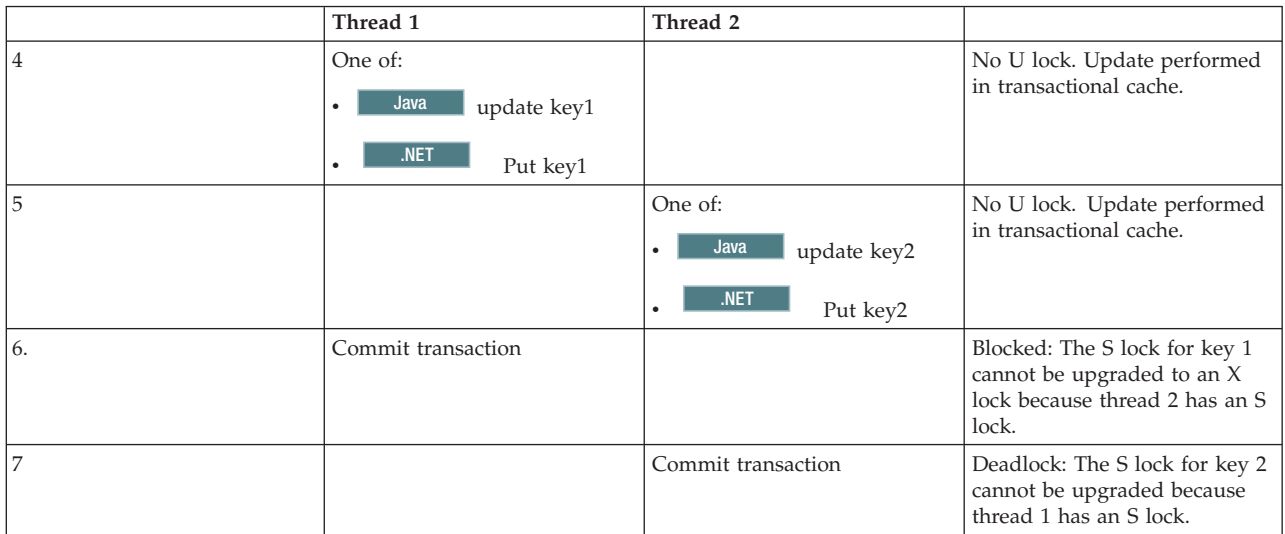

You can use the ObjectMap.getForUpdate method to avoid the S lock, then you can avoid the deadlock:

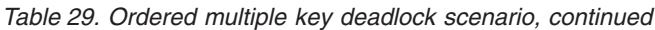

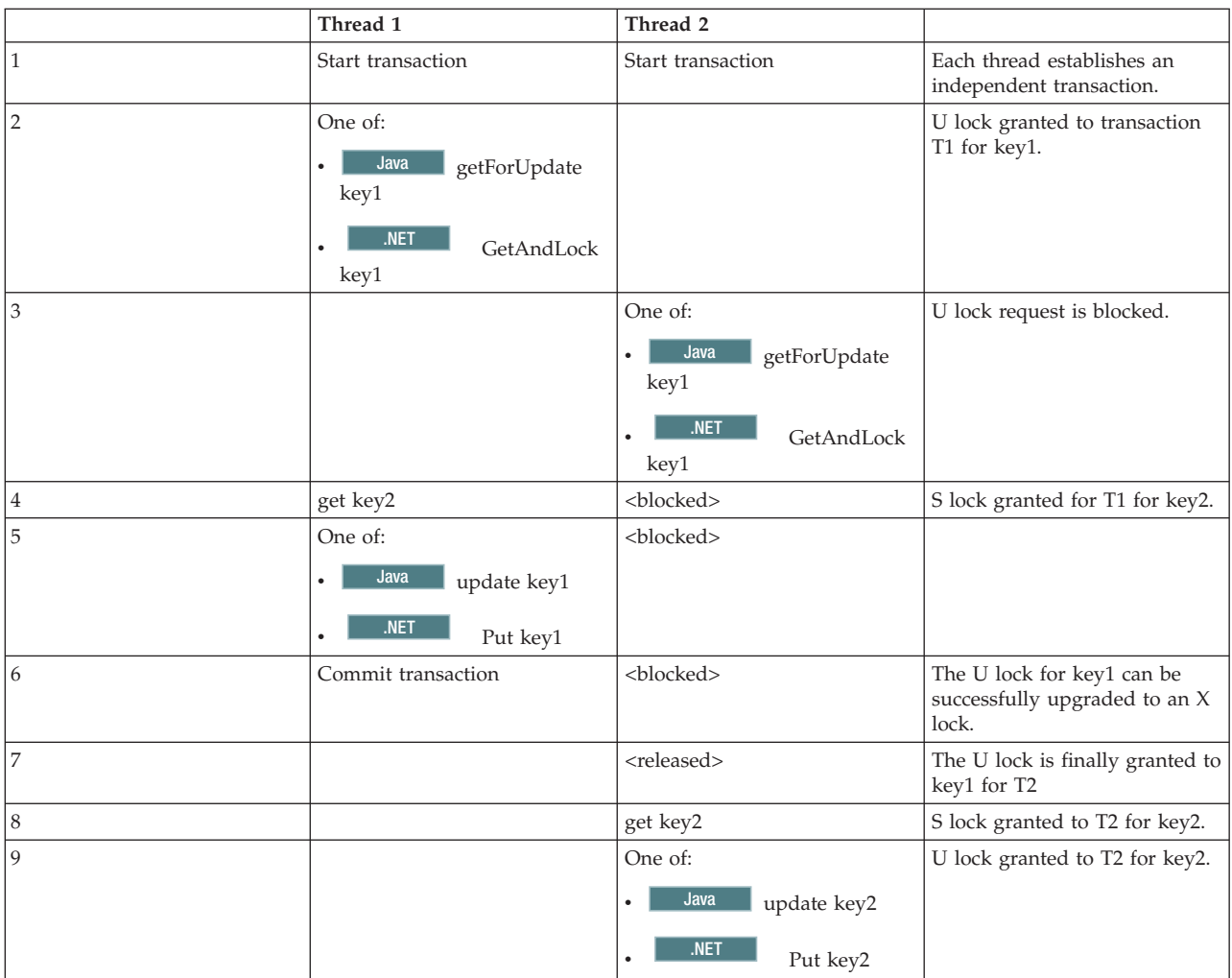

*Table 29. Ordered multiple key deadlock scenario, continued (continued)*

|    | Thread 1 | Thread 2           |                                                                      |
|----|----------|--------------------|----------------------------------------------------------------------|
| 10 |          | Commit transaction | The U lock for key1 can be<br>successfully upgraded to an X<br>lock. |

## **Solutions:**

- Use the getForUpdate or GetAndLock method instead of the get method to acquire a U lock directly for the first key. This strategy works only if the method order is deterministic.
- Use a transaction isolation level of read committed to avoid holding S locks. This solution is the easiest to implement if the method order is not deterministic. Reducing the transaction isolation level increases the possibility of non-repeatable reads. However, non-repeatable reads are only possible if the transaction cache is explicitly invalidated.
- $\blacksquare$  Java Use the optimistic locking strategy. Using the optimistic lock strategy requires handling optimistic collision exceptions.(Java applications only)
- v **Problem:** A deadlock occurs from an out of order U lock
	- **Description:** If the order in which keys are requested cannot be guaranteed, then a deadlock can still occur.

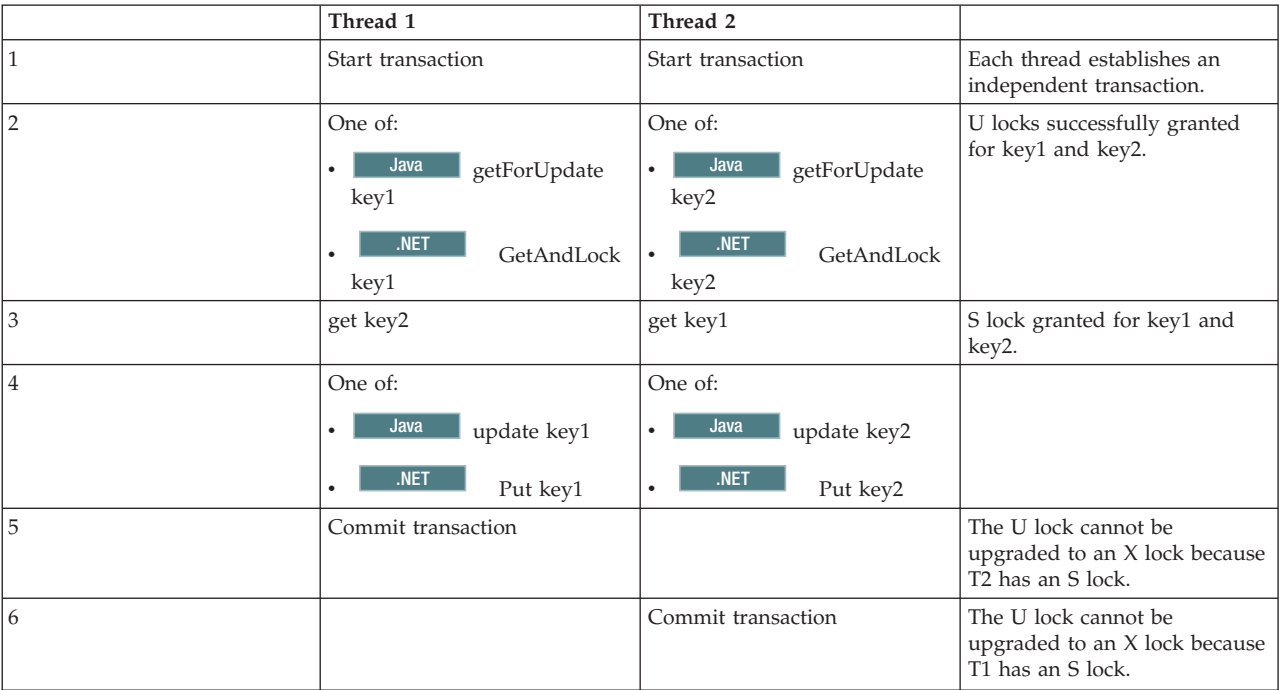

*Table 30. Out of order with U lock scenario*

## **Solutions:**

- Wrap all work with a single global U lock (mutex). This method reduces concurrency, but handles all scenarios when access and order are non-deterministic.
- Use a transaction isolation level of read committed to avoid holding S locks. This solution is the easiest to implement if the method order is not deterministic and provides the greatest amount of concurrency. Reducing the

transaction isolation level increases the possibility of non-repeatable reads. However, non-repeatable reads are only possible if the transaction cache is explicitly invalidated.

**Java** Use the optimistic locking strategy. Using the optimistic lock strategy requires handling optimistic collision exceptions.(Java applications only)

# <span id="page-637-0"></span>**Troubleshooting lock timeout exceptions for a multi-partition transaction**

**Java** 

The scenario that is described is an example of a multi-partition transaction that is causing a lock timeout exception. Depending on the state of the transaction, the solutions illustrate how you can manually resolve this problem.

## **Before you begin**

Implement exception handling in your application. For more information, see ["Implementing exception handling in locking scenarios for Java applications" on](#page-326-0) [page 315.](#page-326-0)

The following exception displays as a result:

```
Caused by: com.ibm.websphere.objectgrid.LockTimeoutException:
Local-40000139-DEF8-05EA-E000-64A856931719 timed out waiting
for lock mode S to be granted for map name: TS2_MapP, key: key12
granted = Xlock request queue
->[WXS-40000139-DEF6-FA84-E000-1CB456931719, state = Granted, requested
73423 milli-seconds ago, marked to keep current mode false,
snapshot mode 0, mode = X, thread name = x10ReplicationWorkerThreadPool : 29]
->[Local-40000139-DEF8-05EA-E000-64A856931719, state
= Waiting for 5000 milli-seconds, marked to keep current mode false,
snapshot mode 0, mode = S, thread name = xIOWorkerThreadPool : 28]
dump of all locks for WXS-40000139-DEF6-FA84-E000-1CB456931719
Key: key12, map: TS2_MapP
strongest currently granted mode for key is X
->[WXS-40000139-DEF6-FA84-E000-1CB456931719, state = Granted,
requested 73423 milli-seconds ago, marked to keep current mode false,
snapshot mode 0, mode = X, thread name = x10ReplicationWorkerThreadPool : 29]
dump of all locks for Local-40000139-DEF8-05EA-E000-64A856931719
```
This message represents the string that is passed as a parameter when the exception is created and thrown.

### **Procedure**

**Problem:** You see a lock timeout exception and the holder of the lock is a multi-partition transaction, or, the log folder is increasing with log messages. **Diagnosis:**

You will see a log messages repeatedly filling up your log folder such as the following:

00000099 TransactionLog I CWOBJ8705I:

Automatic resolution of transaction WXS-40000139-DF01-216D-E002-1CB456931719 at RM:TestGrid:TestSet2:20 is still waiting for a decision. Another attempt to resolve the transaction will occur in 30 seconds. <span id="page-638-0"></span>Determine what type of transaction is causing the lock. If the prefix on the transaction identifier is WXS-, then is indicates multi-partition transaction. If the prefix on the transaction identifier is Local-, then this indicates that the transaction is single partition transaction.

**Cause:** The application is likely holding the lock because a commit or rollback did not occur.

**Solution:** Determine the state of the transaction and how long it was in that state. Use either the command utility **xscmd -c listindoubts** with option -d (for a detailed output) or use the transaction MBean.

## **Resolving lock timeout exceptions**

### **Java**

Using the **xscmd -c listindoubt** command, you can view the state of a transaction and determine a course of action.

## **Resolving lock timeout exceptions with the xscmd -c listindoubts command Procedure**

- Display the detailed list of transactions in your environment: xscmd -c listindoubt -d
- v Take the appropriate actions to resolve the transaction. **Problem:** Transaction is marked as committed at TM but RMs are indoubt.

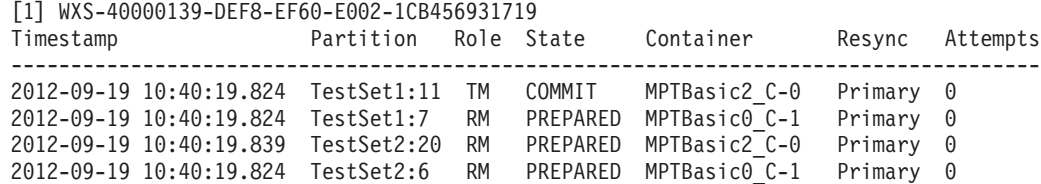

#### **Solution: Commit the resource manager (RM) partitions and then forget the transaction.**

- 1. Issue the following command to commit the RM partition in transaction WXS-40000139-DEF8-EF60-E002-1CB456931719: xscmd -c listIndoubts -xid WXS-40000139-DEF8-EF60-E002-1CB456931719 -cm -rm
- 2. Issue the following command to forget this transaction: xscmd -c listIndoubts -xid WXS-40000139-DEF8-EF60-E002-1CB456931719 -f

**Problem:** Transaction is indoubt at all partitions.

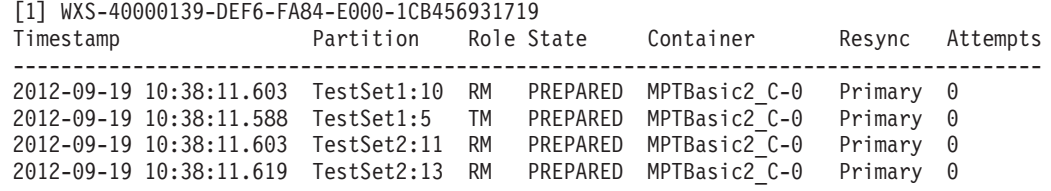

**Solution: Roll back the TM partition first, and then roll back subsequent RM partitions. Then, forget the transaction.**

- 1. Issue the following command to roll back the TM partition in transaction WXS-40000139-DEF6-FA84-E000-1CB456931719: xscmd -c listIndoubts -xid WXS-40000139-DEF6-FA84-E000-1CB456931719 -r -tm
- 2. Issue the following command to roll back the RM partitions in this transaction: xscmd -c listIndoubts -xid WXS-40000139-DEF6-FA84-E000- 1CB456931719 -r -rm

<span id="page-639-0"></span>3. Issue the following command to forget this transaction: xscmd -c listIndoubts -xid WXS-40000139-DEF6-FA84-E000-1CB456931719 -f

**Problem:** Transaction is indoubt at all RM partitions, but transaction decision is unknown at TM.

[1] WXS-40000139-DEF8-EF31-E000-1CB456931719

Timestamp Partition Role State Container Resync Attempts ----------------------------------------------------------------------------------- 2012-09-19 10:40:19.777 TestSet1:11 RM PREPARED MPTBasic2\_C-0 Primary 0 2012-09-19 10:40:19.792 TestSet2:5 RM PREPARED MPTBasic2\_C-0 Primary 0 2012-09-19 10:40:19.777 TestSet2:6 RM PREPARED MPTBasic2\_C-1 Primary 0

**Solution: Roll back the RM partitions.**

– Issue the following command to roll back the RM partitions in transaction WXS-40000139-DEF8-EF31-E000-1CB456931719: xscmd -c listIndoubts -xid WXS-40000139-DEF8-EF31-E000-1CB456931719 -r

## **Collecting data with the IBM Support Assistant Data Collector**

Run the IBM Support Assistant Data Collector to collect problem determination data from your WebSphere eXtreme Scale environment. By using this tool, you can reduce the amount of time it takes to reproduce a problem with the proper RAS tracing levels set, and reduce the effort required to send the appropriate log information to IBM Support.

## **Before you begin**

Before you run the tool, have the following system configuration information ready to provide to the tool:

- v File name for saving the collected data
- *[java\\_home](http://pic.dhe.ibm.com/infocenter/wxsinfo/v8r6/topic/com.ibm.websphere.extremescale.doc/rxsrestdir.html)* directory
- *wxs* home directory
- Working directory used by WebSphere eXtreme Scale
- v Location of additional scripts files used to start servers

## **About this task**

In previous releases of WebSphere eXtreme Scale, the IBM Support Assistant Lite tool was used for log gathering for problem determination. The IBM Support Assistant Lite tool continues to be shipped with the product in the *[wxs\\_home](http://pic.dhe.ibm.com/infocenter/wxsinfo/v8r6/topic/com.ibm.websphere.extremescale.doc/rxsrestdir.html)*/isalite\_wxs directory. IBM Support Assistant Data Collector is a more interactive tool that installs with Version 8.6 and later. IBM Support Assistant Data Collector improves ease of use of collecting data by remembering various inputs, reducing repetitive typing during console input. For more information, see [IBM](http://www-01.ibm.com/support/docview.wss?uid=swg27024695) [Support Assistant Data Collector.](http://www-01.ibm.com/support/docview.wss?uid=swg27024695)

## **Procedure**

- 1. Start the tool. The tool runs in console mode by starting the launch script from the command line. The script for the tool is installed in the *[wxs\\_home](http://pic.dhe.ibm.com/infocenter/wxsinfo/v8r6/topic/com.ibm.websphere.extremescale.doc/rxsrestdir.html)*/isalite\_dc directory.
	- v Windows **isadc.bat**
	- v Linux UNIX **isadc.sh**
- 2. Supply your system information to the tool. At each step, the choices are presented as numbered lists and you input the number of your selection and press the enter key. When input is required, prompts are displayed at which

<span id="page-640-0"></span>you enter your response and press the enter key. You can find collection details for each problem type in their corresponding MustGather documents. You also can provide the compressed file name and the directory location to which you want to save your bundled information.

3. Stop the collector tool by typing the **quit** option in console mode.

## **Results**

The following environment-related information is bundled in a compressed file that you named for saving the data:

- Gather log files
- v Gather eXtreme Scale version information
- v Gather Java version information
- v Gather information about the *[wxs\\_home](http://pic.dhe.ibm.com/infocenter/wxsinfo/v8r6/topic/com.ibm.websphere.extremescale.doc/rxsrestdir.html)* directory structure, including what files are currently stored in various directories. Actual files are not saved to the compressed file.
- Gather the scripts currently in bin directory.

## **What to do next**

Contact IBM support and provide the compressed file that you generated with the IBM Support Assistant Data Collector. For more information, see ["Contacting IBM](#page-604-0) [Support" on page 593.](#page-604-0)

## **IBM Support Assistant for WebSphere eXtreme Scale**

You can use the IBM Support Assistant to collect data, analyze symptoms, and access product information.

## **IBM Support Assistant Lite**

IBM Support Assistant Lite for WebSphere eXtreme Scale provides automatic data collection and symptom analysis support for problem determination scenarios.

IBM Support Assistant Lite reduces the amount of time it takes to reproduce a problem with the proper Reliability, Availability, and Serviceability tracing levels set (trace levels are set automatically by the tool) to streamline problem determination. If you need further assistance, IBM Support Assistant Lite also reduces the effort required to send the appropriate log information to IBM Support.

IBM Support Assistant Lite is included in each installation of WebSphere eXtreme Scale Version 7.1.0

## **IBM Support Assistant**

IBM® Support Assistant (ISA) provides quick access to product, education, and support resources that can help you answer questions and resolve problems with IBM software products on your own, without needing to contact IBM Support. Different product-specific plug-ins let you customize IBM Support Assistant for the particular products you have installed. IBM Support Assistant can also collect system data, log files, and other information to help IBM Support determine the cause of a particular problem.

IBM Support Assistant is a utility to be installed on your workstation, not directly onto the WebSphere eXtreme Scale server system itself. The memory and resource requirements for the Assistant could negatively affect the performance of the WebSphere eXtreme Scale server system. The included portable diagnostic components are designed for minimal impact to the normal operation of a server.

You can use IBM Support Assistant to help you in the following ways:

- v To search through IBM and non-IBM knowledge and information sources across multiple IBM products to answer a question or solve a problem
- v To find additional information through product-specific Web resources; including product and support home pages, customer news groups and forums, skills and training resources and information about troubleshooting and commonly asked questions
- To extend your ability to diagnose product-specific problems with targeted diagnostic tools available in the Support Assistant
- v To simplify collection of diagnostic data to help you and IBM resolve your problems (collecting either general or product/symptom-specific data)
- v To help in reporting of problem incidents to IBM Support through a customized online interface, including the ability to attach the diagnostic data referenced above or any other information to new or existing incidents

Finally, you can use the built-in Updater facility to obtain support for additional software products and capabilities as they become available. To set up IBM Support Assistant for use with WebSphere eXtreme Scale, first install IBM Support Assistant using the files provided in the downloaded image from the IBM Support Overview Web page at: [http://www-947.ibm.com/support/entry/portal/](http://www-947.ibm.com/support/entry/portal/Overview/Software/Other_Software/IBM_Support_Assistant) [Overview/Software/Other\\_Software/IBM\\_Support\\_Assistant.](http://www-947.ibm.com/support/entry/portal/Overview/Software/Other_Software/IBM_Support_Assistant) Next, use IBM Support Assistant to locate and install any product updates. You can also choose to install plug-ins available for other IBM software in your environment. More information and the latest version of the IBM Support Assistant are available from the IBM Support Assistant Web page at: [http://www.ibm.com/software/support/](http://www.ibm.com/software/support/isa/) [isa/.](http://www.ibm.com/software/support/isa/)

# **Notices**

References in this publication to IBM products, programs, or services do not imply that IBM intends to make these available in all countries in which IBM operates. Any reference to an IBM product, program, or service is not intended to state or imply that only IBM's product, program, or service may be used. Any functionally equivalent product, program, or service that does not infringe any of IBM's intellectual property rights may be used instead of the IBM product, program, or service. Evaluation and verification of operation in conjunction with other products, except those expressly designated by IBM, is the user's responsibility.

IBM may have patents or pending patent applications covering subject matter in this document. The furnishing of this document does not give you any license to these patents. You can send license inquiries, in writing, to:

IBM Director of Licensing IBM Corporation 500 Columbus Avenue Thornwood, New York 10594 USA

Licensees of this program who wish to have information about it for the purpose of enabling: (i) the exchange of information between independently created programs and other programs (including this one) and (ii) the mutual use of the information which has been exchanged, should contact:

IBM Corporation Mail Station P300 522 South Road Poughkeepsie, NY 12601-5400 USA Attention: Information Requests

Such information may be available, subject to appropriate terms and conditions, including in some cases, payment of a fee.

# **Trademarks**

IBM, the IBM logo, and ibm.com are trademarks or registered trademarks of International Business Machines Corp., registered in many jurisdictions worldwide. Other product and service names might be trademarks of IBM or other companies. A current list of IBM trademarks is available on the Web at "Copyright and trademark information" at www.ibm.com/legal/copytrade.shtml.

Java and all Java-based trademarks and logos are trademarks or registered trademarks of Oracle and/or its affiliates.

Linux is a trademark of Linus Torvalds in the U.S., other countries, or both.

Microsoft, Windows, Windows NT, and the Windows logo are trademarks of Microsoft Corporation in the United States, other countries, or both.

UNIX is a registered trademark of The Open Group in the United States and other countries.

Other company, product, and service names may be trademarks or service marks of others.

# **Index**

## **Special characters** .NET

[planning 197](#page-208-0) [system requirements 197](#page-208-0)

# **A**

administration [troubleshooting 616](#page-627-0) [AP 185](#page-196-0) API documentation [accessing 209](#page-220-0) APIs [ClientLoader 455](#page-466-0) [DataGrid 321](#page-332-0) [DynamicIndexCallBack 230](#page-241-0) [EntityAgentMixin 321](#page-332-0) [EntityManager 247](#page-258-0)[, 256](#page-267-0) [EntityTransaction 273](#page-284-0) [Index 227](#page-238-0) [JavaMap 243](#page-254-0) [ObjectMap 243](#page-254-0) [statistics 465](#page-476-0) [system 353](#page-364-0) application development [overview 209](#page-220-0) [planning 196](#page-207-0) architecture [topologies 163](#page-174-0) [authorization 572](#page-583-0) availability replication [client side 408](#page-419-0) [availability partition \(AP\) 185](#page-196-0)

# **B**

[back-end 416](#page-427-0) [batchUpdate method 425](#page-436-0) benefits [write-behind caching 175](#page-186-0)[, 413](#page-424-0) best practices [tuning evictors 515](#page-526-0) byte array maps [performance improvement 512](#page-523-0)

# **C**

cache [distributed 168](#page-179-0) [embedded 167](#page-178-0) [local 164](#page-175-0) cache integration [troubleshooting 613](#page-624-0) caching [configuring loader support 412](#page-423-0) [capacity planning 135](#page-146-0) class loaders [planning for 205](#page-216-0)

[ClassAlias 49](#page-60-0)[, 276](#page-287-0)[, 278](#page-289-0)[, 481](#page-492-0) classpaths [planning for 205](#page-216-0) client connections administering [using JCA 114](#page-125-0) clients [overrides 327](#page-338-0) [troubleshooting 612](#page-623-0) [coherent cache 170](#page-181-0) [complete cache 172](#page-183-0) configuration files [orb.properties file 495](#page-506-0) connecting [to a distributed data grid 215](#page-226-0) connection factories [configuring 105](#page-116-0) [configuring Eclipse](#page-118-0) [environments 107](#page-118-0) [creating resource references 108](#page-119-0) CopyMode [best practices 506](#page-517-0) [correlating classes 276](#page-287-0) [create ObjectGrid 220](#page-231-0) custom properties [ORB properties 495](#page-506-0)

# **D**

data access [indexes 227](#page-238-0) [ObjectGrid shard 227](#page-238-0) [REST data service 329](#page-340-0) [sessions 231](#page-242-0) [with applications 215](#page-226-0) [data types 51](#page-62-0) database [data preloading 178](#page-189-0) [data preparation 178](#page-189-0) [database synchronization](#page-191-0) [techniques 180](#page-191-0) [read-through cache 173](#page-184-0) [side cache 172](#page-183-0) [sparse and complete cache 172](#page-183-0) [synchronization 180](#page-191-0) [write-behind cache 175](#page-186-0)[, 413](#page-424-0) [write-through cache 173](#page-184-0) DataGrid agent [overview 321](#page-332-0) DataGrid API [example 322](#page-333-0) [overview 321](#page-332-0) [partitioning with 321](#page-332-0) deadlock [troubleshooting 620](#page-631-0) [development environment 209](#page-220-0) [distributed cache 168](#page-179-0) dynamic cache configuration files [modify 135](#page-146-0) [configuring 128](#page-139-0)[, 141](#page-152-0)

dynamic cache *(continued)* [overview 128](#page-139-0) dynamic cache provider [introduction 128](#page-139-0)

# **E**

Eclipse Equinox [environment setup 79](#page-90-0) [embedded cache 167](#page-178-0) [enableXm property 44](#page-55-0) [enterprise data grid 43](#page-54-0) entities [relationships 205](#page-216-0)[, 247](#page-258-0) entity [life cycles of 260](#page-271-0) [listener 265](#page-276-0) [schema 249](#page-260-0) [entity manager 9](#page-20-0)[, 11](#page-22-0) [creating an entity class 9](#page-20-0) [entity relationship 11](#page-22-0) [fetch plan 266](#page-277-0) [querying 18](#page-29-0) [tutorial 9](#page-20-0)[, 11](#page-22-0) [updating entries 16](#page-27-0)[, 18](#page-29-0) [using an index to update and remove](#page-28-0) [entries 17](#page-28-0) entity managerEntityManager [creating an order entity schema 13](#page-24-0) entity maps [creating 425](#page-436-0) entity schema [entity 249](#page-260-0) EntityManager API [distributed 256](#page-267-0) [fetch plan 266](#page-277-0) [for caching objects 247](#page-258-0) [performance 534](#page-545-0) [simple queries for 292](#page-303-0) [EntityTransaction interface 273](#page-284-0) [event listeners 370](#page-381-0) [event-based validation 181](#page-192-0) evictors configuring [with a stand-alone server 210](#page-221-0) [with Apache Tomcat 212](#page-223-0) [with WebSphere Application](#page-225-0) [Server 214](#page-225-0) [map update 217](#page-228-0) exception handling [.NET 485](#page-496-0) [collision exception 320](#page-331-0) [implementation with locking 315](#page-326-0)[,](#page-496-0) [485](#page-496-0) [Java 315](#page-326-0) [external transaction manager 442](#page-453-0) eXtreme data format [configuring 46](#page-57-0) [eXtreme IO 44](#page-55-0) [eXtreme memory 44](#page-55-0)

eXtremeIO [configuration 44](#page-55-0) eXtremeMemory [configuration 44](#page-55-0)

## **F**

[failed updates 416](#page-427-0) [FetchPlan 266](#page-277-0) [FieldAlias 49](#page-60-0)[, 276](#page-287-0)[, 278](#page-289-0)[, 481](#page-492-0) FIFO queues [maps 244](#page-255-0) FIPS [configuring 548](#page-559-0) security [FIPS 548](#page-559-0) fixes [getting 592](#page-603-0)

# **G**

get method loaders [entity maps and tuples 425](#page-436-0) [get ObjectGrid instance 224](#page-235-0) getting started [overview 143](#page-154-0) [with development 159](#page-170-0) [grid authorization 579](#page-590-0)

# **H**

[heaps 515](#page-526-0) Hibernate preload data [example 460](#page-471-0) HTTP session failover [Liberty profile 115](#page-126-0)

# **I**

[IBM Support Assistant 629](#page-640-0) [IBM Support Assistant Data](#page-639-0) [Collector 628](#page-639-0) [in-line cache 172](#page-183-0) indexes [configuration 381](#page-392-0) [data quality 183](#page-194-0) [DynamicIndexCallBack 230](#page-241-0) [HashIndex 381](#page-392-0) [performance 183](#page-194-0) indexing [composite index 392](#page-403-0) [hash index 392](#page-403-0) [instrumentation agent 535](#page-546-0)

# **J**

Java [developing applications 209](#page-220-0) [planning 198](#page-209-0) Java Persistence API (JPA) client-based loader [development 452](#page-463-0)

Java Persistence API (JPA) *(continued)* client-based loader *(continued)* [development with DataGrid](#page-468-0) [agent 457](#page-468-0) [example 456](#page-467-0) [example for custom 457](#page-468-0) JPAEntityLoader plug-in [introduction 423](#page-434-0) preload utility [example 455](#page-466-0) [overview 453](#page-464-0) reload [example 455](#page-466-0) time-based data updater [overview 464](#page-475-0) time-based updater [starting 461](#page-472-0) using with eXtreme Scale [overview 450](#page-461-0) [Java virtual machine 499](#page-510-0) [JavaMap interface 243](#page-254-0) JCA administering [client connections 114](#page-125-0) JPA cache plug-in [troubleshooting 614](#page-625-0) [JVM 499](#page-510-0)

# **L**

Liberty profile [configuring HTTP session](#page-126-0) [failover 115](#page-126-0) [configuring unique clone IDs 118](#page-129-0) [enabling HTTP session failover 115](#page-126-0) [generating plug-in configuration](#page-129-0) [files 118](#page-129-0) [merging plug-in configuration](#page-129-0) [files 118](#page-129-0) Liberty runtime environment [overview 19](#page-30-0) Linux shell [overview 19](#page-30-0) listeners [callback methods 261](#page-272-0) [for backing map objects 370](#page-381-0) [introduction 370](#page-381-0) [MapEventListener plug-in 372](#page-383-0) [ObjectGridEventListener 373](#page-384-0) [ObjectGridEventListener plug-in 373](#page-384-0) [plug-ins 370](#page-381-0) [load balancing 408](#page-419-0) loader [replica preload 429](#page-440-0) loaders [database 177](#page-188-0) [Java Persistence API \(JPA\)](#page-461-0) [overview 450](#page-461-0) [JPA programming considerations 421](#page-432-0) [overview 396](#page-407-0) [preloading 399](#page-410-0) [troubleshooting 618](#page-629-0) [update failures 416](#page-427-0) [update tracking 217](#page-228-0) [using with entity maps and](#page-436-0) [tuples 425](#page-436-0) [writing 404](#page-415-0)

local cache [peer replication 165](#page-176-0) local security [programming 580](#page-591-0) lock timeout exceptions troubleshooting [multi-partition transactions 627](#page-638-0) [multiple partition](#page-637-0) [transactions 626](#page-637-0) locking [performance 517](#page-528-0) locks [usage overview 313](#page-324-0) log analysis [custom 608](#page-619-0) [overview 606](#page-617-0) [running 607](#page-618-0) [troubleshooting 609](#page-620-0) [log data 606](#page-617-0) [log element 217](#page-228-0) [log sequence 217](#page-228-0) [LogElement 217](#page-228-0) [logs 596](#page-607-0) [.NET client 598](#page-609-0) [LogSequence 217](#page-228-0)

# **M**

map entry locks [indexes 316](#page-327-0) [query 316](#page-327-0) [map pre-loading 408](#page-419-0) [maxXmSize property 44](#page-55-0) multi-master data grid replication [planning 185](#page-196-0) multi-master replication [configuration planning 189](#page-200-0) [custom arbiters 357](#page-368-0) [design planning 192](#page-203-0) [planning 185](#page-196-0) [planning for loaders 190](#page-201-0) multi-partition transactions [developing applications to write 307](#page-318-0) multimaster replication [topologies 185](#page-196-0) [multiple data center configurations 617](#page-628-0) multiple partitions [developing applications that](#page-317-0) [update 306](#page-317-0) [MVS console 19](#page-30-0)

# **O**

object query [index 3](#page-14-0) [map schema 1](#page-12-0) [primary key 1](#page-12-0) [tutorial 1](#page-12-0)[, 3](#page-14-0)[, 6](#page-17-0) Object Request Broker (ORB) [orb.properties file 495](#page-506-0) [properties 495](#page-506-0) ObjectGridManager interface [controlling life cycle with 225](#page-236-0) [createObjectGrid methods 220](#page-231-0) [getObjectGrid methods 224](#page-235-0) [removeObjectGrid methods 224](#page-235-0)
ObjectGridManager interface *(continued)* [using to interact with an](#page-231-0) [ObjectGrid 220](#page-231-0) ObjectMap API [caching objects with 238](#page-249-0) [overview 238](#page-249-0) ObjectTransformer [best practices for 514](#page-525-0)[, 519](#page-530-0) OSGi [administering applications 83](#page-94-0) [administering servers 83](#page-94-0) [administering services 96](#page-107-0) [building dynamic plug-ins 85](#page-96-0)[, 445](#page-456-0) [building plug-ins 85](#page-96-0) [configuring plug-ins 93](#page-104-0) [configuring servers 99](#page-110-0) [developing plug-ins 77](#page-88-0) [Eclipse Equinox environment 79](#page-90-0) [installing bundles 80](#page-91-0) [installing plug-ins 90](#page-101-0) [overview 78](#page-89-0) [programming 445](#page-456-0) [running containers 82](#page-93-0) [with non-dynamic plug-ins 92](#page-103-0) [running plug-ins 77](#page-88-0) [starting servers 94](#page-105-0) tutorials [configuration files 29](#page-40-0) [configuring containers 34](#page-45-0) [configuring servers 33](#page-44-0) [finding service rankings 41](#page-52-0) [installing bundles 32](#page-43-0) [installing protocol buffers 35](#page-46-0) [overview 26](#page-37-0) [preparing to install bundles 28](#page-39-0) [querying bundles 39](#page-50-0) [querying service rankings 39](#page-50-0) [running bundles 26](#page-37-0) [running clients 37](#page-48-0) [sample bundles 28](#page-39-0) [setting up Eclipse to run](#page-48-0) [clients 37](#page-48-0) [starting bundles 32](#page-43-0)[, 36](#page-47-0) [starting clients 38](#page-49-0) [updating service rankings 42](#page-53-0) [upgrading bundles 39](#page-50-0) OSGi applications [overview 19](#page-30-0) OSGi container [Apache Aries Blueprint](#page-99-0) [configuration 88](#page-99-0)

### **P**

partitions [using non-keys to find objects in 275](#page-286-0) performance best practices [locking 517](#page-528-0) [database 408](#page-419-0) [EntityManager 534](#page-545-0) [evictors 515](#page-526-0) [locking 517](#page-528-0) tuning [application development 506](#page-517-0) [Performance Monitoring Infrastructure](#page-476-0) [\(PMI\) 465](#page-476-0)

[performance tuning 495](#page-506-0) [planning 163](#page-174-0) [application development 196](#page-207-0) [cache keys 207](#page-218-0) [class loaders 205](#page-216-0) [classpaths 205](#page-216-0) plug-ins [BackingMapLifeCycleListener 375](#page-386-0) [BackingMapPlugin 356](#page-367-0) [HashIndex 386](#page-397-0)[, 387](#page-398-0) [index 390](#page-401-0) [introduction 199](#page-210-0) [InverseRangeIndex 381](#page-392-0)[, 384](#page-395-0) [lifecycle management 353](#page-364-0) [multi-master replication 357](#page-368-0) [ObjectGridLifeCycleListener 378](#page-389-0) [ObjectGridPlugin 354](#page-365-0) [ObjectTransformer 366](#page-377-0) [OptimisticCallback 358](#page-369-0) [plug-in slots 440](#page-451-0) [TransactionCallback 434](#page-445-0) [WebSphereTransactionCallback 444](#page-455-0) [Programming eXtreme Scale 198](#page-209-0) properties [Object Request Broker \(ORB\) 495](#page-506-0)

**Q**

query [Backus Naur 301](#page-312-0) [BNF 301](#page-312-0) [clauses 293](#page-304-0) [client failure 269](#page-280-0) [composite index 392](#page-403-0) [entity 289](#page-300-0) [example 292](#page-303-0) [functions 293](#page-304-0) [get plan 522](#page-533-0) [index 292](#page-303-0)[, 525](#page-536-0) [key collision 269](#page-280-0) [methods 279](#page-290-0) [object map 285](#page-296-0) [ObjectQuery schema 287](#page-298-0) [optimization with indexes 525](#page-536-0) [pagination 292](#page-303-0) [parameters 292](#page-303-0) [predicates 293](#page-304-0) [query plan 522](#page-533-0) [queue 269](#page-280-0) [schema 287](#page-298-0) [search elements 279](#page-290-0) [tuning 521](#page-532-0) [valid attributes 287](#page-298-0) [queues 515](#page-526-0)

## **R**

[remote logging 597](#page-608-0) replication [enabling client-side 328](#page-339-0) [preload 429](#page-440-0) request [per-container 235](#page-246-0) [routing 235](#page-246-0) [Session 235](#page-246-0)

resource adapters [installing 103](#page-114-0) REST data service [delete requests 352](#page-363-0) [insert requests 344](#page-355-0) [non-entity retrieval 339](#page-350-0) [operations 329](#page-340-0) [optimistic concurrency 331](#page-342-0) [overview 202](#page-213-0) [planning 202](#page-213-0) [request protocols 332](#page-343-0) [retrieve request 332](#page-343-0) [update requests 348](#page-359-0) REST gateway [clearing data grid map entries](#page-489-0) [for 478](#page-489-0) [developing data grid applications](#page-486-0) [for 475](#page-486-0)

## **S**

SAF registry [overview 19](#page-30-0) [scenarios 43](#page-54-0) security [client authentication 554](#page-565-0) [J2C client connections 108](#page-119-0)[, 551](#page-562-0) [local 580](#page-591-0) [overview 539](#page-550-0) [plug-ins 580](#page-591-0) [programming 552](#page-563-0) [transport types 546](#page-557-0) [security profile 549](#page-560-0) [securityAPI 552](#page-563-0) [serialization 43](#page-54-0) [locking 518](#page-529-0) [performance 518](#page-529-0) serializer [APIs 364](#page-375-0) [developing 364](#page-375-0) [overview 363](#page-374-0) [plug-ins 363](#page-374-0) server properties [enableXm 44](#page-55-0) [maxXmSize 44](#page-55-0) [xIOContainerTCPNonSecurePort 44](#page-55-0) **SessionHandle** [routing 235](#page-246-0) sessions [access data 231](#page-242-0) [collision 320](#page-331-0) [transaction 320](#page-331-0) side cache [database integration 172](#page-183-0) [sizing 503](#page-514-0) [sparse cache 172](#page-183-0) Spring [clients 474](#page-485-0) [container servers 471](#page-482-0) [extension beans 204](#page-215-0)[, 465](#page-476-0)[, 468](#page-479-0)[, 469](#page-480-0) [framework 204](#page-215-0)[, 465](#page-476-0) [namespace 469](#page-480-0) [namespace support 204](#page-215-0)[, 465](#page-476-0) [native transactions 204](#page-215-0)[, 465](#page-476-0) [packaging 204](#page-215-0)[, 465](#page-476-0) [shard scope 204](#page-215-0)[, 465](#page-476-0) [transactions 467](#page-478-0)

Spring *(continued)* [webflow 204](#page-215-0)[, 465](#page-476-0) [SSL parameters 546](#page-557-0) stand-alone servers [starting 52](#page-63-0) starting container servers [Spring 471](#page-482-0) [servers 52](#page-63-0) [statistics API 465](#page-476-0) [Support 629](#page-640-0) [syslog 597](#page-608-0) [system API 353](#page-364-0)

# **T**

time zones [inserting data 207](#page-218-0)[, 284](#page-295-0) [querying data in 283](#page-294-0) topologies [plan 163](#page-174-0) trace [options for configuring 601](#page-612-0) [troubleshooting 599](#page-610-0) [trace data 606](#page-617-0) transactions [callback 399](#page-410-0) [connecting applications 101](#page-112-0) [developing client components 110](#page-121-0)[,](#page-320-0) [309](#page-320-0) [external managers 442](#page-453-0) [ID 399](#page-410-0) [processing 101](#page-112-0) [processing overview 438](#page-449-0) [programming for 304](#page-315-0)[, 483](#page-494-0) [Spring 467](#page-478-0) [transport 44](#page-55-0) transports [eXtremeIO 44](#page-55-0) troubleshoot [cache integration 613](#page-624-0) [HTTP session 613](#page-624-0) [troubleshooting 589](#page-600-0) [administration 616](#page-627-0) [identifying problems, techniques](#page-600-0) [for 589](#page-600-0) [trace 599](#page-610-0) Troubleshooting product files [installation 610](#page-621-0) troubleshooting and support [getting fixes 592](#page-603-0) [Fix Central 592](#page-603-0) [IBM Support 593](#page-604-0) [overview 589](#page-600-0) [search known problems 591](#page-602-0) [subscribing to IBM Support 595](#page-606-0) [troubleshooting techniques 589](#page-600-0) tuning [Java virtual machines 499](#page-510-0) tuple objects [creating 425](#page-436-0) [tutorials 1](#page-12-0) [adding the Liberty web feature 21](#page-32-0) [configuration files 29](#page-40-0) [configuring client for Liberty 23](#page-34-0) [configuring clients for Liberty 22](#page-33-0)

tutorials *[\(continued\)](#page-12-0)* [configuring eXtreme Scale](#page-45-0) [containers 34](#page-45-0) [configuring eXtreme Scale servers 33](#page-44-0) [in Liberty 24](#page-35-0) configuring web application servers [in Liberty 25](#page-36-0) [creating entity classes 9](#page-20-0) creating the server definition [in Liberty 21](#page-32-0) [finding service rankings 41](#page-52-0) [forming entity manager](#page-22-0) [relationships 11](#page-22-0) [installing bundles 32](#page-43-0) [installing eXtreme Scale bundles 32](#page-43-0) [installing Google Protocol Buffers 35](#page-46-0) [installing the Liberty profile 20](#page-31-0) [object query 1](#page-12-0)[, 3](#page-14-0)[, 6](#page-17-0) [ordering entity schemas 13](#page-24-0) OSGi [configuration files 29](#page-40-0) [configuring containers 34](#page-45-0) [configuring servers 33](#page-44-0) [finding service rankings 41](#page-52-0) [installing bundles 32](#page-43-0) [installing protocol buffers 35](#page-46-0) [overview 26](#page-37-0) [preparing to install bundles 28](#page-39-0) [querying bundles 39](#page-50-0) [querying service rankings 39](#page-50-0) [running clients 37](#page-48-0) [sample bundles 28](#page-39-0) [setting up Eclipse to run](#page-48-0) [clients 37](#page-48-0) [starting bundles 26](#page-37-0)[, 32](#page-43-0)[, 36](#page-47-0) [starting clients 38](#page-49-0) [updating service rankings 42](#page-53-0) [upgrading bundles 39](#page-50-0) overview [starting servers and containers 26](#page-37-0) [preparing to install eXtreme Scale](#page-39-0) [bundles 28](#page-39-0) [querying bundles 39](#page-50-0) [querying local data grids 1](#page-12-0) [querying service rankings 39](#page-50-0) running clients and server [in Liberty 18](#page-29-0) running eXtreme Scale [in Liberty 23](#page-34-0) running sample clients [in OSGi 37](#page-48-0) [sample OSGi bundles 28](#page-39-0) setting up Eclipse [for OSGi 37](#page-48-0) [start OSGi bundles 36](#page-47-0) [starting bundles 26](#page-37-0) starting client applications [in the OSGi framework 38](#page-49-0) [storing information in entities 9](#page-20-0) updating and removing entities [using queries 18](#page-29-0) updating and removing entries [using an index 17](#page-28-0) [updating bundles 39](#page-50-0) [updating entries 16](#page-27-0) [updating service rankings 42](#page-53-0)

two-phase commit error recovery [overview 306](#page-317-0)

#### **W**

write-behind [configuring loader support 412](#page-423-0) [database integration 175](#page-186-0)[, 413](#page-424-0) [example 418](#page-429-0) [failed updates 416](#page-427-0)

### **X**

[XDF 46](#page-57-0) [xIOContainerTCPNonSecurePort](#page-55-0) [property 44](#page-55-0) xscmd [security profile 549](#page-560-0) [xsloganalyzer 607](#page-618-0)[, 608](#page-619-0)

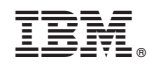

Printed in USA